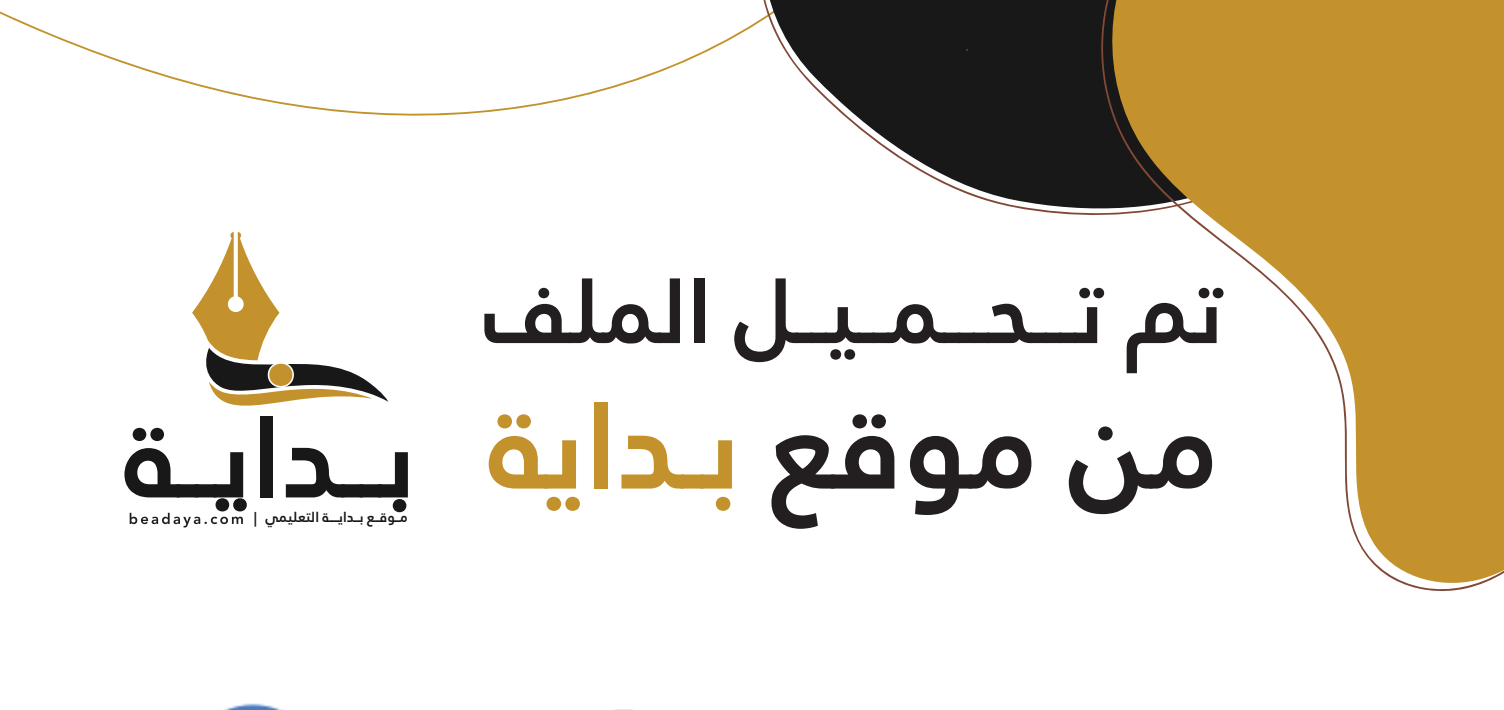

للمزيد اكتب Google

© بداية التعليمي

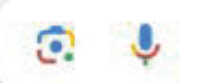

موقع بداية التعليمي كل ما يحتاجه **الطالب والمعلم**  من ملفات تعليمية، حلول الكتب، توزيع المنهج، بوربوينت، اختبارات، ملخصات، اختبارات إلكترونية، أوراق عمل، والكثير...

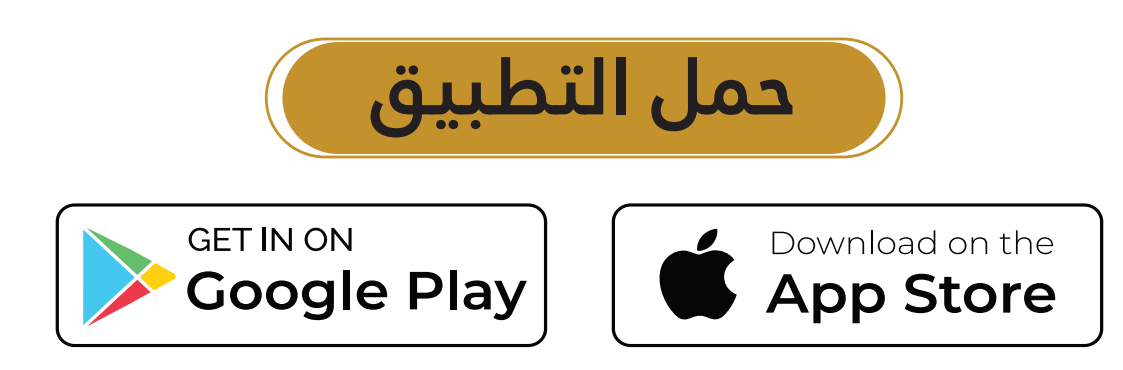

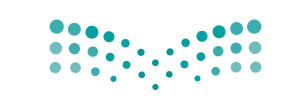

المملكة العربية السعودية

قسررت وزارة الستعليسم تسدريسس هسذا الكتاب وطبعه على نفقتها

# صناعة القرار في الأعمال

وزارة التصليم Ministry of Education

التعليم الثانوي-نظام المسارات

السنةالثانية

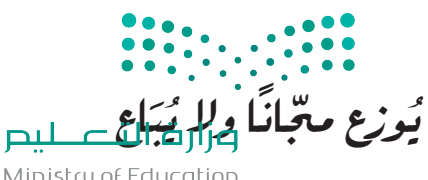

Ministry of Education  $2023 - 1445$ 

طبعة 1445 - 2023

وزارة التعليم، ١٤٤٤ هـ.

رقم الإيداع: ١٤٤٤/١٠٩٩٥ (دمك: ٩-٨٩٤-١١-٢٠٣-٢٠٧

www.moe.gov.sa

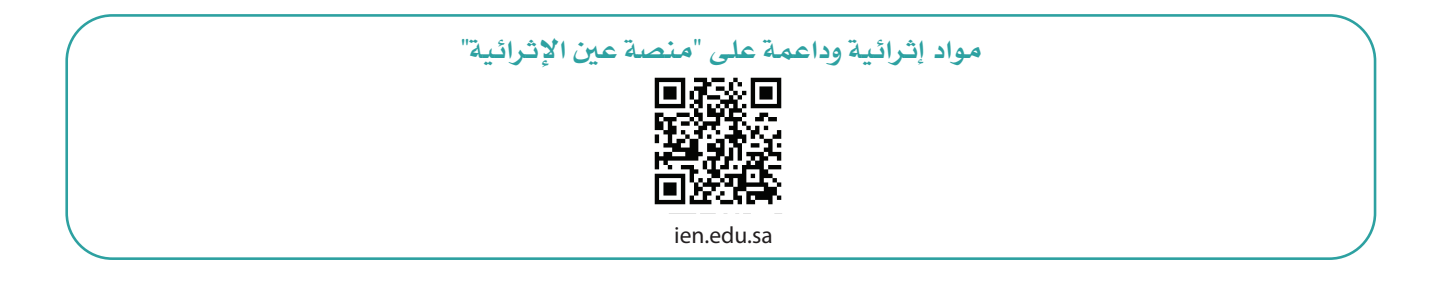

أعزاءنا المعلمين والمعلمات، والطلاب والطالبات، وأولياء الأمور، وكل مهتم بالتربية والتعليم: يسعدنا تواصلكم؛ لتطوير الكتاب المدرسي، ومقترحاتكم محل اهتمامنا.

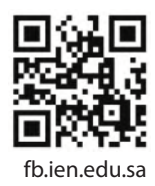

أخي المعلم/أختى المعلمة، أخي المشرف التربوي/أختى المشرفة التربوية: نقدر لك مشاركتك التي ستسهم في تطوير الكتب المدرسية الجديدة، وسيكون لها الأثر الملموس في دعم العملية التعليمية، وتجويد ما يقدم لأبنائنا وبناتنا الطلبة.

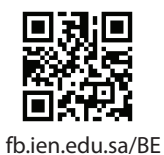

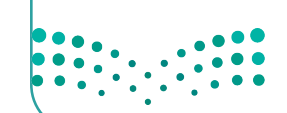

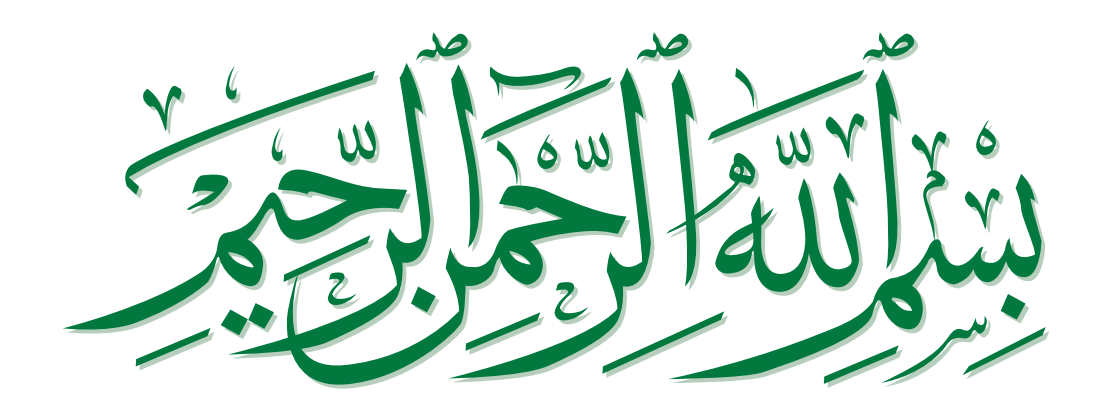

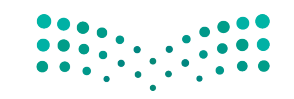

# مقدمة

إن تقدم الدول وتطورها يقاس بمدى قدرتها على الاستثمار في التعليم، ومدى استجابة نظامها التعليمي لمتطلبات العصر ومتغيراته. وحرصًا من وزارة التعليم على ديمومة تطوير أنظمتها التعليمية، واستجابة لرؤية المملكة العربية السعودية 2030، فقد بادرت الوزارة إلى اعتماد نظام "مسارات التعليم الثانوي" بهدف إحداث تغيير فاعل وشامل في المرحلة الثانوية.

إن نظام مسارات التعليم الثانوي يقدّم أنموذجًا تعليميًّا متميزًا وحديثًا للتعليم الثانوي في المملكة العربية السعودية ويسهم بكفاءة في:

- تعزيز فيَم الانتماء لوطننا المملكة العربية السعودية، والولاء لقيادته الرشيدة حفظهم الله –، انطلاقًا من عقيدة صافية مستندة إلى التعاليم الإسلامية السمحة.
- تعزيز فيَم المواطنة من خلال التركيز عليها في المواد الدراسية والأنشطة، اتساقًا مع مطالب التنمية المستدامة، والخطط التنموية في المملكة العربية السعودية التي تؤكد على ترسيخ ثنائية القيَم والهوية، وتنبثق من تعاليم الإسلام والوسطية.
- تأهيل الطلبة بما يتوافق مع التخصصات المستقبلية في الجامعات والكلّيات أو المهن المطلوبة؛ لضمان اتساق  $\bullet$ مخرجات التعليم مع متطلبات سوق العمل.
	- تمكين الطلبة من متابعة التعليم في المسار المفضل لديهم في مراحل مبكرة، وفق ميولهم وقدراتهم.
- تمكين الطلبة من الالتحاق بالتخصصات العلمية والإدارية النوعية المرتبطة بسوق العمل، ووظائف المستقبل.
- دمج الطلبة في بيئة تعليمية ممتعة ومحفزة داخل المدرسة فائمة على فلسفة بنائية، وممارسات تطبيقية ضمن مناخ تعليمي نشط.
- انتقال الطلبة من المرحلة الابتدائية إلى نهاية المرحلة الثانوية عبر رحلة تعليمية متكاملة، وتسهيل عملية  $\bullet$ انتقالهم إلى مرحلة ما بعد التعليم العامّ.
- تزويد الطلبة بالمهارات التقنية والشخصية التي تساعدهم على التعامل مع الحياة، والتجاوب مع متطلبات المرحلة.
- توسيع الفرص أمام الطلبة الخريجين من الجامعات، وتوفير خيارات متنوعة، مثل: الحصول على شهادات مهنية، والالتحاق بالكليات التطبيقية، والحصول على دبلومات وظيفية.

ويتكون نظام المسارات من تسعة فصول دراسية تَدرّس في ثلاث سنوات، تتضمن سنة أولى مشتركة يتلقى فيها الطلبة الدروس في مجالات علمية وإنسانية متنوعة، تليها سنتان تخصصيتان، يُسكّن الطلبة بها في مسار عامّ وأربعة مسارات تخصصية تتسق مع ميولهم وقدراتهم، وهي: المسار الشرعي، مسار إدارة الأعمال، مسار علوم الحاسب والهندسة، مسار الصحة والحياة، مما يجعل هذا النظام هو الأفضل للطلاب من حيث:

- وجود مواد دراسية جديدة تتوافق مع متطلبات الثورة الصناعية الرابعة والخطط التنموية، وتهدف رؤية السعودية 2030، لتنمية مهارات التفكير العليا، وحل المشكلات، والمهارات البحثية.
- برامج المجال الاختياري التي تتسق مع احتياجات سوق العمل وميول الطلبة؛ حيث تُمكنهم من الالتحاق بمجال  $\bullet$ اختياري محدد وفق مصفوفة مهارات وظيفية محددة.
- مقياس ميول يضمن تحقيق كفاءة الطلبة وفاعليتهم، ويساعدهم في تحديد اتجاهاتهم وميولهم، وكشف  $\bullet$ مكامن القوة لديهم، مُعزِّزا فرص نجاحهم في المستقبل.
- العمل التطوعي المصمم للطلبة خصيصًا بما يتسق مع فلسفة النشاط في المدارس، ويُعَدّ أحد متطلبات التخرج؛ ويساعد على تعزيز القيَم الإنسانية، وبناء المجتمع وتنميته وتماسكه.
	- التجسير الذي يمكن الطلبة من الانتقال من مسار إلى آخر وفق آليات محددة.

وزارة التصليم

Ministry of Education  $2023 - 1445$ 

مقدّمة 4

- حصص الإتقان الإثرائية والعلاجية التي يتم من خلالها تطوير المهارات وتحسين المستوى التحصيلي.
- خيارات التعليم المدمج، والتعلّم عن بعد؛ الذي بُني في نظام المسارات على أسس من المرونة، والملّاءمة والتفاعل والفعالية.
	- مشروع التخرج؛ الذي يساعد الطلبة على دمج الخبرات النظرية مع الممارسات التطبيقية.
- شهادات مهنية ومهاّرية تُمنح للطلاب بعد إنجازهم مهامَّ محددة، واختبارات معيّنة بالشراكة مع جهات تخصصية.

ويُعَدّ مسار إدارة الأعمال أحد المسارات المستحدثة في المرحلة الثانوية، وهو الذي يسهم في تحقيق أفضل ٔ<br>ّ الممارسات عبر الاستثمار في رأس المال البشري، وإكساب الطلبة المعارف والخبرات والمهارات المواكبة للثورة الصناعية الرابعة، وتحديات القرن الواحد والعشرين. كما يسعى المسار إلى إكساب الطلبة المهارات اللازمة للتعامل مع التحديات الإدارية والمالية في عصر الاقتصاد الرقمي باعتباره مستقبلًا اقتصاديًّا - وهذا ما أكدت عليه مضامين رؤية السعودية 2030، وبرنامجا تنمية القدرات البشرية وجودة الحياة، علاوة على حاجة سوق العمل إلى كوادر بشرية مؤهلة للعمل في وظائف المستقبل؛ لتعزيز قيَم العمل الجاد، والانضباط، والعزيمة، والمثابرة، والإيجابية، والمرونة، والقيَم الوطنية، وتعزيز الانتماء الوطني، ودعم ثقافة الابتكار وريادة الأعمال، ودعم فيمة العمل التطوعي،<br>وتهيئة الطلبة لسوق العمل، وتوسيع الفرص التعليمية أمامهم؛ بما يسهم في إعدادهم لمواصلة الدراسة الجامعية، أو الحصول على شهادات مهنية في أحد التخصصات ذات العلاقة.

وتَعَدّ مادة "صناعة القرار في الأعمال" إحدى المواد الرئيسة في مسار إدارة الأعمال، وهي تساعد الطلبة على اً<br>ا معرفة عملية اتخاذ القرار، وفهمها، وإيجاد الحلول المناسبة لمشكلات الأعمال، والاستفادة منها في فهم الواقع واتخاذ قرارات للمستقبل. إذ تهدف المادة إلى تعريف الطلبة بأهمية تحديد المشكلات، وإيجاد أهم الطرائق لحلّها ً، ومعرفة البدائل المتاحة، وكيفية اختيار البديل الأمثل باستخدام وسائل التفكير البديهية أو المنهجية والناقدة، والاستفادة منها في حل المشكلات الحياتية والعملية، واتخاذ القرارات على المستوى الشخصي والمجتمعي والمهني. ّ وتركز المادة - كذلك - على تعزيز مهارات التفكير الناقد واتخاذ القرارات و�صناعتها داخل المجموعات الم�شتركة، وعلى بيان أهمية استخدام الأساليب الكمّية في اتخاذ القرارات، وتشتمل على تمارين تطبيقية وتقنية لما يتعلمه الطلبة، وتشجعهم على حلّ مشكلات واقعية تحاكي مستوياتهم المعرفية بإشراف المعلّم.

ويتميز كتاب "صناعة القرار في الأعمال" بتعزيز التفكير الإبداعي والابتكار باستخدام أدوات تقنية داعمة لمنهجية صنع القرار بأساليب حديثة، وتتوافر فيه عناصر الجذب والتشويق التي تجعل الطلبة يُقبلون على تعلّم مفاهيم الكتاب<br>والتفاعل معها، بما يقدمه من تدريبات وأنشطة متنوعة، كما يؤكد هذا الكتاب على جواَنب مهمة تتمثل في: ُّ

- الترابط الوثيق بين المحتويات والمواقف والم�شكالت الحياتية.
	- تنوع طرائق عر�ض المحتوى ب�صورة جذابة م�شوقة.
		- ّم. إبراز دور المتعلم في عمليات التعليم والتعل
	- . الاهتمام بترابط محتوياته، ما يجعل منه كُلّا متكاملًا. ًّ ∫<br>∫
		- االهتمام بتوظيف التقنية في المواقف المختلفة. •
- الاهتمام بتوظيف أساليب متنوعة في تقييم الطلبة بما يتناسب مع الفروق الفردية بينهم.

ولمواكبة التطورات العالمية في هذا المجال، فإن كتاب "�صناعة القرار في الأعمال" �سوف يوفر للمعلم مجموعة متكاملة من المواد التعليمية المتنوعة التي تراعي الفروق الفردية بين الطلبة، بالإ�ضافة إلى البرمجيات والمواقع التعليمية، التي توفر لهم فرصة توظيف التقنيات الحديثة والتواصل المبني على الممارسة؛ ما يؤكد دوره في عملية التعليم والتعلم.

وأخيرًا نرجو من الله – العلي القدير – أن يسهم هذا الكتاب في تهيئة وتأهيل أبنائنا وبناتنا الطلبة لعالم العمل والأعمال، ويكون حافزًا لاستثمار طاقاتهم، لبناء مستقبلهم والإسهام في تنمية وطنهم. . والله وليّ التوفيق

**منات عـــــليص**<br>Ministry of Education  $2023 - 1445$ 

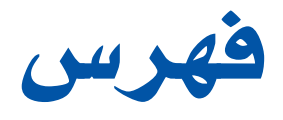

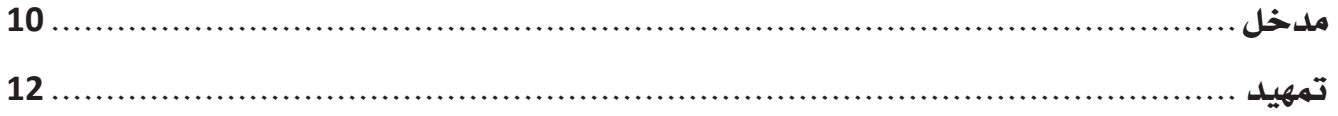

## �صناعة القرار في الأعمال

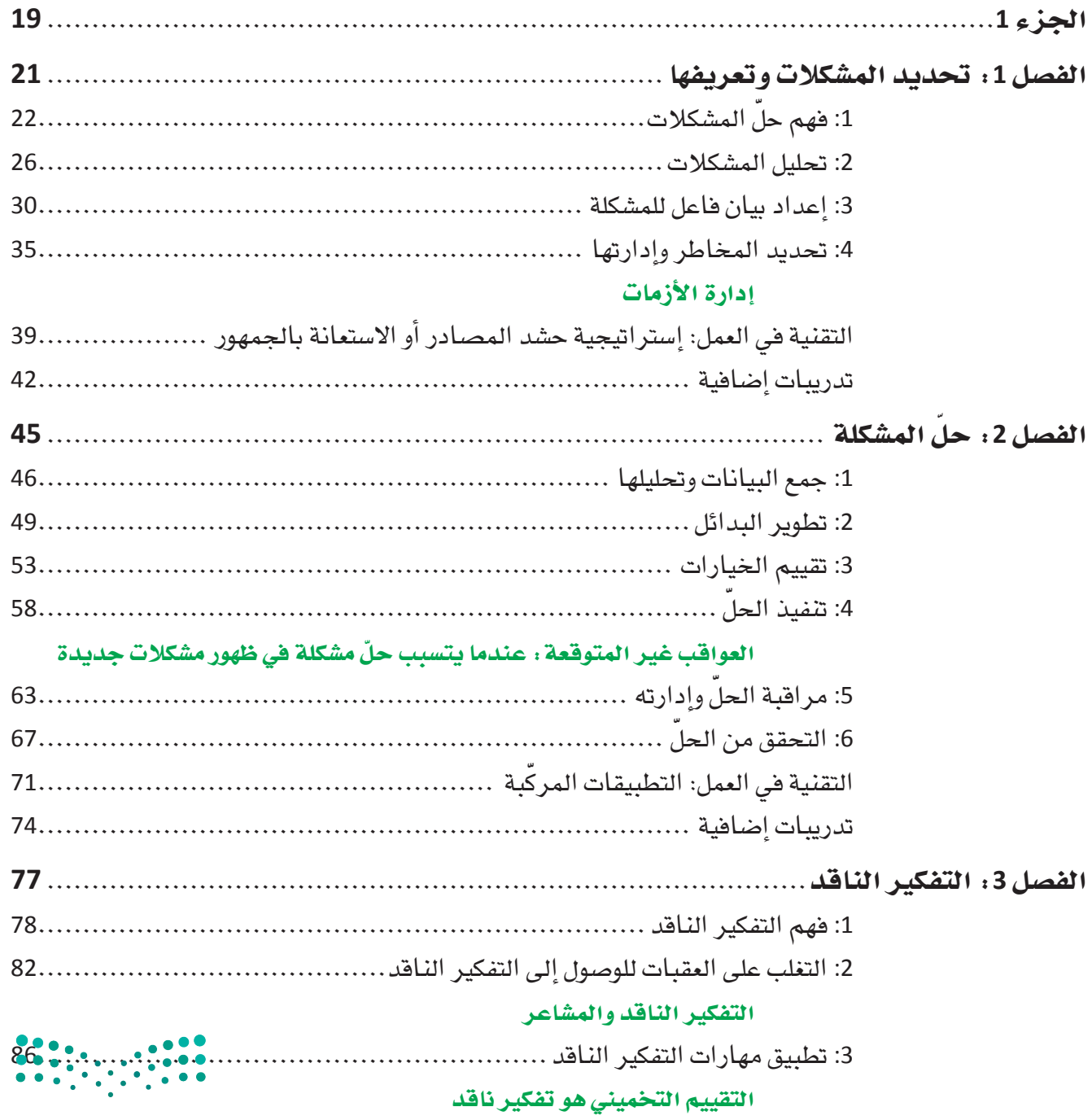

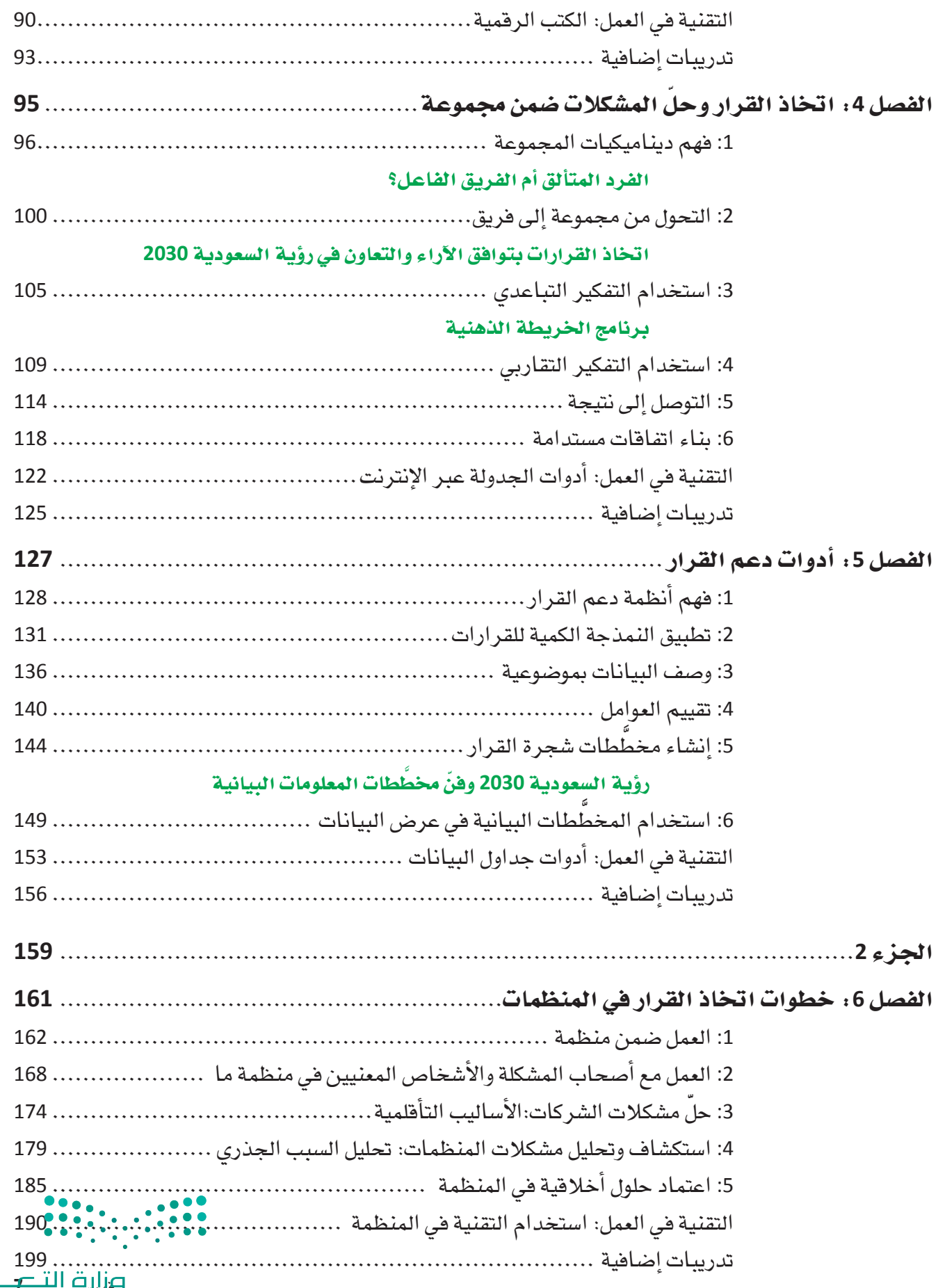

صندر برند.<br>ويزاري<del>ق التناصر</del><br>Ministry of Education  $2023 - 1445$ 

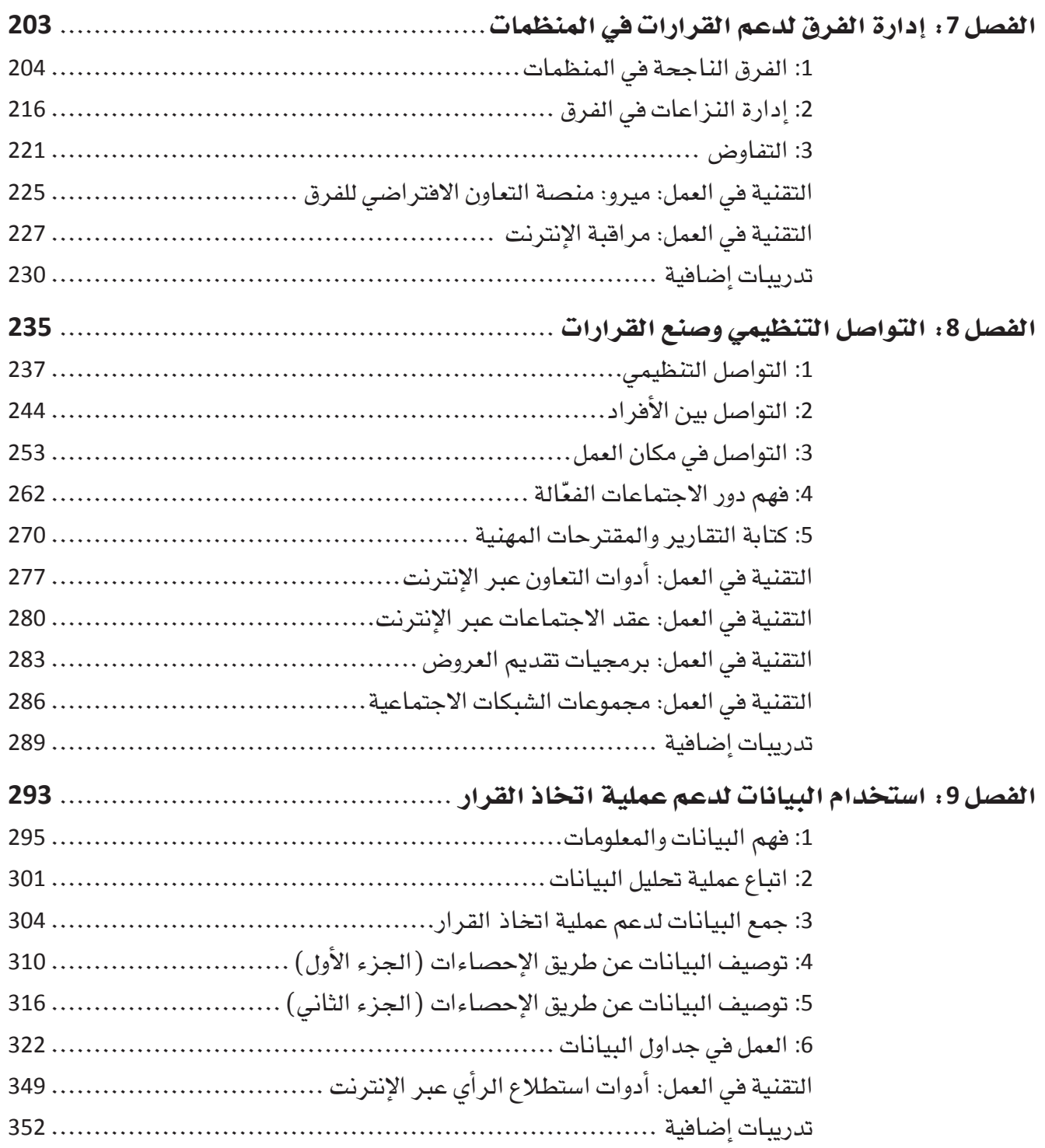

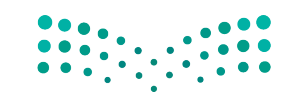

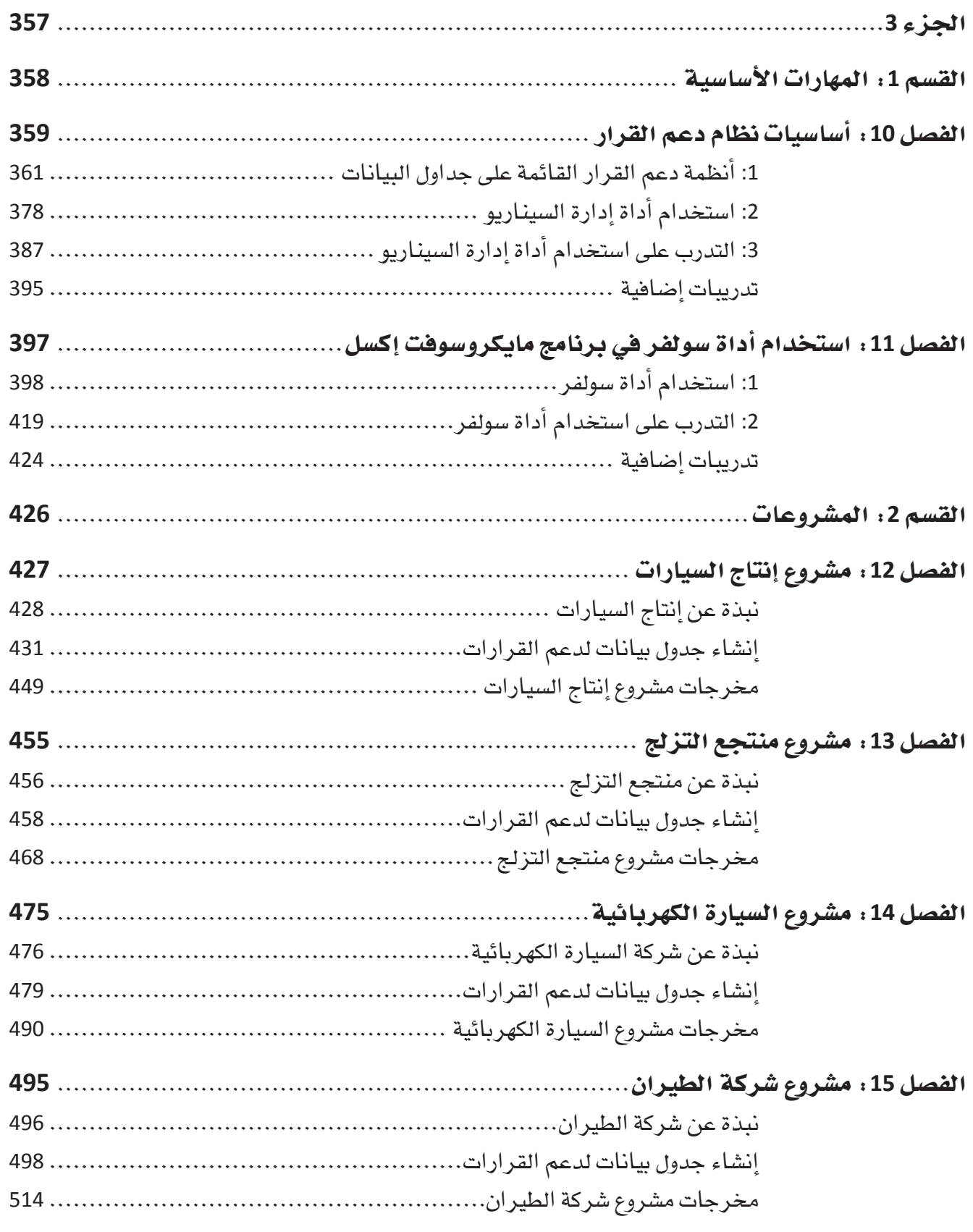

صزارية التل<del>لي ع</del>ليم<br>Ministry of Education

 $2023 - 1445$ 

# مدخل

في صباح يوم بارد من شهر يناير عام 1986، أُطلقٍ مكوك الفضاء "تشالنجر" من الساحل الأمريكي المطلّ على المحيط الأطلسي في رحلته العاشرة إلى الفضاء تحت أعين الملايين من الناس الذين تسمروا أمام شاشّات التلفزة، التي عرضت الحدث على الهواء مباشرة، ليشاهدوا الصواريخ وهي تشتعل لتحمل المكوك إلى الفضاء. وبمجرّد مرور 73 ثانية على بداية الرحلة، انفجر أحد محرّ كات المعزّزات الصاروخية الصلبة، فتحطّم المكوك وتوفي معه الطاقم الذي تألف من سبعة أشخاص. كانت هذه هي الحادثة الأكثر مأساوية في تاريخ برنامج استكشاف الفضاء الأمريكي،<br>وقد قيل آنذاك إنّ سبب الانفجار هو تعطل قفل الحلقتين الدائريتين في معزز الصاروخ، أما السبب الحقيقي للكارثة فقد انكشف في ما بعد ليتبيّن أنه اتخاذ قرار خاطئ.

الواقع أنّ آلبرد القارس في ذاك اليوم قد خفّض من قدرة الحلقتين الدائريتين على التمدد وهو ما أدى إلى تعطلهما وحصول تسرّب الوقود. وكان المهندسون يخشون أثر الطقس البارد على سلامة هذه النظم، وقد عبّروا عن تحفّظاتهم، وأوصوا بتأخير موعد الإطلاق إلى يوم آخر تكون فيه الحرارة<br>أعلى، لكنّ المديرين والمسؤولين في المركز الوطني للملاحة الجوية وإدارة<br>الفضاء في الولايات المتحدة (ناسا ) تجاهلوا هذه التحذيرات وعقدوا القرار على المباشِّرة بعملية الإطلاق. ولما استجابوا للضغوطات بعدم تأخير المهمة – وهي بالطبع ضغوطات هائلة – اتَّخذ القرار ال*سيء* وكانت النتيجة الكارثية. القّرارات التي نتّخذها تصنع حياتنا؛ من اللحظة التي نفتح فيها عينينا في<br>الصباح وحتى اللحظة التي نخلد فيها إلى النوم في المساء، ونحن نتّخذ خيارات وقرارات، فكم هو عدد القرارات التي يتخذها الفرد في اليوم الواحد؟ ً أحيانا يتجاوز عدد القرارات المتخذة يوميًّا المئة قرار، فقراراتك هي التي تحدّد من أنت سواء في حياتك الشخصية أو في حياتك المهنية. إن كنت تريد أن تأخذ حياتك مسارًّا معيّنًا فعليك أن تنتبه إلى قراراتك وأن تتخّذ الخيارات المناسبة

والكثير من القرارات اليومية هي قرارات روتينية نكاد ّ أال نفكر فيها؛ فأنت على الأرجح لا تقضى الكثير من الوقت يوميًّا في التفكير في الطريق الذي ستسلكه للوصول إلى المدرسة؛ لأنّ بعض القرارات تصبح تلقائية بفعل الروتين، في حين أنّ القرارات الأصعب هي التي لا نضطر لاتخاذها بأسلوب منتظم ومتكرر. كلما كان القرار مهمّا وتبعاته متنوعة، كان اتّخاذه أكثر صعوبة. إليكم بع�ض القرارات المهمة التي يجب على الطلبة اتخاذها:

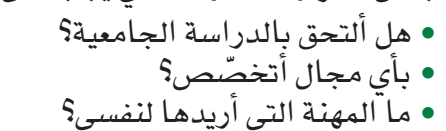

• أين أرغب في العي�ش والعمل بعد انتهاء الدرا�سة؟

كل خيار من هذه الخيارات له انعكاساته الكبرى على مسار حياتنا. تخيّل النتيجة لو أنك – مثلًا – اتخذت هذه<br>القرارات المهمة عشوائيًا دون التفكير مليًّا بالأمر! كما في حياتنا الدراسية، القرارات جزء مهم أيضًا من حياتنا المهنية، وإليكم بعض الأمثلة:

- ّ عندما يقرر المدير اختيار ّ أحد المتقدمين للوظيفة ال�شاغرة.
- ّ عندما يقرر الم�صرفي الموافقة على قر�ض تجاري أو من عدمها.
- ّ عندما يتخذ الطبيب القرار حول العالج الأف�ضل لمري�ض حالته حرجة.

في كل حالة من هذه الحالات، لا بدّ من اتخاذ القرار بعد التفكير والنظر في المعلومات المفيدة لنكون واثقين من<br>أن النتائج ستكون إيجابية ( مثلًا : توظيف موظف جيّد، الموافقة على قرض تنموي، مساعدة الموركي على التفا<mark>هي</mark>): إذا لم تتخذ هذه القرارات بعناية، فلنتخيل ما يتبعها من نتائج �سلبية.

**10** مدخل

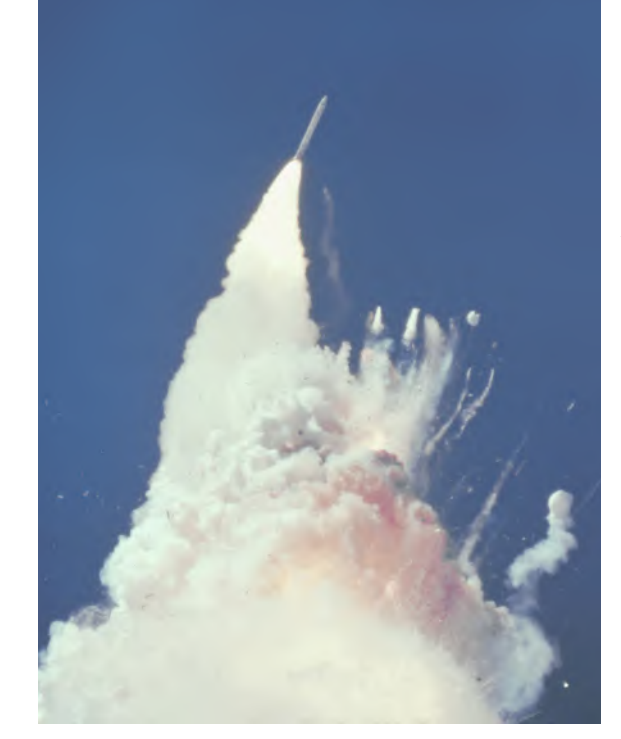

Ministry of Education  $2023 - 1445$ 

وزارة التصليم

امتلاك القدرة على اتخاذ القرارات التي تخدم مصلحة العمل ستجعل منك موظفًا ومديرًا وقائدًا أفضل، فالقرارات الجيدة تقدم منافع إيجابية متعدّدة لك وللمؤسسة التي تعمل لحسابها. ويتّخذ كلّ شخص فينا قرارات عديدة في اليوم الواحد، وعليه لا بد أن نكون واعين لأهمية موضوع اتخاذ القرار، ونعمل دائمًا على تحسين اتخاذ القرار حتى يتحسن أداؤنا وإنتاجيتنا في العمل.

يمكن لمهارة اتخاذ القرار أن تميّزك عمّن سواك في مكان العمل وأن تسهم في نموك وتقدّمك المهني. وتبعًا لموقعك في المنظمة، يمكن أن تؤثر قراراتك وخياراتك في موظفين آخرين وفي أدائهم أيضًا ؛ فكلما كنت أفضل في<br>اتخاذ القرار، نجحت في موقعك. كما أنّ إثبات امتلاكك مهارة اتخاذ القرار يمكن أن يساعدك على الفوز بترقية والوصول إلى مراكز إدارية عليا.<br>لا يتّخذ الأفراد وحدهم قرارات معقّدة، بل يتعيّن على المدارس والأعمال التجارية والجهات الحكومية – وحتى

الدول – اتخاذ قرارات تشغيلية وقرارات إستراتيجية لتدفع بنفسها إلى الأمام. هذه القرارات في الأغلب قرارات صعبة على اعتبار أنها تؤثر بالعادة في عدد كبير من الناس الذين قد لا يجتمعون كلهم حول رأي واحد بشأن المسار<br>الذي يجب السير فيه، فعلى سبيل المثال: فكر في "رؤية السعودية 2030" التي أطلقت بدعم ورعاية من لدن خادم الحرمين الشريفين – حفظه اللّه –، وانبثقت من رؤية سمو وليّ العهد الأمير محمد بن سلمان لمستقبل هذا الوطن العظيم، فمنذ استحداث هذه الرؤية في العام 2016، شهدت المملكة تغيرات وتطورات على مختلف المستويات في<br>المجتمع السعودي، فهذه الرؤية مثال حكيم على قوة اتخاذ القرارات المعقدة وأهميته.

يعتمد افتصاد المملكة العربية السعودية بشكل كبير على صادرات النفط وكان ذلك منذ اكتشاف النفط في عام 1938. ويعتقد أن النفط يشكل 30-50 % من الناتج المحلي الإجمالي السعودي. ( الناتج المحلي الإجمالي هو مقّياس<sup>'</sup> للنـاتج الاقتصـادي للبلد ) . عليه، أقرت قيادات المملكة بأن التغيير سيـْصبّ في مصلحة الدولة، ولكن السؤال كان: كيف<br>نحقّق هذا التغيير؟ وإزاء هذا السؤال، اتُخذت قرارات صعبة ومهمّة بشأن عدة جوانب من الحياة والثقافة والمجتمع<br>ال

- خف�ض االعتمادية على النفط
	- تنويع االقت�صاد الوطني
- تطوير قطاعات الخدمات العامة، ومن بينها: الرعاية ال�صحية، والتعليم، والبنية التحتية، والترفيه، وال�سياحة. تُرجمت الرؤية إلى أهداف إستراتيجية لتمكين التنفيذ الفعّال لها من خلال برامج تحقيق الرؤية وفق ثلاث محاور اً<br>ا رئيسة وهي:
	- -1 مجتمع حيوي
	- 2- اقتصاد مزدهر
		- -3 وطن طموح
	- وستعتمد "رؤية السعودية 2030" على المزايا التنافسية التالية للمملكة العربية السعودية، وهي:
		- َ أن المملكة قلب العالمين العربي والإ�سالمي.
		- أن تكون المملكة قوة استثمارية رائدة عالميًّا.<br>مرأسته عالم اكت
		- أن تكون المملكة محركا رئيسًا للتجارة الدولية يربط القارات الثلاث: أفريقيا وآسيا وأوروبا.

تمثل "رؤية السعودية 2030" الجهود المشتركة للعديد من الأشخاص تحت قيادة ولي العهد الأمير محمد بن سلمان. ومنذ استهلالها في عام 2016، شهدت البلاد تغييرات وتطورات في جميع أنحاء المجتمع. وتعتبر "رؤية السعودية<br>2030" مثالًا على فوة اتخاذ القرارات المعقدة وأهميتها.

إن اتخاذ القرارات الصحيحة إسهل عندما نفهم ونتبع ممارسات صنع القرار السليمة. وفي هذا الكتاب، ستتعرّف على هذه العملية المهمّة، وستتعلّم كيفية معالجة المشكلات التي تواجهها بأسلوب منطقي وعقلاني. وستتعلّم<br>إستراتيجيات فعّالة لاتخاذ القرارات يمكن أن تستخدمها في حياتك الشخصية والمهنية.<br>لقد أعددنا هذا الكتاب بطريقة تساعد على تبس إستراتيجيات فعّالة لاتخاذ القرارات يمكن أن تستخدمها في حياتك الشخصية والمهنية.<br>لقد أعددنا هذا الكتاب بطريقة تساعد على تبسيط عملية التعلّم وجعلها أكثر متعةً، وقسّمنا المفاهيم المهمّة على

دروس قصيرة؛ بحيث يسهل على القارئ مطالعتها وفهمها بسرعة. واستخدمنا رسومات ملوّنة في الدروس للمساعدة على ترسيخ الأفكار في الذهن. ومن الممكن أن يكلّفك المعلّم بأنشّطة دراسية حتى يت*سنى ل*ك أن تطبق المهارات الجديدة التي نتحدّث عنها في الكتاب. وسنوضح لك بالتفصيل بنية هذا الكتاب في التمهيد ومضمّائصله. • • • •<br>حسن اتخاذ القرار مهارة مهمة على الصعيدين الشخص*ي و*المهني، وهي مهارة ستواصل تنميتها وتخسينها ما

مدخل **<sup>11</sup>** حييت.

 $2023 - 1445$ 

تمهيد

أهـلًا بكـم فـى صناعـة القـرار فـى الأعمـال. يقسـم هـذا الكتـاب إلـى خمسـة عشـر فصـلا. راجـع المخطَّـط المعروض على جهـة اليسـار للاطـلاع علـى المحتـوى التعليمي والتصميم النموذجي الذي ستراه في كل درس.

تعرض الفصول 1-9 المعلومات المهمة حول المهارة المطروحة. ومن خلال الاكتفاء باستيعاب وحفظ عدد محدود من الأفكار الرئيسة، تزيد فرصة المحافظة على المهارة وتطبيقها في الحياة الواقعية.

تستند الفصول 10-15 إلى المهارات التي اكتسبها الطلبـة لاسـتخدام جـداول البيانـات لتعريفهـم علـى خصائص برنامج إكسل في نمذجة القرارات والتحليل. يستند الطلبة إلى مهاراتهم لتطوير مهارات جديدة، قبل البدء بالعمل على أربعة مشروعات تركز على كيفية نمذجة صناعة القرار وتحليلها.

#### أنشطة عملية

يحتوي كل درس في الفصول 1-9 على تمرين بعنوان "جرّب بنفسك" حيث يتسنى للطلبة إظهار فهمهم للمهارة التي تناولها الدرس بتنفيذ مهمة مرتبطة بالمهارة. الخطوات المطلوبة في هذا التمرين هي بالعادة خطوات عامة تستوجب من الطالب أن يطبّق تقنيات التفكير الناقد لتنفىذها.

## نصائح وأمثلة من الواقع

لمساعدة الطالب على وضع المهارة – التي يتناولها الدرس - فى سياقها، وضعنا فى عدة دروس خانات مظلّلة باللون الأصفر تجدون فيها أمثلة من مكان العمل اليوم. بعض الدروس تحتوي على جداول تحدد ما يجب فعله وما لا يجب فعله في بعض المواقف في مكان العمل ولها صلة بمهارة الدرس. يغطي درس "التقنية في العمل" في نهاية الفصل الأدوات الإلكترونية الموجودة على الإنترنت وكذلك التقنيات الأخرى المتصلة بالموضوع الذي يتناوله الفصل.

تراجع بمقدمة وجيزة النقاط الأساسية یرکز کل درس في الدرس، وتعرض حالة دراسية من على هدف الحياة الواقعية لجذب وإشراك الطلبة. تعليمي واحد.

#### | العمل مع أصحاب المشكلة ىدرس<br>**2** والأشخاص المعنيين في منظمة ما 1-2 حلّ المشكلات في المنظمات<br>Solving problems in organizations

.<br>يطلب مثك المديرون والمشرقون والزملاء والعملاء أن تجلّ لهم مشكلات طبلة مسيرتا لمهنية.<br>لمهنية. وعندما تعلّ مشكلة للآخرين، تتعمل مسؤولية تطوير حلّ يرضي أصحاب المشهّ Problem. أما الأشخاص المعنيون Stakeholders فهم الأفراد الذين يتأثرون أيضًا بالمشكلة أو الذين تحتاج إلى تدخلهم لحلّها. وعليك مشاركة أُصحاب المشكلة والأشخاص<br>الممنيين فور البدء بالعمل. ويحدد الجدول "6-1" ما يجب فمله وما لا يجب فمله عند التمامل مع 

#### تسمح أنشطة "جرّب بنفسك" للطالب بأداء مهام ليثبت فهمه لهدف الدرس.

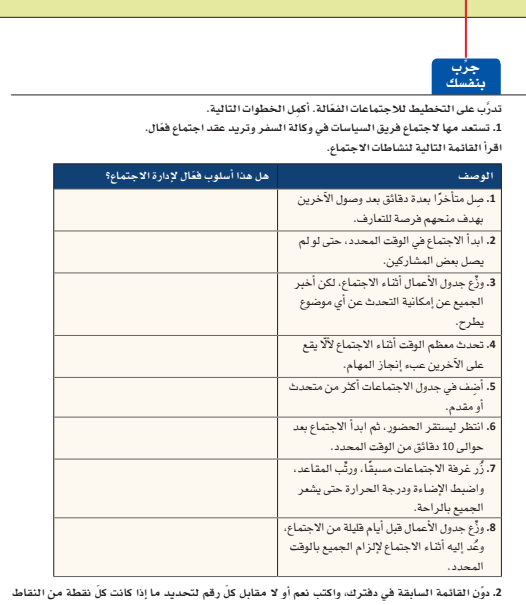

المدكورة سابقًا وسيلة فعَّالة لإدارة الاجتماع. اشرح إجاباتك.

#### تعطى "لمحة سريعة" للطالب نصائح مقتضبة مفيدة لكيفية استخدام المهارات خلال التطبيق.

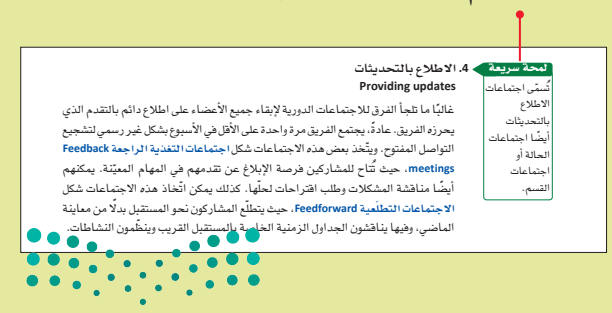

.<br>ل "1-6"، العمل مع أصحاب المشكلة" والحقائق المبرهنة. .<br>لم الذي تحرزه نحو • أن تزعج الأخرين بسالفتك في - سومس.<br>• أن تفاجنُ صاحب المصلحة عبر<br>- اختبار حلِّ من دون مشاركته أو موافقته.<br>• أن تقدِّم حلَّا ممكنًا واء حلٌ على • أن تقصّر هي أداء عملك الأخدر • عهم الحلول الفعّالة.<br>• عهم الحلول الفعّالة.<br>• قدّم الحلّ بواسطة تقرير أو عرض. المقابل لا تدع الحلّ يُنسب لسواك. الحلّ

• تقدم جداول "ما يجب أن تفعله وما يجب ألا تفعله" معلومات أساسية مفيدة حول ما يجب فعله وما يجب تجنبه.

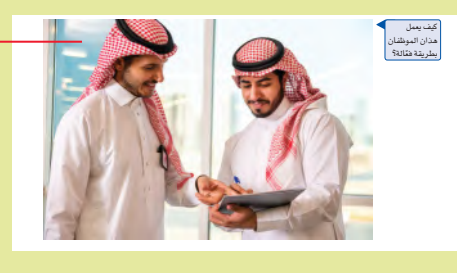

ه تعرض بعض الدروس رسومًا توضيحية لأمثلة نوقشت في الدرس وتحتّ على المناقشة ومواصلة التفكير إلى حدٌّ أبعد.

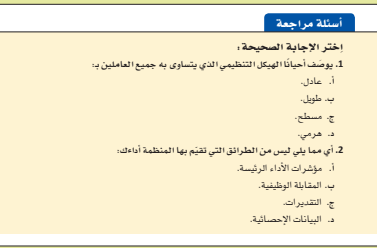

• تضمّ "أسئلة مراجعة" أسئلة الاختيار من المتعدد التى تختبر مدى فهم

الطالب لمحتوى

الدرس.

.<br>بداية ومفيدة في أن

سون سريست بدايت وسيدد سي ان.<br>هُنع عناوين وصفية: اتوحي العاوين للزائـر.<br>المحتمل عمّا تكتب. احرص على تضمين العنوان.<br>إشـارات ملموسـة إلـى الموضـوع وعلـى استخدام.

الموجود على الإنترنت التترج السارت بالمواد<br>3. أدخل فـي صلب الموضـوع بسـرعة مـن<br>أولـي إذا أمكـن. لا تسـهب فـي الـكلام علـى<br>شور، ليستمر النّاس بالقـراءة.

.<br>طويـلا أو قصيـرًا، ولكـنْ لا بُـدٌ مـنْ حا<br>واحد. الإستراتيجية الفعّالة هي بعرض .<br>مناقشة الحلِّ الممكن لها، ومن ثم، .<br>كارك بوقائعٍ ومراجع، واسـ<br>ى الأدلـة بـدلًا مـن الاستقاد .<br>• ليكن المنشور جديرًا بالقراءة، شارِك<br>وتجارب تعلّمهم أو تحفز التفكير لديهم. ه .<br>مليئة بالحيوية والإقتاع، واعرض المو .<br>اوية جديدة حتى يكون المنشور جديرًا بالقـ مح النص وراجعه ميں سبرت يسن ------<br>متى تضنے أشكارك على الـورق، ولكن هـذه الأشـّـم<br>ستكون علـى الأرجـح غيـر واضحـة مـا لـم تُشَّعـع<br>بخصـص الكاتب المحترف وشاً أطول لتنقيح النــ .<br>4 مقارنــة بالوقـت الــدى يا .<br>لمســودة الأولــى. احرصن علــى كــون الكلمــات التــي<br>نشــرتها فــي المدوّنـة اليـوم فيّـمـة وواضحـة مستقبلًا.

توفّر خانات "الأخيار المفيدة" قصصًا عن العالم الحقيقى مرتبطة بموضوع الدرس.

## أطر التعريفات

يتضمن كلٌّ فصل مصطلحات رئيسة ترد بخط أزرق داكن في سياق النص ترافقها تعريفات في أطر تشرح معناها، وهي مفيدة في المراجعة وتعتبر مرجعًا يمكن الاستناد إليه بعد قراءة الفصل لتعزيز المفاهيم التى تناولها الفصل، وقد جمعت المصطلحات الرئيسة كلِّها مع تعريفاتها في قائمة المصطلحات في آخر الكتاب.

#### دروس وتمرينات

يحتوى كل فصل على مجموعة دروس، ويغطى مجموعة من أهداف التعلم. تستخدم الفصول 1-5 وكالة للسفر والسياحة – وهي شركة وهمية لرحلات المغامرات – وتَستخدم لدراسة الحالة. أما المهام في فقرة "تدريبات إضافية" المدرجة فى نهاية كل فصل من فصول 1-11 فهي ستزداد صعوبة بشكل تدريجي. تقدّم ملفات البيانات ودراسات الحالة مجموعة من الأمثلة التطبيقية المثيرة للاهتمام والمفيدة لمجال الأعمال. أما المهام فتشمل:

- قحدٌ من الحياة الواقعية: تمرينـات عمليـة تتيح للطالب أن يطبِّق المهـارات التـى تعلمهـا في نشاط يساعده في حياته. مثال: قد يُطلَب من الطالب أن يضع سيرته الذاتية، أو أن يكتب خطابًا إلى صاحب عمل محتمل، أو أن يتظاهر بأنّه يجرى مقابلة للوظيفة التى يحلم بها.
- تحدّى الفريق: مشـاريع عمليـة تتطلب مـن الطالب العمل ضمن فريق لحلّ مشكلة.
- تمرينات "كن ناقدًا": أنشطة تتطلب مـن الطالب أن يقيّم مثـالًا فيـه خطـأ، وأن يطـرح أفكارًا حـول كيفيـة تحسـين الحـلّ.
- أسئلة التفكير الناقد: تطرح مواضيع للنقاش تستلزم التحليل والتقييم. وتتطلب العديد من الأسئلة من الطلاب التفكير في أمثلة واقعية عن التفكير الناقد وتطبيق المهارات التى اكتسبوها ف*ي* كلِّ الفصل.

وزارة التل<del>و</del> ليم Ministry of Education  $2023 - 1445$ 

#### مهارات صعبة

يستكشف الفصـل 9 أساسـيات تحليـل البيانــات لدعم عملية صناعة القرار. وفي الدرس الأخير من هذا الفصل تؤمن سمات الأسئلة والإجابات لمحات خطوة بخطوة إضافية.

## التعلم القائم على المشروع

تركز الفصول 12-15 على التعلم القائم على المشروع الذي يحث الطلبة على الانخراط بالعمل وإكمال حالات من خلال نمذجة البيانات وتحليلها وإيجاد حلول لمشكلات واقعية في قطاعات الإنتاج والبيئة والمال؛ ويحصل الطلبة على توجيه لاستخدام جداول البيانات لاتخاذ قرارات بالارتكازعلى البيانات.

## الفضل مشروع إنتاج السيارات **DESK**

تعتاج الشركات المصنّعة للسيارات إلى تحسين متوسط استهلاك مركباتها للوقود (كيلومترات<br>المركبات لكلّ لتر) من أجل الامتثال للأنظمة الحكومية الجديدة. تصنع الشركة التي ستعمل فيها، ضمن هذا المشروع، أنواعًا مختلفة من المركبات الآلية وتبيعها. ولكلِّ منها تصنيفٌ مختلف فيها ، صُمن هذا المشروع، ابواعا محلفه من المرتبات امت رسيميه ، رسل التي مستبيت .<br>من حيث مقدار ما تقطعه من كيلومترات لكلِّ لتر واحد من الوقود . وفي هذه الحالة ، ستستخدم<br>أداة سولفر في برنامج إكسل Excel Solver من أجل تحديد م .<br>للأنظمة الجديدة بطريقة مربحة.

.<br>سيمرّفك مشروع إنتاج السيارات على الأساليب المستخدمة لجمع المعلومات من أجل دعم - سيعرفت مسروع إنتاج السيارات على الاستانية المستـــــــ ــبــــ الـــــــــــ - الـــــــــــ - الم<br>مملية صناعة القرارات، قد تتعدد مصادر المعلومات، فمنها الداخلي والخارجي، وقد تكون .<br>المعلومات أيضًا حاليّة أو متوقّعة، بحسب نوعها المطلوب.

.<br>سيركّز هذا الفصل على تحديد أنواع البيانات المطلوبة التي يمكن استخدامها في تمارين صناعة القرارات المتعلقة بالمشروع. ستبدأ ضمن مشروعك في استكشاف أفضل السيناريوهات وأسوئها، وذلك باستخدام البيانات المتاحة للتنبُّؤ بالنتائج المستقبلية المحتملة. وفي حين سيكون 

#### أهداف التعلّم

- .<br>بعد الانتهاء من دراسة هذا الفصل، ستكون قادرًا عل فهم عملية جمع البيانات.
- " , " . " . " . .<br>شرح أنواع البيانات المطلوبة لدعم القرارات المتعلقة
- .<br>مالش که: .<br>- تسليط الضوء على الأنماط والاتجاهات الظاهرة في
	-
- .<br>البيانات لصناعة القرارات المثلى.<br>4 تعليل أثر جمع البيانات الفعّال على عملية صناعة ا<br>قرارانا
	- ر<br>5 تحديد النتيجة الأكثر احتمالًا لتحليل البيانات.

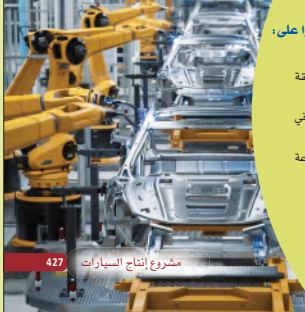

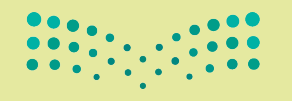

وزارة التصليم

Ministry of Education  $2023 - 1445$ 

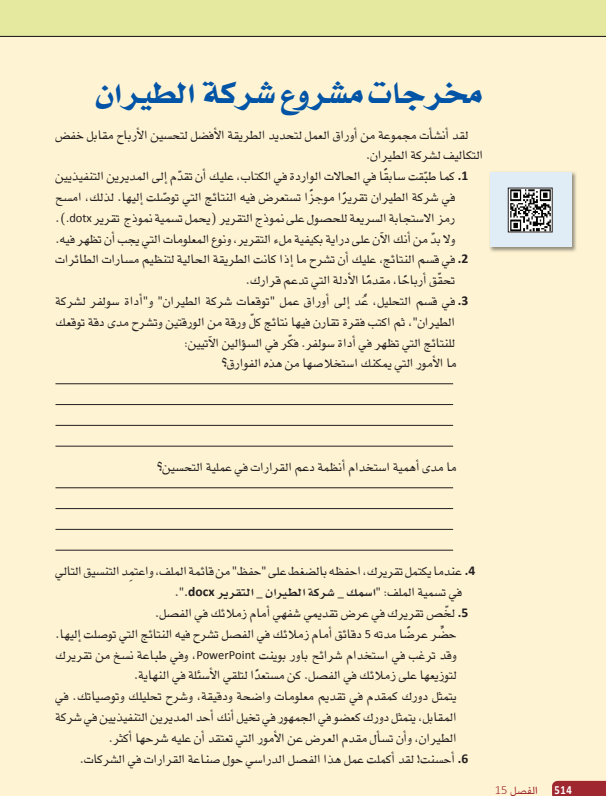

#### الهخرجات

تتيح الفصول 12-15 فرصة أمام الطلبة لإكمال عملية نمذجة البيانات التى جمعوها لكل مشروع وتحليلها، فسيحصلون على توجيه لإكمال تقرير مدعوم بالبيانات، يمكن تقديمه للمدير التنفيذي والمديرين أو مجلس الإدارة، وهو تقرير يشرح بوضوح الخيارات المتاحة لهم ويحللها ويساعدهم على اتخاذ قرار في الأعمال مبنى على المعرفة والدراية.

يشجّع الفصل 15 الطلبة على المضي فدمًا والتوسع في العمل من خلال عرض ما توصلوا إليه أمام المعلم وأمام زملائهم في الفصل كما لو كانوا يعرضون ذلك أمام مجلس إدارة الشركة، ولذلك يجب أن يفكر الطلبة الذين يقدمون العرض في كيفية مشاركة أفكارهم بطريقة واضحة ومقنعة، فيما يعبِّر الطلبة الذين يستمعون إليهم عن تفاعلهم من خلال طرح أسئلة مدروسة بالاستناد إلى تجربتهم الخاصة في المشروع وتدريبات التفكير النافد التي أكملوها في نهاية كلٍّ من الفصلين 10 و11.

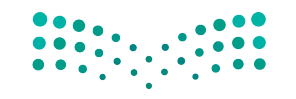

ما القرارات التي اتخذتها اليوم؟

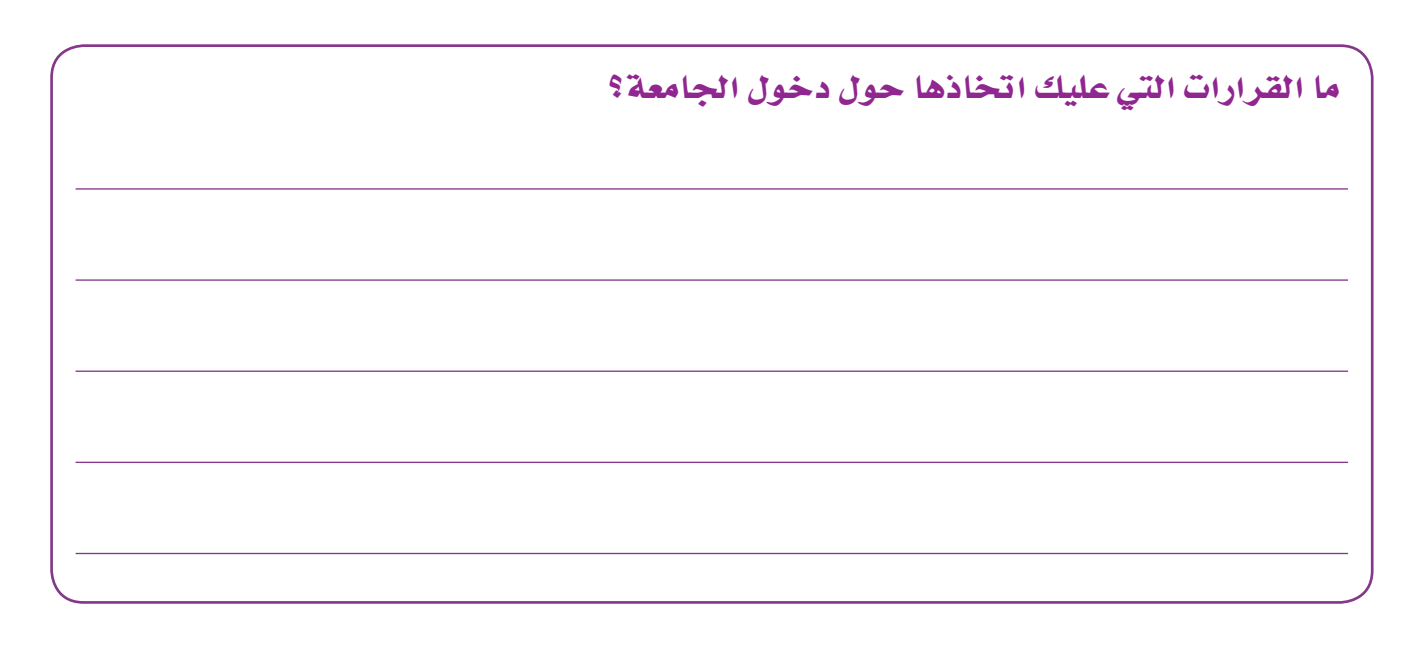

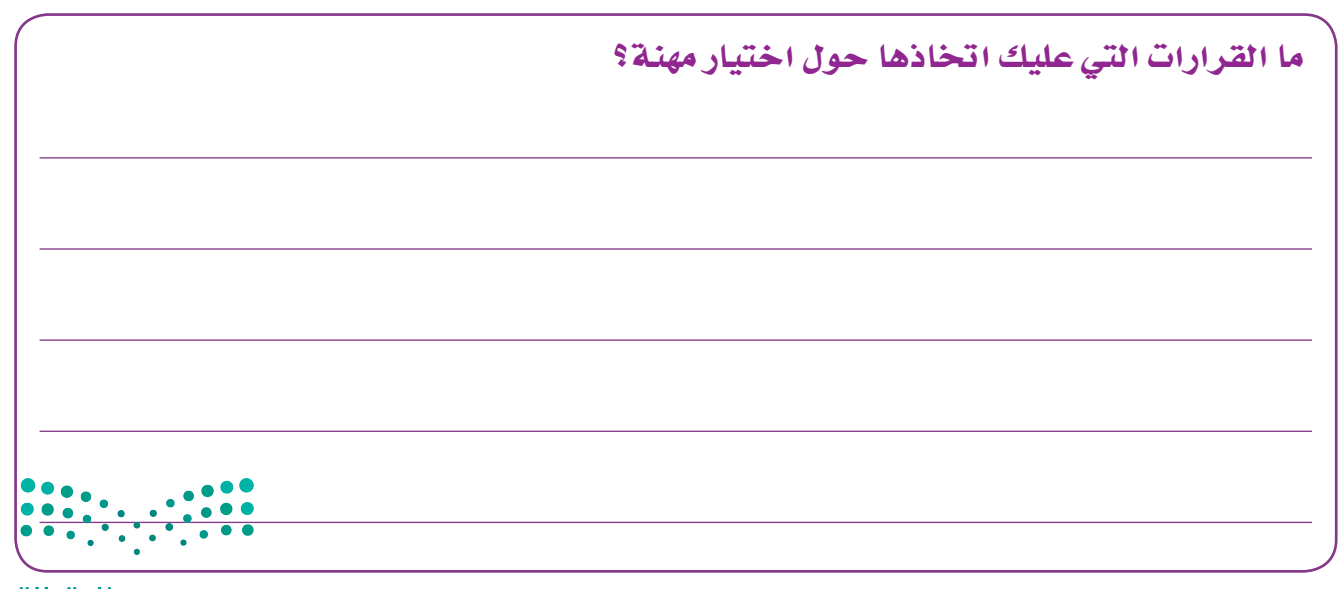

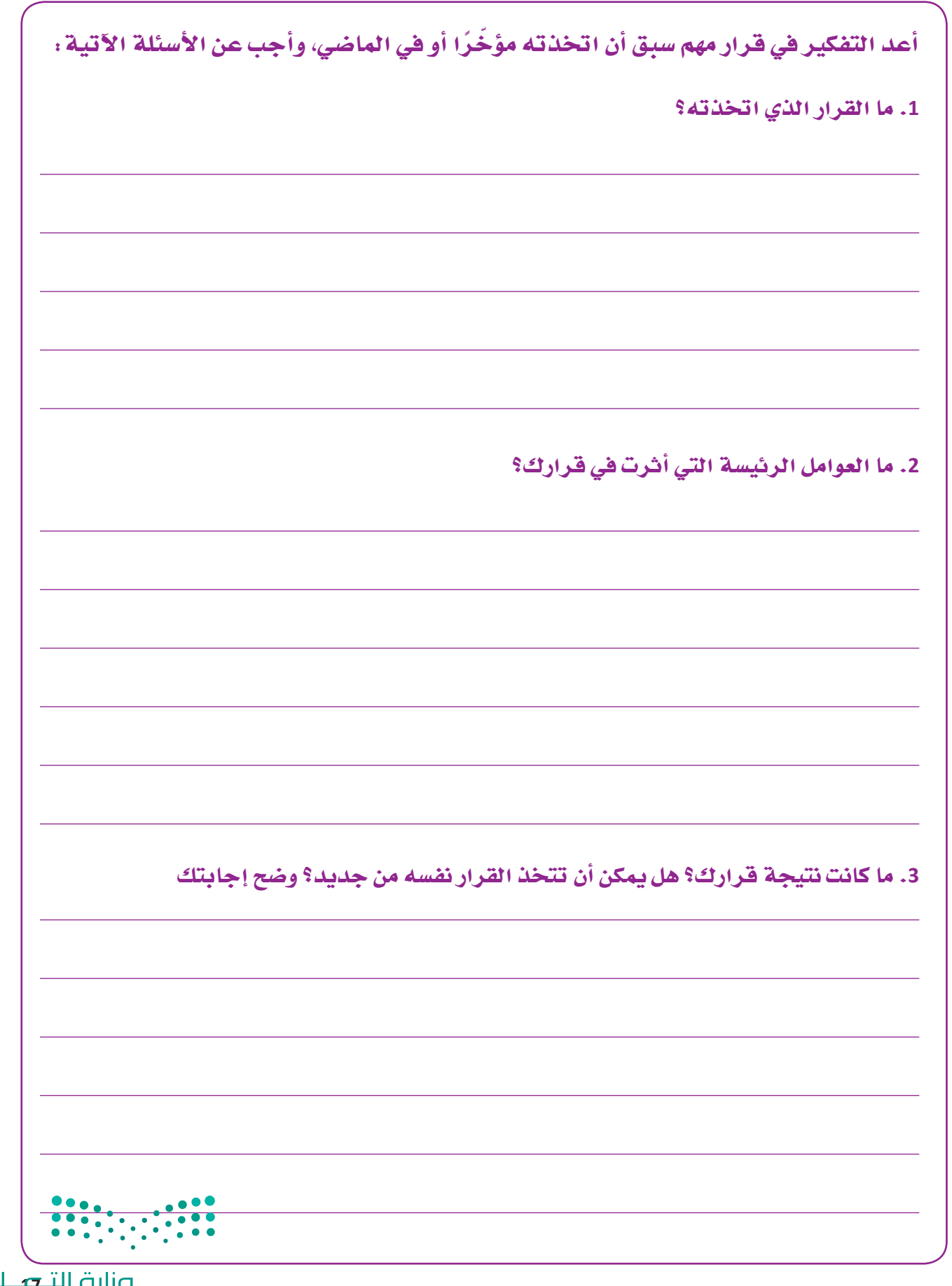

**pilie الت<del>ام </del>علیص**<br>Ministry of Education  $2023 - 1445$ 

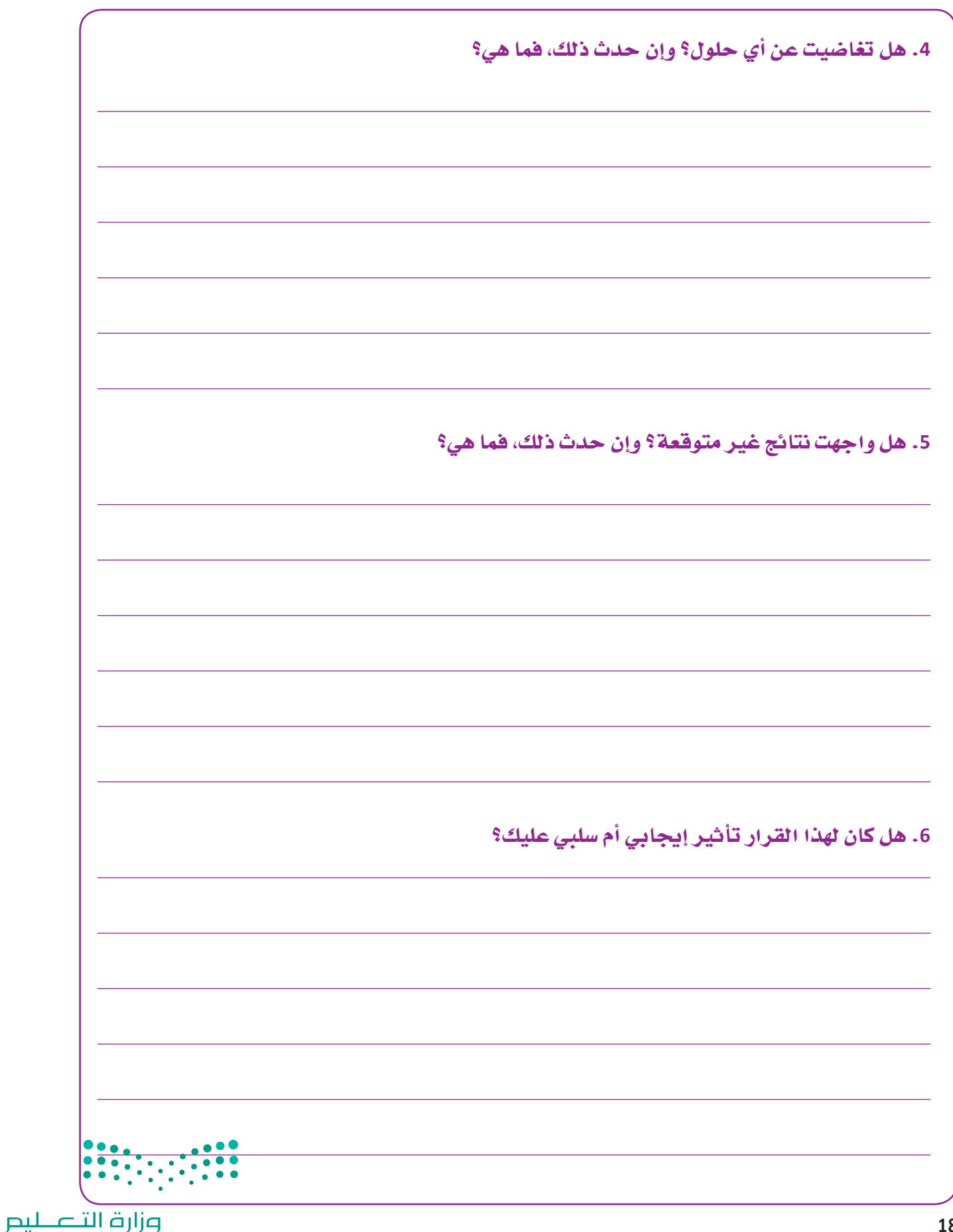

Ministry of Education  $2023 - 1445$ 

# الجزء **2**

- الف�صل **6** خطوات اتخاذ القرار في المنظمات
- الف�صل **7** إدارة الفرق لدعم القرارات في المنظمات
	- الف�صل **8** التوا�صل التنظيمي و�صنع القرارات
- الف�صل **9** ا�ستخدام البيانات لدعم عملية اتخاذ القرار

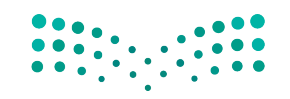

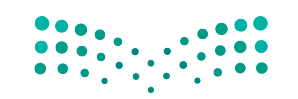

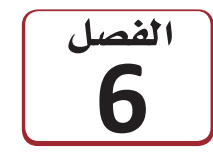

خطوات اتخاذ القرار في المنظمات

تتمتع كلّ منظمة أو جهة حكومية بثقافتها الفريدة. وتتطور هذه الثقافة عادة كلّما نمت المنظمة مع الوقت، وتتأثر بقيادتها وموظفيها الرئيسين. ويصف الهيكل التنظيمي مختلف الأدوار الموكلة إلى الأفراد ضمن المنظمة والترابط بين هذه الأدوار. فعندما تعمل في منظمة، من الضروري أن تعرف الجهة التي ينبغي لك رفع التقارير إليها، ومعرفة أصحاب المشكلات وصنَّاع القرار وسواهم من الأشخاص المعنيين. وكعضو في المنظمة، عليك العمل ضمن هذا الهيكل، وإقناع الآخرين بأفكارك وحلولك إذا أردت أن تكون فغّالًا. لذلك، تحتاج إلى فهم المشكلة وأسبابها جيدًا. وتحتاج أيضًا إلى فهم أفضل الطرائق لإيصال أفكارك، والتسلسل القيادي المناسب الذي يجب اتباعه. ينال الأفراد العاملون وفق الهيكل التنظيمي احترام الآخرين؛ بسبب نجاحهم في عملهم وإجادتهم في تطوير الحلول الأخلاقية. ويتفاوضون أيضًا لحلِّ النـزاعات ويساهمون في اتخاذ القرارات الصعبة بلباقة وسهولة. وسيساعدك العمل وسط الثقافة التنظيمية على التقدم في مسيرتك المهنية، وعلى تسهيل حياتك المهنية على المستوى اليومي.

## أهداف التعلم

 $\mathbf{1}$ 

 $\overline{2}$ 

3

 $\overline{4}$ 

5

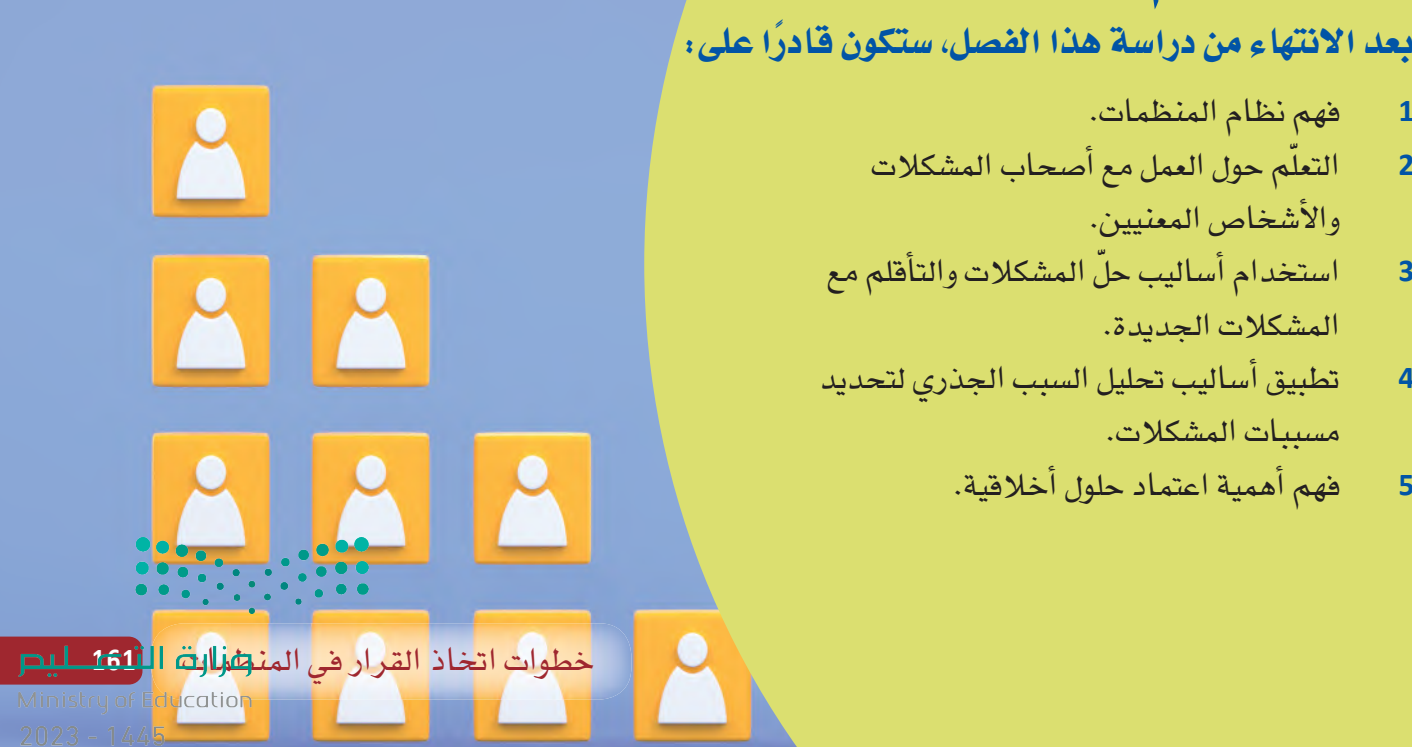

الف�شل **6** الدر� **1** رابط الدر� الرقمي **www.ien.edu.sa**

العمل �شمن منظمة

## **1-1** المنظمة كنظام **The organization as a system**

تتبع كلّ منظمة نظامًا لتنفيذ المهام، وتوزيع الموارد، ومكافأة أصحاب الإنجازات. وتصف مستندات، مثل: كتيّبات المنظمة ودليل الموظفين أجزاء من هذا النظام، مثل: طريقة الحصول على إجازة.

وتتمتع المنظمات بمستوى عال من التنظيم، لكي يدرك الموظفون والمديرون مسؤولياتهم، ولكي يعرفوا لحساب من يعملون ومن يعمل لحسابهم. ويمكن تصميم بنية المنظمات بطرائق مختلفة بح�صب نوع عملها واأهدافها الفريدة.

وتمنح المنظمة عادة لموظف واحد أو أكثر السلطة لتوجيه عمل موظفين آخرين ذوي خبرة أقل، أو سلطة اتخاذ قرارات مهمة بشأن إدارة العمل. ويُسمّى هؤلاء مديرين، وغالبًا ما يتبعون الهيكل التنظيمي.

ومن الشائع أيضًا منح المنظمات أهمية لقياس الأداء. وقد يتمثل ذلك في مدى جودة بيع المنتج، أو في عدد زوار موقع المنظمة الإلكتروني، أو في كفاءة الموظف في تنفيذ عمله. ويخضع أداء الموظفين للإشراف عن قرب (اُنظر الشكل "6-1") ، ويحدد المديرون الأهداف والمكافآت (وأحيانًا العقوبات، التي تُعرف بالإجراءات التأديبية) . وينبغي للموظف أيضًا التفكير في مسيرته المهنية وفي ارتباط أهداف شركته بطموحاته الشخصية.

وجانـب آخـر مــن النظــام نــادرًا مــا يُعـرَّف كتابيًّــا. وهــذا الجــزء يُسـمّـى الثق**افـة الضمنيـة**<br>**Tacit culture**، وهو مجموعة من الأعراف والمواقف والممارسـات التي تنفرد بها المنظمة.

#### تعريف

**الثقافة ال�صمنية culture Tacit:** مجموعة الأعراف والمعتقدات والقيم واأنماط الت�صرف التي يتميز بها الأفراد في دولة اأو �صركة.

## **2-1** خ�شائ� المنظمات **Characteristics of organizations**

تساعد بعض خصائص المنظمات على شرح طريقة عملها، وقد تختلف من منظمة إلى أخرى. ّ وعندما تتولى وظيفة جديدة، قد تالحظ هذه الختالفات. لذا من الجيد تعلمك طريقة عملها لكي تندمج في المنظمة بشكل أسرع، وتصبح موظفًا كفوءًا، وتنال مكافآت قد تساعدك على تطوير مسير تك المهنية.

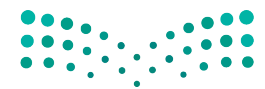

وزارة التصليم Ministry of Education  $2023 - 1445$ 

**<sup>162</sup>** الف�صل <sup>6</sup>

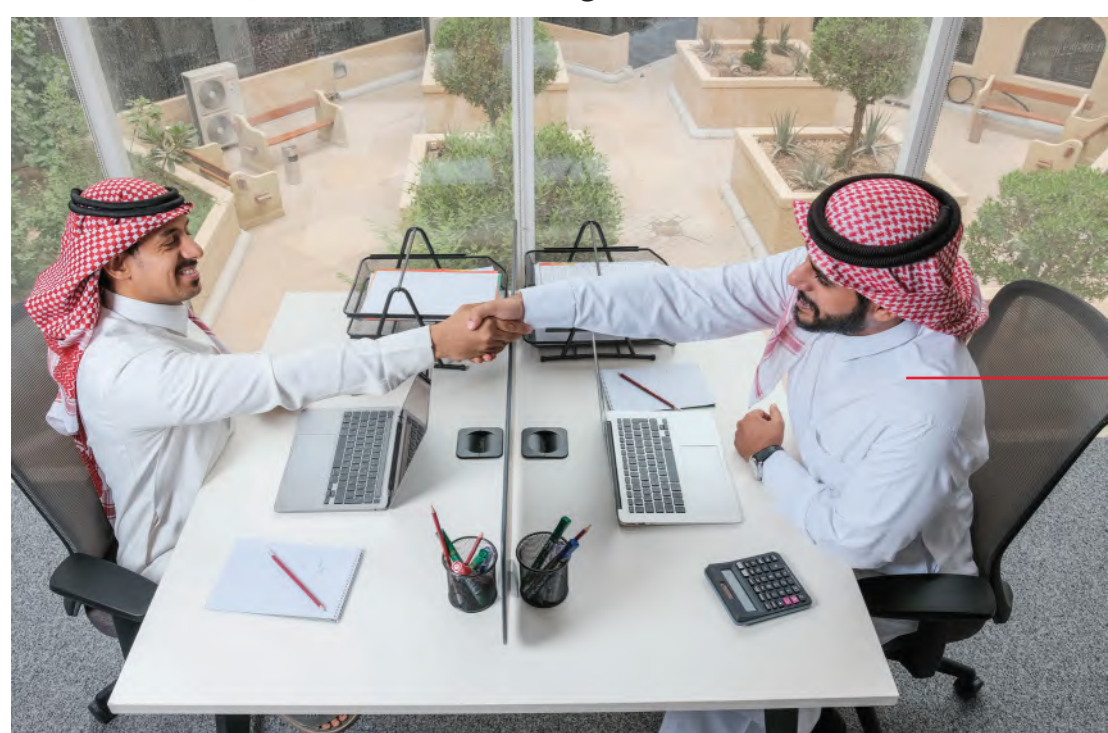

الشكل "6-1": يساعد المديرون العاملين على وضع الأهداف ويشرفون على أدائهم.

يقيّم المدير أداء الموظف. سيسعى الموظف إلى تحقيق مؤشرات الأداء الرئيسة، ليفيد المنظمة وليتقدم في مسيرته المهنية.

وتشمل خصائص المنظمات:

#### 1. الهياكل التنظيمية **Organizational structures**

عندما تتولى وظيفة جديدة خصوصًا في المرحلة المبكرة من مسيرتك المهنية، قد تلتحق بوظيفة في المستويات الدنيا من الهيكل التنظيمي Organizational structure للمنظمة، وهذا ما يُسمّى وظيفة على مستوى الدخول، ثم تُتاح لك فرص التدرج في الترفيات كلّما اكتسبت خبرة فى مجال عملك.

#### تعريف

الهيكل التنظيمي Organizational structure: الهيكل الذي يشرح فئات الوظائف في المنظمة والتسلسلات الإدارية بين موظفيها.

وأحد الأمثلة عن الهيكل التنظيمي هو الهيكل الهرمي ( اّنظر الشكل "6-2" ) . وهو الهيكل الأكثر شيوعًا في المنظمات، إذ يتسلسل الهيكل التنظيمي من الأعلى – بشكل تنازلى – إلى الأسفل، مثل: المدير التنفيذي أو مدير الشركة، مرورًا بمستويات مختلفة من السلطة. وفي الهيكل الهرمي، يتمتع أي فرد يشغل منصبًا أعلى من منصبك بسلطة أكثر منك، لكن رئيسك هو فقط الشخص المرتبط بك مباشرة (ويُسمّى أحيانًا مديرًا مباشرًا أو مشرفًا). وإذا ارتبط بك فرد يشغل منصبًا أدنى من منصبك، تكون بدورك مديرًا مباشرًا عليه.

Ministry of Education  $2023 - 1445$ 

ال�شكل **2**-**6** : الهيكل التنظيمي الهرمي

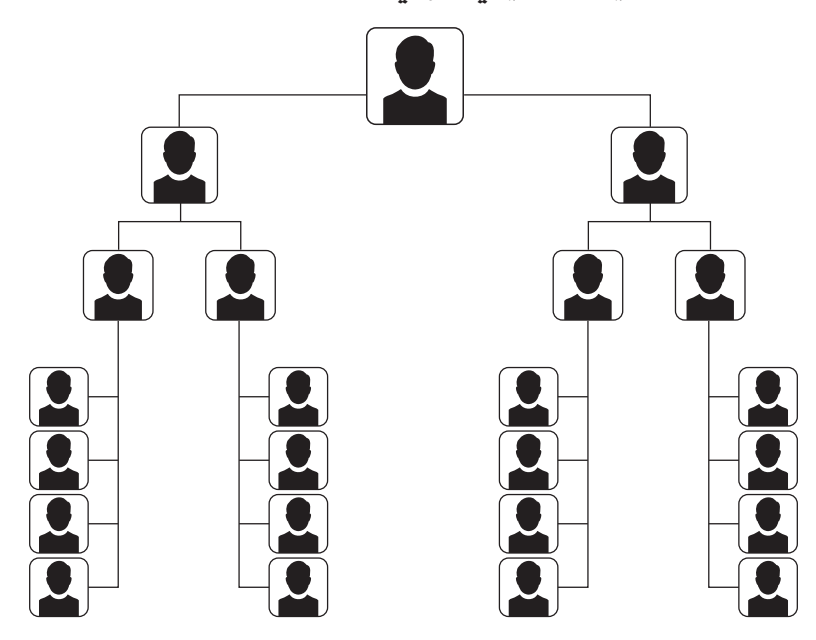

في الهيكل التنظيمي الأفقي (ويُسمّى أحيانًا الهيكل التنظيمي المسطح) (الشكل "6-3")، يظهر عدد أقل من مستويات الإدارة، وقد لا تكون موجودة أحيانًا. وفي هذا الهيكل الذي تتبعه المنظمات ال�صغيرة - ً أحيانا - قد يكون العاملون م�سؤولين عن جانب واحد من الأعمال أو يتشاركون مسؤولية كلّ الجوانب.

ال�شكل **3**-**6** : ينا�سب الهيكل التنظيمي الأفقي المنظمات ال�صغيرة أكثر

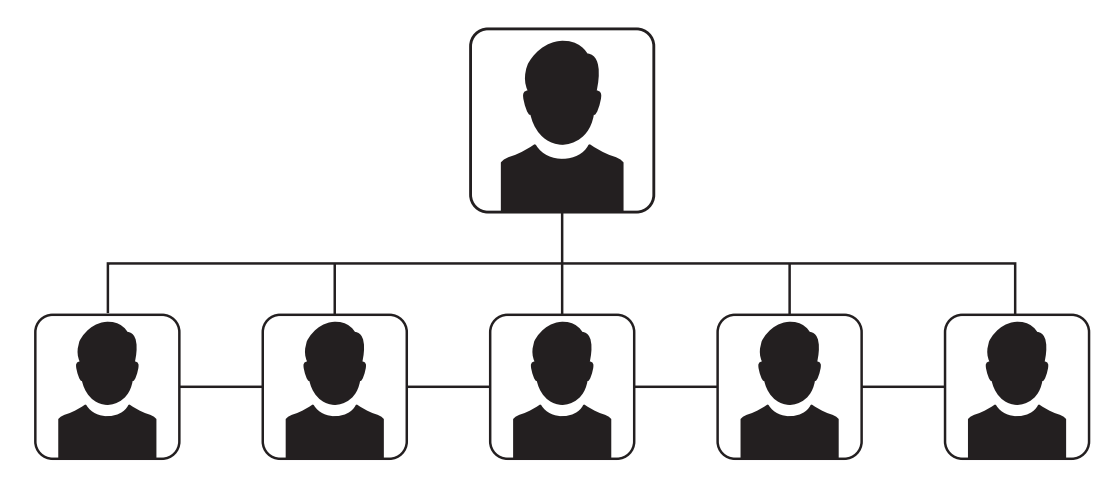

يشبه الهيكل التنظيمي الوظيفي ( الشكل "6-4" ) الهيكل الهرمي، فهو لا يُظهر ترتيب المناصب فحسب، بل يُظهر الفِرَق ومن ينتمي إليها. قد تكون مثلًا عضوًا في فريق التسويق في المنظمة، ما يعني أنك وزملاءك المقربين مسؤولون عن الترويج لأعمالها، غير أنكم لستم معنيين مثلًا بحسابات المنظمة (التي يهتم بها فريق المحاسبة).

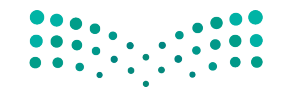

الشكل "6-4"، ينظّم الهيكل الوظيفي العاملين وفق تراتبيتهم ووظائفهم.

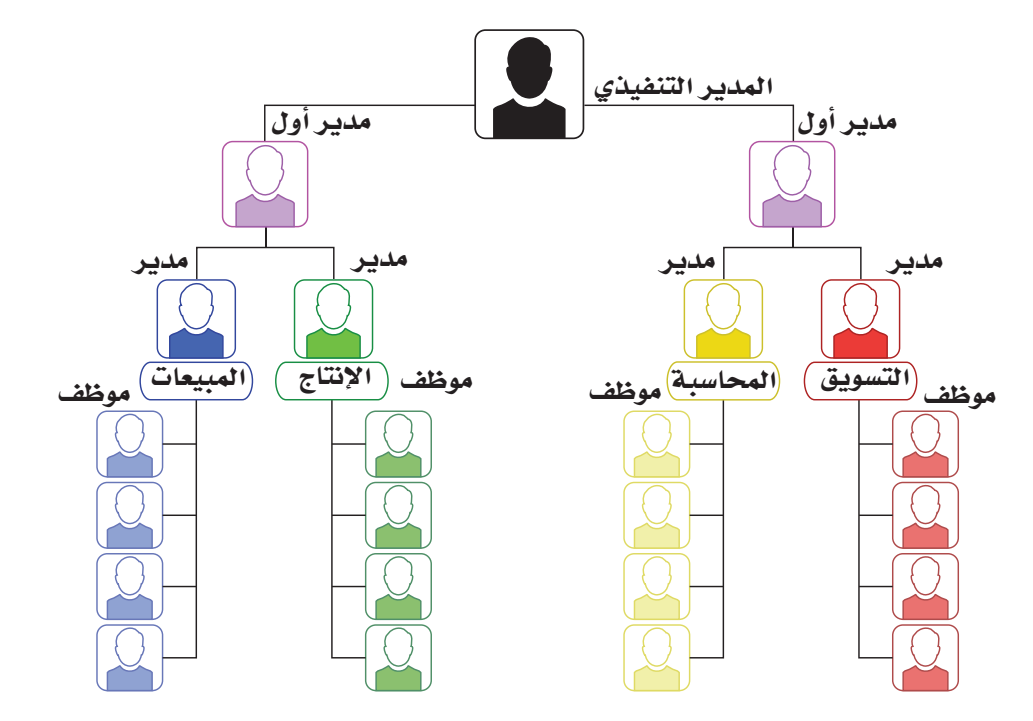

تتعدد مستويات الإدارة في معظم المنظمات. وقد تضم المنظمات الصغيرة مستويين أو ثلاثة، بينما تضم المنظمات الكبيرة خمس أو ست فئات إدارية. ويمكن تشبيه مستويات الإدارة في المنظمة بهرم إداري، حيث يكثر عدد المديرين في القاعدة بينما ينخفض في المستويات العليا. ويترأس الهرم الرئيس التنفيذي أو مالك المنظمة. ويُظهر الشكل "6-5" الهرم الإداري.

الشكل "5-6": الهرم الإداري

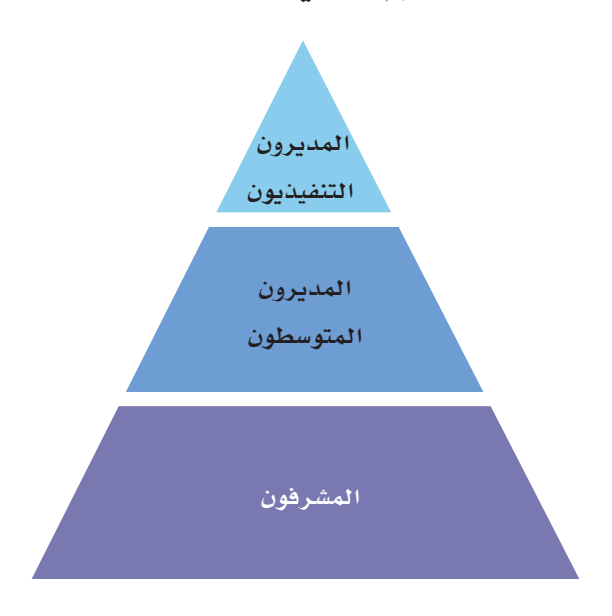

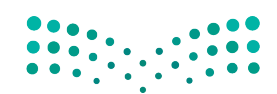

خطوات اتخاذ القرار فى المن**ظراات** ال<mark>أكثة لليص</mark> Ministry of Education  $2023 - 1445$ 

#### .**<sup>2</sup> �صنع القرار Decision-making**

يكلف المديرون بم�سؤولية ُ إنجاز الأمور في المنظمة. فهم **ّ�صناع القرار makers Decision** ا<br>ا يحددون ما ستنفذه المنظمة وجودة أدائها، ويختارون الأشخاص والموارد الأخرى اللازمة لت�شغيل المنظمة. وينبغي للمديرين الحر�ص على تحويل الأفكار إلى منتجات وخدمات، والتمتع ّن، وذلك يتطلب في بمهارات **القيادة Leadership** لتحفيز عامليهم على تحقيق هدف معي معظم الأحيان التعاون والتنسيق.

#### تعريفان

صا**نع القر**ار Decision maker: فرد في المنظمة، غالبًا ضمن الإدارة يكون مسؤولًا عن اتخاذ القرارات الرئيسة أو عن توزيع المهام على الموظفين. **القيادة Leadership:** القدرة على التأثير في الأفراد أو المجموعات للتعاون من أجل تحقيق أهداف م�شتركة.

#### .**<sup>3</sup> تأدية عملك Doing your job**

عندما تتولى وظيفة جديدة، تتلقى توصيفًا وظيفيًّا يشرح مختلف المهام التي يتعين عليك تأديتها. وفي فترة تولي الوظيفة - أي الفترة التي تتعرف فيها إلى مكان عملك وزمالئك والقواعد التي يتعين عليك الالتزام بها – يُفترض أن تُشرح لك العلاقة بين وظيفتك والأهداف العامة للمنظمة.

وقد يبلغك مديرك **بم�ؤ�شرات الأداء الرئي�سة KPIs Indicators Performance Key** في شركتك. ويبلغك أيضًا بخضوع أدائك للإشراف من أجل تقييم مدى نجاحك في وظيفتك، وبكيفية إسهامك في تحقيق مؤشرات الأداء الرئيسة في المنظمة، في إطار تقدير أدائك. فكّر في العلاقة بين تقديم أفضل ما عندك لإتمام المهام وأهدافك الشخصية: هل ترغب في الترقي داخل المنظمة في الم�ستقبل؟ كيف �ست�ساعدك ت�صرفاتك في من�صبك الحالي؟ ً ُ ا ما يطلب من العاملين تأدية **وظائف Functions** تختلف عن م�سؤولياتهم المعتادة. لذلك، وغالب من المهم المحافظة على المرونة و**البراعة Agile**، و�ستكافأ ً أحيانا على أ�سلوبك في العمل.

#### تعريفات

 ي�ستخدم لتقييم مدى نجاح **م�ؤ�شر الأداء الرئي�س KPIs Indicators Performance Key:** قيا�س ا<br>ا المنظمة في تحقيق الأهداف التي خطّطت للوصول إليها. ا**لوظيفة Functions**: الفرض أو الهدف من عمل معيّن أو مجموعة من الأعمال التي يؤديها فريق. ا**لمرونة Agile**: الرغبة والقدرة على التأقلم مع الأحداث وعلى تخطي ال<mark>ثقيات، حرصًا على</mark> ا إتمام المهام في الوقت المحدد ووفق معايير عالية الم�ستوى.

## .**<sup>4</sup> الأداء في العمل والمكافآت Job performance and rewards**

إذا ً أديت عملك جيدا، يكافئك أ�صحاب العمل عادة عبر رفع أجرك. وت�شمل المكافآت الأخرى: العموالت، والعالوات، والترقيات، والمزايا كتخصيص مكان أفضل للعمل، أو السفر إلى وجهات معروفة. اسأل قسم الموارد البشرية عن الطريقة الرسمية التي تقيّم بها المنظمة الموظفين، مثل: تحديد ومراقبة مؤشرات الأداء الرئيسة، أو إجراء تقديرات دورية، أو تحليل الإحصاءات كعدد المبيعات. واطلب قائمة بمعايير التقييم، ثم ابدأ بتحسين أدائك لكي يلائم تلك المعايير.

## أ�سئلة مراجعة

إ<mark>ختر الإجابة الصحيحة</mark>: **.1 يو َ�صف ً أحيانا الهيكل التنظيمي الذي يت�ساوى به جميع العاملين بـ: أ.** عادل. **ب.** طويل. **ج.** م�سطح. **د.** هرمي. **.2 ّ أي مما يلي لي�س من الطرائق التي تقيم بها المنظمة أداءك: أ.** مؤ�شرات الأداء الرئي�سة. **ب.** المقابلة الوظيفية. **ج.** التقديرات. **د.** البيانات الإح�صائية.

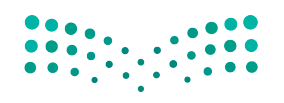

خطوات اتخاذ القرار في المنظمات **<sup>167</sup>** $2023 - 1445$ 

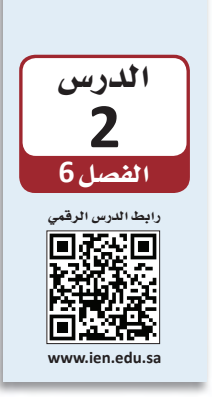

العمل مع أصحاب المشكلة والأشخاص المعنيين في منظمة ما

## 1-2 حلّ المشكلات في المنظمات **Solving problems in organizations**

سيطلب منك المديرون والمشرفون والزملاء والعملاء أن تحلُّ لهم مشكلات طيلة مسيرتك المهنية. وعندما تحلّ مشكلة للآخرين، تتحمل مسؤولية تطوير حلّ يرضى أصحاب المشكلة Problem owners. أما الأشخاص المعنيون Stakeholders فهم الأفراد الذين يتأثرون أيضًا بالمشكلة أو الذين تحتاج إلى تدخلهم لحلّها. وعليك مشاركة أصحاب المشكلة والأشخاص المعنيين فور البدء بالعمل. ويحدد الجدول "6-1" ما يجب فعله وما لا يجب فعله عند التعامل مع أصحاب المشكلة والأشخاص المعنيين.

#### الجدول "6-1": العمل مع أصحاب المشكلة

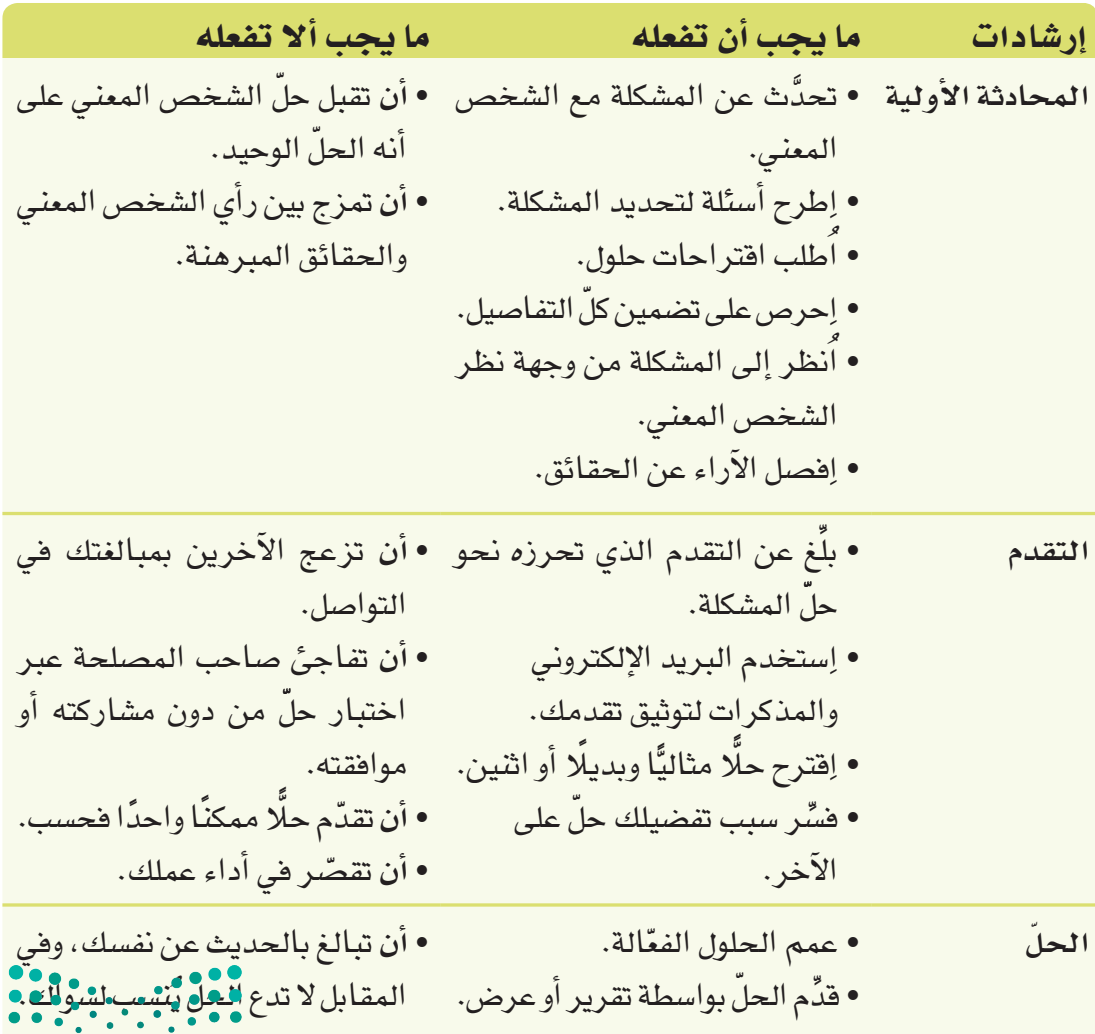

وزارة التصليم Ministry of Education  $2023 - 1445$ 

168

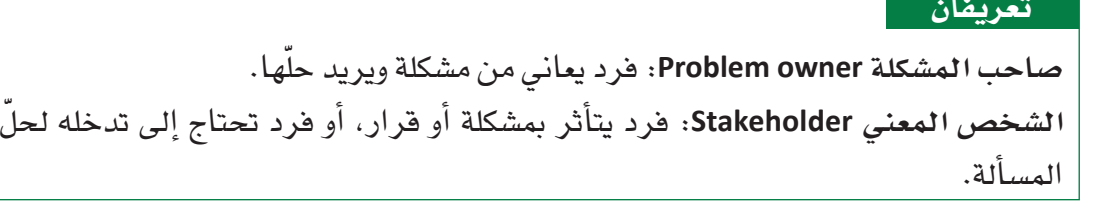

## 2-2 العمل مع أصحاب المشكلات والأشخاص المعنيين Working with problem solvers and stakeholders

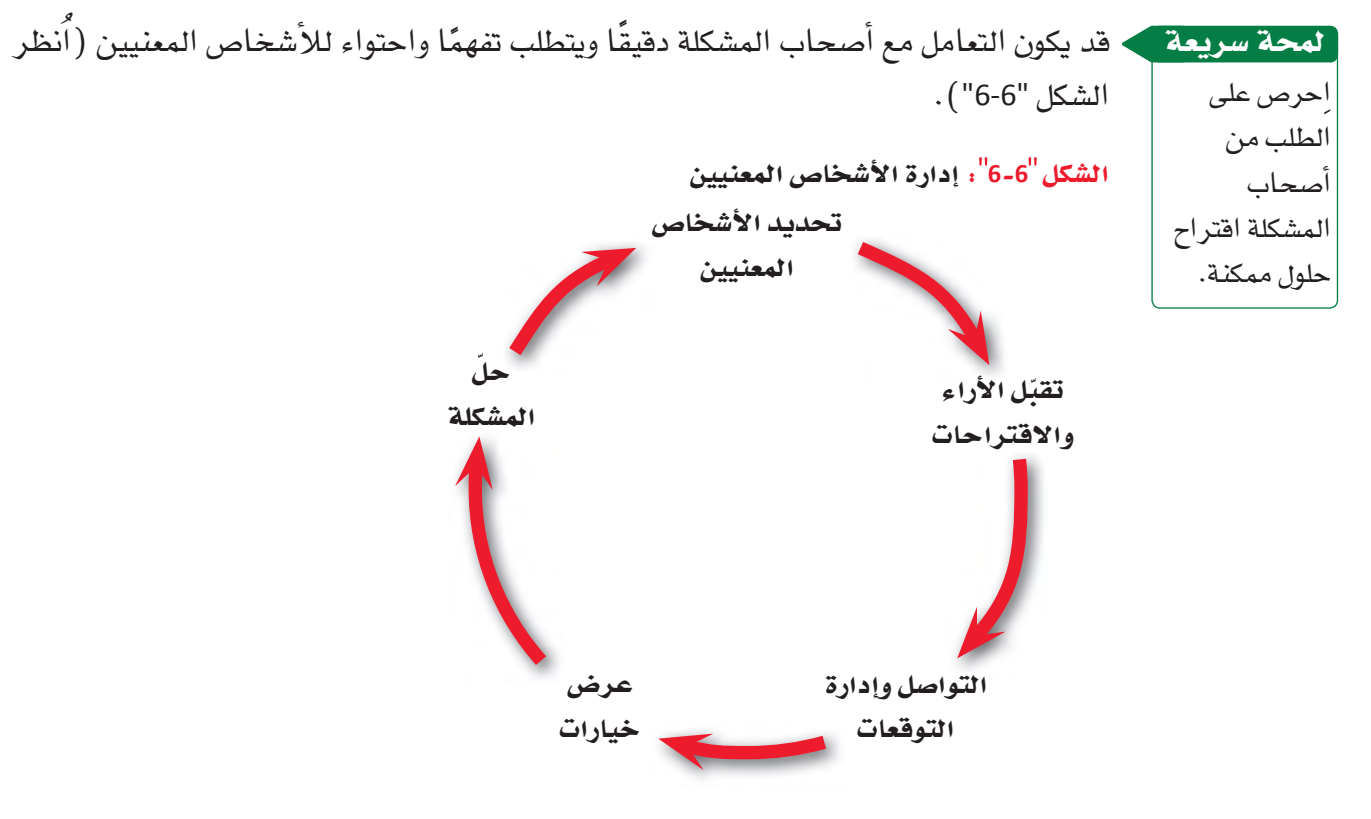

1. تحديد الأشخاص المعنيين **Identify the stakeholders** 

ابداً بتحديد المشكلة بالضبط. ومن المهم التفكير في التسلسل القيادي، (راجع الفصل 6: الدرس 1) لتتأكد من كونك تتواصل مع الفرد المناسب على المستوى المناسب. إذا كان صاحب المشكلة مثلًا ينتمي إلى مستوى الإدارة التنفيذية Executive management، قد تحتاج إلى التواصل معه من خلال مديرك. لكن، تعامل مع شرح صاحب المشكلة وافتراحاته كأنها بدائل ممكنة، لأنه لا ينتبه دائمًا إلى السبب الجذرى للمشكلة.

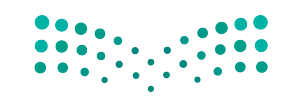

Ministry of Education  $2023 - 1445$ 

## 2. تفهَّم الأراء والافتراضات **Recognize opinions and assumptions**

تشكل الآراء والافتراضات التي يعبّر عنها صاحب المشكلة والأشخاص المعنيين وسواهم من الأفراد المهمين عوامل أساسية في نجاح حلَّك. ويتحكم المديرون في الموظفين الآخرين وفي المكان والإنفاقات والخطوات ضمن عملية الموافقة. لذا، فكِّر في من يمكنك التعاون Cooperate معه أو إذا كان حلّ المشكلة يحتاج إلى التشارك Collaboration.

#### تعريفات

الإدارة التنفيذية Executive management: مدير رفيع المستوى يخصص معظم وقته للوظائف الإدارية واتخاذ قرارات تؤثر على المنظمة بأكملها. التعاون Cooperate: العمل المشترك لتحقيق المنفعة لصالح طرف أو أكثر من الأطراف المعنية. التشارك Collaboration: التشارك مشابه للتعاون، ولكن الإنجاز فيه يتوزع على كافة الأطراف.

## لمحة سريعة

. 3. الإبلاغ عن تقدمك بوضوح ومسؤولية

وثق المحادثات بواسطة البريد الإلكتروني لتنشئ سجل تواصل.

## Communicate your progress clearly and responsibly

تواصَل بانتظام مع أصحاب المشكلة والأشخاص المعنيين. واستخدم البريد الإلكتروني والمذكرات والوثائق الأخرى لتسجيل محادثاتك وأفكارك وبدائلك وحلولك. حيث يساعد التواصل المنتظم غير المبالغ به على تجنب مفاجأة صاحب المشكلة أو الشخص المعنى. لذا، تذكَّر أن تحافظ على التواصل بواسطة القنوات المتفق عليها، واحترم التسلسل القيادي في المنظمة ( اُنظر الشكل "6–7" ).

> هل هذه طريقة حبدة لمشاركة المعلومات مع فرد يتمتع بمكانة أعلى في التسلسل القيادى؟ لماذا؟

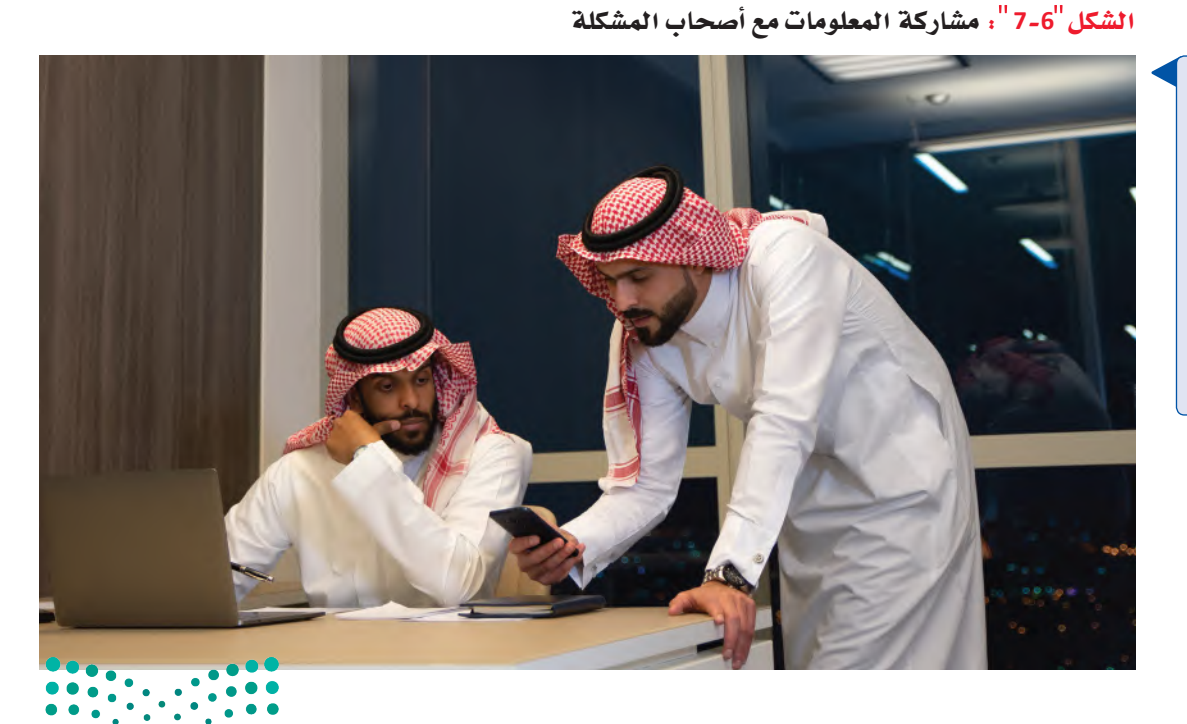

وزارة التصليم Ministry of Education  $2023 - 1445$ 

الفصل 6

170

أُسِّس مصداقية عملك عبر متابعة كلَّ خطوة بطريقة ممنهجة. وأظهر عملك على حلَّ المشكلة باتباع السياسات والإجراءات الخاصة بالتواصل داخل الشركة. واعتمد الموضوعية في تواصلك المكتوب والشفهي، واحرص على ثقة صاحب المشكلة بأسلوبك.

## لمحة *س*ريعة ﴾ 4. قدِّم خيارات وروِّج لحلّك Provide choices and promote your solution

يعزز اختيار حلٌّ من عدة حلول الشعور بالملكية، لذلك فدٍّم خيارات لأصحاب المشكلة واطلب منهم اختيار واحد أو اثنين منها، ثم انصح بالحلِّ الأفضل إلى جانب بديل أو بديلين. وفسِّر مزايا وعيوب كلٌّ خيار، ودَع صاحبِ المشكلة يتخذ القرار النهائي. وبعد حلّ المشكلة بفعّالية، روِّج لجهودك ونتائجك أمام أصحاب المشكلة والأشخاص المعنيين عبر تقرير مقنع أو عرض ملفت، علمًا بأن حجمهما وشكلهما يختلف بحسب حجم المشكلة وأهميتها.

سلّم صاحب المشكلة تقريرًا

نهائيًّا في الختام

للشعور بالإنجاز.

جِرِّبِ التعاملِ مع أصحابِ المشكلاتِ والأشخاصِ المعنيينِ عبرِ إعادةِ ترتيبِ محادثة. لذلك، اتبع الخطوات التالية:

- 1. اِقرأ المحادثة التالية التي جرت بين مريم، وهي مُساعِدة في قسم المالية، ووليد، وهو مطور جولات سياحية لشركة سياحية، إذ تناولت المحادثة الإجراءات التي يمكن لوليد اتباعها لزيادة الحجوزات على جولاته.
- ونشرت مجلة المغامرات السياحية أيضًا مقالين رائعين عن مبيعات الجولات السياحية. وليد: هذا مثير للفضول، ماذا جاء فيها؟
- <mark>2. مريم: بحسب استطلاع عثرت عليه، يمكنك العمل في الوقت الراهن على تعزيز علاقتك بعملائك</mark> الحاليين، إذ من المرجح أن يحجز هؤلاء جولات أخرى معك أكثر من العملاء الجدد، خصوصًا إذا جمعهم رابط شخصى بالشركة.
	- وليد: إذًا، هل يجب أن أتواصل شخصيًّا مع عملاء اختبروا جولاتي من قبل؟
	- مريم: قد تساعدك هذه الفكرة على المدى القريب. هل لديك أفكار أخرى؟  $.3$ وليد: لا أعلم. لا يرغب الناس في السفر حاليًّا، لأنهم فلقون حيال الأوضاع الاقتصادية.
- **4. [مريم:** ما *سبب* تراجع الحجوزات بر أيك؟ و ليد : لست متأكدًا. أظن عليّ توسيع قائمة بريدي الإلكتروني وإرسال مجموعة كتيّبات جديدة لعملاء

محتملين جدد.

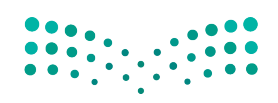

خطوات اتخاذ القرار في المن**ظفات ال<mark>فاته للي</mark>ص** Ministry of Education  $2023 - 1445$ 

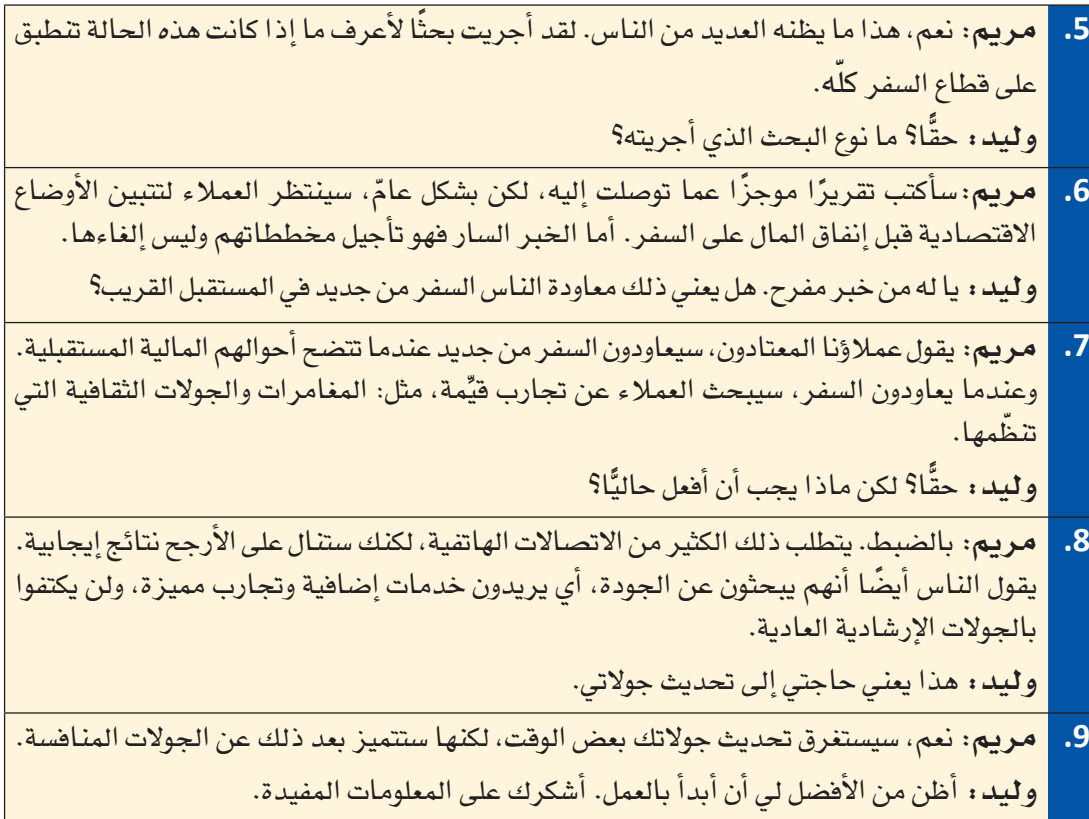

**.2**في دفترك، ِ أعد ترتيب المحادثة وفق معلومات الدر�س .<sup>2</sup>

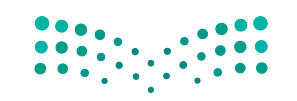

وزارة التصليم Ministry of Education  $2023 - 1445$ 

**<sup>172</sup>** الف�صل <sup>6</sup>

### أ�سئلة مراجعة

إ<mark>ختر الإجابة الصحيحة</mark>: **.1 الفرد الذي يتأثر بم�شكلة أو يحتاج ّ إلى التدخل لحلها هو: أ.** ال�شخ�ص المعني. **ب.** متعهد جماعي. **ج.** محفز. **د.** ِ مجازف. **.2 ّ عند حل م�شكلة فرد آخر، ما ال يجب فعله هو: أ.** ّ ترك الأ�شخا�ص المعنيين يحلون م�شكالتهم بأنف�سهم. **ب.** التوا�صل ب�شأن تقدمك. **ج.** التو�صية بحلول بديلة. **د.** إظهار مزايا الحلول. **.3 أي مما يلي لي�س مثاًل على ال�شخ�ص المعني؟ أ.** ّ الجمهور العام. **ب.** الموردون. **ج.** الموظفون. **د.** الأ�صدقاء والعائلة. **.4 أحد الأمثلة عن الطرائق االحترافية للترويج لنتائج عملك هو:** أ. إرسال رسالة نصية. **ب.** إر�سال بريد إلكتروني للمنظمة بأكملها. **ج.** كتابة تقرير. <mark>د. الاتصال هاتفيًّا بال</mark>مدير التنفيذي للمنظمة.

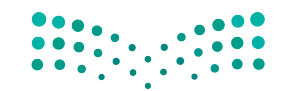

خطوات اتخاذ القرار في المنظمات **<sup>173</sup>** $2023 - 1445$ 

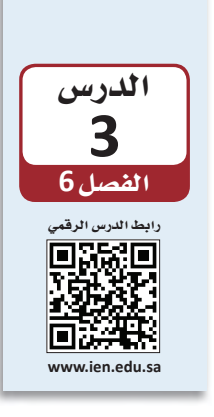

# حل مشكلات المنظمات: الأساليب التأقلمية

## 1-3 استخدام الأساليب التأقلهية **Using adaptive techniques**

تستخدم مجموعات كثيرة الأساليب التأقلمية Adaptive techniques لحلّ المشكلات، إذ تتضمن مزيجًا من الحدس والمنطق وحسن التمييز ، بدلًا من جمع البيانات، وتحليلها، واستكشاف بدائل بطريقة منتظمة Systematically، أو محاولة ابتكار Innovate فكرة جديدة لم يجربها أحد من قبل. الأساليب التأقلمية أقلّ دقة من أساليب حلّ المشكلات التقليدية، غير أنها تناسب الكثير من الحالات. وعليك أن تتعرف إلى هذه الأساليب والظروف التي يجب فيها استعمالها أو الامتناع عن استعمالها.

#### تعريفات

أسلوب تأقلمي Adaptive technique: طريقة بديلة لحلّ المشكلات. وتتضمن معظم الأساليب التأقلمية مزيجًا من الحدس والمنطق وحسن التمييز، بدلًا من جمع البيانات وتحليلها، واستكشاف بدائل بانتظام. أسلوب منتظم Systematical technique؛ أساليب تعتمد على الممارسات والمعلومات والإستراتيجيات باستخدام البيانات والتخطيط الدقيق لحلّ المشكلات. الأساليب الابتكارية Innovate techniques: أسلوب لحلِّ المشكلات ينطلق من فكرة جديدة، أو من طريقة جديدة لتنفيذ فكرة سابقة.

1. فكَر في الظروف المناسبة لاستخدام الأساليب التأقلمية Consider when to use adaptive techniques

قد لا ترغب في حلِّ المشكلة، أو تعجز عن ذلك لأسباب متعددة. أما في الحالات المبينة في الشكل "6-8"، همن الأنسب استخدام أسلوب تأفلمي.

الشكل "6-8" ، الظروف المناسبة لاستخدام الأساليب التأقلمية

فكِّر في استخدام أسلوب تأقلمي عندما: ● يتوافر لك وقت محدود للعمل، مثلًا إذا بدّل العميل مهلة العمل من أربعة أشهر إلى شهرين. | لا تحتاج إلى تحليل مستفيض، مثلًا: إذا كانت المشكلة واضحة ولا تتطلب إلا إجراء سيطًا أو اثنين. ● تكون المخاطر قليلة والتكاليف المترتبة منخفضة، مثلًا: إذا طلب العميل اجتماعًا | حضوريًّا بدلًا من اتصال بالفيديو.

وزارة التصليم Ministry of Education  $2023 - 1445$ 

#### الفصل 6

174

لي*ست* المشكلات الواضحة دائمًا لمحة �سريعة **.2 اعتمد الإدارة باال�ستثناء Manage by exception**

الأهم.

يمكن للإدارة بالاستثناء أن تناسب الحالات التي يكون الوقت فيها محدودًا. خصِّص وقتك المتاح للتركيز على أهم المشكلات ولمعالجة المؤشرات غير المتوقعة. فعندما ينصبّ تركيزك على أبرز الم�شكالت، �ستتمكن من إحداث فرق أعلى من الذي قد تحدثه عندما تعمل بما يفوق طاقتك.

## **ِ ِتخ ًّ ذ القرارات تدريجيا .3 ا Make decisions incrementally**

عندما تصادف خيارًا مكلفًا أو قرارًا لا رجوع عنه، فكِّر في اتخاذ الخيارات التدريجية أولًا.<br>اتخذ القرارات الجزئية أو المرحلية لتجنب الالتزام بقرارات رئيسة. تخيَّل أنك تعمل لدى شركة جولات سياحية تعاني ضعفًا في مبيعاتها. قد تفكر في إطلاق حملة تسويقية جديدة، لكنك قد لا تكون متأكدًا من قدرة إستراتيجيتك على النجاح. لذلك، بدلًا من إنفاق <sup>100</sup> % من ميزانيتك على الحملة مبا�شرة، يمكنك االكتفاء بإعالن أو اثنين، للتأكد من تأثيرهما قبل الاستثمار في مزيد من الإعلانات.

## **.4 ِّ وزع المخاطر Spread risk**

ي ّعر�ضك االكتفاء بخيار أو بديل واحد ِّ إلى المخاطر بطبيعة الحال. لذلك، وزع **الخطر Risk** ا<br>ا عبر تفادي القرارات التي تلزمك بخيار واحد. لذا فكّر في حلّ يشمل خيارات عدة. فباستخدام أكثر من أسلوب واحد، ترتفع احتمالية تحقيقك للنجاح حتى إذا فشل أحد الأساليب.

## **2-3** إيجاد الحلول **Finding solutions**

ِراقب الم�شكلة كي لا تتفاقم، وحدِّد مهلة من<br>الوقت ك*ي* لا تتأخر إلى أجل غير مُسمّى. لمحة �سريعة

إذا وجدت صعوبة في العثور على حلّ جيد يلائم أهدافك، تمهَّل وأجِّل اعتماد مسار واحد للتصرف، بل استثمر الوقت عبر تطوير خيارات أخرى وجمع المزيد من المعلومات. وفي بعض الأحيان، تُحلّ المشكلة من تلقاء ذاتها. وغالبًا ما تستمر الأعراض في النمو أو تغيّر الأحداث طبيعة الم�شكلة.

قد تعاني مثلًا شركة الجولات السياحية التي تعمل لديها ضعفًا في المبيعات، وقد تتعدد العوامل التي تفسر هذا الواقع، وتتنوع الإجراءات التي يمكنك اللجوء إليها لتحسين المبيعات. فإذا عالجت المشكلات المتعلقة بالتسويق وإستر اتيجية العمل والمبيعات، عوضًا عن خفض الأسعار ببساطة، فستوفر المزيد من الفرص لحلّ المشكلة.

 **الخطر Risk:** احتمالية حدوث خ�سارة.

تعريف

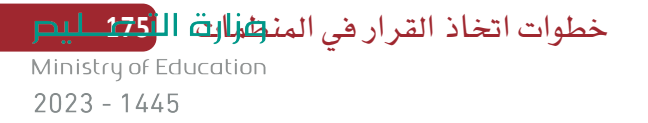
| الجدول "6-2" . ما يجب أن تفعله وما يجب ألا تفعله عند استخدام الأساليب التأقلمية |                                                                                                    |                                                                                                    |
|---------------------------------------------------------------------------------|----------------------------------------------------------------------------------------------------|----------------------------------------------------------------------------------------------------|
| إرشادات                                                                         | ما يجب أن تفعله                                                                                                    | ما يجب ألا تفعله                                                                                               |
| الإدارة بالاستثناء                                                              | • خصِّص وفتك المتاح للتركيز على<br>أهم المشكلات.<br>• استخدم وقتك المحدود لمعالجة<br>الأعراض المنحرفة بشكل واضح<br>عن المتوقع. | • أن تركَّز على المشكلات الصغيرة<br>وغير المهمة حتى لو كان حلّها<br>آسهل.<br>• أن تلتزم بخطة لا يمكنك إكمالها. |
| القرارات<br>التدريجية                                                           | • إبدأ بتغييرات تدريجية عندما<br>تواجه بدائل مكلفة أو غير مريحة.      لم تكن مستعدًّا له.                                      | • أن تلتزم بالكامل بقرار رئيس إن                                                                               |
| توزيع المخاطر                                                                   | • إبحث عن حل يشمل خيارات عدة.                                                                                                  | • أن تتخذ القرارات التي تلزمك<br>بخيار واحد.                                                                   |
| تأجيل اتخاذ<br>القرار                                                           | • تمهَّل وأجِّل اعتماد إجراء واحد.<br>• خصَّص وقتًا لتطوير خيارات أخرى<br>وجمع المزيد من المعلومات.                            | • أن تتجاهل المشكلة فيما تؤجل<br>اتخاذ القرار.                                                                 |
|                                                                                 |                                                                                                    |                                                                                                    |

#### حلّ المشكلات سريعًا

يعتمد الكثير من الأفراد على الحدس والأحاسيس وقدرات أخرى لاتخاذ القرارات بلمح البصر. ويوافق البع�ض على أن هذه القرارات الفورية - وهي نوع من الأساليب التأقلمية التي تسمح بتحديد العناصر المهمة على الرغم من الخبرة القليلة - قد تكون أف�ضل من القرارات الم�ستندة إلى التحاليل العلمية الدقيقة. ً ووفقا لوجهة النظر هذه، فالمحترفين يجمعون في ً غالب الأحيان فائ�ضا من المعلومات، والقرارات التي يتخذها الخبراء بوا�سطة الأحكام ال�سريعة أف�ضل من القرارات التي يتخذونها بعد أ�شهر من تقييم البيانات.

وغالبًا ما يلجأ الأطباء ذوو الخبرة إلى أساليب كهذ<mark>ه</mark> لتشخيص أمراض أعراضها غير شائعة. ويستخدم موظفو المبيعات هذا الأسلوب بفعّالية عندما يلتقون بالعمالء ويتحدثون معهم حول احتياجاتهم. ّإل أنه في كلتا الحالتين، لا بُدّ من التأكيد على عدم صوابية القرارات المستندة إلى الحدس إلّا بفضل سنوات من التدريب والممار�سة والخبرة المتراكمة التي تتحول ّ إلى معلومات مفيدة يمكن تذكرها من دون بذل جهود. ويمكن للأحاسيس أن تدلّ على الصواب، لكن يجب أن تُدعَم دائمًا بإثباتات واقعية. اً<br>ا

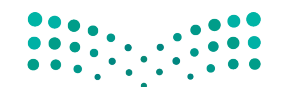

وزارة التصليم Ministry of Education  $2023 - 1445$ 

تدرَّب على استخدام الأساليب التأقلمية عبر إيجاد حلول لمشكلات شائعة، وأكمل الخطوات التالية.

- أ. اختر واحدة من المشكلات الموصوفة التالية:
- 1. تقوم إحدى الشركات بتدريب وإدارة موظفى خدمة العملاء في وكالة السفر ، ويشمل ذلك ثمانية موظفين يعملون في الوقت نفسه مع العملاء عبر الهاتف أو شخصيًّا. أما المشكلة فهي أن مبيعات الخدمات الإضافية والتكميلية مثل تأمين السفر منخفضة، على الرغم من أن ممثلي خدمات العملاء يستخدمون معلومات مكتوبة تساعدهم على تحفيز مبيعات هذه الخدمات.
- 2. ليلي مطوِّرة الجولات الأوروبية في وكالة السفر . وتعتقد بأن جولة المغامرات الأوروبية يجب أن تكون إحدى أكثر جولات الشركة شعبية. في حين، يرى العملاء أن السعر مرتفع جدًّا، والجولة الممتدة على 12 يومًا طويلة جدًّا، وعدد الأشخاص في المجموعة المسافرة كبير جدًّا. لذلك، تريد ليلي إلغاء هذه الجولة وتصميم جولة جديدة، ما قد يمثل تغييرًا كبيرًا بالنسبة إلى الشركة.
- 3. يحتاج هاشم بصفته مدير قسم التسويق لدى وكالة السفر، إلى زيادة مبيعات الشركة بشكل عامّ. وهو يشجع مطورى الجولات وموظفى المبيعات عادة على البحث عن العملاء المألوفين بالنسبة إلى الشركة، وهم من المتزوجين الذين تتراوح أعمارهم ما بين 41 و60 سنة، ويعيشون بمفردهم ويتخطى دخلهم الأسرى 200 ألف ريال سعودي سنويًّا. ويريد هاشم فتح أسواق جديدة تستهدف المسافرين من الفئات العمرية الأصغر، والمسافرين ذوى الاحتياجات الخاصة، ومجموعات المسافرين المتخصصة، مثل: نوادي وجمعيات الخبراء والطلبة والمتقاعدين. غير أن موظفي المبيعات يخشون أن يعجزوا عن بيع جولات كثيرة لهذه الفئات الجديدة فتتراجع بالتالي علاواتهم.
- 4. وحيد هو رئيس قسم الموارد البشرية في وكالة السفر، وأجرى مؤخرًا مقابلات مع مساعدين سياحيين محتملين. إذا ارتفعت مبيعات الشركة بنسبة 12% وفق التوقعات، فستحتاج إلى المزيد من المساعدين. أما في حال لم ترتفع المبيعات، فستضطر الشركة إلى تسريح بعض المساعدين.
- ب. في دفترك، اختر إحدى المشكلات١لواردة سابقًا، ثم اختر أسلوبًا تأقلميًّا يمكن١استخدامه لحلِّ المشكلة، وأعط مثالًا عن حلِّ يمكن اعتماده لهذه المشكلة.

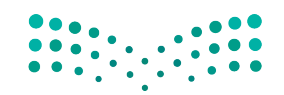

خطوات اتخاذ القرار في المنظفالة ال<mark>ا77 ـ ليت</mark> Ministry of Education  $2023 - 1445$ 

### أسئلة مراجعة

#### إختر الإجابة الصحيحة:

- 1. في أي من السيناريوهات التالية يكون استخدام الأسلوب التأقلمي غير مناسب؟
	- أ. توافر لك وقت محدود لتعمل.
	- ب. إمكانية التراجع عن الحلّ بسهولة.
	- ج. فلة المخاطر وتكاليف منخفضة.
		- د. حاجتك إلى تحليل مستفيض.

#### 2. التفاوض على وضع شروط جديدة مع منظم الجولات بدلًا من إلغاء الجولات هو مثال على:

- أ. استخدام الحدس.
- ب. الإدارة بالاستثناء.
	- ج. تحليل المخاطر.
- د. اتخاذ القرار تدريجيًّا.

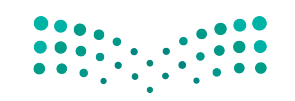

وزارة التصليم Ministry of Education  $2023 - 1445$ 

الفصل 6 178

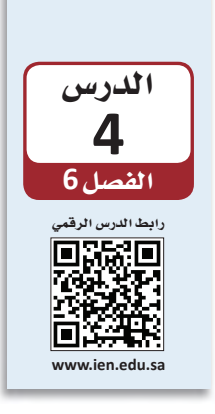

## استكشاف وتحليل مشكلات المنظمات: تحليل السبب الجذري

من الشائع أن يميل الناس إلى تجاهل الأسباب الجذرية للمشكلات والتركيز على أعراض المشكلة. وغالبًا ما تشتمل الحالات المعقدة على مشكلات متشابكة يرتبط كلِّ منها بسبب مختلف. ومن أجل العثور على سبب المشكلة، لا بِّدّ من إجراء تحليل للأسباب الجذرية Root-cause analysis ، وهو دراسة تحدد الأساس الفعلي للمشكلة. وغالبًا ما يدخل تحليل السبب الجذري في سياق جهود مستمرة تهدف إلى التحسين بسبب حاجة العديد من المشكلات إلى أكثر من حلِّ لمرة واحدة. ويعدد الجدول "6-3" ما يجب فعله وما لا يجب فعله لتحديد الأسباب.

### 1-4 إجراء تحليل للأسباب الجذرية Performing a root-cause analysis

لقد تناولنا في الدرس الثالث مثالًا لشركة جولات سياحية تعانى ضعفًا في مبيعاتها. سنتابع مع هذا المثال ونتعرف إلى الطرائق التي قد تحاول من خلالها الشركة الكشف عن أسباب المشكلة بهدف حلّها.

· 1. ميَّز بين الأعراض والأسباب

Differentiate between symptoms and causes

العارض Symptom دلالة على تغيِّر ما، مثل: تراجع الإير ادات. أما ال*سبب* Cause فهو أساس التغيِّر أو جذره، مثل: عجز العملاء المادي عن حجز الجولات السياحية. يمكنك – عادة – معرفة السبب ما إذا كان أمر ما عارضًا بأن تسأل: هل سبّبه شيء آخر، أو هل هو نتيجة لشيء آخر؟ فإذا كانت الإجابة "نعم" فهو عارض، أمَّا إذا كانت "كلَّا" فهو على الأرجح سبب جذري.

> 2. ابحث عن أكثر من سبب Look for more than one cause

نادرًا ما يكون لمشكلات المنظمات Organizational problems سبب واحد. فتساهم عادة عوامل كثيرة في تعقيد المسائل، وقد يكون تحديد بعضها أسهل من تحديد البعض الآخر. لذلك، ابحث عن أهم أسباب المشكلة وابدأ بمعالجتها أولًا. مثلًا: قد يكون السبب الأكثر بديهية لمشكلات شركة جولات سياحية هو ارتفاع تكاليف السفر جوًّا أو برًّا. إنما قد يبين بحث إضافي خشية الناس أيضًا من الاضطرابات السياسية في بعض الوجهات السياحية. لذلك، حدِّد المشكلات الكبرى لكي تتمكن من تطوير الحلول المناسبة.

Ministry of Education  $2023 - 1445$ 

لمحة سريعة بسبب سهولة تحديد الأعراض، قد يميل الناس إلى التركيز عليها عوضًا عن الأسياب.

### ◄ 3. خُذ التكلفة بالاعتبار Consider the cost

لمحة سريعة غالبًا ما يقلِّ تأثير العوامل الصغرى بعد معالجة العوامل الكبرى.

على الرغم من أنه يتعين عليك تحديد أساس المشكلة قبل حلَّها، فمعالجة الأسباب الجذرية ليست دائمًا أفضل طريقة. فقد تتجاوز تكاليف إصلاح المشكلة أحيانًا تكاليف معالجة الأعراض.

تعريفات

تحليل السبب الجنري Root-cause analysis : دراسة تحدد الأساس الفعلي للمشكلات التي تحلَّها. العارض Symptom: دلالة على تغيِّر ما، مثل: تراجع الإيرادات. السبب Cause: الأصل في أي تغيير أو منع، على سبيل المثال: عدم قدرة العملاء على تحمّل نفقات الإجازات. مشكلات الشركة Organizational problems: مشكلة على صعيد شركة أو منظمة تؤثر على

الكثير من أقسامها المختلفة.

كمثال على ذلك، طورت شركة الجولات السياحية التي تعمل لديها رحلة إلى آسيا بدون مرشدين محليين لخفض التكاليف. وتبين تدنى رضا العملاء بشأن الرحلة بشكل ملحوظ، والسبب الرئيس للمشكلة هو غياب المرشدين. غير أن إيجاد وتدريب وتعيين مرشدين محليين في آسيا مهمة مكلفة جدًّا وغير ممكنة في الوقت الراهن. وفي حالات كهذه، قد يكون الحلِّ الأفضل هو معالجة العارض (أي خفض تكاليف الرحلة أكثر لزيادة رضا العملاء).

الجدول "6-3" . ما يجب أن تفعله وما يجب ألا تفعله هي بيان المشكلة

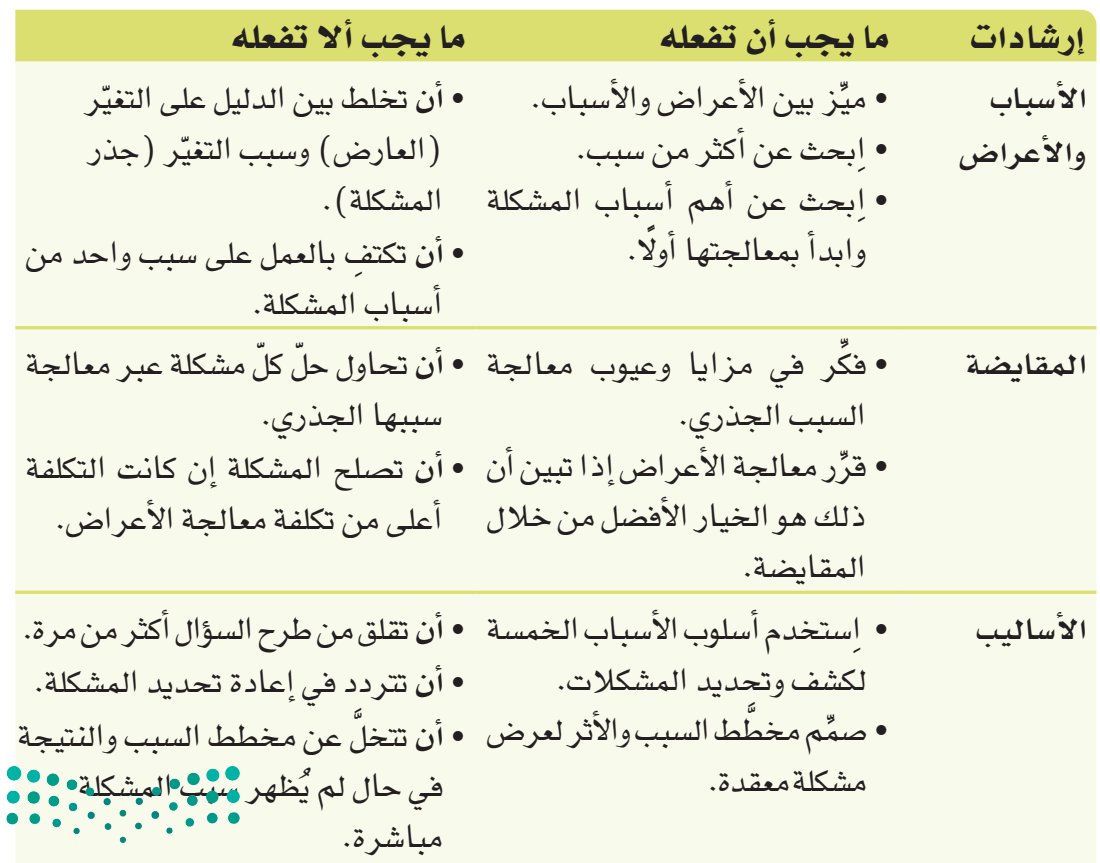

180

### 4. أساليب تحليل الأسباب الجذرية Root-cause analysis techniques

أحد الأساليب الشائعة لكشف وتحديد المشكلات هو أسلوب الأسباب الخمسة 5Whys. وقد أشهرت تويوتا في السبعينات هذا الأسلوب الذي يستدعى التأمل في المشكلة وطرح السؤال "لماذا؟" أو "ما سبب هذه المشكلة؟" أقلّه خمس مرات. وعند كلّ إجابة، اطرح مجددًا السؤال: "لماذا؟" إلى أن تحدد السبب الجذري للمشكلة. يجب على كلِّ إجابة المساعدة في توضيح السبب.

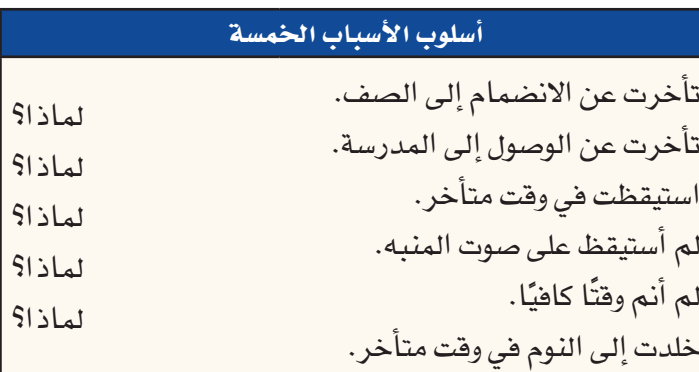

### 2-4 استخدام مخطّط باريتو **Using a Pareto Chart**

يُستخدم **مخطَّط باريتو Pareto** ( اُنظر الشكل "6-9" ) لتحليل أنواع أو وتيرة أسباب المشكلة. وهو نوع من المخطَّطات التي تتألف من أعمدة، ويمكن أن يشكل أداة مفيدة لعرض المشكلة وإبلاغ الآخرين بها. وتمثل الأعمدة تكلفة أو وتيرة كلّ عامل، وترتَّب من اليمين "الأكثر أهمية" إلى اليسار "الأقل أهمية".

الشكل "6-9": مخطَّط باريتو يبين نوع ووتيرة الأسباب التي تدهع الطلبة إلى التأخر عن صفوفهم.

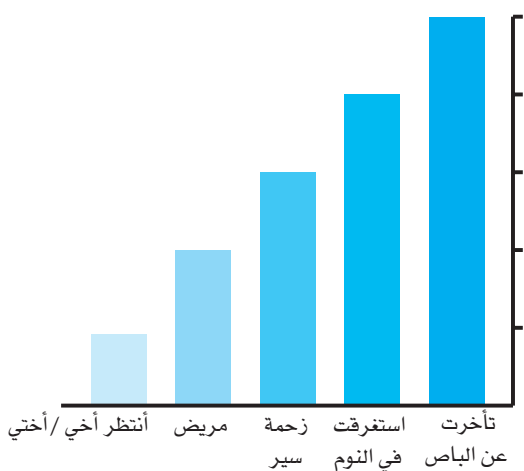

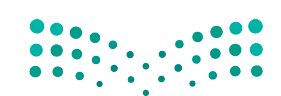

خطوات اتخاذ القرار في المنظفالة ال<mark>ـ181 ـ ليص</mark> Ministry of Education  $2023 - 1445$ 

غالبًا ما تنمو المشكلات المعقدة من مسائل كثيرة مترابطة. وإحدى الطرائق الشائعة لعرض المشكلات المعقدة هي استخدام مخطَّط السبب والنتيجة أو مخطَّط هيكل السمكة Fishbone diagram. اُنظر إلى الشكل "6-10". دوِّن المشكلة الرئيسة في مربع، وارسم خطًّا أفقيًّا ينطلق من المربع بعرض الصفحة مثل العمود الفقرى لسمكة، ثم حدِّد العوامل ذات الصلة بالمشكلة عبر رسم خطوط تتفرع من الخط الأساسي ووضع عنوان لكلِّ خط، وأضف أكبر عدد ممكن من العوامل، ثم تأمَّل في الرسم حتى تحدد الأسباب الرئيسة للمشكلة.

#### تعريفات

أسلوب الأسباب الخمسة 5Whys: أسلوب لحلِّ المشكلات يستدعى التأمل في المشكلة وطرح السؤال "لماذا؟" أو "ما سبب هذه المشكلة؟" أقلّه خمس مر ات. مبدأ باريتو Pareto: يُعرف مبدأ باريتو أيضًا بقاعدة 80/20، ويفترض صدور 80% من النتائج عن 20% من الأسباب. مخطَّط هيكل السمكة Fishbone diagram؛ مخطَّط يشبه الهيكل العظمى للسمكة ويُظهر الأسباب التي تؤدي إلى المشكلة.

الشكل"6-10"، يبين مخطَّط هيكل السمكة العوامل التي تؤدي إلى ضعف مبيعات شركة الجولات السياحية.

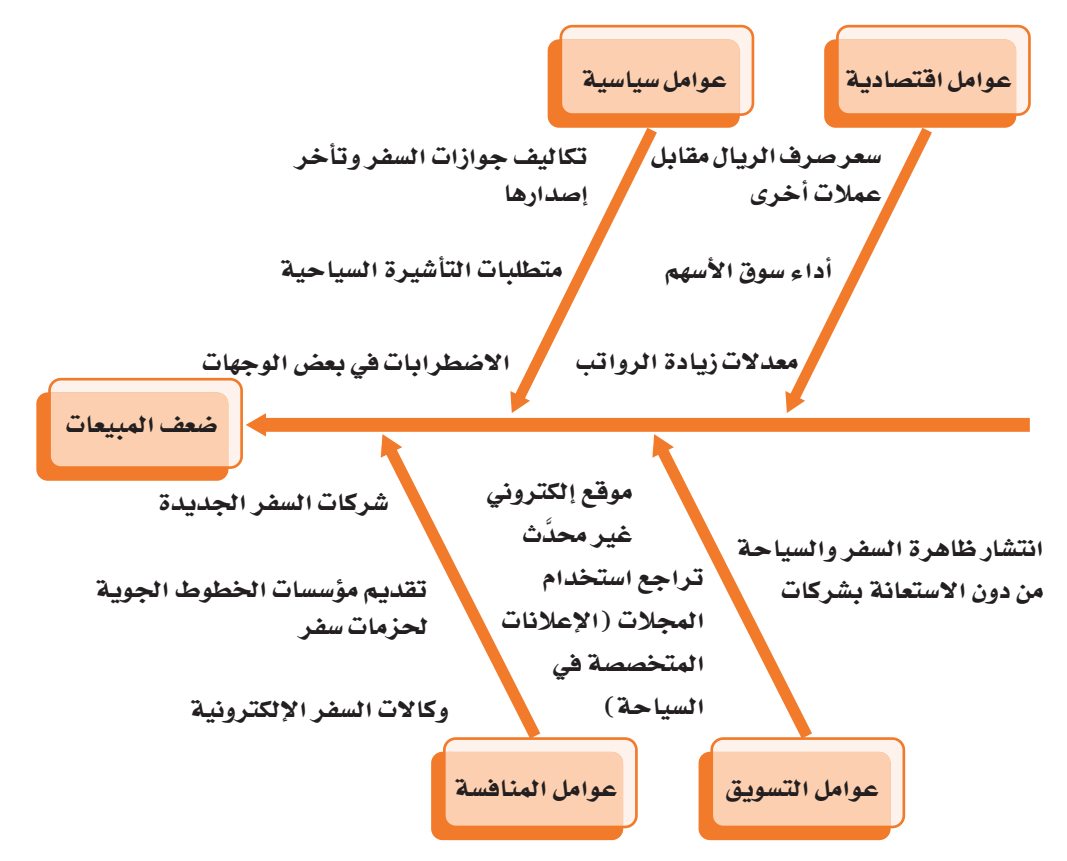

وزارة التصليم Ministry of Education  $2023 - 1445$ 

تدرَّب على تحديد الأسباب عبر إعداد قائمة أو جدول أو مخطَّط، واتبع الخطوات التالية:

1. اقرأ وصف المشكلة التالية:

المشكلة: يختار الناس عادة السفر في نهاية الربيع والصيف. وفي السنوات الخمس الأخيرة، شهدت الأشهر الممتدة بين أبريل وأغسطس أعلى مبيعات الرحلات. بينما، هذا العام، لم ترتفع المبيعات خلال هذه الأشهر، بل تراجعت الرحلات بشكل عامّ بنسبة 8% مقارنة بالعام الماضى.

وينطبق ذلك على معظم وكالات السفريات. فقد أشارت 5% من هذه الوكالات إلى بيع المزيد من الرحلات، بينما أشارت 10% منها إلى عدم اختلاف المبيعات، وذكرت 35% تراجع المبيعات إلى حدّ ما، بينما صرحت 50% من هذه الوكالات تر اجع المبيعات بشكل ملحوظ. وتوقعت وكالة السفر والسياحة ارتفاع الإقبال على رحلات المغامرة، لكنه لم يختلف عن العام الماضي. تشمل رحلات المغامرة استكشاف المناطق النائية أو غير المألوفة، والمشاركة في أنشطة، مثل: السير في الطبيعة، والإبحار بالمظلة، التجديف، والغوص، وركوب القوارب الشراعية.

وعلى الرغم من ترويج الوكالة للرحلات المعروفة في أوروبا، لم تختلف أيضًا مبيعات هذه الرحلات. فرنسا وإيطاليا أكثر الوجهات الأوروبية جاذبية. ومشكلة أخرى هي تقاضى وكالات الرحلات في هذين البلدين المزيد من الرسوم مقابل خدماتها.

وتوقعت وكالة السفر والسياحة ارتفاع مبيعات الرحلات عمومًا بنسبة 5% مقارنة بالأعوام المنصرمة.

وقد أجرت وكالة السفر والسياحة استطلاعًا لآراء عملائها وعلمت بأن أسباب تأجيلهم مخطِّطات السفر الخاصة بهم هي مخاوف متعلقة بالاقتصاد، وخدمات الخطوط الجوية، والأمن.

ويعني ذلك تعليق مخطَّطات توسيع الجولات وزيادة فريق العمل وتطوير موقع الوكالة الإلكتروني. وقد تحتاج الوكالة إلى الحدّ من نفقات أخرى.

2. في دفترك، استخدم أحد الأساليب المشروحة في الدرس 4، مثل: أسلوب الأسباب الخمسة أو تحليل الأثر والسبب، ثم صمِّم قائمة أو جدولًا أو مخطَّطًا لتحديد سبب المشكلة.

Ministry of Education  $2023 - 1445$ 

### أسئلة مراجعة

#### اختر الإجابة الصحيحة:

- 1. ماذا تفعل عندما تستخدم أسلوب الأسباب الخمسة؟
- أ. تتساءل عما تفعله. ب. ترسم مخطّط السبب والنتيجة. ج. تسأل "لماذا؟" بعد الحصول على إجابة وذلك خمس مرات. د. تكتفي بخمسة أسئلة.

#### 2. ماذا يُظهر مخطط هيكل السمكة؟

- أ. المسبب للمشكلة.
- ب. الكثير من الحلول لمشكلة معقدة.
- ج. الكثير من الأسباب لمشكلة معقدة.
	- د. السبب الجذرى للمشكلة.
- 3. باستخدام الشكل "6-10"حدِّد أثر المشكلة:
	- أ. أداء سوق الأسهم.
	- ب. موقع إلكتروني غير محدَّث.
	- ج. متطلبات التأشيرة السياحية.
		- د. ضعف المسعات.
- 4. ضمن مجموعات صغيرة أو بمفردك، حدِّد من الشكل "6-10" السبب الذي يخلِّف الأثر الأكبر على المبيعات. ما الذي دفعك إلى اعتماد خيارك؟ ابحث عبر الإنترنت عن هذا الموضوع لتعثر على دلائل تدعم إجابتك، واطلب من أستاذ المقرّر تقبيم ما تتوصل إليه.

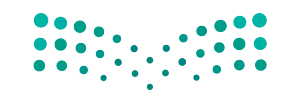

وزارة التصليم Ministry of Education  $2023 - 1445$ 

الفصل 6 184

اعتماد حلول اأخالقية في المنظمة

### **1-5** تطوير حلول اأخالقية **Developing Ethical Solutions**

الأخلاقيات *هي مع*ايير للسلوكيات توجِّه النـاس إل*ى* أصول ح*سن* التصرف.<br>وبذلك، ت**عني الأخلاقيات Ethics ا**تخاذ القرارات الأخلاقية والاختيار بين الصح والخطأ. عندما نطبّق الأخلاقيات عند حلّ المشكلات، نصل إلى اتخاذ قرارات سليمة حتى لو لم تكن<br>-هذه القرارات تمثّل بالضرروة القرار الأمثل. فعندما تعمل على حلّ المشكلات، انظر إلى الوضع من وجهة نظر أخلاقية ومن وجهة نظر عملية أيضًا. فمثلًا: في حال قررت شركة السفريات تركيز مجمل جولاتها السياحية ضمن مناطق قليلة، فهي قد تنشئ ضغوطات على البيئة في هذه المناطق، كأن تُحدث ارتفاعًا في مستوى استهلاك الموارد المائية، أو تسبب إتلافًا لمساكن الحيوانات، ناهيك عن التلوّثين السمعي والبصري.

### **.1 ِّ حدد الم�صائل الأخالقية Identify ethical issues**

لمعظم القرارات بُعد أخلاقي، وعليه، يتوجب عليك أن تحدد وتدرس المسائل الأخلاقية في كلّ قرار تتخذه. هل سيضر قرارك بأحد؟ هل من المفترض التفكير في ما هو أبعد من مجرد إيجاد الحلّ الذي يحقق الحلّ الأكثر فعّالية؟ ما تداعيات قرارك على المدى البعيد؟ فكِّر في سواك من الأشخاص والمجموعات الذين يتأثرون بنتائج القرار وخُذ وجهات نظرهم ومصالحهم هي الاعتبار. ينصّ النظام الأساسي للحكم في المملكة العربية السعودية (هي مادته الأولى)<br>على أن المملكة العربية السعودية دولة "دستورها كتاب الله تعالى وسنة رسوله صلى الله عليه و�صلم". وعليه، فمختلف التقاليد والعادات المتبعة في الجهات الحكومية، والأعمال، والمجتمعات ككلّ أساسها من المبادئ والقوانين الإسلامية. ولذلك، فالتقيد بهذه القوانين وتطبيقها هو أمر مهم جدًّا لتأسيس نظام اقتصادي ناجح، وثابت، ومستدام. وبالتالي، تدأب ً المنظمات والموظفون في المملكة على العمل وفق الأخالقيات الإ�صالمية. نذكر، مثال، هيئة الزكاة والضريبة والجمارك التي تعمل على جباية الزكاة كونها واحدة من أركان الإسلام.

### **.2 ِ قارن بين التكلفة والمنفعة Compare costs and benefits**

 �صتن�صاأ عن الحلول التي تطرحها **منافع Benefits** و**تكاليف Costs** عليك وعلى الآخرين. وتشمل العديد من القرارات الصعبة عناصر من كليهما. فعندما تعمل على اتخاذ قرار، يجب أن تزن المزايا والعيوب، وتختار أفضل المقايضات (راجع الجدول "45°). إذا أخننا وجلات

خطوات اتخاذ القرار في المنظمات **<sup>185</sup>** $2023 - 1445$ 

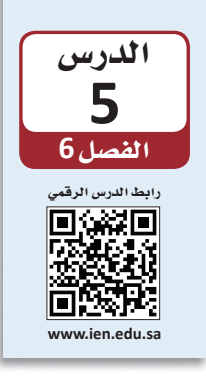

المغامر ات كمثال، يجب معرفة أنه عندما نزيد عدد الرحلات في منطقة معيّنة، فسوف نحرّك الاقتصاد المحلي في هذه المنطقة، ونخلق وظائف ونحقق إير إدات ضربيبية. عليه، يجب تحديد الخيارات التي تحقق أعلى منفعة وأقل أذى ممكن. لذا تضع غالبية الشركات ما يُسمّى بـ"مدوّنات الأخلاقيات"، وتكون بالعادة موجودة على الإنترنت. فمثلًا: نشرت الشركة السعودية للصناعات الأساسية (سابك) (SABIC https://www.sabic.com/en)،

وهي شركة تصنيع مواد كيميائية، مدوّنة أخلاقياتها على موقعها الإلكتروني:

.https://www.sabic.com/ar/about/our-compliance-culture/sabic-codeof-ethics تخيَّل سعيك إلى تحسين البيئة في منطقتك المحلية، من خلال تشجيع السكان على استخدام خدمات إعادة التدوير الموجودة في المدينة، وتريد إضافة إنجازاتك على هذا الصعيد إلى سيرتك الذاتية. لكن ما زال عليك تأدية واجباتك المدرسية وغيرها من المسؤوليات الموكلة إليك.

هنـاك عدد من الخطوات التي يمكنك اتخاذهـا؛ وتحمل كلِّ خطوة نسبًا مختلفة من المخاطر والمكاسب. فمثلًا، بمكنك الاختيار من الأعمال التالية:

- تصميم وترويج منشور يشرح خدمات إعادة التدوير الموجودة في المدينة: قد تكون هذه الخطوة فعّالة جدًّا، إنما ستحتاج إلى الكثير من الوفت، وإضافة إلى ذلك، ستحتاج إلى الوفّت لإيصالها إلى الناس في المجتمع. عليه، يمكن القول: "هذا الخيار يحمل في طياته مكسبًا عاليًا ولكن فيه سلبيات عديدة".
- الحرص على إعادة تدوير الأغراض الموجودة في منزلك: هذه الخطوة سهلة لكن أثرها صغير نسبيًّا.
- إجراء بحث وكتابة تقرير من 40 صفحة عن أضرار التلوث: ستستغرق هذه الخطوة وقتًا طويلًا لتنفيذها، وسيكون أثرها على المجتمع محدودًا.
- المشاركة في مشاريع قائمة تعالج هذه المسألة: خصِّص جزءًا من وقت فراغك بحيث يبقى لديك الوقت الكافي لتنفيذ واجباتك المدرسية وسواها من المسؤوليات.

يمكنك استخدام جدول لتحليل المقايضات التي ستحتاج إلى اتخاذها، كما هو مبين في الحدول "4-6".

الجدول"6-4": قارن بين المكاسب والسلبيات في خطتك - في جدول - مبينًا مختلف الخطوات التي يمكن اتخاذها.

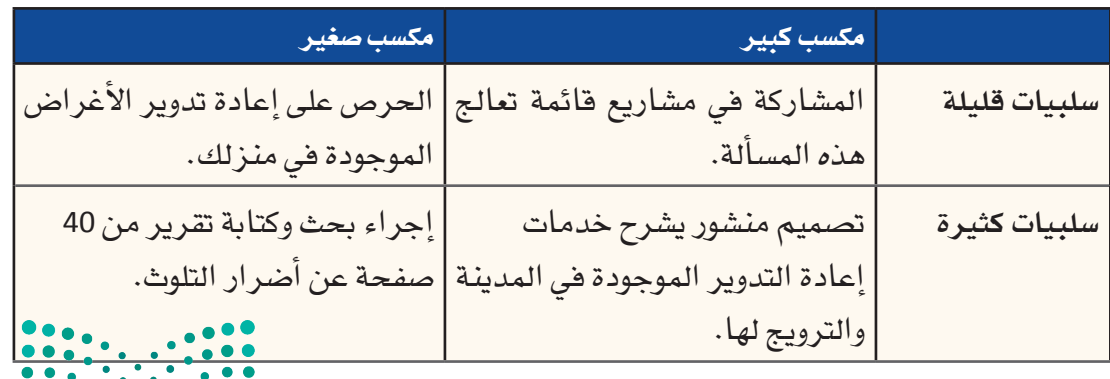

186

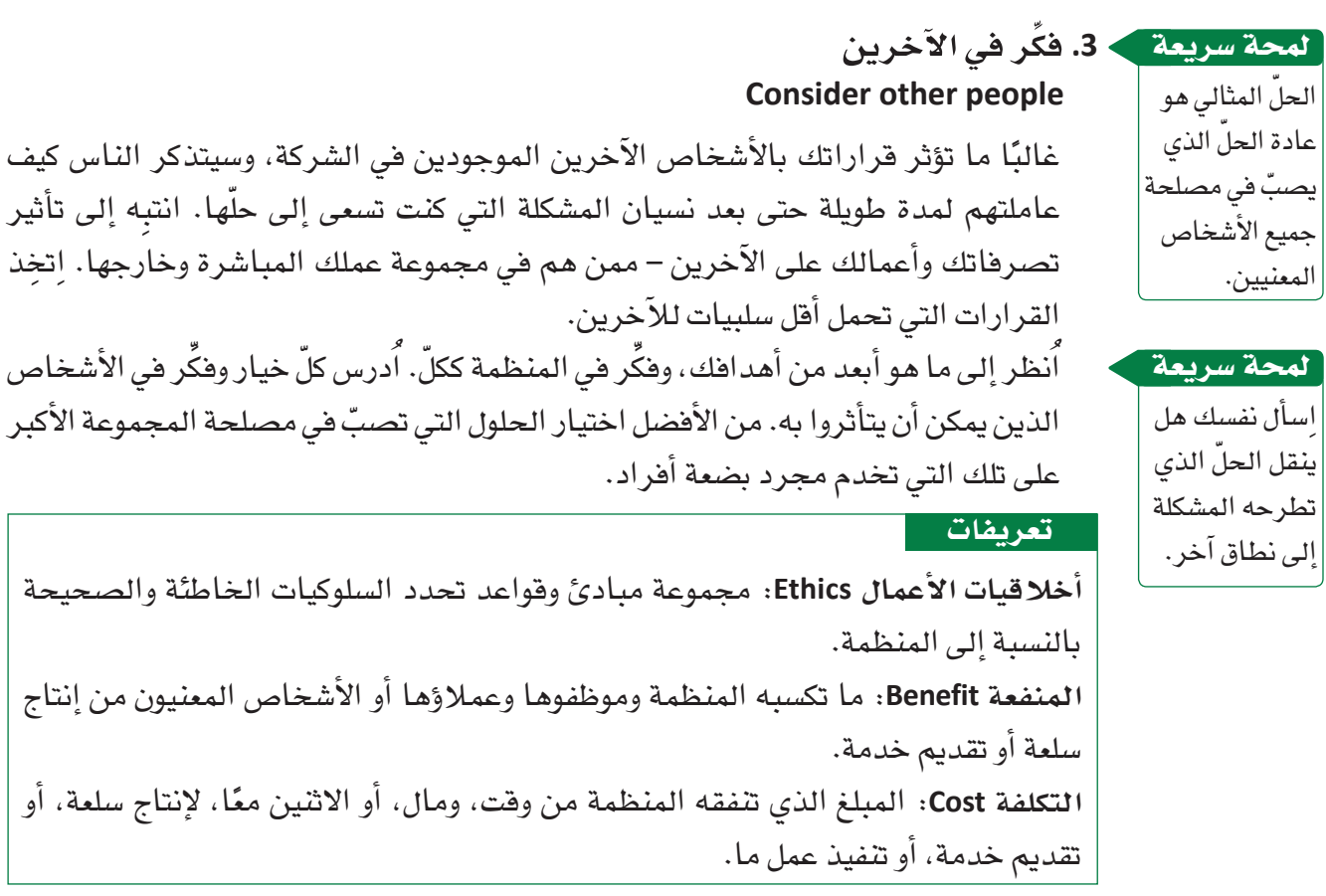

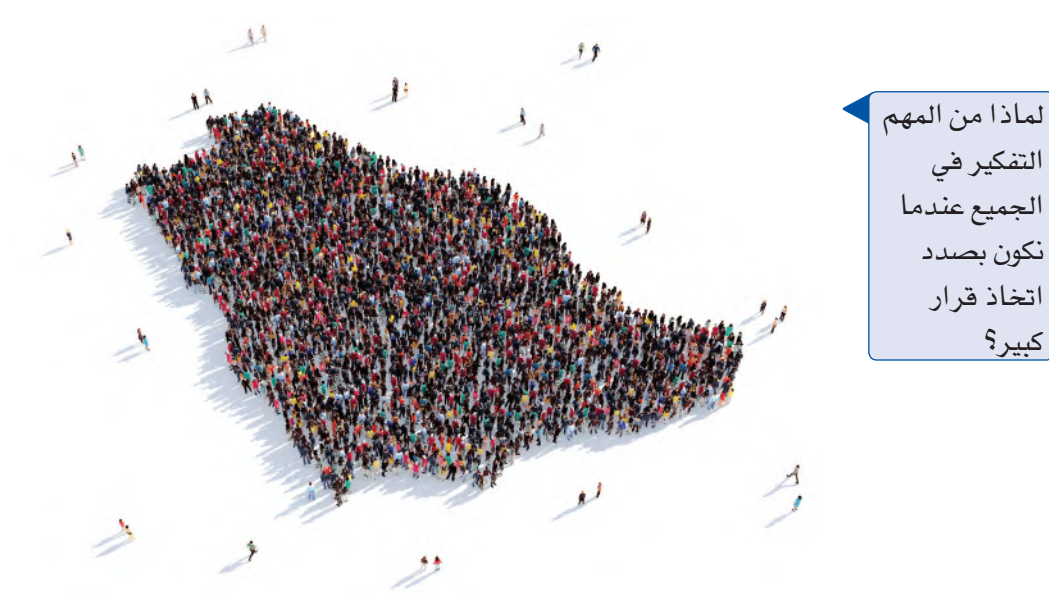

**.4 ُك ً ن �صادقا تجاه نف�سك وتجاه مبادئك الإ�سالمية Be true to yourself and your Islamic beliefs**

عندما تحلّ المشكلات، فأنت فعليًّا تبني سمعتك – سواء طيبة أو سيئة. وسوف يحكم الناس عليك ليس فقط بناءً على درجة نجاح الحلّ الذي طرحته، وبل أيضًا بِناءً على الخطوات التي اتخذتها لتنفيذ المهمة. لذا عندما تكون بصدد اتخاذ قرار، اسأل نفسك هل الخيا**ر الذي ت**فكر

خطوات اتخاذ القرار في المنظمات **<sup>187</sup>**  $2023 - 1445$ 

فيه متناغم مع الشخص الذي تريد أن تكونه ومع مبادئك الإسلامية. افترض دائمًا إدراك النا�س بما تفعله. ال ّ تفرط بمبادئك من أجل منفعة ق�صيرة الأمد.

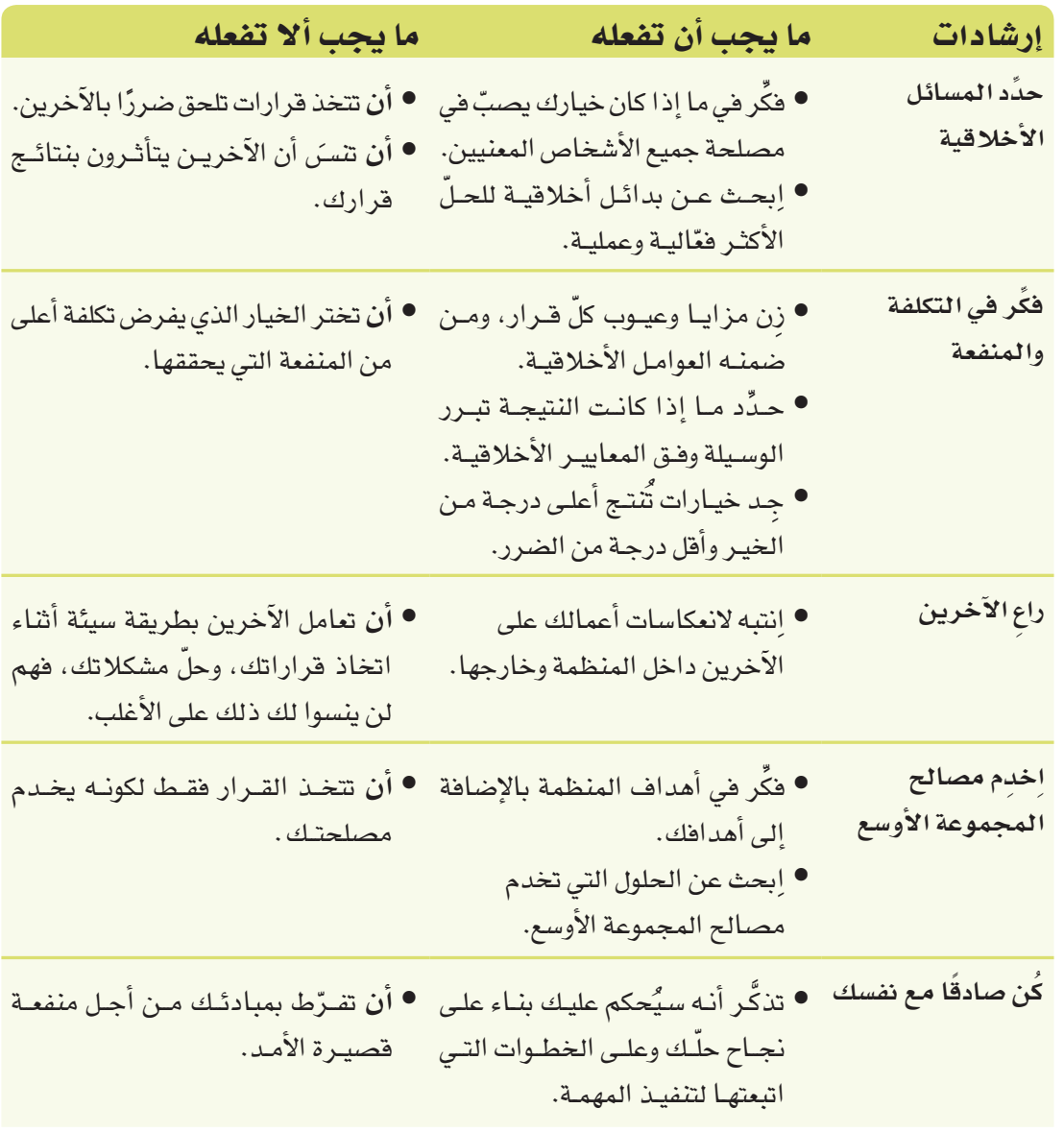

الجدول **5-6** : ما يجب أن تفعله وما يجب أال تفعله عند و�ضع الحلول الأخالقية

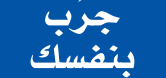

**َّ تدرب على تطوير الحلول الأخالقية باتخاذ قرار ً أخالقي انطالقا من ال�سيناريو ً التالي، متبعا الخطوات التالية:**

**أ. اقرأ التو�صيف التالي لم�شكلة أخالقية: الم�شكلة الأخالقية:** جزر فر�سان هي الوجهة الأكثر �شعبية لدى عمالء وكالة ال�سفر وال�سياحة. تجد في هذ*ه* الجزر كائنات بحرية نادرة، ونظمًا بيئية نابضة بالحياة، وشواطئ خلابة. لكن<br>تزايد عدد الأشخاص الذين يشاركون في رحلات الغوص واستكشاف الك<mark>ائبات للبحرية النبي</mark>ة بالألوان والشعب المرجانية، يزيد تعرض البيئة في هذا الموقع الجذاب للخُطُرٌ. \* .

وزارة التصليم

Ministry of Education  $2023 - 1445$ 

فالسياح يلوثون ويضرون بهذه البيئات الطبيعية. هل تستطيع الوكالة مواصلة عرض الرحلات لى جزر فرسان بطريقة أخلاقية؟ في حال كان الجواب إيجابيًّا، فاشرح ذلك. **ب. على دفترك، ا�شرح كيف �ستتخذ القرار في �سيناريو م�ش ِّ ابه، وعلل ذلك.**

### أ�سئلة مراجعة

ِختر الإجابة ال�صحيحة: ا **.1 ّ حل الم�شكالت بطريقة أخالقية ي�ؤدي إلى حلول: أ.** إيجابياتها أكثر من �سلبياتها. **ب.** تخدم الم�صالح ال�ضيقة. **ج.** مثالية. **د.** تكاليفها أكثر من منافعها. **.2 ً أي من الخيارات التالية لي�س مثال على م�شكلة أخالقية؟ أ.** خف�ض النفقات، رغم خ�سارة الكثير من الموظفين وظائفهم. **ب.** خف�ض م�ستوى الجودة، حتى ولو أ�صبح المنتج أقل ً أمانا. **ج.** بيع منتجات جديدة في الخارج، رغم كونها محظورة في بلدك. **د.** رفع م�ستوى مبيعات الخدمات، رغم كون الخدمات جديدة. **.3 ّ أي من الخيارات التالية يمثل اعتبارات أخالقية يجب التوقف عندها عند اتخاذ القرارات؟ أ.** كمية المال الذي �سأجنيه. **ب.** أثر القرار على م�سيرتي المهنية. **ج.** أثر القرار على البيئة. **د.** رأي زمالئي بالقرار. **.4 ّ ابحث في الإنترنت - خالل وقت فراغك - عن مدونات أخالق خا�صة بمنظمة �سعودية، و ِ أجب عن الأ�سئلة التالية: أ.** ما ا�سم المنظمة؟ **ب.** ما مجال عمل المنظمة؟ **ج.** ّ ما الذي تقوله المدونة في مو�ضوع الم�سائل البيئية؟ **د.** ّ ما الذي تقوله المدونة في مو�ضوع أخالقيات الإ�سالم في الأعمال؟

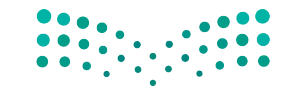

خطوات اتخاذ القرار في المنظمات **<sup>189</sup>**

 $2023 - 1445$ 

## التقنية في العمل

### استخدام التقنية في المنظمة

### المدوّنة **Blog**

المدوّنة Blog (وهي اختصار لمصطلح "المدوّنة الإلكترونية") هي صحيفة تفاعلية على شبكة الإنترنت. يكتب المدوِّن المحتوى في المدوِّنة على موقع اِلكتروني بينما يقرأها الآخرون ويعلِّقون عليها. في عالم الأعمال، تكون المدوِّنات في الشركات إما داخلية أو خارجية.

تستهدف المدوّنات الداخلية الموظفين وسواهم ممن هم داخل المنظمة، وغالبًا ما تُستخدم كبديل عن منافشة المواضيع عبر اجتماعات أو عبر البريد الإلكتروني، لا سيما في المواضيع التي تتعلق بمشاريع أو أمور روتينية في المنظمة، مثل: السياسات، وإجراءات العمل، والإعلانات.

أما المدوّنات الخارجية فهي متاحة للعامة، وتسمح لموظفي المنظمة والمتحدثين باسمها التعبير عن وجهات نظرهم. وتعكس المدوِّنات الداخلية والخارجية صورة المنظمة، وغالبًا ما تَأرشف النصوص حتى يتسنى البحث عنها واسترجاعها مستقبلًا ، باستخدام خاصية، لذا لا بُدّ من كتابتها بطريقة أوضح مقارنة بأي شكل آخر من أشكال التواصل المؤسسي.

يستخدم التدوين المختصر Microblogging رسائل قصيرة تُقاس بعدد الرموز (أحرف، أرهام، أشكال) في النص. موقع تويتر هو منصة رائجة للتدوين المختصر، يشار إلى كلِّ منشور فيها بمفردة "تغريدة". يضيف المستخدمون وسومًا Hashtags على منشوراتهم ليتواصلوا مع مستخدمين آخرين يكتبون عن نفس الموضوع، وحتى يتمكن المستخدمون الذين يهمهم الموضوع من الوصول إلى هذا المحتوى. تستخدم المنظمات منصات التدوين المختصر للترويج لمنتجاتها وإشراك جمهورها وعملائها.

### 1. حدٌد مدى تناسب المدوّنات مع جمهورك Determine whether blogs are appropriate for your audience

كما هي الحال مع أي نوع من أنواع الكتابة، ابدأ بتحليل جمهور المدوّنة والغرض منها. حدِّد خصائص القراء المستهدفين ومواصفاتهم، لتحدد ما إذا كانت المدوّنات أداة مناسبة للوصول إلى هؤلاء القراء. هل يُمضى هذا الجمهور الكثير من الوقت على الإنترنت؟ هل الجمهور مرتاح مع استخدام الأدوات التقنية للاطلاع على المعلومات والتفاعل معها؟ احرص على توضيح غاياتك من نشر المدوّنة. إذ تكمن قوة المدوّنات في قدرتها على تحريك الحوار إذا كان المنشور فيها حيويًّا. عادة ما تكون المواقع الإلكترونية والنشر ات الإخبارية الخيارات الأفضل لنشر إعلانات المنظمات.

وزارة التصليم Ministry of Education  $2023 - 1445$ 

190

### 2. صناعة المحتوى في عالم الأعمال باستخدام المدوّنات **Content creation in business using blogs**

الهدف من كتابة غالبية المدوِّنات الشخصية والداخلية هو صناعة المحتوى الذي يساعد المنظمة على الترويج لأهدافها. أما المدوِّنات الخارجية، فيتعدد الكتاب فيها بالعادة، لا سيما لدى المنظمات التي تطرح عددًا كبيرًا من المنتجات والخدمات. في مثل هذه الحالة، على الشخص الذي يعرف المنتج أو الخدمة كتابة المنشور المتعلق بهما. ومن المهم أن يكتب المدوِّن بطريقة احترافية ومتسمة بأسلوبه الشخصي، فالأسلوب الشخصي ووجهات النظر الشخصية هي التي تجعل النص مثيرًا للاهتمام، مع ضرورة تأكد الكاتب من ملاءمة النص لجمهوره المستهدف دائمًا.

#### تعريفات

مدوّنة Blog: صحيفة تفاعلية على الإنترنت. اختصار لمصطلح "المدوّنة الإلكترونية". التدوين المختصر Microblogging: طريقة مختصرة جدًّا لتوصيل المعلومات بشكل مباشر . يُستخدم في الأغلب لإشراك المستهلكين أو تقديم تحديثات فورية. وسم Hashtag؛ شعار أو جملة – من دون مسافة فاصلة بين الكلمات – مر تبط بمنشور ليتمكن المستخدمون من إيجاد المعلومات ذات الصلة بسرعة.

> لمحة سريعة يوصى الخبراء بتحديث المدوّنة بشكل منتظم، أقله مرة فى الأسبوع.

### ٠ 3. ضُع إرشادات الكتابة وتقيَّد بها Develop and follow writing guidelines

يجب أن يكون للمدوّنة طابعًا شخصيًّا، تعكس صورة منظمتك، وبالتالي يجب أن تُكتَب وفق معايير مهنية. ضَع قائمة بأفضل الممارسات والنصائح التي يجب على مدوّنة المنظمة التقيد بها. قد تجد المعلومات الواردة في إطار "التدوين هو عمل كتابي" مفيدة. على صناع القرار مر اجعة هذه القائمة والموافقة عليها، وعلى كتَّاب المدوِّنات الحرص على التقيد بها.

### 4.4. ضَع سياسة التعليقات

**Establish a policy for comments** 

تذكُّر أن المدوّنات ليست نشرات إخبارية إلكترونية للمنظمة، أي ينبغي للمدوّنة إتاحة حوار بالاتجاهين بين المنظمة والعملاء (أو بين عضو في المنظمة وأعضاء آخرين). شجِّع القراء على المشاركة، لكن انشر ووزِّع سياسة صارمة تشرح ما يُسمَح وما لا يُسمَح به في التعليقات. يجب أن يكون التعليق البنَّاء مقبولًا دائمًا ، أما الشائعات واللغة غير اللائقة فهي غير مقبولة. لمحة سريعة احرص على الرد على كافة التعليقات-الإيجابية منها والسلبية -بطريقة مهنية تحترم آداب الأعمال.

خطوات اتخاذ القرار في المنظفالة ال<mark>ـ191 ـ ليص</mark> Ministry of Education  $2023 - 1445$ 

#### التدوين عمل كتابي

المدوّنــات أعمــال مكتوبــة يمكــن اطــلاع النــاس عليهــا<br>حتــى بعـد فتـرة طويلـة علـى نشــرهـا علـى الموقـع، وهــى تختلف بذلك نسبيًّا عـن أشـكال التواصـل الإلكترونـي الأخرى، كالبريد الإلكتروني. في حـال كنـت تكتـب مدوّنة، فاحرص، بالحدّ الأدنى، على استخدام جمل<br>واضحة وتنظيم أفكارك بطريقة منطقية. انطلق على الدوام من هذه الأسس، وأكملها بالأساليب التالية لتكون مدوّنتك جذابة ومفيدة في آن:

- **�َضع عناوي ن و�صفية:** توح ي العناوي ن للزائ ر المحتمل عمّا تكتب. احرص على تضمين العنوان إشارات ملموسة إلى الموضوع وعلى استخدام الأفعال.
- **•** اُدخـل مباشـرة فـي صلـب الموضـوع: يقــراً النـاسن المحتوى الموجود على الإنترنت أ�سرع مقارنة بالمواد المطبوعـة. اَدخـل فـي صلـب الموضـوع بسـرعة مـن المستقبل المستقبل المستقبل المستقبل المستقبل المستقبل المستقبل المستقبل المستقبل المستقبل المستقبل المستقبل ال<br>المستقبل المستقبل المستقبل المستقبل المستقبل المستقبل المستقبل المستقبل المستقبل المستقبل المستقبل المستقبل ال الجملة الأولى إذا أمكن. لا ت*سهب في* الكلام على طول المنشور، ليستمر الناس بالقراءة.

• **َّ تقيد بمو�ضوع واح د:** يمك ن أن يك ون المن�شور طويـلا أو قصيـرًا، ولكـن لا بُـدّ مـن حصـره بموضـوع واحد. الإستراتيجية الفعّالة هي بعرض مشكلة واحدة، ومناقشة الحلّ الممكن لها، ومن ثم وصف النتائج. ادعم أفكارك بوقائع ومراجع، واستنتج الخلاصات بالاستناد إلى الأدلة بدلًا من الاستناد إلى آراء غير مدعومة.

- **ليكن المن�شو ً ر جديرا بالقراءة:** �ش ِارك القراء معرفة ّ وتجارب تعلمهم أو تحفز التفكير لديهم. فلتكن كتاباتك مليئة بالحيوية والإقناع، واعر�ض المو�ضوع للقارئ من زاوية جديدة حتى يكون المنشور جديرًا بالقراءة.
- **ِّنقح الن�ص ِ وراجعه قبل ن�شره:** يمكن الكتابة ب�سرعة حتى تضع أفكارك على الـورق، ولكن هـذه الأفكار ستكون علـى الأرجـح غيـر واضحـة مـا لـم تُنفُّحهـا. يخصص الكاتب المحترف وقتًا أطول لتنقيح النص ومراجعته مقارنة بالوقت الذي يخصصه لكتابة المســودة الأولــى. احرصن علــى كــون الكلمــات التــى نشرتها في المدوّنة اليوم فيّمة وواضحة مستقبلًا.

### مواقع بناء �شبكات العالقات المهنية **Professional networking sites**

مواقع **بناء �شبكات العالقات المهنية site networking Professional** هي نوع من أنواع **مواقع بناء العالقات االجتماعية site networking Social** ي�ستطيع الفرد ا�ستخدامها للتوا�صل عبر الإنترنت مع أصحاب العمل والزملاء باستخدام عدة طرائق، مثل: البريد الإلكتروني والرسائل النصية. بعض مواقع بناء شبكات العلاقات الاجتماعية مثل لينكد إن Linked In مصمَّمة لتسهيل التوا�صل المهني وتبادل المعلومات المهنية، مثل: المعلومات حول الوظائف والمهن. تربط الشبكات الاجتماعية الناس بعضهم بعضًا بكلفة ضئيلة جدًّا، وهذا أمر مفيد جدًّا للمنظمات الصغيرة والباحثين عن عمل. يستطيع الفرد في مواقع بناء شبكات العلاقات المهنية وهي أشبه بشبكة زملاء ضمن مجتمع افتراضي، تمامًا مثل موقع لينكد إن، فيتفاعل مع آخرين يتحدثون عن مهنتهم وعن اهتماماتهم وأهدافهم المهنية، ويطّلع على الوظائف المناسبة له وأصحاب العمل

وزارة التصليم Ministry of Education  $2023 - 1445$ 

**<sup>192</sup>** الف�صل <sup>6</sup>

المناسبين، ويتحضر للمقابلات وسواها من الاجتماعات بمطالعة المقالات ومشاهدة عروض تقديمية ومقاطع فيديو، وطرح الأ�سئلة، والبحث عن معلومات عن الوظائف المطروحة. يبين ال�شكل "11-6" إجابات عن �سؤال على موقع لينكد إن حول وظائف لدى وكالة �سفر.

#### تعريفان

**بناء �شبكات العالقات المهنية site networking Professional:** ممار�سات لبناء وتوطيد �صداقات مهنية. **�شبكة اجتماعية site networking Social:** مجتمع افترا�ضي ي�سمح للم�ستخدمين بو�ضع معلومات عن أنف�سهم وم�شاركتها مع آخرين.

ال�شكل **11-6** : نتائج بحث عن وظيفة على موقع لينكد إن

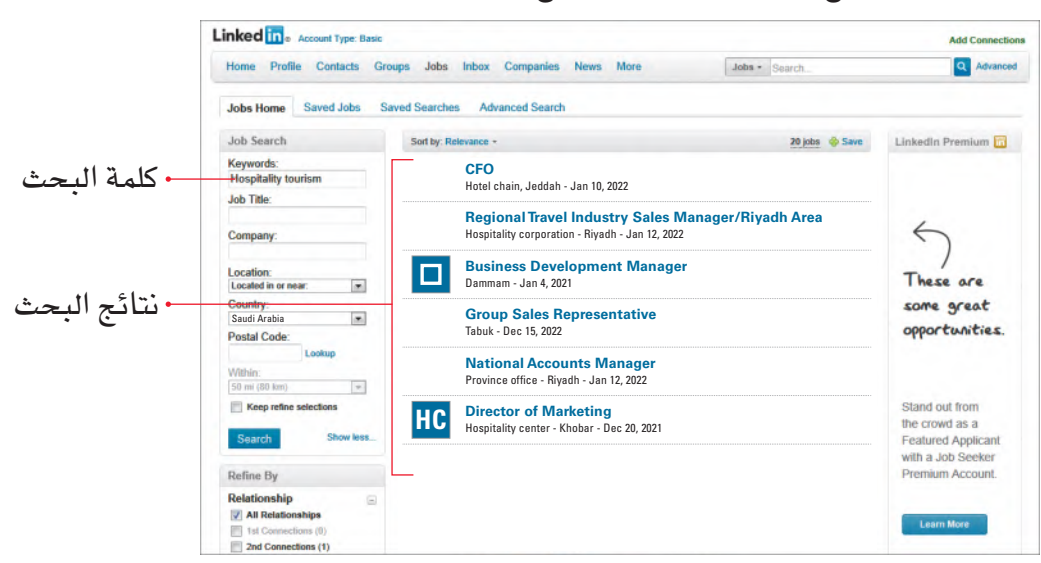

#### **.1 إتاحة و�سيلة توا�صل متبادلة Provide two-way communication**

تتيح مواقع بناء شبكات العلاقات المهنية التواصل مع أشخاص (يُسمّون "جهات اتصال") والسماح لهم بالتواصل معك. تستفيد المنظمات من هذا النوع من التواصل لتبقى على صلة مع عمالئها ومزوديها، ولتتيح لعمالئها وموظفيها إمكانية التوا�صل معها.

> **.2 البقاء على ات�صال أثناء التنقل Stay in touch while mobile**

يمكنك استخدام مواقع بناء شبكات العلاقات المهنية لتختار الزملاء، وأصحاب العمل، والعملاء الموجودين ضمن الشبكة، وتتواصل معهم، سواء أثناء السفر، أو عند الانتقال من وظيفة إلى أخرى. وفيما تستمر شعبية موقع بناء شبكات العلاقات بالنمو، يمكنك إعادة الاتصال بأشخاص فقدت الاتصال بهم مع الوقت.

خطوات اتخاذ القرار في المنظمات **<sup>193</sup>** $2023 - 1445$ 

### 3. استخدمها مع شبكة التواصل الشخصى Use with in-person networking

قد تكون إضافة الأشخاص الذين التقيتهم وجهًا لوجه إلى فائمة "جهات الاتصال" طريقة فعّالة للتحضير للمقابلات والاجتماعات والمؤتمرات. ويمكنك البحث في مواقع بناء شبكات العلاقات المهنية عن المنظمات واتجاهات سوق العمل، لكن هذه المواقع لا تحلّ محل الاجتماعات الشخصية.

### 4. أحسن إدارة الوقت الذي تمضيه على مواقع بناء شبكات العلاقات Manage your time on networking sites

يحتاج بناء شبكة علاقات إلى وقت، ويمكن أن يُشغلك عن أنشطة أخرى التي عليك القيام بها لإيجاد وظيفة مثلًا، أو لبناء مسيرتك المهنية. لذا لا يحبذ العديد من أصحاب العمل المحادثات الإلكترونية المطوَّلة، ويعترضون على استخدام الحاسوب لتبادل الرسائل التي من الأفضل تسليمها وجهًا لوجه. كما هي الحال مع مختلف أشكال التواصل، احرص على كون الجمهور والغرض من رسالتك مناسبين لمواقع بناء شبكات العلاقات المهنية.

### الرسائل الفورية **Instant messaging**

الرسائل الفورية (أو التراسل الفوري) Instant messaging هي تقنية يتواصل من خلالها شخصان بتبادل الرسائل النصية باستخدام الحاسوب، أو الجوال، أو اللوحة الذكية، أو أي جهاز متصل بالإنترنت. راجع الشكل "6-12". وتكون هذه الرسائل فصيرة، وغير رسمية، وزائلة، لذا هي نقيض ما يُسمّى بالمخاطبات أو الكتابة الإدارية التي تكون بالعادة أطول، وذات طابع رسمي أكثر، وديمومتها أطول. فالرسائل الفورية والبريد الإلكتروني أكثر تشابهًا على اعتبار كون التقنيتين ترسلان رسائل عبر الإنترنت، والرسائل الفورية هي أشبه بمحادثة إلكترونية حيث تُرسل رسالة فيأتيك الرد عليها فورًا. يوجد برنامج اِلكتروني خاص للتراسل الفوري في عالم الأعمال يُسمّى "الرسائل الفورية المؤسسية" (EIM).

الشكل "12-6"، الرسائل الفورية عبر الهواتف واللوحات الرقمية

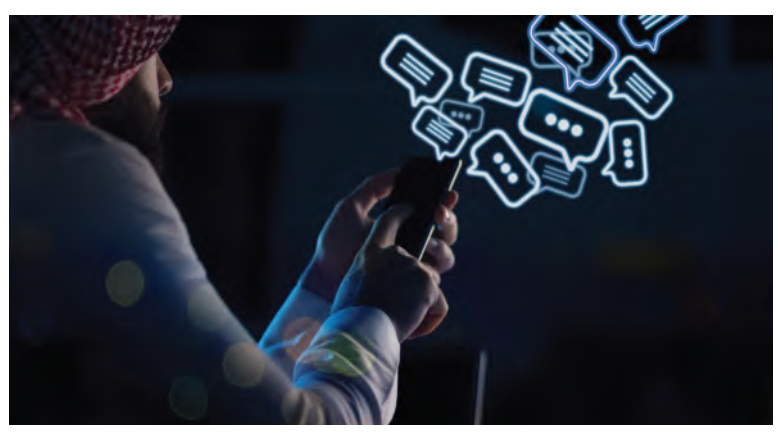

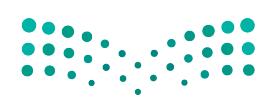

وزارة التصليم Ministry of Education  $2023 - 1445$ 

الفصل 6

194

### 1. نظم جهات الاتصال إلى فئات **Organize contacts into categories**

يتيح لك برنامج الرسائل الفورية تقسيم جهات الاتصال إلى فئات، مثلًا: فئة للعلاقات المهنية، وفئة للأصدقاء، وفئة للعائلة. وهذا يعني أن بإمكانك إبقاء الرسائل الفورية المهنية منفصلة عن الرسائل الفورية الخاصة. وبما أنه عليك تسجيل دخولك إلى البرنامج للمشاركة بأى نوع من التراسل الفوري، سيتمكن أصدقاؤك وعائلتك من رؤية تسجيل دخولك إلى البرنامج، حتى خلال وجودك في العمل. لذا احرص على أن يدركوا حاجتك إلى التركيز على المحادثات المهنية خلال وجودك في العمل. وللتأكد من كون الموظفين يفصلون الرسائل الفورية الشخصية عن الرسائل الفورية المهنية، تعمّم بعض الشركات على موظفيها برنامجًا خاصًّا للرسائل الفورية المهنية ( EIM ) . فمثلًا : "واتساب بزنس" و"تلغرام" من برامج التراسل الفوري المصممة للأعمال، وقد اكتسبا شعبية كبيرة كونهما يعملان على أنظمة ويندوز، وآبل، وأندرويد وسواها من النظم التشغيلية.

### 2. إرسال الرسائل والرد عليها بشكل فوري Send and reply to messages instantly

الرسائل "الفورية" لها حسناتها وسيئاتها. فعوضًا عن انتظار الجواب على كتاب أو رسالة عبر بريد إلكتروني مطوَّلًا، يمكنك تلقى الجواب من زميل أو بائع على الفور. ولكن يمكن أن تكون الرسائل الفورية سببًا لتشتيت الانتباه في وقت تحتاج فيه إلى التركيز على مشروع، أو محادثة، أو اجتماع.

### 3. احفظ الرسائل الفورية للمراجعات المستقبلية Save instant messages for future reference

شأنها شأن رسائل البريد الإلكتروني، بإمكانك الاحتفاظ بالرسائل الفورية عندما تحتاج إلى مادة تثبت حوارًا أجريته مع عميل أو زميل مثلًا. تتيح لك برامج التراسل الفوري إرسال مرفقات مع الرسائل، وتلقي المرفقات، وحفظها. انتبه فالرسائل الفورية عرضة للفيروسات، مثل: رسائل البريد الإلكتروني.

### 4. استخدم لغة احترافية Use professional language

في الرسائل النصية الشخصية، نستخدم اللغة العامية، والمختصرات، وكذلك الرموز التفاعلية، لاختصار كلمات وتعابير شائعة وتخفيض محتوى الكتابة. يعتبر هذا الأسلوب غير لائق وبعيدًا جدًّا عن التكلف المرغوب مهنيًّا. يمكنك بالطبع استخدام لغة أقل رسمية مقارنة بالمخاطبة النموذجية التي نراهـا في عالم الأعمـال، لكن من المهم أن تكون هـذه اللغة واضحة، ومكتملة، ومهنية. راجع الجدول "6-6" للاطلاع على ما يجب فعله وما لا يجب فعله في التراسل للغوري.

Ministry of Education  $2023 - 1445$ 

تعريف

الرسائل الفورية (التراسل الفوري) Instant messaging: هي تقنية يتواصل من خلالها شخصان بتبادل الرسائل النصية باستخدام الحاسوب، أو الجوال، أو اللوحة الذكية، أو أي جهاز متصل بالإنترنت.

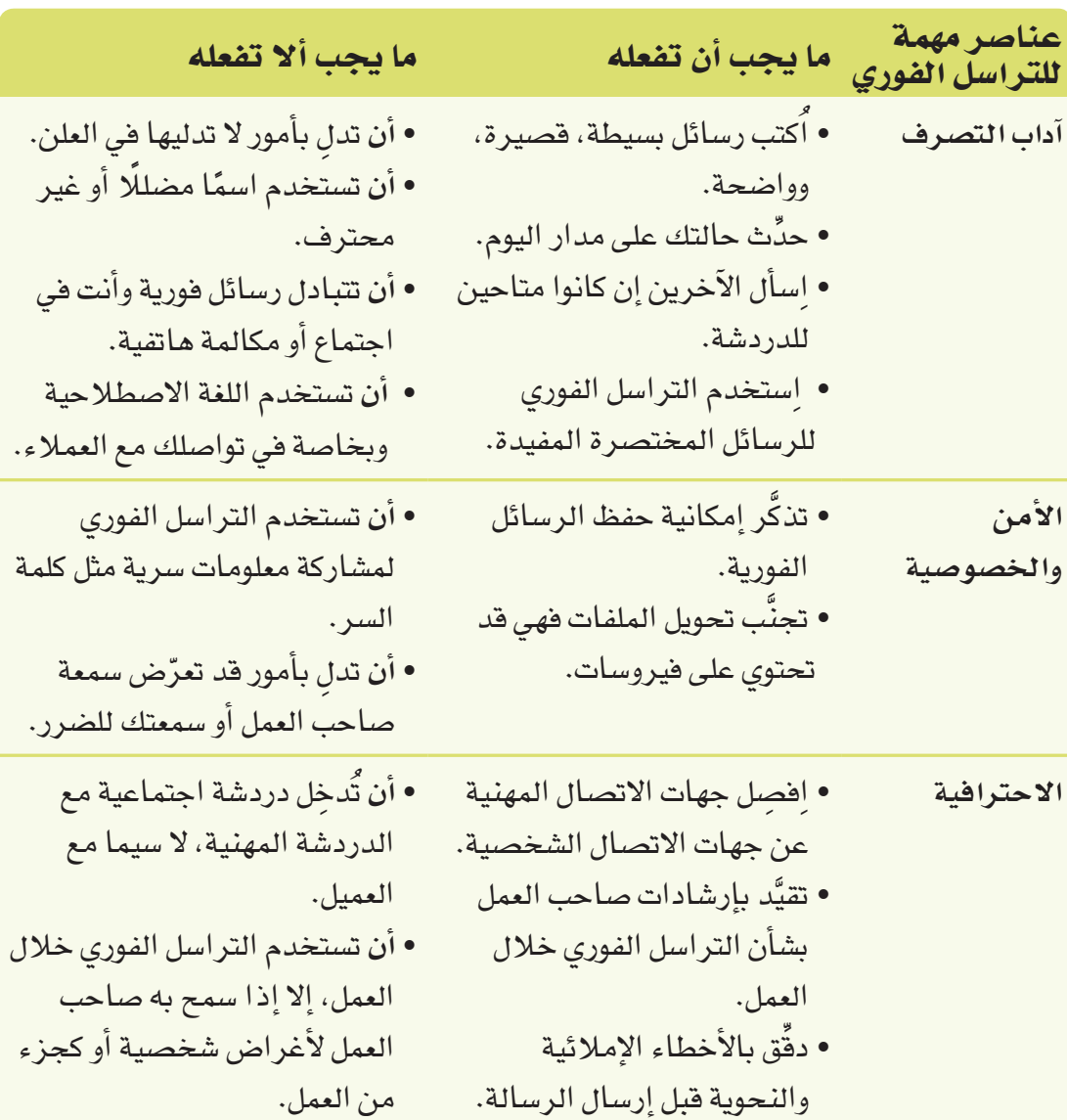

الجدول "6-6" ، ما يجب أن تفعله وما يجب ألا تفعله في التراسل الفوري

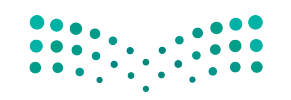

وزارة التصليم Ministry of Education  $2023 - 1445$ 

الفصل 6 **196**  **َّ تدر ّ ب على العمل مع المدو ّ نات من خالل مطالعة مدونة لإحدى ال�ش ِّ ركات. نفذ الخطوات التالية:**

- 1. ستجد لدى شركة جوجل واحدة من أكثر المدوّنات المؤسسية <mark>فعّا</mark>لية ورواجًا. أنشئَ مدوّنة .https://support.google.com/blogger/answer/1623800?hl=ar :التالي الرابط عبر اكتب منشورًا عن أهمية استخدام اللغة المهنية في التواصل المهني مع الزملاء. أعط أمثلة عن كيفية التواصل بطريقة مهنية احترافية، وعن أنواع التواصل التي تُعَدّ غير احترافية، ثم لخِّص المسألة للقراء الذين ليس لديهم متسّع من الوقت لمطالعة المنشور بكامله. فكِّر بعناية في الر�سالة التي ترغب في إبقائها في أذهانهم.
- 2. في دفترك، أُكتب ملخصًا عن هذا المنشور، ومن ضمنه دوّن تاريخ نشر المنشور واسم مؤلفه (في حال نُشر مع اسم المؤلف) . ا<br>ا

**َّ تدرب على ا�ستخدام أحد مواقع بناء �ش ِّ بكات العالقات المهنية. نفذ الخطوات التالية:**

- 1. إن موقع لينكد إن موقع بناء شبكات العلاقات المهنية الأكثر ف**عّ**الية ورواجًا. زُر هذا الموقع عبر ٔ<br>ا .www.linkedin.com :التالي الرابط
- 2. في دفترك، اَكتب قائمة بخصائص مواقع بناء شبكات العلاقات المهنية، كالمزايا والعيوب. ا<br>ا

**ابحث عن برامج الر�سائل الفورية المهنية )EIM )وبرامج الر�سائل الفورية مع العمالء )CIM ِّ) . نفذ الخطوات التالية:**

- .**1** ِ ا�ستخدم محرك البحث المف�ضل لديك، وابحث عن برامج الر�سائل الفورية المهنية )EIM ) وبرامج الرسائل الفورية مع العملاء (CIM ) . جد على الأقل مثالًا على كلّ واحد منهما.
- في دفترك، اكتب الفوارق بين برنامج الر�سائل الفورية المهنية )EIM )وبرنامج الر�سائل ُ .**<sup>2</sup>** الفورية مع العمالء )CIM).

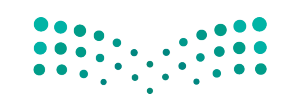

خطوات اتخاذ القرار في المنظمات **<sup>197</sup>** $2023 - 1445$ 

#### أ�سئلة مراجعة

```
إ<mark>ختر الإجابة الصحيحة</mark>:
                                                                                  .1 ّ المدونة هي:
                                                         أ. �صحيفة تفاعلية على �شبكة الإنترنت.
                                                       ب.�شكل جديد من أ�شكال الترا�سل الفوري.
                                                           ج. رسم بياني يمثّل بيانات غير دقيقة.
                                                    د. أداة من أدوات التدقيق في أ�سلوب الكتابة.
                                               .2 ت�س ّ تخدم المدونات الداخلية في الأغلب من أجل:
                                                                       أ. التوا�صل مع الجمهور.
                                                          ب. اال�ستعا�ضة عن اجتماعات المنظمة.
                                                         ج. الإعالن عن المنتجات أمام العمالء.
                                                                               د. تنفيذ أبحاث.
                                                        .3 موقع بناء �شبكات العالقات المهنية هو:
                                                           أ. معر�ض مركزي بالوظائف المتاحة.
                                                              ب.ممنوع على أ�صحاب المنظمات.
                                                     ج. ّ مكان لتعلم المزيد عن �شبكات الحا�سوب.
                            د. موقع ي�ستطيع ا�ستخدامه الفرد للتوا�صل مع أ�صحاب العمل والزمالء.
    .4 ّ أي من الخيارات التالية يمثل نقطة �سلبية في ا�ستخدام مواقع بناء �شبكات العالقات المهنية؟
                                                        أ. تحتاج إلى وقت لبناء �شبكة العالقات.
                                                            ب. يتيح الموقع التوا�صل باالتجاهين.
                                               ج. يتيح لك البقاء على ات�صال حتى خالل التجوال.
                                                        د. يكمّل عملية بناء العلاقات وجهًا لوجه.
                       .5 كيف يمكن أن تكون الر�سائل الفو ً رية نقي�ضا للكتب والمخاطبات الإدارية؟
                                                             أ. هي ق�صيرة، غير ر�سمية، وزائلة.
                                                                            ب.غر�ضها الترفيه.
                                                         ج. جمهورها مح�صور بالجمهور المهني.
                                                      <mark>د. سمعة المنظمة ليست هدفًا من أهدافها.</mark>
.6 لماذا ينبغي تجنب اللغة الم�ستخدمة في الترا�سل الفوري ال�شخ�صي كاللغة العامية والمخت�صرات؟
                                                                             أ. ال أحد يفهمها.
                                               ب. التركيز فيها هو على الكاتب ولي�س على القارئ.
                               ج. هي غير ال ًّ ئقة، وبعيدة جدا عن التكلف المحبب في عالم الأعمال.
                                                                                د. هي للترفيه.
```
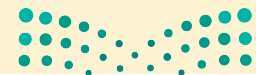

**<sup>198</sup>** الف�صل <sup>6</sup>

Ministry of Education  $2023 - 1445$ 

وزارة التصليم

## تدريبات إ�ضافية

### أ�سئلة التفكير الناقد

.**1** ا�سأل ع�ضًوا في العائلة يعمل لدى جهة حكومية أو منظمة عن الهيكل التنظيمي في مكان عمله. هل بإمكانك معرفة أي نوع من الهياكل هذا؟. استخدم المعلومات التي تحصل عليها لترسم مخطّط الهيكل التنظيمي.

.**2** فلنفتر�ض كون مدر�ستك هي أمام مفترق طرق: إما تعطي ح�ص�ص ً ا أكثر من العلوم وح�ص�ص ً ا أقل من الريا�ضيات، وإما تعطي حصصًا أكثر من الرياضيات وحصصًا أقل من العلوم. كيف ستتخذ هذا القرار؟ ضَع جدولًا بتحليل التكلفة مقابل المنفعة تُبيّن فيه كيف توصّلت إل*ى* قرارك.<br>.

3. تخيّل نف*س*ك في *وض*ع يلزمك الاختيار ما بين أمر أخلاقي وأمر غير أخلاقي، فماذا تختار؟

.**4** لماذا اخترت هذا الخيار؟ ما كانت النتيجة؟

 $\begin{array}{|c|c|c|c|c|c|} \hline 0 & 0 & 0 & 0 & 0 \\ \hline 0 & 0 & 0 & 0 & 0 & 0 \\ \hline 0 & 0 & 0 & 0 & 0 & 0 \\ \hline \end{array}$ 

خطوات اتخاذ القرار في المنظمات **<sup>199</sup>** $2023 - 1445$ 

#### تحد من الحياة الواقعية **1** ֧֝֟<u>֓</u>

في إطار سعيك إلى أن تكون عضوًا أكثر فاعلية في الفريق، أجب عن الأسئلة التالية بهدف تحليل المجموعات التي تنتمي إليها، وكيفية م�شاركتك فيها:

أنت موظف مبيعات بدوام جزئي في أحد الأفران، تحت إشراف مباشر من مالكي الفرن إبراهيم ونايف. بالإضافة إلى دورك كموظف مبيعات، طلب منك إبراهيم ونايف تدريب الموظفين الجدد. هدفك هو الوصول إلى منصب مدير المبيعات في هذا الفرن.

لقد نما حجم الأعمال بشكل كبير منذ توظيفك، وأنت تخصص وقتًا كلّ يوم لحلّ المشكلات مع العملاء والمزودين والموظفين. افترح عليك إبراهيم تعبئة الجدول التالي لتحدد فيه المشكلات التي تواجهها بشكل يومي.

ا ّ كتب كل م�ش ِّ كلة في واحدة من الخانات المبينة في هذا الجدول. ظلل باللون الأحمر الم�شكالت التي ينبغي ايجاد المباد المستقبل المستقبل المستقبل المستقبل المستقبل المستقبل المستقبل المستقبل المستقبل المستقبل المستقبل المس<br>المستقبل المستقبل المستقبل المستقبل المستقبل المستقبل المستقبل المستقبل المستقبل المستقبل المستقبل المستقبل ال ّحل نهائي لها.

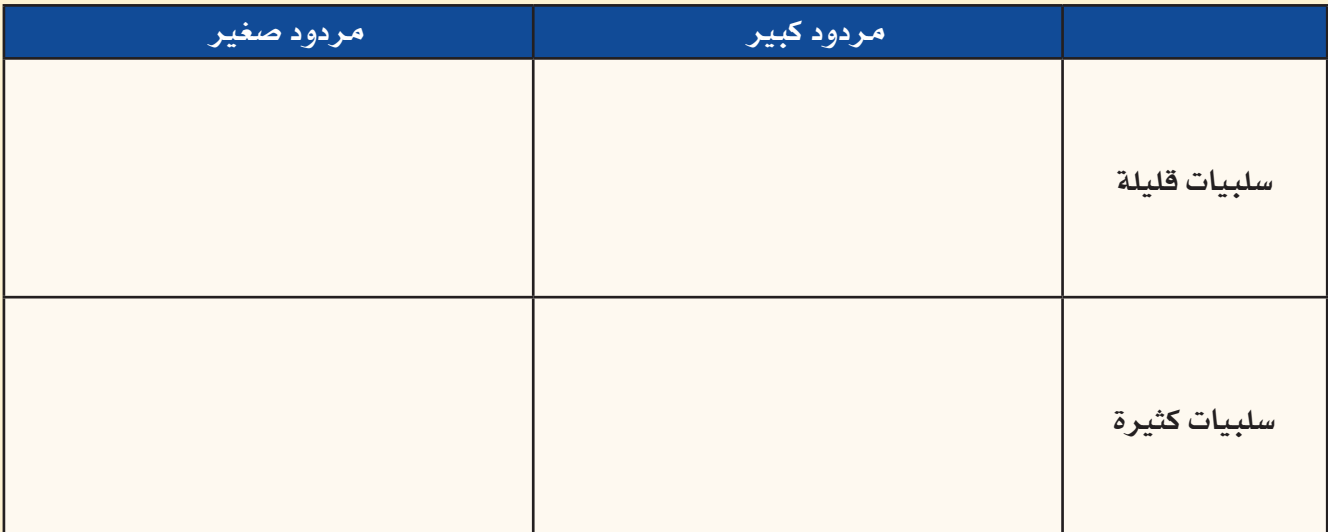

#### **الم�شكلة رقم 1**

تحتاج إلى جدولة أوقات عمل موظفي الكاونتر العاملين بدوام جزئي في المتجر. أنت تتفاهم ب�شكل جيد مع الموظفين، لكن لا تحب تنظيم هذه الجداول: مالكا الفرن لا يركزان بالشكل الكافي على المتجر الذي يديرانه.

#### **الم�شكلة رقم 2**

ال ي�ستلم العمالء طلباتهم في الوقت المحدد. لديك فكرة لتح�سين الطريقة المتبعة لتو�صيل المنتجات، إال أن تكلفتها الأولية عالية و�ستحل هذه الم�شكلة الكبيرة مع العمالء.

#### **الم�شكلة رقم 3**

يشتكي العملاء من كون المنتجات لا تبقى طازجة لمدة طويلة. أنت تعرف طريقة سهلة لإبقاء الفرن باردًا وتسليم المخبوزات بطريقة أ�سرع حتى تكون طازجة.

#### **الم�شكلة رقم 4**

أحد المزودين يسلّم الطحين الخطأ للفرن بشكل متكرر. تحتاج إلى التكلم مع هذا المزود بالموضوع ولكنك تعرف أن طباعه حادة وسوف يبدأ خلافًا معك.

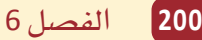

وزارة التصليم Ministry of Education  $2023 - 1445$ 

#### تحد من الحياة الواقعية **2** ٍّ

فكِّر في مخطَّط "هيكل السمكة" في الشكل "6-10". تخيَّل كونك موظفًا في شركات رحلات، وتحتاج إلى استخدام الأ�ساليب التأقلمية لتعزيز المبيعات.

- انظر إلى الخانات التي تحدد الم�سائل التي ت�سهم في �ض ً عف المبيعات. اختر ثالثا من الم�سائل التي تعتبرها ُ .**1** المساهم الأكبر في المشكلة. لكلّ مسألة من هذه المسائل، نفِّذ بحثًا على الإنترنت، وعلِّل أسباب خيارك.
- .**2** توجد على الأرجح عدة طرائق لمعالجة الم�سائل التي اخترتها في ال�سؤال رقم .1 ت�شير الأ�ساليب التأقلمية أنه عليك السعي إلى إحراز تغييرات تصاعدية – تعديل الأمور على مراحل منطقية تسهل العودة عنها في حال لم تنجح. اكتب لكلّ مسألة من المسائل التي اخترتها خمسة تغييرات قد تجريها بالترتيب الذي ستجريه.
- 3. ضمن مجموعات ثنائية، يتخيل أحد الطلبة أنه المدير فيما يتخيل الطالب الآخر أنه موظف استُدعي لمراجعة الأداء. نفّذ مراجعة الأداء، وفكّر بعناية في الطريقة التي يتبعها المدير لتقييم أداء الموظف. ما العوامل التي يمكن ا�ستخدامها؟

### تحدي الفريق

من المهم أخذ الأخلاقيات بالاعتبار عندما تكون بصدد اتخاذ قرارات ضمن شركة أو في مكان العمل. أخلاقيات الأعمال أساسية، أما أخذ الأخلاقيات الإسلامية بالاعتبار عند اتخاذ القرارات فمهم أيضًا.

.**1** �ضمن مجموعات، قرروا أهم ثالثة جوانب في أخالقيات الأعمال. ما الأ�سباب التي دعتكم إلى اختيارها؟

.**2** هل تتوافق الجوانب التي اخترتموها في ال�سؤال رقم 1 مع أخالقيات دين الإ�سالم؟ لماذا؟

.**3** عند ممار�سة الأعمال التجارية على الم�ستوى الدولي، يمكنك العمل مع ال�شركات أو الأفراد ذوي الخلفيات الثقافية المختلفة أو البيع والشراء. كيف يساعدك الالتزام بهذه الجوانب التي اخترتها في السؤال رقم 1 على تنفيذ الأعمال بطريقة أخالقية. هل �سيح�صل ت�ضارب؟ ولم ال؟

خطوات اتخاذ القرار في المنظمات **<sup>201</sup>** $2023 - 1445$ 

### ً كن ناقدا

تخيَّل شركة كبرى تعمل في مجال الطاقة لديها حوالي 500 موظف. تعتمد الشركة هيكلًا تنظيميًّا مرنًا، بحيث يعمل الموظفون في قاعات مفتوحة، ويجلسون في الأغلب إلى جانب أشخاص مكلفين بمهام مختلفة جدًّا عن مهامهم. الأدوار الوظيفية غير محددة بشكل واضح، بمعنى أن الموظف قد يجد نفسه يجيب على الهاتف، ثم يحضر اجتماعات عليا، ويفتح ويفرز البريد، ويخطط لحملات التسويق، كلّ هذا في يوم واحد. يشعر الموظفون بضغط شديد، لكن الهيكلية الحالية تعني ّ أن كل ّ واحد من الموظفين مطلع على كل جانب من جوانب الأعمال.

ما الجوانب الإيجابية في الطريقة التي تعتمدها هذه ال�شركة لت�سيير أعمالها؟ وما ال�سلبيات؟

ِاطرح توصية بهيكل تنظيمي مختلف لهذه الشركة شارحًا بالتفصيل الطريقة التي تقترحها لتنظيم الأفراد، ا ومستعرضًا مخطِّط الهيكل التنظيمي، وكذلك أي تغييرات تدخلها على الحياة المهنية. ما الحسنات التي تنشأ عن التغييرات التي تقترحها؟

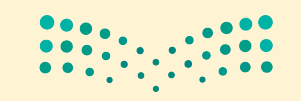

وزارة التصليم Ministry of Education  $2023 - 1445$ 

**<sup>202</sup>** الف�صل <sup>6</sup>

والإدارة الفرق لدعم

# القرارات في المنظمات

تخيَّل أنك قد عُينت للقيام بوظيفة مهمة، كبناء مركز مجتمعي جديد مستدام وعالى التقنية، في منطقتك المحلية. ستحتاج إلى فريق عمل كفؤ يعمل على المشروع لتحقيق هذا الهدف. وعليه، فإن المنظمات لي*ست مجر*د مجموعات من الأفراد يعمل كلّ فرد فيها على حدة وفق هوا*ه*، إذ من الواضح أن فوائد العمل الجماعي تفوق فوائد العمل الفردي. وما نستنتجه من ذلك، هو أن جميع المنظمات تتكوّن من أفراد ومجموعات مختلفة عليها العمل معًا وتنسيق أنشطتها لتحقيق أهدافها. ترتبط كلِّ الوظائف في المنظمات ببعضها البعض، أي يعتمد الأفراد والإدارات على أفراد وإدارات أخرى، لتبادل المعلومات أو الموارد اللازمة لانحاز عملهم.

تترابط المهام في المنظمات، مما يعني أن الأفراد والإدارات يعتمدون على الأفراد والإدارات الأخرى للحصول على المعلومات أو الموارد لإكمال عملهم. وعليه، يتناول هذا الفصل المبادئ الرئيسة التي يجب النظر فيها عند بناء فريق ناجح، وإدارة الفرق لدعم صنع القرار.

### أهداف التعلم

### بعد الانتهاء من دراسة هذا الفصل، ستكون قادرًا على:

- فهم كيفية بناء الفرق الناجحة لدعم المنظمات.  $\mathbf{1}$ 
	- فهم كيفية إدارة النزاعات في المنظمات.  $\overline{2}$ 
		- فهم مهارات التفاوض. 3

إدارة الفرق لدعم القرارات في الم<mark>طلالة</mark> الله 130 ليص **Ministry of Education** 2023 - 1445

الدرس 1 الفصل 7

## الفرق الناجحة في المنظمات

### 1-1 ما هي الفرق؟ What are teams?

الفريق Team وحدة مكونة من فردين أو أكثر يتفاعلون فيما بينهم، وينسقون عملهم، لتحقيق هدف مشترك يلتزمون به ويتحملون مسؤوليته معًا. وينقسم تعريف الفريق إلى ثلاثة مكونات هي: أن يتكون الفريق أولًا من فردين أو أكثر ؛ ثانيًا، أن يتفاعل الأفر اد في الفريق بانتظام مع بعضهم، إذ لا تُعَدّ المجموعات التى لا يتفاعل أفرادها فرقًا (مثل مجموعة أفراد يقفون فى الطابور أو يستقلون المصعد ) ، وثالثًا أن يتعاون الأهراد هي الفريق على أداء المهام لتحقيق الهدف، سواء أكان ذلك تصميم هاتف ذكي جديد، أو بناء محرك، أو إكمال مشروع دراسي.

إن بناء الفريق والعمل الجماعي أمرين مختلفين. ويوضح الشكل "7-1" عناصر العمل الجماعي الفعّال. إذ يتطلب العمل الجماعي تكوين مجموعات تتكامل فيها سمات وتخصصات ومهارات أفرادها، وتحديد الأدوار والمسؤوليات بوضوح، وتركيز الجميع على مهمة محددة للغاية، وإنشاء قنوات واضحة للتواصل وتبادل المعلومات حتى يتمكن أعضاء الفريق من مشاركة أهدافهم واحتياجاتهم فيما بينهم، وحث الجميع على نبذ الميل والنزعة إلى الفردية في العمل والسير يدًا بيد في الاتجاه نفسه.

#### تعريف

الفريق Team: وحدة مكونة من فردين أو أكثر يتفاعلون فيما بينهم، وينسقون عملهم لتحقيق هدف مشترك يلتزمون به، ويتحملون مسؤوليته معًا.

لمحة سريعة الثقة عنصر جوهری فی العمل الجماعى، إذ على جميع أعضاء الفريق إظهار الاستعداد الكامل للتعاون فيما بينهم والتخلي عن أهدافهم الفردية في سبيل تحقيق الهدف الأسمي، مع الثقة بأن الآخرين سيبادرون بالمثل.

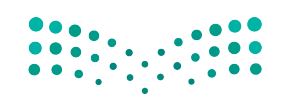

وزارة التصليم Ministry of Education  $2023 - 1445$ 

الفصل 7 204

الشكل "7-1"، متطلبات العمل الجماعي الفعّال

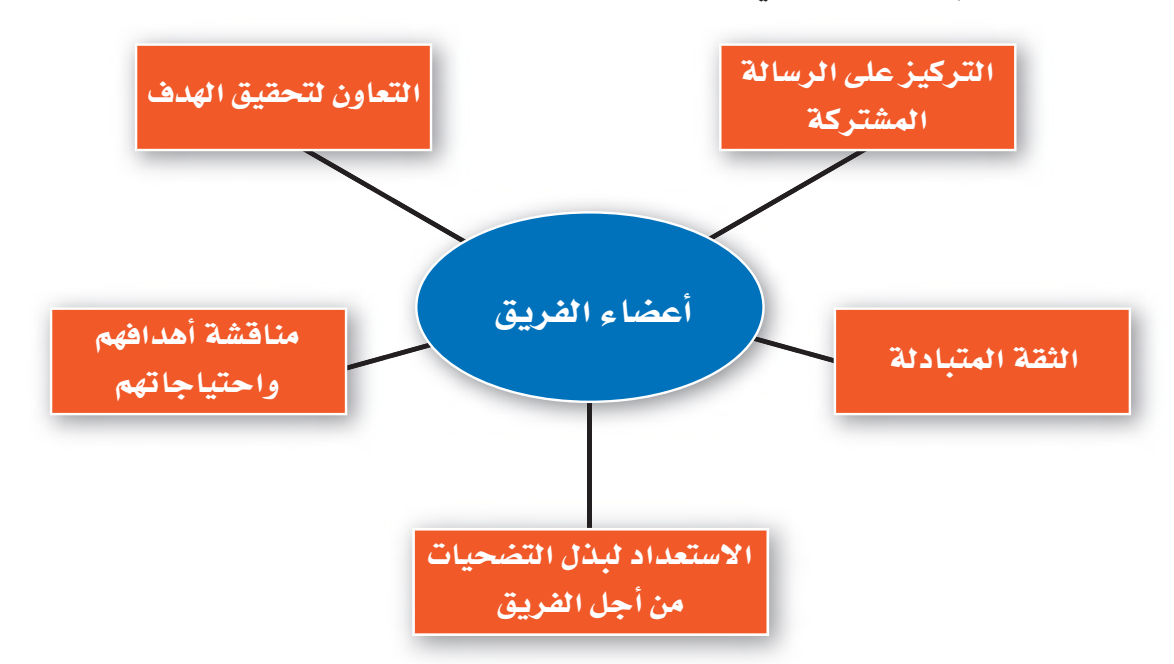

أما الفرق الفعّالة في المؤسسات وغيرها من المنظمات، فهي تلك التي يثق أعضاؤها ببعضهم، ويظهرون استعدادًا كاملًا للتخلي عن أهدافهم الفردية، إذا لزم الأمر، في سبيل تحقيق هدف مشترك.

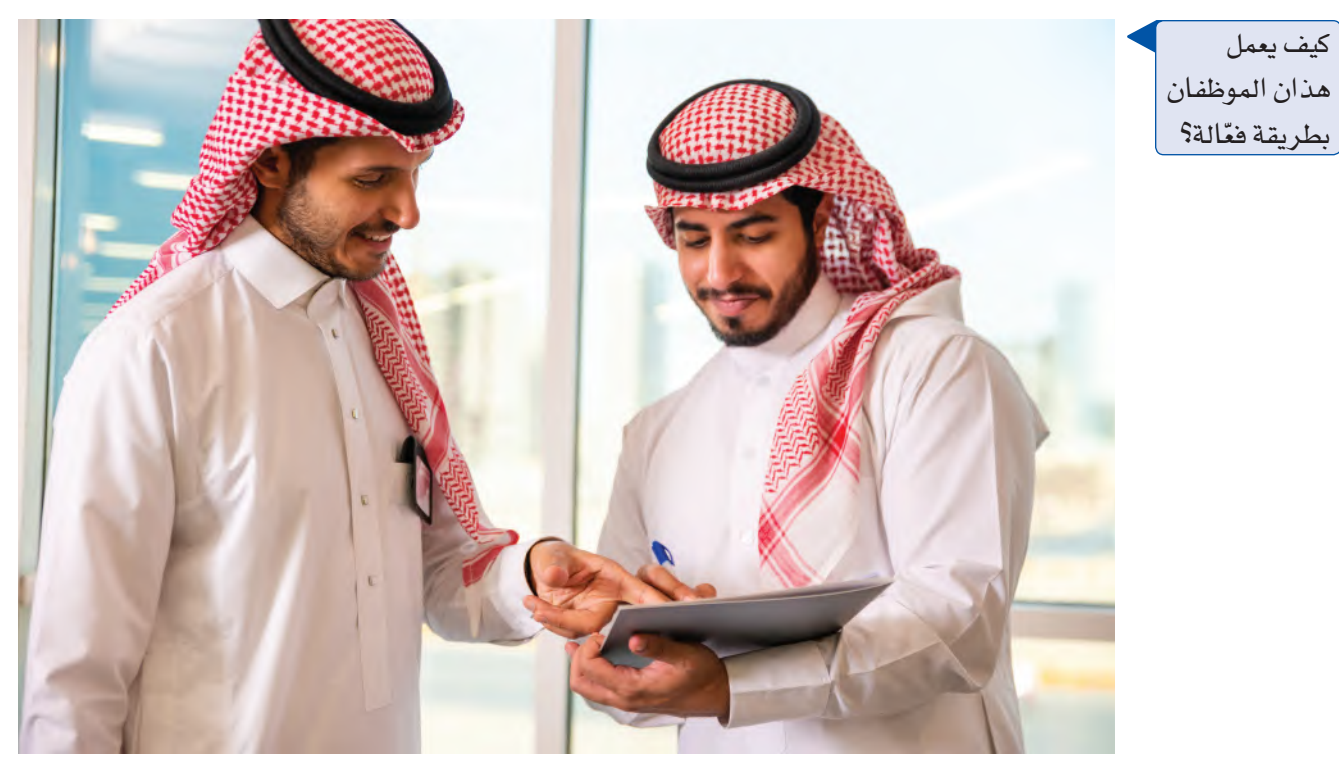

 $\begin{array}{|c|c|c|c|c|c|c|c|} \hline 0 & 0 & 0 & 0 & 0 \\ \hline 0 & 0 & 0 & 0 & 0 & 0 \\ \hline 0 & 0 & 0 & 0 & 0 & 0 \\ \hline \end{array}$ 

إدارة الفرق لدعم القرارات في الم<mark>طولالة الـ145</mark> لي<del>ــر</del> Ministry of Education  $2023 - 1445$ 

### 2-1 مساهمات الفرق **Contributions of teams**

للفرق الفعّالة فوائد متعددة، كما يوضح الشكل "7-2" والقائمة التالية. ولذلك، تؤدي مساهمات هذه الفرق إلى ميزة تنافسية أقوى، وتحقيق أداء تنظيمي أعلى.

#### 1. تعزيز الإبداع والابتكار **Creativity and innovation**

نظرًا لتكوُّن الفرق من أفر اد يتمتعون بمهارات، ونقاط قوة، وخبر ات، ووجهات نظر متنوعة، فهي تساهم في توفير مستوى أعلى من الإبداع والابتكار في المنظمة.

#### 2. تحسين الحودة **Improved quality**

يتجلَّى أحد معايير الفعَّالية التنظيمية في ما إذا كانت المنتجات والخدمات تلبي متطلبات المستفيدين المتعلِّقة بالجودة. ولعل أفضل مثال يمكن طرحه، هو القطاع الصحي، إذ تضم المنظمات التي تقدم أعلى مستويات الجودة في رعاية المرضى فرقًا من المهنيين ينسقون فيما بينهم بفعّالية لضمان تقديم رعاية صحية متكاملة للمرضى.

### 3. سرعة الاستحادة **Speed of response**

تتمتع الفرق شديدة الترابط بالقدرة على التصرف بسرعة فمثلًا، نجح فريق من شركة تقنية معروفة بتبديل الأسعار قبل 48 ساعة من إطلاق منتج جديد، وهو أمر مستحيل في معظم المنظمات، وذلك بفضل تعاونه وترابطه. يمكن للفرق المترابطة أيضًا، تسريع تطوير المنتجات، والاستجابة بشكل أسرع لاحتياجات العملاء المتغيرة، وحلَّ المشكلات المشتركة بين الإدارات بسرعة أكبر .

### ٠ 4. زيادة الانتاجية وخفض التكاليف **Higher productivity and lower costs**

تتمتع الفرق الفعّالة بقدرة هائلة على إطلاق العنان لطاقات الموظفين. ويشير التيسير الاجتماعي Social facilitation إلى ميل الأفراد لتحسين أدائهم عند عملهم مع الآخرين. تتأثر كفاءة الفرد بمجرد تواجده مع الآخرين، ويتيح مزج وجهات النظر تطوير الأفكار الابداعية.

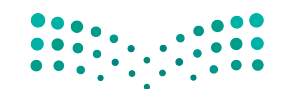

وزارة التصليم Ministry of Education  $2023 - 1445$ 

لمحة سريعة تعلّم ممن يلهمك، وراقب الأفراد الآخرين ف*ی* فرق قد شاركت فيها فى مدرستك، لترسخ المميزات الإيجابية التى يضفونها على الفريق ككلّ.

الفصل 7

206

### 5. تعزيز الدافع والرضا **Enhanced motivation and satisfaction**

ومما لا شك فيه، يحتاج الأفراد إلى الشعور بالانتماء. لذلك، قد يسهم العمل ضمن فرق في تلبية هذه الاحتياجات، وفي خلق صداقة شخصية أكبر على مستوى المنظمة. تعمل الفرق أيضًا على تقليل الملل، وزيادة شعور الأفراد بالكرامة، وتقدير الذات، ومنحهم الفرصة لتطوير مهارات جديدة. يمتاز الأفراد الذين يعملون ضمن فريق فعّال بالقدرة على مواجهة الإجهاد بشكل أفضل، كما يستمتعون بوظائفهم أكثر، ويتمتعون بمستوى أعلى من التحفيز والالتزام تجاه المنظمة.

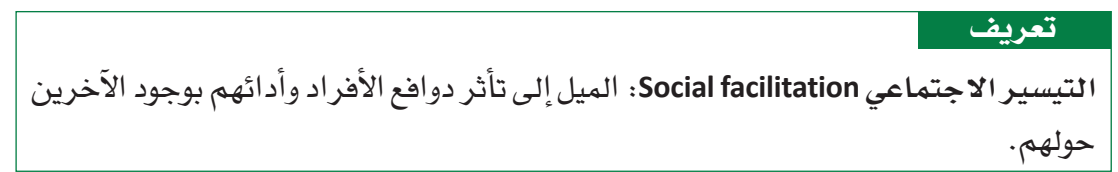

الشكل "7-2"، خمس من إسهامات الفرق

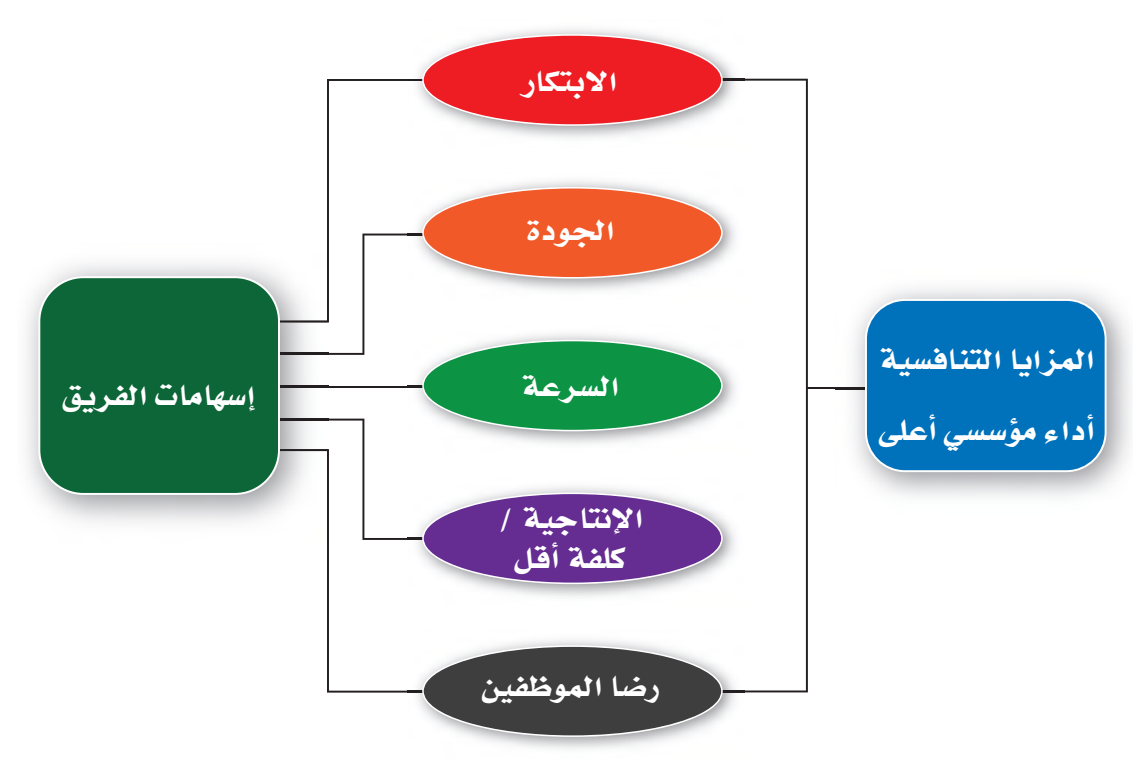

### إدارة الفرق لدعم القرارات في المطولات الـ207<mark>1 لي</mark>ص

Ministry of Education  $2023 - 1445$ 

### 3-1 أنواع الفرق والفرق الافتراضية **Types of teams and virtual teams**

توظف المنظمات أنواعًا عدة من الفرق لتحقيق الفوائد التي نوفشت في القسم السابق. وكما يوضح الشكل "7-3"، تنقسم الفرق في المنظمات إلى نوعين شائعين: الفرق الوظيفية والفرق متداخلة الوظائف. توظف المنظمات أيضًا فرق الإدارة الذاتية لتعزيز مشاركة الموظفين.

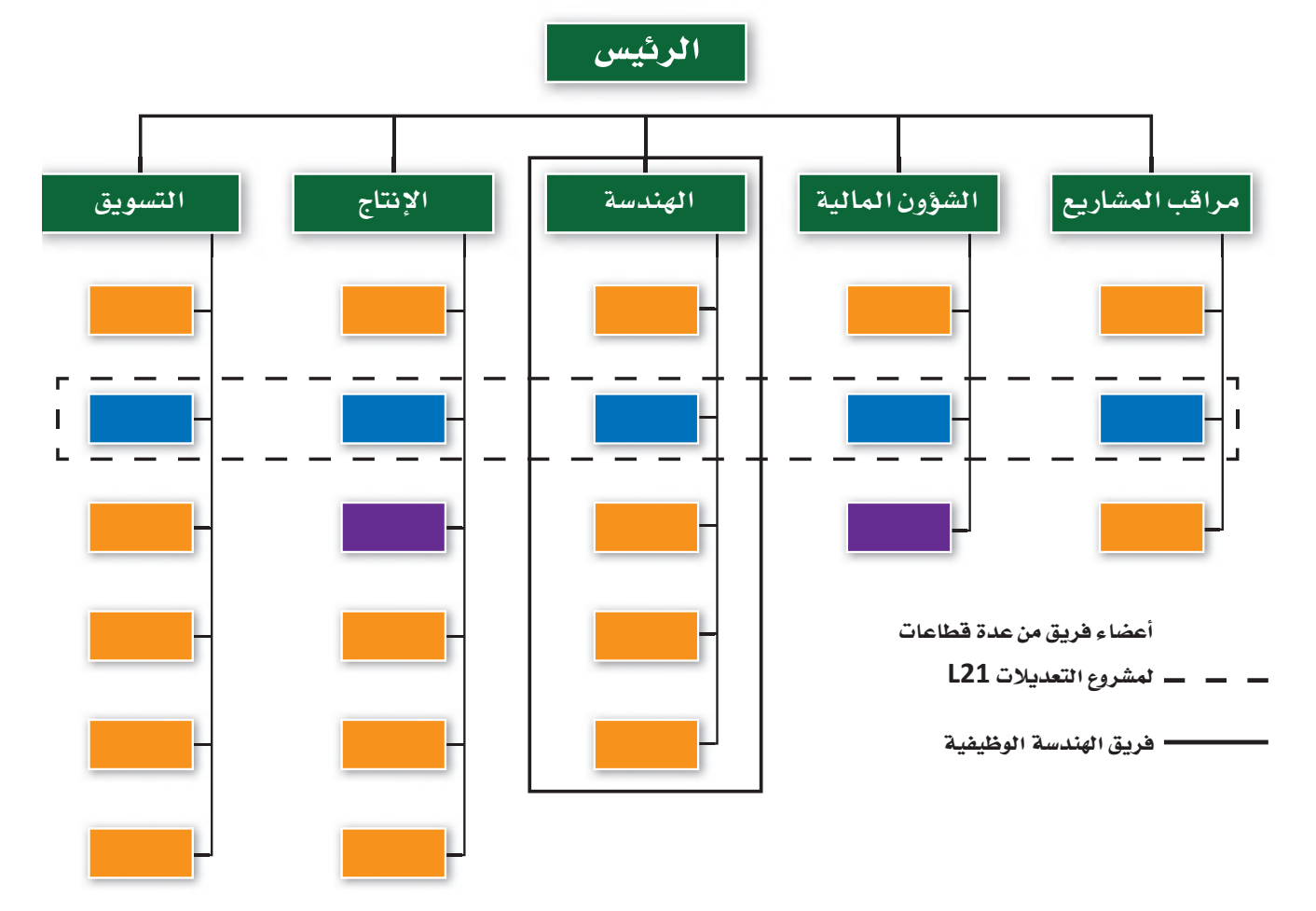

الشكل"7-3"، الفرق الوظيفية والفرق متعددة الوظائف في المنظمات

### 1. الفرق الوظيفية **Functional teams**

يتألف الفريق الوظيفي Functional team من مدير ومرؤوسيه، ضمن سلسلة القيادة الرسمية، وهو يُسمّى أحيانًا فريق القيادة. يتألف الفريق الوظيفي في بعض الحالات من ثلاثة أو أربعة مستويات من التسلسلات داخل إدارة ما، لكنه يتضمن عادةً إدارة واحدة في المنظمة. ويمكن لإدارة التحليل المالي، وإدارة مراقبة الجودة، وإدارة الهندسة، وإدارة الموارد البشرية مثلًا ، أن يكون لها فرق وظيفية أنشأتها المنظمة لتحقيق أهداف محددة من خلال الأنشطة والتفاعلات المشتركة بين أعضاء الفريق الواحد.

وزارة التصليم Ministry of Education  $2023 - 1445$ 

### 2. الفرق متداخلة الوظائف **Cross-functional teams**

- أما الفريق متداخل الوظائف Cross-functional team ، فيتكون من موظفين من المستوى الهرمي نفسه تقريبًا لكنهم يتمتعون بخبرات في مجالات مختلفة. ومن الأمثلة الشائعة لأنواع الفريق متداخل الوظائف فرقة المهام، وهي مجموعة من الموظفين من إدارات مختلفة شُكّلت للعمل على نشاط معيّن، وتُحَلّ فور إنجاز المهمة. فمثلًا، شكلت إحدى شركات الطيران، بعد إعلان أحد مورديها توقفه عن العمل، فرقة مهام معنية بحلِّ مشكلة عدم توفر القطع اللازمة للحفاظ على استمرار تجميع الطائرات.
- في المقابل، أنشئ فريق الأغراض الخاصة Special-purpose team، وهو نوع آخر من أنواع الفرق متداخلة الوظائف، ويُسمّى أحيانًا فريق المشروعات، خارج الهيكل التنظيمي الرسمي للقيام بمشروع يتسم بقدر خاص من الأهمية أو الإبداع. وعلى الرغم من اعتبار أعضائه أنفسهم جهة منفصلة، يُعَدّ الفريق جزءًا من الهيكل التنظيمي الرسمي. وقد باتت المنظمات مؤخرًا تستعين بشكل متزايد بفرق الأغراض الخاصة، حيث تجمع الأفراد معًا في مشروعات كبيرة ومعقدة، تتطلب العديد من الأفراد ذوي المهارات التكميلية. وبالتالي، بدلًا من العمل في وظائف محددة وطويلة الأجل، يُسخِّر الموظفون مهاراتهم وقدراتهم ضمن فرق فصيرة الأجل تنجز مشروعات محددة.

لمحة سريعة تتضمن غايات توظيف فرق الأغراض الخاصة، إنتاج منتجات أو خدمات جديدة. وقد تحتاج إلى تكوين مثل هذا الفريق إذا أنشأت يومًا عملك الخاص وطورته.

تعريفات

الفريق الوظيفي Functional team: فريق يتألف من مدير ومرؤوسيه ضمن سلسلة القيادة الرسمية. فريق متداخل الوظائف Cross-functional team: فريق يضم موظفين بنفس المستوى التنظيمي تقريبًا، ولكن في مجالات مختلفة من الخبرات.

فريق الأغراض الخاصة Special-purpose team: فريق يُنشأ خارج الهيكل الرسمي للقيام بمشروع يتسم بقدر خاص من الأهمية، كتطوير منتج جديد.

### 3. فرق الإدارة الذاتية

#### **Self-managed teams**

صُمم هذا النوع الثالث الشائع لزيادة مشاركة العمال في صنع القرار والإمساك بزمام وظائفهم، وذلك بهدف تحسين أدائهم. يتناوب العمال ذوو المهارات المتعددة في فرق الإدارة الذاتية Self-managed teams على وظائف لتطوير منتج أو خدمة كاملة، أو على الأفل جانب واحد كامل من منتج أو خدمة (مثلًا، تجميع المحركات أو معالجة طلبات التأمين). وغالبًا ما يتضمن الفريق ذاتي الإدارة العناصر التالية:

• فريق يضم موظفين يتمتعون بمهارات ووظائف متعددة، تكون فيه هذه المهارات مجتمعة كافية لأداء مهمة تنظيمية كبرى. قد يضم الفريق العامل في مصلة ما. مُثْلًا، "أَعْضَاءً من

إدارة الفرق لدعم القرارات في المطولات الـ<mark>1999 ليص</mark> Ministry of Education  $2023 - 1445$ 

إدارات المعمل، والآلات، والمطحنة، والتصنيع، والمبيعات، وأعضاء متعددي المهارات لأداء وظائف بعضهم البعض. ومن هذا المنطلق، لا بد من الإشارة إلى أن توظيف الفرق يزيل الحواجز بين الإدارات، ما يتيح التنسيق الممتاز لتطوير منتج أو خدمة.

- يُسمح للفريق بالوصول إلى الموارد اللازمة لأداء المهمة الكاملة، مثل المعلومات والمعدات والآلات واللوازم.
- يتمتع الفريق بسلطة صنع القرارات، ما يعني تمتع الأعضاء بحرية اختيار أعضاء جدد، وحلّ المشكلات، وإنفاق الأموال، ومراقبة النتائج، والتخطيط المستقبلي. كما توقد الفرق ذاتية الإدارة شعور الموظفين بالتحدي، وتقدير العمل، وحس الانتماء القوى للمنظمة.

### الفرق الافتراضية **Virtual teams**

ساهم التطور التقني، وتغير توقعات الموظفين، وعولمة المنظمات في ظهور أساليب عمل جماعي جديدة ومثيرة للاهتمام. الفريق الافتراضي Virtual team مجموعة مكونة من أعضاء موزعين على نطاقات جغرافية أو تنظيمية مختلفة يرتبطون بشكل أساسي من خلال تقنيات المعلومات والاتصالات المتقدمة. إذ يمكن للفريق الافتراضي أن يكون محليًّا أو وطنيًّا أو دوليًّا مع أعضاء من منظمة واحدة أو أكثر.

ووفق استطلاعات الرأي في الآونة الأخيرة، فقد باتت قرابة نصف المنظمات توظف فرقًا افتراضية، وقد أفاد حوالي 80 % من الموظفين المشاركين في الاستطلاعات بأنهم عملوا في مرحلة ما ضمن فريق افتر اضي. ويتوقع معظم المديرين استمرار ازدهار ظاهرة توظيف الفرق الافتراضية. أمَّا في ما يتعلق بأسلوب العمل في الفرق الافتراضية، فيستعين الأعضاء بالبرمجيات الجماعية، والبريد الإلكتروني، والمراسلات الفورية، والاتصالات الهاتفية، والرسائل النصية، ، ومواقع ويكي، والمدوّنات، ومؤتمرات الفيديو، وغيرها من الأدوات التقنية للتعاون وأداء عملهم، كما قد يجتمعون وجهًا لوجه في بعض الأحيان. وعلى الرغم من تكوّن بعض الفرق الافتراضية من أعضاء تنظيميين فحسب، فإنها غالبًا ما تشمل عمالًا يمثِّلون المنظمة أو أعضاء من المنظمات الشريكة أو العملاء أو الموردين أو الاستشاريين أو غيرهم من الأعضاء الخارجيين. وتُصنف فرق افتراضية عدة بأنها فرق دولية Global teams، أي فرق عابرة للحدود مكونة من أعضاء من جنسيات مختلفة تشمل أنشطتهم دولًا متعددة.

لمحة سريعة من الناحية العملية، إتاحة المنظمات إمكانية التقاء الأفراد فى مساحة افتراضية بدلًا من المساحة الفعلية، من شأنه توفير وقت الموظفين وتقليل نفقات السفر عليهم.

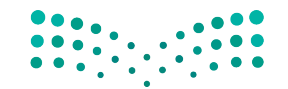

وزارة التصليم Ministry of Education  $2023 - 1445$ 

الفصل 7 210

### لمحة سريعة

تتكون فرق الادارة الذاتية عادةً من 5 الی 20 عاملًا متعدد المهارات يتمتعون بالاستقلالية لأداء محموعة من المهام.

وتتمثل إحدى المزايا الأساسية للفرق الافتراضية في القدرة على تجميع مجموعة من الأفراد الأكثر موهبة لانجاز مشروع معقد أو حلّ مشكلة معيّنة أو الاستفادة من فرصة استر اتيحية محددة، ناهيك عن قدرة هذا المزيج المتنوع من الأفراد على تعزيز الإبداع والابتكار.

### تعريفات

فريق الإدارة الذاتية Self-managed team: فريق يتكون من موظفين متعددى المهارات يتناوبون على الوظائف لتطوير منتج أو خدمة كاملة، ويقوده غالبًا عضو منتخب في الفريق. <mark>فريق افتراضي Virtual team؛</mark> فريق مكوّن من أعضاء موزعين على نطاقات جغرافية أو تنظيمية مختلفة، نادرًا ما يجتمعون وجهًا لوجه، ويتفاعلون معًا لإنجاز عملهم في المقام الأول باستخدام تقنيات المعلومات والاتصالات المتقدمة.

**فريق دولي Global team**: مجموعة مكونة من أعضاء من جنسيات مختلفة تشمل أنشطتهم دولا متعددة.

> في أي نوع من الفرق تعمل هذه الموظفة؟

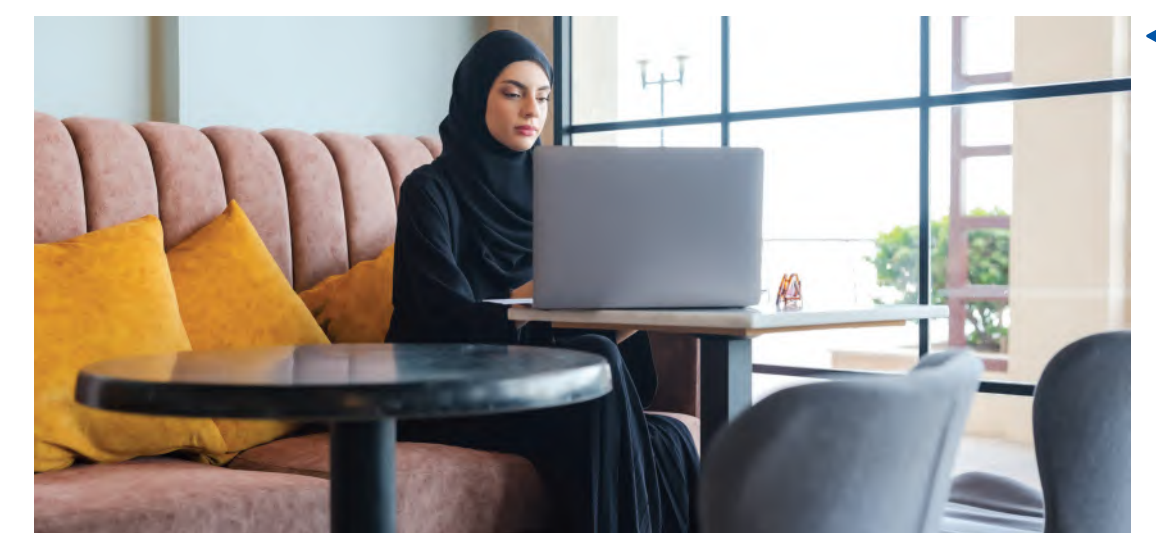

### 4-1 خصائص الفريق **Team characteristics**

وغالبًا ما تتلخص خصائص الفريق بحجمه وتنوعه.

#### 1. الححم **Size**

يتراوح حجم الفريق الأفضل أداءً من ثلاثة إلى ستة أعضاء؛ هذا ما أظهره تحقيق حول حجم الفرق، استنادًا إلى بيانات من ثمانية وخمسين فريقًا لتطوير البرمجيات. يجب أن تكون الفرق كبيرة بما يكفى للتمتع بالمهارات المتنوعة اللازمة لإكمال المهام، وتمكين الأعضاء من التعبير عن المشاعر الجيدة والسيئة، وحلَّ المشكلات بفعَّالية. وفي الوقت نفسه، لا بد أن تكون الفرق صغيرة بما يكفي للسماح للأعضاء بالشمور بأنهم جزء حيوي من <mark>الهزي</mark>ق، وب**التالي تغ**زيز التواصل الفعّال والكفاءة.

إدارة الفرق لدعم القرارات في المطولات ال<mark>ـ 11</mark>11 ليص Ministry of Education  $2023 - 1445$
## 2. التنوع **Diversity**

ونظرًا لتطلَّب الفرق مجموعة متنوعة من المهارات والمعارف والخبرات، فمن المحتمل أن تكون الفرق غير المتجانسة Heterogeneous teams ( أي الفرق المتنوعة ) أكثر فعّالية من الفرق المتجانسة Homogeneous teams (تلك التي تتكون من المهارات والمعارف والخبرات والخلفيات الاجتماعية نفسها). وبشكل عام، تدعم الأبحاث هذه الفكرة، وتظهر إنتاج الفرق المتنوعة حلولًا أكثر ابتكارًا للمشكلات. إضافة إلى ذلك، فقد يساهم التنوع في توفير مستوى متوازن من تضارب الآراء، يؤدى إلى صنع قرارات أفضل.

وقد أكدت الدراسات البحثية دور كلّ من التنوع الوظيفي والتنوع الديموغرافي في إحداث تأثير إيجابي في أداء فريق العمل. وعلى سبيل المثال تشير الأبحاث إلى أهمية عمل الرجل و المرأة معًا في تحسين الأداء. في المقابل، يمكن لتنوع الجنسيات والأعراق أحيانًا إعافة تفاعل الفريق والحدّ من أدائه على المدى القصير ؛ ولكن في ظل القيادة الفعَّالة، تتلاشى هذه المشكلات بمرور الوقت.

## تعريفان

<mark>فريق غير متجانس Heterogeneous team</mark>: فريق متنوع يتكون من أعضاء يتمتعون بمجموعة متنوعة من المهارات والمعارف والخبرات والخلفيات الاجتماعية. فريق متجانس Homogeneous team: فريق مكون من أفراد يتمتعون بالمهارات والمعارف والخبرات والخلفيات الاجتماعية نفسها.

# 5-1 أساليب صنع القرارات في الفريق **Team decision making methods**

يرتبط صنع القرار في الفرق بعدد من الأساليب، منها:

# 1. العصف الذهني **Brainstorming**

يقوم العصف الذهني Brainstorming على تفاعل مجموعة ما وجهًا لوجه بهدف اقتراح أكبر عدد ممكن من الأفكار المرتجلة لحلِّ مشكلة ما. وعلى الرغم من إثبات مدى فعالية العصف الذهني في وضع مجموعة واسعة من البدائل بشكل سريع، فإنه لا يزال يشوب هذا الأسلوب بعض العيوب. فغالبًا ما يرغب الأفراد في المجموعة الموافقة على ما يقوله الآخرون مثلًا . وفي المقابل، قد يشعر آخرون بالقلق بشأن إرضاء الرئيس أو إثارة إعجاب الزملاء. كذلك، قد يواجه العديد من المبدعين ببساطة عقبات اجتماعية تحد من مشاركتهم أو تصعّب عليهم صياغة الأفكار ضمن مجموعة. في الواقع، كشفت إحدى الدراسات أن استخدام "العصف الذهني" بشكل فردي، قاد أربعة أفراد يعملون بشكل منفصل إلى التوصل إلى ضعف عدد الأفكار التي توصلت إليها مجموعة مكونة من أربعة أفراد عند عملهم مغاهد . • •

وزارة التصليم Ministry of Education  $2023 - 1445$ 

### الفصل 7

212

لمحة سريعة غالبًا ما يكون التنوع من حيث المجال الوظيفى، والمهارات، وأساليب التفكير ، والخصائص الشخصية، مصدرًا للإبداع.

# 2. العصف الذهني الإلكتروني **Electronic brainstorming**

العصف الذهني الإلكتروني Electronic brainstorming أحد الأساليب الحديثة التي تقوم على مبدأ العمل ضمن مجموعة لتخطَّى بعض العقبات. ويجمع العصف الذهني الإلكتروني الأفراد معًا في مجموعة تفاعلية عبر شبكة حاسوبية، حيث يكتب أحد الأعضاء فكرة، ويقرأها آخر، ويضيف أفكارًا أخرى، ويستمرّ العمل على هذا المنوال. وتشير الدراسات إلى توليد استخدام العصف الذهني الإلكتروني أفكارًا تفوق أفكار العصف الذهني الفردي بنسبة تقارب 40%، وأفكار العصف الذهني التقليدي بنسبة 25 إلى 200%، وذلك بحسب حجم المجموعة. كما يساهم هذا الأسلوب في الحدّ من الحواجز الاجتماعية المحتملة، لأن هوية الأفراد المشاركين فيه مجهولة، ما يدفعهم إلى المشاركة بحماس أكبر. كذلك يسمح العصف الذهني الإلكتروني للأفراد بكتابة أفكارهم على الفور، وبالتالي تجنب احتمال نسيان فكرة جيدة أثناء انتظار الفرد فرصة للتحدث في مجموعة وجهًا لوجه. ومن أحد مميزات العصف الذهني الإلكتروني الأخرى إمكانية إجراؤه مع مجموعات مكونة من موظفين من جميع أنحاء العالم، ما يزيد من تنوع البدائل.

# 3. تقنية المحموعة الاسمية The Nominal Group Technique (NGT)

وكما تمت الإشارة سابقًا، للعصف الذهني نصيبه من النقد، يزعم البعض أنه يمنع الأفراد الانطوائيين من المشاركة، وتأثر المجموعة بسهولة بأفكار بعض الأفراد المهيمنين. لذلك، وكاستجابة لهذه المزاعم، طُوِّر العديد من بدائل العصف الذهني، كتقنية المجموعة الاسمية Nominal group technique (NGT) وهي أسلوب آخر من أساليب العصف الذهني، يسعى إلى معالجة عيوبه من خلال عملية ممنهجة. يُطلب من أعضاء المجموعة تدوين أفكارهم بشكل مستقل، بدلًا من طرحها في العلن، لينتقلوا بعدها إلى تقييم الأفكار وترتيبها حسب الأولوية، واختيار الأفضل من خلال التصويت. وتمتاز هذه التقنية بتركيزها على تحديد المشكلة، وإيجاد الحلول، ثم التوصل إلى القرار الصائب في نهاية المطاف. وتُعَدّ وسيلة لضمان مشاركة الجميع في توليد الأفكار، وصنع قرارات سريعة من خلال التصويت.

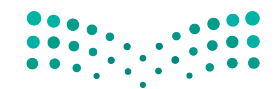

إدارة الفرق لدعم القرارات في المطولات ال<mark>ـ 1313 ليص</mark> Ministry of Education  $2023 - 1445$ 

#### لمحة سريعة ٠ 4. طريقة دلفي

يمكن تكييف طريقة دلفى

لتتناسب مع

مجهولة في

مجموعات غير

بيئات تنظيمية.

الفصل 7

214

**The Delphi method** 

أما طريقة دلفي Delphi method ، فهي أحد الأساليب الأخرى تعبِّر فيها لجنة من الخبراء عن آرائها، وتقترح الحلول الممكنة لمشكلة ما من خلال الميسِّر، وهو فرد يجمع ويدير المقترحات المرفوعة إلى اللجنة لتخضع لمرحلة أخرى ( أو جولة ) من التقييم، وذلك حتى تتوافق الآراء. وفي بعض الحالات، تخضع الاقتراحات لجولات متعددة إلى حين بلورة الحلِّ وصقله. وخلال سير العملية، يعبِّر كلِّ فرد عن آرائه وأفكاره بشكل مجهول، وذلك في سبيل منع التحيز أو الشخصيات المسيطرة ووجهات النظر المهيمنة من التأثير في آراء الآخرين.

## تعريفات

العصف الذهني Brainstorming: العصف الذهني أداة إبداعية يمكن استخدامها لتوليد الأفكار والبدائل. تبدأ جلسة العصف الذهني – عادة – بتحديد المشكلة، ثم وضع فائمة بالحلول الممكنة فور تواردها إلى ذهنك، سواء أكانت واضحة أم غير عملية أم مستحيلة؛ الهدف هو الكم وليس الجودة.

العصف الذهني الإلكتروني Electronic brainstorming: أحد الأساليب التي تجمع الأفراد معًا في مجموعة تفاعلية عبر شبكة حاسوب بدلًا من التقائهم وجهًا لوجه.

تقنية المجموعة الاسمية (Nominal group technique (NGT؛ أسلوب آخر من أساليب العصف الذهني حيث يُطلب من أعضاء المجموعة توليد الأفكار التي تُرتب لاحقًا، والتصويت لاختيار الأفضل من بينها، وبالتالي التوصل إلى قرار سريع.

طريقة دلفي Delphi method: أسلوب ممنهج تقدّم فيه لجنة من الخبراء مدخلات شخصية تَّرفع لتخضع للتقييم، لنَّقدَّم بعدها، مدخلات فردية إضافية وفقًا لنتائج التقييم، وهكذا دواليك حتى يتم التوصل إلى حلّ نهائي.

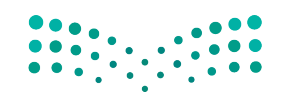

وزارة التصليم Ministry of Education  $2023 - 1445$ 

## من المرح إلى الجد

يتلخ�ص أحد أهداف ر�ؤية ال�سعودية 2030 في تطوير التقنيات المبتكرة والحديثة داخل المملكة. ويت�ضمن ذلك عوالم افتراضية ثلاثية الأبعاد تسمح للمستخدمين بالتفاعل مع بعضهم البعض عبر الإنترنت. وقد بدأت معظم هذه التطبيقات كألعاب. إن قطاع الألعاب واحد من أسرع القطاعات نموًّا في جميع أنحاء العالم، إذ ي�ستقطب منظمات نا�شئة جديدة وكذلك منظمات عريقة. وقد اعتمدت منظمات تقنية متعددة، تطبيقات

العالم االفترا�ضي ال�ستخدامها �ضمن فرقها. كذلك ت�ستخدم تطبيقات العوالم االفترا�ضية للتدريب على التعامل مع حاالت الطوارئ عبر تمرينات تفاعلية لبناء الفريق، إذ يمكن من خالل هذه التطبيقات محاكاة كارثة ما مثل إعصار أو فيضان، وتسجيل الاستجابات عليها. يمكن لل�شركة بأكملها التعلم من الحدث الذي يُحاكي ومن أخطائها التي لا عواقب لها في العالم ا<br>ا الافتراضي.

جرَّب<br>بنفسك

جرَّب تطبيق الأساليب المختلفة لخلق الأفكار وصنع القرارات مع مجموعة من زملائك، بما<br>في ذلك: العصف الذهني، والعصف الذهني الإلكتروني، وتقنية المجموعة الاسمية، وطريقة **ّ دلفي. بعد ذلك، اذكر الطريقة الأكثر فعالية في رأيك، �ش ً ارح ً ا ذلك ومبررا إجابتك.**

# أ�سئلة مراجعة

- إ<mark>ختر الإجابة الصحيحة</mark>:
- **.<sup>1</sup> أي مما يلي هو الفريق الذي ُين�شأ خارج الهيكل الر�سمي للقيام بم�شروع يت�سم بقدر خا�ص من الأهمية، كتطوير منتج جديد؟**
	- أ. فريق الإدارة الذاتية.
	- **ب.** الفريق متداخل الوظائف .
		- **ج.** الفريق الدولي.
	- د. فريق الأغراض الخاصة.
	- **.2 ُ يعرف الفريق العابر للحدود والمكون من أع�ضاء من جن�سيات مختلفة تغطي أن�ش ً طتهم دول متعددة بـ :**
		- **أ.** الفريق المحلي.
		- **ب.** الفريق الدولي.
		- **ج.** الفريق الإقليمي.
		- **د.** الفريق الوطني.

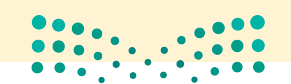

إدارة الفرق لدعم القرارات في المنظمات **<sup>215</sup>** $2023 - 1445$ 

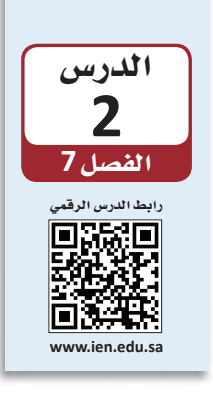

# إدارة النزاعات في الفرق

النزاع Conflict هو إحدى سمات تعاملات الفرق، ويمكن أن ينشأ بين أعضاء الفريق الواحد أو بين فريق وآخر ، وهو عبارة عن تفاعل مضاد يحاول فيه أحد الأطر اف صدّ نوايا الطرف الآخر ومنعه من تحقيق أهدافه. عندما يعمل الأفراد معًا ضمن فرق، فالنزاع يمكن توقعه. والتصريح عن النزاعات، ومحاولة حلَّها بشكل فعّال، أحد أكثر مهام قائد الفريق صعوبة، وأكثرها أهمية أيضًا، لحفاظها على تماسك الفريق وأدائه.

### تعريف

النزاع Conflict: تفاعل عدائي يحاول فيه أحد الأطراف عرفلة نوايا أو أهداف الطرف الآخر.

# 1-2 أنواع النزاعات **Types of conflicts**

لنزاعات الفرق نوعان هما: تعارض المهام وتعارض العلاقات.

#### • 1. تعارض المهام لمحة سريعة **Task conflict** تشير الأبحاث بشكل عام، يشير تعارض المهام Task conflict إلى الخلافات بين الأفراد حول الأهداف المراد تحقيقها إلى إمكانية أو محتوى المهام المراد تنفيذها. فقد يختلف مثلًا ، مشرفان في المتجر نفسه، حول استبدال الاستفادة من صمام جهاز التكييف على الرغم من الضوضاء المزعجة التي يصدرها. كذلك، قد يختلف تعارض المهام عضوان في فريق الإدارة العليا، حول ما إذا كان الاستحواذ على منظمة جديدة أو الدخول في إذ يؤدي إلى مشروع مشترك هو أفضل وسيلة للتوسع دوليًّا. اتخاذ قرارات أفضل ومعالجة

# 2. تعارض العلاقات **Relationship conflict**

يشير تعارض العلاقات Relationship conflict إلى عدم التوافق بين الأفراد، الأمر الذي يخلق التوتر والعداوة الشخصية بينهم. ففي إحدى المنظمات التي تمر بوقت عصيب، وجد أعضاء الفريق أن وجهات نظرهم وأساليب عملهم المختلفة كانت مصدرًا للنزاع. عادةً ما يرتبط تعارض العلاقات بعواقب سلبية تؤثر على فعّالية الفريق.

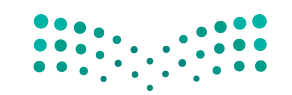

وزارة التصليم Ministry of Education  $2023 - 1445$ 

الفصل 7 216

المشكلات.

## تعريفان

**تعارض المهام Task conflict:** التعارض الذي ينتج عن الخلافات حول الأهداف المراد تحقيقها أو محتوى المهام المراد تنفيذها. تعارض العلاقات Relationship conflict : التعارض الذي ينتج عن عدم التوافق بين الأفراد مما يخلق التوتر والعداوة الشخصية بينهم.

> كيف يمكن لهذين الموظفين إدارة نزاع بطريقة فعّالة؟

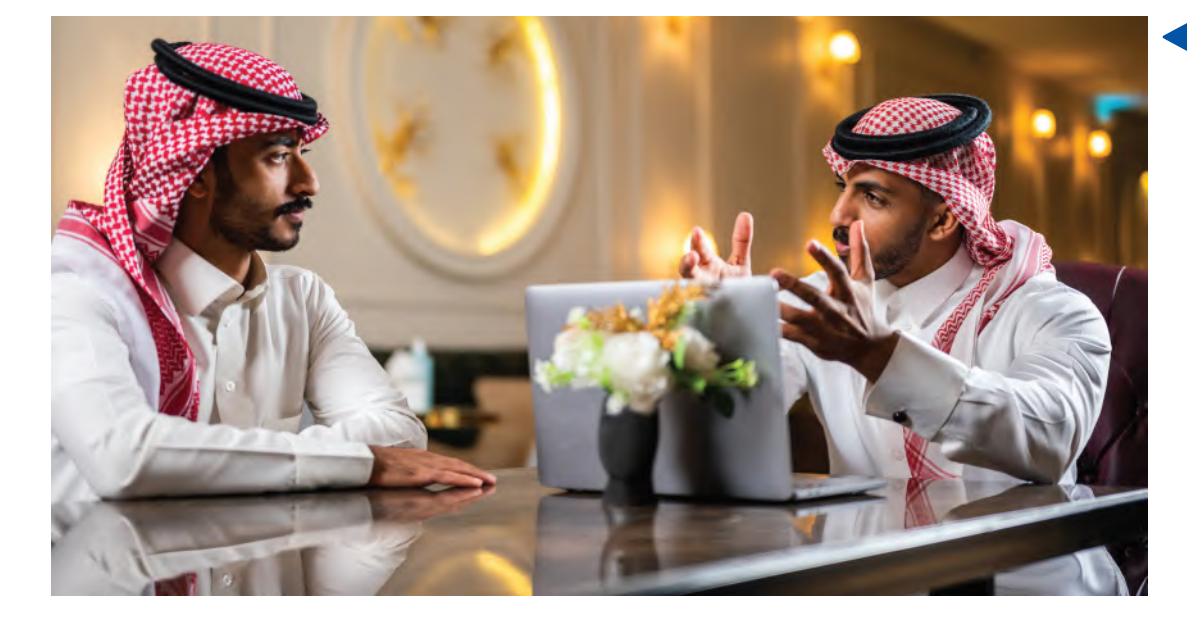

# 2-2 أسباب النزاعات **Causes of conflicts**

يمكن لعوامل عدة المساهمة في نشوب النزاع ، ومن بينها التنافس على الموارد ، مثل المال أو المعلومات أو اللوازم. فعندما يضطر الأفراد أو الفرق إلى التنافس على الموارد النادرة، يصبح النزاع أمرًا حتميًّا. وغالبًا ما يحدث النزاع لمجرد سعي الأفراد وراء أهداف مختلفة، فاختلاف الأهداف أمر طبيعي في المنظمات.

كما قد تتعارض مثلًا ، أهداف مندوبي المبيعات مع بعضهم البعض أو مع مدير المبيعات. وقد تتعارض. أهداف قسم المبيعات مع أهداف قسم التصنيع، وما إلى ذلك.

قد ينشأ الصراع أيضًا بسبب انقطاع التواصل. إذ يمكن أن يتراجع التواصل في أي فريق، لمحة سريعة ﴾ فالفرق الافتراضية والدولية معرضة بشكل خاص لانقطاع التواصل. ويمكن أن تكون مشكلات الثقة مصدرًا رئيسًا للنزاع في الفرق الافتراضية، وذلك إذا شعر الأعضاء أنهم مستبعدون عن عمليات التواصل المهمة.

یزید غیاب الإشارات غير اللفظية في التفاعلات الافتر اضية من احتمالية سوء الفهم.

إدارة الفرق لدعم القرارات فى المطولالة الـ<mark>111 ليص</mark> Ministry of Education  $2023 - 1445$ 

# 3-2 أساليب التعامل مع النزاعات **Styles of handling conflicts**

تطوِّر الفرق والأفراد أساليب محددة للتعامل مع النزاعات بناء على رغبتهم في إرضاء مصالحهم الخاصة مقابل مصالح الطرف الآخر. يظهر الشكل "7–4" نموذجًا يصف خمسة أساليب للتعامل مع النزاعات. حيث يكمن البعدان الرئيسان في مدى حزم الفرد وتعاونه لمعالجة الذز اع.

# 1. الأسلوب المهيمن **Dominating style**

يعكس الأسلوب المهيمن (طريقتي فقط) حزم الفرد على نيل مراده. ويجب استخدام هذا الأسلوب في الحالات التي تستدعى إجراءات سريعة وحاسمة بشأن القضايا المهمة غير الشائعة، مثل حالات الطوارئ أو متطلبات خفض التكاليف العاجلة.

# 2. أسلوب التسوية

**Compromising style** 

يعكس أسلوب التسوية (حلٌّ وسط) قدرًا معتدلًا من الحزم ۖ والتعاون. ويُستخدم عندما تكون أهداف كلا الطرفين متساوية في الأهمية، أو عندما يكون للخصمين قوة متساوية، ويبدى كلاهما رغبة في التنازل، أو عندما يحتاج الأفراد إلى الوصول إلى حلول مؤقتة أو مناسبة تحت ضغط الوقت.

# 3. الأسلوب المتكيف **Accommodating style**

يعكس الأسلوب المتكيف (سنتبع طريقتك) درجة عالية من التعاون، وهو الأكثر فعّالية عندما يدرك الأفراد خطأهم، أو عندما تكون القضية أكثر أهمية للآخرين من أهميتها لك، أو عند بناء ائتمانات اجتماعية تُستخدم في نقاشات لاحقة، أو للحفاظ على الانسجام بشكل خاص.

# 4. الأسلوب المتعاون **Collaborating style**

يعكس الأسلوب المتعاون (سنتبع طريقتنا ) درجة عالية من الحزم والتعاون. إذ يمكّن الأسلوب المتعاون كلا الطرفين من الفوز، على الرغم من تطلبه درجة كبيرة من المساومة والمفاوضات. ويكتسب الأسلوب المتعاون أهمية خاصة عندما تكون اهتمامات كلتا المجموعتين مهمة للغاية بحيث لا يمكن التنازل عنها، أو في الحالات التي تستدعى دمج الأفكار من مختلف الأفراد في حلّ شامل، أو عندما يكون التزام كلا الجانبين ضروريًّا للتوصل إلى تواضٌّ فَفَىٌّ الْآراءُ • • • • • •

وزارة التصليم Ministry of Education  $2023 - 1445$ 

218

# 5. الأسلوب المتجنب **Avoiding style**

لا يعكس الأسلوب المتجنب (مستحيل وجود طريقة) لا الحزم ولا التعاون. ويكون مناسبًا عندما تكون المشكلة تافهة، أو عندما تكون فرصة الفوز منعدمة، أو عند الحاجة إلى التأخر لجمع المزيد من المعلومات، أو عندما يكون التعطيل مكلفًا.

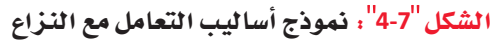

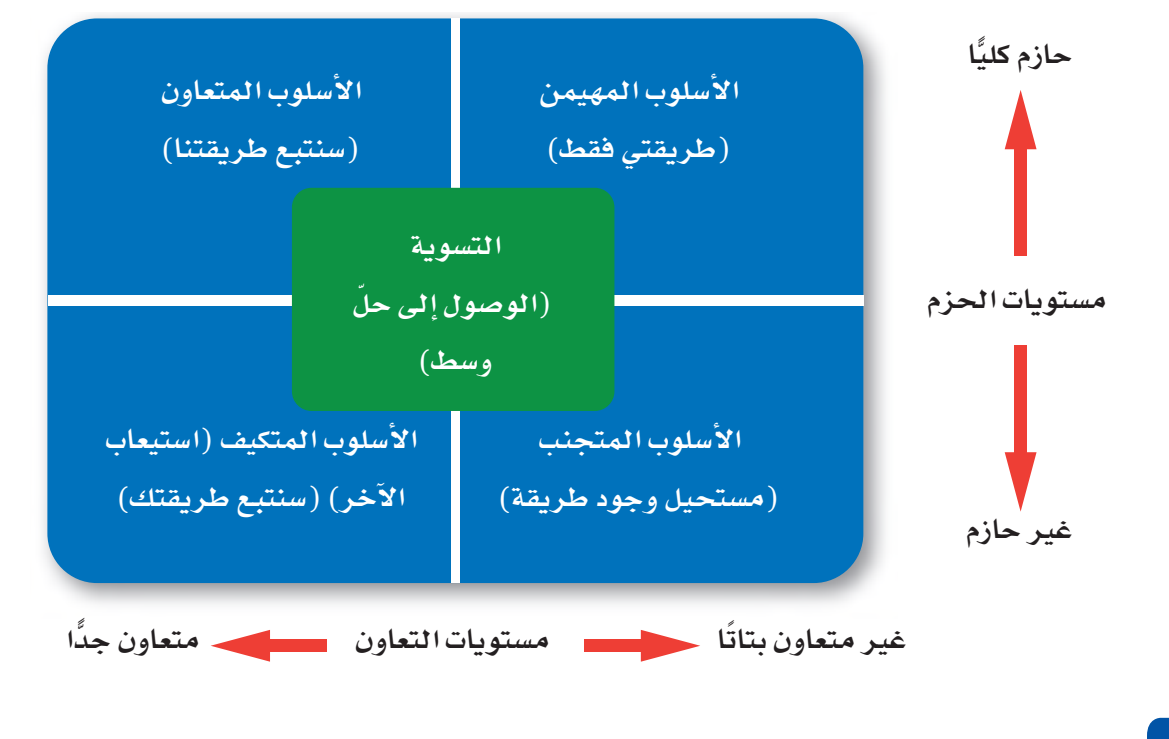

بيغسك

تخيَّل موقفًا في حياتك، عندما نشأ فيه نزاع بين أصدقائك، ربما لرغبة كلِّ منكم ۖ في لعب لعبة مختلفة، أو اختلفت حول أفضل الطرائق لحلّ مشكلة معيّنة. ضَع في اعتبارك كلًّا من الأساليب الخمسة الواردة في هذا الدرس للتعامل مع النزاعات، وانظر كيف يمكن تطبيقها لحلِّ المشكلة. اشرح الطريقة التي تعتقدها أكثر فعّالية، وبِرِّر إجابتك.

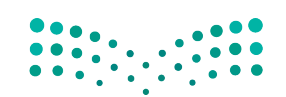

إدارة الفرق لدعم القرارات في المطولات الله<del>19</del> للبط Ministry of Education  $2023 - 1445$ 

# أسئلة مراجعة

# إختر الإجابة الصحيحة:

- 1. أي مما يلي ليس أحد الأسباب الرئيسة للنزاع؟
	- أ. سعى الأفراد وراء أهداف مختلفة.
		- ب. التنافس على الموارد.
			- ج. سوء التواصل.
- د. مشاركة الأهداف نفسها بين أعضاء الفريق.
- 2. يُعرف أسلوب معالجة النزاع الذي يعكس درجة عالية من التعاون باسم:
	- أ. الأسلوب المتجنب.
		- <mark>ب.</mark> أسلوب التسوية.
	- ج. الأسلوب المهيمن.
	- د. الأسلوب المتعاون.

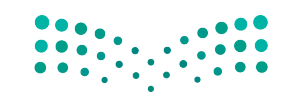

وزارة التصليم Ministry of Education  $2023 - 1445$ 

الفصل 7 220

# التفاوض

تعريف

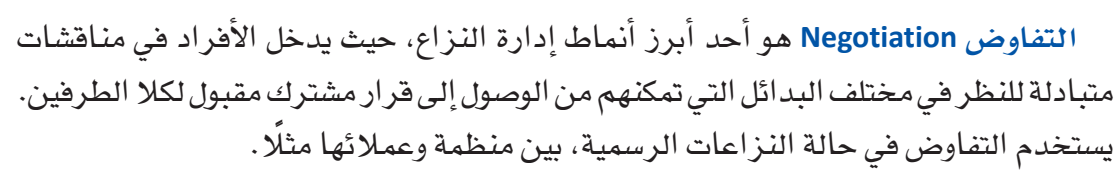

التفاوض Negotiation: إستراتيجية لإدارة النزاع يدخل فيها الأفراد في منافشات متبادلة، للنظر في مختلف البدائل التي تمكنهم من التوصل إلى قرار مشترك مقبول لكلا الطرفين.

# 1-3 أنواع التفاوض **Types of negotiation**

قد تشرع الأطراف المتنازعة في التفاوض انطلاقًا من وجهات نظر ونوايا مختلفة، ما يعكس إما أسلوبًا تكامليًّا أو أسلوبًا توزيعيًّا.

# 1. التفاوض التكاملي **Integrative negotiation**

يقوم التفاوض التكاملي Integrative negotiation على إرضاء الطرفين، لا سيما مع عزمهما على التوصل إلى حلِّ إبداعي يمكن أن يفيد كليهما. وعوضًا عن النظر إلى النـزاع على كونه قضية خاسرة، ينظر الناس إليه من زوايا متعددة من خلال النظر في التنازلات، فيحاولون "تكبير الجائزة" بدلا من توزيعها وتقسيمها. ويهدف التفاوض التكاملي إلى إدارة النزاعات من خلال التعاون والتسوية، ما يعزز الثقة والعلاقات الإيجابية طويلة الأمد.

> 2. التفاوض التوزيعي **Distributive negotiation**

من ناحية أخرى، يفتر ض التفاوض التوزيعي Distributive negotiation أن حجم "الجائز ة" ثابت، فيحاول كلِّ طرف الحصول على أكبر قدر ممكن منها. وفي هذه الحالة يسعى أحد الأطراف إلى الفوز، ما يعني خسارة الطرف الآخر. باتباع أسلوب الربح والخسارة هنا يكون يكون التفاوض التوزيعي تنافسيًّا وعدائيًّا.

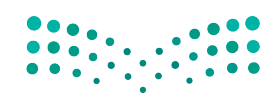

إدارة الفرق لدعم القرارات في المطولات ال<mark>ـ221 ليص</mark> Ministry of Education  $2023 - 1445$ 

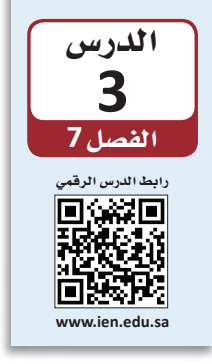

أي نوع من التفاوض سيستخدم هذين الموظفين؟

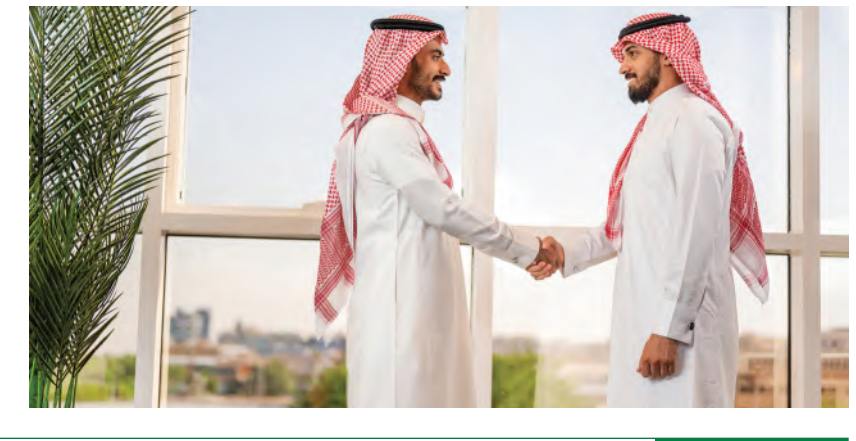

### تعريفان

التفاوض التكاملي Integrative negotiation: هو أسلوب تعاوني يرغب الأطراف بموجبه في التوصل إلى حلَّ إبداعي يفيد طرفي النزاع. التفاوض التوزيعي Distributive negotiation: هو أسلوب تناف*سى وعد*ائى يسعى فيه كلّ طرف إلى الفوز قدر الإمكان، حتى لو كان ذلك على حساب الطرف الآخر .

# 3-2 قواعد الوصول إلى حلٍّ يرضى الجميع **Rules for reaching a win-win solution**

يعتمد تنفيذ حلّ يرضي الجميع من خلال التفاوض التكاملي على أربع إستراتيجيات رئيسة:

1. فصل الأفراد عن المشكلة Separate the people from the problem

بهدف التفاوض بشكل تكاملي ناجح، لا بد أن يركِّز الأفراد على المشكلة ومصدر النزاع، عوضًا عن مهاجمة أو محاولة تشويه سمعة بعضهم البعض.

لمحة سريعة ﴾ 2. التركيز على المصالح الأساسية عوضًا عن المطالب الحالية تذكّر إمكانية Focus on underlying interests, not current demands وقوف المطالب المطالب هي ما يسعى كلِّ فرد إلى تحصيله من المفاوضات، فيما تمثل المصالح الأساسية حاجزًا أمام "السبب" وراء هذه المطالب. فكِّر في شقيقتين تتجادلان حول آخر برتقالة في وعاء الفاكهة. التفاوض ستصر كلِّ منهما على الحصول على البرتقالة وسترفض التنازل (عن مطالب) . لو سألت الفعّال، فيما إحداهما الأخرى عن سبب رغبتها في البرتقالة، لاكتشفت الأختان رغبة إحداهما في أكلها، تطرح المصالح والأخرى تريد القشر لاستخدامه في مشروع (مصالح). وبذلك، من خلال التركيز على مشكلات يمكن حلّها بشكل المصلحة الأساسية، يمكن للشقيقتين الوصول إلى حلّ يعطي كلًّا منهما ما تريد. إبداعى.

وزارة التصليم Ministry of Education  $2023 - 1445$ 

الفصل 7 222

#### • 3. الاستماع وطرح الأسئلة لمحة سريعة بدلًا من اتخاذ **Listen and ask questions**

الاستماع وطرح الأسئلة هو إستراتيجية جيدة لمعظم المفاوضات. يمكنك معرفة المزيد عن موقف خصمك، ونقاط ضعفه، واحتياجاته من خلال التزام الصمت أو طرح الأسئلة. يسعى المفاوضون الأذكياء إلى معرفة نقاط ضعف الجانب الآخر حتى يتمكنوا من التغلب عليها.

# 4. الإصرار على إسناد النتائج إلى معايير موضوعية Insist that results be based on objective standards

لكلِّ طرف في التفاوض مصالح خاصة به، ويرغب بطبيعة الحال في تحسين نتائجها. لذا يتطلب التفاوض الناجح التركيز على معايير موضوعية، والالتزام بمعايير منصفة، بدلًا من استخدام أحكام ذاتية للتوصل إلى أفضل الحلول.

# العمل الجماعي والتفاوض لتفعيل رؤية السعودية 2030

ربما يكون العمل الجماعي أحد أهم العوامل الأساسية لتحقيق أهداف رؤية السعودية 2030. حيث أعدّت عدة مبادرات جديدة وطموحة في إطار رؤية السعودية 2030، وشُكلت مجموعة واسعة من الفرق الجديدة المكلّفة بمواجهة هذا التحدي. وتتنوع أحجام هذه الفرق، إذ تضم أعضاء من مجموعات وخلفيات متنوعة، بما في ذلك مواطنين سعوديين ومستشارين من جميع أنحاء العالم. وفي ظل تزايد الأطراف المعنية التي يمتلك كلّ منها أولويات فريدة يجب مراعاتها، تبرز الحاجة إلى

العمل الجماعي البنّاء ومهارات التفاوض القوية لضمان التشغيل السلس للعمليات. ستصبح بدورك، جزءًا مهمًّا من خطط رؤية السعودية 2030، لا سيما مع تقدمك في السن وتخرجك من المدرسة والكلية. ومن المحتمل أن تواجه، على مدار مسيرتك المهنية، مختلف التحديات الموضحة في هذا الفصل. كما سيمكّنك تعلم القواعد الأربع للتوصل إلى حلٌّ يرضى الجميع، من القيام بدور فعّال في المفاوضات، وإدارة النزاعات، وتشكيل فرق ناجحة.

بنضسامى

موقف "ليست

تبنى مشكلة

الطرف الآخر على كونها

مشكلتك، وإيجاد

حلّ للمساعدة في التوصل إلى

اتفاق.

مشكلتي"، حاول

تخيَّل الموقف التالي الذي يستدعي منك التفاوض من أجل تسوية نزاع في مكان العمل. نظرًا لاقتراب الموعد النهائي لإطلاق المنتج الجديد، يريد صاحب العمل منك العمل لساعات إضافية دون تعويض. وقد اقترب موعد تجديد عقدك. ماذا ستفعل لحلِّ النزاع؟ صف طريقة تطبيق كلِّ من الإستراتيجيات الأربع للتوصل إلى حلِّ مربح للجانبين في هذا السيناريو.

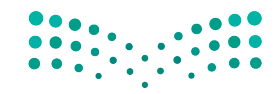

إدارة الفرق لدعم القرارات في المطولات ال<mark>ـ223 ليص</mark> Ministry of Education  $2023 - 1445$ 

# أسئلة مراجعة

إختر الإجابة الصحيحة:

- 1. في أي إستراتيجية تفاوض يسعى كلّ طرف إلى تحصيل أكبر قدر ممكن من المطالب عادة على حساب الطرف الأخر؟
	- أ. التفاوض التكاملي.
	- ب. التفاوض العدائي.
	- ج. التفاوض التوزيعي.
	- د. التفاوض المقارن.
	- 2. أي مما يلي ليس إستراتيجية أساسية للوصول إلى حلّ يرضي الجميع؟
		- أ. التركيز على المصالح الأساسية.
			- ب. فصل الأفراد عن المشكلة.
				- ج. الاستماع وطرح الأسئلة.
			- د. التغلب على الأفراد المعارضين.

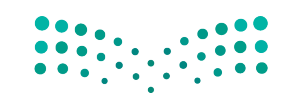

وزارة التصليم Ministry of Education  $2023 - 1445$ 

الفصل 7 224

# التقنية في العمل

# ميرو : منصة التعاون الافتراضي للفرق Miro: the visual collaboration platform for teams

يوجد حاليًّا العديد من مساحات العمل التعاونية الجديدة عبر الإنترنت في أنحاء العالم، والتي تتيح للأفراد الذين يعملون عن بُعد، في مواقع مختلفة، فرصة الالتقاء معًا كفرق افتراضية. من بين هذه المنصات نذكر، ميرو (Miro) وتريلو (Trello) وسلاك (Slack)، وهي منصات مجانية الاستخدام ضمن الخطة الأساسية، وتتيح العديد من خيارات الاشتراكات المدفوعة لاستخدام الأدوات الأكثر تعقيدًا.

تتمثل إحدى الفوائد الرئيسة لمساحات العمل عبر الإنترنت في القدرة على التعاون بسهولة مع أي فرد، وفي أي مكان، وبصرف النظر عن الموقع، من الرياض إلى الدمام، وإلى مواقع دولية أخرى في جميع أنحاء العالم. ومن الفوائد الأخرى، إمكانية تنظيم المعلومات وتقديمها بشكل مرئى، بصيغة يسهل الوصول إليها، فبدلًا من الاطلاع على رسائل البريد الإلكتروني التي لا نهاية لها أو شرائح العرض التقديمي، يمكن تجميع المشروعات، وتصنيفها، وتوضيحها بسهولة أكثر.

وبالمثل، توفر مساحات العمل عبر الإنترنت قدرًا أكبر من التفاعل والتخصيص، ما يسمح للفرق بالتعاون بشكل أكثر سلاسة من خلال القدرة على إضافة التعليقات، وتعيين المهام، والسماح لعدة مستخدمين بتحرير العمل. فغالبًا ما تتكامل مساحات العمل عبر الإنترنت مع تطبيقات البرامج الأخرى، مثل: معالج الكلمات وجداول البيانات والتقويمات والتخزين السحابي. وتشير منصة ميرو، التي تضم 35 مليون مستخدم حول العالم، إلى مساحة عملها على الإنترنت بأنها "لوحة بيضاء".

# 1. زُرِ الصفحة الرئيسة لمنصة ميرو **Visit the Miro homepage**

افتح متصفح الويب الخاص بك، وانتقل إلى www.miro.com، وشاهد الفيديو التوضيحي.

# 2. أنشئ حسابًا على المنصة Set up an account

في الصفحة الرئيسة، انقر فوق الزر "تسجيل مجاني"، ثم اتبع التعليمات لإعداد اسم مستخدم وكلمة مرور. تسمح الخطة الأساسية بثلاثة ألواح بيضاء قابلة للتحرير، وعدد غير محدود من الأعضاء في الفريق.

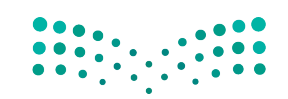

إدارة الفرق لدعم القرارات في المطولات ال<mark>ـ225 ليص</mark> Ministry of Education  $2023 - 1445$ 

- 3. أنشئ لوحة ببضاء Create a whiteboard بإمكانك الآن إنشاء أول لوحة بيضاء والبدء باستخدام مجموعة من النماذج الجاهزة والتي يمكن تخصيصها.
	- 4. اُدعُ أعضاء الفريق الآخرين للتعاون Invite other teammates to collaborate

يمكن أن تكون الألواح البيضاء مفيدة للأفراد الذين يعملون بشكل مستقل، بتنظيم عملهم ومساعدتهم في تصور الأفكار، إلا أنها تهدف بشكل أساسي إلى دعم تعاون الفريق. اَدعُ زملاءك في الفصل وتدرَّب على استخدام الأدوات.

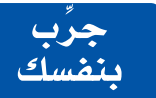

تدرَّبِ على استخدام منصة ميرو. تخيَّل أن زملاءك في الفصل ينظمون حدثًا لعرض المشروعات في نهاية الفصل الدراسي. أعدّ حسابًا ومساحة عمل مع زملائك في الفصل لتنظيم الحدث، باستخدام أداة السبورة التفاعلية لتصوير أفكاركم.

# أسئلة مراجعة

## اختر الإجابة الصحيحة:

- 1. أي مما يلي لا يمثل ميزة من مزايا مساحات العمل عبر الإنترنت؟ أ. تسهيل التعاون مع الناس في جميع أنحاء العالم. ب. التفاعل وجهًا لوجه في العالم الحقيقي. ج. التفاعل وتخصيص مساحات العمل. د. تنسيق مرئى يسهل الوصول إليه. 2. تُعرف مساحة عمل ميرو عبر الإنترنت بـ: أ. لوحة ملحوظات. ب. لوحة بيضاء. ج. كانفس فارغ.
	- د. مرکز فکری.

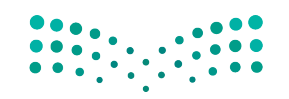

وزارة التصليم Ministry of Education  $2023 - 1445$ 

# التقنية في العمل

# مراقبة الإنترنت **monitoring Internet**

في �إطار �سعي المنظمة �إلى معرفة المزيد عن عمالئها، نجد العديد من المنظمات تراقب الإنترنت بحثًا عن الأنشطة والتعليقات المتعلقة بمنتجاتها وخدماتها، وذلك من خلال الاستعانة بأدوات كتنبيهات جوجل )Alerts Google)، كما يو�ضح ال�شكالن "5-7" و"6-7". وتخدم �أدوات مراقبة الإنترنت الأخرى الوظيفة نفسها، كأداة منشن ماب ( Mentionmapp ) مثلًا ، التي تراقب التعليقات والاتجاهات الرائدة على تويتر، أو أداة سوشال منشن ( Social Mention ) التي تراقب مواقع التواصل الاجتماعي، وبراند 24 (Brand24 ) المصممة للمنظمات. إذا كنت تعمل في مجال المبيعات أو التسويق أو خدمة العملاء؛ يمكنك تعيين كلمات رئيسة أو موضوعات تريد أن تتبعها تنبيهات جوجل، مثل اسم منتجك أو شركتك، لتراقب بعدها تنبيهات جوجل الويب بالكامل، وترسل ما توصلت إليه من نتائج عن طريق البريد الإلكتروني. وتكون النتائج عبارة عن روابط لصفحات الويب، والمدوّنات، والمقالات عبر الإنترنت، ومقاطع الفيديو، والمراجعات التي تشير إلى شركتك. وفي حال علّق العملاء على منتجاتك، فيمكنك التواصل معهم لإظهار التقدير أو عرض حلّ لمشكلتهم. وقد ثبت شيوع هذا الأسلوب الاستباقي بين المستهلكين الذين غالبًا ما يكونون محبطين عند محاولة الاتصال بممثلي خدمة العملاء في المنظمات الكبيرة.

# **.1 ُزر �صفحة تنبيهات جوجل الرئي�سة Visit the Google Alerts homepage**

افتح متصفح الويب، وزِّر www.google.com/alerts، ثم أدخل كلمة رئيسة واحدة أو أكثر ذات ؘ<br>֞ صلة بالتنبيه الذي تريد تلقّيه. لتتبع محتوى الويب الذي يشير إلى شركتك مثلًا ، أدخل اسم �شركتك.

# **.2 ِّحدد نوع التنبيه الذي تريد أن تتلقاه Select the type of alert you want to receive**

يمكنك اختيار واحد من ستة أنواع من التنبيهات والتي تتنوع بين: كلّ شيء، وهو الخيار الذي يتتبع المقالات الإخبارية، ومواقع الويب، والمدوّنات؛ الأخبار، وهو الخيار الذي يتتبع أحدث المقالات الإخبارية؛ المدوّنات، وهو الخيار الذي يتتبع أحدث منشورات المدوّنات؛ الفيديو، وهو الخيار الذي يراقب أحدث مقاطع الفيديو عبر الإنترنت؛ المناقشة، وهو الخيار الذي يتتبع المناق�شات في مجموعات جوجل؛ والكتب، وهو الخيار الذي يتتبع المحتوى في كتب جوجل.

إدارة الفرق لدعم القرارات في المنظمات **<sup>227</sup>** $2023 - 1445$ 

# **.3 ِّ حدد وتيرة التنبيهات Select a frequency**

اختر عدد المرات التي تريد تلقّي التنبيهات فيها. فمثلًا يمكنك تلقّي التنبيهات مرة يوميًّا أو مرة أسبوعيًّا، وذلك بمجرد عثور تنبيهات جوجل على تطابق مع الكلمة الرئيسة التي سبق �أن عينتها.

> **.4 ِ أدخل عنوان بريد إلكتروني Provide an e-mail address**

ِ �أدخل عنوان البريد الإلكتروني ا ّ لذي تريد تلقي تنبيهات جوجل عليه.

**.5 ِ أتمم عملية �ضبط التنبيهات Finish creating the alert**

 انقر على زر "�ضبط تنبيه"، كما يو�ضح ال�شكل "5-7". من بعدها، �ستتحقق تنبيهات جوجل من عنوان بريدك الإلكتروني، وسترسل إليك تنبيهات محدثة وفقًا للوتيرة التي حددتها. ال�شكل **5-7** :�ضبط تنبيهات جوجل

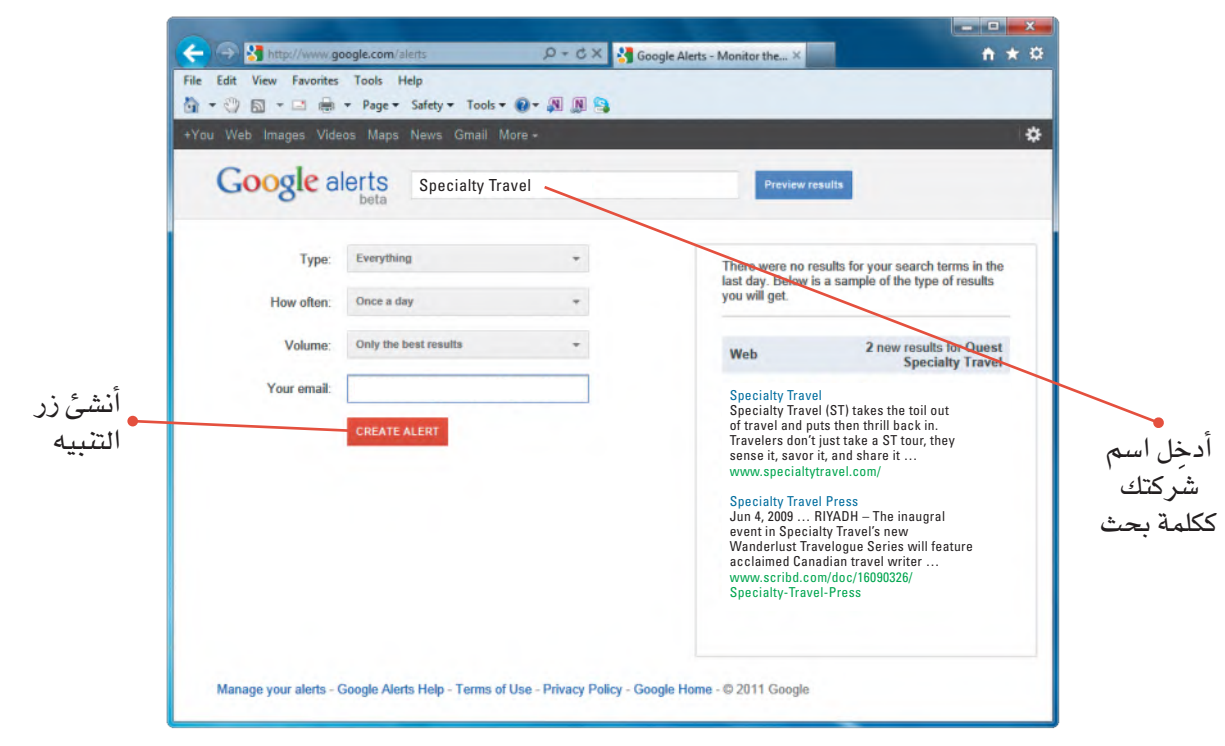

**.6 ِ أدر التنبيهات الخا�صة بك Manage your alerts** في حال تلقّيك معلومات كثيرة جدًّا أو قليلة جدًّا، راجِع إعدادات التنبيهات في صفحة "**لإثرة**" التنبيهات"، كما يو�ضح ال�شكل "6-7".

وزارة التصليم Ministry of Education  $2023 - 1445$ 

### ال�شكل **6-7** :إدارة تنبيهات جوجل

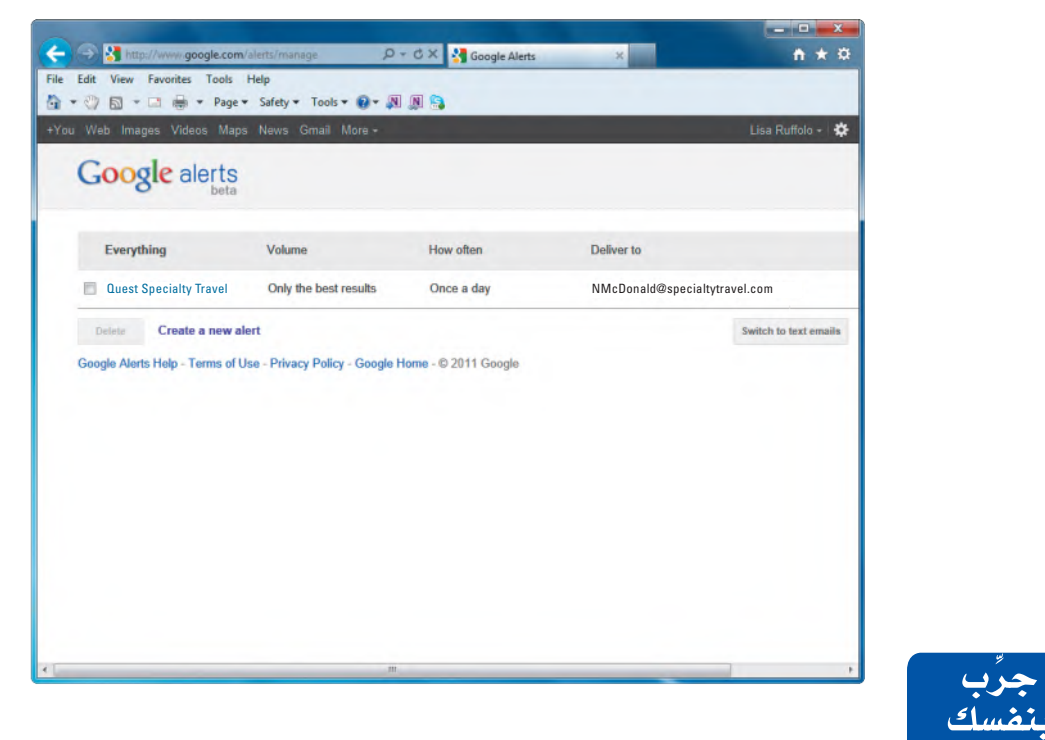

**َّ تدرب على �ضبط تنبيهات جوجل. افتح مت�صفح الويب )/com.google.www://https ُكتب على alerts )ِّ ، ثم حد ّ د التنبيه الذي تريد تلقيه حول ن�شاط �شركة تود العمل فيها. ا دفترك، ا�سم ال�شركة التي تتبع ن�شاطها من خالل جوجل، ثم ان�سخ ن�ص البريد الإلكتروني الذي و�صلك في المجموعة الأولى من التنبيهات.**

# أ�سئلة مراجعة

# إ<mark>ختر الإجابة الصحيحة</mark>:

**.1ما الذي يدفع المنظمات إلى توظيف أدوات مراقبة الإنترنت؟**

- **أ.** لمنع الموظفين من ا�ستخدام الويب.
	- **ب.** لتعلم كيفية الإ�صغاء بعناية.
	- **ج.** لمعرفة المزيد عن عمالئها.
	- **د.** لتعلم كيفية البحث في الويب.
- **.2 أي من التنبيهات التالية ال ينتمي إلى خيارات تنبيهات جوجل؟**
	- **أ.** المدّونات.
		- **ب.** الأخبار.
	- **ج.** الطق�س.
	- **د.** الفيديو.

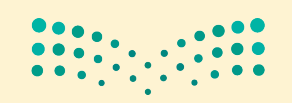

إدارة الفرق لدعم القرارات في الم**رطولارت الـ<mark>229</mark> ليص**<br>Ministry of Education  $2023 - 1445$ 

# تدريبات إضافية

# أسئلة التفكير الناقد

1. تخيَّل نفسك عضوًا محتملًا في فريق مسؤول عن تصميم غلاف جديد لعلامة تجارية شهيرة من التمور العربية. في رأيك، هل ستتسم مهارات التعامل مع الآخرين بالقدر نفسه من الأهمية إذا كان لقاء الفريق حضوريًّا أو افتراضيًّا؟ برِّر إجابتك في كلتا الحالتين؟ هل يتطلب نوعا الفريقين مهارات متفاوتة في التعامل مع الآخرين؟ برِّر إجابتك.

2. ليست كلّ الفرق فعّالة، إذ يمكن فشل الكثير من الفرق في إنجاز المهام الموكلة إليها. اذكر بعض الأسباب التي تجعل فريقًا ما غير فعّال في رأيك.

3. فكِّر في المجموعة أو الفريق الأكثر تماسكًا الذي كنت يومًا جزءًا منه. ما المشاعر التي غمرتك عندما كنت جزءًا من هذا الفريق؟ كم من الوقت فضيت مع الأعضاء الآخرين؟ ما الذي جعل من هذه المجموعة متماسكة؟

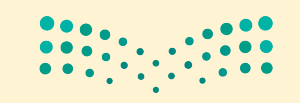

وزارة التصليم Ministry of Education  $2023 - 1445$ 

230

# تحدٌ من الحياة الواقعية

هي إطار سعيك إلى أن تكون عضوًا أكثر فاعلية في الفريق، حلِّل المجموعات التي انتميت إليها وكيفية مشاركتك فيها بالإجابة عن الأسئلة التالية:

1. ما المجموعات التي تنتمي إليها؟ ضع قائمة بأكبر عدد ممكن من المجموعات، بما في ذلك عائلتك، والفصول الدراسية، والنوادي، والفرق الرياضية، والمنظمات الاجتماعية.

2. أي مجموعة تغيرت أكثر من غيرها بمرور الوقت؟ صف هذه التغييرات.

3. هل تطورت أي من هذه المجموعات إلى فريق؟ وبحسب إجابتك، صف عملية التطور اشرح سبب عدم التطور.

4. أي مجموعة أثرت فيك أكثر من غيرها؟ صف كيفية تأثير المجموعة فيك.

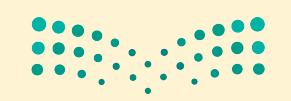

Ministry of Education  $2023 - 1445$ 

# تحدي الفريق 1

لنفترض أنك تعمل في شركة تصميم داخلي في الدمام، مختصة بتصميم المفروشات العصرية، للعملاء من فئة رواد الأعمال والمنازل. أنت أحدث الموظفين، قد عُينت كمساعد مدير مكتب. يريد صاحب الشركة عمل جميع الموظفين معًا كفريق واحد. وعليه، يريد فضاء بعض الوقت في أداء تمرينات بناء الفريق خلال كلّ اجتماع أسبوعي. ولاجتماعك الأول، خطط المالك لإجراء تمرين تحفيزي مصمم لبناء روابط مشتركة. 1. بالعمل مع مجموعتك، فدِّم نفسك لكلِّ فرد في المجموعة.

- 2. اذكر مكانًا واحدًا زرته مؤخرًا واستمتعت به. يمكن أن يكون هذا المكان مدينة أو منطقة في مدينتك أو مبنى أو مكانًا ما على بعد مسافة ما. واشرح في جملة أو اثنتين، ما الذي أعجبك في هذا المكان.
- 3. حدِّد مثلك الأعلى. يمكن أن يكون فردًا يعرفه الجميع أو أحد معارفك الشخصية. (استخدم الاسم الأول فقط في حال كان هذا الفرد أحد معارفك الشخصية).

4. بعد الانتهاء من جميع المقدمات، اذكر شيئًا واحدًا مشتركًا بينك وبين كلِّ فرد في المجموعة.

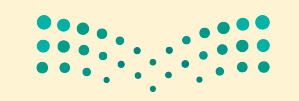

وزارة التصليم Ministry of Education  $2023 - 1445$ 

الفصل 7 232

# تحدى الفريق 2

هذا وذلك: أفضل فريق - أسوأ فريق فكِّر في أفضل وأسوأ فريقين كنت يومًا عضوًا فيهما، شرط أن يكون ذلك مبنيًّا على مستويات الرضا الشخصى وأداء الفريق. وتجدر الإشارة إلى أنه ليس عليك الارتباط في خياراتك بمجال معيّن، فمثلًا: قد يقع اختيارك على فريق رياضي أو نادي الطلبة أو فريق الفصل أو فريق العمل أو فريق المشروع. وعليه، اذكر هنا السلوكيات المحددة التي أقدم عليها كلّ فريق وجعل من تجربتك معه أفضل وأسوأ تجربة.

أسوأ سلوكيات الفريق:

- في الفصل الدراسي:
- اجلس في مجموعة صغيرة من ثلاثة إلى خمسة طلبة، على أن يروى كلّ طالب قصة مختصرة عن أفضل وأسوأ تجاربه في فريق ما.
- بعد سماع جميع القصص، يتوجب على أحد أعضاء الفريق كتابة عنوانين "المزيد من هذا" و"الأقل من ذلك" على اللوح القلاب (أو السبورة / السبورة البيضاء). تحت عنوان "المزيد من هذا"، اكتب افتراحات أعضاء الفريق حول السلوكيات الإيجابية التي من شأنها ضمان عمل جماعي فعّال. في المقابل، وتحت عنوان "الأفل من ذلك"، اكتب افتراحات أعضاء الفريق حول السلوكيات السلبية التي من شأنها إعافة العمل الجماعي الفعّال.
- بعد إجراء عصف ذهني للعناصر، يتعين على كلٍّ مجموعة تلخيص كلٍّ قائمة إلى خمسة سلوكيات رئيسة هي الأكثر أهمية في نظر المجموعة.
	- بعد الانتهاء من إعداد القوائم، يمكن للطلبة التجول في الفصل ومطالعة جميع القوائم.
		- نافش الإجابات عن الأسئلة التالية ضمن مجموعتك أو مع الصف بأكمله.
			- 1. ما أهم السلوكيات في خانة "المزيد من هذا" وخانة "الأقل من ذلك"؟

2. ما العوامل التي تؤثر في سلوكيات "المزيد من هذا" أو "الأفل من ذلك" المحددة في الفريق؟

3. ما التغييرات الشخصية التي يتعين عليك كعضو في الفريق القيام بها لإثبات سلوكيات "المزيد من هذا"؟

4. ما التغييرات الشخصية التي يتعين عليك كعضو في الفريق القيام بها لإثبات سلوكيات "الأفل من ذلك"؟

5. كيف يمكن لقائد الفريق أن يكون قادرًا على تحقيق سلوكيات "المزيد من هذا" و"الأقل من ذلك" في الفريق؟

# كن ناقدًا

عُينت منذ بضعة أشهر في أحد الفنادق متوسطة الحجم في الرياض. ويمتلك مالك الفندق أربعة فروع أخرى في مدن سعودية مختلفة هي: جدة، والدمام، والمدينة المنورة، وأبها. يحاول وليد، وهو المدير في الفندق الذي تعمل به، تكوين فريق فعّال يضم عشرين موظفًا من الفنادق الأربعة الأخرى. وحتى الآن، لم يجتمع الفريق سوى مرة واحدة وجهًا لوجه. يوضح الشكل "7–7" أدناه الأنشطة التي قام بها الفريق خلال الاجتماع. حلِّل هذه الأنشطة، ثم أعد قائمة بنقاط القوة والضعف التي استخلصتها.

الشكل "7-7":

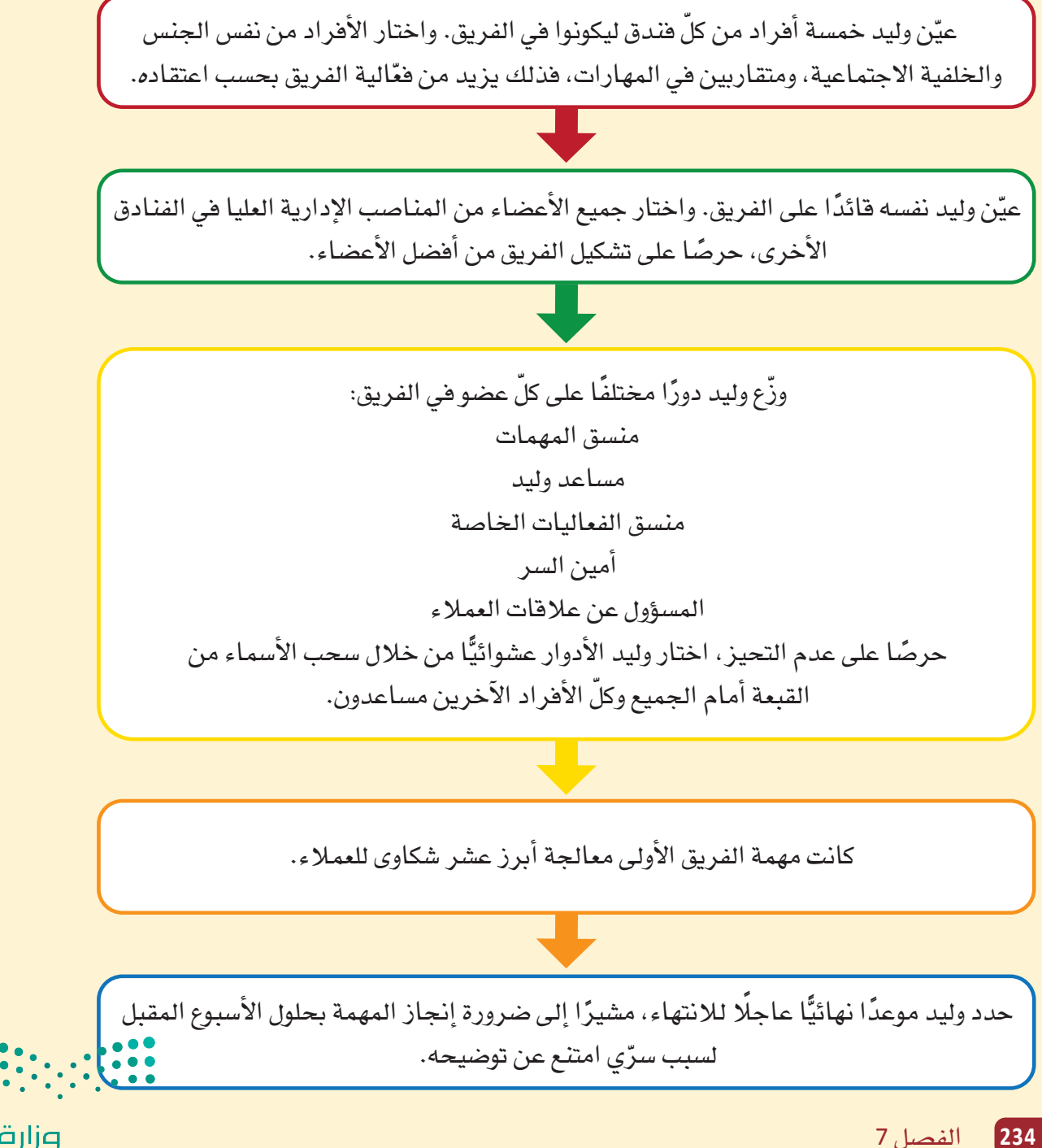

وزارة التصليم Ministry of Education  $2023 - 1445$ 

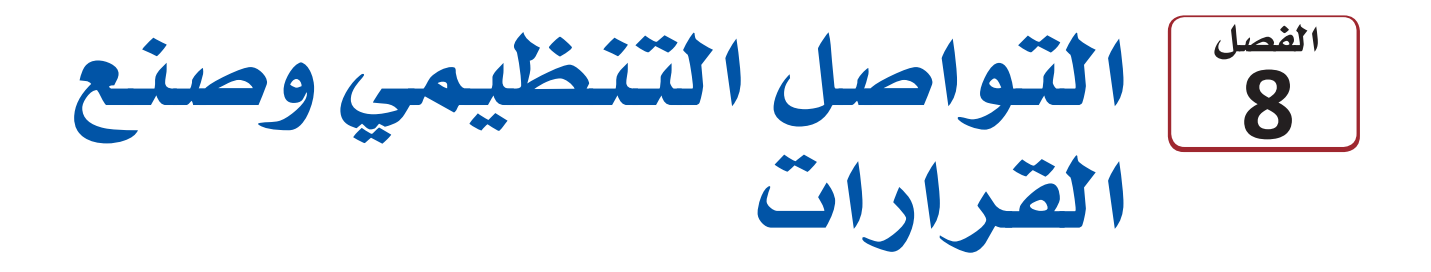

تتنوع الأساليب التي يمكن استخدامها لإيصال المعلومات في منظمات الأعمال، يكون بعضها مكتوبًا وبعضها الآخر لفظيًّا. هناك الكثير من العوامل التي يجب أخذها في الاعتبار عند اختيار أحد الأسلوبين، كمدى تفصيل المعلومات والغرض منها، والجهة التي تُنقل المعلومات إليها. في هذا الفصل، ستتعرف على أساليب التواصل المختلفة المستخدمة في بيئًات العمل.

يُعرف التواصل الفعّال على أنه مهارة يتم تعلمها وتطويرها من خلال الممارسة وفهم تأثيرات  $\overline{\phantom{a}}$ وسائلها المختلفة.

# أهداف التعلّم

# بعد الانتهاء من دراسة هذا الفصل، ستكون قادرًا على:

- **<sup>1</sup>**
- 2 ـــ شرح القنوات المستخدمة في مناخات التواصل المفتوح.
	- 3 فهم عناصر التواصل المستخدمة في أماكن العمل.
		- **4** توضيح دور الاجتماعات الفعّالة.
		- 5 تطوير التقارير والمقترحات لأغراض العمل.

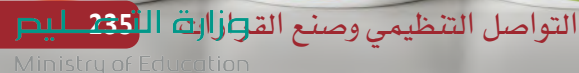

 $2023 - 1445$ 

يشغل سلطان منصب مدير شركة حملات إعلانية. وخلال عمله، مرّ بالعديد من التجارب حيث اختبر عواقب عدم مناقشة المشكلات والقضايا بصراحة ووضوح. وهو ينظِّم اجتماعًا أسبوعيًّا مع جميع موظفى الشركة لمنافشة القضايا التي أثيرت. يتفهم سلطان عدم استعداد معظم الأفراد للتحدث عن أي مشكلات أمام مجموعة كبيرة، لذلك يرسل لوحة أسئلة وإجابات عبر البريد الإلكتروني إلى كلِّ الموظفين في الشركة، يمكنهم فيها نشر أي أمر يعتبرونه مهمًّا للنقاش من دون الكشف عن هوياتهم. وعليه، يستطيع سلطان، من خلال استخدام مجموعة متنوعة من الأدوات المكتوبة واللفظية، ضمان التواصل التنظيمي الفعّال، وكذلك عمليات صنع قرارات فعَّالة، تعود بالمنفعة على الشركة بأكملها.

تتدفق المعلومات بشكل تنازلي أو تصاعدي باتجاهين. يمكن أن تتدفق المعلومات أيضًا بشكل جانبي على نفس المستوى الهرمي. وعليه، يبقى من المهم اختيار أسلوب التواصل الذي يتناسب مع احتياجات المتلقى. غالبًا ما يتواصل الأفراد مع المديرين باستخدام لغة وأنماط مختلفة عن تلك المستخدمة عند التواصل مع زملائهم.

وسوف نستكشف في هذا الفصل أساليب التواصل وأدواته المختلفة، والتي بدورها تَّستخدم لدعم التواصل التنظيمي. وستتضمن الدروس الواردة فيه رسومًا توضيحية مدمجة مع الأمثلة المطروحة، وذلك لمساعدتك على فهم هذه الأساليب المختلفة. كذلك ستطرح خانات التعريف المصطلحات الرئيسة وتشرحها، وستسلط خانات اللمحة السريعة الضوء على المجالات والمعلومات الرئيسة.

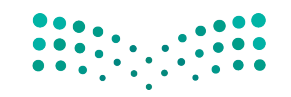

وزارة التصليم Ministry of Education  $2023 - 1445$ 

الفصل 8 236

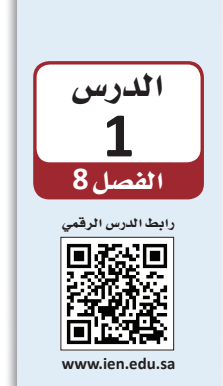

لمحة سريعة

إذا كانت فكرتك الرئيسة مهمة

بشكل خاص،

رسالتك.

فاختتم بها أيضًا

التواصل التنظيمي

# 1-1 فهم التواصل **Understanding communication**

يتبادر إلى أذهان الكثير منا فور التفكير في التواصل. إما اللغة اللفظية أو المكتوبة، لكن الكلمات في الواقع لي*ست سوى جزء صغ*ير من عملية التواصل Communication البشري. يراقب الموظفون المديرين بعنـاية، فمن المهم تذكر أن كلِّ ما يفعله المدير ويقوله يعتبر شيئًا ما من التواصل. التواصل أسلوب ثنائي الاتجاه يتضمن طرح الأسئلة وانتظار الردود والملحوظات والاهتمام بتواصل الآخرين غير اللفظي والإنصات بعناية.

## تعريف

التواصل Communication: عملية تبادل المعلومات وفهمها بين فردين أو أكثر، بقصد التأثير أو تحفيز السلوك.

ويُعرّف التواصل التنظيمي على نطاق واسع بأنه جميع أنواع التواصل التي تُمكّن منظمات الأعمال أو الهيئات الحكومية أو المؤسسات أو الجمعيات غير الربحية من الاتصال والتواصل، سواء أكان داخل المنظمة أم مع أصحاب المصلحة. ويختلف هذا التواصل فليلًا عن التواصل الفردي غير الرسمي الذي نقوم به كلٌّ يوم مع العائلة والأصدقاء.

تذكِّر أن من شروط التواصل الناجح فهم كلِّ من المتحدث والمستمع لبعضهما. ونظرًا لأن الفرد العادي عرضة لتلقي آلاف الرسائل Messages يوميًّا، يجب أن تلفت رسالتك انتباه متلقّيها. تعريف

الرسالة Messages: هي المعلومات المرسلة من فرد إلى آخر عبر الكلام أو الكتابة أو الأفعال أو الرموز. وتجسّد الرسالة محتوى عملية التواصل.

# 2-1 عملية التواصل The communications process

الشكل "8-1" ، عملية التواصل الشفهية

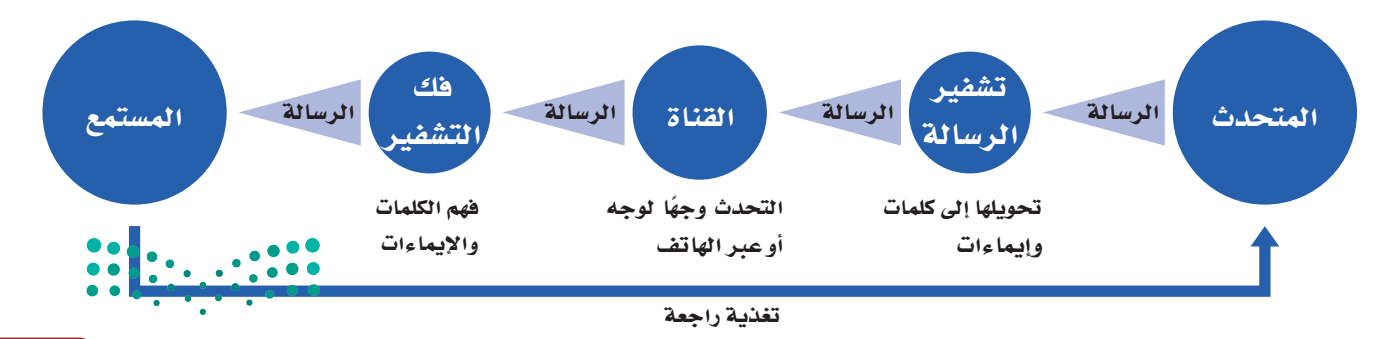

التواصل التنظيمي وصنع الق<del>را</del>زاانة ال<mark>ـ237 ـ لي</mark>ــر Ministry of Education

 $2023 - 1445$ 

يتطلب إيصال رسالة ما سلسلة من الخطوات الضرورية. وتوضح عملية التواصل الشفهي الموضحة في الشكل "8-1" كيفية انتقال الرسالة من المتحدث إلى المستمع. وفيما يلي وصف لعملية التواصل الشفهي:

1. المتحدّث

The speaker

يجب على الفرد الذي يرسل رسالة (المتحدث) فهم الغرض من الرسالة وتوقع كيفية تلقى المستمع لها.

2. تشفير الرسالة

## **Encoding the message**

يجب على المتحدث اختيار أنسب أسلوب للتواصل عند تشفير Encoding الرسالة، وذلك لضمان استلام المتلقى لها بالأسلوب المتوقع. ويمكن فيها استخدام الكلمات أو الرموز Symbols.

## تعريفان

التشفير Encoding: اختيار الرموز التي تُنشأ من خلالها رسالة واختيار فناة تواصل. الرمز Symbol: غرض أو فعل أو فعالية تنقل المعنى إلى الآخرين.

# 3. اختيار القناة

# **Choosing a channel**

تنتقل الرسالة من المتحدث إلى المستمع باختيار أنسب قناة Channel. ويعتمد اختيار القناة على العديد من العوامل، كالرسالة التي تُرسل، ونوعية العلاقة بين المتحدث والمستمع، ومستوى التفاصيل التي تتضمنها الرسالة. كما يؤدي اختيار فناة تواصل مناسبة دورًا في الحفاظ على تدفق المعلومات بشكل فعّال.

تعريف

تعريف

القناة Channel: هي الوسيط الذي تُرسل من خلاله الرسالة، مثل مكالمة هاتفية أو مدوّنة أو رسالة نصية.

# 4. فك تشفير الرسالة Decoding the message

يجب أن يكون المستمع قادرًا على تفسير معنى الرسالة أو فك تشفيرها Decode بعد تلقّيها. لذلك، يحرص المتصلون الفعّالون على أن تكون رسائلهم واضحة ومنطقية وسهلة الفهم.

فك الشفرة Decode: تفسير الرسالة وفهمها.

وزارة التصليم Ministry of Education  $2023 - 1445$ 

# 5. التغذية الراجعة **Feedback**

وتتيح للمستمع بمجرد استلامه الرسالة فرصة لتقديم تغذية راجعة Feedback للمتحدث، وذلك عبر عملية عكسية للأدوار. في المقابل تتيح هذه التغذية للمتحدث فرصة لتحليل تأثير الرسالة وتقييم فعَّاليتها. وكما يوضح الشكل "8-1"، فإن التواصل الفعَّال هو عملية دورية. كما قد يتبادل المرسل والمتلقى الرسائل عدة مرات للحرص على فهمها بوضوح.

تعريف

التغذية الراجعة Feedback: هي رد المتلقى على تواصل المرسل برسالة مقابلة.

# 3-1 التفاصيل التي يجب أخذها في الاعتبار عند تخطيط رسالة Details to consider when planning messages

من المهم تطوير مهارات الاتصال للتأكد من أنك قادر على فهم: 1. من طرف التواصل المقابل؟ 2. ما المعلومات التي يجب نقلها من خلال الرسالة؟ 3. ما أفضل فناة للتواصل؟ يحرص المتصلون الفعّالون على أن تكون رسائلهم واضحة ومنطقية وسهلة الفهم. قد تكون بعض الرسائل أنسب كرسائل شفهية، في حين قد تكون الرسائل الأخرى أنسب كرسائل مكتوبة (اُنظر الجدول "8-1"). ومن شأن إتقان مهارات التواصل المساعدة على صنع القرارات ذات الصلة بالمنظمة، إذ تحرص رسالة واضحة من المدير أن يدرك الموظفون المتوقع منهم وما يجدر بهم القيام به لتحقيق الهدف التنظيمي. احرص على تذكر النقاط التالية لتتمكن من إرسال رسالة منظمة ومفهومة:

1. ابدأ بما يحتاج المستمع إلى معرفته Start with what your listener needs to know

من المرجح أن يتذكر المستمع الجزء الأول والأخير من رسالتك. لذلك، قبل أن تتحدث مع فرد ما، حدِّد الهدف من منافشتك (مثلًا: الإعلام أو الإقناع)، ليصبح بذلك الهدف هو فكرتك الرئيسة. وعليه، ابدأ المحادثة بما يحتاج المستمع إلى معرفته، ثم ابدأ باستخدام المعلومات الداعمة، مثل: التعليمات أو العناصر الأساسية المطلوبة.

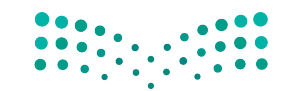

التواصل التنظيمي وصنع الق<del>ر</del>ازالة ال<mark>له 239 للي</mark>ــر Ministry of Education  $2023 - 1445$ 

# 2. قلّل من كمنة المعلومات Limit the amount of information

قد لا يستمع الأفراد دائمًا إلى رسالة كاملة أو يتذكرونها بالكامل، لا سيما إذا ما تشتّت انتباههم بسبب البيئة الصاخبة أو التدخلات أو غيرها من عوائق التواصل من حولهم. وقد يسبب كمّ المعلومات الكبير في المحادثة حيرة المستمعين أو عدم قدرتهم على تذكر جميع تفاصيل المحادثة. لذلك، فمن الأنسب الحدّ من كمية المعلومات التي تعتزم مشاركتها في الرسالة الواحدة. ففي محادثة فردية، على سبيل المثال، عبِّر عن فكرة رئيسة واحدة وادعمها بثلاث أفكار. أما إذا كنت بحاجة إلى مشاركة المزيد من المعلومات، فأجر أكثر من منافشة.

# 3. تخلص من الكلمات غير الضرورية **Eliminate unnecessary words**

يمكن أن يكون فهم اللغة الشفهية أصعب من اللغة المكتوبة. فعند استخدامك لغة معقدة أو كلمات غير ضرورية يصبح تفسير ما تقوله صعبًا على المستمع. لذلك، يُفضل أن تستخدم جملًا بسيطة وأن تتجنب اللغة التقنية والمصطلحات التخصصية Jargon كلَّما أمكن ذلك.

# تعريف المصطلحات التخصصية Jargon: الكلمات أو العبارات الخاصة التي تستخدمها مهنة أو مجموعة ما ويصعب على الآخرين فهمها.

# 4. اجعل رسائلك ذات صلة بمستمعك

# Make your messages relevant to your listener

على الرغم من أنه من الطبيعي أن تناقش ما تراه مهمًّا في رأيك، في المقابل، قد لا يفهم المستمع إليك محتوى حديثك وأهمية رسالتك، إذا لم يوافقك الرأى وعليه، احرص على كون رسائلك ذات صلة بمستمعك، افهم وجهة نظره ومن ثم اشرح كيف يعود موضوع رسالتك ىالفائدة عليه.

# 5. اتبع أسلوبًا مباشرًا Take a direct approach

قد يضطر المستمعون إلى القيام بالعديد من المهام أثناء استماعهم إليك، إذ يجب أن ينتبهوا إلى ما تقوله، ويفسروا إشاراتك غير اللفظية (إذا كانت الرسالة وجهًا لوجه) ، وأن يتجاهلوا الضوضاء والمشتتات الأخرى، ويستوعبوا ما تقوله في ذات الوقت. لمساعدة المستمعين، اتبع أسلوبًا مباشرًا خلال تقديم موضوعك، واشرح ما تريده، وحدد توقعاتك. كَن مهذبًا لكن واضحًا حتى لا يضطر المستمعون إلى تخمين مقاصدك.

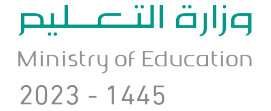

240

الجدول "8-1" : الاستخدامات المناسبة للتواصل الشفهي

| اللغة المكتوبة | اللغة الشفهية | الغاية من رسالتك:                               |
|----------------|---------------|-------------------------------------------------|
|                |               | الحصول على جواب مباشر                           |
|                | J             | تهنئة زميلك                                     |
|                | J             | الحرص على إفهام الجمهور رسالتك بوضوح            |
|                | $\checkmark$  | التفاوض مع الآخرين للوصول إلى اتفاق معيّن       |
|                | $\checkmark$  | الحد من حصول سوء فهم عند تقديم المعلومات        |
|                | $\checkmark$  | السماح لجمهورك بطرح أسئلة لاستيضاح<br>المعلومات |
|                | $\checkmark$  | تعزيز بيئة عمل مترابطة ولطيفة                   |
| $\checkmark$   |               | الحفاظ على سجل تواصل                            |
| $\checkmark$   |               | توفير الوقت عند الإجابة على أمر ما              |
| $\checkmark$   |               | تجنب مقاطعة زميلك                               |
| $\checkmark$   |               | نقل رسالة رسمية                                 |

### محادثات مهمة

المحادثات المتمحورة حول طلب علاوة أو الترويج لمشـروع مـا مهمـة، وذلـك لمـا تتضمنـه مـن مشـاعر ومخاوف عالية. وقد تساعدك التوصيات العشرة التالية على تحسين جودة محادثاتك، لا سيما المهمة منها: 1. بادر بالسلام: عرِّف عن نفسك، والفظ اسمك بوضـوح حتـى يسـمعه الجميـع.

- 2. إستخدم الأسماء: احرص على حفظ أسماء شركائك في المحادثة واستخدمها عند مخاطبتهم.
- 3. تأنَّ في الكلام: بدلًا من التسرع في التحدث لملء فترات الصمت، خُذ وفتك في التفكير حتى لا ترتكب أخطاء
- 4. تقبل الأفكار الجديدة: إذا كنت تعارض إحدى الأفكار، اطلب معرفة المزيد عنها. قُل "هذا مثير للاهتمام" بدلًا من "لا أوافق".
- 5. أنصت: أنصت على قدر كلامك، أو حتى أكثر.
- 6. اطرح الأسئلة: اطرح أسئلة مفيدة عند الحاجة، وذلك للفت انتباه الآخرين.
- 7. حافظ على التواصل البصرى: أظهر مدى انتباهك وتركيزك على ما يقوله الآخرون.
- 8. كرِّر الكلام أو أعد صياغته: كرِّر ما يقوله الآخرون بأسلوبك الخاص كى تتأكد من فهمك ما يقولونه.
- 9. حافظ على قصر المحادثة: لا تحتكر وقت الآخرين، بل اجعلهم يتطلعون لإجراء محادثات أخرى معك. 10. كُن جاهزًا: توقُّع ما قد يقوله الآخرون أو يسألون عنه قبل مشاركتك في أي محادثة مهمة. وجهِّز الأسئلة والحقائق مسبقًا.
	-

التواصل التنظيمي وصنع الق<del>را</del>زالة ال<mark>ثلثة عليص</mark> Ministry of Education  $2023 - 1445$ 

**َّ تدر ّ ب على تح�ضير محادثات فعالة، واتبع الخطوات التالية:**

**.1 ي�ستعد نواف للقاء مديره لمناق�شته في زيادة راتبه. اقرأ المهام التالية.**

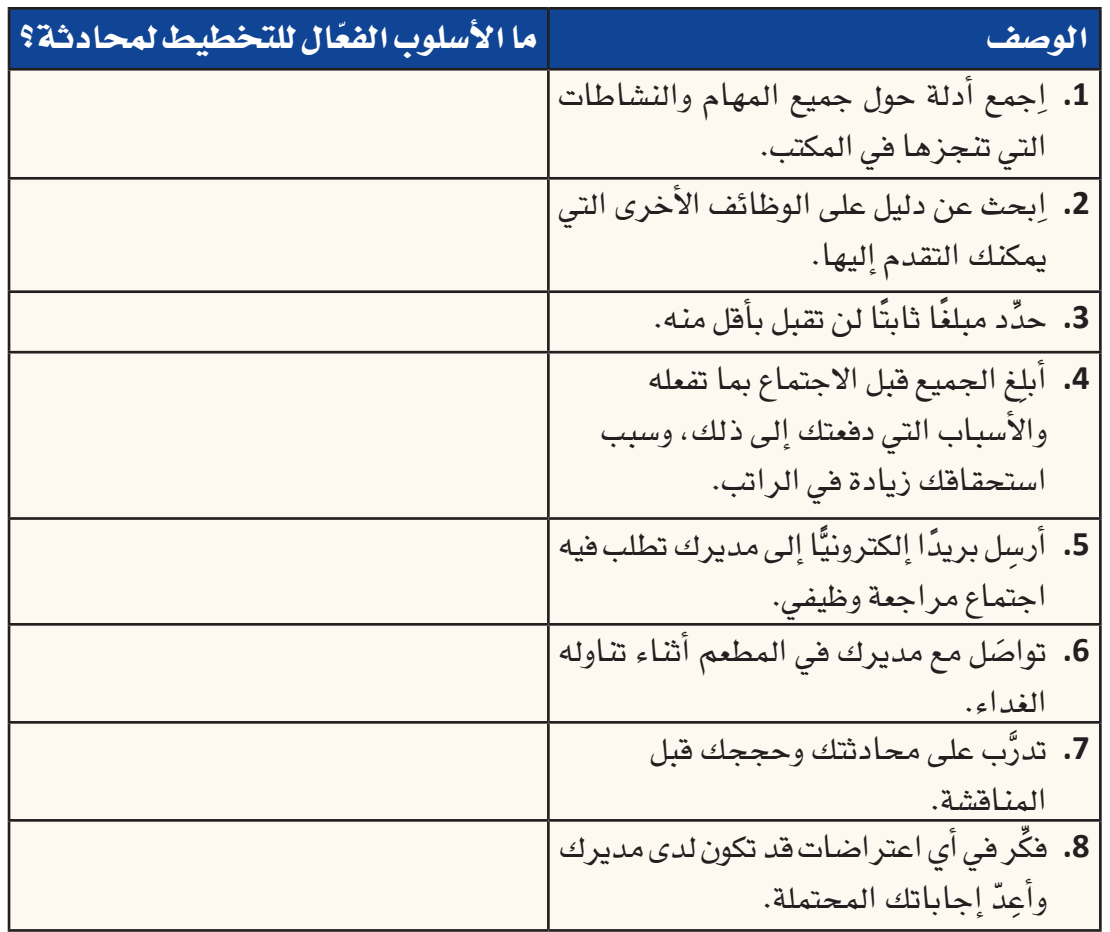

**.2 ِّدون القائمة ال�س ِّ ابقة في دفترك، وقرر ما إذا كانت هذه الأ�ساليب الثمانية ّفعالة ِّ أم ال. برر إجابتك بإيجاز.**

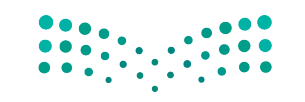

**<sup>242</sup>** الف�صل <sup>8</sup>

# أسئلة مراجعة

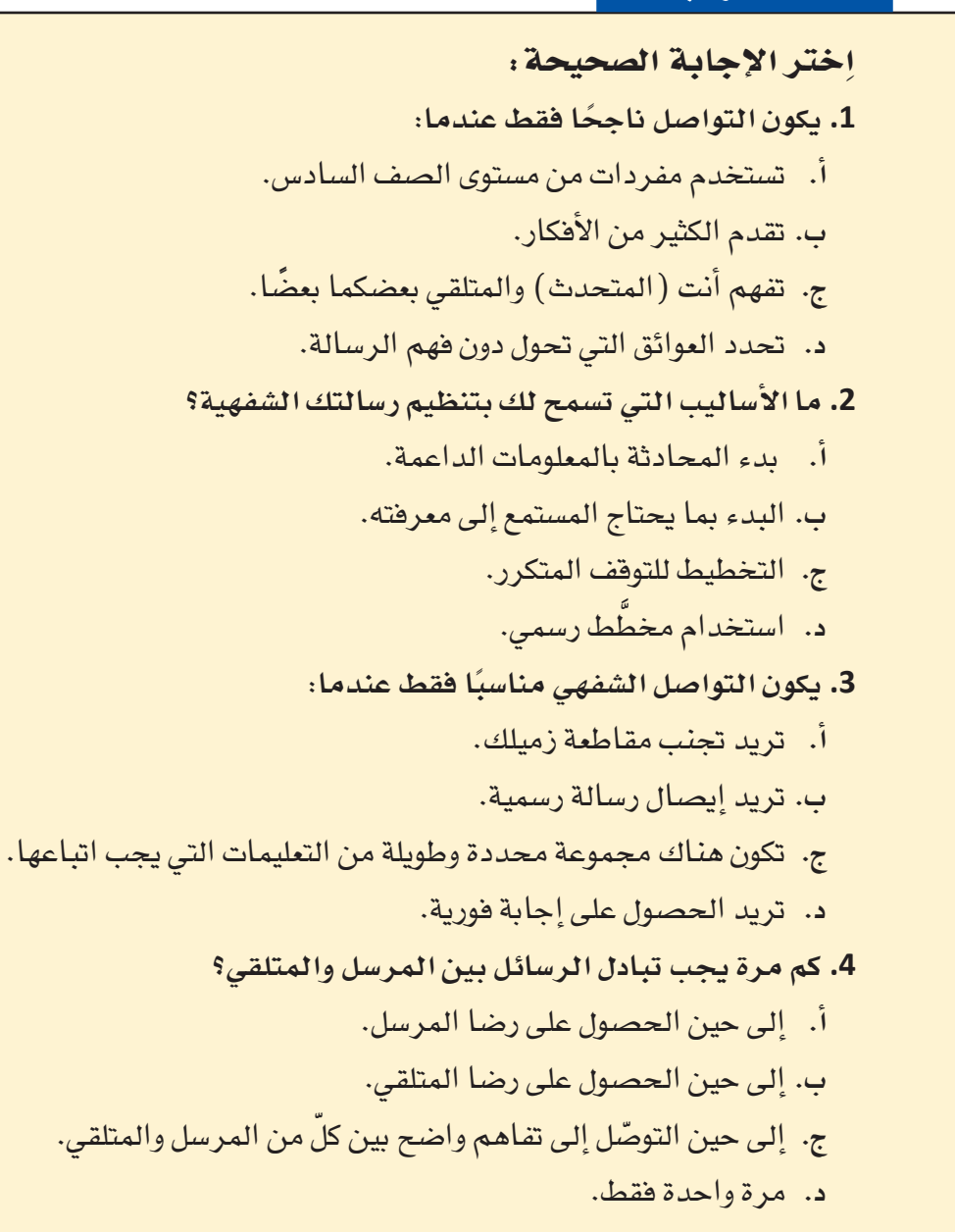

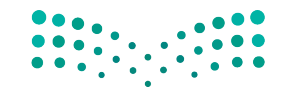

التواصل التنظيمى وصنع الق<del>ر</del>ازالة ال<mark>أ32⁄3 لي</mark>ـــ Ministry of Education  $2023 - 1445$ 

الدر�س **2** الف�سل **8** رابط الدر�س الرقمي 同公器间 **www.ien.edu.sa**

# التوا�سل بين االأفراد

# **1-2** بيئة التوا�سل المفتوحة **The open communication climate**

يحد اختيار قناة التواصل الأنسب، من فرص فقدان الرسالة أو تجاهلها أو إساءة فهمها. اذا أراد موظف اختيار أنسب قناة للتواصل أثناء العمل على مشكلات منظمته واتخاذ القرارات بشأنها، عليه اإدراك **الت�سل�سل الهرمي Hierarchy** داخل المنظمة التي يعمل فيها. اإذ تجدر الإ�شارة اإلى اأن تفاعل المنظمات المختلفة، وحتى تفاعل الموظفين داخل المنظمة، يختلف بح�شب الم�شتويات الوظيفية.

#### تعريفان لمحة �سريعة

غالبًا ما يعطي التسلسل الهرمى لمنظمة ما فكرة جيدة عن بيئة التواصل المعتمدة فيها، فعلى �شبيل المثال، اإذا ما تعددت م�شتويات الإدارة في المنظمة، فمن المرجح اأن تكون البيئة اأكثر رسمية وأقل ً انفتاحا.

**بيئة التوا�سل climate Communication:** الأ�شلوب الجتماعي للعالقات، اأي كيفية تفاعل الأفراد مع بعضهم بعضًا في علاقاتهم. **الت�سل�سل الهرمي Hierarchy:** نظام لتنظيم الأفراد في رتب اأو م�شتويات مختلفة من الأهمية،

على �شبيل المثال: في المجتمع اأو في منظمة ما.

ويعرف **التوا�سل المفتوح communication Open** بم�شاركة جميع اأنواع المعلومات على ا<br>المسلمات<br>المسلمات م�شتوى المنظمة باأكملها، عبر **الفر الوظيفية teams Functional** اأو الإدارات والهيكل التنظيمي. ويحتاج الأفراد في جميع اأنحاء المنظمة اإلى فهم الأمور ب�شكل عام، وفهم القرارات التي يصنعها المديرون، ومعرفة كيفية مساهمة عملهم في نجاح المنظمة.

### تعريفان

**التوا�سل المفتوح communication Open:** م�شاركة جميع اأنواع المعلومات على م�شتوى ّ المنظمة ككل وعبر الحدود الوظيفية والتنظيمية. **الفر الوظيفية teams Functional:** ً تتاألف من مدير ومروؤو�شيه يخ�شعون جميعا ل�شل�شلة القيادة الرسمية، وعلى سبيل المثال لا الحصر: فريق المبيعات والتسويق والتمويل والموارد البشرية.

غالبًا ما يعتمد الموظفون على الشائعات ويصدقون أسوأ النتائج المحتملة، لا سيما في أوقات التغيير إذا لم يطلعهم المديرون بأجدّ التفاصيل. في حين تتيح بيئة التواصل المفتوح، معرفة الموظفين بمناصبهم وحالتهم ومستوى أمنهم الوظيفي، والقواعد الواجب اتباعها.

كذلك يساعد التواصل المفتوح الموظفين على قبول أهداف المنظمة وفهمها والالتزام بها. كما يتيح لهم الطالع على كيفية تفاعل اأفعالهم مع الآخرين في المنظمة ومدى تاأثيرها عليهم. وعندما يتمكن الأفراد من الوصول إلى المعلومات كاملة يكون من المرجح أكثر إيجادهم حلولًا اإبداعية للم�شكالت، و�شنع قرارات جيدة تخ�ش المنظمة.

وزارة التصليم Ministry of Education  $2023 - 1445$ 

# 2-2 شبكات التواصل **Communication networks**

ركزت البحوث التي أجريت على اتصالات الموظفين على خاصيتين للتواصل الفعّال: مدى مركزية اتصالات الفريق، وطبيعة مهمة الفريق. ويوضح الشكل "8-2" العلاقة بين هذه الخصائص.

الشكل "8-2" ، شبكات التواصل

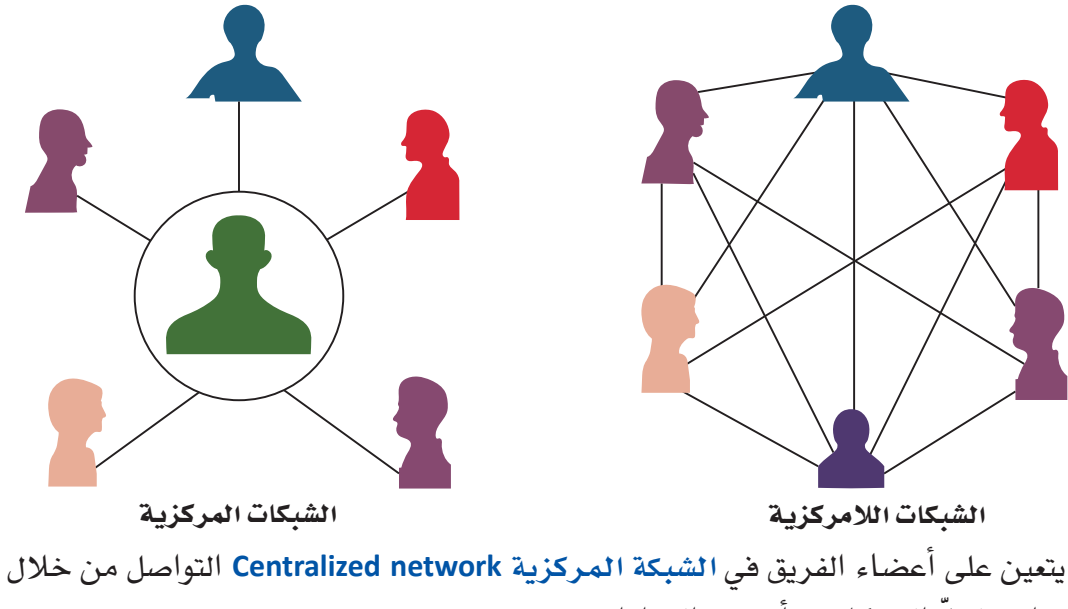

فرد واحد لحلِّ المشكلات، أو صنع القر ارات.

وقد يعود التواصل المركزي بكثير من الفوائد على الفرق الكبيرة، وذلك لأنه:

- يحدّ من عدد الأفراد المشاركين في صنع القرار.
- يؤدي إلى صنع قرار أسرع يشمل عددًا أقل من الأفراد.

تعريف

الشبكة المركزية Centralized network: هيكل تواصل، يتواصل فيه أعضاء الفريق من خلال فرد واحد لحلِّ المشكلات أو صنع القرارات.

في المقابل، يمكن للأفر اد في الشبكة اللامركزية Decentralized network التواصل بحرية مع أعضاء الفريق الآخرين والمجالات الوظيفية، إذ يتداول الأعضاء المعلومات بالتساوى فيما بينهم حتى يتفق الجميع على قرار ما.

والتواصل اللامركزي هو الأنسب لبيئات العمل المعقدة والصعبة حيث:

- تحتاج الفرق إلى تواصل مستمر مفتوح من جميع الأعضاء.
- صنع قرارات معقدة باستخدام معارف مستمدة من العديد من أصحاب المصلحة.

التواصل التنظيمي وصنع الق<del>را</del>زالة ال<mark>أ45 لليص</mark> Ministry of Education  $2023 - 1445$ 

لمحة سريعة الشبكة اللامركزية Decentralized network: هيكل تواصل يتواصل فيه أعضاء الفريق بحرية مع بعضهم بعضًا ويتوصلون معًا إلى قرارات. من المرجح استخدام الشبكات 3-2 قنوات التواصل اللامر كزية **Communication channels** في القطاعات التقنية والسريعة في الواقع، كثيرة قنوات التواصل التي يستطيع المديرون الاختيار منها. قد يختار المدير الوتيرة حيث مثلًا منافشة مشكلة ما وجهًا لوجه، أو عبر مكالمة هاتفية، أو رسائل نصية، أو بريد إلكتروني، أو يجب صنع مذكرة أو رسالة، أو عبر وسائل التواصل الاجتماعي، وذلك بحسب طبيعة الرسالة. وكما يوضح القرارات بسرعة الشكل "8-3"، يمكن تصنيف قنوات الاتصال للمديرين في هيكل تنظيمي وفقًا لمدى ثراء قناة وتعاون. الاتصال Channel richness. ومقدار المعلومات التي يمكن لكلِّ قناة بثِّها مرتبط بثلاث خصائص: 1. قدرة المرسل والمستمع على التعامل مع العديد من المعلومات في نفس الوقت. 2. الحاجة إلى تقديم تغذية راجعة سريعة جدًّا وثنائية الاتجاه، أو الحاجة إلى وقت للتفكير في الرد وتنظيمه. 3. القدرة على تكوين علاقة شخصية والتركيز على التواصل. تعريف ثراءالقناة Channel richness : مقدار المعلومات التي يمكن لكلِّ قناة بثَّها أثناء حلقة التواصل.

# الشكل "8-8" : ثروات فنوات التواصل

تعريف

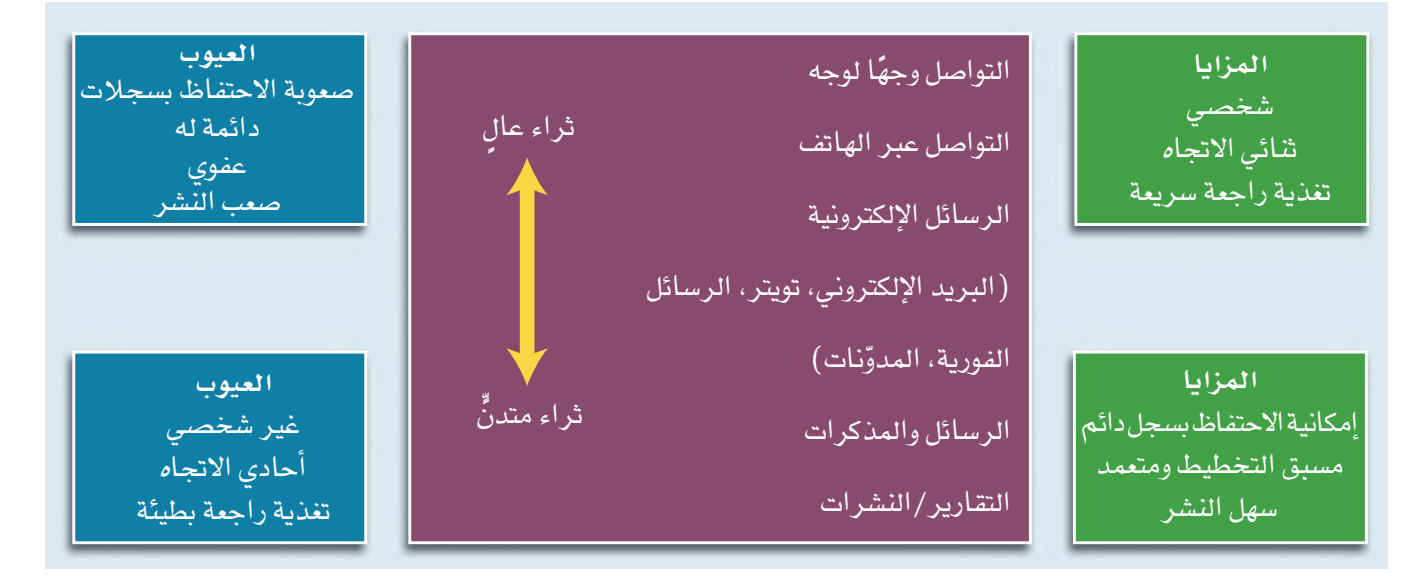

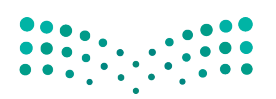

وزارة التصليم Ministry of Education  $2023 - 1445$ 

الفصل 8 246

## 1. التواصل وجهًا لوجه

## **Face-to-face**

هذه المنافشة أغنى أسلوب تواصل، إذ تتيح:

- بناء خبرة مباشرة.
- نقل العديد من المعلومات بشكل سريع.
	- الحصول على تغذية راجعة فورية.
		- بناء علاقة شخصية.

نظرًا لثراء هذا الأسلوب، فإنه القناة الأنسب عند التواصل مع الأفراد ممن يظهرون مشاعر جياشة، مثل: القلق أو الخوف أو الدفاعية. كذلك تساعد المناقشات وجهًا لوجه في فهم الموقف والمشاعر المنبثقة منه.

# 2. التواصل عبر الهاتف **Telephone**

وتحتل هذه القناة المرتبة الثانية من حيث الثراء، فحتى في ظل غياب القدرة على التواصل البصري أو استخدام إشارات لغة الجسد الأخرى، يساعد التواصل اللفظي عبر الهاتف على نقل كمّ هائل من المعلومات بمشاعر ناقلها.

## 3. الاتصالات الالكترونية **Electronic communication**

باتت الاتصالات الإلكترونية مثل: البريد الإلكتروني والرسائل الفورية والرسائل النصية، بديلًا سائدًا؛ للتواصل وجهًا لوجه أو عبر الهاتف، ويُعزى ذلك إلى كونها: • أسلوبًا سريعًا وسهلًا لإرسال المعلومات وتخزينها. • توفر إمكانية إرسال الرسالة وقراءتها في أوقات مختلفة. • توفر إمكانية إرفاق المستندات والأدلة لدعم حجتك. ومع ذلك، فقد كشفت استطلاعات الرأى تفضيل الغالبية لاستخدام التواصل عبر المحادثة الهاتفية أو وجهًا لوجه لنقل الأخبار الصعبة أو تقديم المشورة أو التعبير عن المودة . ويُعزى ذلك إلى كون الرسائل المرسلة عبر البريد الإلكتروني: • لا تسمح بالتواصل المرئي واللفظي. • تحدّ من فرص التفاعل والحصول على التغذية الراجعة الفعّالة. • قد تُفهم بشكل خاطئ لأسباب ثقافية واجتماعية. • قد يُفهم التفاعل والتغذية الراجعة في الرسالة أحيانًا بشكل خاطئ. استخدام البريد الإلكتروني لمنافشة الخلافات مثلًا ، فد يؤدي إلى تصعيد النزاع بدلًا من حلَّه، إذ يصعب فهم الرسائل نظرًا لقصر نطاق العلاقة الشخصية وعدم فهم مشاصر مرسل الدسالة.

التواصل التنظيمي وصنع الق<del>ر</del>ازالة ال<mark>لتفة لليص</mark> Ministry of Education  $2023 - 1445$ 

لطالما اهتم المديرون يتنمية مهارات التواصل لديهم. أما اليوم، فقد بانت القدرة على إقناع الآخرين والتأثير عليهم أكثر أهمية.

لمحة سريعة
## 4-2 التواصل غير اللفظي **Nonverbal communication**

قد يلجأ المديرون عند التواصل وجهًا لوجه لاستخدام التواصل غير اللفظي Nonverbal وكذلك اللفظي. إذ يمكن لجسم الإنسان إيصال المشاعر والعواطف للآخرين بسهولة شديدة، وذلك عبر:

• تعابير الوحه.

تعريف

- حركات اليدين.
- استخدام المساحة.

إذ من شأن هذه الأساليب نقل عدد من الرسائل، تنمُّ عن الحماس والدفء والثقة أو الغرور واللامبالاة والاستياء والتعالى.

#### لمحة سريعة

التدرّب على

استخدام

(التواصل) غير اللفظي Nonverbal: الرسائل المرسلة من خلال الأفعال والسلوك البشري وليس من خلال الكلمات.

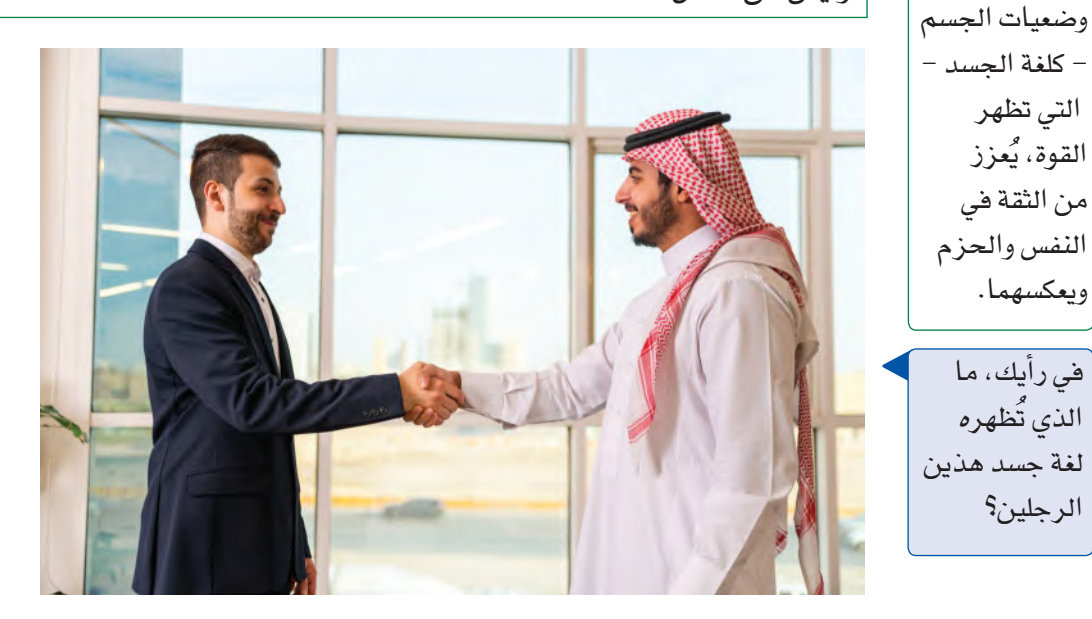

## 5-2 طرح الأسئلة والإنصات **Asking questions and listening**

لم يعد استخدام أسلوب القيادة والتحكم Command-and-control التقليدي للتواصل التنظيمي خيارًا مفيدًا في مكان العمل المتقدم تقنيًّا على مستوى العالم اليوم. يتغيّر هذا النموذج التقليدي إلى أسلوب أكثر انفتاحًا يتضمن محادثات تنظيمية. ويستدعى ذلك طرح المديرين للأسئلة والإنصات Listening إلى التغذية الراجعة والإجابة عن الأسئلة، بالإضافة إلى إعطاء الأوامر والتعليمات. ويوضح الشكل "8-4" مهارات الإنصات المطلوبة للتواصل للفعّال.

248

وزارة التصليم Ministry of Education  $2023 - 1445$ 

الشكل "8-4" ، عشرة إرشادات لضمان الإنصات الفعّال

| الإرشادات                                                                       | مستمع غير جيد                                                     | مستمع جيد                                                                                                  |
|---------------------------------------------------------------------------------|-------------------------------------------------------------------|----------------------------------------------------------------------------------------------------|
| 1. الإنصات باهتمام                                                              | لا يركز ولا يشارك.                                                | يبدي الاهتمام ويومئَ برأسه،<br>يطرح الأسئلة ويكرر محتوى<br>الحديث بأسلوبه الخاص.                           |
| 2. التمتع بعقلية منفتحة                                                         | يبدي اهتمامه بالأفكار التي<br>تتوافق مع أفكاره ومعتقداته.         | يبحث عن الفرص الجديدة<br>ويسعى إلى التعلم.                                                                 |
| 3. مقاومة المشتتات                                                              | يتشتت انتباهه بسهولة.                                             | يقاوم المشتتات ويتحمل العادات<br>السيئة ويعرف كيفية التركيز.                                               |
| 4. الاستفادة من أن التفكير  يسرح عندما يكون المتكلم<br>أسرع من الكلام المسيئًا. |                                                                   | يرفض الأحكام المسبقة ويبني<br>التوقعات ويلخص الحديث<br>وينصت لما تحمله نغمة صوت<br>المتحدث من معانِ مخفية. |
| <mark>5. السعي إلى فهم محتوى</mark><br>الحديث                                   | يتظاهر بالموافقة على<br>الحديث لمجرد إنهائه.                      | يبحث عن حلّ وسط وفهم<br>جديد. ا                                                                            |
| 6. الحكم على محتوى<br>الحديث لا طريقة إيصاله غير واضح.                          | يسرح إذا كان أسلوب الكلام                                         | يحكم على المحتوى ويتجاوز أي<br>أخطاء قد ترد في أسلوب إيصال<br>الحديث.                                      |
| 7. التروي بالرد                                                                 | يتسرع بنطق الحلول <mark>قب</mark> ل أن<br>يفهم المشكلة أو السؤال. | لا يطلق الأحكام المسبقة أو<br>الإجابات قبل فهم محتوى<br>الحديث بالكامل.                                    |
| 8. الإنصات للأفكار                                                              | يستمع إلى الحقائق فقط.                                            | ينصت إلى المواضيع المركزية.                                                                                |
| 9. العمل على إجادة الإنصات لا يشجع الآخرين على الكلام                           | ويتسم بعدم الاهتمام.                                              | يعمل بجد ويتمتع بطاقة عالية<br>ويحافظ على التواصل البصري.                                                  |
| 10. إبداء الاحترام                                                              | يقاطع الآخرين ويحاول فرض<br>آرائه.                                | يجيد الإنصات ويسمح للفرد<br>الآخر بالتحدث.                                                                 |

 $\begin{array}{|c|c|c|c|c|c|} \hline 0 & 0 & 0 & 0 \\ \hline 0 & 0 & 0 & 0 & 0 \\ \hline 0 & 0 & 0 & 0 & 0 \\ \hline \end{array} \hspace{0.2cm} , \ \begin{array}{|c|c|c|c|c|c|c|} \hline 0 & 0 & 0 & 0 \\ \hline 0 & 0 & 0 & 0 & 0 \\ \hline 0 & 0 & 0 & 0 & 0 \\ \hline \end{array}$ 

التواصل التنظيمي وصنع الق<del>ر</del>ازالة ال<mark>ـ249 لي</mark>ــر Ministry of Education  $2023 - 1445$ 

#### تعريفان

القيادة والتحكم Command-and-control: يصدر المديرون التعليمات ويطيعها الموظفون. الإنصات Listening: يتضمن ذلك مهارات فهم الحقائق والمشاعر لتفسير المعنى الحقيقي للرسالة.

يعود تبني المنظمات مناخات التواصل المفتوح حيث يُشجع طرح الأسئلة إلى العديد من الأسباب. ويشمل هذا الأسلوب الفوائد التالية:

### 1. الثقة والانفتاح **Trust and openness**

يبني طرح الأسئلة الثقة والانفتاح بين المديرين والموظفين. حيث يشجع المديرون الذين يطرحون الأسئلة موظفيهم على مشاركة الأفكار وتقديم التغذية الراجعة.

> 2. مهارات التفكير الناقد **Critical thinking skills**

يبني طرح الأسئلة مهارات التفكير الناقد والمستقل، مما يشجع الأفر اد على استخدام إبداعهم لصنع قرارات أنسب مبنية على المعرفة، تحقق الأهداف التنظيمية وتوفر تعلّم أعمق وأكثر استدامة.

# 3. الاستقلالية

Independence

تحفز الأسئلة العقل وتمنح الأفراد فرصة لإحداث فرق. لذلك، يحمّل طرح الأسئلة الأفراد مسؤولية حلّ مشكلاتهم. طرح الأسئلة عامل مهمّ في المحادثة التنظيمية لا يقل أهمية عن الاستماع إلى الإجابات. إذ يشتمل الإنصات على مهارة استيعاب كلٍّ من الحقائق والمشاعر لتفسير المعنى الحقيقي للرسالة. لذا عندما يتعلم المديرون كيفية الإنصات بحق، يصبح بإمكانهم تقديم الاستجابة المناسبة. يتطلب الإنصات الانتباه والطافة والمهارة، إذ يجب ألا تنصت فقط لما يقال، بل أن تكون قادرًا أيضًا على التفكير في الأسئلة المناسبة للطرح، وذلك للتحقق من مدى فهمك لمحتوى الرسالة والحديث.

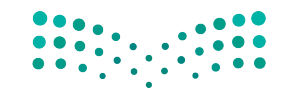

وزارة التصليم Ministry of Education  $2023 - 1445$ 

تدرَّب على تحضير محادثات فعَالة، واتبع الخطوات التالية:

1. تعمل تهاني على اختيار أنسب قناة تواصل لكلّ نشاط. اقرأ المهام التالية:

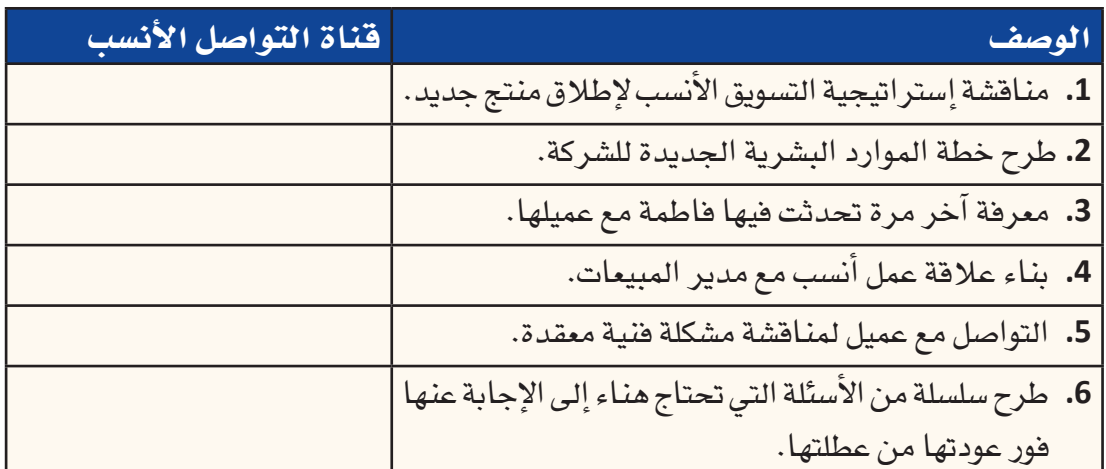

2. في دفترك دوِّن القائمة السابقة، وقرِّر أيًّا من الأساليب هو الأنسب لكلِّ مثال، واشرح فوائد القناة المختارة.

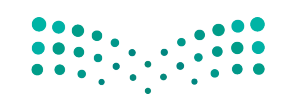

التواصل التنظيمي وصنع الق<del>ر</del>ازالة ال<mark>لكف ليص</mark> Ministry of Education  $2023 - 1445$ 

## أ�سئلة مراجعة

إ<mark>ختر الإجابة الصحيحة</mark>: **.1 مثال على بيئة التوا�صل المفتوحة:** يملي عليك مديرك بال�ضبط ما يجب القيام به ومتى. **أ.** ُ **ب.**ال ين�صت المديرون إلى أفكار الموظفين. **ج.** يطرح المديرون الأ�سئلة ويحترمون مداخالت موظفيهم. **د.** ً ينزعج مديرك دائما عندما تطرح الأ�سئلة. **.2 من فوائد ثراء قنوات التوا�صل أنها: أ.** توفر تغذية راجعة �سريعة. **ب.** تحتفظ ب�سجل دائم. **ج.** أ�سلوب توا�صل غير �شخ�صي. د. تصعّب نشر المعلومات. **.3من �سيئات طرح الأ�سئلة أنها: أ.** تبني الثقة واالنفتاح. **ب.** تنمي مهارات التفكير الناقد. **ج.** تعزز االبتكار. **د.** قد ينتج عنها إجابات متعار�ضة. **.4 أي من الخ�صائ�ص التالية ت�صف الم�ستمع الجيد؟ أ.** يقاطع كالم الآخرين. **ب.** يحكم على المحتوى ويتجاوز أي أخطاء في طريقة إي�صال الر�سالة. **ج.** يت�شتت انتباهه ب�سهولة. **د.** يبدي اهتمامه فقط بالأفكار التي تتوافق مع أفكاره ومعتقداته.

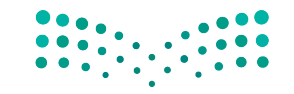

وزارة التصليم Ministry of Education  $2023 - 1445$ 

**<sup>252</sup>** الف�صل <sup>8</sup>

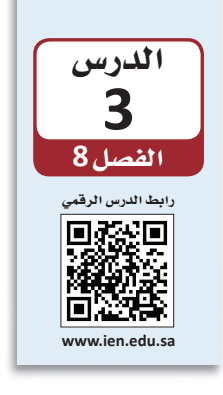

التواصل في مكان العمل

يُعد تواصل الموظفين على مستوى المنظمة بأكملها حاجة ضرورية. وبذلك، على الموظفين في أماكن العمل إتقان عناصر التواصل الثلاثة التالية: 1. استخدام وسائل التواصل الاجتماعي لتحسين التواصل الداخلي والخارجي. 2. استخدام فنوات التواصل غير الرسمية والشخصية.

3. إنشاء فنوات تواصل رسمية.

## 1-3 وسائل التواصل الاجتماعي **Social media**

تشمل وسائل التواصل الاجتماعي Social media مجموعة واسعة من التطبيقات، بما في ذلك موافع الويكي، والمدوّنات، والمدوّنات الصغيرة (مثل: تويتر وإنستغرام)، ومجتمعات المحتوى (مثل: يوتيوب)، ومواقع الشبكات الاجتماعية (مثل: فيسبوك ولينكد إن)، وعوالم التواصل الاجتماعي الافتراضية.

#### اتعريف

وسائل التواصل الاجتماعي Social media: مجموعة من التطبيقات القائمة على الإنترنت والتي تتيح صناعة وتبادل المحتوى الذي ينشئه المستخدم.

تبنت المنظمات استخدام وسائل التواصل الاجتماعي بشكل كبير لتكون وسيلة للتواصل مع العملاء وتعزيز تعاون الموظفين. وتستخدم المنظمات وسائل التواصل الاجتماعي بشكل أساسي للأهداف التالية:

### 1. التواصل مع العملاء **Communicating with customers**

تسمح وسائل التواصل الاجتماعي بالتواصل المباشر مع الآخرين، مما يتيح للشركات، سواء أكانت صغيرة أو كبيرة، الاستماع إلى ما يطلبه العملاء بالضبط. كما يتيح استخدام وسائل التواصل الاجتماعي أيضًا إيصال أخبار المنظمات بسرعة وفعّالية لعملائها.

> 2. التفاعل مع الموظفين **Engaging with employees**

كذلك يتيح استخدام وسائل التواصل الاجتماعي تواصل الأفراد بسهولة مع بعضهم عبر الحدود التنظيمية والجغرافية بناء على العلاقات المهنية أو الاهتمامات المشتركة أو المشكلات أو أي معايير أخرى، بالإضافة إلى تعزيز التعاون بين الموظفين.

التواصل التنظيمي وصنع الق<del>را</del>زالة ال<mark>ـ253 لليص</mark> Ministry of Education  $2023 - 1445$ 

لمحة سريعة لا يقتصر دور

وسائل التواصل على كونها مجرد وسيلة لمشاركة المعلومات، بل تُستخدم لجمع معلومات محدثة يمكن استخدامها ف*ي* عملية صنع القرار.

ويمنح التفاعل من خلال المواقع العامة وشبكات المؤسسات الموظفين فرصًا للمشاركة في محتمعات على الانترنت، ومشاركة المعلومات والصور الشخصية والمهنية، وتوليد جميع أنواع الأفكار والآراء ومشاركتها. لذا أصبحت اليوم وسائل التواصل الاجتماعي أيضًا أداة فغّالة للتفاعل بين الموظفين في العديد من المنظمات.

## 3-2 قنوات التواصل الشخصية والشبكات **Personal communication channels and networking**

وتتضمن المنظمة قنوات التواصل الشخصية Personal communication channels وقنوات التواصل الرسمية، لكن الأولى قد تتخطى المستويات التنظيمية. بإمكان القنوات الشخصية تجاوز سلاسل الأوامر العمودية للربط افتراضيًّا بين جميع الأفراد تقريبًا في المنظمة.

قنوات التواصل الشخصية Personal communication channels: وهي القنوات الموجودة خارج القنوات التنظيمية الرسمية، وتتيح للأفراد التواصل متجاوزين الحدود لمشاركة المعلومات وإنجاز المهام.

وغالبًا ما تُطوَّر فنوات التواصل الشخصية عن طريق بناء الشبكات Networking ، والتي من شأنها إنشاء وتنمية العلاقات الشخصية التي تتخطى حدود الإدارات والتسلسل الهرمي وحتى الحدود التنظيمية، والسماح للمديرين بمشاركة المعلومات بسرعة وسهولة. هناك ثلاثة أنواع من فنوات التواصل الشخصية:

- 1. الشبكات الشخصية Personal networks، والتي غالبًا ما تزدهر عبر مقابلة أفراد يشابهونك في الاهتمامات والشخصية، ويشاركونك معلومات شخصية ومهنية.
- 2. التواصل العنقودي The grapevine، الذي يستخدم لنشر إشاعات لا أساس لها. هذا النوع شبكة تواصل غير رسمية من فرد إلى فرد لا يعتد بها رسميًّا من قبل المنظمة.
- 3. التواصل الكتابي Written communication، وهو مهمّ كطريقة شخصية لتوصيل الأفكار بدلًا من استخدام الخيارات الشفوية. وينصح خبراء بناء الشبكات باتباع النصائح التالية عند إنشاء شبكة ما:
	- 1. ابن الشبكة قبل أن تحتاجها Build it before you need it

تعريف

لا ينتظر الموظفون الأذكياء أن يحتاجوا إلى حدوث أمر ما ليبدأوا ببناء شبكة من العلاقات الشخصية.

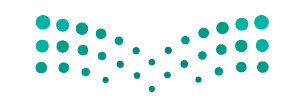

وزارة التصليم Ministry of Education  $2023 - 1445$ 

254

#### 2. اجعل الشبكة مفيدة للطرفين **Make it win-win**

لا يقتصر التواصل النـاجح فقط على الحصول على مـا تريد؛ بل يتعداه لضمـان حصـول الأفراد الآخرين في الشبكة على ما يريدون أيضًا.

## 3. ركِّز على التنوع Focus on diversity

كلما كانت فاعدة المعارف الخاصة بك أوسع، زاد نطاق تأثيرك. لذلك ابن أكبر عدد ممكن من العلاقات مع أفراد من مجالات الاهتمام المختلفة (داخل وخارج المنظمة).

تعريفات

بناء الشبكات Networking: عملية التفاعل مع الآخرين لتبادل المعلومات وتعزيز التواصل المهنى أو الاجتماعي. الشبكات الشخصية Personal networks: اكتساب وتنمية العلاقات الشخصية التي تتخطى حدود الإدارات والتسلسل التنظيمي. التواصل العنقودي The grapevine : طريقة لانتقال الإشاعات والنميمة في مكان العمل، وقوة مهيمنة عندما لا تعمل القنوات الرسمية بشكل فعّال.

ويطرح الشكل "8-5" التالي مثالًا على شبكة التواصل التنظيمي.

#### الشكل "8-5": شبكة التواصل التنظيمي

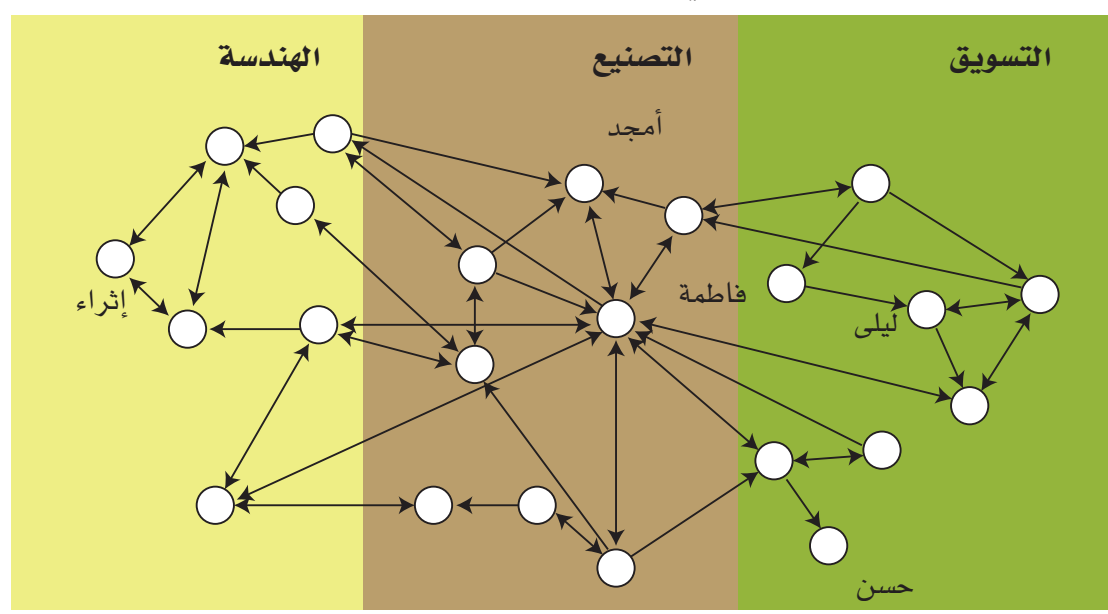

الشبكات الشخصية المعززة في مواقع الشبكات الاجتماعية والمهنية مثل لينكد إن، مهارة مهمة للمحترفين. وتجدر الإشارة إلى أن الأفراد الذين لديهم جهات اتصال أكثر يؤثرون بشكل أكبر في المنظمة ويحققون إنجازًا أكبر.

التواصل التنظيمي وصنع الق<del>را</del>زالة ال<mark>أ55 لليص</mark> Ministry of Education  $2023 - 1445$ 

## 3-3 قنوات التواصل الرسمية **Formal communication channels**

يوضح الشكل "8-6"، وجود ثلاثة أنواع رئيسة من قنوات التواصل الرسمية Formal communication channels ويصوِّر أنواع المعلومات المُتشارَكة في كلِّ منها. الاتصالات التصاعدية Upward والتنازلية Downward من الأشكال الأساسية للتواصل المستخدمة في معظم المنظمات التقليدية التي تستخدم هيكلًا تنظيميًّا عموديًّا. أما اليوم، فقد باتت العديد من المنظمات تركز على التواصل الأفقى Horizontal، حيث يتبادل الأفراد المعلومات باستمرار عبر الإدارات والمستويات التنظيمية.

#### تعريفات

قنوات التواصل الرسمية Formal communication channels: قناة تواصل بين المستويات التنظيمية وفق المناصب والتي تحددها المنظمة. قناة الاتصالات التنازلية Downward communication channel؛ تشير إلى الرسائل التي ترسلها الإدارة العليا إلى المرؤوسين. قناة الاتصالات التصاعدية Upward communication channel: تشمل الرسائل التي ترسل من المستويات الأدنى إلى المستويات الأعلى في الهيكل التنظيمي للمنظمة. قناة الاتصالات الأفقية Horizontal communication channel؛ التبادل الأفقى أو القطري للرسائل بين الأقران أو زملاء العمل، وتشمل اتصالات الفريق داخل أو عبر القسم.

#### الشكل "8-6" ؛ التواصل التصاعدي والتنازلي والأفقي في المنظمات

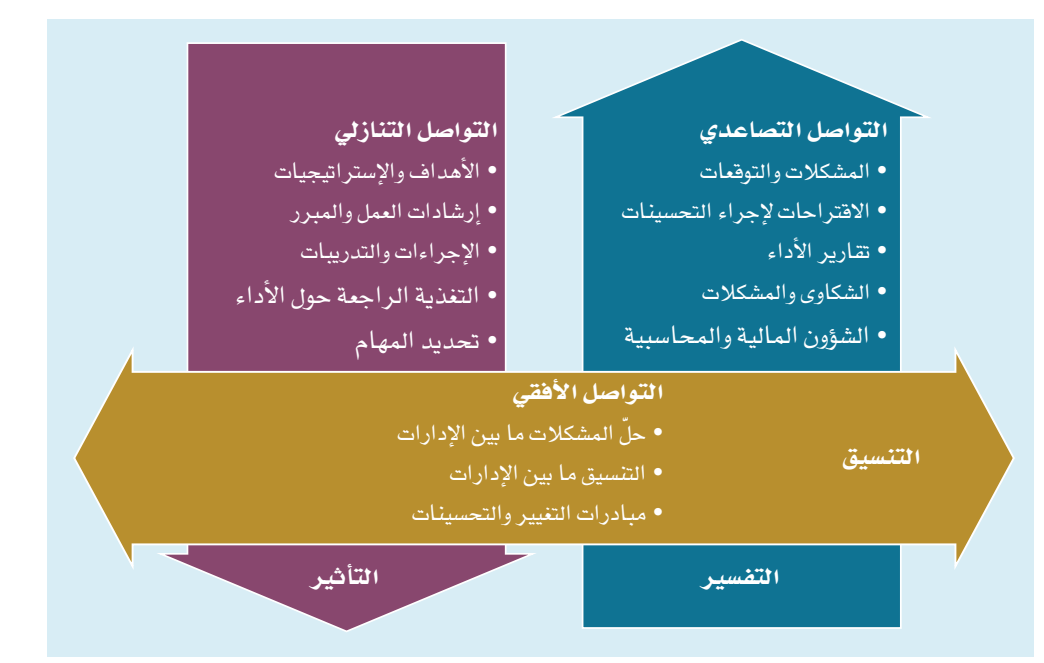

لقد سهلت وسائل التواصل الإلكترونية مثل: البريد الإلكتروني ووسائل التواصل الإجتماعي، كما هو موضح سابقًا، تدفق المعلومات في جميع الاتجاهات أكثر من أي وقت مضي. [أها الأسلوب الأكثر

وزارة التصليم Ministry of Education  $2023 - 1445$ 

256

شيوعًا ووضوحًا في التواصل الرسمي، هو الاتصال التنازلي، فيتكون من الرسائل والمعلومات المرسلة من الإدارة العليا إلى المرؤوسين في اتجاه تنازلي.

يتضمن التواصل الرسمي التصاعدي الرسائل التي ترفع من المستويات الأدنى إلى المستويات الأعلى في الهيكل التنظيمي للمنظمة. وتبذل معظم المنظمات جهدًا لبناء فنوات صحية للاتصال التصاعدي.

قد يحدث التواصل الأفقي داخل أو عبر الإدارات. ولا يقتصر الغرض من التواصل الأفقي على الإعلام فقط، بل يتعداه أيضًا لطلب الدعم وتنسيق النشاطات.

# 4-3 آداب البريد الإلكتروني **Email etiquette**

بات البريد الإلكتروني اليوم من أكثر وسائل التواصل التجارية المكتوبة شيوعًا ويستخدم يوميًّا . نتيجة لذلك، يخضع لبعض القواعد المتفق عليها والإرشادات العامة التي من شأنها ضمان إعداد رسائل بريد إلكتروني احترافية. ويوضح الشكل "8-7" مثالًا لرسالة إلكترونية تتبع هذه الإرشادات من خلال تضمين العناوين الكاملة وتبدأ بتحية بسيطة.

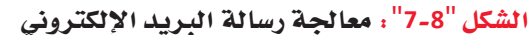

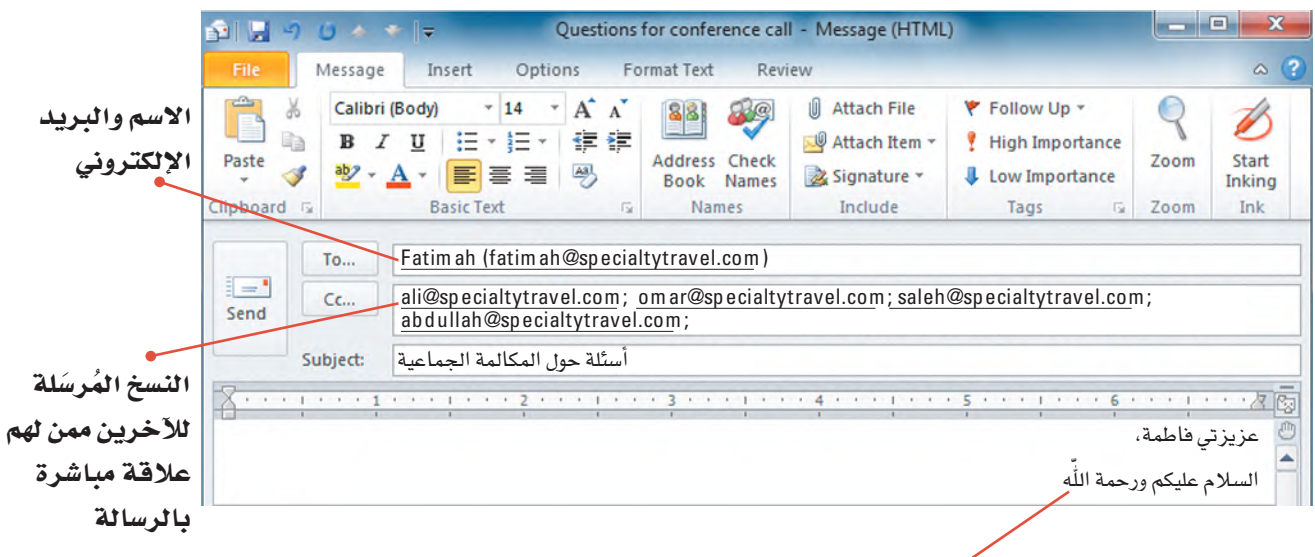

تحية بسيطة

1. الاسم الكامل والعنوان **Full name and address** 

تجدر الإشارة إلى أن عناوين البريد الإلكتروني مثل Maj1996@mymail.com لا تحدد هوية المرسل بوضوح. لذلك، اذكر الأسماء كاملة وعناوين البريد في خانتَي من وإلى في رسالة البريد الإلكتروني. وتتيح لك برامج البريد الإلكتروني مثل: ميكروسوفت أوفيس Outlook إدخال الاسم الأول والأخير متبوعًا بعنوان البريد الإلكتروني (مثال: مجد <Maj1996@mymail.com>) .

التواصل التنظيمي وصنع الق<del>ر</del>ازالة ال<mark>ـ257 ـ ليص</mark> Ministry of Education  $2023 - 1445$ 

## **.2 ن�سخة كربونية )Cc )ون�سخة كربونية غير مرئية )Bcc) Carbon copy (Cc) and Blind carbon copy (Bcc)**

يمكنك إرسال نسخ من الرسالة إلى أفراد آخرين بالإضافة إلى المستلم الرئيس، وذلك من خالل ت�ضمين عناوين بريدهم الإلكتروني في حقل "Cc". واحر�ص على كون الأفراد المدرجين في حقل "Cc "على عالقة مبا�شرة بالر�سالة و�سي�ستفيدون من معلوماتها، إذ يريد معظم الأفراد ّ تلقي البريد الإلكتروني الذي يحتاجون إلى قراءته فقط. أما فيما يتعلق بالنسخة الكربونية غير المرئية Bcc، فهي نسخة مختلفة عن النسخة الكربونية وتُستخدم هذه النسخة لإرسال نسخة من رسالة إلى مستلم بدون عرض اسمه أو عنوان بريده ֖֡֝֟֟֟֟֟֟֟֟֟֟֟֟֟֟֟֟֟֟֟֟֟֟֟֟֟֟֟֟֓֟֬֝֟֓֞֟֩֕֝֬֝֟֩֕֝֬֝֬֝֬֝֬֝֬֝ الإلكتروني في رأس البريد الإلكتروني. ويفيد ذلك عندما تحتاج إلى مشاركة البريد الإلكتروني مع شخص ما (مثل مديرك)، ولكن بدون تغيير ديناميكيات التواصل بإظهار مديرك في الر�سالة.

#### **.3 التحية** لمحة �سريعة

تكون التحية اختيارية عندما ثُرسل بريدًا

> لكترونيًّا إلى زميلك في المنظمة.

#### **Salutation**

ابدأ رسالتك بتحية بسيطة مثل "تحية طيبة" أو "عزيزي حسن" أو "السلام عليك يا ريم". تضيف التحية بداية ودية لعملية التواصل وتحدد بداية رسالتك؛ وهو أمر جيد خصوصًا إذا أعاد �شخ�ص ما توجيه البريد الإلكتروني الخا�ص بك أو الرد عليه. يوضح الشكل "8-8" التالي تنسيق النص الأساسي والمحتوى وعناصر إنهاء البريد الإلكتروني

المف�سرة في ما يلي.

#### ال�شكل "**8**-**8**": كتابة البريد الإلكتروني

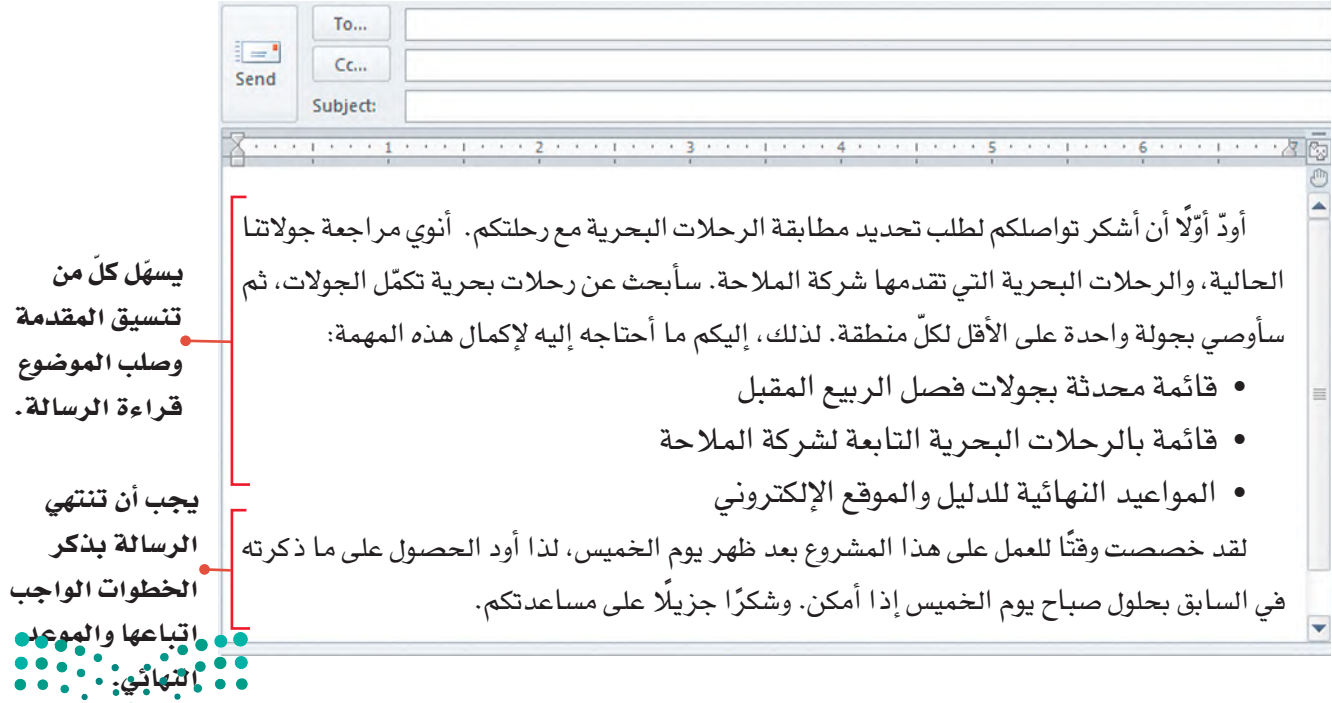

وزارة التصليم Ministry of Education  $2023 - 1445$ 

## 4. صيغة الرسالة ومحتواها **Body format and content**

وكما يوضح الجدول "8-2"، نسِّق العبارة الافتتاحية وباقى الرسالة بأسلوب تسهل قراءته، وركِّز على موضوع واحد واحرص على أن تكون الرسالة موجزة، أي ألا تتعدى 25 سطرًا إذا أمكن. في وضع مثالي، يجب ألا يضطر القراء إلى تمرير الرسالة أكثر من مرة أو مرتين. أما إذا كنت تريد منافشة أكثر من موضوع، فأرسل رسالة منفصلة لكلّ موضوع. ويوضح الشكل "8-8" العبارة الافتتاحية وجزءًا من نص الرسالة في رسالة البريد الإلكتروني المرسلة إلى فاطمة.

> 5. الخاتمة **Closing**

اختتم رسالتك بخانة تتضمن اسمك ومعلومات الاتصال الخاصة بك، مثل اسم شركتك وعنوانك وأرقام الهاتف والفاكس الخاصة بك. باتت هناك العديد من برامج البريد الإلكتروني التي تتيح إدخال خانات التوقيع نيابة عنك. وفيما يلي نذكر بعض القواعد العامة التي يجب اتباعها عند إعداد رسائل البريد الإلكتروني، كما هو موضح في الجدول "8-2" التالي.

ما يجب أن تفعله ما يجب ألا تفعله القسم من الرسالة قسم "من" و"إلى" • اذكر الاسم والعنوان الإلكتروني في • أن تعتمد عنوان بريدك الإلكتروني كالطريقة الوحيدة للتعريف عن أماكنهم المحددة. نفسك. • أرسل نسخًا للآخرين ممن لهم • أن ترسل نسخًا عامة للآخرين ممن قسم Cc ليسوا على علاقة مباشرة بالرسالة. علاقة مباشرة بالرسالة. • أن تستغن عن ذكر التحية أو • ابدأ بتحية مقتضبة. التحية تستخدم تحية غير رسمية، إلا إذا كانت رسالتك موجهة إلى صديق أو زميل قريب منك. • أن تستخدم حروفًا مكبرة فقط أو • إستخدم حروفًا مكبرة ومصغرة تنسيق موضوع مصغرة فقط (إذا كانت الرسالة (إذا كانت الرسالة باللغة الرسالة باللغة الإنجليزية). الإنجليزية). • أن تكتب رسالتك على هيئة فقرة • اِستخدم سطورًا فارغة وافصل بين الفقرات لتحسين إمكانية القراءة. واحدة طويلة. • اذكر الخطوات الواجب اتباعها أو • أن تترك رسالتك دون خاتمة. الخاتمة الموعد النهائي، إذا لزم الأمر. • أن تنسَ ذكر معلومات الاتص**ال** : الخاصة بك. • • • • اختتم بخانة توقيع.

الجدول "8-2" : ما يجب أن تفعله وما يجب ألا تفعله عند إنشاء بريد إلكتروني

التواصل التنظيمى وصنع الق<del>را</del>زالة ال<mark>أ959 لي</mark>ص Ministry of Education  $2023 - 1445$ 

**َّ تدرب على إن�شاء ر�سائل إلكترونية احترافية من خالل كتابة ر�سالة كاملة. ِ أكمل الخطوات التالية: .1 ِ راج َّ ع المخطط التف�صيلي التالي للر�سالة الإلكترونية:** .1 إلى: منيرة .2 الن�سخة الكربونية Cc: زياد .3 مو�ضوع الر�سالة: ابدأ رسالتك بعبارة موجزة عن الفكرة الرئيسة، أي حدد متطلبات المطابقة بين الرحلات البحرية والجولات، ثم اشرح خطتك وضع قائمة بما تحتاج إليه لإكمال المهمة (قائمة الجوالت للربيع القادم، قائمة بالأن�شطة الجديدة، والمواعيد النهائية للدليل والموقع الإلكتروني)، شرط تسلمك المعلومات كاملة بعد ظهر يوم الخميس. .4 الخاتمة خانة توقيع تحوي اسمك. في دفترك دوِّن عنوان الرسالة ورسالة كاملة بناءً على المخطَّط السابق.

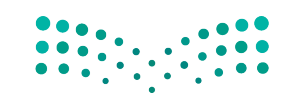

وزارة التصليم Ministry of Education  $2023 - 1445$ 

**<sup>260</sup>** الف�صل <sup>8</sup>

# أسئلة مراجعة

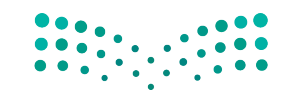

التواصل التنظيمي وصنع الق**رازارت ال<mark>لكك لي</mark>ص**<br>Ministry of Education  $2023 - 1445$ 

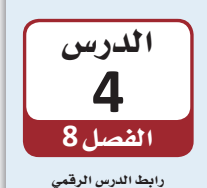

同彩彩画

**www.ien.edu.sa**

# فهم دور االجتماعات الفعّالة

# **1-4** فهم دور االجتماعات **Understand the role of meetings**

تشكل الاجتماعات مكوّنًا شائعًا في معظم المنظمات. حيث يحضر الموظفون والمديرون عادةً عدة اجتماعات أسبوعيًا، فيما يقضى كبار المديرين التنفيذيين أكثر من نصف ساعات عملهم في ح�شور **االجتماعات Meetings** والموؤتمرات. هناك اأ�شباب عدة وراء عقد الجتماعات كما هو موضح في الجدول "8-3". تنظّم الاجتماعات حيث يمكن للمشاركين التحدث وجهًا لوجه، لكن تسمح الاتصالات الإلكترونية بعقد اجتماعات افتراضية مع أفراد في أماكن مختلفة. في كلتا الحالتين، تعزّز الاجتماعات التواصل البنّاء مع الآخرين وتتيح لك مراقبة الدلالات اللفظية وغير اللفظية للمشاركين.

#### تعريف

**االجتماعات Meetings:** لقاء ثالثة اأفراد اأو اأكثر في وقت واحد لمناق�شة الم�شكالت المتعلقة ّ بهدف المنظمة والمباحثة و�شنع القرارات والتخطيط لحلها.

#### الجدول "**3**-**8**": الحاالت التي ت�ستدعي عقد اجتماعات

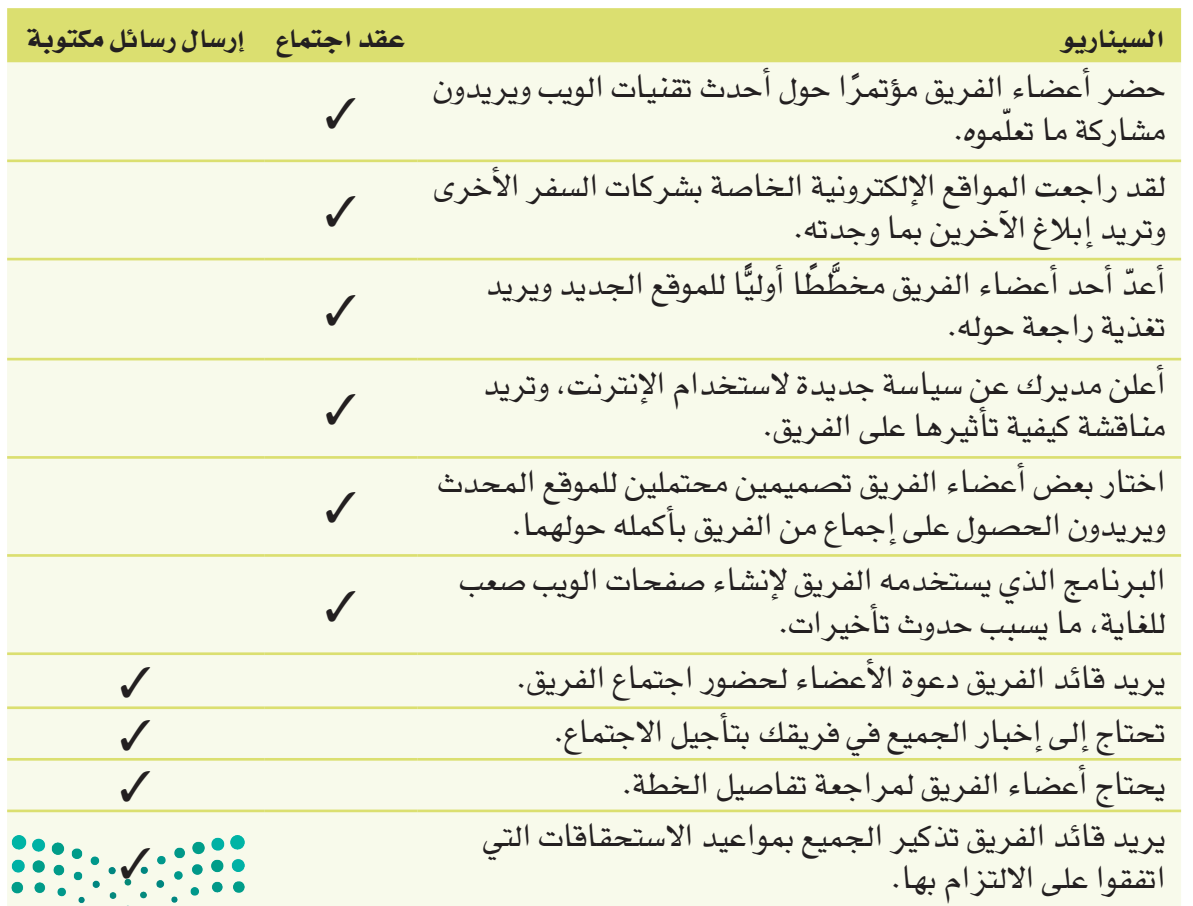

وزارة التصليم Ministry of Education  $2023 - 1445$ 

**<sup>262</sup>** الف�شل <sup>8</sup>

## **.1 م�شاركة المعلومات Sharing information**

قد تعقد الفرق اجتماعات لتبادل المعلومات، إذ ت�شكل االجتماعات الإعالمية فر�صة لطرح الأسئلة والإجابة عنها، وجمع المعلومات، والحرص على اطلاع الجميع بالأخبار نفسها. يمكنك مثلًا عقد اجتماع لتعريف الفريق على عضو جديد، أو الإعلان عن نجاح الفريق، أو الإبلاغ عن آخر مستجدات المشروع، أو لغرض التدريب. يمكن عقد الاجتماعات الإعلامية عند الضرورة فقط أو جدولتها ب�شكل دوري.

## **.2 ّ حل الم�شكالت Solving problems**

ً قد يعقد الفريق اجتماعا لمناق�شة م�شكلة معقدة تواجهه بهدف و�ضع الحلول الالزمة. وقد يدعو قادة الفريق إلى اجتماع لمعالجة المشكلات بمجرد رصد مشكلة ما. لهذا السبب، قد لا يضع القادة جدول أعمال مسبقًا أو يوزعون معلومات داعمة أثناء الاجتماع. في بعض الحالات، يكون الاجتماع بمثابة أداة لتعريف المشاركين على المشكلة. عادةً ما يقيّم الفريق نطاق وتأثير الم�شكلة، ثم تعمل المجموعة على تحديد الحلول الممكنة.

#### **.3 التخطيط Planning**

غالبًا ما تلجأ الفرق للاجتماعات لوضع الخطط وتنسيق نشاطات الفريق ومهامه. على عكس اجتماعات حلّ المشكلات، يجب على قادة الفرق تنظيم اجتماعات التخطيط مسبقًا وتوزيع المواد على أعضاء الفريق قبل الاجتماع حتى يكون الجميع مستعدًا للمشاركة.

## **.4 االطالع بالتحديثات**

#### **Providing updates**

غالبًا ما تلجأ الفرق للاجتماعات الدورية لإبقاء جميع الأعضاء على اطلاع دائم بالتقدم الذي يحرزه الفريق. عادةً، يجتمع الفريق مرة واحدة على الأقل في الأسبوع بشكل غير رسمي لتشجيع التوا�ص ّ ل المفتوح. ويتخذ بع�ض هذه االجتماعات �شكل **اجتماعات التغذية الراجعة Feedback** meetings، حيث تٌتاح للمشاركين فرصة الإبلاغ عن تقدمهم في المهام المعيّنة. يمك*ن*هم ֧֪֦֪֪֦֝֟֝֟֝֟֟֟֟֟֝֟֟֟֓֝֬֝֟֟֓֝֬֝֬֝֬֝֬֝֟֝֬֝֟֝֟֝<sup>֟</sup>֓ أيضًا مناقشة المشكلات وطلب اقتراحات لحلّها. كذلك يمكن اتّخاذ هذه الاجتماعات شكل **ّ االجتماعات التطلعية Feedforward** ّ ، حيث يتطلع الم�شاركون نحو الم�س ً تقبل بدل من معاينة الماضي، وفيها يناقشون الجداول الزمنية الخاصة بالمستقبل القريب وينظّمون النشاطات.

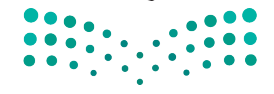

التواصل التنظيمي وصنع الق<del>را</del>زاا<del>نة</del> ال<mark>263 ـ ليص</mark><br>Ministry of Education  $2023 - 1445$ 

ُت�سّمى اجتماعات االطالع بالتحديثات أيضًا اجتماعات الحالة أو اجتماعات القسم. لمحة �سريعة

## 5. صنع القرارات **Making decisions**

قد تلجأ الفرق أحيانًا إلى الاجتماع حتى تتمكَّن من العمل بشكل تعاوني على صنع قرار ما. تتضمن أمثلة هذه الاجتماعات مراجعة الطلبات لتعيين موظف أو تحديد الأهداف للمرحلة التالية من المشروع أو تقييم العطاءات من المقاولين المحتملين. في مختلف الأحوال، يكون الهدف من الاجتماع هو صنع القر ارات.

بيغسامي

تأكِّد من فهمك دور الاجتماعات في المنظمات. أكمل الخطوات التالية:

1. اقرأ النص التالي:

وكالة السفر والسياحة بصدد تحديث دليل سياستها للموظفين. شكلت هدى فريقًا بقيادة ياسر لتحديث الدليل، حيث يجتمع الفريق كلّ أسبوع من الساعة 9:30 إلى 10:30 صباحًا في غرفة الاجتماعات الغربية. وحُدد الاجتماع القادم في 15 أكتوبر 2024.

بعد إدلاء هدى بملحوظاتها الافتتاحية، سيتحدث سالم عن دليل الوكالة الحالي. وسيحدد أثناء المنافشة نقاط القوة في الدليل الحالي والأفسام المطلوب تغييرها. وخصص لهذا الجزء من الاجتماع 15 دقيقة.

بعد ذلك، سينافش حمد سياسات الإجازة لمدة 17 دقيقة ويختم بتصويت. سينافش بعدها الفريق ككلّ مجال السياسة المراد دراستها للأسبوع المقبل، ومراجعة المواعيد النهائية، وتعيين المهام والمسؤوليات، على أن يستغرق ذلك حوالي 7 دقائق.

سيأخذ سالم بضع دقائق لتحديث خطة العمل، ثم ستعطى مريم الفريق في آخر 10 دقائق من الاجتماع الفرصة للمنافشة. كما هي الحال دائمًا، سينافشون النجاحات والمشكلات خلال هذه المدة.

2. في دفترك، أكتب عناصر الاجتماع الموضحة في السابق والتي تناسب الأغراض التالية:

- مشاركة المعلومات
	- حلّ مشكلة
	- التخطيط
- تقديم التحديثات
	- صنع القرارات

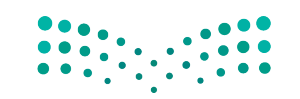

وزارة التصليم Ministry of Education  $2023 - 1445$ 

264

## 4-2 تخطيط الاحتماعات الفعّالة **Planning effective meetings**

تتميز الاجتماعات الفعّالة باستخدامها القيّم لوقت المشاركين، وذلك على عكس الاجتماعات غير الفعّالة التي تكون غير منتجة ومحبطة. غالبًا ما يرجع الاختلاف بين الاثنين إلى التخطيط الذي يسبق الاجتماع. لإدارة اجتماع فعّال، لا بد من التخطيط لعدد الحضور والمواضيع التي ستُناقش، ومراعاة ما يلي:

> 1. ابدأ بتحديد الهدف من الاجتماع **Start with the objective**

على الرغم من تعدد أسباب عقد الاجتماعات، إلا أن لكلّ منها هدف أساسى. لذلك لا بد من البدء بتحديد الغرض من الاجتماع وتلخيصه في بضع كلمات. لا تبدأ في التخطيط للاجتماع حتى يكون لديك فكرة واضحة عن هدفه.

> 2. تأكّد من حاجتك إلى الاجتماع Make sure you need a meeting

تفضل بعض المنظمات الاجتماعات على أنواع التواصل الأخرى، وتعقدها بشكل متكرر. ضَع في اعتبارك ارتفاع تكلفة الاجتماع بسبب استغراقه وقتًا من جميع المشاركين، لا سيما إذا اضطر فرد ما إلى السفر للمشاركة في الاجتماع، ففي هذه الحالة ستزداد التكاليف أكثر. في بعض الأحيان، يمكنك تحقيق هدفك دون الحاجة إلى عقد اجتماع. لذلك، اسأل نفسك، هل يمكن لرسالة إلكترونية أو اجتماع إلكتروني أو مذكرة الإيفاء بالغرض؟ إذا كان الأمر كذلك، فحاول استخدام أحد أشكال التواصل هذه قبل عقد الاجتماع.

> اتصل بالحضور شخصيًّا اذا أردت التأكد من حضورهم.

لمحة سريعة

#### - 3. حدِّد المشاركين الرئيسين **Identify key participants**

إذا خلصت إلى اعتبار الاجتماع الطريقة الأنسب لتحقيق هدفك، فلا بد أن تحدد من يجب أن يشارك فيه. اسأل نفسك من هم الأفراد الذين سيكون حضورهم عاملًا أساسيًّا لإنجاح الاجتماع. غالبًا ما يكون الغرض من الاجتماع نقطة الانطلاق لتحديد عدد الأفراد المراد دعوتهم. راجع الشكل "8-9". إذا كان بعض المشاركين سيقدمون معلومات أساسية وهامة أو يلعبون دورًا فعّالًا في الاجتماع، فامنحهم الوقت للاستعداد. إذا كان الآخرون سيستفيدون بشكل مباشر من الحضور، فأضفهم إلى فائمة دعوتك.

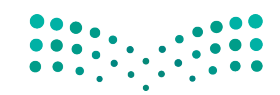

التواصل التنظيمي وصنع الق<del>ر</del>ازالة ال<mark>أ5% لليص</mark> Ministry of Education  $2023 - 1445$ 

ال�شكل "**9**-**8**": ّ الحد الأق�صى لعدد الم�شاركين في االجتماع

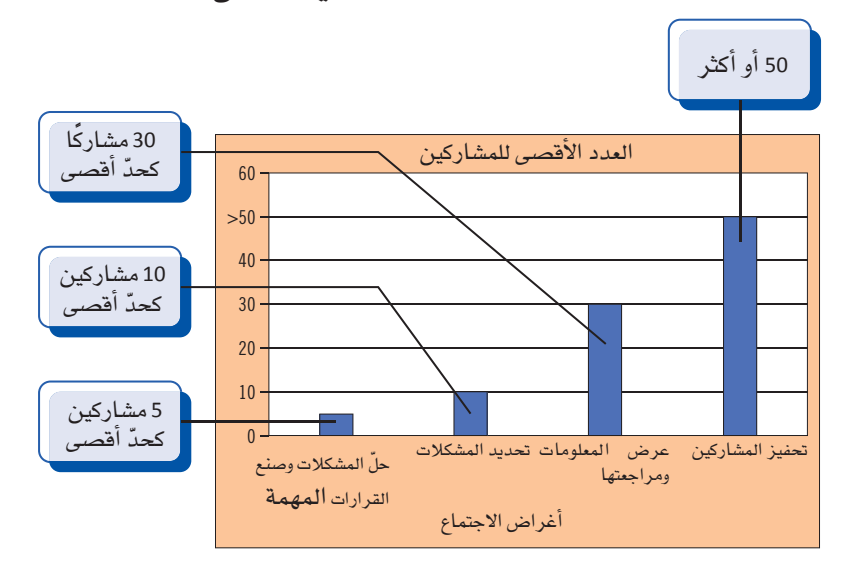

## ال ت�ضف �سوى لمحة �سريعة

البنود المنا�سبة

إلى جدول الأعمال.

#### **.4 ِّوزع جدول ال ً أعمال والمعلومات م�سبقا Distribute an agenda and information in advance**

أرسِل **جدول الأعمال Agenda قب**ل يومين على الأقل من الاجتماع. يوضح الشكل "8-10" مثالًا على ذلك. أرفق معلومات أخرى مثل التقارير التي يجب على المشاركين قراءتها قبل الاجتماع، وتفادى بدء الاجتماع بتوزيع مواد مثل: نسخ المستندات أو شرائح العرض التقديمي، كونها حد عوامل تشتيت الانتباه أثناء الاجتماع. كما لا بد من منح الأفراد وقتًا كافيًا للاستعداد وحضور الاجتماع جاهزين للعمل. يمكنك – أيضًا – الطلب من الأفراد ذكر النقاط التي يريدون مناقشتها ومن ثم إضافة هذه النقاط إلى جدول الأعمال. أسنِد بعض المهام لفريق العمل قبل االجتماع لتحفيزهم للم�شاركة في االجتماع واالهتمام بنتائج االجتماع.

**جدول الأعمال Agenda**: مخطَّط أو قائمة بالمواضيع التي ستَّناقش خلال الاجتماع. تعريف

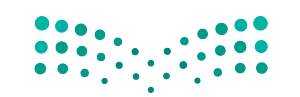

وزارة التصليم Ministry of Education  $2023 - 1445$ 

**<sup>266</sup>** الف�صل <sup>8</sup>

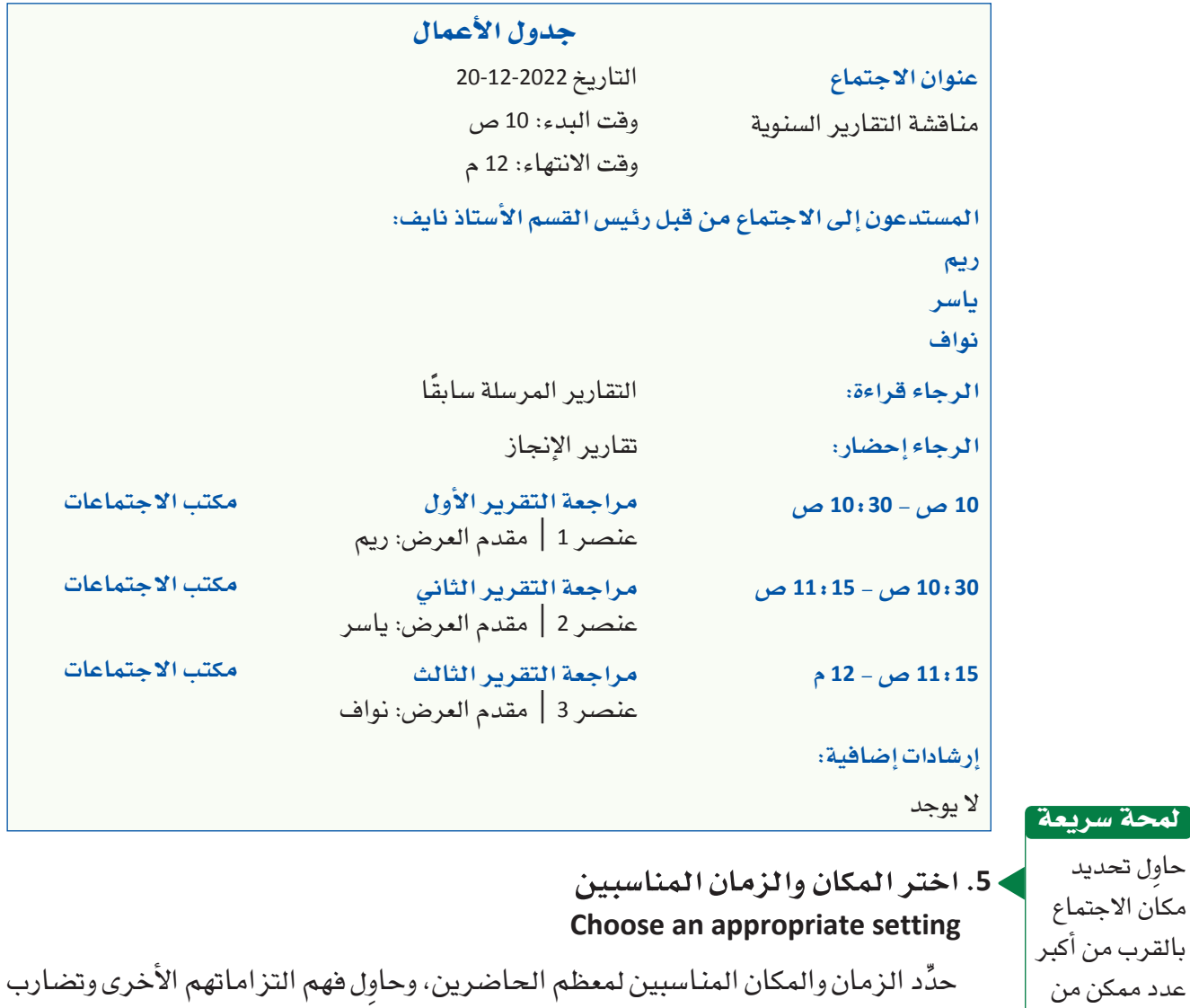

# ال�شكل "**10**-**8**": َّ مخطط جدول أعمال االجتماع

المواعيد عند تحديد وقت االجتماع.

الأفراد ولي�س المكان المنا�سب لك فحسب.

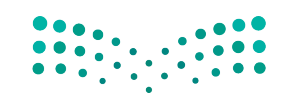

التوا�صل التنظيمي و�صنع القرارات **<sup>267</sup>** $2023 - 1445$ 

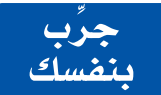

**َّ تدر ّ ب على التخطيط لالجتماعات الفعالة. ِ أكمل الخطوات التالية.**

**.1 ّ ت�ستعد مها الجتماع فريق ال�سيا�سات في وكالة ال�سفر وتريد عقد اجتماع فعال.**

**اقرأ القائمة التالية لن�شاطات االجتماع.**

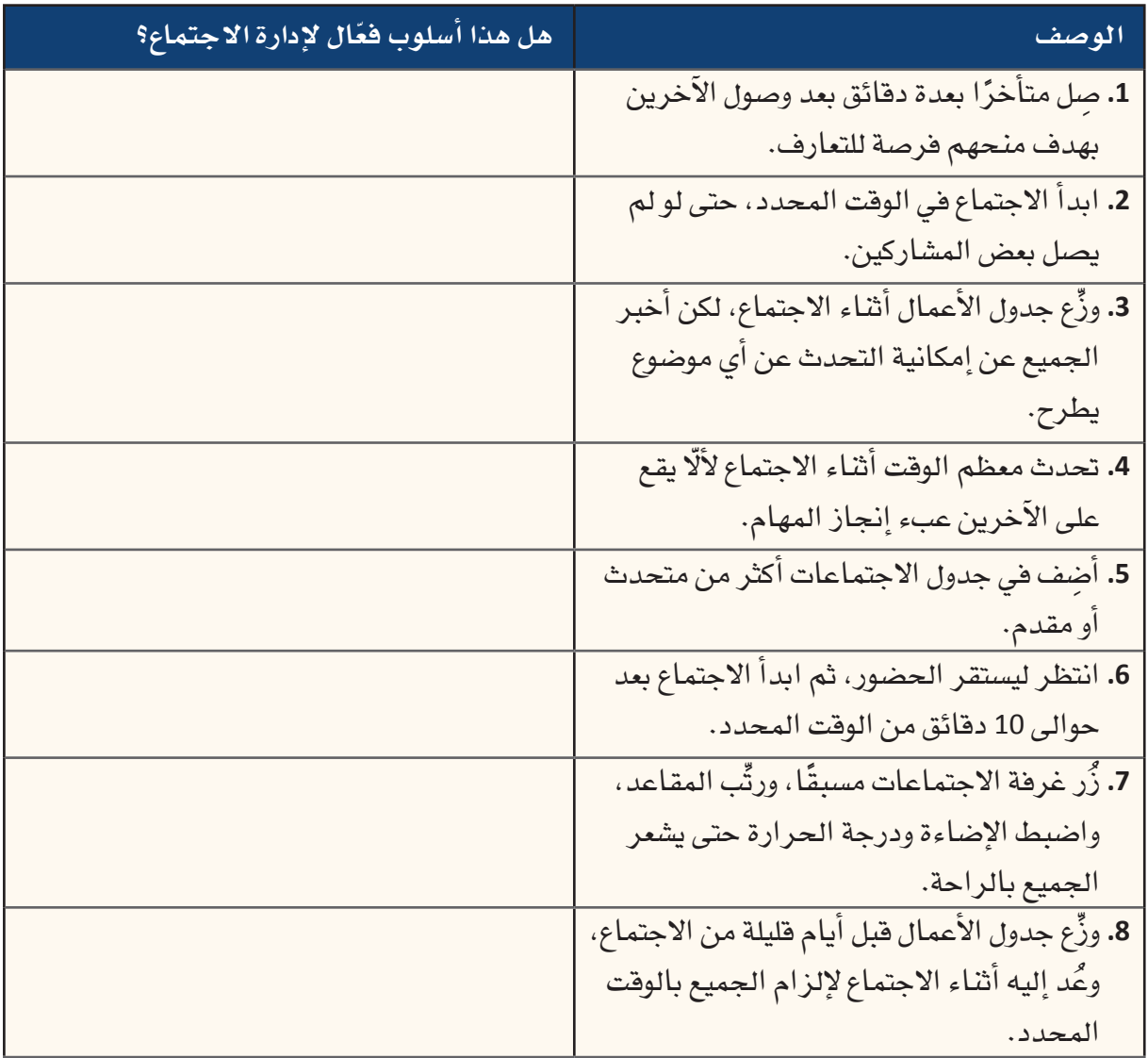

**.2 ِّدون القائمة ال�سابقة في دفترك، واكتب نعم ّ أو ال مقابل كل رقم لتحديد ما ّ إذا كانت كل نقطة من النقاط**  المذكورة *س*ابقًا وسيلة فعّالة لإدارة الاجتماع. اشرح إجاباتك.

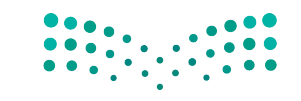

## أ�سئلة مراجعة

إ<mark>ختر الإجابة الصحيحة</mark>: **.1 أي من المواقف التالية ال ت�ستدعي عقد اجتماع؟ أ.** يريد أع�ضاء الفريق إطالع الآخرين على ما تعلموه. **ب.** يحتاج أع�ضاء الفريق إلى مراجعة تفا�صيل الخطة. **ج.** تريد مناق�شة �سيا�سة جديدة مع الفريق. **د.** ي�سعى أع�ضاء الفريق إلى الح�صول على إجماع حول قرار ما. **.2 أي من النقاط التالية لي�س ً هدفا لعقد اجتماع؟ أ.** مناق�شة ومعالجة الم�شكالت المتعلقة بهدف المنظمة. **ب.** ً لقاء الزمالء وجها لوجه. **ج.** تمكين التوا�صل ومراقبة الدالالت اللفظية وغير اللفظية الم�ستخدمة. **د.** تذكير الجميع بالمواعيد النهائية المتفق عليها. **.3 قبل يومين على الأقل من االجتماع، يجب على قائد االجتماع إر�سال: أ.** خطة العمل. **ب.** وثيقة المح�ضر. **ج.** البرنامج. **د.** جدول الأعمال. **.4 كم عدد الأفراد الذين يمكنك دعوتهم إلى اجتماع تحفيزي؟ أ.** ما ي�صل إلى .5 **ب.** ما ي�صل إلى .10 **ج.** .30 **د.** <sup>50</sup> أو أكثر.

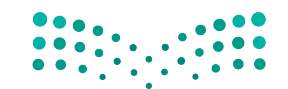

التوا�صل التنظيمي و�صنع القرارات **<sup>269</sup>**

 $2023 - 1445$ 

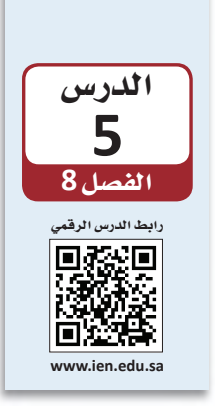

كتابة التقارير والمقترحات المهنية

## **1-5** التوا�سل المكتوب **Written communication**

صٌمّم التواصل المكتوب لتقديم معلومات حول موضوع معيّن، وعادةً ما يكون ذلك بتفاصيل أكثر مما يمكن للتوا�شل اللفظي تقديمه. ثمة نوعان من الم�شتندات المهمة للمديرين وهما **التقارير**  وا **لمقترحات Reports and proposals** . غالبًا ما تُكتب التقارير بشكل موضوعي كونها قد تتضمن تحليلًا أو توصيات. في المقابل، يقدّم المقترح معلومات حول منتج أو خدمة أو فكرة ما ويحاول إقناع القارئ باختيار الحلّ الموصى به.

#### تعريفان

ا**لتقرير Report**: مست*ند* مكتوب مصمَّم لتقديم معلومات حول موضوع معيّن. تُكتب التقارير بشكل موضوعي حتى لو أن بعضها يشتمل على تحليل أو توصيات. **المقترح proposal** َّ : م�شتند مكتوب م�شم ّ م لالإقناع والإعالم، يقدم معلومات حول منتج اأو خدمة أو فكرة ما ويحاول إقناع القارئ بتبنّي الحلّ المُقترح.

الفارق الأساسي بين التقارير والمقترحات هو وقت كتابتها. عادةً ما يُعَدّ المقترح في وقت مبكر<br>من عملية صنع القرار عندما يكون قادرًا على التأثير في القرارات. في حين يُكتب التقرير بعد اتخاذ بعض الإجراءات، إذ توثّق بعض التقارير حالة النشاط أو المشروع عند حدوثه، كما تُكتب تقارير اأخرى في ختام الن�شاط اأو الم�شروع.

## **2-5** اختيار نوع التوا�سل **Choosing the form of communication**

قبل اتّخاذ قرار حول ما إذا كنت ستكتب تقريرًا أم مقترحًا، من المهم فهًم مختلف أنواع التقارير والمقترحات التي يمكن استخدامها، كما هو موضح في الشكل "8-11". ستساعد الأسئلة التالية في تحديد الخيار الأنسب:

وزارة التصليم Ministry of Education  $2023 - 1445$ 

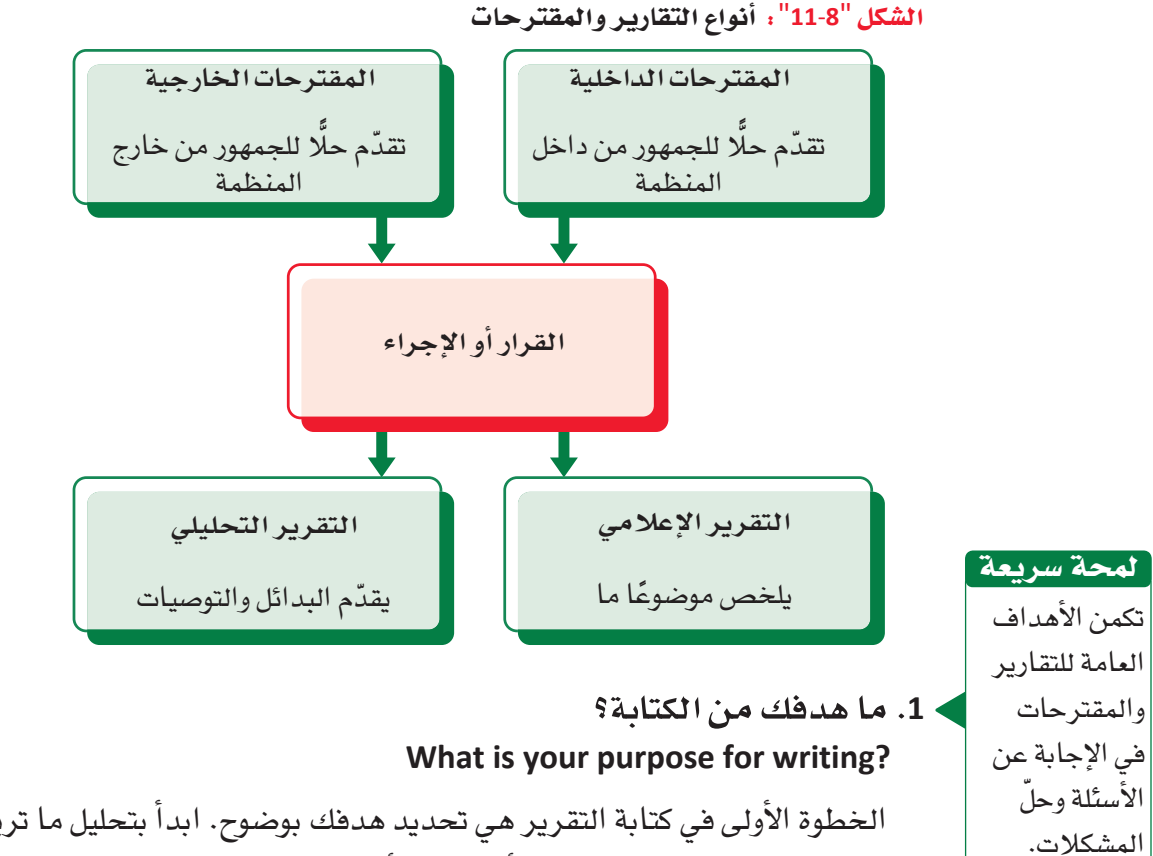

الخطوة الأولى في كتابة التقرير هي تحديد هدفك بوضوح. ابدأ بتحليل ما تريد تحقيقه. هل هدفك هو الإعلام بالمستجدات أو التحليل أو الإقناع؟ سيساعدك هدفك على تحديد التنسيق الذي يجب ا�شتخدامه.

## **.2 من هم القراء؟**

غالبًا ما يكون القارئ الأساسي هو �شانع القرار.

لمحة �سريعة

**Who are your readers?**

كما هي الحال مع أنواع المستندات الأخرى، لا بد من تحديد القراء قبل كتابة التقرير أو ً المقترح. وتلبية لحتياجات القراء على اأن�شب وجه، يجب اإدراك مدى فهمهم لمو�شوعك. ماذا يريدون اأن يعرفوا من قراءة تقريرك اأو مقترحك؟ كيف يمكن اأن يتفاعل القراء مع المستند؟ ما الأسلوب الذي يجب اتباعه لجعل المعلومات واضحة ومفهومة للقراء؟ كذلك لا بد من حرصك على مراعاة القارئ الأولى ( الأساسي) والقارئ الثانوي، والذي يشمل أي فرد اآخر قد يقراأ الم�شتند.

## **.3 هل يجب كتابة تقرير اأم مقترح؟ Should you write a report or a proposal?**

الهدف من كتابة التقارير هو م�شاركة المعلومات مع فرد اآخر، في حين يكمن الهدف من كتابة المقترحات في إقناع القراء بتبني فكرتك أو منتجك أو حلّك. تشبه المقترحات التقارير التحليلية إلى حد كبير، باستثناء انتهاء المقترحات بتقديم توصية واحدة فحسب. يوضح الجدول "4-8" الحالت المقترحة لكتابة تقرير اأو مقترح.

التواصل التنظيمي وصنع الق<del>را</del>زاانة ال<mark>ـ271 ـ ليص</mark><br>Ministry of Education  $2023 - 1445$ 

## **.4 ّ هل �سيقدم تقريرك معلومات أو �سيحلل مو�ض ًوع ّ ا معيًنا؟ Will your report present information or analyze a topic?**

تنق�سم التقارير ّ إلى نوعين. حيث تقدم **التقارير الإعالمية reports Informational** المعلومات بصيغة واضحة وموضوعية، وتكون مناسبة عندما تريد تقديم ملخص مكتوب حول موضوع معيّن للقارئ، ولا تتضمن الآراء والتوصيات. في المقابل، تقدّم ال<mark>تقارير التحليلية</mark> Analytical reports عادةً البيانات والتحليلات والاستنتاجات، وغالبًا ما تستعرض خيارات مختلفة، وتحدد إيجابيات البدائل و�سلبياتها، وتت�ضمن تو�صيات محددة.

#### تعريفان

**التقارير الإعالمية reports Informational** ّ : نوع من التقارير يقدم معلومات ب�صيغة وا�ضحة وموضوعية، ويكون مناسبًا عندما تريد تقديم ملخص مكتوب حول موضوع ما للقارئ. **التقارير التحليلية reports Analytical** ّ : نوع من التقارير يقدم البيانات والتحليالت والاستنتاجات من خلال توفير خيارات مختلفة، وتحديد إيجابيات البدائل وسلبياتها، بما في ذلك تو�صيات محددة.

> 5. هل ي*ستهد*ف مقترحك جمهورًا داخليًّا أم خارجيًّا؟<br>-**Is your proposal for an internal or external audience?**

تنق�سم المقترحات - ً أي�ضا - إلى نوعين. إذ تو�صي **المقترحات الداخلية proposals Internal** ّ بكيفية حل الم�شكالت داخل المنظمة، مثل تغيير إجراء ما أو ا�ستخدام البائعين منتجات أو خدمات مختلفة، في حين �صُ ّممت **المقترحات الخارجية proposals External** لبيع المنتجات ً أو الخدمات للعمالء، وعادة ُ ما تكتب ا�س ً تجابة لطلب ما. تساعدك الإجابات عن الأسئلة السابقة في تحديد المدة التي يجب أن يستغرقها تقريرك، والمعلومات التي يجب تضمينها، ودرجة الإجراءات الرسمية المناسبة لها.

#### تعريفان

**المقترحات الداخلية proposals Internal:** نوع من المقترحات يو�ص ّ ي بكيفية حل الم�شكالت داخل المنظمة.

**المقترحات الخارجية proposals External:** مقترح مكتوب ي�س ً تهدف جمهورا من خارج المنظمة.

يوضح الجدول "8-4" السيناريوهات المختلفة التي تستدعي كتابة تقرير أو مقترح أو استخدام قناة مختلفة منا�سبة.

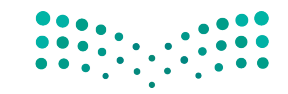

وزارة التصليم Ministry of Education  $2023 - 1445$ 

الجدول "**4**-**8**": ً متى تكتب تقريرا ً أو مقترحا

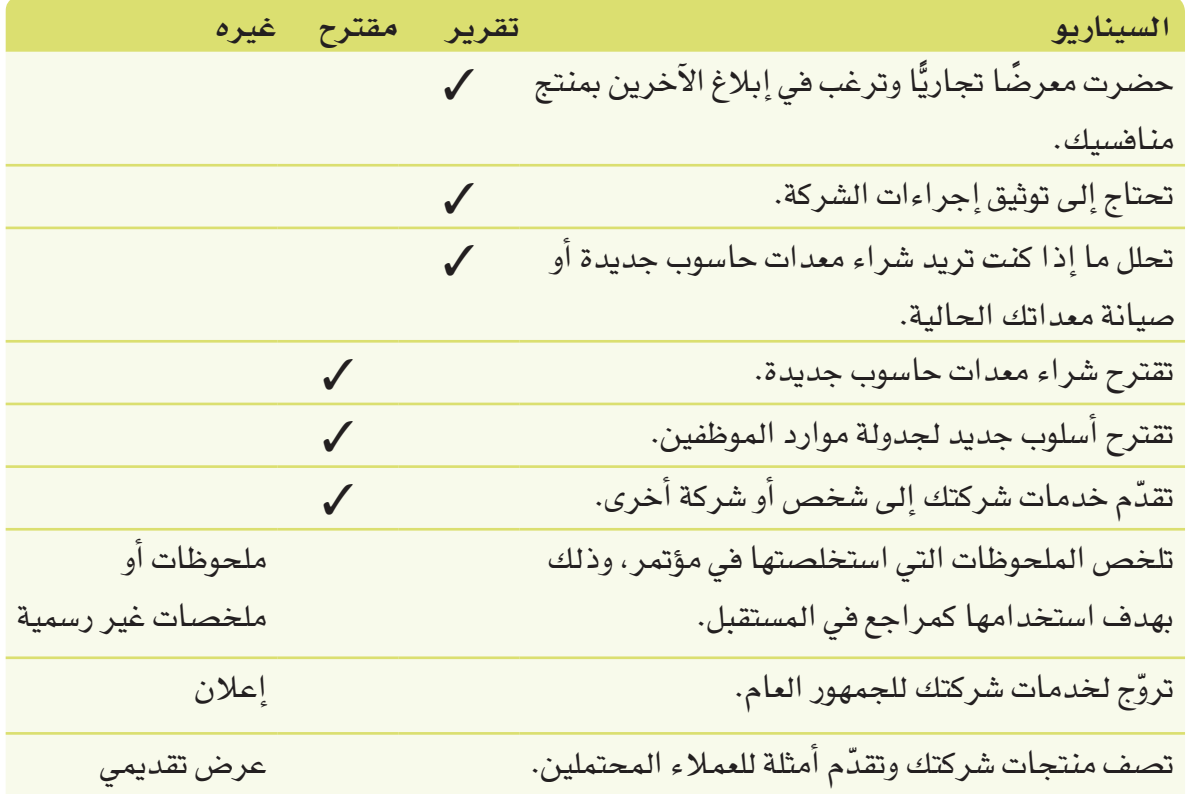

## ّالة **3-5** إعداد التقارير والمقترحات الفع **Developing effective reports and proposals**

تتطلب كتابة تقارير ومقترحات فغّالة الكثير من التدريب. حيث يمكنك تطوير مهارات الكتابة وتح�سينها باتباع الإر�شادات التالية:

## **<sup>1</sup> ِ . احترم القارئ Respect the reader**

وقت القارئ ثمين؛ لا تضيعه في مذكرة أو رسالة إلكترونية: غير واضحة، تستلزم القراءة عدة مرات لفهمها، احرص على القواعد النحوية والإملائية السليمة. تدل الكتابة ذات الأ�سلوب الركيك على منحك أهمية لوقتك على ح�ساب وقت قرائك ما يجعلك تفقد اهتمامهم واحترامهم.

> **.2 اعرف وجهة نظرك وكيفية تو�ضيحها Know your point and get to it**

ما المعلومة الأساسية التي تريد للقارئ تذكّرها؟ غالبًا ما يبدأ الأفراد بالكتابة غافلين عن توضيح ما في أذهانهم أو ما يحاولون قوله. لكي تكتب بشكل ف**مّال، لاَ يُذِ مِنِ** إِد**ِراكِيَا لِوَجِ**هِة نظرك والكتابة لدعمها.

التوا�صل التنظيمي و�صنع القرارات **<sup>273</sup>** $2023 - 1445$ 

### **.3 اكتب بو�ضوح Write clearly**

اكتب بوضوح وليس بشكل مؤثر، لا تستخدم لغة معقدة وتجنب المصطلحات المتخصصة. ِ هدف الكتابة الجيدة هو فهم القارئ من المرة الأولى. لذلك، حاول تو�ضيح وجهة نظرك بأكبر قدر ممكن من الب�ساطة.

## **<sup>4</sup> ِ . ا�ستعن بالأقران لمراجعة كتابتك Peer review the message**

احصل على رأى ثان. عندما يكون المستند مهمًّا للغاية، مثل إرسال مذكرة رسمية إلى القسم و المنظمة، اطلب من فرد تراه كاتبًا جيدًا فراءة كتابتك فبل إرسالها.

يحتوي برنامج مايكروسوفت وورد على نماذج معدّة مسبقًا للتقارير والمقترحات. افتح البرنامج، وانقر **"ملف"** ثم **"جديد"**. بعد ذلك، يمكنك البحث عن نماذج عبر الإنترنت في �شريط البحث, مثلًا: باستخدام كلمة "تقرير" أو "مقترح".

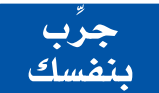

**َّ تدر ّ ب على كتابة التقارير الفعالة. ِ أكمل الخطوات التالية: الجزء :1 َّ تدرب على كتابة االفتتاحيات من خالل مراجعة مقدمة أحد التقارير.** 

> **1 ِ . راجع مقدمة التقرير التالية: المقدمة**

يستعرض هذا التقرير الفرص المتاحة أمام وكالة السفر والسياحة لتوسيع عروض وجهاتها ونشاطاتها السياحية. كما يقارن المعلومات التالية حول الوجهات والنشاطات السياحية التي يقدمها منافسو الوكالة. يوضح هذا التقرير تقديم وكالة (تي جيه ترافل) خمس جولات إلى وجهات في أمريكا وثلاث جولات إلى وجهات في آسيا أكثر من وكالة السفر والسياحة. كما تقدّم هذه الوكالة أيضًا نوعين من النشاطات في الموقع لا تقدمها وكالة السفر والسياحة. كذلك يظهر التقرير أن وكالة الجولات العالمية تقدّم سبع جولات إلى وجهات في أوروبا، وست جولات أكثر من وكالة السفر والسياحة إلى وجهات في منطقة البحر الكاريبي، وأربع جولات أخرى إلى وجهات في أميركا أكثر مما تقدمه وكالة السفر والسياحة. كما تقدّم هذه الشركة أيضًا خمسة أنواع من النشاطات في المواقع التي لا تقدمها وكالة السفر والسياحة.

.**<sup>2</sup> ِ في دفترك، راج ً ع المواد المذكورة �سابقا لجعلها وا�ضحة وجذابة ومنا�سبة لمقدمة التقرير.**

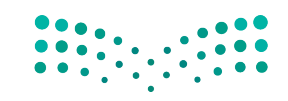

وزارة التصليم Ministry of Education  $2023 - 1445$ 

الجزء 2: تدرَّب على كتابة صلب موضوع أحد التقارير.

- 1. راجع نص التقرير التالي، ثم استخدم العصف الذهني للتوصل إلى أربع أو خمس توصيات يمكنك تضمينها في التقرير.
	- المزايا التنافسية

تتفرِّد وكالة السفر والسياحة عن غيرها من منظمى الرحلات بجولاتها المتمحورة حول المغامرة والثقافة والتعليم، إذ يستمتع المسافرون الذين يلجؤون إلى وكالة السفر والسياحة بالنشاطات التي تتراوح بين المشي لمسافات طويلة والطيران الشراعي أثناء التعرف على ثقافة المنطقة والتلذذ بمأكولاتها والتواصل مع سكانها وفهم تاريخها. تظهر استطلاعات العملاء الأخيرة تفضيل الجمهور المستهدف للوكالة السياحة الثقافية، ما يعنى الجولات التي تأخذ المسافرين إلى قلب المنطقة التي يزورونها وتنطوي على مجموعة واسعة من النشاطات الجسدية والثقافية. لم يعد المسافرون يريدون الجلوس في حافلة سياحية تشعرهم بأنهم سائحون، فقد باتوا يفضلون أسلوب السفر الصديق للبيئة الذي يغمرهم بأجواء المنطقة التي يزورونها عوضًا عن تركهم مجرد متفرجين على الهامش.

> 2. اكتب قائمة من التوصيات في دفترك، وابدأ ملحوظاتك بـ: لتلبية هذه الحاجة، يمكن لوكالة السفر والسياحة القيام بما يلى:

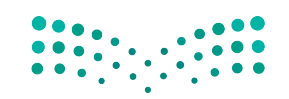

التواصل التنظيمي وصنع الق<del>را</del>زالة الل<mark>كت ليص</mark> Ministry of Education  $2023 - 1445$ 

## أ�سئلة مراجعة

# إ<mark>ختر الإجابة الصحيحة</mark>:

- **.1 ُي ّ �سمى االجتماع الذي تتاح فيه الفر�صة للم�شاركين لل ّ إبالغ عن تقدمهم في المهام المعينة بـ:**
	- **أ.** اجتماع الإبالغ.
	- **ب.** اجتماع الم�شاركة الكاملة.
	- **ج.** اجتماع التغذية الراجعة.
		- **د.** اال ّ جتماع التطلعي.
	- **.2 ما نوع الم�ستند المف�صّ ّ ل الذي يقدم معلومات ب�صيغة وا�ضحة ومو�ضوعية؟**
		- **أ.** الملحوظات الإلكترونية.
			- **ب.** التقرير التحليلي.
			- **ج.** التقرير الإعالمي.
				- **د.** المقابلة.
- **.3 ما نوع الم�ستند المف�صّ ً ل الذي غالبا ما يوفر خيارات مختلفة، ويحدد إيجابيات البدائل و�سلبياتها، ويت�ضمن**

#### **تو�صيات محددة؟**

- **أ.** التقرير التحليلي.
- **ب.** التقرير الإعالمي.
- ج. المقترح الإعالمي.
	- د. الاقتباس.
- **.4 ما الذي يمكنك القيام به ل ّ إعداد تقارير فعالة؟**
	- **أ.** طلب من فرد آخر كتابتها.
		- **ب.** ن�سخ م�ستند جاهز.
	- **ج.** طلب من فرد ما التحقق من التقرير.
		- **د.** طلب التح�سينات من المر�سَ ل إليه.

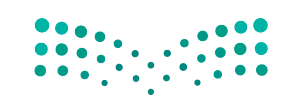

وزارة التصليم Ministry of Education  $2023 - 1445$ 

**<sup>276</sup>** الف�صل <sup>8</sup>

# التقنية في العمل

# أدوات التعاون عبر الإنترنت **Online Collaboration Tools**

أدوات التعاون عبر الإنترنت كمستندات جوجل (Google Docs) وتطبيقات أوفيس ويب (Office Web Apps) من أنواع البر امج المُصمّمة خصيصًا لدعم الفرق في تحقيق أهدافها وتسهيل وتسريع عملية التواصل بين أعضائها. وقد ساعدت أدوات التواصل هذه في توسيع شبكات التواصل دوليًّا عبر توفيرها لإمكانيات التواصل بين أفراد لا يمكنهم الاجتماع على أرض الواقع. وغالبًا ما تُصنّف أدوات التعاون عبر الإنترنت ضمن ثلاث فئّات هي: أدوات التواصل، وأدوات عقد المؤتمرات، وأدوات التنسيق. تستفيد الفرق الافتراضية بصفة خاصة من هذه الأدوات التي سنستعرض وظائفها في ما يلي.

# 1. أدوات التواصل

#### **Communication tools**

تَّستخدم أدوات التواصل عبـر الإنترنت لتبادل الرسـائل كمـا فى البريـد الإلكترونى، وللحفاظ علـى التواصـل مـع الفريـق ومشـروعه. فتسـمـح مواقـع الويكـى Wiki لأعضـاء الفريـق بمشـاركة المستقدات والمعلومــات، نذكـر منهــا مثــلًا الموســوعة الإلكترونيــة الشــهيرة ويكيبيديــا Wikipedia) /https://en.wikipedia.org) والأمـر نفسـه ينطبـق علـي مجموعـة وينـدوز لايـف .(Windows Live) outlook.live.com

#### تعريف

ويكي Wiki: هو موقع إلكتروني يمكن للمستخدمين المساهمة فيه عبر إنشاء أو تعديل المحتوى.

#### 2. أدوات عقد المؤتمرات والتعاون **Conferencing tools and collaboration**

تُستخدم أدوات عقد المؤتمرات والتعاون عبر الإنترنت لمشاركة المعلومات بصورة أسرع، والمراسلة الفورية أحد أمثلة هذه الأدوات، ويمكن أن تُستخدم لعقد الاجتماعات الافتراضية أدوات مايكروسوفت تيمز، وزوم وسكايب إذا أراد المجتمعون مشاركة الحاسوب المكتبي الخاص بمستخدم واحد. تتضمن أحدث أدوات عقد المؤتمرات تلك التى تتيح لك ولفرد آخر على الأفل من الفريق الوصول إلى تطبيق أو مستند مشترك من حاسوب كلِّ منكما في الوقت عينه. فتوفر مثلًا تطبيقات مايكروسوفت أوفيس 365 (Microsoft Office 365) المتاحة مع مايكروسوفت أوفيس (Microsoft

Office) نسخ إلكترونية لبعض برامج الأوفيس، مما يعني إتاحتها تخزين وتعديل المستندات ومشاركتها مع مستخدمي تطبيقات أوفيس (Office) الأخرين كما يوضع والشكل "8 -12. \* \* \*

التواصل التنظيمي وصنع الق<del>را</del>زالة ال<mark>ـ777 ـ ليص</mark> Ministry of Education  $2023 - 1445$ 

ال�شكل **"12-8":** تطبيقات مايكرو�سوفت أوفي�س **365**

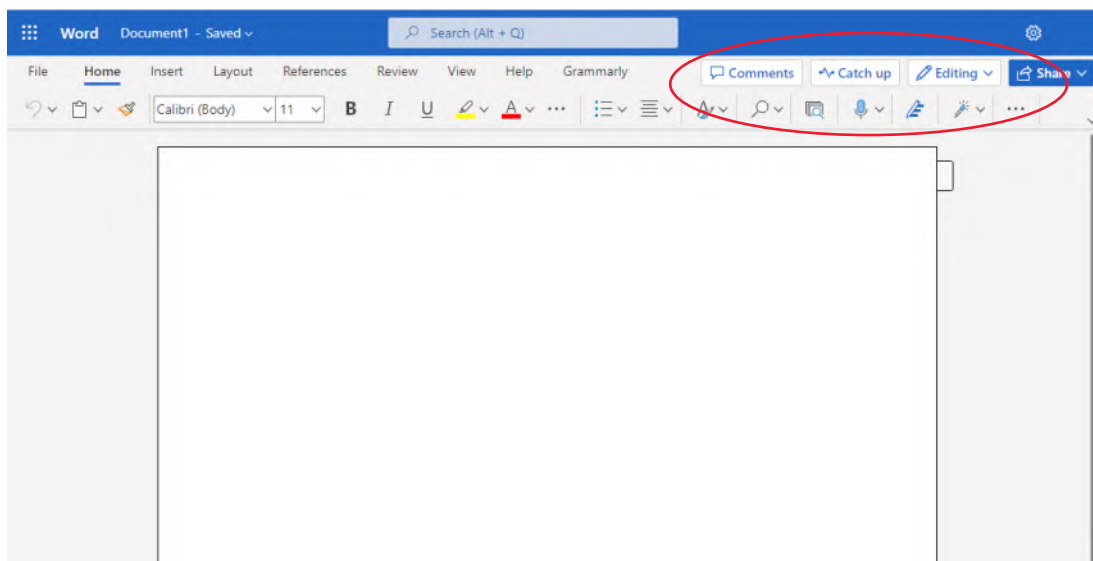

## **.3 أدوات التن�سيق** بإمكانك أيضًا ا�ستخدام أدوات إدارة المهام المتاحة على الإنترنت مثل ميت أب Meetup (www. meetup. com )لتنظيم االجتماعات على أر�ض الواقع. لمحة �سريعة

## **Coordination tools**

ال�شكل "**13**-**8**": نظام لوحة كانبان

تندرج ضمن هذه الفئة التقويمات الإلكترونية كجوجل كاليندر (Google Calendar) مثلًا )calendar/com.google.www)، والتي ت�سمح لك ولباقي أع�ضاء فريقك بتحديد الجدول الزمني للمهام وإخبار أعضاء الفريق الآخرين بها. يساعد نظام لوحة كانبان (Kanban board system) (اَنظر الشكل "8-13") على تنظيم مواعيد المشروع وتتبّع وجدولة خطواته إلى حين ا<br>ا اكتماله.

> **TO DO DOING DONE**

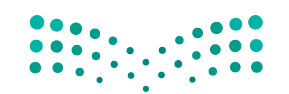

وزارة التصليم Ministry of Education  $2023 - 1445$ 

**<sup>278</sup>** الف�صل <sup>8</sup>

## أسئلة مراجعة

#### إختر الإجابة الصحيحة:

- 1. أي من الفئات المذكورة التالية ليست ضمن أدوات التعاون عبر الإنترنت؟
	- أ. أدوات التواصل.
	- ب. أدوات عقد الاجتماعات.
		- ج. أدوات المطابقة.
			- د. أدوات التنسيق.

#### 2. ما التطبيق الذي يشكل مثالًا على أداة تواصل عبر الإنترنت يستخدمها أعضاء الفريق لمشاركة المستندات

## والمعلومات؟

- أ. مايكروسوفت تيمز.
	- ب. زوهو بروجيکٽس.
		- ج. لينكد إن.
		- د. ميت أب.

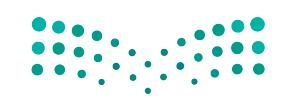

#### Ministry of Education

 $2023 - 1445$ 

# التقنية في العمل

# عقد االجتماعات عبر الإنترنت **Online meetings**

بات بإمكانك اليوم الاستعانة بإحدى أدوات عقد الاجتماعات عبر الإنترنت، كتطبيقي زوم )Zoom )أو تيمز )Teams )مثًل، إذا كنت بحاجة إلى عقد اجتماع مع مجموعات كبيرة من الأفراد الذين لا يتواجدون معك في ذات الموقع. ومن مميز ات هذه الأدوات توفّرها مقابل رسوم اشتر اك شهرية للحزمة الكاملة أو مجانًا للاجتماعات القصيرة.

أما تطبيق تيمز (/https://www.microsoft.com/en/microsoft-teams)، فجزء من مجموعة مايكروسوفت أوفيس (Microsoft Office) ويتكامل جيدًا مع تطبيقات المجموعة الأخرى. وتتيح لك أدوات الاجتماع هذه عرض العروض التقديمية ومشاركة شاشتك وتطبيقاتك مع المشاركين الآخرين في الاجتماع. إضافة إلى ذلك، يتيح لك برنامج الاجتماع الدردشة من خلال النص أو الصوت أو الفيديو. وللتشجيع على المشاركة، تعمل هذه الأدوات في متصفحات الويب وعلى الأجهزة المحمولة بالإضافة إلى دعمها الاتصال الهاتفي.

ويوضح التالي عملية إنشاء اجتماع عبر الإنترنت وكيفية مشاركته والوصول إليه.

## **.1 عقد اجتماع عبر تطبيق زوم Create a meeting in Zoom**

ً أول، اذهب إلى موقع )/us.zoom://https )و�س ِّجل الدخول. يمكنك إن�شاء ح�ساب ثم ت�سجيل الدخول باستخدام هوية زوم الخاصة بك. بعد تسجيل الدخول، انقر على خانة المضيف واختر ما إذا كنت تريد إتمام الاجتماع عبر فيديو أو عبر مشاركة الشاشة. بعدها، ستفتح أمامك �صفحة ويب حيث يمكنك إدخال معلومات االجتماع. انظر ال�شكل "14-8"، واتبع الخطوات لإعداد واستلام رابط الاجتماع، واعلم أن الخطوات في تطبيق تيمز تشابه تطبيق زوم. ال�شكل "**14**-**8**": عقد اجتماع عبر تطبيق زوم

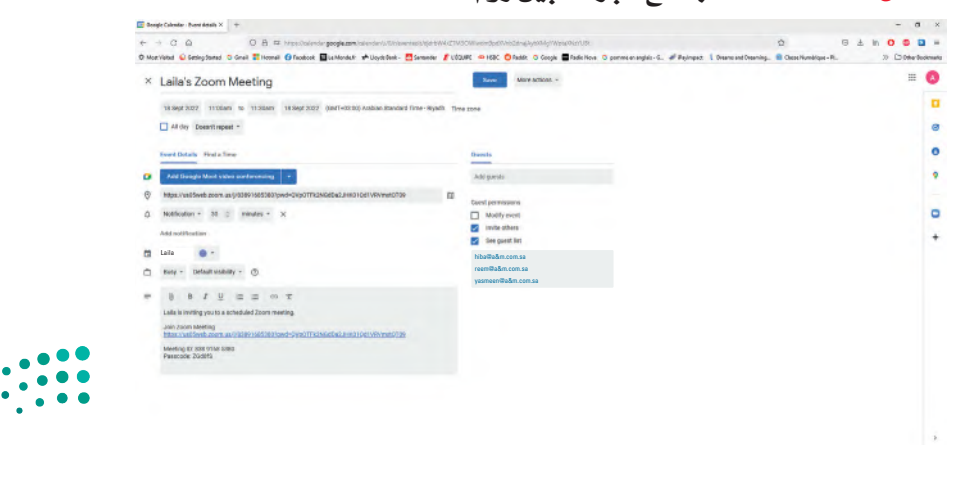

وزارة التصليم Ministry of Education  $2023 - 1445$ 

**<sup>280</sup>** الف�صل <sup>8</sup>

## 2. دعوة المشاركين Invite participants

عليك دعوة المشاركين الآخرين إلى الاجتماع من خلال تطبيقات زوم أو تيمز. ويمكنك دعوة العديد من الأفراد الآخرين عن طريق إرسال رسالة إلكترونية إليهم تتضمن تاريخ الاجتماع ووقت عقده المقرر والرابط الذي يمكنهم من خلاله الانضمام إلى الاجتماع. يمكن لكلِّ من زوم وتيمز أيضًا إرسال رابط في الرسالة الإلكترونية، يمكن للمشاركين النقر عليه للانتقال مباشرة إلى صفحة الاجتماع أو يمكنهم الدخول إلى حساب زوم وإدخال هوية الاجتماع يدويًّا.

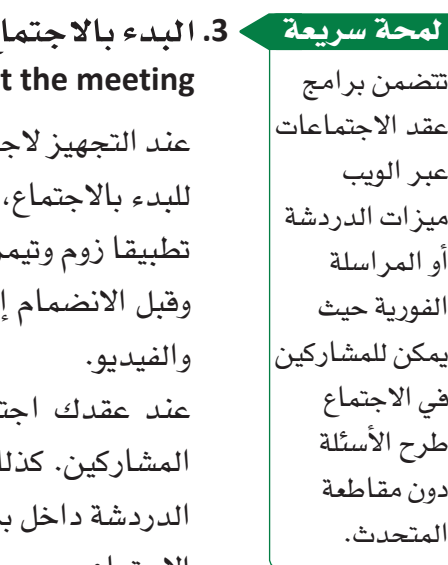

## ع **Star**

تماع ما، سيرسل تطبيقا زوم وتيمز لك وللمشاركين دعوة بالبريد الإلكتروني. افتح الرسالة الإلكترونية، وانقر على خيار الانضمام إلى الاجتماع. قد يثبّت ز لك بعض البرامج أو يحدّثان تطبيقيك إذا كنت لم تستخدمهما منذ فترة. لى الاجتماع، ستظهر لكلِّ مستخدم شاشة تتيح له ضبط إعدادات الصوت

نماعًا عبر الإنترنت، يمكنك مشاركة كلّ شيء تعرضه على شاشتك مع ك يمكن للمشاركين في الاجتماع التواصل مع بعضهم البعض بكتابة رسائل رنامج الاجتماع. وعند الانتهاء، يمكنك ببساطة إغلاق متصفح الويب لإنهاء الاجتماع.

## 4. التخطيط لمشاركة المرئيات **Plan the visuals**

اجمع المواد اللازمة للاجتماع، بما في ذلك البرمجيات والمستندات والعروض التقديمية الإلكترونية مثل جوجل سلايدز (Google Slides)، واستفد من التقنيات لإثراء المنافشة بمقاطع الفيديو والصور والشرائح والتطبيقات المشتركة. كذلك أنشئ شريحة ترحيب لعرضها عند دخول المشاركين الاجتماع حتى يتأكَّدوا من وجودهم في المكان المناسب.

#### 5. تسجيل الاجتماع **Record the conference**

تتيح لك الاجتماعات عبر الإنترنت تسجيل الاجتماع للأفراد العاجزين عن المشاركة. وعليه، يمكنك إرسال نسخة رقمية من الاجتماع إليهم لمشاهدتها في الوقت الذي يناسبهم.

التواصل التنظيمي وصنع الق<del>ر</del>ازالة ال<mark>ثكة سليص</mark> Ministry of Education  $2023 - 1445$ 

تدرَّب على إنشاء اجتماع عبر الإنترنت والدعوة إليه. أكمل الخطوات التالية:

- 1. افتح متصفح ويب مثل: مايكروسوفت إيدج (Microsoft Edge) أو جوجل كروم (Google Chrome) أو موزيلا فاير فوكس (Mozilla Firefox)، وانتقل إلى /https://zoom.us.
	- 2. سجِّل الدخول أو أنشئَ حسابًا مجانيًّا في الموقع، إذا لزم الأمر.
- 3. اضغط على مفتاح Print Screen لأخذ لقطة شاشة للصفحات التالية. افتح أحد برامج معالجة النصوص مثل: مايكروسوفت أوفيس وورد (Microsoft Office Word)، وافتح مستندًا جديدًا واضغط على Ctrl + V للصق كلِّ لقطة شاشة، واكتب لكلِّ منها وصفًا موجَزًا.
- 4. انقر: زر "إنشاء اجتماع"، وأدخِل معلومات عن اجتماع لمنافشة رحلة لا تَّنسى مع أحد زملائك في الفصل، ثم انقر على زر "إنشاء".
	- 5. استخدم البريد الإلكتروني لدعوة زميلك في الفصل للانضمام إلى الاجتماع.
		- 6. عند تلقيك رسالة إلكترونية حول الاجتماع، انقر على زر "إنشاء اجتماع".
			- 7. أبلغ زميلك في الفصل بالانضمام إلى الاجتماع.
				- 8. احفظ المستند ثم أرسله إلى أستاذ المقرَّر.

## أسئلة مراجعة

#### اختر الإجابة الصحيحة :

1. عند تقييمك أدوات عقد اجتماع عبر الإنترنت، ما الميزات التي يجب البحث عنها؟ أ. القدرة على مشاركة شاشتك مع الآخرين. ب. القدرة على إنشاء مجموعات صغيرة. ج. القدرة على الدردشة مع المشاركين. د. جميع ما سبق. 2. ما الوسيلة لدعوة الأفراد لاجتماع عبر زوم؟ أ. إرسال رسالة الكترونية. ب. نشر دعوة في التقويمات الخاصة بهم. ج. البدء بالاجتماع ثم التواصل مع المشاركين. د. جميع ما سبق.

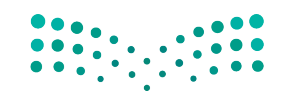

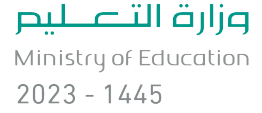

الفصل 8 282

التقنية في العمل

# برمجيات تقديم العروض **Presentation software**

تُستخدم برمجيات تقديم العروض لإنشاء عروض شرائح إلكترونية وتقديمها. وقد باتت برمجية مايكروسوفت باور بوينت (Microsoft PowerPoint)، على وجه الخصوص، الطريقة القياسية لتحضير عروض الأعمال وتقديمها. باور بوينت أفضل برمجيات تقديم العروض. وبحسب تقديرات شركة مايكروسوفت، يقدَّم ما يفوق ثلاثين مليون عرض يوميًّا بواسطة باور بوينت. يمكنك أيضًا استخدام برمجيات أخرى لتقديم العروض، بعضها مُصمّم لظروف خاصة كما هو موضح فيما يلي.

> لمحة سريعة قلل الكلمات في

الشريحة، واجعل

الناس يستمعون

إلى كلماتك بدلا

من ذلك.

#### ۰**۱ .مایکروسوفت باور بوینت Microsoft PowerPoint**

باعتباره جزءًا مـن مجموعـة برامـج مايكروسـوفت، استُخدم برنامـج بـاور بوينـت (https://www.microsoft.com/en-gb/microsoft-365/powerpoint) على نطاق واسع في مجال الأعمال والتعليم. بالرغم من شيوع استخدامه، لا زال البرنامج عرضة لبعض الانتقادات الرئىسة، مثلًا:

- يفرض على المستخدم الأسلوب الذي يتواصل عبره، وذلك عن طريق اختزال وعرض الأفكار في نقاط قصير ة.
- غالبًا ما تكون الشرائح مليئة بالنصوص، مما يدفع المشاهدين إلى فراءة الكلمات عوضًا عن الاستماع إلى الشرح أو المتحدث.

#### 2. برزی **Prezi**

وفي حال كنت ترغب في استخدام تأثيرات الرسوم المتحركة المتطورة في عرضك التقديمي، برزي هو الخيار الأمثل لك ( www.prezi.com). وعلى الرغم من ذلك، يتطلب برزي الكثير من التدرب والتمرن لإنتاج التأثيرات المعقدة التي تريدها. وتتمثل إحدى ميزات استخدام برزي في سهولة نشر عرض تقديمي عبر الإنترنت.

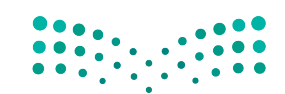

التواصل التنظيمي وصنع الق<del>ر</del>ازالة ال<mark>له 283 للي</mark>ــر Ministry of Education  $2023 - 1445$
#### **.3 جوجل �ساليدز Google Slides**

ُ أحد التطبيقات التي يقدمها جوجل ي�سّمى �ساليدز )//slides/uk.co.google.www://https about)، وهو أداة تُستخدم لإعداد عروض تقديمية على هيئة شرائح. نقاط قوة سلايدز ليست خصائصه المحدودة أكثر من تلك التي يتمتع بها برنامج باور بوينت، إنما قدرتك على العمل مباشرة في متصفح الويب من دون حاجتك إلى برنامج خاص لذلك. يمكن للجميع العمل على مجموعة الشرائح نفسها في الوقت عينه، وتُحفظ كلّ التعديلات عليه تلقائيًّا. وكسائر تطبيقات جوجل، �صُ ّمم هذا التطبيق بغر�ض**التعاون Collaboration** والم�شاركة عبر الإنترنت.

#### تعريف

**التعاون Collaboration:** جهد م�شترك بين أفراد من إدارتين أو ً أكثر للخروج بنتائج تلبي هدفا أو غرضًا مشتركًا.

#### **.4 أبل كي نوت Apple Keynote**

إذا كنت من مستخدمي أجهزة أبل (Apple)، يكون أبل كي نوت البرنامج لتقديم العروض وإعدادها (/https://www.apple.com/keynote). ولعل إحدى ميزات البرنامج الرئيسة هي خيار كي نوت ريموت (Keynote Remote)، والذي يتيح لك استخدام جهازك الآيفون (iPhone) أو الآيباد (IPad) كجهاز تحكم عن بعد لاسلكي. بمعنى آخر، يمكنك التنقل كما تشاء في غرفة العرض واستخدام الآيفون أو الآيباد للتحكم في الشرائح وقراءة الملحوظات. ويوضح الشكل "15-8" برنامج آبل كي نوت في نظام iOS، والذي يعمل على الأجهزة المحمولة.

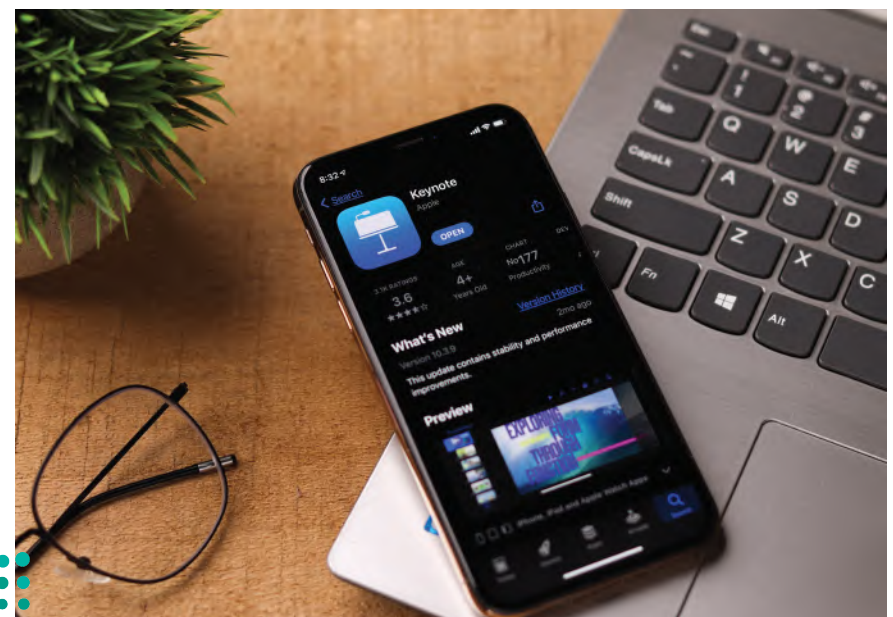

ال�شكل "**15**-**8**": برنامج آبل كي نوت للأجهزة المحمولة

وزارة التصليم Ministry of Education  $2023 - 1445$ 

**<sup>284</sup>** الف�صل <sup>8</sup>

**َّ تدرب على ا�ستخدام برامج العرو�ض التقديمية. ِ أكمل الخطوات التالية:**

- **.1** افتح مت�صفح ويب مثل: مايكرو�سوفت إيدج )Edge Microsoft )أو جوجل كروم )Google Chrome) أو موزيلا فاير فوكس (Mozilla Firefox)، وانتقل إلى كلّ من المواقع الإلكترونية المذكورة في هذا الف�صل:
	- https://www.microsoft.com/en-us/microsoft-365/powerpoint **.أ**
		- https://prezi.com/ **.ب**
		- https://www.google.co.uk/slides/about/ **.ج**
			- https://www.apple.com/keynote/ **.د**
		- **.2** ِّحدد ّ أهم اثنتين ّ أو ثالث ميزات وعيوب لكل ِّ برنامج، ودونها في دفترك.

#### أ�سئلة مراجعة

إ<mark>ختر الإجابة الصحيحة</mark>:

- **.1 أي من الأمثلة التالية لي�س مثاًل على برامج العرو�ض التقديمية؟**
	- **أ.** مايكرو�سوفت باور بوينت.
		- **ب.** أدوبي فال�ش.
		- **ج.** أبل كي نوت.
		- **د.** جوجل �ساليدز.
	- **.2 أي من التالي ميزة ال�ستخدام أبل كي نوت؟**
		- **أ.** أنه مجاني.
	- ب. أنه مُصمّم لتقديم العروض عبر الإنترنت. ؘ<br>ۣ
	- ج. أنه مُصمّم للاستخدام على الأجهزة المحمولة. ا<br>ا
		- **د.** جميع ما �سبق.

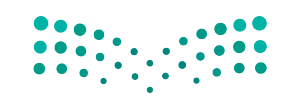

التوا�صل التنظيمي و�صنع القرارات **<sup>285</sup>** $2023 - 1445$ 

# التقنية في العمل

## مجموعات الشيكات الاجتماعية **Social networking groups**

الغرض من الشبكة الاجتماعية عبر الإنترنت هو بناء علاقات اجتماعية بين أعضائها. وعادة ما يتشارك هؤلاء الأفراد الاهتمامات أو النشاطات أو المهن نفسها. وعندما تنضم إلى شبكة اجتماعية ما، تُنشئ ملفًّا شخصيًّا تصف فيه نفسك واهتماماتك، ثم تضيف روابط أفراد آخرين تعرفهم على نفس الشبكة، وتتفاعل معهم من خلال تبادل الرسائل والصور ومقاطع الفيديو والملفات الأخرى. تسمح لك معظم الشبكات الاجتماعية بتكوين مجموعة حتى تتمكن من التواصل بسهولة مع أفراد آخرين تعرفهم. كذلك تعمل المجموعات على تعزيز شعور الانتماء للمجتمع بين أعضائها. نذكر فيما يلي مراحل الانضمام إلى مجموعة شبكات اجتماعية.

#### 1. اختر المجموعة الأنسب Choose the most appropriate group

ابحث على أحد موافع الشبكات الاجتماعية مثل: فيسبوك (www.facebook.com) أو تويتر (www.twitter.com) أو لينكد إن (www.linkedin.com) عن المجموعات التي تشاركك اهتماماتك، وحدٍّد ما إذا كان يمكنك الانضمام إلى المجموعة وكيف يمكنك ذلك. ففي كثير من الأحيان، يتطلب الانضمام إلى مجموعة ما إرسالك طلب وانتظار موافقة الطرف الآخر عليه.

#### > 2. أنشيء محموعة Create a group

وإذا ما كنت تريد عقد اجتماع مع أفراد من العمل عبر الإنترنت، فأنشئَ مجموعة خاصّة بك. بذلك، ستصبح مالكًا أو مديرًا للمجموعة، مما يعني تمكنك من تحديد من يمكنه الانضمام. كما يمكنك أيضًا إنشاء شعار لمجموعتك وتحديد اسم المجموعة. يمكنك أيضًا تحديد نوع المجموعة. فعلى سبيل المثال لا الحصر، يمكنك في لينكد إن إنشاء مجموعة خريجين أو مجموعة شركات أو مجموعة شبكات أو مجموعة مهنية. من بعدها، يجدر بك وضع سياسات الوصول لتحديد من يمكنه الانضمام إلى المجموعة. فعلى سبيل المثال، يمكنك السماح لأي عضو في لينكد إن بالانضمام، أو يمكنك الموافقة على الأفراد الذين يطلبون الانضمام إلى المجموعة.

احرص على عدم الكشف عن أي معلومات خاصة أو سرية عند استخدامك شبكة الإنترنت.

لمحة سريعة

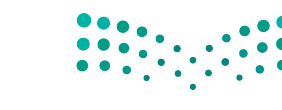

وزارة التصليم Ministry of Education  $2023 - 1445$ 

الفصل 8

286

#### 3. ابدأ مناقشات أو تابعها **Start or follow discussions**

جرب بنضسك

تتيح لك معظم الشبكات الاجتماعية بدء منافشة حول موضوع ما، إذ يمكنك طرح سؤال أو موضوع مناقشة ثم قراءة الردود في المناقشة. يمكنك أيضًا اختيار متابعة المناقشات التي يشارك فيها أعضاء مجموعتك فقط. وبصفتك مدير المجموعة، يمكنك إيقاف المناقشة عن طريق حذف الموضوع أو السؤال الذي نشرته.

تدرَّب على إنشاء مجموعة على أحد مواقع التواصل الاجتماعي. أكمل الخطوات التالية:

- 1. افتــع متصفــع ويـب مثـل: مايكروسـوفت إيـدج (Microsoft Edge) أو جوجـل كـروم (Google Chrome) أو موزيــلا فايــر فوكسـن (Mozilla Firefox)، وانتقِــل إلــي أحــد مواقــع التواصل الاجتماعي المذكورة في هذا الدرس.
- 2. سجِّل الدخول أو أنشئَ حسابًا مجانيًّا في الموقع إذا لزم الأمر، ثم ابحث عن دليل المجموعات.
- 3. ابحث عن رابط لإنشاء مجموعة، ثم انقر عليه لفتح صفحة تطلب معلومات حول المجموعة.
- 4. اضغط على مفتاح Print Screen لأخذ لقطة شاشة لدليل المجموعة وصفحة إنشاء المجموعة. افتح أحد برامج معالجة النصوص مثل: مايكروسوفت أوفيس وورد (Microsoft Office Word)، وافتح مستندًا جديدًا واضغط على Ctrl + V للصق كلِّ لقطة شاشة، ثم أرسله لأستاذ المقرَّر.

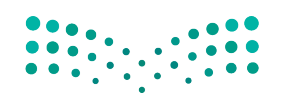

التواصل التنظيمي وصنع الق<del>را</del>زالة ال<mark>ـ287 لليص</mark> Ministry of Education  $2023 - 1445$ 

#### أ�سئلة مراجعة

## إ<mark>ختر الإجابة الصحيحة</mark>:

**.1 تتيح لك معظم ال�شبكات االجتماعية تكوين مجموعة بحيث يمكنك:**

- **أ.** التوا�صل مع أفراد آخرين تعرفهم.
	- **ب.** إتمام مرحلة إعداد المجموعة.
		- **ج.** تجنب النزاعات في الفريق.
		- **د.** تجنب تمارين بناء الفريق.
- **.2 عندما تن�شئ مجموعة في أحد مواقع التوا�صل االجتماعي، ت�صبح:**
	- **أ.** قائد الفريق.
	- **ب.** قائد المناق�شة.
	- **ج.** مدير المجموعة.
	- **د.** ممثل المجموعة.

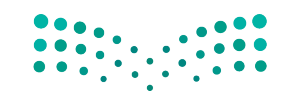

وزارة التصليم Ministry of Education  $2023 - 1445$ 

**<sup>288</sup>** الف�صل <sup>8</sup>

# تدريبات إضافية

## أسئلة التفكير الناقد

- 1. "اعتبر أن رسالتك قد نُشرت بمجرّد ضغطك على زر الإرسال في برنامج البريد الإلكتروني الخاص بك". ما الآثار المترتبة على هذه الجلمة عند كتابة رسالة بريد إلكتروني؟
- 2.افترض كتابتك رسالة إلكترونية لزميلك في الفصل تطلب منه مقابلتك بعد المدرسة للدراسة قبل الاختبار. ما نوع اللغة والنبرة اللتين تستخدمهما؟ هل تختلف اللغة والنبرة إذا كانت الرسالة موجهة إلى أستاذك؟ أو إلى فرد تتقدم بطلب وظيفة لديه؟ أو إلى فرد ما في بلد آخر؟ إذا كان الأمر كذلك، فاشرح كيف تتغير رسالتك في كلِّ حالة.
- 3. ما خصائص بيئة التواصل المفتوحة؟ صف الفوائد التنظيمية الناتجة عن تطبيق المديرين بيئة التواصل المفتوحة وتشجيعهم عليها.
- 4. تختلف المقترحات عن التقارير لإفقاعها القراء باتخاذ إجراء معيّن. في رأيك، هل ذلك يجعل المقترحات غير أخلافية في الأساس؟
- 5. أنت جزء من مجموعة عصف ذهنى مخصصة لحلّ مشكلة فى مدرستك. أثناء جلسات العصف الذهنى، تولى قائد المجموعة الذي يتمتع بأكبر قدر من الخبرة زمام الأمور وسرد أفكاره فقط على السبورة البيضاء للمنافشة. بعدها، أملى قائد المجموعة على الجميع أدوارهم وحدد المهام والمواعيد النهائية للجميع. كيف يمكن تأثير ذلك على ثقة وانفتاح واستعداد أعضاء المجموعة؟

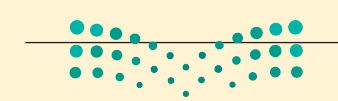

التواصل التنظيمى وصنع الق<del>ر</del>ازالة ال<mark>له 289</mark> ليص Ministry of Education  $2023 - 1445$ 

## تحدٌ من الحياة الواقعية 1

بعد تخرجك من الكلية، بدأت العمل في قسم التسويق في شركة تصميم مواقع ويب صغيرة. وهذا الصباح، سلمك مدير التسويق رسالة من عميل يطلب معلومات حول خدمات الشركة وطلب منك الرد عليه. فيما يلي الرسالة التي أرسلها العميل.

الشكل "8-16" ، رسالة العميل

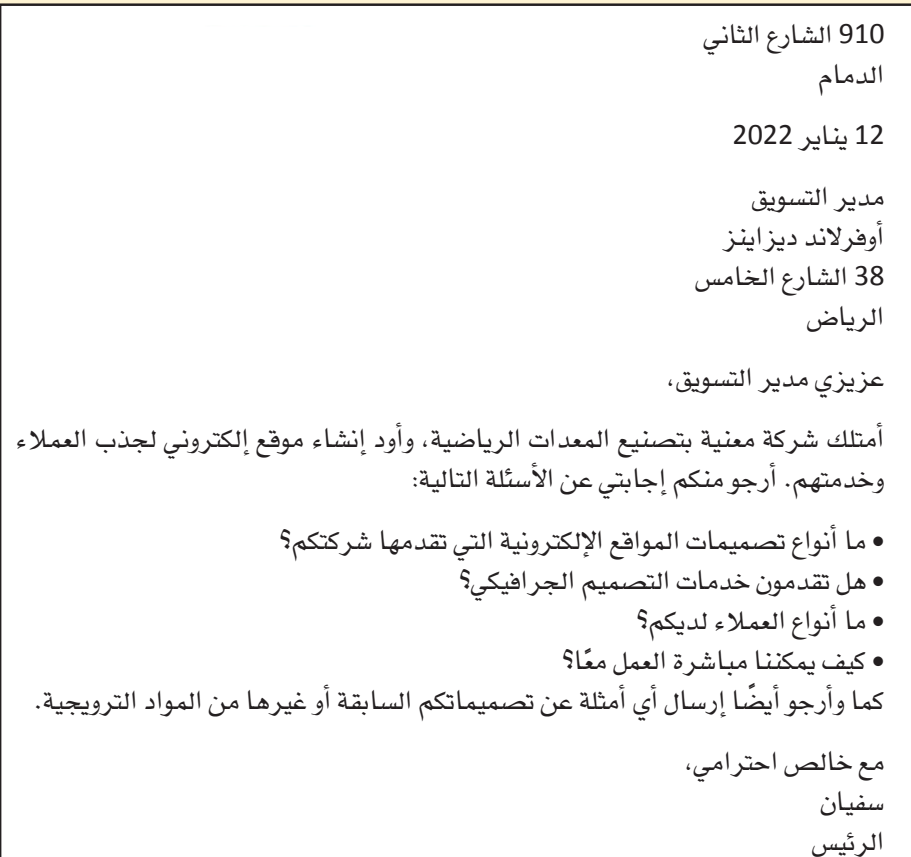

يشترط اشتمال الرد على العناصر التالية:

- الترويسة والعنوان الداخلي والتاريخ الحالي. • العبارة الافتتاحية التي تجيب مباشرة عن طلب العميل. • صلب الموضوع الذي يوفر تفاصيل الرد، والذي يجب أن يتَّسم بالإيجابية. • قوائم ورسومات تسلط الضوء على تقنيات تسهل قراءة صلب الموضوع. • عبارة ختامية مناسبة وتحية وخانة توقيع. الشركة تقدّم: • خدمات تصميم المواقع (تصميم الصفحات والبرمجة والصيانة). • خدمات تصميم الجرافيك (الرسومات، تخطيطات الصفحات، الصور). • العمل مع العملاء سواءً أكانوا منظمات صغيرة ناشئة أم منظمات كبيرة.
- استشارات أولية، حيث تُراجع وتُنافش احتياجات العميل. وهذه عبارة عن اجتماعات مجانية. • إ

وزارة التصليم Ministry of Education  $2023 - 1445$ 

الفصل 8 290

## تحدٌ من الحياة الواقعية 2

أنت تستعد للتقدم إلى وظيفة في شركة ما بعد تخرجك. وهنا تجدر الإشارة إلى أهمّية معرفة أكبر قدر ممكن من المعلومات حول هذه الشركة فبل التقدم إلى وظيفة فيها، بما في ذلك منتجاتها أو خدماتها، ومنافسيها، وفلسفتها وخلفيتها. وعليه، أنشئَ تقريرًا غير رسمي لأستاذك يتضمن النتائج التي استخلصتها، واشرح سبب رغبتك في العمل مع هذه الشركة، أو في البحث عن فرص عمل أخرى.

- 1. باستخدام محرك البحث المفضل لديك، ابحث عن مقالات في منشورات الأعمال حول أفضل شركات العمل فى المملكة العربية السعودية. يمكنك أيضًا تضييق نطاق البحث إلى مدينة معيّنة.
	- 2. إختر شركة ثم ابحث عن معلومات عنها على الويب. احرص على مراجعة المعلومات التالية حولها: • الموقع الإلكتروني للشركة.
	- معلومات أساسية عن الشركة، مثل: مقرها، وعدد الموظفين فيها، والمنتجات أو الخدمات التي تقدمها.
		- مقالات حولها.
		- نوع فرص العمل فيها.
		- نوع المسارات الوظيفية فيها.
		- 3. صغ تقريرًا إعلاميًّا غير ر*سمي* يتضمن ما يلي:
			- مقدمة
		- صلب موضوع يعرض النتائج التي استخلصتها.
		- خاتمة توضح ما إذا كنت ترغب في متابعة العمل مع هذه الشركة.
			- 4. راجع التقرير بعناية لإصلاح أي أخطاء نحوية أو في التنسيق.

## تحدي الفريق

بدأت، فور تخرجك، العمل مع شركة متخصصة في خدمات المعلومات. ولقد رُقّيت مؤخرًا وأنت الآن تسافر في جميع أنحاء البلاد مع مجموعة صغيرة وتساعد عملاءك في تثبيت أجهزة الحاسوب والبرمجيات. لقد عدت أنت وفريقك لتوك من الرياض، حيث حضرت مؤتمرًا حول التقنيات المتقدمة. وعليه، تحتاج أنت وفريقك إلى صياغة تقرير عن المؤتمر يصف تجربتكم وما تعلمتموه في المؤتمر.

- 1. باستخدام محرك البحث المفضل لديك، ابحث عن معلومات حول مؤتمر في الرياض غطى موضوعًا في التقنيات المتقدمة، مثل: الاتصالات اللاسلكية أو الشبكات أو تقنيات المستقبل. دوِّن عناوين مواقع الويب التي توفر المعلومات الأكثر فائدة.
	- 2. اجتمع بفريقك لمنافشة النتائج التي استخلصتها. 3. صغ مع فريقك تقريرًا مؤلفًا من خمس فقرات يصف المؤتمر. 4. فرديًّا يكتب كلّ عضو في الفريق فقرة واحدة من التقرير ، لتجمع بعدها الفقرات في تقرير متماسك كمجموعة.
		- 5. أرسل التقرير إلى أستاذ المقّرر كما هو مطلوب.

التواصل التنظيمي وصنع الق<del>ر</del>ازالة ال<mark>لك 291</mark> للي<del>م</del> Ministry of Education  $2023 - 1445$ 

## ً كن ناقدا

راجع المقتطفات من التقرير المكتوب بأسلوب ركيك المعروض في ما يلي، ثم ضَع قائمة بنقاط الضعف في ِّ التقرير وقدم اقتراحات محددة للتح�سين.

ال�شكل "**17**-**8**": مقتطفات من التقرير

**التاريخ:** 12 مار�س، 2022 **إلى:** زينب **من:** ليلى ا**لموضوع:** الوضع الراهن لبرنامج العمل عن ب*ُعد* 

**المقدمة:** ًّا. بناء على طلبك، أعددت التقرير التالي عن العمل إلكتروني

**التو�صيات:**

• السماح للموظفين الذين عملوا في الشركة لمدة عامين على الأقل بالعمل عن بُعد. ● حصـر العمل عن بُعد بيومين في الأسبوع.

ا**لمبررات:**<br>تتماشى خطة العمل عن بُعد مع هدف الشركة المتمثل فى خيارات العمل المرنة، مثل: الجدولة المرنة. تتماشى خطة العمل عن بُعد مع هدف الشركة المتمثل في خيارات العمل المرنة، مثل: الجدولة المرنة.<br>وقد أثبتت خطة العمل عن بُعد فعّاليتها في زيادة إنتاجية الموظفين وكفاءتهم. وهذا ينطبق بشكل خاص على مندوبي المبيعات. وإ�ضافة إلى ذلك، هي ت�سّهل إدارة الموظفين.

أما الغرض من هذا التقرير، فهو تقييم برنامج العمل عن بُعد، والذي أرى نجاحه الكبير واضحًا في كلّ المقاييس.

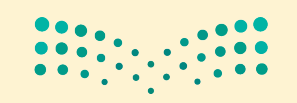

وزارة التصليم Ministry of Education  $2023 - 1445$ 

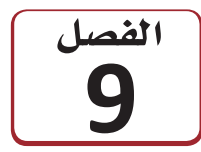

استخدام البيانات لدعم

# عملية اتخاذ القرار

هناك أساليب وطرائق كثيرة ومختلفة يمكن اتباعها واتخاذ قرار معيّن أو للتعامل مع مشكلة محددة. وفيما يتخذ البعض قراراته عن طريق رمي عملة معدنية في الهواء، يلجأ البعض الآخر إلى الحدس و"الشعور الداخلي". أمّا بالنسبة إلى القرارات المهمة، فينبغي اتخاذها بشكل موضوعي، كما يفضل دعمها ببيانات قابلة للقياس. لذلك، ستتعرف في هذا الفصل على كيفية اتخاذ القرارات وحلّ المشكلات بالاستناد إلى البيانات.

بعد إنهاء دراسته، بدأ أحمد العمل لدى منظمة تنتج مجموعة متنوعة من مقاييس الحرارة وأجهزة الاستشعار. وتُستخدم هذه الأدوات الدقيقة في عدد من التطبيقات الصناعية والتصنيعية والطبية. وفي كلِّ فصل، تتولى إدارة المحاسبة في المنظمة إعداد القوائم المالية وتقارير الإنتاج. وخلال الأشهر الثلاثة الماضية، تبيِّن ارتفاع عدد أجهزة الاستشعار التي لم تجتز اختبار مراهبة الجودة، بشكل ملحوظ، وهذا ما انعكس بالتالي سلبًا على أرباح المنظمة. لذلك، طلب المدير من أحمد تحديد المشكلة والتوصية بالحلول المناسبة لمعالجة الوضع.

## أهداف التعلّم

بعد الانتهاءِ من دراسة هذا الفصل، ستكون قادرًا على:

- فهم البيانات والمعلومات.  $\mathbf{1}$
- اتباع عملية تحليل البيانات.  $\overline{2}$
- جمع البيانات لدعم عملية اتخاذ القرار.  $\overline{\mathbf{3}}$
- توصيف البيانات من خلال الإحصائيات.  $\overline{4}$ 
	- توصيف تنوع مجموعة البيانات. 5
	- إنقان استخدام جداول البيانات. 6

ستخدام البيانات لدعم عملية اتّخان تارُّزاراتِ اللهُ293 ـ ليص **Ministry of Education** 

وخلال استراحة الغداء، تحدّث أحمد إلى عدد من زملائه عن هذه المهمّة. فعلّق زميله على قائلًا: "آه، المشكلة واضحة! إذ زادت المنظمة بشكل كبير إنتاج أجهزة الاستشعار هذه، لكن لم توظف في المقابل أي عمال تجميع إضافيين. ولذلك، لا عجب في وجود مشكلة في الجودة، بخاصة أن العمال يتدافعون على خط التجميع لتنفيذ الطلبات".

فهل هذا فعلًا هو السبب وراء مشكلات إدارة مراقبة الجودة في المنظمة؟ وهل يجوز لأحمد نقل ما سمعه من زميله إلى مديره؟ وهل يُحتمل وجود مشكلات إدارة أخرى يجب النظر فيها أيضًا؟ إذا كان الأمر كذلك، فكيف يمكن لأحمد رصدها وتحديدها؟

في معظم الأعمال التجارية والمنظمات، تظهر المشكلات بشكل روتيني وتستدعى اتخاذ قرارات مستنيرة بشأنها. وتؤثر الطريقة التي يتبعها الفرد للتدقيق في هذه المسائل وتقييمها ومعالجتها في جودة الحلول. من المهم تعلَّمك كيفية تقييم البيانات المتاحة بأسلوب موضوعي وكمِّي، لتصبح أكثر فعّالية وكفاءة في حلِّ المشكلات.

وفي هذا الفصل، سنستكشف معًا المبادئ الأساسية للبيانات وكيفية تحليلها لدعم عملية اتّخاذ القرار. ستتمكن من اكتساب مهارات تقنية عبر التعلم من الأمثلة المطروحة في شكل مجموعة من الأشكال والرسوم التوضيحية على طول الفصل لتساعدك في فهم مختلف العمليات المُتطرَّق إليها. ستتعرف كذلك بالمصطلحات الرئيسة وكذلك مربعات الأسئلة والإجابات التي ستوفر تلميحات إضافية خطوة بخطوة في الدرس الأخير .

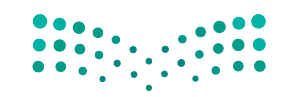

وزارة التصليم Ministry of Education  $2023 - 1445$ 

الفصل 9 294

الف�سل **9** الدر�س **1** رابط الدر�س الرقمي **www.ien.edu.sa**

فهم البيانات والمعلومات

## **1-1** لماذا البيانات **Why data?**

بحسب أحد الأقوال المأثورة، " بدون بيانات، فأنت مجرّ د شخص آخر لديه رأي". قد توصلنا الحكايات والمصادفات أحيانًا إلى قصص مثيرة للاهتمام، وعلى الرغم من ذلك، لا يمكن الاعتماد عليها وحدها لاتخاذ قرارات مهمة. لنفترض مثلًا، أن صديقًا لأحد أصدقائك لم يعد يشعر بألم في مفاصله بعد تناوله 16 حبة مشمش. لا يمكنك طبعًا الاعتماد على هذه المعلومة وحدها لتساعد أحد والديك في اختيار علاج لالتهاب المفاصل.

ّالية الم�سم�س في علج التهاب المفا�سل. ي�سعب ً فقبل توجيهك ن�سيحة ببدء تناول الم�سم�س، عليك طبعا النظر في **بيانات Data** ذات صلة، أي بيانات تسمح لك بدراسة فعّالية المشمش في علاج التهاب المفاصل. يصعب العي�س في عالمنا الحالي ما لم نفهم ب�سكل اأ�سا�سي عملية **تحليل البيانات** و**الإح�صائيات** Data analysis and statistics. فمن جهة، تمك*نك در*اسة الإحصائيات من جمع البيانات اللازمة بطريقة معقولة، ومن ثم استخدامها للإجابة على الأسئلة المطروحة. من جهة أخرى، وبفضل دراسة تحليل البيانات، ستستطيع تقييم عمل الآخرين بشكل ناقد، إذ ستمتلك ما يلزمك من أدوات لإصدار أحكام مستنيرة. فلنبدأ بتطوير فهم عن البيانات وجمعها والتعرف على مختلف أنواع البيانات والمعلومات.

#### تعريفات

**البيانات Data:** ُ حقائق معروفة ت�ستخدم كاأ�سا�س للتحليل. **تحليل البيانات analysis Data:** مختلف الطرائق الم�ستخدمة لتف�سير البيانات. **الإح�صائيات Statistics:** جمع البيانات العددية وتحليلها.

## **2-1** جمع البيانات **Collecting data**

عليك جمع بياناتك قبل تحليلها. ولحسن الحظ، فأساليب جمع البيانات كثيرة ومتنوعة، منها:

- •**ا�صتطالعات الراأي Surveys:** ي�ستخدم الباحثون والمنظمات ا�ستطلعات الراأي لجمع البيانات. عادةً ما تُستخدم هذه الطريقة في جمع البيانات لرصد ردود حول تفضيلات الأفراد ֪֪֦֖֪֛֡֝֟֝֬֝֟֟֟֟֓֝֬֝֟֓֕֬֝֬֝֬֝֬֝֬֝֬֝֝֬֝֓֬֝֓֬֝֓֬֝֬֩֕֓֬֝֓֬֝֓֬֝֓֬֝֬֝֓֬֝֓֬֝֓֬֝֓֬֝֓֬֝֓ وآرائهم وعاداتهم، وذلك عبر طرح أسئلة "مغلقة"، الغاية منها تقديم إجابات بسيطة مثل "نعم" أو "لا"، أو أسئلة متعددة الخيارات، وذلك لجمع الإجابات لتحليلها ومقارنتها.
- **المقابالت Interviews:** ً عندما تريد المنظمات جمع معلومات اأكثر تف�سيل • ، فقد تلجاأ اإلى أسلوب المقابلات لجمع البيانات. وغالبًا ما تتضمن المقابلات أس<mark>بكة أكثر</mark> "انفتاحً**ا"، ت**تيح

استخدام البيانات لدعم عملية اتّخان<del>رتل</del>ا**وّل**را**ق الـ<mark>1</mark>95**  $2023 - 1445$ 

للمجيب إعطاء إجابات كاملة، أو حتى في بعض الحالات التحكم باتجاه المحادثة. في الواقع، يمكن اعتماد مقابالت منظمة أو �شبه منظمة أو غير منظمة، وذلك بح�سب ِ أهداف المحاور. وفي المقابل، تتطلب البيانات المستخلصة من المقابلات تحليلا أكثر تفصيلا، وذلك بحكم كونها عادة ذات طابع إح�صائي أقل.

- •**المجموعات المتخ�ص�صة groups Focus:** تت�ضمن المجموعات المتخ�ص�صة أ�سئلة أكثر "انفتاحًا" كالمقابلات، أمّا الاختلاف فيكمن في طرح الأسئلة على العديد من المستجيبين ُ في نف�س الوقت، ويدعون لم�شاركة إجاباتهم ومناق�شة أفكارهم مع بع�ضهم. وتوظف العديد من المنظمات مجموعات متخصصة "لاختبار" منتج أو فكرة جديدة، وتستخدم البيانات التي تجمعها للتأثير على تطورها الم�ستمر.
- •**المراقبة Tracking:** على الرغم من أن أ�سلوب المراقبة ً أ�سلوبا قديم العهد، فقد بات اليوم شائعًا بشكل متزايد. وتقوم المراقبة على جمع البيانات حول سلوك العميل وعاداته ومشترياته في "الوقت الفعلي". فمثلًا ، تعمد محلات السوبر ماركت إلى تسجيل معلومات حول مشتريات العملاء، وذلك لاتخاذ القرارات حول الخيارات المتاحة أمامها: فإذا كان المنتج يباع بشكل جيد، فقد تزيد طلبها عليه؛ وإذا كان أحد المحالت أكثر ان�شغاًل في ّ أوقات معينة من اليوم، فقد تزيد عدد الموظفين العاملين في ذلك الوقت؛ وإذا كان منتج معيّن يلاقي إقبالًا كبيرًا من مجموعة معيّنة من الأشخاص، فيجوز للمحلات استخدام هذه المعلومات لتغيير كيفية تسويقها للمنتج. في المقابل، يمكن استخدام المراقبة عبر الإنترنت: فتسجل مواقع الويب عدد زوارها، ومن ينقر على إعالناتها، وحتى نوع الجهاز الذي ي�ستخدمونه.

#### **3-1** مجموعات البيانات **Data sets**

تكون للأفراد أو الأشياء ضمن **مجتمع إحصائي Population** معيّن خصائص كثيرة يمكن دراستها.

تعريف

**المجتمع الإح�صائي Population:** مجموعة عنا�صر محدودة أو غير محدودة تتم مناق�شتها.

لنأخذ مثلًا: مجموعة من الطلبة الملتحقين حاليًّا بصف الرياضيات:

 •ت�شكل العالمة التجارية للآلة الحا�سبة التي ي�ستخدمها الطلبة خا�صية من خ�صائ�ص هذا المجتمع الإحصائي، تمامًا مثل عدد الكتب المدرسية المستخدمة خلال الفصل الدراسي، و ً أي�ض ّ ا الم�سافة بين المدر�سة ومنزل كل طالب. ي�شير **ّ المتغير Variable** إلى الخا�صية التي قد تتغيّر قيمتها من فرد إلى آخر أو من شيء إلى آخر. ففي هذا الإطار مثلا، تعد العلامة التجارية للآلة الحاسبة متغيّرًا، وكذلك عدد الكتب المدرسية المستخدمة، والمسافة إلى المدرسة. وبالتالي، تُستخلص البيانات بناءً على الملحوظات بشأن متغيّر واحد أو اثنين أو ֝֟֝֝֝֝֝֝**֟** حتى أكثر في آن واحد.

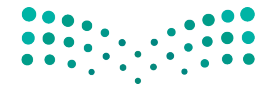

وزارة التصليم Ministry of Education  $2023 - 1445$ 

#### تعريف

**ّ المتغير Variable:** خا�صية )لمجتمع إح�ص ّ ائي( قد تتغير قيمتها من فرد إلى آخر أو من �شيء إلى آخر.

لمحة �سريعة

من المهمّ أن تتذكر قدرتك على إجراء عمليات حسابية بسهولة با�ستخدام البيانات العددية. في المقابل، يمكن فقط فرز البيانات المصنّفة وح�سابها.

- •تنق�سم مجموعات البيانات ّ أحادية المتغير إلى فئتين هما: مجموعات البيانات **الم�صنفة Categorical** ُ(وي�شار إليها ً أحيانا بالبيانات النوعية أو اال�سمية( ومجموعات البيانات **العددية Numerical** ُ( وي�شار إليها ً أحيانا بالبيانات الكمية(. في المثال ال�سابق، ت�شكل العالمة التجارية للآلة الحاسبة متغيّرًا مصنفًا، إذ إجابة كلّ طالب عن سؤال "ما هي العلامة التجارية للآلة الحاسبة التي تستخدمها؟" صنف من الأصناف. وعند جمع إجابات جميع الطلبة في هذا الإطار، تت�شكل **مجموعة البيانات الم�صنفة set data Categorical**. ّ أم ّ ا المتغيران الآخران، أي عدد الكتب المدرسية، والمسافة إلى المدرسة، فهما عدديان بطبيعتهما. وعند تحديد قيم كلّ مت**غيّ**ر عددي (عن طريق حسابها أو قياسها) ، يتم التوصل إلى **مجموعة البيانات العددية** .**Numerical data set**
- •تنق�سم البيانات العددية إلى فئتين مختلفتين هما: البيانات **المتقطعة Discrete** والبيانات ا**ل**مستمرة Continuous. تخيَّل أمامك خطَّا من الأرقام ستحدد عليه قيم أحد المتغيّرات العددية. ويتمثّل كلّ رقم يمكن التفكير فيه (2، 3,125، 8,12976 وما إلى ذلك) في نقطة واحدة محددة على الخط. لنفترض أن المتغيّر قيد الدراسة هو عدد الفصول الدراسية التي يلتحق بها طالب ما.

ال�شكل "**1**-**9**": خط أرقام يمثل عدد الف�صول الدرا�سية التي يلتحق بها طالب ما.

$$
\begin{array}{cccccccccccc}\n0 & 1 & 2 & 3 & 4 & 5 & 6 & 7 & 8\n\end{array}
$$

في حال لم يلتحق أي طالب بأكثر من ثمانية فصول دراسية، فالقيم المحتملة ستتراوح ما بين 1 و8. وتُحدد هذه القيم في الشكل "9-1" بواسطة النقاط التي تشير إلى 1 و2 و3 و4 و5 و6 و7 ֧֝֟֝֝֝֟<u>֚</u> و.8 وبما أن الطلبة إما يلتحقون بالف�صل الدرا�سي ّ أو ال فقيم هذا المتغير **متقطعة**. ً إذا، من غير المنطقي التحاق الطالب بـ 4.32167 فصول دراسية.

ب�شكل عام، تكون البيانات م�ستمرة عندما تت�ضمن الملحوظات إجراء قياسات وهذا عك�س ما يحدث عند العد. لمحة �سريعة . من ناحية أخرى، يحدد خط الأرقام في الشكل "9-2" مجموعة منطقية من القيم المحتملة للوقت (بالثواني) الذي يستغرقه فرقعة أول حبة ذرة في كيس فشار الميكروويف عند تعرضها للحرارة. من الممكن و�ضع القيم على أي نقطة على خط الأعداد. ما ي�شير إلى **ا�ستمرار** قيم الوقت هذه. وذلك بسبب تفرقع كلّ حبة ذرة "الفشار" بمجرد بلوغ درجة حرارتها الداخلية نقطة حرجة. وتجدر الإشارة إلى عدم حدوث ذلك بالضرورة في أوقات متقطعة (بالثواني). ال�شكل "**2**-**9**": خط أرقام يمثل الوقت الذي تحتاج إليه أول حبة ذرة في كي�س الف�شار لتتفرقع عند ت�سخينها.  $\therefore 10 \cdot 12 \cdot 12$  13 14 15 16 17 18

استخدام البيانات لدعم عملية اتّخان<del>رتل</del>ا**زاراق الـ<mark>197</mark>7**  $2023 - 1445$ 

#### تعريفان

**البيانات المتقطعة set data Categorical:** البيانات المكتملة أو الخا�ضعة لفر�ضية الـ"نعم" و الـ"ال".

**البيانات الم�ستمرة set data Numerical:** البيانات التي تتخذ أي قيمة، كالطول والوزن ودرجة الحرارة.

● يخضع تنظيم بعض البيانات العددية منطقيًّا لترتيب أو ت*س*لسل معيّن يُسمّى مقياسًا ترتيبيًّا **scale Ordinal** ً . فمثل: يمكنك إن�شاء ا�ستبيان خا�ص حول ر�ضا العمالء، وذلك لقيا�س آراء عمالئك حول تجربة الت�سوق الخا�صة بهم. و�سيطرح اال�ستبيان ال�سؤال التالي: **"**على مقيا�س من 1 إل*ى* 5، ما هو تقييمك لتجربة التسوق الخاصة بك؟" (1 – راضٍ عن التجربة ، 3 – لا رأي لي في التجربة، 5 – غير راضٍ عن التجربة) . ونظرًا لارتباط الترتيب بالردود، فهي تقع على مقياس ترتيبي.

#### تعريف

<mark>مقياس ترتيبي Ordinal scale</mark> : تنظيم بعض البيانات العددية منطقيًّا بترتيب أو ت*س*لسل معيّن.

ُ أو حللت بطريقة ، فتعرف على نطاق وا�سع بالبيانات التي ن ّظ • مت ّ أما **المعلومات Information** ؚ<br>ۣ تجعلها أكثر قيمة. للعنا�صر الفردية لمجموعة البيانات في حد ذاتها قيمة محدودة. ومع ذلك، فإجراء تحليل إح�صائي على البيانات يثمر نتائج أكثر فائدة. لذلك، ن�ستنتج كقاعدة عامة أنه ً نادرا ما تكون البيانات الخام في حد ذاتها مفيدة وكافية لتكون قابلة للتنفيذ. وعليه، فلن نتخذ قرارات أو نحلّ المشكلات بناءً على البيانات وحدها. أما عندما تُحول البيانات إلى معلومات، فمن المرجح قابليتها للتنفيذ.

#### تعريف

ا**لمعلومات Information**: البيانات التي نُظمت، أو حُللت، أو تُصورت بطريقة تجعلها أكثر قيمة.

فلنأخذ مثلًا آخر ، لقد سُجل عدد الرسائل النصية التي أرسلها 12 طالبًا في يوم معيّن، ونتج عن ذلك المجموعة التالية من البيانات:

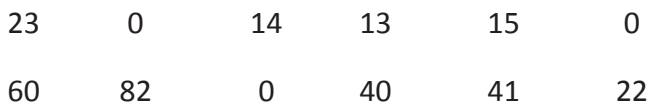

وتتمثل القيم المحتملة لعدد متغيّر من الرسائل النصية المرسلة في الأرقام 0، 1 ، 2 ، 3 ....، وهي نقاط معزولة على خط الأعداد، لذا تتكون مجموعة البيانات هذه من بيانات عددية متقطعة.

ولنعتبر تسجيل عدد الرسائل النصية المرسلة بدل تسجيل الوقت المستغرق في المراسلة. وعلى الرغم من احتمال الإبلاغ عن الوقت المستغرق بالتقريب إلى أقرب دقيقة، فالوقت الفعلي الذي قَضى قد يكون 6 دقائق أو 6.2 دقيقة أو 6.28 دقيقة أو أي <mark>قيمة أخرى في فترة</mark> ُ زمنية كاملة. لذلك، فت*س*جيل قيم الوقت المستغرق في المراسلة سيثمر <mark>عن بيانات مستثمرة.</mark>

#### **4-1** تمثيل مجموعات البيانات

#### **Representing data sets**

**كيفية ر�س َّ م مخطط نقطي How to construct a dot Plot** 1. ارسم خطَّا أَفقيًّا وميّزه بمقياس مناسب. 2. حدِّد موقع كلّ قيمة ف*ي مجم*وعة البيانات على طول المقياس، ثم ميّزه بنقطة. إذا كانت هناك ملحوظتان أو ًّ أكثر بالقيمة نف�سها، فقم بتكدي�س النقاط عموديا. **َّ تعطي المخططات النقطية معلومات حول:** • قيمة تمثيلية أو نموذجية في مجموعة البيانات. • مدى اختالف قيم البيانات. • �شكل توزيع القيم على طول خط الأعداد. • وجود قيم غير عادية في مجموعة البيانات. **كيفية ر�س َّ م مخطط عمودي How to construct a Bar Chart** 1. ارسم محورًا أفقيًّا، واكتب أسماء الفئات أو العناوين أسفل الخط بفواصل متساوية. 2. ارسم محورًا عموديًّا، وسمَّه التردد أو التردد النسبي. 3. ارسم عمودًا مستطيلًا فوق كلّ تصنيف من الفئات يُحدد الارتفاع من خلال تردد الفئة أو

التردد النسبي، ويجب تساوي جميع الأعمدة من حيث العرض، إذ يتيح ذلك تناسب كلّ من ارتفاع وم�ساحة ال�شريط مع التردد والتردد الن�سبي.

جرِّب<br>بنفسكِ

**ِ أجر ً بحثا عبر الإنترنت للعثور على مثال للبيانات الم�صنفة ومثال للبيانات العددية. بعدها ا�شرح الخ�صائ�ص التي �س ّ اعدتك على ت�صنيف نوع البيانات لكل مثال. وبالن�سبة لمثال البيانات العددية، ا�شرح ما إذا كانت البيانات متقطعة أو م�س ً تمرة مبررا إجابتك.**

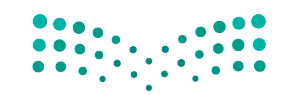

استخدام البيانات لدعم عملية اتّخان<del>رتل</del>ا**زاراق الـ<mark>299</mark>**  $2023 - 1445$ 

#### أسئلة مراجعة

اختر الإجابة الصحيحة: 1. إذا أرادت منظمة ما جمع كمية كبيرة من البيانات من عدة عملاء في الوقت نفسه، عليها استخدام: اً. المقابلات. ب. مجموعات التركيز . ج. الاستطلاعات. د. المراقبة. 2. صنّف كلّ من المتغيّرات التالية كمصنفة أو عددية. أ. عدد من الطلبة، في فصل يتألف من 35 طالبًا، سلموا واجباتهم قبل الموعد النهائي. ب. جنس المولود التالي الذي يولد في مستشفى معيّن. ج. كمية السوائل (بالسنتيلتر) التي تُصرف بواسطة آلة مستخدمة لملء الزجاجات بمياه الصودا. د. سماكة طلاء الجيلاتين في كبسولة الفيتامين E. 3. حدَّد ما إذا كانت المتغيّرات العددية التالية متقطعة أو مستمرة. أ. طول ثعبان عمره عام واحد. ب. خط عرض موقع معيّن في المملكة العربية السعودية يُحدد من خلال توجيه إصبعك على خريطة المملكة وأنت معصوب العينين. ج. المسافة من الحافة اليسرى التي ترتد عندها مسطرة بلاستيكية مقاسها 30 سم عند ثنيها بدرجة كافية لتنكسر . د. سعر اللتر الذي يدفعه العميل التالي لشراء البنزين في محطة محروفات معيّنة. 4. في استطلاع رأي شارك فيه 100 شخص ممن اشتروا دراجات نارية مؤخرًا، جُمعت بيانات حول المتغيّرات التالية: • عمر المشترى (بالسنوات). • نوع الدراجة النارية التي اشتراها. • عدد الدراجات النارية التى امتلكها المشترى سابقًا. • الرمز الهات*فى للمنطقة التى يعيش هيها المشترى*. • وزن الدراجة النارية حسب التجهيزات عند الشراء. أ. أي من هذه المتغيّر ات مصنفة؟ ب. أى من هذه المتغيّرات متقطعة؟ ج. أي مخطِّط (رسم بياني) الأنسب لتلخيص بيانات العمر: العمودي أم النقطي؟ د. أي مخطَّط (رسم بياني) الأنسب لتلخيص بيانات الوزن: العمودي أم النقطي؟

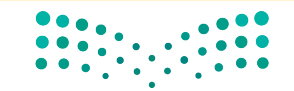

وزارة التصليم Ministry of Education  $2023 - 1445$ 

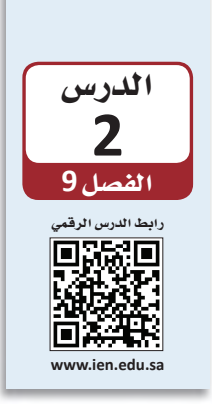

اتباع عملية تحليل البيانات

تُجرى الدراسات الإحصائية للإجابة عن الأسئلة حول عالمنا. فمثلًا، هل لقاح الإنفلونزا `ٰ الجديد فعّال في تأمين الوقاية من المرض؟ هل زاد شراء المستهلكين للسلع الفاخرة؟ وبذلك، يسمح جمع البيانات وتحليلها للباحثين بالإجابة عن أسئلة كهذه.

#### **1-2** عملية تحليل البيانات **The data analysis process**

يمكن تعريف عملية تحليل البيانات على اأنها �سل�سلة من الخطوات التي تبداأ بمرحلة التخطيط، وتمرّ بمرحلة جمع البيانات، وتنتهي بمرحلة استخلاص استنتاجات مستنيرة بناء على البيانات<br>الناتجة. وفيما يلي، الخطوات الست التي تتكون منها عملية التحليل.

#### **عملية تحليل البيانات**

**.1 فهم طبيعة الم�صكلة Understanding the nature of the problem**

يتطلب تحليل البيانات بفعّالية فهم مشكلة البحث، إذ يجب أن نعرف الهدف من الدراسة والأسئلة التي نأمل أن نحصل على إجابة عنها. كذلك من المهم أن نضع نصب أعيننا هدفًا واضحًا قبل البدء بجمع البيانات، وذلك لضمان تمكننا من الاستعانة بها للإجابة عن الأسئلة<br>المطروحة.

#### **.2 تحديد ما يجب قيا�صه وكيفية قيا�صه Deciding what to measure and how to measure it** لمحة �سريعة

اأما الخطوة التالية في العملية، فهي تحديد المعلومات المطلوبة للإجابة عن االأ�سئلة المطروحة، وفي بعض الحالات، يكون الاختيار واضحًا. فعلى سبيل المثال: لدراسة العلاقة بين طول لاعب<br>كرة السلة والمركز الذي يلعب به في الفريق، سنحتاج إلى جمع بيانات عن طول اللاعبين ومراكزهم في الفريق. أمّا في حالات أخرى، فقد لا يكون اختيار المعلومات بهذه السهولة.<br>فمثلًا: على أي أساس يُحدد أسلوب التعلم وقياسه عند دراسة العلاقة بين أسلوب التعلم المفضل لدى طالب معيّن ومستوى ذكائه؟ وما هو مقياس الذكاء الذي يجب استخدامه؟ لذلك، فمن المهم تحديد المتغيّرات المراد دراستها بعناية، وتطوير أساليب مناسبة لتحديد قيمها.

عندما تقرر ما تريد قياسه، ابداأ بالنتائج التي تريد البحث عنها. تاأكد من جمع البيانات ال�سحيحة للإجابة عن السؤال.

ّخاذ القرار **<sup>301</sup>** استخدام البيانات لدعم عملية ات $2023 - 1445$ 

#### **.3 جمع البيانات Data collection**

خطوة جمع البيانات مهمة للغاية. عليك أولًا، تحديد ما إذا كان مصدر البيانات الحالي كافيًا،<br>. أم أنه يجب جمع بيانات جديدة. وإذا اتَّخذ قرار باستخدام البيانات الحالية، فمن المهم فهم كيفية جمع البيانات ولأي غرض، وذلك بهدف فهمك الكامل لأي قيود قد تنتج، مثل كون البيانات غير مكتملة. في المقابل، إذا استدعى الأمر جمع بيانات جديدة، فيجب وضع خطة دقيقة، وذلك لاعتماد نوع التحليل المناسب والاستنتاجات التي يمكن استخلاصها على كيفية جمع البيانات. فكُر في طرائق جمع البيانات المختلفة الواردة في الدرس 1.

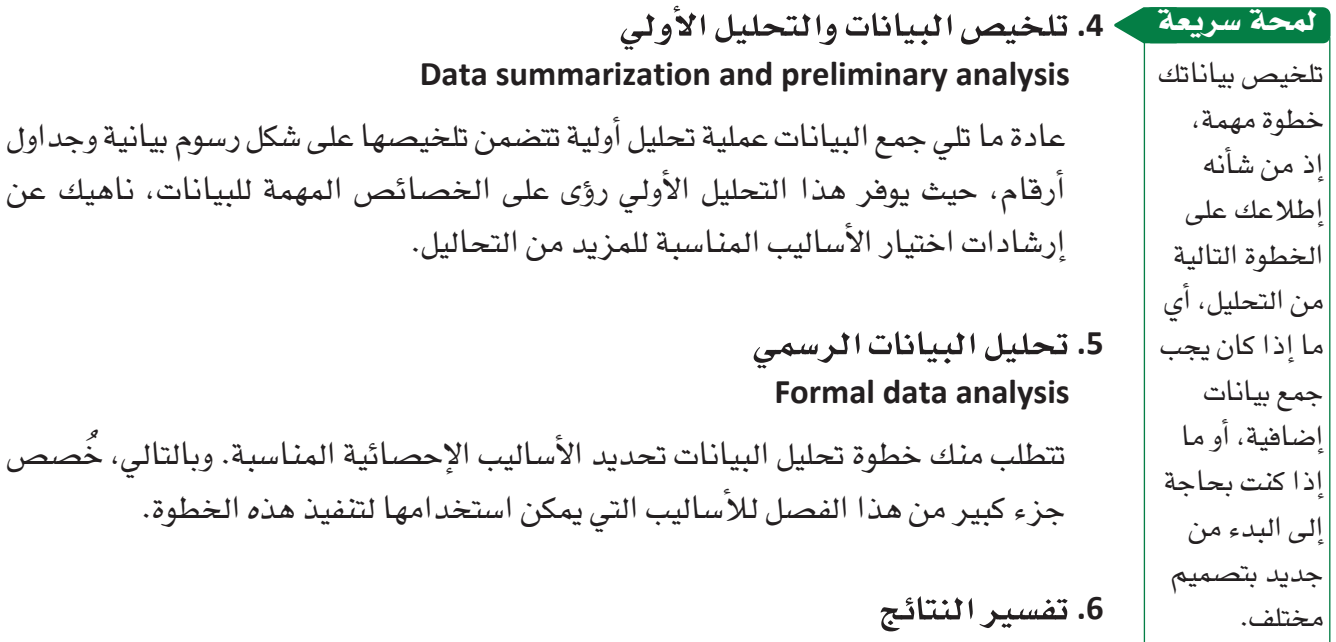

**Interpretation of results**

من المهم، في هذه الخطوة الأخيرة، مناقشة العديد من الأسئلة، منها: ما الذي يمكننا معرفته من البيانات؟ ما الاستنتاجات التي يمكن استخلاصها من التحليل؟ وكيف يمكن للنتائج التي استخلصناها التأثير على القرارات التي نريد اتخاذها؟ غالبًا ما تثمر هذه الخطوة عن بلورة سئلة جديدة، ما يعيدنا إلى الخطوة الأولى. وهكذا، غالبًا ما يكون تحليل البيانات الجيد عملية قابلة للتكرار. وهي عملية غالبًا ما تكرر وتُنقح من أجل تحسين جودة المعلومات.

بنف�سك ِّجرب

**ِ افتر�ض أن الجدول التالي يعر�ض ن�سب مبيعات )بماليين الرياالت( أف�ضل <sup>20</sup> ً كتاب ً ا جديدا في المملكة العربية ال�سعودية في العامين 2020 و.2021** 

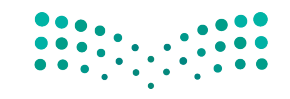

وزارة التصليم Ministry of Education  $2023 - 1445$ 

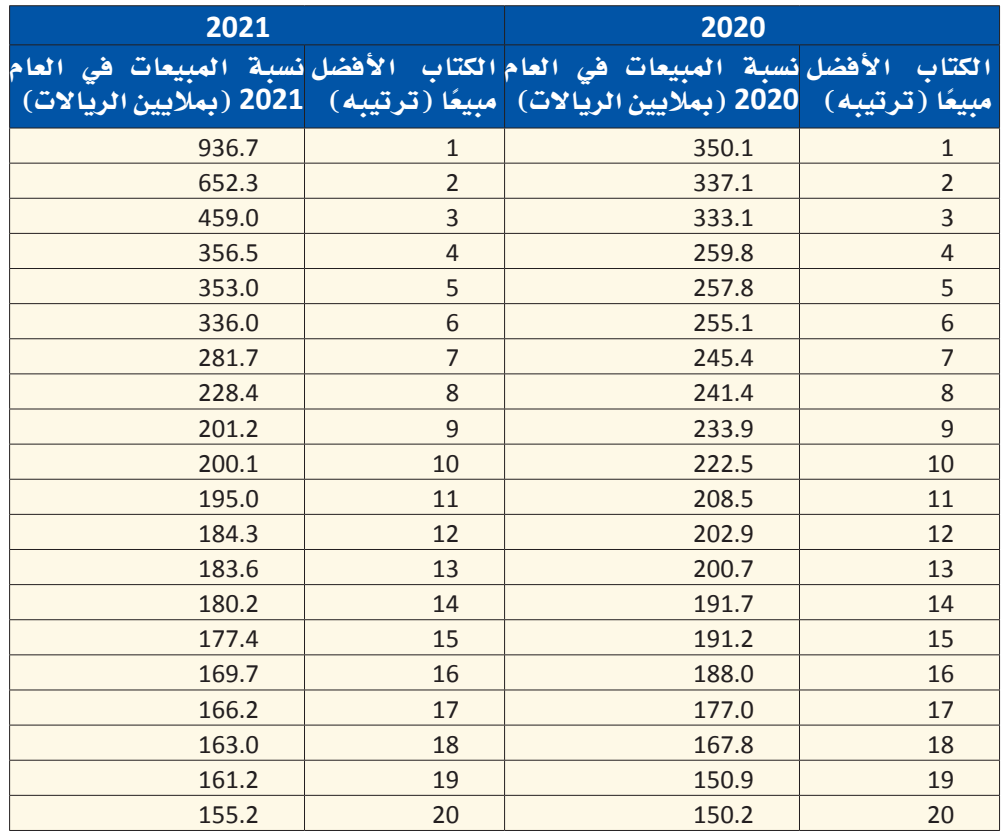

ِّق على ميزاته المثيرة لالهتمام. **.<sup>1</sup>** َّ ار�سم مخط ًط ًّ ا نقطيا لبيانات مبيعات الكتاب في العام ،2020 وعل

- 2. ارسم مخطَّطًا نقطيًّا لبيانات مبيعات الكتاب في العام 2021، وعلَّق على ميزاته للاهتمام.
	- **.<sup>3</sup>** ما أوجه الت�شابه واالختالف بين توزيعات مبيعات الكتب في العامين 2020 و2021؟

#### أ�سئلة مراجعة

#### ِاختر الإجابة ال�صحيحة:

- **.1 أي مما يلي لي�س مرحلة من مراحل عملية تحليل البيانات؟**
	- **أ.** فهم طبيعة الم�شكلة.
	- **ب.**تحديد ما يجب قيا�سه وطريقة قيا�سه.
		- **ج.** تف�سير النتائج.
		- **د.** حذف النتائج التي ال توافق عليها.
	- **.2عادة ما تكون الخطوة التي تلي جمع البيانات:**
		- **أ.** التحليل الأولي.
		- **ب.**التحليل النهائي.
		- **ج.** العملية التكرارية.
			- **د.** البحث النوعي.

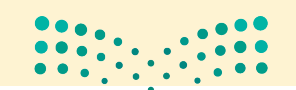

استخدام البيانات لدعم عملية اتّخان<del>رتل</del>ا**وّل**را**ق الـ<mark>303**3</mark>  $2023 - 1445$ 

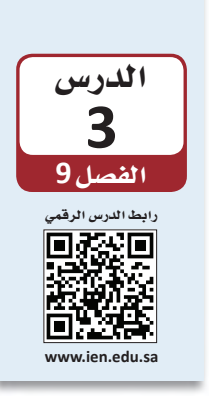

## جمع البيانات لدعم عملية اتخاذ القرار

## 1-3 أهمية جمع البيانات The importance of data collection

جمع البيانات خطوة بالغة الأهمية في عملية تحليل البيانات. فمن المهم عندما نشرع في جمع المعلومات وضع الأسئلة التي نسعى إلى الإجابة عنها نُصب أعيننا من خلال البيانات الناتجة. ففي بعض الأحيان، يرتكز اهتمامنا حول إيجاد إجابات عن أسئلة تتناول خصائص مجتمع إحصائي، فيما نسعى أحيانًا أخرى لمقارنة مجتمعين إحصائيين أو أكثر. وتحقيقًا لذلك، نختار عيّنة من كلّ مجموعة ونستخدم معلوماتها لتكوين الرؤى حول خصائصها.

- قد يهتم الباحث البيئي مثلًا ، بتقدير متوسط سماكة قشرة بيض النسر ، في حين قد يرغب الباحث الاجتماعي أشاء دراسته لمجتمع ريفي بتحديد الرابط بين عمر الفرد وموقفه من التحصيل العلمي. هذان مثالان عن الدراسات الرصدية، والتي تسعى إلى ملاحظة خصائص أعضاء مجتمع إحصائي أو أكثر ومن ثم استخدام المعلومات الناتجة للاستنتاج. في الدراسات الرصدية Observational studies، من المهم دراسة عيّنات تمثل المجتمع الإحصائي الذي ينتمي إليه. إذ يمكن النظر إلى البيانات التي تخبرك عن المجتمع الإحصائي موضع الدراسة كبيانات التعداد السكاني للدولة، أو على صعيد المنظمات الصغيرة أو حتى المعلومات من قسم الموارد البشرية.
- في بعض الأحيان، تتناول الأسئلة التي نحاول الإجابة عنها تأثيرات متغيِّرات معيَّنة على بعض الردود وبالتالي لا يمكننا الإجابة عنها، باستخدام بيانات مستمدة من دراسة رصدية. وغالبًا ما تكون هذه الأسئلة بالصيغ التالية: "ماذا يحصل عندما...؟" أو "ما هو تأثير ...؟". قد يتساءل أستاذ المقرر عن التحول الذي قد يطراً على درجات الاختبار لومًددت حصة التمارين التطبيقية في مادة الكيمياء من 3 ساعات إلى 6 ساعات في الأسبوع. وللإجابة عن أسئلة كهذه، ينبغي إجراء التجرية Experiment لجمع البيانات ذات الصلة.

#### تعريفان

دراسة رصدية Observational study : دراسة تلاحَظ فيها خصائص عيّنة مختارة من مجتمع إحصائي أو أكثر. وتهدف هذه الدراسة عادةً إلى استخراج استنتاجات حول هذا المجتمع، أو إلى تحديد الاختلافات بين مجتمعين إحصائيين أو أكثر. وفي الدراسات الرصدية المعَدّة بدقة، تمثل العيّنة المجتمع الإحصائي الذي اشتُقّت منه. التجربة Experiment: هي دراسة تتناول كيفية عمل تمثل الاستجابة عندما يتم التلاعب بمتفيِّر تفسيري أو أكثر، وهي تُّسمّى أيضًا العوامل. الهدف من إجراء التجربة – عادة – هو بتحديد تأثير المتفيِّرات التفسيرية ( العوامل ) على متغير الاستجابة. وفي تصوبة معَدَّة بدقة ؟ يجرى تكوين المجموعات التي ستتعرض لظروف تجريبية مختلفة بصورة عشوائيَّة. ْ ا

تسمح التجارب بتوفير الإجابات على أسئلة تحليل "ماذا لو...؟". وعلى الرغم من صعوبة إجرائها مقارنةً بالدراسات الرصدية، تفضى التجارب إلى نتائج فيّمة عندما تتمّ على النحو الصحيح.

لمحة سريعة

وزارة التصليم Ministry of Education  $2023 - 1445$ 

الفصل 9

304

#### ّرات **2-3** المتغي **Variables**

تُسجل قيمة بعض متغيّرات الاستجابة (كدرجات الاختبار في مادة الكيمياء مثلًا ) تحت ظروف ُ<br>ا تجريبية مختلفة (حصة تمارين تطبيقية مدتها 3 ساعات وأخرى مدتها 6 ساعات). خلال التجربة، يحدد واحد أو أكثر من المتغيّرات التفسيرية، والتي تُسمّى أحيانًا عوامل، الظروف التجريبية.

● وقد توفر التجربة المعَدّة بدقة بيانات تدلّ على علاقة سببية، وهذا فرق مهمّ بين التجربة والدراسة الرصدية، والتي لا يمكن فيها استخراج استنتاجات واضحة مبنية على علاقة بين السبب والنتيجة، إذ لا يمكننا استبعاد إمكانية رجوع التأثير إلى متغيّر آخر غير متغيّر التفسيري ُ قيد الدرا�سة. وي ّ �سم ّ ى هذا النوع من المتغيرات **ّ المتغيرات المربكةvariables Confounding**.

#### تعريف

**ّ المتغير المربك variable Confounding:** ّ متغير يرتبط بكيفية ت�شكيل المجموعات التجريبية وبمتغيّر الاستجابة الذي يشكل محور الاهتمام.

تأمّل في دور المتغيّر المربك في الدراسة التالية: أظهرت الدراسات أن الأفراد الذين تتجاوز أعمارهم 65 سنة ممن تلقّوا لقاحات ضد الإنفلونزا هم أقل عرضة للموت بسبب أمراض مرتبطة بالإنفلونزا في السنة التالية، مقارنة بأقرانهم الذين لم يتلقّوا اللقاح. من جهة أخرى، أشارت الأبحاث أيضًا إلى أن الأفراد الذين تجاوزت أعمارهم 65 سنة ممن تلقّوا لقاحات ضد الإنفلونزا هم أقل عرضة للموت لأي سبب كان مقارنة بأقرانهم الذين لم يتلقّوا اللقاح الأول في ال�سنة التالية بعد اللقاح، وهذا ما أثار تكهنات بتمتع الأفراد الذين تتجاوز أعمارهم 65 سنة والذين حصلوا على لقاحات الإنفلونزا عمومًا بصحة أفضل من أقرانهم الذين لم ّ يتلقوا اللقاحات. وفي هذه الحالة، قد تؤدي الدرا�سات الر�صدية التي تهدف إلى المقارنة بين المجموعتين – المسنّون الذين تلقوا اللقاح والمسنّون الذين لم يتلقوا اللقاح – إلى المبالغة في تقدير فقّالية لقاح الإنفلونزا نظرًا لاختلاف الحالة الصحية للأفراد بين المجموعتين. وبالتالي، تُعتبر الحالة الصحية العامة المتغيّر المربك في دراسات كهذه.

## ّنات **3-3** العي **Sampling**

● تعتمد الكثير من الأَساليب المقدَّمة في هذا الفصل على الاختيار العشوائي، ويُطلق على أكثرها . ويختار هذا النوع من و�ض ًوحا **ّ العينات الع�شوائية الب�سيطة sampling random Simple** ُ العيّنات باستخدام أسلوب يضمن حصول مختلف العيّنات الممكنة من الحجم المطلوب على فر�ص اختيار مت�ساوية.

استخدام البيانات لدعم عملية اتّخان<del>رتل</del>ا**وّل**را**ق الـ<mark>1003</mark>**  $2023 - 1445$ 

تمثل الفكرة التالية أكثر الأجزاء أهمية في جمع البيانات: عندما تختار عيّنة من البيانات لقياسها، احرص على �ضمان حصول كلّ عن�صر من هذه البيانات على فر�ص اختيار متكافئة. إذا قمت بذلك، ف�ست�ضمن أن العيّنة التي و<mark>ق</mark>ع االختيار عليها تمثل ب�شكل كبير المجتمع الإح�صائي الذي ا�شُتّقت منه عامة. لمحة �سريعة

تعريف

عيّنة عشوائية بسيطة Simple random sampling : هي عيّنة تُجمع باستخدام أسلوب يضمن حصول مختلف العيِّنات الممكنة من الحجم المطلوب على فرص اختيار متساوية.

تريد نورا مثلًا ، جمع عيّنة عشوائية بسيطة تتألف من عشرة موظفين اختيروا من بين كلّ الموظفين في شركة التصميم الكبيرة التي تعمل فيها. ولتختار عيّنة عشوائية بسيطة، يجب على الأسلوب الذي تستخدمه، ضمان حصول كلِّ مجموعة من المجموعات الفرعية المختلفة التي ينتمي إليها هؤلاء الموظفون العشرة على فرص اختيار متساوية. وهنا لا يمكننا اعتبار عيّنة مأخوذة من بين الموظفين الذين يعملون بدوام كامل عيّنة عشوائية بسيطة عن كافة الموظفين، نظرًا لعدم حصول الموظفين الآخرين الذين يعملون بدوام جزئي على فرص اختيار متساوية مع أقرانهم. وبالرغم من اشتمال العيّنة العشوائية البسيطة عن طريق الصدفة على الموظفين العاملين بدوام كامل فقط، يتوجب اختيارها بصورة تضمن حصول كلِّ عيّنة محتملة، أي كلِّ موظف، على فرصة الاختيار نفسها.

يمكن استخدام أساليب مختلفة لاختيار عيّنة عشوائية بسيطة، منها كتابة اسم ورقم كلّ فرد من أفراد المجتمع الإحصائي على قصاصات ورقية متشابهة. في هذا الأسلوب، ينتج عن خلط العيّنات جيّدًا ثم اختيار رقم محدد n من القصاصات تمثل عيّنة بسيطة عشوائية لحجم مجتمع العيّنة n. هذا الأسلوب سهل الفهم، لكنه لا يخلو من لكنه، إذ يتوجب التأكد من خلط القصاصات على نحو ملائم، كما قد يكون إنتاج القصاصات الورفية اللازمة أمرًا مملًّا للغاية، حتى ولو كان يستهدف مجتمعات إحصائية صغير ة نسبيًّا.

ومن الأساليب الشائعة لاختيار عيّنة عشوائية إنشاء فائمة تُسمّى "إطار أخذ العيّنات" لعناصر وأفراد المجتمع الإحصائي، وتحديد كلِّ عنصر في القائمة برقم معيّن، ثم استخدام جدول يحتوي على أرقام عشوائية أو على مولّد أرقام عشوائي لاختيار العيّنة. وتجدر الإشارة إلى كون مولِّد الأرقام العشوائي خوارزمية تنتج سلسلة من الأرقام بصورة تستوفي الخصائص المرتبطة بمبدأ العشوائية. تحتوي معظم حُزم البرمجيات الإحصائية والآلات الحاسبة على مولَّد أرقام عشوائي.

كنتيجة لما سبق، يزود أخذ العيِّنات العشوائية البسيطة الباحثين بأسلوب أخذ عيِّنات موضوعي متجرد من الانحياز في الاختيار. وفي بعض السياقات، قد تكون أساليب أخذ العيِّنات البديلة أقلّ كلفة، وأسهل في التطبيق، وتفضى إلى نتائج تكون في بعض الأحيان أكثر دقة.

في بعض الأحيان، يكون اختيار مجموعات أفراد من مجتمع إحصائي أسهل من اختيار أفراد بأنفسهم. تتضمن عملية أخذ العيِّنات العنقودية Cluster sampling تقسيم المجموعة موضوع الدراسة إلى فرق فرعية غير متداخلة تُسمّى "عناقيد" ثم اختيار العناقيد بصورة عشوائية، وبعدها إدراج جميع الأفراد المُنتمين إلى العناقيد المختارة في العيِّنة.

لمحة سربعة قد يسهّل أخذ العيّنات العنقودية بشكل كبير عملية جمع البيانات. تأكّد عندما تختار مجموعاتك من تمثيل هذه المجموعات للشكل العام للمجتمع الإحصائي. تجنّب استخدام العناقبد المختلفة الخصائص.

وزارة التصليم Ministry of Education  $2023 - 1445$ 

الفصل 9

306

#### تعريف

**ّعينة عنقودية sampling Cluster:** ّ عينة تؤخذ من خالل تق�سيم المجتمع الإح�صائي قيد الدرا�سة، إلى فرق فرعية غير متداخلة، أو عناقيد اختير منها ب�صورة ع�شوائية.

تضمّ مدرسة كبيرة في الدمام مثلًا ، 600 من طلبة السنوات الدراسية الأخيرة الملتحقين جميعًا في فئّة تسجيل الفترة الأولى. تحتوي المدرسة على 24 فصلًا مخصصًا للسنة الدراسية الأخيرة، يضمّ كلّ منها ما يقارب 25 طالبًا. فإذا أراد مديرو المدرسة اختيار عيّ 75 طالبًا من طلبة السنوات الأخيرة للمشاركة في تقييم المدرسة والإرشاد المهني الذي توفره للطلبة، فمن السهل عليهم اختيار ثلاثة من بين فصول السنوات الدراسية الأخيرة بشكل عشوائي، وإدراج جميع طلبة هذه الفصول ضمن العيّنة. بعد ذلك، يمكنهم توزيع استطلاع على كافة الطلبة الذين اختيروا كعيّنة في الوقت نفسه – بالتأكيد سيكون تنفيذ ذلك أسهل عليهم من اختيار 75 من طلبة السنوات الأخيرة عشوائيًّا وتوزيع الاستطلاع عليهم. ولاختيارهم عناقيد كاملة، فالوضع الأمثل لأخذ العيّنة العنقودية هو عندما يمثل كلّ عنقود خصائص المجتمع الإح�صائي الذي ينتمي إليه. عندما تكون الحالة كذلك، ينتج عدد قليل من العناقيد عيّنة تمثل المجتمع الإحصائي.

 •يمكن ا�ستخدام أ�سلوب أخذ **ّ العينات المنتظمة sampling Systematic** عندما يكون من الممكن النظر إلى المجتمع الإحصائي، موضع الاهتمام، كقائمة أو تنظيم تسلسلي آخر. نحدد القيمة "K "ً( مثل: <sup>50</sup> = K أو <sup>200</sup> = K)، وبعدها نختار أحد أفراد قيمة "K "الأولى ب�شكل عشوائي ونُدخل كلّ أفراد "K" في الت*س*لسل ضمن العيّنة. العيّنة التي تُختار بهذه الطريقة ت*ُسمّى* ٔ<br>ا ٔ<br>ٔ 1 في عيّنة K المنتظمة.

#### تعريف

**ّعينة منتظمة sampling Systematic:** طريقة اختيار ع�ش ّ وائية لعينة من مجتمع إح�صائي لتفادي الخطأ.

● ولتوضيح ذلك بمثال، يمكن اختيار عيّنة من عملاء صفية من ضمن قاعدة بيانات عملائها. يمكن اختيار واحد من أول عمالء )<sup>20</sup> = K )ب�صورة ع�ش ّ وائية، وبعدها اختيار كل عميل يوافق ترتيبه رقم 20 في القائمة وإدخاله في العيّنة. وهذا ما ينتج لنا عيّنة (1 من 20) منتظمة. تَختار قيمة "K" لرقم واحد في تسلسل "K" المنتظم عمومًا للحصول على حجم العيّنة المنشود. ً وفي السيناريو السابق، إذا كان لدى صفية 900 عميل مثلًا ، تَّنتج سلسلة ( 1 من 20 ) المنتظمة ֝֟֝֝֝֟֝֝֟<u>֟</u> التي أوضحناها عيّنة بحجم 45 فردًا. أما إذا كان حجم العيّنة المطلوب 100، فعلينا اتباع سلسلة (1 من 9) منتظمة (لأن 9 = 900/100) . وطالما لا يتضمن تسلسل المجتمع الإحصائي أنماطًا متكرّرة، يعمل استخدام أسلوب العيّنات المنتظمة على نحو جيّد إلى حدّ معقول.

استخدام البيانات لدعم عملية اتّخان<del>رتل</del>ا**زاراق الـ<mark>ـ307</mark>**  $2023 - 1445$ 

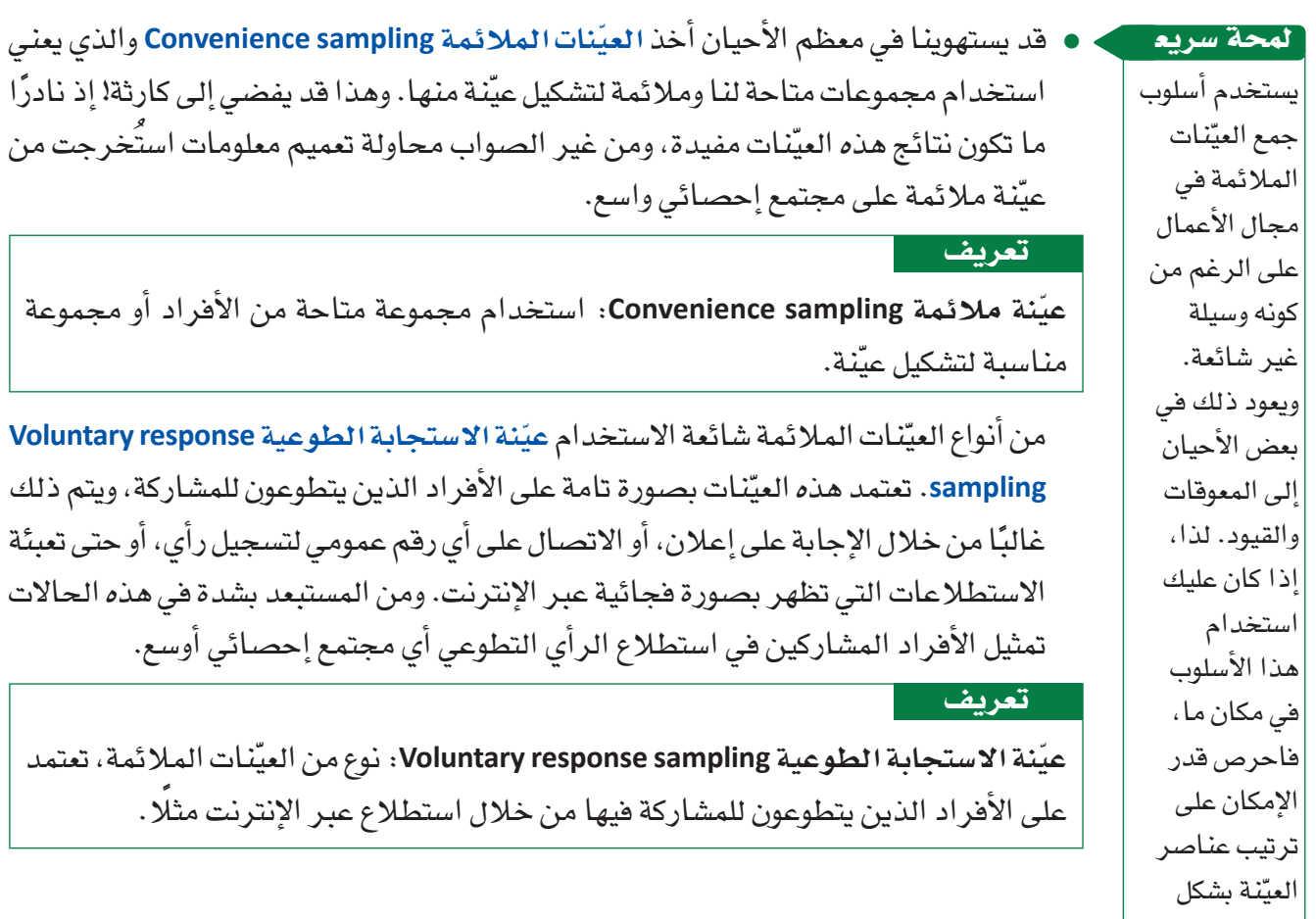

بن في سابق

عشوائي.

**ابحث على الإنترنت عن أمثلة حول أ�ساليب ّ أخذ العي ِ نات المختلفة، و�صف با�ستخدام أمثلة واقعية أو مواقف افترا�ض ً ية مثال ّ على كل من النقاط التالية:**

- ، عيّنة عشوائية ب*سي*طة
	- وعي<mark>ّنة منتظمة</mark>
	- ا عيّنة عنقودية
	- ا ع<mark>يّنة ملائمة</mark>
- وعيّنة استجابة طوعية »<br>-

اشرح فوائد كلَّ مثال، وبيِّن أوجه القصور التي تترافق مع استخدامه. اشرح مدى تناسب كلَّ سلوب أخذ عيّنات مع كلّ موقف.

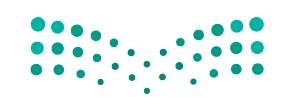

. وهذا قد يفضى إلى كارئة! إذ نادرًا

وزارة التصليم Ministry of Education  $2023 - 1445$ 

**<sup>308</sup>** الف�صل <sup>9</sup>

#### أسئلة مراحعة

- 1. أجريت دراسة بحثية لتحديد العلاقة بين النشاط البدني للسيدات في سن المراهقة وسنوات منتصف العمر، والضعف الإدراكي الذي قد يعانين منه لاحقًا. واستُجوبت تسعة آلاف سيدة تردّدن إلى عيادة صحة نفسية معروفة حول مستويات نشاطهن البدني عندما كنّ في سن المراهقة، وعند بلوغهن سن الثلاثين وسن الخمسين. وقد جُمعت البيانات حول صحة السيدات النفسية كجزء من العملية. وقد عُمّمت مقالة صحفية تناولت هذه الدراسة، نتائجها على جميع النساء، فأوردت المقالة على لسان الباحث الذي أجرى الدراسة قوله التالي: "تشير دراستنا إلى مواجهة النساء النشيطات بدنيًّا في أي عمر خطر الضعف الإدراكي لاحقًا بصورة أقل من نظيراتهن اللواتي لم يمارسن النشاطات البدنية في أعمار أصغر، ومن المهم الإشارة إلى كون النشاط البدني في عمر المراهقة هو العامل الأهم في منع الضعف الإدراكي." أجب عن الأسئلة الثلاثة التالية المتعلقة بهذه الدراسة الرصدية.
	- ما المجتمع الإحصائي موضع الاهتمام؟ أ.
		- ب. هل اختيرت العيّنة بأسلوب منطقي؟
	- هل من المرجح تمثيل العيّنة للمجتمع الإحصائي الذي اشتُقت منه؟  $\cdot$   $\tilde{c}$
- 2. وضِّح ما إذا كان أسلوب أخذ العيّنات لكلّ من المواقف المذكورة التالية يمثل عيّنة عشوائية بسيطة، أو عيّنة عنقودية، أو عيّنة منتظمة، أو عيّنة مريحة.
- التحق جميع طلبة السنة الأولى في الجامعة في 30 شعبة لمقرر دراسي. ولاختيار عيّنة من طلبة السنة الأولى آ. في هذه الجامعة، اختار الباحث 4 شعب، عشوائيًا، من أصل شعب المقرر الدراسي الثلاثين، وضمّن جميع الطلبة في هذه الشعب الأربع داخل العيّنة.
- ب. للحصول على عيّنة من طلبة السنوات الأخيرة في إحدى المدارس الثانوية، كتب الباحث اسم كلّ طالب على قصاصة ورقية، ثم وضع القصاصات داخل صندوق، وخلطها قبل اختياره عشر قصاصات منها، ويُدخل أسماء الطلبة الواردة فيها ضمن العيّنة.
- ج. للحصول على عيّنة من مشاهدي لعبة كرة القدم، اختار الباحث الشخص الرابع والعشرين الذي مرّ من خلال الباب. بعدها، بدأ باختيار الشخص الخمسين وإدخاله أيضًا ضمن العيّنة.

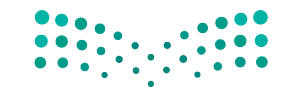

استخدام البيانات لدعم عملية اتّخان<del>را</del>لةِلراق الـ<mark>1961 ــليص</mark> Ministry of Education  $2023 - 1445$ 

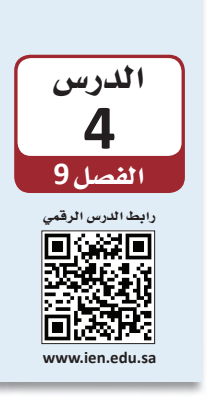

توصيف البيانات عن طريق الإحصاءات (الجزء الأول)

## 1-4 أهمية الإحصاء The importance of statistics

يُعتبر البشر غير منطقيين أحيانًا في القرارات التي يتخذونها؛ نحن لا نقول هذا من باب الانتقاد وإنما من باب إبداء الملحوظة حول الطريقة التي يميل إليها العقل لمعالجة البيانات والمعلومات التي تصله. فمثلًا ، لقد بيّنت الدراسات مبالغة الناس أحيانًا في تقدير قدرة التمارين الرياضية على استهلاك ما نأكله. وفي مثل هذه الحالة، يتناول الناس كمية مأكولات أكبر من الكمية التي يمكنهم استهلاكها بالتمارين الرياضية التي يمارسونها، بل بدأ بعض الباحثين يتساءلون إذا كان مجرّد التفكير في التمارين الرياضية يؤدي إلى تناول كمية أكبر من الطعام "بمجرد التفكير في التمارين الرياضية، يجعلني أتناول مزيدًا من الطعام: فالنشاط الجسدي سيعوض عن السعرات الحرارية المكتسبة". بناءً عليه، أجرى الباحثون تجربة وزَّعوا فيها على المشاركين وجبات خفيفة كمكافأة على المشاركة. وبموجب هذه التجربة، طلبوا من المشاركين قراءة مقال قصير والإجابة من بعده عن بعض الأسئلة. فرأت المجموعة الأولى من المشاركين مقالا لا علاقة له بالتمارين الرياضية، عنوانه "ضبط السعرات الحرارية" أما المجموعة الثانية فقرأت مقالًا يتحدث عن الإصغاء إلى الموسيقى خلال نزهة على الأقدام مدتها 30 دقيقة، عنوانه "المرح مع السعرات الحرارية" فيما المجموعة الثالثة قرأت مقالًا عن التمارين الرياضية الشافة عنوانه "الرياضة والسعرات الحرارية" فِي الشكل "9-3".

أعطي المشاركون كيسين فيهما نوعان من الحلويات والوجبات الخفيفة اللذيذة، وطَلب منهم أن يأكلوا ما طاب لهم من الكيسين. وبعد تناول المشاركين ما حلا لهم، تم وزن الكيسين حتى يحدد الباحثون عدد السعرات الحرارية التي استِّهلكت، ومن ثم استخدموا عدد السعرات الحرارية الذي استهلكته كلِّ مجموعة ليرسموا المخطط النقطي المبيّن بالشكل التالي. يتضح من هذا المخطط اختلاف عدد السعرات الحرارية المستهلكة من شخص إلى شخص، مع كونه أعلى بكثير عند أولئك الأشخاص الذين فرؤوا عن التمارين الرياضية مقارنة بالمشاركين الذين شاركوا بالمجموعة الأولى التي قرأت مقالًا لا علاقة له بالرياضة. حتى نبيِّن المقارنة بشكل أوضح، من الأفضل لنا تلخيص النتائج باستخدام الأرقام.

الشكل "3-9"، مخطَّط نقطى للسعرات الحرارية

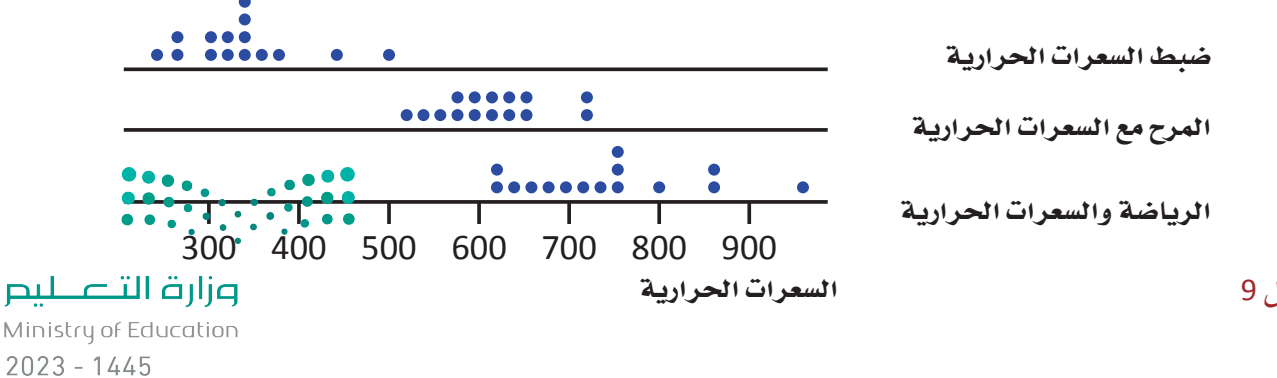

الفصل 9

310

#### **2-4** المقايي�س الرقمية الموجزة **Numerical summary measures**

بعد ذلك سننظر في أصول احتساب المقاييس الرقمية الموجزة التي تصف لنا النقطة الوسطى ومدى االختالف في مجموعات البيانات.

لتوصيف البيانات الرقمية بشكل واضح، نحدد بالعادة قيمة لها مكانة تمثيلية لمجموعة البيانات تطلعنا بشكل تقريبي على نقطة تموضع أو "تمركز" البيانات على خط الأرقام، ومن هنا ت�سميتها **مقايي�س النزعة المركزية center of Measure**. المقيا�سان ال ً أكثر ا�ستخداما هما الوسط والوسيط.

#### تعريف

**مقيا�س النزعة المركزية center of Measure:** مقيا�س موجز ي�سعى إلى و�صف مجموعة كاملة من البيانات من خالل قيمة واحدة تمثل و�سط أو مركز توزيعه.

 •**الو�سط Mean** في مجموعة بيانات رقمية هو المتو�سط الح�سابي الذي نعرفه جميعنا: وهو يُقاس بجمع قيم مختلف عناصر مجموعة البيانات وقسمتها على عدد العناصر. من المفيد ٔ<br>ا تحديد المتفيّر الذي تصفه هذه الأرقام، لعدد العناصر في مجموعة البيانات، ولكلّ عنصر منفرد وفق الآتي: x = المتغيّر الذي يُدرس n = عدد العناصر في مجموعة البيانات (حجم العيّنة) <sup>1</sup>*<sup>x</sup>* <sup>=</sup>قيمة العن�صر الأول في مجموعة البيانات <sup>2</sup>*<sup>x</sup>* <sup>=</sup> قيمة العن�صر الثاني في مجموعة البيانات ...

*xn* <sup>=</sup> قيمة آخر عن�صر في مجموعة البيانات ذا كانت عينتنا مثلًا ، تتألف من (A = 4) عناصر لمتغيّر (x) = الوقت اللازم لتنفيذ حجز فندقي (بالدقائق): *x*4=5.7 *x*3=6.6 *x*2 = 7.3 *x*1 = 5.9 ِالحظ غياب عالقة الرقم الموجود بمحاذاة الرمز "*<sup>n</sup>* "بقيمة العن�صر، ففي هذا المثل، "1*x*" وهو العن�صر الأول في مجموعة البيانات لي�س بال�ضرورة أ�صغر العنا�صر، فيما )*xn* )يمثل آخر عنصر في مجموعة البيانات من دون وجوب كونه أكبرها. يمكن تمثيل عملية جمع قيم مختلف العنا�صر )*xn* + ... + 2*x* + 1*<sup>x</sup>* )كالآتي

)*xn* + ... + 2*x* + 1*<sup>x</sup>* )أو بمخت�ص ُ رها الذي ي َّمثل بالحرف اليوناني )∑(، إذ يعني )*x* )∑مجموع قيم مختلف عنا�صر مجموعة البيانات قيد الدرا�سة.

ّخاذ القرار **<sup>311</sup>** استخدام البيانات لدعم عملية ات $2023 - 1445$ 

لمحة �سريعة

مقاييس النزعة المركزية هي مقاييس مفيدة لغالبية الأمور التي نقيسها، وذلك بسبب ميل البيانات إلى التجمع حول نقطة مركزية. وبذلك فمقاييس النزعة المركزية تخبرنا الكثير عن البيانات من خالل رقم واحد ب�سيط.

تعريف

الوسط أو المتوسط الحسابي Mean: . 4.4° سابي لعيّنة تتألف من عدد عناصر  
\nرقمية د× ..، يمتُّل 2.4 بحرف (x)، معادلته العسابية كالآتي:  
\n
$$
\frac{\sum x}{n} = \frac{x_{1+}x_2 + \dots + x_n}{n} = \frac{x_{1+}x_2 + \dots + x_n}{n} = x
$$

- •الخط الو�سيط الذي تراه على الطريق العام هو الخط الذي يق�سم الطريق العام إلى �شطرين. أما في مجموعة البيانات الرقمية، فيلعب الوسيط الدور نفسه. فمثلًا في ترتيب القيم من أ�صغرها إلى أكبرها، يكون **الو�سيط Median** هو القيمة التي تقع في و�سط المجموعة، وهو يقسمها إلى شطرين متساويين من حيث عدد العناصر.
- تختلف عملية تحديد الوسيط بعض الشيء بحسب حجم العيّنة (عدد العناصر في العيّنة)، أي بحسب إذا كانت العيّنة زوجية أو فردية. عندما يكون عدد العناصر في العيّنة عددًا فرديًّا (5 مثلًا ) ، يكون الوسيط هو القيمة التي تقع في وسط العيّنة. أما في حال كان عدد العناصر في العيّنة زوجيًّا (6 مثلا ) فسنجد رقمين وسطيين في القائمة المرتّبة بالتسلسل، ويجب احتساب متوسط هاتين القيمتين لنحصل على الوسيط في هذه العيّنة.

تعريف

**و�س ّ يط العينة Median:** نح�صل على الو�سيط أوًل بترتيب عنا�ص ّ ر العينة من أ�صغرها إلى أكبرها )ون�ض ّ ع القيمة المتكررة على هذه القائمة وال نحذفها، وهكذا يكون كل عن�صر من عنا�ص ّ ر العي ً نة موجود ّ ا على القائمة(. و�سيط العي ّ نة = القيمة الو�سطى في حال كان حجم العينة ً رقم ًّ ا فرديا، ّ أو متو�سط القيمتين المتو�سطتين في حال كان حجم العي ً نة رقم ًّ ا زوجيا.

 •متى يجب ا�ستخدام المتو�سط الح�سابي ومتى عليك اختيار الو�سيط لتو�صيف مجموعات البيانات؟ اُنظر إلى المثال التالي: تضع إحدى المنظمات على موقعها الإلكتروني معلومات عن المسابق<br>المسابق<br>المسابق منتجات حتى تتيح لعملائها الوصول إلى هذه المعلومات. نبيّن في ما يلي خلاصة تقرير يُظهر عدد الزيارات لكلّ صفحة منتج خلال الأسبوع الماضى. حجم عيّنة الزيارات إلى الموقع هو <sup>40</sup> *= n*، وهو رقم زوجي. بترتيب البيانات من أصغرها إلى أكبرها نحصل على القائمة التالية (مع إبراز القيمتين الوسطيتين): 0 0 0 0 0 0 3 4 4 4 5 5 7 7 8 8 8 12 12 **13 13** 13 14 14 16 18 19 19 20 20 21 22 23 26 36 36 37 42 84 331  $\bullet$  المتوسط الحسابي لمجموعة البيانات هذه = (مجموع القيم) / 40 =  $\bullet$ 10  $\bullet$ 

وزارة التصليم Ministry of Education  $2023 - 1445$ 

لمحة سربعة يمكن للقيم الطرفية التأثير في النتيجة، لذلك يجب التعامل معها بحذر. في بعض الحالات، يمكن حذف القيمة الطرفية من مجموعة البيانات قبل البدء بالأعمال الحسابية. في بعض الحالات الأخرى، قد يكون من الأفضل استخدام الوسيط بدل من المتوسط الحسابي.

أي من النتيجتين تمثل القيمة النموذجية لمجموعة البيانات أفضل تمثيل؟ في هذا المثال، يقدّم الوسيط توصيفًا أفضل للبيانات مقارنةً بالمتوسط الحسابي، وهذا مردِّه لقيمة طرفية Outlier الأكبر بكثير من القيم الأخرى الموجودة ضمن مجموعة البيانات. قد يتأثر المتوسط الحسابي بمجرد وجود فيمة واحدة هي أعلى بكثير أو أفل بكثير من سائر القيم في مجموعة البيانات، تسحب القيمة الطرفية المتوسط باتحاهها.

#### تعريف

ا**لطرفية Outlier**: قيمة ضمن مجموعة البيانات *هي* أعلى بكثير أو أقل بكثير من *س*ائر القيم في مجموعة البيانات.

● يمثل المنوال Mode في مجموعة البيانات القيمة الأكثر تكرارًا في المجموعة. هو مقياس آخر من مقاييس النزعة المركزية، وفيمته الوصفية أفل مقارنة بالمتوسط الحسابي أو الوسيط. يمكن أن يكون المنوال مفيدًا بشكل خاص في بعض التحليلات التي تستفيد من اكتشاف وجود قيمة تتكرر أكثر من سواها.

#### <u>تعريف</u>

المنوال Mode: القيمة الأكثر تكرارًا في المجموعة. قد لا يكون المنوال رقمًا واحدًا.

الشكل "9-1" ، المتوسط الحسابي، والوسيط، والمنوال

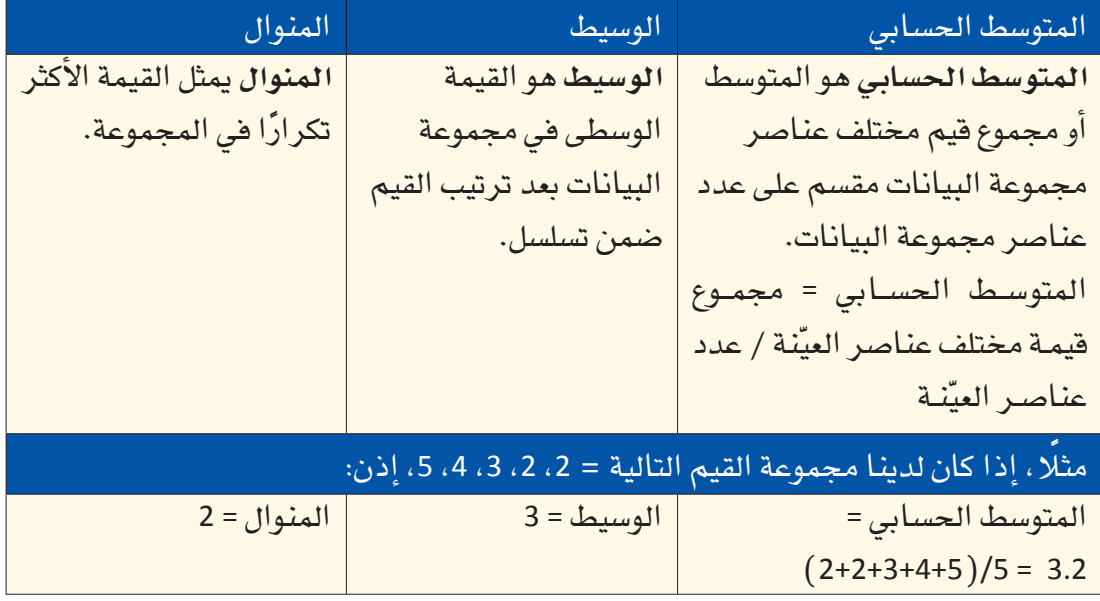

مثال: عدد الزيارات إلى موقع إلكتروني تعليمي

التحق 40 طالبًا بمادة العلوم في مدرسة أهلية في جدة. جهّز أستاذ المقرر المادة الدراسية، والدرجات، والملحوظات الصفية، ووضعها على الموقع الإلكتروني المخصص للمادة لتكون بمتناول أيدي الطلبة. تتبّع الخادم (server) عدد زيارات كلّ طالب لصفحات هذا الموقع. وبعد

Ministry of Education  $2023 - 1445$ 

شهر من بدء المادة، أعدّ أستاذ المقرر تقريرًا يبين عدد زيارات كلّ طالب لمجمل صفحات الموقع، فأتت العناصر الأربعون في العيّنة كالآتي:

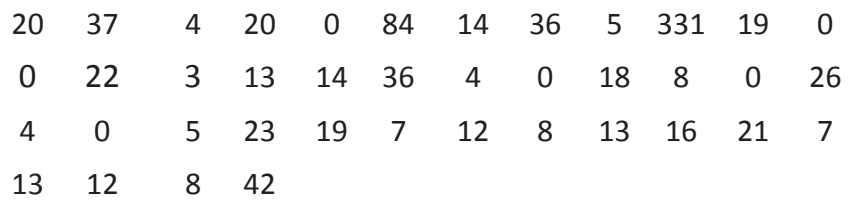

المتوسط الحسابي لمجموعة البيانات *هذه ه*و 23.10=x. نستعرض ف*ي* الشكل التال*ي مخ*طَّطًا نقطيًّا يمثل هذه البيانات. قد يعتبر كثيرون أن الرقم 23.10 لا يمثل هذه العيّنة تمثيلًا جيدًا كون الرقم 23.10 أكبر بكثير من غالبية عناصر مجموعة البيانات هذه. لاحِظ أن 7 عناصر فقط من أصل 40 عنصرًا، أو 17.5%، هي أكبر من 23.10. الواقع هو التأثير الكبير للقيمتين الطرفيتين 84 و331 ( كلا ، هذا ليس خطأ طباعيًّا ) على قيمة المتوسط الحسابي *x*. ال�شكل **4**-**9** : َّ مخطط نقطي ببيانات التقرير

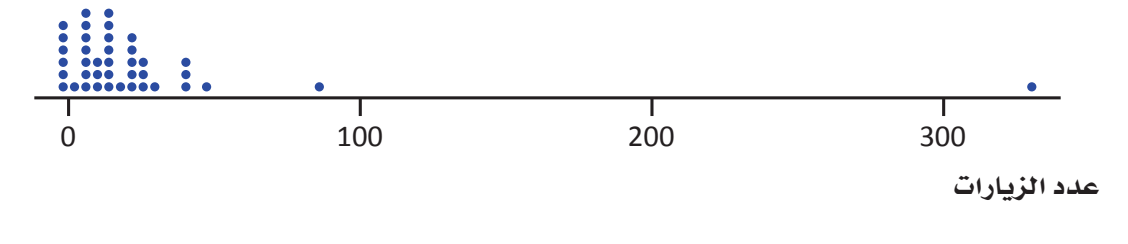

**بالتعاون مع �صديق أو فرد من الأ�سرة، اح�سبا عدد المرات التي يمكنكما فيها تمرير كرة مطاطية لبع�ضكما خالل دقيقة واحدة. في حال لم يكن لديكما كرة مطاطية، ا�ستعينا بأي غر�ضآخر منا�سب من أغرا�ض ِّ المنزل. كرر هذا التمرين ع�ش ّ ر مرات، وفي كل مرة، �س ِّجل النتائج في الجدول التالي. ا�س ِ تخدم هذه البيانات الحت�ساب المتو�سط الح�سابي، والو�سيط، ّ والمنوال )حيث ينطبق ذلك( مبيًنا العملية الح�سابية.**

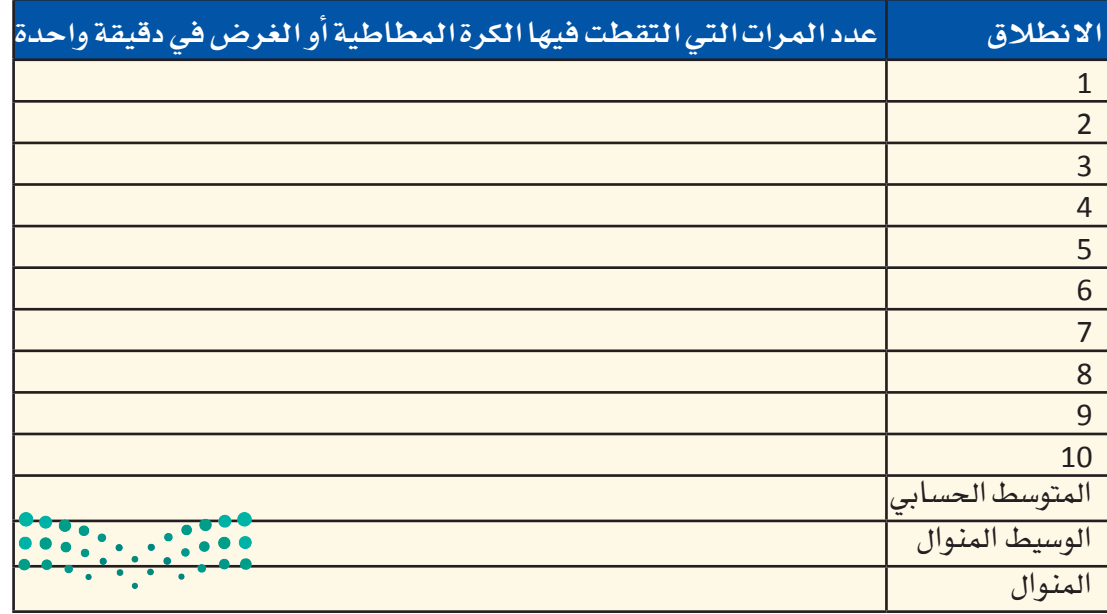

وزارة التصليم Ministry of Education  $2023 - 1445$ 

**<sup>314</sup>** الف�صل <sup>9</sup>

جرب<br>بنفسكِ

أسئلة مراجعة

1. تجد في ما يلي أسعار ستة أنواع إطارات شاحنات فازت بأعلى نسبة تصويت من العملاء في العام 2018 (الأسعار هي بالريال السعودي): 157.00 159.00 199.00 127.65 123.99 126.00

أ. احسب فيمة المتوسط الحسابي والوسيط.

- ب. ما سبب الفارق بين هاتين القيمتين؟
- ج. أي من القيمتين المتوسط الحسابي أو الوسيط يصف بشكل أفضل القيمة النموذجية في مجموعة البيانات هذه؟
- 2. حددت دراسة طبية أجريت مؤخرًا كمية الصوديوم الموجودة في الحصة الغذائية الواحدة من 11 نوعًا من زيدة الفستق (الكمية بالميليغرام): 50 140  $120$ 120 150 150 250 150 65 170 110 أ. اعرض هذه البيانات على مخطّط نقطى، بيِّن ملحوظاتك على الخصائص غير الاعتيادية في هذا المخطّط.

- ب. احسب المتوسط الحسابي والوسيط من محتوى الصوديوم في كلّ عيّنة زبدة فستق.
- ج. تتشابه فيمة المتوسط الحسابي وفيمة الوسيط في هذه المجموعة من البيانات. أي الجوانب الأخرى التي يبيّنها المخطّط النقطي (من السؤال أ) عن توزَّع قيمة محتوى الصوديوم تشرح سبب تشابه فيمة المتوسط الحسابي وقيمة الوسيط؟

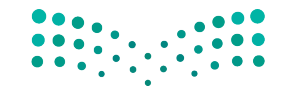

استخدام البيانات لدعم عملية اتّخان<del>رالل</del>وّلراق الله 15:5 ليص Ministry of Education  $2023 - 1445$ 

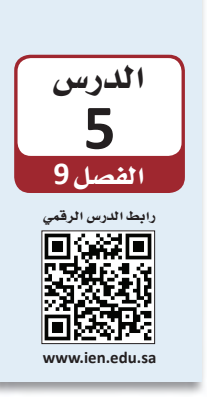

تو�سيف البيانات عن طريق الإح�ساءات )الجزء الثاني(

#### **1-5** الختالف )الت�ستت( **Variability**

في الدرس السابق، تعلّمنا كيف نفهم بطريقة بسيطة مجموعة كبيرة من البيانات باحتساب القيمة المركزية لمجموعة البيانات. وعلى الرغم من كون هذا النوع من التو�سيف وال�سرح للبيانات مفيد جدًّا، ما زال قياس النزعة المركزية لا يعطينا سوى معلومات ناقصة عن البيانات. من ًّ المهم وصف مدى الاختلاف بين عناصر مجموعة البيانات. عندما تختلف عناصر مجموعة ً البيانات عن بع�سها بع�سا، نتحدث عن وجود **اختالف Variability** في مجموعة البيانات. �ستجد في ال�سكل التالي ثلث عينات ويت�ساوى فيها المتو�سط الح�سابي والو�سيط )**المتو�صط الح�صابي <sup>=</sup> الو�صيط= 45** ّ (. هناك اختلفات كبيرة في العي ّ نة االأولى مقارنة بالعي ّ نة الثالثة، اأما في العينة الثانية فالاختلافات هي أقل مقارنة بالعيّنة الأولى وأكثر مقارنة بالعيّنة الثالثة. عليه فالاختلاف الأكبر هو في العيّنة الثانية وال*سبب في* ذلك هو وجود قيمتين طرفيتين بعيدتين كثيرًا عن النقطة الوسطية في هذه العيّنة.

#### تعريف

**الختالف )الت�صتت( Variability:** مدى اختلف عنا�سر البيانات في المجموعة عن بع�سها البعض.

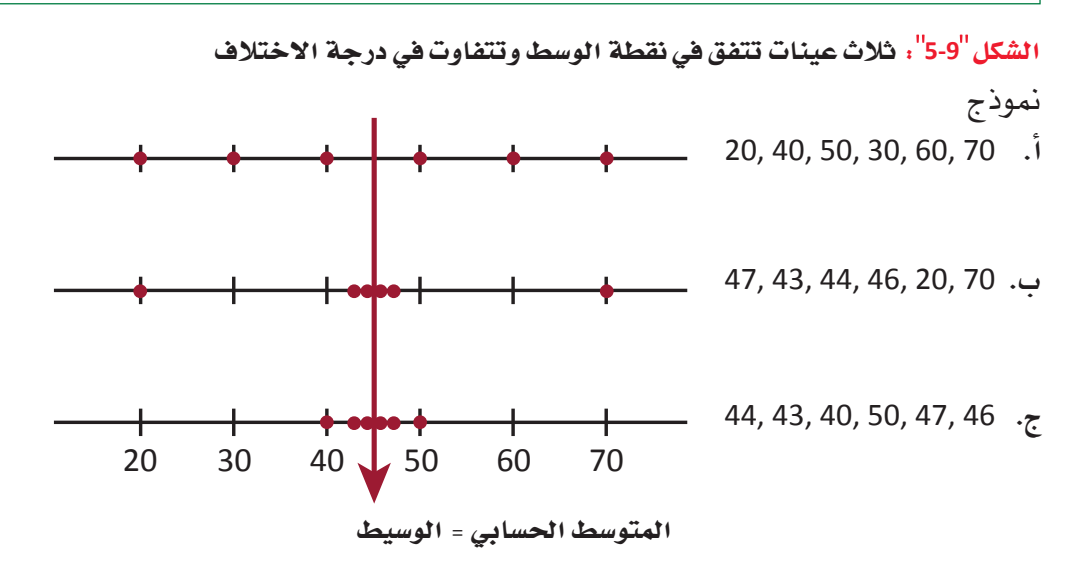

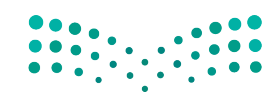

وزارة التصليم Ministry of Education  $2023 - 1445$ 

**<sup>316</sup>** الف�سل <sup>9</sup>

في هذا المثال، نلاحظ عدم وصف المتوسط الحسابي والوسيط البيانات وصفًا كاملًا . المتوسط الحسابي هو نفسه الوسيط في العيّنات الثلاث (45 =) ، وعلى الرغم من ذلك نرى بوضوح اختلاف مجموعات البيانات الواحدة عن الأخرى. فإذًا، من المفيد حيازة مقياس يصف مدى اختلاف عنا�صر مجموعات البيانات عن النقطة الو�سطية في المجموعة.

نطاق مجموعة البيانات صغيرًا نسبيًّا، يمكن النطاق كأداة لمحة �سريعة **●** أبسط قياس رقمي للاختلاف هو النطاق (الم*دى*) Range. بشكل عام، كلّما كان النطاق أكبر، كان الاختلاف بين البيانات أكبر. وهنا يجب الانتباه إلى كون مقياس النطاق خاصية مجموعة بيانات كاملة، علمًا بإسهام كلّ عنصر منها في هذا الاختلاف. في العينتين الأوليتين الموضحتين في المخطط النقطي في الصفحة السابقة، التراوح هو نفسه 70 – 20 = 50، مع العلم بكون درجة الاختلاف أقل في العيّنة الثانية، لاحتساب النطاق باستخدام القيمة الأعلى والقيمة الأدنى في مجموعة البيانات. ولا يُعتبر النطاق أفضل مقياس لدرجة الاختلاف.

تعريف

عندما يكون

ا�ستخدام

لتو�صيف البيانات. أما عندما يكون نطاق مجموعة

البيانات

أخرى.

کبیرًا، فیفضَّل<br>استخدام تقنیات

**النطاق )المدى( Range:** مدى مجموعة البيانات = القيمة الأكبر – القيمة الأ�صغر

● تصف لنا مقاييس الاختلاف الأكثر استخدامًا مدى انحراف عناصر العيّنة عن المتوسط الح�سابي "*x*". عندما نطرح المتو�سط الح�سابي "*<sup>x</sup>* "ّ من كل عن�صر نح�صل على مجموعة **االنحرافات عن المتو�سط الح�سابي mean the from Deviations.**

تعريف

ا**لانحراف عن المتوسط الحسابي Deviations from the mean :** انحرافات عناصر العيّنة )*x*1 – *x*) ،(*x*<sup>2</sup> – *x*) ،... ،(*xn* عن المتو�سط الح�سابي لتمثل االختالفات )*x* –

لاحِظ كون الانحراف إيجابيًّا في حال كانت قيمة العنصر أعلى من المتوسط الحسابي، وسلبيًّا في حال كانت قيمة العنصر أقل من المتوسط الحسابي. لمنع الانحرافات السلبية والانحرافات الإيجابية من تعديل بعضها بعضًا، نحولها إلى الصيغة التربيعية قبل إضافتها إلى بعضها بعضًا للحصول على المجموع الكلي. وبهذا تساهم الانحرافات المضادة، سواء أكان الانحراف يجابيًّا (2+) أَو سلبيًّا (2–)، بالدرجة نفسها في قياس الاختلاف في البيانات. االنحرافات المربعة هي:  $(x_1 - \overline{x})^2$ ,  $(x_2 - \overline{x})^2$ , ...,  $(x_n - \overline{x})^2$ 

أما مجموعها فهو:  $(x_1 - \overline{x})^2 + (x_2 - \overline{x})^2 + \dots + (x_n - \overline{x})^2 = \sum (x - \overline{x})^2$ عندما نقسم هذا المجموع على حجم العيّنة، نحصل على الانحراف المعياري المتوسط. قد يبدو هذا المقياس مقياسًا منطقيًّا للاختلاف في البيانات، غير أننا نستخدم قاسمًا أقل بقليل .*<sup>n</sup>*(*n*–1( من

استخدام البيانات لدعم عملية اتّخان<del>رتل</del>ةِلرااق الـ<mark>ـ<sup>117</sup>3</mark>  $2023 - 1445$ 

قد تكون عملية احتساب التباين في العيّنة شاقة بعض الشيء، لا سيما إذا كان حجم العيّنة كبيرًا. لحسن الحظ، توجد اليوم آلات حاسبة وبرمجيات حاسوبية قادرة عل*ى* احتساب ا<mark>لتباين</mark><br>والانحراف المعياري Variance and standard deviation . يمكن بكلمات غير تقنية، تفسير الانحراف المعياري على أنه حجم الانحراف "النموذجي" أو "التمثيلي" عن المتوسط الحسابي )انظر ال�شكل "4-9"(. المسابق<br>المسابق

#### تعريفان

يمكن أن تكون قيم التباين كبيرة ج*د*ًّا ف*ي* بعض مجموعات

لمحة �سريعة

البيانات. يُستخدَم االنحراف ُ المعياري ب�شكل ّن أكبر كونه يبي االنحراف "النموذجي" عن المتوسط الحسابي (بدلًا من المقياس الأكبر للتباين

الكلى).

ا**نتباين في العيّنة Deviations from the mean: المشار إليه بـ <sup>2</sup>s، هو مجموع الانحرافات<br>الترب<mark>يع</mark>ية عن المتوسط الحسابي مقسومة على عدد العيّنة ناقص واحد ( 1–n) :**  $s^2 = \frac{\sum (x - \overline{x})^2}{4}$ *n* – 1 **اال ّ نحراف المعياري للعينة deviation standard and Variance:** هو الجذر التربيعي الإيجابي لحجم التباين في العيّنة، ويشار إليه بحرف *s*.

ال�شكل **6**-**9** : االنحراف المعياري عن المتو�سط الح�سابي

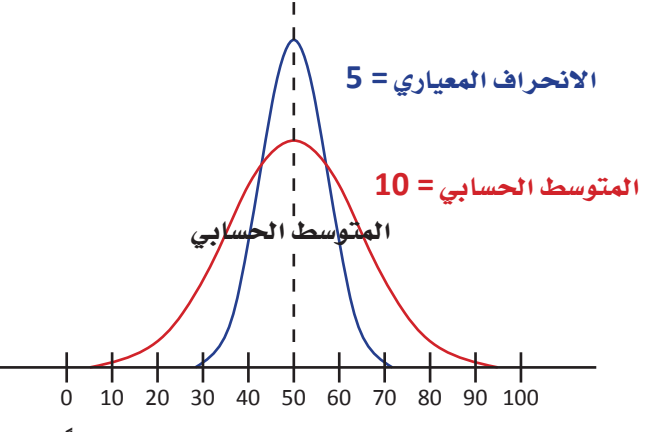

● تتأثر فيمة التباين بشكل كبير في حال وجود قيمة واحدة كبيرة جدًّا أو صغيرة جدًّا نسبيًّا في ّ العينة. **المدى الربيعي )iqr (range Interquartile** مقيا�س لدرجة االختالف في البيانات لا يتأثر بالقيم الطرفية. يُحتسب الانحراف الربيعي بالاستناد إلى كميات تُسمّى بـ "أرباع". ֝֟֝֝֝֝֝֟<u>֟</u> **الربيع الأدنى quantity Lower** هو الربيع الذي يف�صل ن�سبة %25 ال�صغرى بالبيانات عن ن�سبة الـ %75 الأعلى، أما **الربيع الأعلى quantity Upper** فيف�صل ن�سبة الـ %25 الأعلى عن نسبة الـ 75% الأصغر. الربيع الأوسط هو نفسه الوسيط ويفصل الـ 50% الدنيا عن الـ 50% العليا. يبين الشكل "9-7" مواقع هذه الأَرباع في مخطّط المنحنى التكراري.

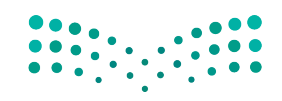

وزارة التصليم Ministry of Education  $2023 - 1445$ 

ا<mark>لربيع الأدنى Interquartile Lower quantity</mark>: وسيط النصف الأدنى من العيّنة. ا**لربيع الأعل***ى* **Interquartile Upper quantity**: وسيط النصف الأعلى من العيّنة (في حال كان حجم العيّنة رقمًا فرديًّا، يُستبعد وسيط العيّنة الكلية من النصفين عند احتساب الربيع الأدنى والربيع الأعلى). **المدى الربيعي )Iqr (range Interquartile:** مقيا�س لدرجة االختالف في البيانات ال يتأثر بوجود قيم طرفية، بعكس الانحراف المعياري. يُحتسب الانحراف الربيعي كالآتي: االنحراف الربيعي = الربيع الأعلى – الربيع الأدنى

ال�شكل **7-9** : َّ الأرباع على مخطط منحنى تكراري

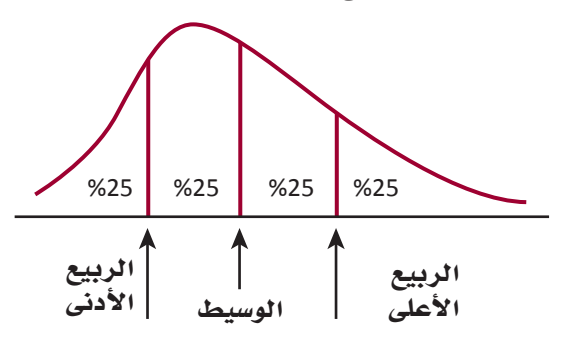

## **2-5** االرتباط **Correlation**

تعريفات

ت ّ �سمى العال ّ قة بين متغيرين أو أكثر **االرتباط Correlation**. ويمكن لالرتباط أن يكون **ًّ إيجابيا**  ֧֝֝֝֝֝֝֝֝**֟ Positive**، وذلك عندما تتحرك النقاط في مجموعة البيانات باالتجاه نف�سه، أو **�س ًّ لبيا Negative**، وذلك عندما تكون العلاقة بين نقاط البيانات عكسية، أي تتحرك النقاط في اتجاهين معاكسين. يظهر الجدول "9-2" معدل حضور ودرجات اختبارات مجموعة من الطلبة. تجدر الإشارة إلى ارتباط زيادة نجاح الطلبة بزيادة عدد أيام حضورهم إلى المدرسة.

الجدول **2-9** :معدل ح�ضور ودرجات اختبارات مجموعة من الطلبة

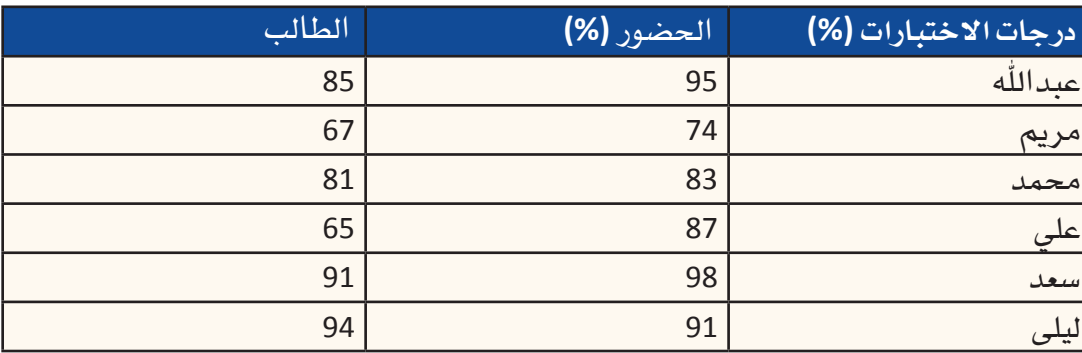

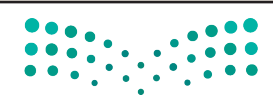

ّخاذ القرار **<sup>319</sup>** استخدام البيانات لدعم عملية ات $2023 - 1445$
تعريفان

فهم الاختلاف في البيانات: أحجام الرؤوس

الارتباط الإيجابي Positive correlation: العلاقة بين متفيِّرين يتحركان في الاتجاه نفسه، مثل طول ووزن الشخص. الارتباط السلبي Negative correlation: يُسمّى أيضًا "العلاقة العكسية"؛ متغيّر ان مر تبطان ببعضهما البعض يتحركان في اتجاهين معاكسين. مثلًا، من المرجح لارتفاع عدد الغيابات عن المدرسة، إنتاج انخفاض في درجات الاختبارات.

حر ت ويتضيبها

الفصل 9

320

المواد اللازمة: يحتاج كلٌّ فريق إلى شريط فياس. في هذا التمرين، ستعملون ضمن مجموعات من 6 إلى 10 أشخاص في كلّ مجموعة. 1. تختار كلّ محموعة قائدًا للفريق. 2. يتولى قائد الفريق أخذ قياس رأس كلّ عضو في فريقه ويدوّن القياس (يُقاس حجم الرأس عند الجزء الأعرض من الجبهة). 3. سجِّلوا قياسات رؤوس أعضاء الفريق التي أخذها قائد الفريق. 4. بعدها، يقيس كلٌّ عضو في الفريق حجم رأس قائد الفريق. لا تفصحوا عن نتيجة القياس للآخرين إلى حين انتهاء جميع أعضاء الفريق من فياس حجم رأس قائد الفريق. 5. بعد انتهاء جميع أعضاء الفريق من فياس حجم رأس قائد الفريق، سجِّلوا مختلف القياسات التي حصلتم عليها. 6. باستخدام البيانات من الخطوة رقم 3، ابنوا مخطّطًا نقطيًّا بالقياسات التى أخذها قائد الفريق لرؤوس أعضاء الفريق. ومن ثم باستخدام سلم القياس نفسه، ابنوا مخطِّطًا نقطيًّا بمختلف فياسات حجم رأس قائد الفريق الذي أخذها أعضاء الفريق (من الخطوة رقم 5). الآن، استخدم المعلومات المتوفرة أمامك للإجابة عن الأسئلة التالية: 7. هل تعتقد أن حجم رأس قائد الفريق قد تغيّر بين فياس وآخر؟ اطلب من الأعضاء الآخرين في الفريق مشاركة القياسات التي أخذوها. هل جميع القياسات متشابهة؟ وإن لم تكن كذلك، هل تستطيع أن تشرح سبب هذا الاختلاف؟ 8. أي من مجموعات البيانات فيها اختلافات أكبر بين البيانات–قياسات رؤوس مختلف أعضاء الفريق أو قياسات حجم رأس قائد الفريق؟ اشرح أساس إجابتك. 9. الآن فكِّر بالسيناريو التالي (هذا السؤال غير إلزامي). فلنفترض قياس مجموعة من 10 أشخاص حجم رؤوس أعضاء المجموعة، بتعيين رقم من 1 إلى 10 لكلِّ عضو، وتولِّي الشخص الذي أعطى الرقم 1 قياس حجم رأس الشخص الذي أعطى الرقم 2، وتولَّى الشخص رقم 2 قياس حجم رأس الشخص رقم 3، وهكذا دواليك، حتى يتولَّى الشخص رقم 10 قياس حجم رأس الشخص رفم 1. هل تعتقد أن قياسات أحجام الرؤوس سوف تكون على درجة اختلاف أعلى أو درجة اختلاف أقل، أو على نفس درجة الاختلاف، في ما لو تولَّقٍ <mark>شَعْفَهْنِ</mark> وا**بْحَ**دٍ أَفْعَ قياسات رؤوس أعضاء المجموعة العشرة؟ علل إجابتك. وزارة التصليم Ministry of Education

 $2023 - 1445$ 

## أ�سئلة مراجعة

#### ِاختر الإجابة ال�صحيحة:

**.1 تمثل البيانات التالية كلفة الكيلوغرام الواحد لت�سعة أنواع مختلفة من التمور )بالريال ال�سعودي(:** 12.90 16.20 13.70 14.10 17.00 18.20 14.70 15.20 14.90 . احسب التباين والانحراف المعياري لهذ*ه* المجموعة من البيانات (نصيحة: استخدِم جدولًا بيانيًّا). ب. إذا أُضيف سعر الكيلوغرام من التمور لعلامة تجارية فاخرة، وقيمته 35.00 ريالًا سعوديًّا، إلى المجموعة، ا<br>ا فكيف تتغير قيمة المتو�سط الح�سابي واالنحراف المعياري؟ **.2هذه أ�سعار ثمانية هواتف جوال ح�صلت على ت�صنيف عال في العام 2022 )بالريال �سعودي(:** 1,730 2150, 2,130 2,100 1,480 2,300 2,250 3,520 **أ.** اح�سب التباين واالنحراف المعياري. ب. الانحراف المعياري كبير جدًّا، ماذا يقول لك ذلك عن أسعار هذ*ه* الهواتف التي حصلَت على تصنيف عالٍ؟ **ُنظر عن كثب في الجدول "2-9"، �ستالحظ ً إظهار البيانات ارتباطا ًّ إيجابي ّ ا بين المتغيرين ما عدا بيانات طالب .3 ا واحد، فأي البيانات ال تتنا�سب مع االرتباط؟ أ.** محمد. **ب.** ليلى. **ج.** علي. **ب.** �سعد.

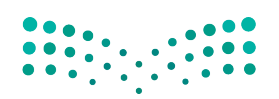

ّخاذ القرار **<sup>321</sup>** استخدام البيانات لدعم عملية ات $2023 - 1445$ 

الف�سل **9** الدر�س **6** رابط الدر�س الرقمي **www.ien.edu.sa**

العمل في جداول البيانات

## **1-6** تطور جداول البيانات **The evolution of spreadsheets**

نعيش اليوم في عصر تتوفر فيه البيانات على نحو وفير وسهل الوصول. وسواء أكنا في المدرسة أو المنزل أو العمل، فنحن دائمًا متصلون بالإنترنت. في الواقع، لم يسبق للبشرية في تاريخها<br>الشهود على استطاعة هذا الكمّ الكبير من الأفراد من الوصول إلى مثل هذا القدر من المعلومات.<br>وبذلك، فلتفتر ض أنك تريد في هذه اللحظة معرفة

- •نتيجة حدث ريا�سي
- •البرامج التي �ستعر�س على التلفزيون هذا الم�ساء
- •�سعر ال�سلعة التي ترغب في �سرائها من متجر محلي

ستتمكن في غضون لحظات من استخدام جهاز الحاسوب أو الجهاز اللوحي أو الهاتف الجوال للحصول على المعلومات التي تحتاج إليها. فقد بات من الطبيعي جدًّا بالنسبة لنا الوصول إلى البيانات عند الحاجة، لا سيما في ظل التقدم السريع في أجهزة الحاسوب والإنترنت والتقنيات اللاسلكية ولم يكن الأمر متصورًا في الأجيال السابقة.<br>أصبحت المنظمات اليوم تعتمد بشكل كبير على وفرة البيانات لتوجيه قراراتها ومساعدتها على

بلورة إستراتيجيتها. ويصف تعبير "اتخاذ القرار المستند إلى البيانات" كيفية اتخاذ المديرين وغيرهم من المهنيين الإجراءات الموجَّهة من خلال التحليل الدقيق للمعلومات ذات الصلة.<br>تجدر الإشارة إلى اعتبار اتخاذ قرارات تجارية مهمة بناءً على افتراضات الفرد أمرًا غير مقبول. وبطبيعة الحال، معرفة كيفية استخدام تقنية دعم اتخاذ القرار هو أمر في غاية الأهمية، لا سيّما خلال استعدادك لبدء حياتك المهنية وتحمل المسؤوليات المهنية.

كيف يمكن للمحترفين اإدارة كميات كبيرة من البيانات التي يتعين عليهم التعامل معها؟ وكيف يمكن للمديرين معالجة المعلومات ب�سرعة كافية تتيح لهم ا�ستخدامها لل�ستجابة للتحديات والفر�س الجديدة؟ قبل عقدين من الزمن، كانت ت�سكل هذه االأمور اأكبر العقبات التي تحول دون اتخاذ قرارات مستندة إلى البيانات. فببساطة، لقد تجاوزت المعلومات المتوفرة الكمية المعقولة المتوقع من الإنسان إدارتها والتعامل معها. أما اليوم، فتتنوع أنظمة دعم القرار المتاحة، ولعل ً اأكثرها �سيوعا هو **جداول بيانات Spreadsheets** اأجهزة الحا�سوب.

تعريف

**جداول البيانات Spreadsheets**: ملفات إلكترونية تَّستخدم لترتيب البيانات في شبكة. ويمكن ً ا�ستخدام هذه الملفات الحقا في العمليات الح�سابية.

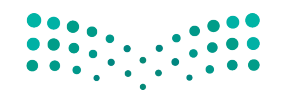

وزارة التصليم Ministry of Education  $2023 - 1445$ 

#### تطبيقات جدول البيانات

هي العام 1979، تعرف العالم على ( Visical Calculator ) ، أول جدول بيانات تجاري أطلق على أجهزة حاسوب أبل. وقد تمكنت هذه الجداول من حصد نجاح فوري، وحصد استحسان المحاسبين، والمديرين الماليين، وغيرهم من الأفراد الذين يتعاملون مع البيانات الرقمية. أما اليوم، فقد حلٌّ محله برنامج ميكروسوفت إكسل (Microsoft Excel ) كجدول البيانات الرائد في السوق والمتوفر على جميع أجهزة الحاسوب الشخصية، وأجهزة ماك، وإلكترونيًّا في نموذج على شبكة الويب. تجدر الإشارة إلى توفر المزيد من تطبيقات جداول البيانات الأخرى بين أيدي المستخدمين، ( Apple Numbers ) و ( Google Sheets ) و ( OpenOffice Calc ) .

أما فيما يختص بأجهزة الحاسوب الشخصية العصرية، فتمتاز بالقدرة على التعامل مع مجموعات كبير ة جدًّا من البيانات. وإذا كان جهاز الحاسوب متصلًا بالإنترنت، فيمكن استخدامه أيضًا للوصول إلى المعلومات التي تضعها مواقع المنظمات، والحكومة، والمواقع التعليمية في تصرف الجمهور. كذلك يمكن لجهاز الحاسوب إجراء عمليات حسابية معقدة بسرعة، واستخلاص حلول مفصلة، ورسوم بيانية للمعلومات، وذلك على نحو مستقل. وبطبيعة الحال، يتيح ذلك للمستخدم التركيز على كيفية نمذجة البيانات، ومعرفة الاختبارات المطلوب إجراؤها، وكيفية تحليل النتائج وتفسيرها.

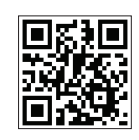

على نحو آخر، فإذا كانت تجربتك مع جداول بيانات الحاسوب محدودة، يمكنك الاستعانة بدليل تعليمي يراجع أساسيات هذا البرنامج المهم. انقر فوق رمز الاستجابة السريعة في هذه الصفحة للوصول إلى هذا الدليل.

أما إذا كانت لديك خبرة سابقة في جداول البيانات، فسيعرِّفك هذا الدرس على الوظائف الأساسية اللازمة لبدء استخدام التطبيق كنظام لدعم القرار. وفي هذا الدرس، ستتطلع على مثال بسيط يوضح لك كيفية استخدام جدول بيانات لإنشاء نموذج لعمل حقيقي. بعدها، ستستخدم النموذج لاتخاذ قرارات عمل مهمة للمنظمة. تجدر الإشارة إلى كون إدارة هذه القرارات من دون جهاز حاسوب في الواقع أكثر تعقيدًا مما يبدو لمعظم الأفر اد. في المقابل، سترى من خلال هذا المثال كيف يمكن لجهاز حاسوب تبسيط هذه العملية وتزويدك بإحصاءات وتوصيات فيّمة بناءً على البيانات التي قدمتها.

عندما تكون بصدد تعلُّم شيء جديد، أفضل ما يمكنك القيام به حتى تفهم هذا الشيء هو محاولة تطبيقه. في هذا الدرس، ستتعلم أصول التعامل مع الجداول الإلكترونية من خلال إنشاء ملف أو ما يُسمّى "دفتر عمل"، وتسكينه بالبيانات، وتنفيذ بعض التحاليل الأولية، وصولًا إلى إنتاج مخطِّطات بيانية. ولتنفيذ هذه الأمور، سوف تحتاج إلى حاسوب (حاسوب شخصـي، ماك، أو كروم بوك) وبرنامج من برامج جداول البيانات. هناك خيارات شائعة ومتعددة لجداول البيانات مثل: Microsoft Excel ، وApple Numbers، وGoogle Sheets، وOpenOffice Calc: كلّ هذه التطبيقات متشابهة مع اختلافات بسيطة من حيث الشكل. في هذا الدرس، سنستخ**يم برنا**مج إك**سل الش**هير الذي هو واحد من تطبيقات نظام مايكروسوفت ويندوز.

استخدام البيانات لدعم عملية اتّخاذ<del>بال</del>وّلِراق الـ<mark>ـ 323</mark> Ministry of Education  $2023 - 1445$ 

#### **2-6** أ�سا�سيات جداول البيانات **Spreadsheets basics**

**الخلية Cell** هي نقطة التقاطع بين العمود الرأ�سي وال�صف الأفقي. تظهر الخلية على هيئة صندوق يشكله التقاطع بين العمود الرأسي والصف الأفقي، وتُدخَل إليها البيانات.

يُعبَّر عن هوية الخلية بعنوانها الفريد ، أو ما يُسمّى مرجع الخلية Cell reference ، والذي<br>-ا<br>ا يتمثّل بالحرف الذي يُعرِّف عن العمود الر أسي والرقم الذي يُعرِّف عن الصف الأفقي، الذي يحدد الخلية �ضمن **ورقة عملWorksheet**، مثل 1A ِّ . لتحديد خلية، حدد الحرف الذي يرمز إلى العمود الرأس*ي ومن* ثم حدِّد الرقم الذي يرمز إلى الصف الأفقي.

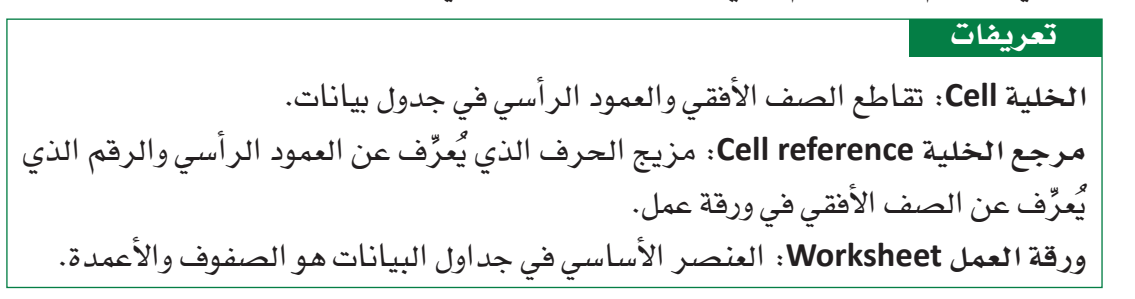

## **3-6** مثال محلول **Worked example**

ال�شكل "**8-9**": ورقة العمل، حتى الفارغ منها، يحتوي على عنا�صر متعددة

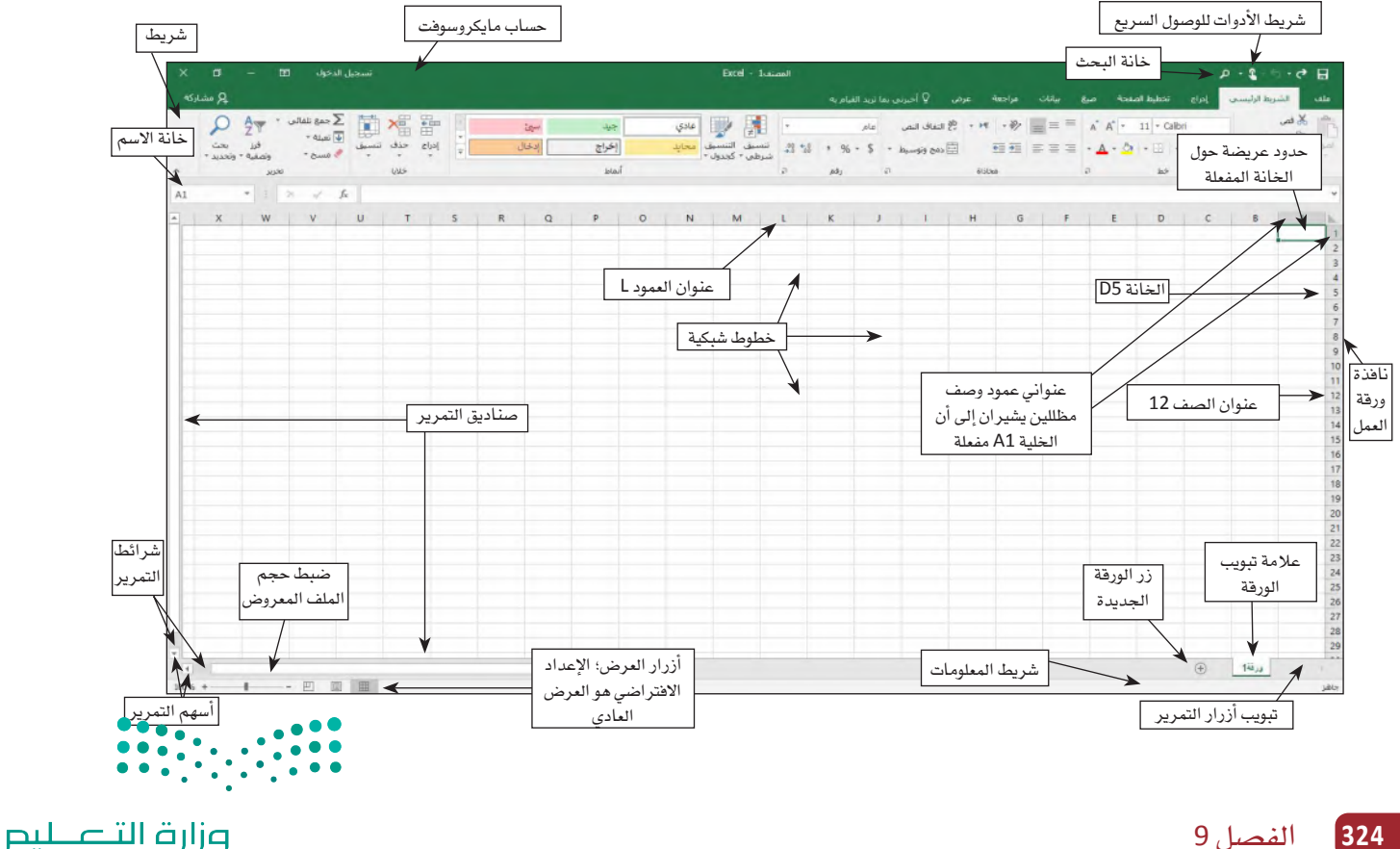

Ministry of Education  $2023 - 1445$ 

## **.1 �إدخال ن�ص Enter Text** نبدأ هذا التمرين بتشكيل ورقة عمل لشركة عقارات على ملف إكسل. لتشكيل هذه الورقة، اتبع الخطوات المبينة في الأسفل. ستجد الإجابات عن الأسئلة المتكررة عند كلّ خطوة بخطوتها. •اكتب **"ميزانية �شركة عقارية"** في الخلية 1A( ال�شكل "9-9"( **ما �س ّ بب تغير �شكل** "**�شريط ال�صيغة**" **)**bar formula**)؟** | سيظهر ما تكتبه داخل الخلية A1 وداخل شريط الصيغة. عندما تبدأ بكتابة مُدخَل في ب أخلية، يفعّل إكسل زرّين إضافيين في شريط الصيغة هما: زر الإلغاء وزر الإدخال. في خلية ما بالنقر على زر الإدخال يكتمل المُدخَل، وبالنقر على زر الإلغاء يلتغي المُدخَل. **الأ�سئلة والإجابات**

ال�شكل"**9-9**": البدء بالكتابة في خانة **1A**

| تسجيل الدخول<br>زر الإلغاء<br>زر الإدخال                                                        | Excel - 1-assaul<br>Q أخيرني بما تريد القيام به .<br>جانات<br>aulys.<br>$\overline{\phantom{a}}$<br>عرض                                                                                                    | $-6$ H<br>شريط الصيغة<br><b>Ala</b><br>الشريط الرليا                                                                                                    |                                                                                     |
|-------------------------------------------------------------------------------------------------|----------------------------------------------------------------------------------------------------|----------------------------------------------------------------------------------------------------|-------------------------------------------------------------------------------------|
| فالحد<br>بحث<br>$F_{\text{SCLL}}$<br>" Build<br>Ws                                              | use D E E<br>$\equiv \qquad \qquad \equiv \qquad \qquad \left\langle \Psi \cdot \left  \begin{array}{c} \Psi \cdot \left  \Psi \cdot \right  & \Psi \end{array} \right  \equiv \qquad \qquad \equiv \qquad \qquad \qquad \mathcal{C} \equiv \mathcal{C} \equiv \mathcal{C}$<br>ala<br>华<br>إخراج<br>$\frac{1}{4} \rightarrow \frac{96}{96} \rightarrow \frac{5}{96} \rightarrow \frac{1}{100} \text{ (time 1)} \text{ (time 1)} \text{ (time 2)} \text{ (time 3)} \text{ (time 4)} \text{ (time 5)} \text{ (time 6)} \text{ (time 1)} \text{ (time 1)} \text{ (time 1)} \text{ (time 1)} \text{ (time 1)} \text{ (time 1)} \text{ (time 1)} \text{ (time 1)} \text{ (time 1)} \text{ (time 1)} \text{ (time 1)} \text{ (time 1)} \text{ (time 1)} \text{ (time 1)} \text{ (time 1)} \text{ (time$<br>إدخال<br>田田 国本港<br>Bong Keuski -<br>istail<br>A22<br>615Dob | × قص<br>$A$ $A^{\dagger}$ + 11 + Calbri<br>$ \frac{1}{2}$ $\frac{1}{2}$<br>$\bullet \underline{\mathbf{A}} - \odot \underline{\hspace{1cm}} \bullet \underline{\mathbf{u}} \underline{\hspace{1cm}} \underline{\hspace{1cm}} \underline{\hspace{1cm}} \underline{\hspace{1cm}} \underline{\hspace{1cm}} \underline{\hspace{1cm}} \underline{\hspace{1cm}} \underline{\hspace{1cm}} \underline{\hspace{1cm}} \underline{\hspace{1cm}} \underline{\hspace{1cm}} \underline{\hspace{1cm}} \underline{\hspace{1cm}}$<br><b>ANTI PLANT</b><br>hir<br><b>REACH</b><br>$\sqrt{2}$ |                                                                                     |
| $\mathbf{\times}$<br>$f_{\rm K}$<br>A1<br>$\checkmark$<br>$\sim$<br>$\mathbf{x}$<br>W<br>$\cup$ | يمتد النص في الخلية<br>N<br>M<br>المفعّلة على الخلايا<br>المحاذية إلى الشمال                                                                                                    | × میزانیة شرکة عقارات<br>D<br>ميزانية شركة عقارات                                                                                                    | $\begin{array}{c} 5 \\ 6 \\ 7 \end{array}$<br>$\begin{array}{c} a \\ b \end{array}$ |

- • ّ انقر على زر الإدخال في �شريط ال�صيغة حتى يكتمل القيد، و ِ أدخل عنوان ورقة العمل )ال�شكل "10-9"(.
	- لماذا يظهر النص الذي أدخلته داخل ثلاث خلايا؟
- عندما يكون الن�ص الذي تطبعه أطول من طول الخلية، يعر�ض إك�سل ما يزيد عن طول الخلية داخل الخاليا المحاذية طالما ال تحتوي هذه الخاليا على بيانات. أما في حال **الأ�سئلة والإجابات**
- كانت هذه الخلايا تحتوي على بيانات، فإكسل سيُخفي ما يفيض من رموز (أحرف، أرقام، أشكال)، وسيظهرها في شريط الصيغة عندما تكون الخلية مفعّلة.

ال�شكل"**10-9**": ا�س ِ تخدم زر الإدخال عندما تنتهي من الطباعة، أو ا�ضغط على مفتاح **"** إدخال**"** في الئحة المفاتيح.

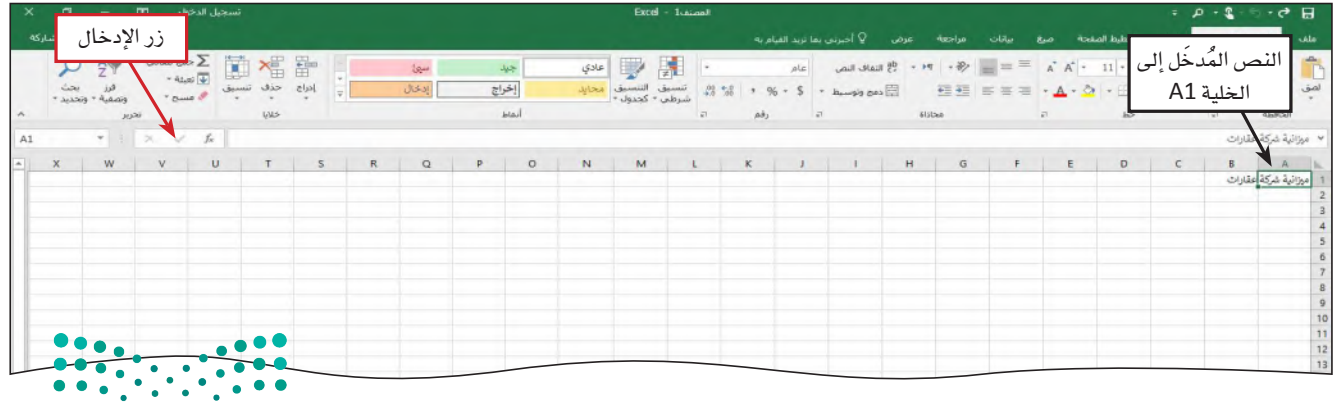

استخدام البيانات لدعم عملية اتّخان<del>رتل</del>ا**وّل**را**ق الـ<mark>525</mark>**  $2023 - 1445$ 

 •انقر على الخلية 2A لتختارها )أي لت�ص ّ بح مفعلة(. ● اكتب التقديرات الشهرية كالنص المُدخَل في هذه الخلية.<br>● ● انقر على زر الإدخال حتى يكتمل المُدخَل، وأدخِل عنوانًا فرعيًّا إلى ورقة العمل (الشكل )"11-9" **ماذا يح�صل عندما أنقر على زر الإدخال؟ الأ�سئلة والإجابات**سئلة عندما تنقر على زر الإدخال ليكتمل المُدخَل، تصبح الخلية التي هي أسفل الخلية التي عبّاًتها هي الخلية المفعّلة.

ال�شكل "**11-9**": االنتقال من الخلية **1A** إلى الخلية **2A** بال�ضغط على زر الإدخال

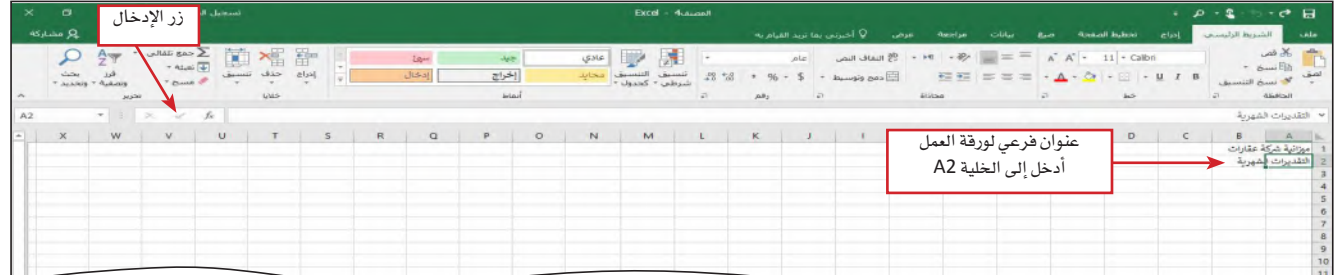

**.2 ِ أدخل عناوين الأعمدة الرأ�سية Enter column title**

ستنقسم ورقة العمل إلى جزئين، جزء للمداخيل وجزء للنفقات، طبقًا لما هو مبين في الشكل "12-9". يجب معرفة كون تجميع بيانات المداخيل وبيانات النفقات على قاعدة �شهرية طريقة شائعة لتنظيم بيانات الميزانيات. تحدِّد عناوين الأعمدة الرأسية – المبينة في الصف رقم 3، قسم المداخيل في ورقة العمل، وتشير إلى جمع قيم المداخيل بحسب الشهر. يشير الصف رقم 8 بوضوح إلى قسم النفقات، ويشير كذلك الأمر إلى تقدير النفقات لاحقًا على قاعدة شهرية. في الخطوات التالية ستَّدخل عناوين الأعمدة الرأسية داخل الصف رقم 3. لماذا؟ لإدخال البيانات إلى الأعمدة وفقًا لعنوان كلّ عمود وذلك للإشارة إلى محتويات كلّ عمود.

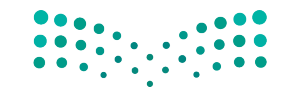

وزارة التصليم Ministry of Education  $2023 - 1445$ 

**<sup>326</sup>** الف�صل <sup>9</sup>

#### **الخطوة رقم 1**

- •انقر على الخلية 3A.
- اكتب "مداخيل" فيصبح هذا للإشارة إلى محتويات كلّ عمود. عنوانًا للعمود في هذه الخلية )ال�شكل "12-9"(.

ال�شكل "**12-9**": إدخال أول عنوان لعمود في الخلية **3A**

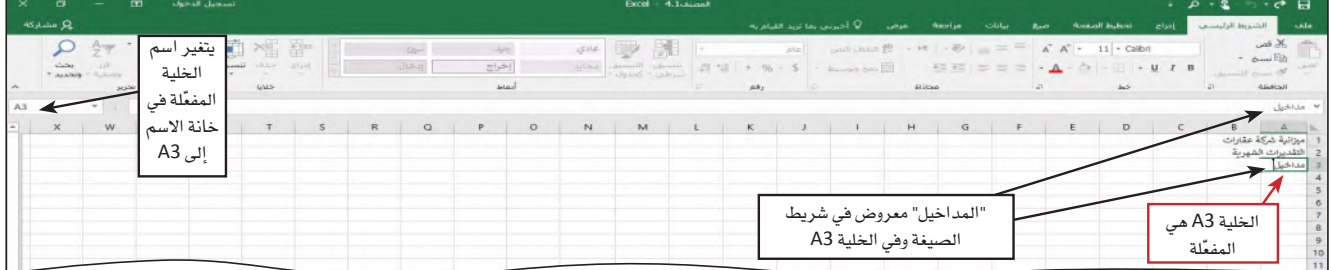

## **الخطوة رقم 2**

- اضغط على مفتاح السهم الأيسر لتُدخِل عنوان العمود، وبذلك تُفعَّل الخلية المحاذية لجهة ٔ<br>ا السيار (الشكل "13-9").
- **لماذا مفتاح ال�سهم الأي�سر هو المفتاح الم�س ُ تخدم لإتمام الم َدخل في الخلية؟ الأ�سئلة والإجابات**سنثلة بالضغط على مفتاح السهم لإتمام المُدخَل، تصبح الخلية التي هي على نفس اتجاه السهم  $\mid$ والإجابات أ (أعلى، أسفل، يمين، أو يسار) هي الخلية المفعّلة. إذا كان المُدخَل التالي الذي تريد | إدخاله ليس مكانه في الخلية المحاذية، يمكن إتمام هذا المُدخَل بالنقر على الخلية التي تريد إدخال البيانات فيها. يمكن كذلك ال�ضغط على مفتاح "إدخال" ومن ثم تنقر على الخلية المناسبة للمُدخَل التالي.

ال�شكل "**13-9**": االنتقال بين الخاليا با�ستخدام مفاتيح الأ�سهم

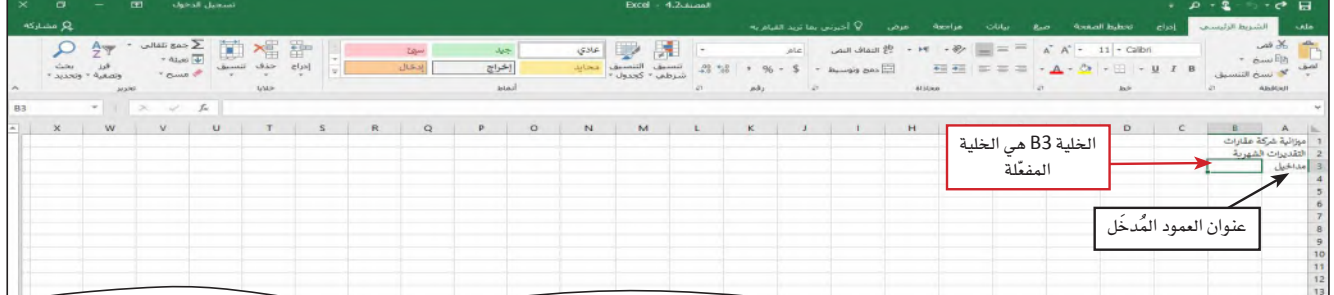

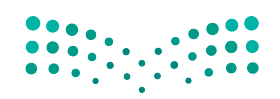

استخدام البيانات لدعم عملية اتّخان<del>رتل</del>ةِلرااق الـ<mark>ـ327</mark>  $2023 - 1445$ 

#### **الخطوة رقم 3**

- • ّكرر الخطوتين الأولى والثانية لإدخال عناوين ال ً أعمدة المتبقية وتحديدا **يناير** في الخلية 3B، **فبراير** في الخلية 3C، **مار�س** في الخلية 3D، **إبريل** في الخلية 3E، **مايو** في الخلية 3F، **يونيو**  في الخلية 3G، **يوليو** في الخلية 3H، **أغ�سط�س** في الخلية 3I،**� سبتمبر** في الخلية 3J، **أكتوبر** في الخلية 3K، **نوفمبر** في الخلية 3L، **دي�سمبر** في الخلية 3M، و**الإجمالي** في الخلية 3N ( ِ أتمم المُدخَل الأخير في الخلية N3 بالنقر على زر الإدخال في شريط الصيغة) .
	- •انقر على الخلية 8A لتختارها.
- كرِّر الخطوتين الأول*ى* والثانية لإدخال عناوين الأعمدة المتبقية وتحديدًا النفقات في الخلية<br>A8، **يناير** ف*ي* الخلية B8، **فبراير** في الخلية C8، **مارس ف**ي الخلية D8، إ**بريل** في الخلية E8، **مايو** في الخلية 8F، **يونيو** في الخلية 8G، **يوليو** في الخلية 8H، **أغ�سط�س** في الخلية 8I، **�سبتمبر** في الخلية 8J، **أكتوبر** في الخلية 8K، **نوفمبر** في الخلية 8L، **دي�سمبر** في الخلية 8M، وا**لإجمالي** في الخلية N8 ( أتمم المُدخَل الأخير في الخلية N8 بالنقر على زر الإدخال في شريط الصيغة) ( الشكل "9-14").

ال�شكل "**14**-**9**": إكمال قائمة عناوين الأعمدة

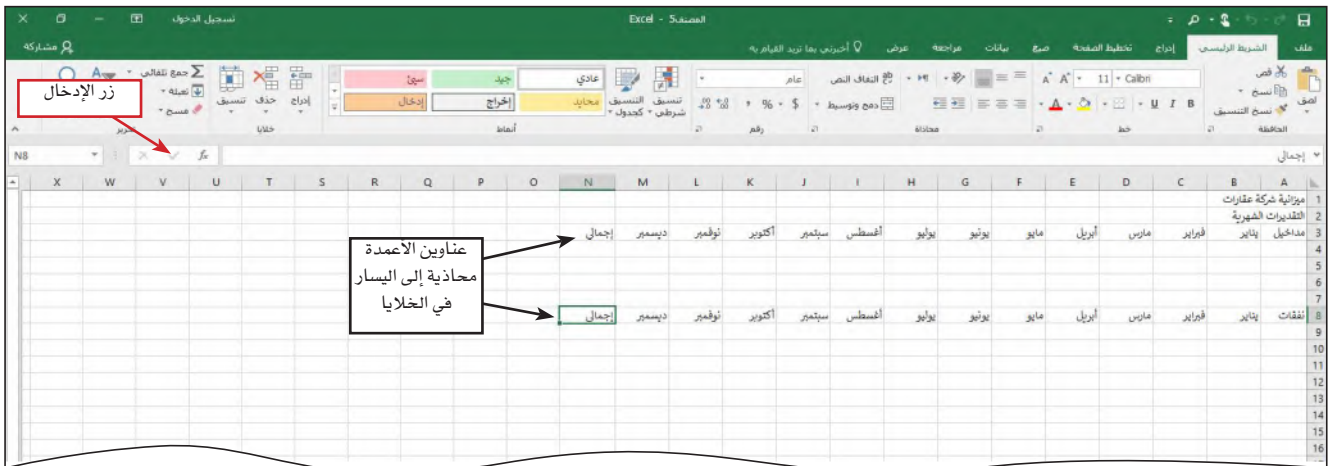

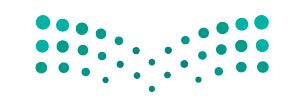

وزارة التصليم Ministry of Education  $2023 - 1445$ 

**<sup>328</sup>** الف�صل <sup>9</sup>

#### **.3 ِ أدخل عناوين ال�صفوف الأفقية Enter row titles**

تتمثّل الخطوة التالية في تشكيل ورقة العمل في هذا المشروع بإدخال عناوين الصفوف الأفقية في العمود "A". وفي ورقة العمل الخاصة ببيانات ميزانية شركة عقارية، ستتضمن عناوين ال�صفوف قائمة بأنواع المداخيل وأنواع النفقات في هذه ال�شركة.

ينبغي وضع كلّ بند، سواء أكان بند مداخيل أو بند نفقات في صف خاص به. لماذا؟ عندما نخصص صف قياس لكلّ بند، نحصل على مرونة أكبر، في حال احتجنا إلى إضافة بنود نفقات أو بنود مداخيل في المستقبل. اتبع الخطوات التالية لإدخال عناوين الصفوف إلى ورقة العمل.

#### **الخطوة رقم 1**

- •انقر على الخلية 4A لتختارها.
- •اطبع مفردة **عمولة** ومن ثم انقر على الخلية 5A أو ا�ضغط على ال�سهم لناحية الأ�سفل حتى تدخل عنوان صف جديد (الشكل "9-15").

ال�شكل "**15**-**9**": انتقل من الخلية **4A** إلى الخلية **5A** بالنقر على **5A** أو بال�ضغط على مفتاح ال�سهم لناحية الأ�سفل.

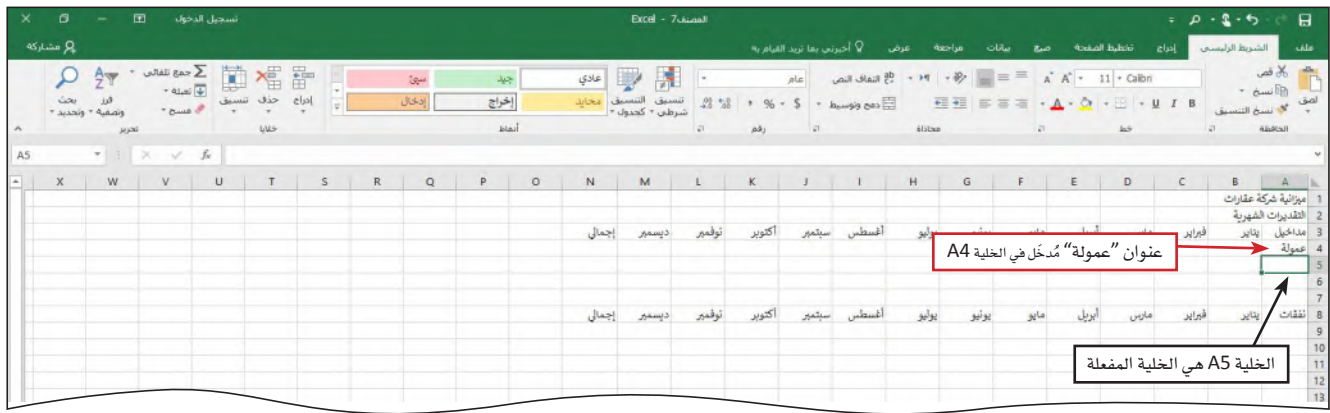

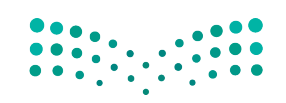

استخدام البيانات لدعم عملية اتّخان<del>رتل</del>ا**وّل**را**ت الـ<mark>329</mark>**  $2023 - 1445$ 

#### **الخطوة رقم 2**

- • ِّكرر الخطوة رقم <sup>1</sup> لإدخال عناوين الأ�سطر المتبقية في العمود "A"، أي ِ أدخل **فوائد** في الخلية 5A، **إجمالي** في الخلية 6A، **بدل إيجار** في الخلية 9A، **منافع** في الخلية 10A، **إعالنات** في الخلية 11A، **موقع إلكتروني** في الخلية 12A، **طباعة** في الخلية 13A، **إمدادات مكتبية** في الخانة 14A، **محروقات** في الخانة 15A، **متنوعات** في الخانة 16A، و**الإجمالي** في الخانة 17A.
	-
- يم.<br>**[7] لماذا يتّجه النص إلى جهة اليسار في الخانات؟**<br>|<del>3</del> | هذا يحصل تلقائنًّا في ماذات الكلمة الفضاء المنا هذا يحصل تلقائيًّا في ملفات إكسل، إذ يعامل إكسل أية توليفة أرقام، مساحات فارغة،
- ورموز باعتبارها نصًّا. مثلًا، يعتبر إكسل كلّ الأمور التالية نصًّا: ،231–231 ،401AX21، 401AX21 4. 383XTY | 321، 883XTY أنظر الشكل "9-16".<br><mark>(</mark>; ا<br>ا **الأ�سئلة والإجابات**

#### ال�شكل "**16**-**9** : إكمال عناوين ال�صفوف في ورقة العمل

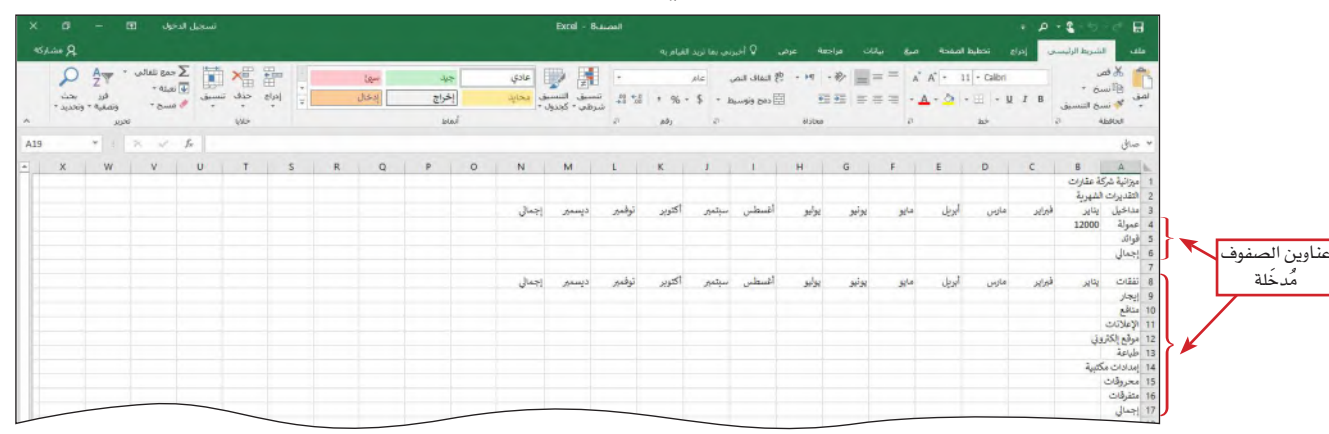

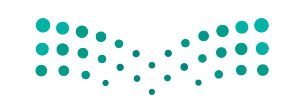

وزارة التصليم Ministry of Education  $2023 - 1445$ 

**<sup>330</sup>** الف�صل <sup>9</sup>

#### **.4 عند ا�ستخدام الأرقام Using numbers**

في إك�سل، أنت تدخل الرقم في خلية ليمثل كمية أو قيمة. الرقم هو كمية أو قيمة ت�ستخدم أي من الرموز التالية: <sup>0</sup> <sup>1</sup> <sup>2</sup> <sup>3</sup> <sup>4</sup> <sup>5</sup> <sup>6</sup> <sup>7</sup> <sup>8</sup> 9 + - )( ، / . \$ e E. نشرح كيفية استخدام الرموز الخاصة عندما نصل إليها في هذا الكتاب. في حال كنت تدخل أرقامًا، لن تُستخدم في العملية الحسابية، ينبغي إدخالها كنص. يمكن تنسيق البيانات الرقمية<br>بصيغة نص بطباعة فاصلة عليا قبل الرقم.

#### **.5 ِ أدخل الأرقام Enter numbers**

نلخّص في الجدول "9-3" أرقام جدول ميزانية شركة العقارات. سوف تٌدخل هذه الأرقام – وهي تمثل المداخيل والنفقات السنوية – في الصفوف 5–4 و 9 – 16. لماذا؟ من أهمّ ميزات إكسل قدرته على تنفيذ العمليات الحسابية على بيانات رقمية. وقبل أن تبدأ العملية الحسابية، عليك إدخال البيانات. في الخطوات التالية، ستَّدخل الأرقام الواردة في الجدول "9-3"، كلّ صفه.

الجدول **3-9** : ورقة عمل ميزانية �شركة العقارات

| نوفمبر ديسمبر |          | أكتوبر   |                | أغسطس سبتمبر | يوليو        | يونيو       | مايو     | أبريل    | مارس           | فبراير         | يناير          | المداخيل       |
|---------------|----------|----------|----------------|--------------|--------------|-------------|----------|----------|----------------|----------------|----------------|----------------|
| 16500         | 14000    | 14000    | 18500          | 18500        | 20000        | 18500       | 16000    | 14000    | 14000          | 12000          | 12000          | العمولة        |
| 100           | 100      | 100      | 100            | 100          | 100          | 100         | 100      | 100      | 100            | 100            | 100            | الفوائد        |
| نوفهير ديسهير |          | أكتوبر   |                | أغسطس سبتمبر | يوليو        | يونيو       | مايو     | ابریل    | مارس           | فبراير         | يناير          | النفقات        |
| 1500          | 1500     | 1500     | 1500           | 1500         | 1500         | 1500        | 1500     | 1500     | 1500           | 1500           | 1500           | بدل إيجار      |
| 325           | 325      | 325      | 325            | 325          | 325          | 325         | 325      | 325      | 325            | 325            | 325            | منافع          |
| 400           | 400      | 400      | 400            | 400          | 400          | 400         | 400      | 400      | 400            | 400            | 400            | إعلانات        |
| $\Omega$      | $\Omega$ | $\Omega$ | $\Omega$       | $\mathbf 0$  | $\mathbf{0}$ | $\mathbf 0$ | $\Omega$ | $\Omega$ | $\overline{0}$ | $\overline{0}$ | $\overline{0}$ | موقع إلكتروني  |
| 200           | 200      | 200      | 200            | 200          | 200          | 200         | 200      | 200      | 200            | 200            | 200            | طباعة          |
| $\Omega$      | $\Omega$ | 200      | $\overline{0}$ | $\mathbf 0$  | 200          | $\mathbf 0$ | $\Omega$ | 200      | $\overline{0}$ | $\overline{0}$ | 200            | امدادات مكتبية |
| 100           | 100      | 100      | 100            | 100          | 100          | 100         | 100      | 100      | 100            | 100            | 100            | محروقات        |
| 250           | 250      | 250      | 250            | 250          | 250          | 250         | 250      | 250      | 250            | 250            | 250            | متنوعات        |

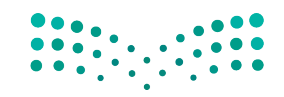

ّخاذ القرار **<sup>331</sup>** استخدام البيانات لدعم عملية ات $2023 - 1445$ 

## **الخطوة رقم 1**

- •انقر على الخلية 4B حتى تختارها.
- اطبع **12000** ومن ثم انقر على مفتاح السهم الأيمن حتى تُدخل البيانات في الخلية المختارة وتفعّل الخلية المحاذية إلى اليسار (C4) (الشكل "9-17").

ال�شكل "**17**-**9**":ابدأ بإدخال البيانات في الخاليا المنا�سبة

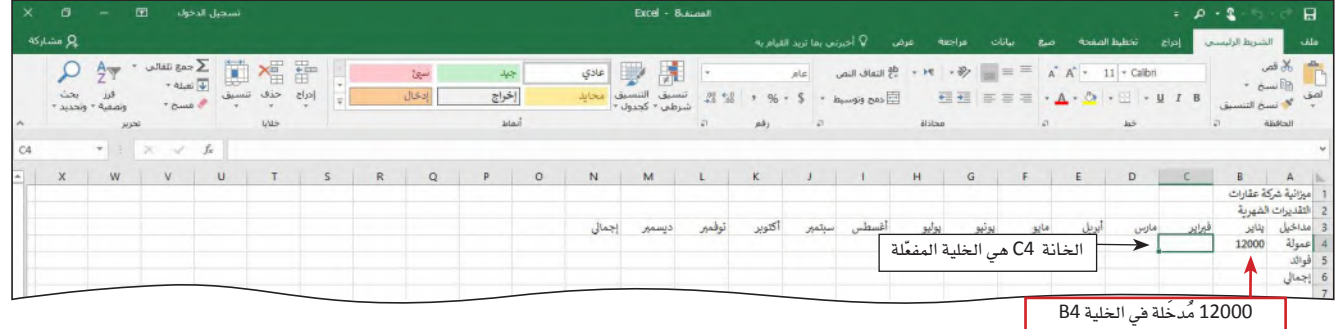

## **الخطوة رقم 2**

- عُد إلى الجدول 9-3، وأدخِل القيم في مكانها في الخانات ،C4، D4، E4، F4، G4، H4، I4، K4، 4L، و4M حتى يكتمل بذلك ال�صف الأول من الأرقام في ورقة العمل )ال�شكل "18-9"(.
- **لماذا تتجه الأرقام إلى الي�سار؟** ر.<br>\* | عندما تُدخل قيمة رقمية إلى خلية، يتعرف ملف إكسل على هذه القيم كأرقام، ويحوّلها ֡֝֟֝֟֝֟֟֟֟֟֟֝֟֟֟֟֟֟֟֟֟֟֬֝֬֟֩*֟* وتوماتيكيًّا إلى جهة اليسار حيث تكون الأرقام الصحيحة والأرقام العشرية مصفوفة تحت بعضها أفقيًّا. **الأ�سئلة والإجابات**

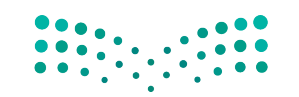

وزارة التصليم Ministry of Education  $2023 - 1445$ 

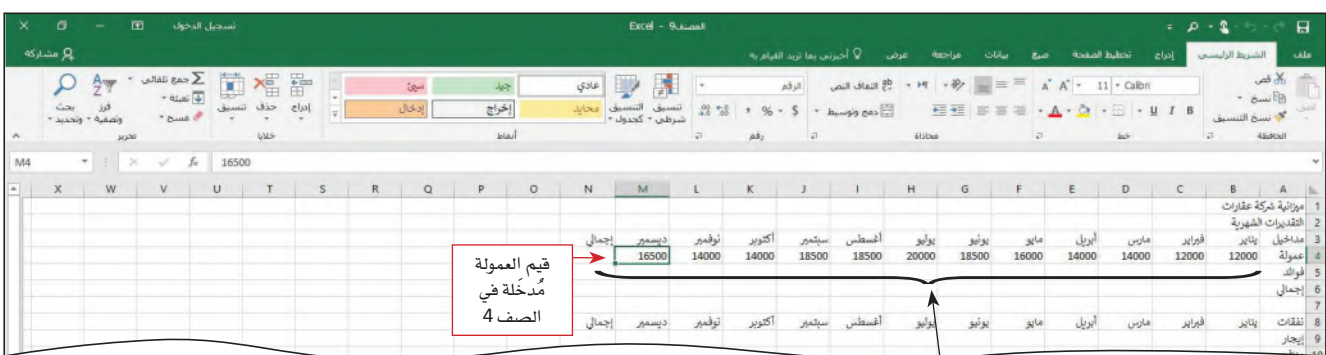

ا<mark>لشكل "9-18" . تجدر الإشارة إلى وضع إكسل البيانات الرقمية إلى جهة اليمين تلقائيًّا فتسهل رؤيتها ومقارنتها</mark>

|<br>|الأرقام محاذية إلى جهة اليمين في الخلايا |<br>|

**الخطوة رقم 3**

- •انقر على الخلية 5B ّ حتى تختارها، واأتم القيود التالية.
- ِ اأدخل االأرقام المتبقية في ال�سكل "19-9" ّ لكل • بند من بنود الميزانية الت�سعة المتبقية، في الصف 5 ومن الصف 9 إلى 16.

ال�سكل "**19**-**9**":يلل الن�س الذي امتد اإلى الخانات المحاذية

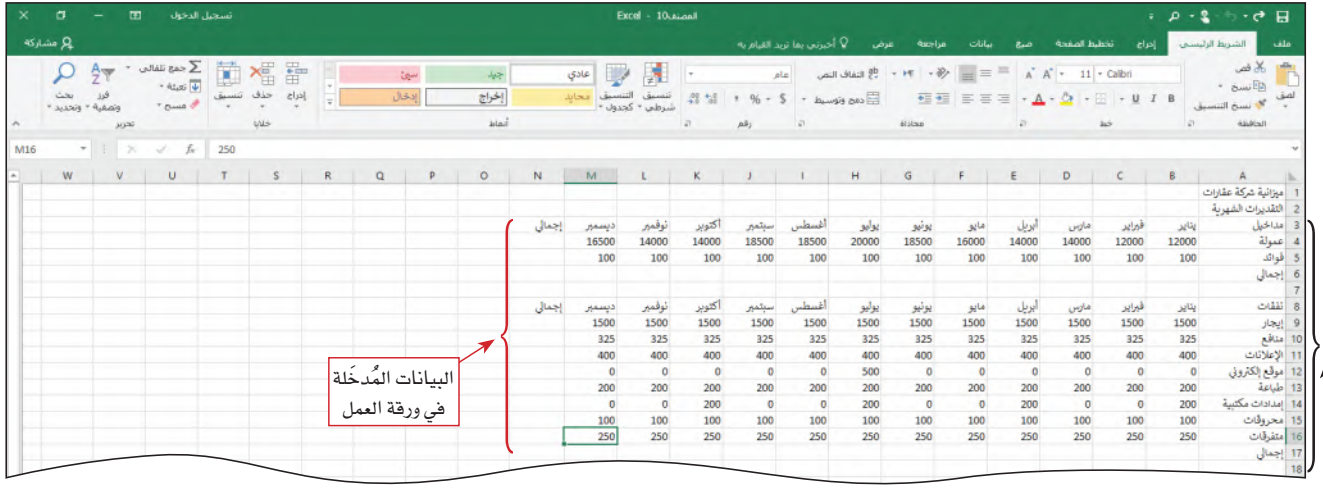

بعض عناوين الصفوف مجوبة جزئيًّ

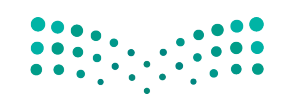

استخدام البيانات لدعم عملية اتّخان<del>رتل</del>ا**وّلراق الـ<mark>333</mark>**  $2023 - 1445$ 

#### **.6 احت�ساب الجمع، وا�ستخدام ال�صيغ الح�سابية Calculating sums and using formulas**

تتمثّل الخطوة التالية في تشكيل ورقة العمل بتنفيذ العمليات الحسابية التالية: احتساب مجموع كلّ عمود، واحتساب مجموع كلّ صف. يسمح إكسل بتنفيذ العمليات الحسابية باستخدام وظائف موجودة فيه. ا**لوظيفة Function هي صيغ**ة حسابية محددة مسبقًا تعطي طريقًا مختصرًا إلى العمليات الحسابية الشائعة مثل الجمع والعدّ . عندما تستخدم هذه الوظائف، ينفّذ إكسل العمليات الحسابية عنك، وهذا يحميك من الأخطاء ويسمح لك بتنفيذ العمل بطريقة أكثر ف<mark>عّالية.</mark>

#### تعريف

ا**لوظيفة Function**: صيغة حسابية محددة مسبقًا في جدول بيانات تعطي طريقًا مختصرًا إلى العمليات الح�سابية ال�شائعة.

#### **.7 مجموع ّ أرقام عمود معين Sum a column of numbers**

في ورقة العمل هذه، يجب تحديد المجموع لكلّ شهر ولكلّ بند من بنود الميزانية. العملية الحسابية الأولى هي تحديد مجموع مداخيل العمولات والفوائد لشهر يناير (العمود B). الحت�ساب هذه القيمة في الخلية 6B، يجب على إك�سل جمع الأرقام الموجودة في الخليتين 4B و5B. تجمع وظيفة الجمع الأرقام الموجودة في نطاق خاليا. لماذا؟ وظيفة الجمع في إك�سل طريقة سريعة وفعّالة لتنفيذ مهمة الجمع. َّ تنفذ غالبية العمليات الح�سابية في إك�سل على **نطاق Range** خاليا، وهو خليتان أو أكثر محاذية الواحدة للأخرى في عمود رأسي، أو صف أفقي، أو في مجموعة خلايا واقعة ضمن مستطيل، يُحدَّد النطاق بعنوان الخلية الواقعة في أقصى اليسار وعنوان الخلية الواقعة في أسفل اليمين، ٔ<br>ا )10C5:B). مثال, الخليتان المحاذيتان 4B و5B ت�شكال ً ن نطاقا.

#### تعريف

**النطاق Range:** َّ تحدد مجموعة البيانات بالقيمة الأعلى ناق�ص القيمة الأدنى.

بعد احتساب إجمالي مدخول يناير، ستستخدم مقبض التعبئة لاحتساب مجموع مداخيل ونفقات الشهر والمجموع السنوي لكلّ بند من بنود الميزانية. مقبض التعبئة هي خاصية في إكسل تُستخدم لتمديد (أو تعبئة) عدّة أرقام، تواريخ، أو نص ֡֝֟֝֟֝֟֟֟֟֟֟֟֟֟֟֓֝֬֝֟֟֓<u>֖</u> إلى خاليا أخرى محاذية. تتيح الخطوات التالية جمع الأرقام الموجودة في العمود B.

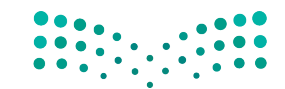

وزارة التصليم Ministry of Education  $2023 - 1445$ 

استخدم مقبض التعبئة:

- صَوِّب سهم الكتلة إلى المربّع الصغير في الزاوية السفلية اليسرى من الخلية B6.
- ً انقر مطوال ً وا�سحب اإلى الي�سار و�سوال • اإلى الخلية 6M. هذا ين�سخ وظيفة الجمع اإلى كافة الخليا التي اخترتها.

#### **الخطوة رقم 1**

- •انقر على الخلية 6B ّ حتى ت�سبح مفعلة.
- •انقر على زر الجمع التلقائي )ال�سفحة الرئي�سة | مجموعة التحرير( )group Editing | tab Home ) حتى تُدخل صيغة حسابية على شريط الصيغة والخلية المفعّلة (الشكل "9-20"). ֪֡֝֟֟֟֟֟֟֟֟֟֟֟֟֟֟֟֟֟֟֟֟֟֟֟֟֟֟֓֕֬֝֟֩֕֝֬֝֟֝<sup>֟</sup>
- **ماذا لو كانت ال�صا�صة تعر�ص قائمة خيارات الجمع؟ الأ�صئلة والإجابات**سئلة إذا كنت تستخدم شاشة تُفعَّل باللمس، فقد لا يكون لديك زر أو سهم الجمع التلقائي. في ֖֧֖֧֖֡֝֟֝֟֟֟֟֟֟֟֟֟֟֟֟֟֟֟֟֟֟֟֬֝֟֓֟֬֝֬֝֟֩֕֝֬֝֟֩֕֓֝֬֝֓֬֝֬֝֓֝֬֝֬֝֬֝֓֬֝֬֝֓֬֝֬֓֝֬֝֬֝֬֝֬֝֬֝ والإجابات ِّ هذه الحالة، حدد الخيار المطلوب )الجمع( من قائمة الجمع التلقائي. **كيف يعرف اإك�صل اأية خاليا تدخل في عملية الجمع؟** يختار إكسل أوتوماتيكيًّا ما يعتبره النطاق الذي أنت تختاره. عندما تقترح نطاقًا معيّنًا، سينظر إكسل أولًا في مدى الخلايا التي تحتوي على أرقام فوق الخلية المفعّلة، ومن ثم إلى اليمين. في حال اقترح إكسل نطاقًا خطأ، يمكن تصحيحه بالسحب حتى النطاق الصحيح أيضًا وقبل الضغط على الإدخال. يمكن أيضًا إدخال النطاق الصحيح بطباعة بداية عنوان الخلية، ومن ثم علمة النقطتين، ومن ثم نهاية عنوان الخلية.

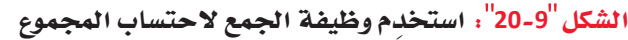

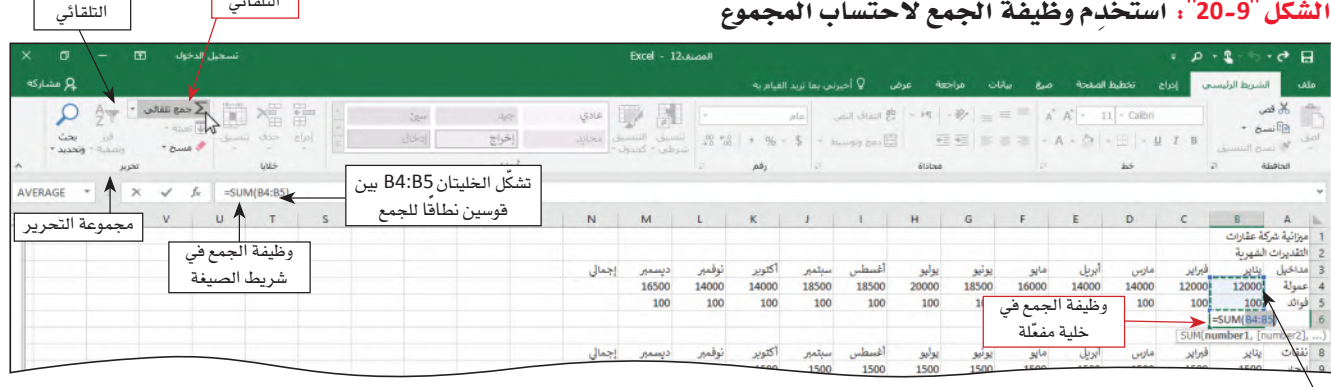

مدى مقترح للجم ۔<br>محاط باطار متحرك، يُسمِّى<br>الشاشة الاسمية.

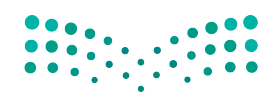

استخدام البيانات لدعم عملية اتّخان<del>رتل</del>ا**وّل**را**ت الـ<mark>535</mark>**  $2023 - 1445$ 

زر الجمع التلقائي

�سهم الجمع

#### **الخطوة رقم 2**

- • ّ انقر على زر االإدخال في �سريط ال�سيغة حتى تدخل المجموع في الخلية المفعلة.
	- **ما الغر�ص من ال�صهم اإلى جانب زر الجمع التلقائي على ال�صريط؟**
- ي.<br>لم يستعرض سهم الجمع التلقائي ( المبين في الشكل "20-9" ) فائمة من الوظائف تسمح لك<br>لم يستعرض سهم الجمع التلقائي ( المبين في الشكل "9-20" ) فائمة من الوظائف تسمح لك
- بتحديد المتوسط في نطاق معيّن، أو عدد البنود الواقعة ضمن نطاق محدد، أو تحديد
- $\left[ \vec{P} \right]$  القيمة الأعلى أو القيمة الأدنى ضمن نطاق معيّن، بشكل سهل. **الأ�صئلة والإجابات**

## **الخطوة رقم 3**

 • ِ ا�ستخدم مقب�س التعبئة الإكمال ال�سف من 6B اإلى 6M.

## **الخطوة رقم 4**

 • ِّكرر الخطوتين االأولى والثانية الإدخال وظيفة الجمع اإلى الخلية 17B( ال�سكل "21-9"(.

ال�سكل **21**-**9** : يمكن ا�ستخدام وظيفة الجمع لتغطية مجموعة خاليا مختلفة الحجم

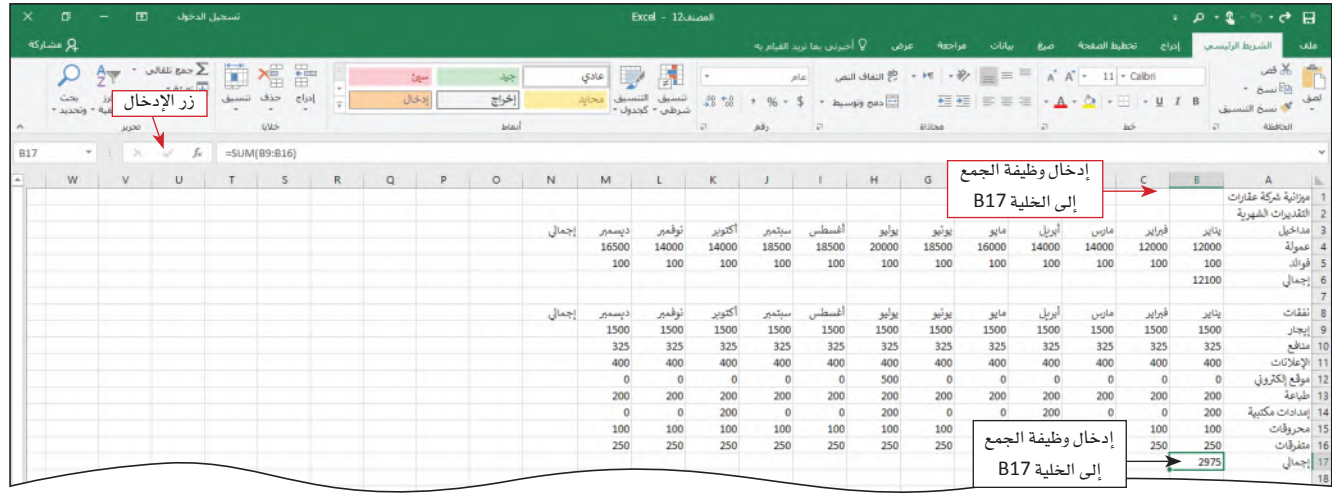

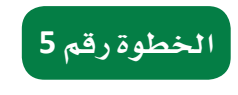

 • ِ ا�ستخدم مقب�س التعبئة الإكمال ال�سف من 17B اإلى 17M.

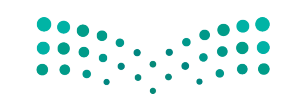

وزارة التصليم Ministry of Education  $2023 - 1445$ 

**<sup>336</sup>** الف�سل <sup>9</sup>

#### **.8 احت�ساب أكثر من إجمالي واحد في آن Use the SUM function to calculate a total**

تتمثل الخطوة التالية من خطوات ت�شكيل ورقة العمل بتحديد المدخول الإجمالي، والنفقات الإجمالية، والإجمالي العام لكلّ بند على الميزانية في العمود الرأسي N. لاحتساب هذه القيم، ستستخدم وظيفة الجمع ( SUM ) تمامًا كما فعلت لاحتساب إجمالي المداخيل والنفقات لكلّ �شهر ب�شهره في ال�صفوف الأفقية 6 و.<sup>17</sup> في هذه الحالة، �سيحدد إك�سل الأعداد الإجمالية لكافة ال�صفوف في آن. لماذا؟ عندما نحدد أكثر من إجمالي في آن، ينخفض عدد الخطوات التي نحتاج إليها لجمع الأعداد الإجمالية. �ستجمع الخطوات التالية عدة أرقام إجمالية في آن.

#### **الخطوة رقم 1**

 •انقر على الخلية 4N حتى ت�ص ّ بح مفعلة )ال�شكل "22-9"(.

ال�شكل **22**-**<sup>9</sup>** : ِ ا�ستخدم وظيفة الجمع ال ّ حت�ساب قيم عدة خاليا

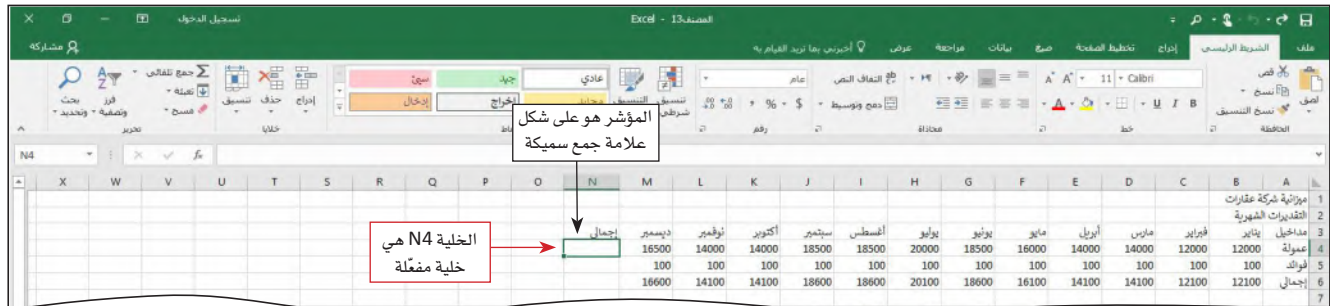

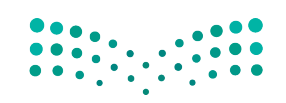

استخدام البيانات لدعم عملية اتّخان<del>رتل</del>ا**زاراق الـ<mark>ـ337</mark>**  $2023 - 1445$ 

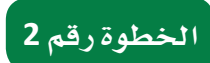

● عندما يكون المؤشر مصوّبًا على الخلية N4 ويكون على شكل علامة جمع سميكة، اسحب المؤشر نزولًا إلى الخلية N6 لتختار النطاق ( الشكل "9-23" ).

الشكل"9-23". استخدم مؤشر علامة الجمع السميكة لاختيار النطاق

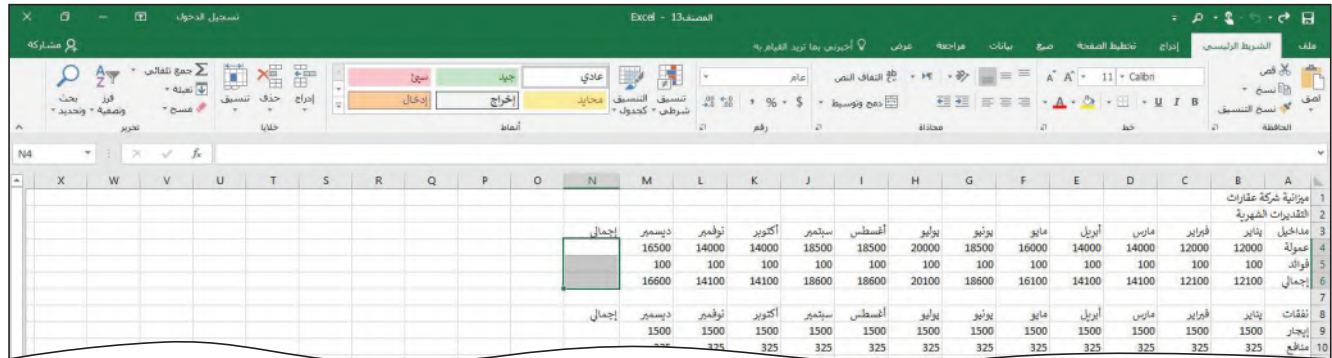

## .<br>الخطوة رقم 3

- انقر على زر الجمع التلقائي (الصفحة الرئيسية|مجموعة التحرير) (Home tab |Editing group) لاحتساب مجاميع الأسطر الثلاثة بأكملها (الشكل "9-24").
- हूँ.| كيف يشكل إكسل مجموعًا منفصلًا لكلّ صف؟ هم |<br>.<mark>.م</mark> | وظيفة الجمع لكلَّ خلية عندما تنقر على زر الجمع.<br>.<mark>1.</mark><br>[1]

الشكل"9-24"، يتيح زر الجمع التلقائي إضافة مجموعة من الوظائف إلى جدول البيانات بالنقر على بعض الأزرار

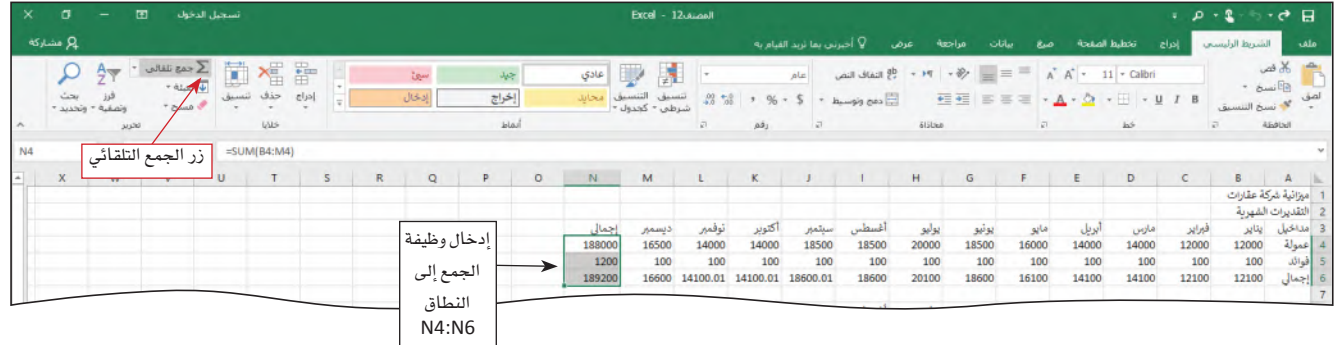

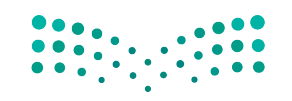

وزارة التصليم Ministry of Education  $2023 - 1445$ 

الفصل 9 338

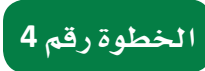

 • ِّكرر الخطوات 1 اإلى 3 لتختار الخليا من 9N ولغاية 17N، وتحت�سب مجموع هذه ال�سفوف )ال�سكل "25-9"(.

ال�سكل **25**-**9** : يتيح زر الجمع التلقائي تطبيق وظيفة الجمع على خاليا �سفوف مجاورة من البيانات الرقمية

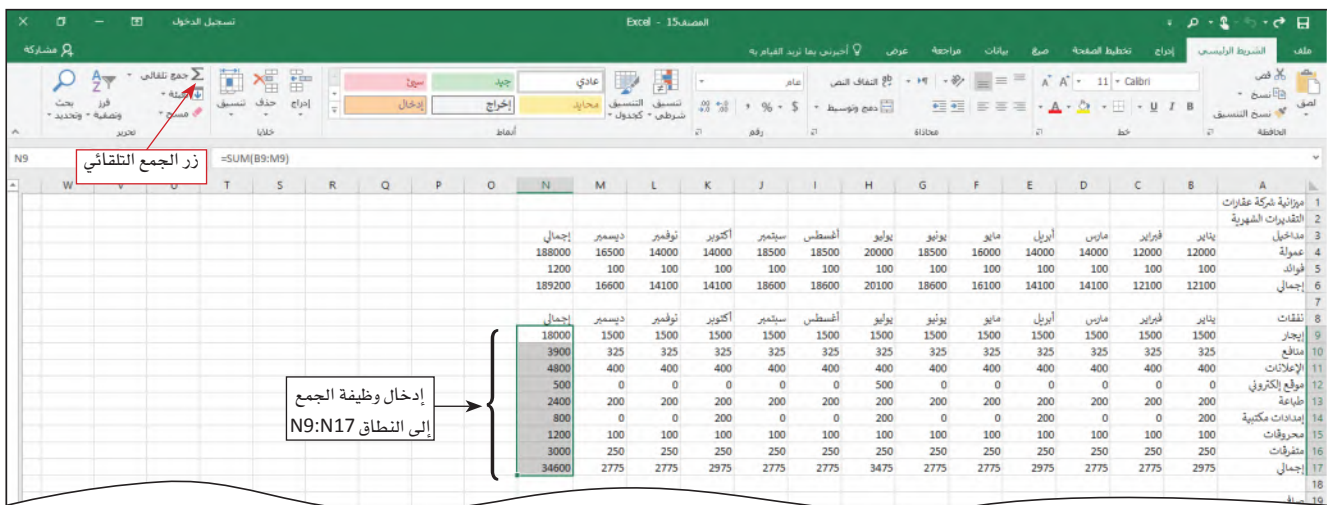

#### **.9 حفظ الم�صروع Saving the project**

عندما تنشئ ورقة عمل في دفتر العمل أو الملف، من المهم حفظ العمل الذي تقوم به بشكل متكرر، وذلك للأ�سباب التالية:

- • ً �ستفقد ورقة العمل في حال انطفاأ الحا�سوب اأو انقطعت الكهرباء، اإذا كان ملف االإك�سل مفتوحا.
- • ّ في حال لم يعد لديك وقت، يمكنك اإكمال الورقة في وقت الحق من دون اإعادة كل �سيء من البداية.اأين تحفظ الملف؟ عند حفظ الملف، يجب اأن تقرر اأي و�سيلة تخزين تريد ا�ستخدامها.
- • ً في حال كنت تعمل دائما على الحا�سوب نف�سه، وفي حال عدم احتياجك اإلى نقل الم�ساريع اإلى مكان آخر، يكون المحرك الصلب في جهازك كافيًا كمكان للتخزين. من الجيد أيضًا حفظ نسخة احتياطية لمشاريعك على وسيلة تخزين أخرى، كمحرك خارجي، فتكون هذه النسخة موجودة وجاهزة في حال تعرّض الملف الأساسي للتلف أو في حال تعطل المحرك الصلب في حاسوبك. مستندات العمل التي تستخدمها في هذا الكتاب مخزنة ضمن المحرك الصلب بالحا�سوب.
- • ّ في حال كنت تعمل على عد ّ ة م�ستندات موزعة على عد ّ ة اأماكن اأو عدة حوا�سيب اأو جواالت، فعندها يتوجب عليك حفظ مستندات العمل هذه على وسيط متنقل مثل الفلاش، أو بإمكانك حفظ المستندات على خدمة التخزين على السحابات الموجودة على شبكة الإنترنت، مثل ون درايف.

استخدام البيانات لدعم عملية اتّخان<del>رتل</del>ا**زاراق الـ<mark>33</mark>9**  $2023 - 1445$ 

احفظ المستند. تساعدك الخطوات التالية على حفظ المستند ضمن مكتبة الملفات في المحرك الصلب وذلك بتحديد اسم للملف، مثلًا "ميزانية شركة العقارات". لماذا أحفظ هذا المستند؟ لأنك نفّذت عدّة مهام لتشكيل هذا الملف، ولا تريد خسارة كلّ العمل الذي نفّذته.

- - -
		-
- اضغط على كلمة "ملف" التي تراها على الشريط.<br>• انقر على "احفط الملف تحت اسم".<br>• انقر على كلمة "تصفّح".<br>• انقر على حقل "اسم الملف" واكتب "ميزانية شركة عقارات".<br>• انقر على كلمة "حفظ".
	-

## **.10 إ�ض َّ افة مخططات بيانية على ورقة العمل Adding a chart to the worksheet**

يحتوي إك�سل على <sup>17</sup> ً نوعا **َّ مخطط بياني Chart** لك َّ أن تختار من بينها: مخطط عمودي، مخطَّط خطي، مخطَّط دائري، مخطَّط شريطي، مخطَّط مساحي، مخطَّط التشتت، مخطَّط خرائطي، مخطَّط الأَسهم، مخطَّط الأَسطح، مخطَّط الرادار، مخطَّط خارطة الشجرة، مخطَّط حلقي، مخطَّط نسيجي، مخطَّط الصندوق، مخطَّط الشلال، مخطَّط قمّعي، ومخطَّط التحرير والسرد. تختار نوع المخطّط بحسب نوع وكمية البيانات التي لديك، والرسالة التي تتوخاها أو التحليل الذي تريده.

#### تعريف

**َّ مخطط بياني Chart:** معلومات �ضمن جدول، ر�سم بياني َّ أو مخطط.

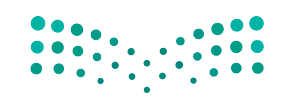

وزارة التصليم Ministry of Education  $2023 - 1445$ 

**<sup>340</sup>** الف�صل <sup>9</sup>

يبين **َّ المخطط الدائري chart Pie** ًمثل ّ م�ساهمة كل معلومة )قطعة دائرة( مقابل المعلومات أو البيانات بأكملها. كما يمكن هذا المخطّط المساعدة على مقارنة قيم مختلف الفئّات بإبراز قيمة كلّ قطعة أو فئة في الدائرة مقارنةً بالقطع الأخرى. يمكنك وضع مخطّط دائري في دفتر الميزانية، يعرض إجمالي النفقات السنوية لكلّ بند ضمن ميزانية شركة العقارات. المخطّط الدائري المبين في الشكل "9-26" مبنى على صفحة خاصة به على المستند، إذ يكون المخطّط على صفحة مستقلة في المستند تَسمّى "صفحة المخطط". صفحة المخطط هي صفحة مستقلة في المستند تحتوي ֧֡֝֟֟֟֟֟֟֟֟֟֟֟֟֟֟֟֟֟֟֟֟֟֟֓֟<sup>֟</sup> َّ فقط على مخطط واحد وتكون مربوطة ببيانات الم�ستند.

تعريف

**َّ المخطط الدائري chart Pie:** َّ مخطط يظهر التوزيع التكراري لمجموعة البيانات الم�صنفة. وتمثل كل شريحة من المخطط فئة معينة، وتكون كل مساحة من الشريحة متناسبة مع التردد أو التردد الن�سبي ذات ال�صلة.

ال<mark>شكل "9-26"، يمكن تحويل البيانات على ورقة العمل إلى أدوات بصرية مثل المخطّطات البيانية</mark>

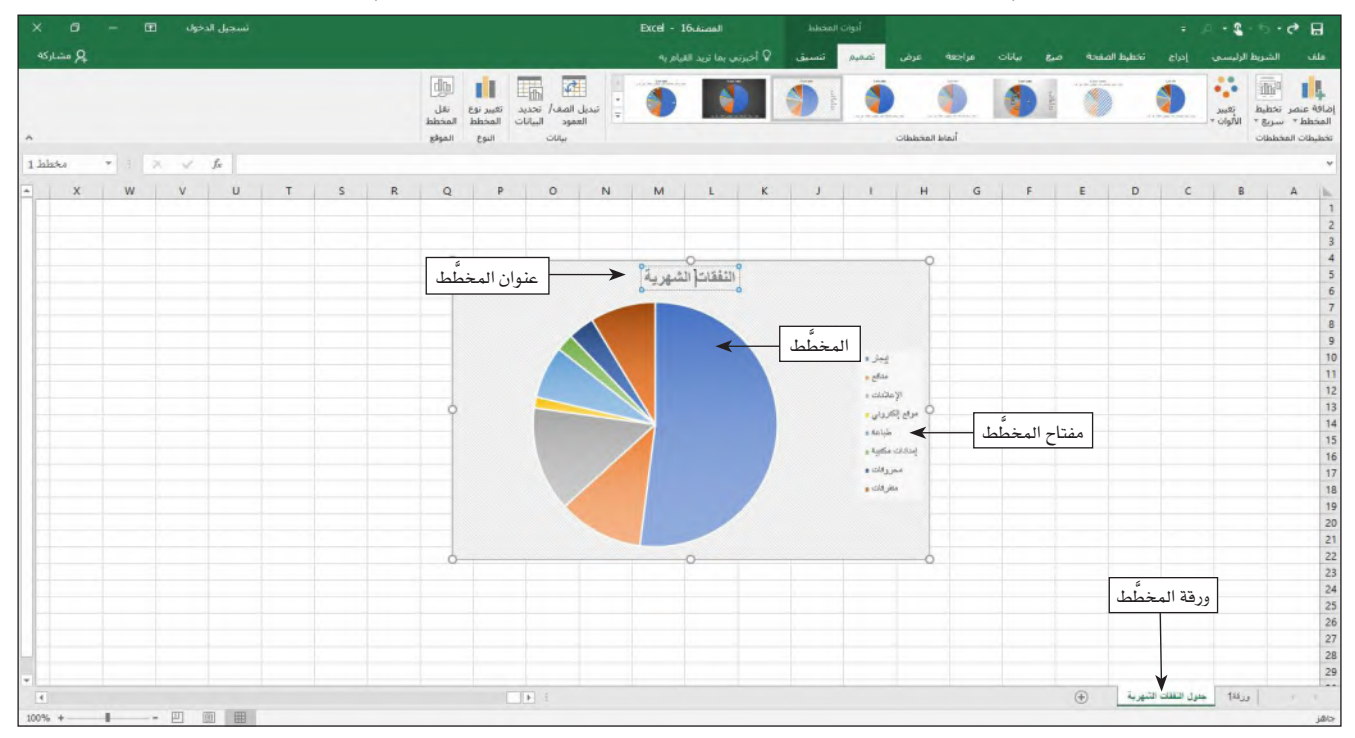

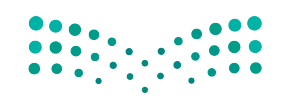

ّخاذ القرار **<sup>341</sup>** استخدام البيانات لدعم عملية ات $2023 - 1445$ 

## **<sup>11</sup> ِ . اأ�ص َّ ف مخط ًط ًّ ا دائريا Add a pie chart**

عندما تريد رؤية موقع كلّ جزء من الكلّ، تستخدم المخطَّط الدائري. اتبع الخطوات التالية لترسم مخطّطًا دائريًّا باستخدام بياناتك.

#### **الخطوة رقم 1**

- اختر النطاق A9:A16 لتحدد بذلك أسماء مختلف أجزاء المخطّط الدائري.
	- •واأنت ت�سغط على زر التحكم "Ctrl"، اختر النطاق غير المحاذي 16N9:N.
- •انقر على زر "االإدراج" على ال�سريط الموجود في اأعلى ال�سفحة لتظهر لك نافذة االإدراج.
- اضغط على "أدرِج مخطَّطًا دائريًّا أو حلقة مجوهة" (علامة تبويب "إدراج" / مجموعة الرسوم البيانية) لتظهر أمامك نافذة بمجموعة المخطّطات الدائرية أو مخطّطات الحلقة المجوفة الممكنة (الشكل "29-27").

الشكل <sup>"2</sup>7-<sup>9"</sup>: احرص على تظليل كلّ البيانات التي تريد استخدامها قبل إدراج المخطّط

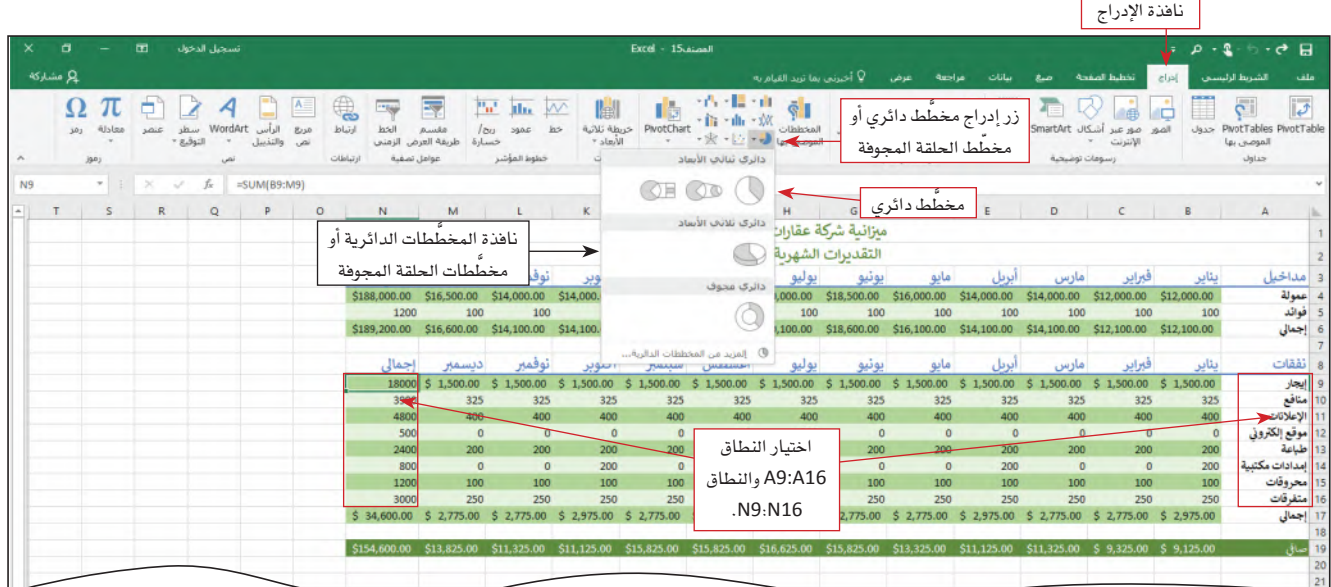

## **الخطوة رقم 2**

- اضغط على "مخطّط دائري" ضمن فئة المخطّطات الدائرية الثنائية الأبعاد (Pie−0 ) ضمن مجموعة المخطّطات الدائرية أو مخطّطات الحلقة المجوفة الممكنة حتى تدرج المخطّط داخل ورقة العمل (الشكل "9-28").
	- **لماذا ظهرت عالمات تبويب اأخرى على ال�صريط؟**
	- $\ddot{z}$ | تعرض عليك علامات التبويب الجديدة خيارات ووظائف إضافية عندما تعمل على أغراض
- معيّنة، مثل المخطّطات البيانية، تعرض عليك هذه الأغراض فقط عندم<mark>ا تكون أنت بحدد</mark>لا
- العمل عليها. **الأ�صئلة والإجابات**

وزارة التصليم Ministry of Education  $2023 - 1445$ 

**<sup>342</sup>** الف�سل <sup>9</sup>

ال�شكل **28**-**9** : يمكنك تغيير �ش َّ كل المخطط البياني بالنقر على زر **"**ت�ص َّ ميم المخطط**"** أو **"**التن�سيق**"** في �شريط الخيارات

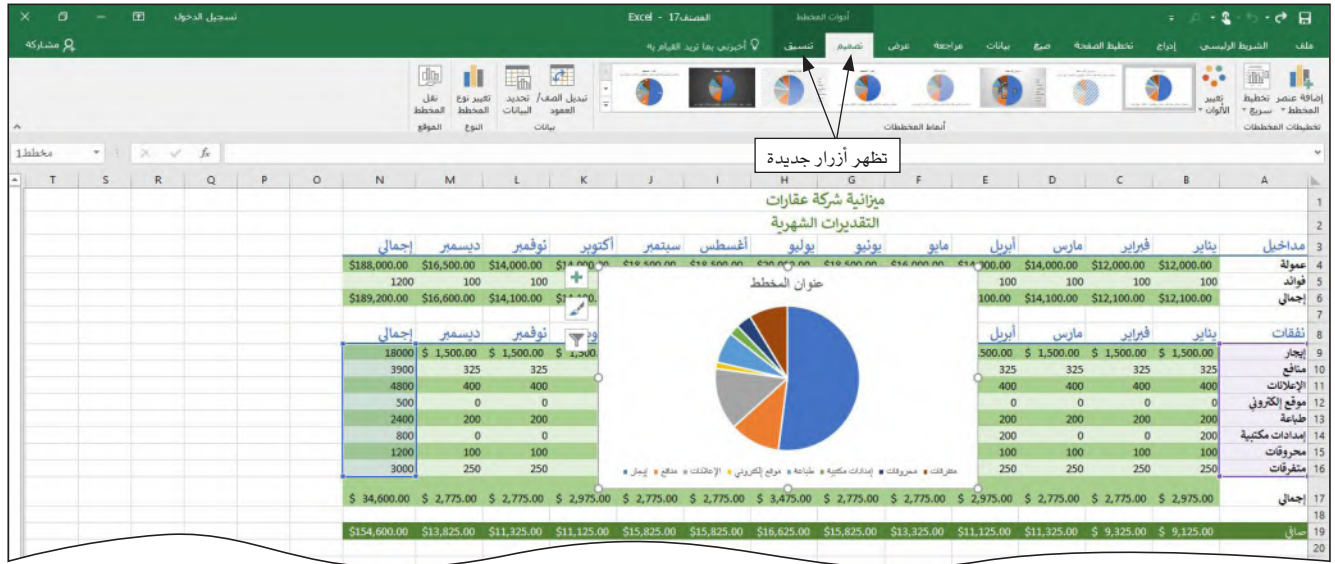

#### **الخطوة رقم 3**

- َّ انقر على خانة عنوان المخط • ط لتختار هذه الخانة.
- اضغط واسحب لتختار كلّ النص الظاهر في هذ*ه* الخانة.<br>■
- اكتب نفقات شهرية لتضع بذلك العنوان الذي تريد*ه* للمخطّط.
- انقر على مساحة بيضاء في المخطّط للخروج من خانة عنوان المخطّط ( الشكل "9-29" ).

ال�شكل **29**-**9** : َّ انقر على عنوان المخطط للقيام بأي تعديالت

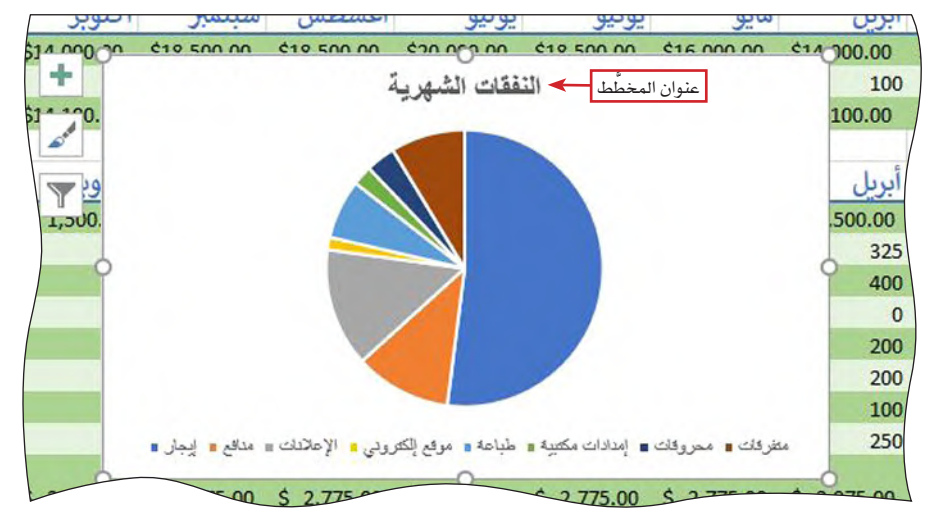

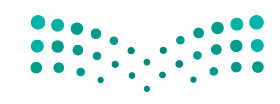

استخدام البيانات لدعم عملية اتّخان<del>رتل</del>ا**وّل**را**ق الـ<mark>343</mark>**  $2023 - 1445$ 

## لت�ش َّ كيل ورقة المخطط:

- انقر في أي مكان عل*ى صندو*ق المخطِّط.
- انقر على زر "تصميم المخطّط" الذي يظهر لك على شريط الخيارات.
	- انقر على زر "انقل المخطّط" (أعلى اليمين).
	- •انقر على زر "اختيار ورقة جديدة"، ومن ثم انقر على زر الموافقة.

َّ لتغيير ا�سم ورقة المخطط 1 الجديدة:

- انقر إلى اليمين على النافذة التي تت�ض َّ من كلمة المخط • ط .<sup>1</sup>
	- •اختر خيار تغيير اال�سم.
	- َّ اكتب: مخط • ط النفقات ال�شهرية.

## **.12 ِ أ�ض َّ ف مخط ًط ًّ ا عموديا أو بالأعمدة Add a column or Bar chart**

يمكنك الاستعانة بالأعمدة والمخطّط العمودي لمقارنة إجمالي النفقات الشهرية. وعليه، اتبع الخطوات التالية لترسم مخطّطًا عموديًّا أو بالأعمدة باستخدام بياناتك.

#### **الخطوة رقم 1**

- اختر النطاق 8M <sup>8</sup>:B لتحدد بذلك أ�سماء مختلف َّ أجزاء المخط • ط العمودي أو بالأعمدة.
	- •وأنت ت�ضغط على زر "التحكم" )Ctrl)، اختر النطاق غير المحاذي 17M17:B.
- •انقر على زر "الإدراج" على ال�شريط الموجود في أعلى ال�صفحة لتظهر لك عالمة تبويب الإدراج.
- اضغط على "أدرِج مخطَّطًا عموديًّا أو بالأعمدةٍ" (علامة تبويب "إدراج" / مجموعة الرسوم البيانية) لتظهر أمامك نافذة بمجموعة المخطّطات العمودية أو الأعمدة الممكنة (الشكل .)"30-9"

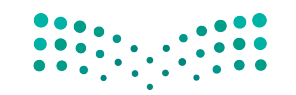

وزارة التصليم Ministry of Education  $2023 - 1445$ 

**<sup>344</sup>** الف�صل <sup>9</sup>

الشكل <sup>"1</sup>30-9" : ظلل البيانات التي تريد استخدامها في المخطّط العمودي فقط

نافذة االإدراج

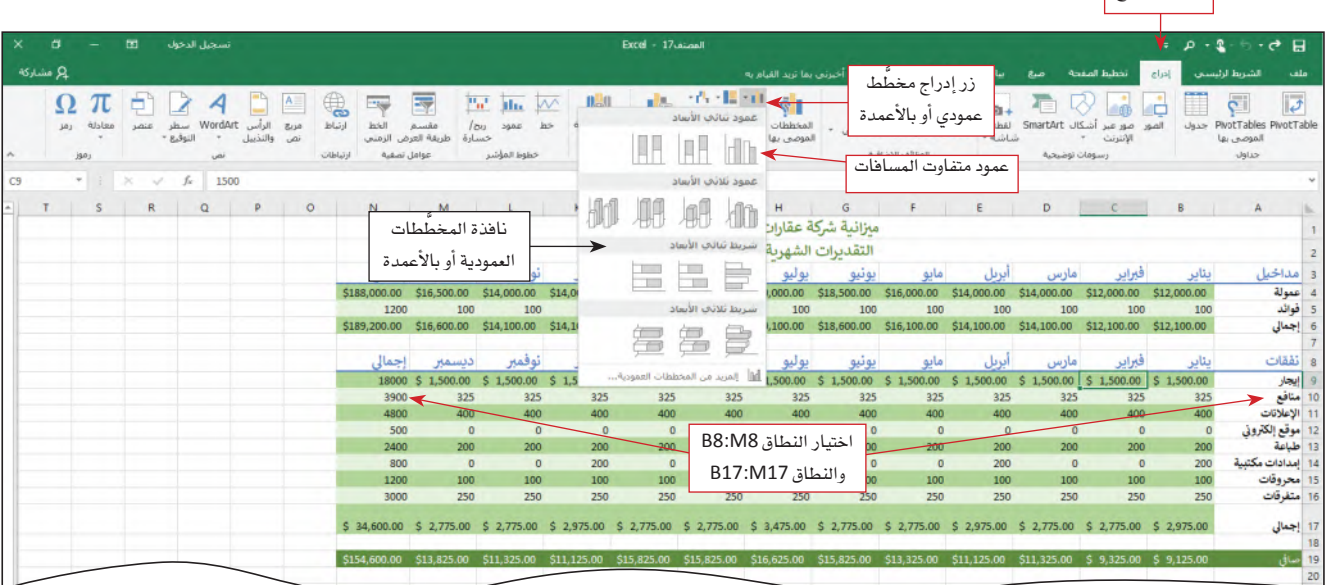

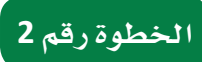

اضغط على عمود متفاوت المسافات في فئة الأعمدة ثنائية الأبعاد ضمن مجموعة المخطَّطات العمودية أو بالأعمدة حتى تدرج المخطّط داخل ورقة العمل (الشكل "9-31").

ال�سكل **31**-**9** : َّ يتيح المخطط العمودي مقارنة النفقات ال�سهرية ب�سهولة

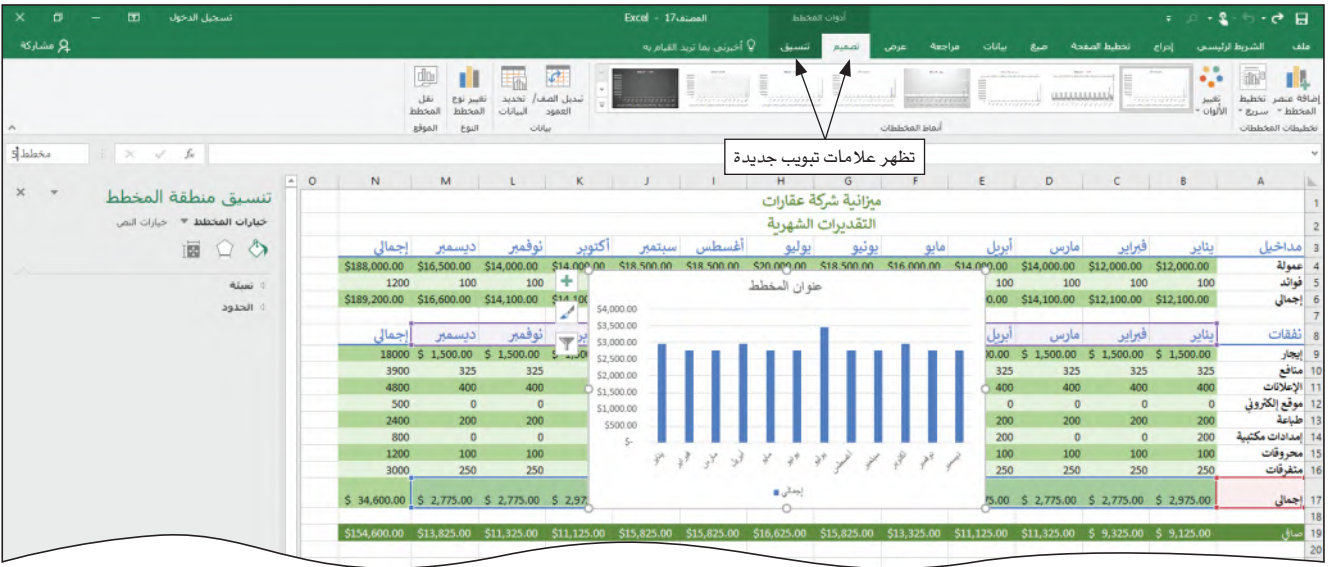

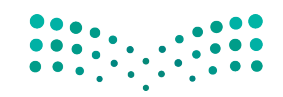

استخدام البيانات لدعم عملية اتّخان<del>رتل</del>ا**وّل**را**ق الـ<mark>1</mark>22**5  $2023 - 1445$ 

#### **الخطوة رقم 3**

- َّ انقر على عنوان المخط • ط لتختاره.
- اضغط واسحب لتختار كلّ النص في عنوان المخطّط.
	- اكتب النفقات الشهرية لتضع بذلك عنوانًا دقيقًا.
- انقر على مساحة بيضاء في المخطّط لتزيل تحديد عنوان المخطّط ( الشكل "9-32") .

#### ال�سكل **32-9** : َّ تغيير عنوان المخطط

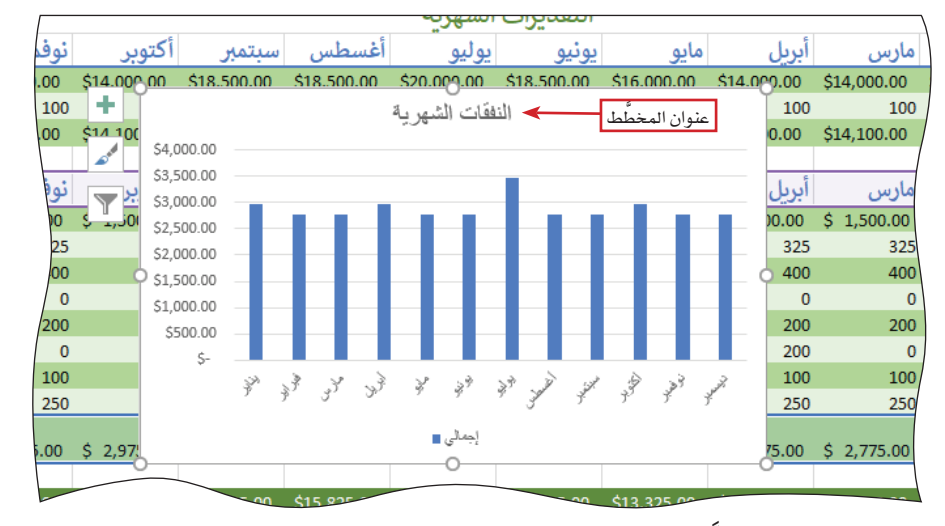

َّ لت�سكيل ورقة المخطط:

- انقر في أي مكان عل*ى صندو*ق المخطّط.
- انقر على زر " َّ ت�سميم المخط • ط" الذي يظهر لك على �سريط الخيارات.
	- انقر على زر " َّ انقل المخط • ط" )اأعلى اليمين(.
- •انقر على زر "اختيار ورقة جديدة"، ومن ثم انقر على زر الموافقة "OK".

َّ لتغيير ا�سم ورقة المخطط 1 الجديدة:

- انقر بزر الفأرة الأيمن على النافذة التي تحتوي المخطّط 1.
	- •اختر خيار "تغيير اال�سم".
	- اكتب: مخطّط النفقات الشهرية.

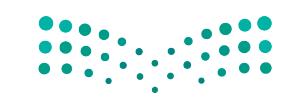

وزارة التصليم Ministry of Education  $2023 - 1445$ 

#### **.13 احت�صاب المتو�صط، والقيمة العليا، والقيمة الدنيا Calculating Average, Maximum, and Minimum Values**

كما سبق أن تعلّمت في هذا الدرس، تسمح لك قائمة ا**لجمع التلقائي Autosum باح**تساب ليس فقط الجمع، بل أيضًا المتوسط، وعدد البنود، والقيمة العليا والقيمة الدنيا ضمن النطاق الذي تحدده. يمكنك احتساب هذه الأمور باستخدام ثلاث وظائف إضافية هي: AVERAGE ، MAX ، MIN. وظيفة احتساب المتوسط AVERAGE تحتسب القيمة الوسطى في نطاق خلايا، أما وظيفة القيمة العليا MAX فتحتسب القيمة العليا ضمن نطاق خلايا، في حين وظيفة القيمة الدنيا MIN تحت*سب* القيمة الدنيا في نطاق خلايا. نستعرض في الجدول"9-4" أمثلة عن كل وظيفة من هذه الوظائف.

#### تعريف

**الجمع التلقائي Autosum:** وظيفة في جدول البيانات ت�سمح لك باحت�ساب المجموع، المتو�سط، عدد البنود أو القيمة الوسطى أو القيمة العليا لنطاق معيّن.

الجدول **4**-**9** : وظائف لحت�ساب المتو�سط، والقيمة العليا، والقيمة الدنيا

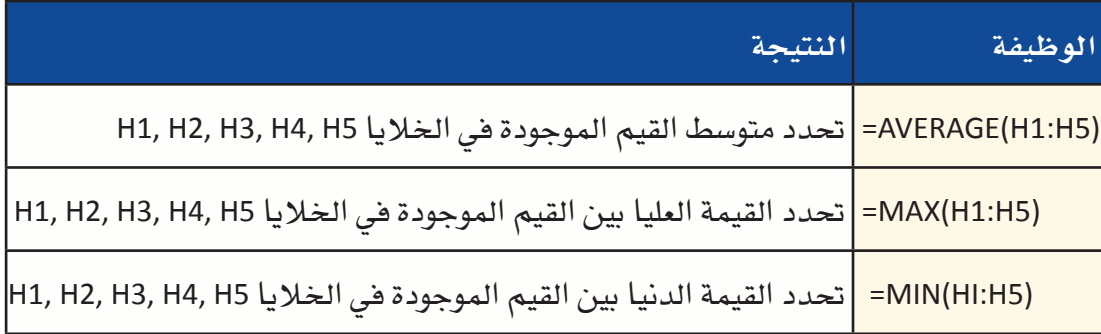

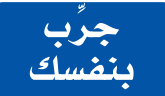

**ِ ا�صتخد ّ م الوظائف )المبي ً نة �صابقا( لحت�صاب المتو�صط، والقيمة الدنيا، والقيمة العليا في فئة المداخيل والنفقات. لحت�صاب هذه القيم، اأن�صئ ثالثة اأعمدة راأ�صية جديدة )تحت الحروف Q ,P O ِ) ، اأ�ص ً ف عناوين لهذه الأعمدة )مثال: المتو�صط، القيمة الدنيا، والقيمة العليا( في الخاليا 3Q 3,P 3,O والخاليا 8Q 8,P 8,O َّ . تذكر تعديل نطاق البيانات في �صيغة الوظائف ليتطابق مع قيم ورقة عملك )M:B). يجب تبيان قيمة المتو�صط، والقيمة الدنيا، والقيمة العليا، لل�صنة قيد الدرا�صة، في الأعمدة الجديدة.**

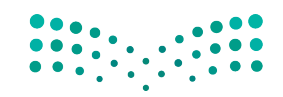

استخدام البيانات لدعم عملية اتّخان<del>رتل</del>ا**زاراق الـ<mark>ـ1347</mark>**  $2023 - 1445$ 

أسئلة مراجعة

اختر الإجابة الصحيحة: 1. يُعرف أوّل جدول بيانات مصمّم للحاسوب الشخصى بـ:

- أ. إكسل.
- ب. ووردستار.
- ج. دی بیس.
- د. فيسيكالك.

#### 2. صيغة حسابية خاصة ومحددة مسبقًا تعطى طريقًا مختصرًا إلى عملية حسابية شائعة:

- أ. جدول.
- ب. وظيفة.
- ج. نطاق.
- د. خلية.

#### 3. عندما تريد رؤية موقع الجزء من الكلّ، تستخدم:

- أ. خارطة.
- ب. مخطَّط التشتت.
- ج. مخطَّطًا دائريًّا.
- د. مخطَّطًا عموديًّا.

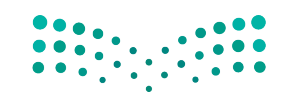

وزارة التصليم Ministry of Education  $2023 - 1445$ 

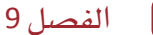

 $\boxed{348}$ 

التقنية في العمل

## أدوات استطلاع الرأي عبر الإنترنت **Online Survey Tools**

إذا ما أردت إجراء استطلاع رأى لأعضاء فريقك، بإمكانك الاستعانة بأدوات استطلاعات الرأى عبر الإنترنت، وذلك لتنوب عنك فيما يتعلق بشؤون آليات إعداد الاستطلاعات عبر الإنترنت وإدارتها. في الواقع، تتيح لك أدوات الاستطلاع مثل استطلاع جوجل (Google Survey) (/https://surveys.google.com) استخدام متصفح الويب الخاص بك لإنشاء استطلاعات الرأي. إضافة إلى ذلك، تتيح لك أدوات الاستطلاع عبر الإنترنت تحديد أنواع الأسئلة التي تريد طرحها، وتخصيص نموذج الاستطلاع، وجمع الردود، ثم تحليل النتائج. كما يمكن لأعضاء الفريق بعد ذلك استخدام متصفحات الويب الخاصة بهم لإكمال الاستطلاعات (اُنظر الشكل "9-33").

#### 1. تصميم الاستطلاع Design the survey

تتلخص أولى خطوات استخدام أدوات الاستطلاع عبر الإنترنت في تسمية الاستطلاع ثم تحديد نمطه. أما الخطوة الثانية فهي إدخال كلِّ أسئلة الاستطلاع ثم اختيار أسلوب الإجابة، فمثلًا: يمكن أن تكون الإجابات عبارة عن خيارات متعددة بخيار صحيح واحد، أو مقياس تصنيف، أو إجابة قصيرة، ثم إدخال نص السؤال. ولحسن الحظ، يوفر برنامج استطلاع جوجل قوالب لمساعدتك على إعداد نماذج فياسية من الاستطلاعات.

#### 2. تحديد كيفية جمع الردود Select how to collect responses

وفور انتهائك من إعداد الاستطلاع، أبلغ أعضاء الفريق بتوفره. يتيح لك استطلاع جوجل أو أدوات مشابهة إنشاء رابط ترسله عبر رسالة إلكترونية أو تنشره على صفحة ويب، مما يتيح لأعضاء الفريق دخول الرابط ثم فتحه لعرض الاستطلاع في متصفح الويب الخاص بهم. وفي حال كنت من مستخدمي أداة سيرفاي مونكي (Survey Monkey) ، فيمكنك إدارة الاستطلاع من خلال اختيار ما إذا كنت ستسمح بردود متعددة، وتعيين تاريخ نهائي للردود.

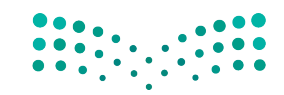

استخدام البيانات لدعم عملية اتّخان<del>رال</del>الإاراق الـ<mark>ـ949 ــليص</mark> Ministry of Education  $2023 - 1445$ 

#### 3. تحليل النتائج **Analyze results**

تجمع أدوات الاستطلاع عبر الإنترنت – أيضًا – الردود على الاستطلاع الخاص بك وتحليل النتائج من بعدها. فعلى سبيل المثال، عادةً ما تسجل أدوات الاستطلاع عبر الإنترنت عدد الأشخاص الذين اختاروا إجابة معيّنة لكلّ سؤال، كما وتسجل أيضًا عدد الأشخاص الذين أجابوا على السؤال وعدد الأشخاص الذين تخطوا السؤال. يمكنك أيضًا الاطلاع على الردود بطرائق مختلفة كملخص أو قائمة مفصلة.

الشكل "33-9"، إعداد استطلاع

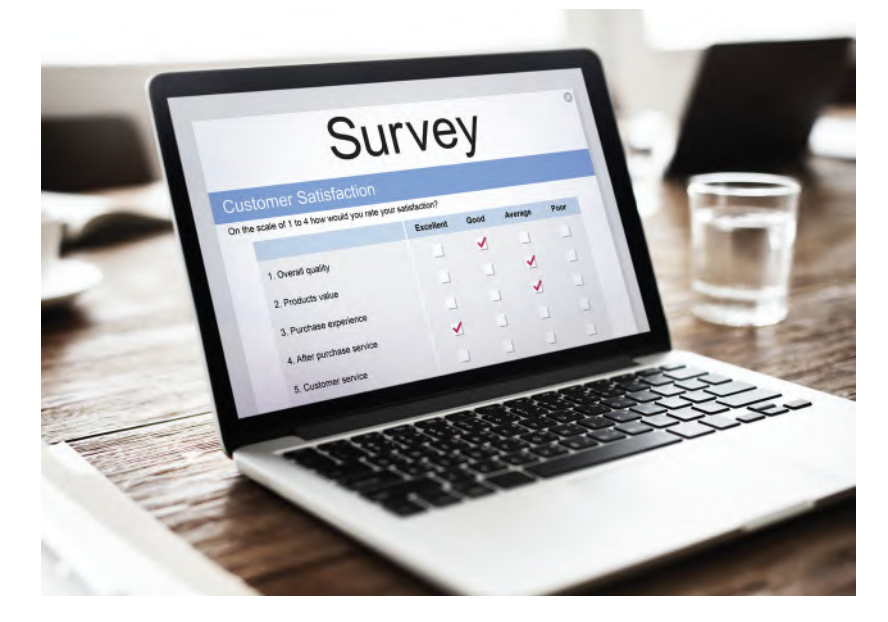

 $\mathcal{L}_{\mu\nu}$ 

تدرَّب باستخدام أدوات الاستطلاع عبر الإنترنت. زُر أحد المواقع الإلكترونية المتخصصة بالاستطلاع المذكورة في هذا الدرس. أنشئ حسابًا مجانيًّا واتبع التعليمات لتصميم استطلاع جديد يطرح أسئلة حول المواقع المفضلة لقضاء العطلة. أرسل رابطًا للاستطلاع إلى ثلاثة من زملائك في الفصل على الأقل. بعد أن يكمل زملاؤك الاستطلاع، حلَّل النتائج.

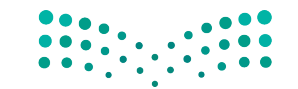

وزارة التصليم Ministry of Education  $2023 - 1445$ 

الفصل 9 350

#### أ�سئلة مراجعة

#### ِاختر الإجابة ال�صحيحة:

- **.1 أي من هذه المهام تتطلب ا�ستخدام أداة ا�ستطالع عبر الإنترنت؟**
	- أ. إعداد ا�ستطالع.
		- **ب.** جمع الردود.
		- **ج.** تحليل النتائج.
		- **د.** جميع ما �سبق.

## **.2 كيف يمكن لأع�ضاء الفريق تعبئة اال�ستطالع عبر الإنترنت بعد إعداده؟**

- **أ.** با�ستخدام مت�صفحات الويب الخا�صة بهم.
	- **ب.**من خالل طبع اال�ستطالع.
	- **ج.** من خالل ا�ستخدام بريدهم الإلكتروني.
- د. من خلال الاجتماع فيما بينهم لإتمام الاستطلاع معًا.

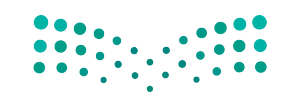

ّخاذ القرار **<sup>351</sup>** استخدام البيانات لدعم عملية ات $2023 - 1445$ 

# تدريبات إضافية

## أسئلة التفكير الناقد

1. لنفترض اهتمام مجلس الطلبة في جامعة سعودية يتضمن 15,000 طالب، بمعرفة نسبة الطلبة الذين يفضلون تغيير نظام الدرجات، أي لتصبح مبنية على أساس درجات زائد وناقص (على سبيل المثال: ب+ أو ب أو ب- بدلًا من مجرد درجة ب) . وعليه، فقد أجريت مقابلات مع 200 طالب لتحديد موقفهم من هذا التغيير المقترح. أ. ما هو المجتمع الإحصائي المطروح؟

ب. ما مجموعة الطلبة التي تشكل العينة في هذه المسألة؟

2. صنِّف كلّ من المتغيرات التالية كمصنفة أو عددية. بالنسبة إلى العناصر العددية، حدِّد ما إذا كانت متقطعة أم مستمرة.

أ. فئة ترتيب المواليد (طفل وحيد، البكر، طفل أوسط، آخر العنقود) لطالب ما.

ب. العلامة التجارية لجهاز الحاسوب الذي اشتراه العميل.

ج. عدد حبات الذرة المتبقية في كيس فشار الميكروويف، أي التي لم تتفرقع بعد 3 دقائق من الطهي.

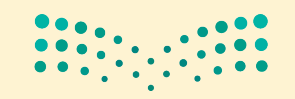

وزارة التصليم Ministry of Education  $2023 - 1445$ 

3. نشـر فريـق بحـث جامعـى تقريـرًا بعنـوان "المراجعـة الفنيـة لبرمجيـة الكشـف عـن السـرقة الفكريـة" ( Technical Review of Plagiarism Detection Software ) . وسـأل مؤلفـو هـذا التقريـر أعضـاء هيئـة التدريس في المؤسسات الأكاديمية عن مدى موافقتهم على عبارة "تجسد مشكلة السرقة الفكرية آفة مهمة في المؤسسات الأكاديمية". وقد لُخصت الردود في الجدول التالي. أنشـئ رسـمًا بيانيًّا عموديًّا لهذه البيانات.

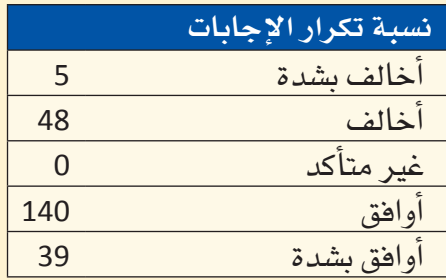

4. يتطلع العديد من المراهقين إلى أن يصبحوا رياضيين محترفين. وفي هذا الصدد، درس البحث بعنوان "لماذا يحلم الفتيان المراهقون بأن يصبحوا رياضيين محترفين" (Why Adolescent Boys Dream of Becoming Professional Athletes ) ( المصدر : 1085–1075:1999] Psychological Reports ) بعض أسباب ذلك. سُّنَل كلّ فتى في عينة الفتيان المراهقين السؤال التالي: "أظهرت الدراسات السابقة تزايد عدد الفتيان المراهقين الذين يفكرون في أن يصبحوا رياضيين محترهين أكثر من أي مهنة أخرى. هي رأيك، لماذا يريد هؤلاء الفتيان أن يصبحوا رياضيين محترفين؟" تظهر البيانات الناتجة في الجدول التالي: أَنشئ رسمًا ببانيًّا عموديًّا لهذه البيانات.

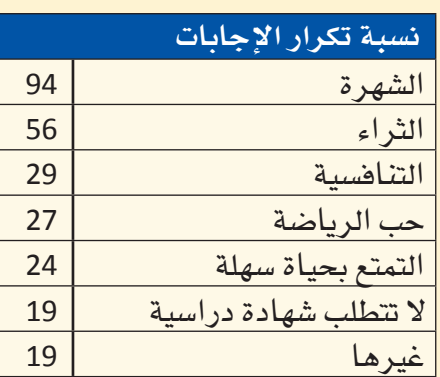

5. بحسب توصيات طبيب نفسي، فشعورك بالحاجة إلى التحقق من بريدك الإلكتروني في منتصف فيلم، فضلا عن وضع هاتفك المحمول بقربك خلال نومك، ما هي سوى دلالات على حلول وقت "أخذ قسط من الراحة من الهاتف" (المصدر: AARP Bulletin، سبتمبر 2010).

لذا، فلنفترض أنك تريد معرفة نسبة الطلبة في مدرستك ممن قد يشعرون بالحاجة إلى التحقق من البريد الإلكتروني أثناء منتصف الفيلم، علمًا بتمتعك بحق الوصول إلى فائمة بجميع الطلبة المسجلين في مدرستك. اشرح كيف ستستخدم هذه القائمة لاختيار عينة عشوائية بسيطة من 100 طالب.

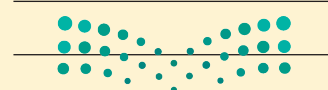

استخدام البيانات لدعم عملية اتّخان<del>رال</del>الإاراق الـ<mark>ـ 353 ــ ليص</mark> Ministry of Education  $2023 - 1445$ 

- **.6** ِّحد ّ د لكل حالة من الحاالت المو�ضحة التالية ما إذا كانت عملية أخذ العينات تقوم على أ�سا�س ع�شوائي ب�سيط، أو عشوائي طبقي، أو عنقودي، أو منهجي، أو بحسب العينات الأنسب:
- **أ.** يعمد باحث على اختيار 50 ع�ضًوا من قائمة أع�ضاء هيئة التدري�س، و100 طالب من قائمة الطلبة، و30 ع�ضًوا من قائمة الموظفين بشكل عشوائي للحصول على عينة من الطلبة وأعضاء هيئة التدريس والموظفين في إحدى الجامعات.

ب. يعمد باحث جامعي على اختيار 85 طالبًا مسجلًا في صف المحاسبة الذي يُدرسه ك<mark>عي</mark>نة لبحثه.

**.7** ك�شف تقرير ن�سب توزيع 15 مجلة إخبارية دولية كبرى، فكانت النتائج على النحو التالي:

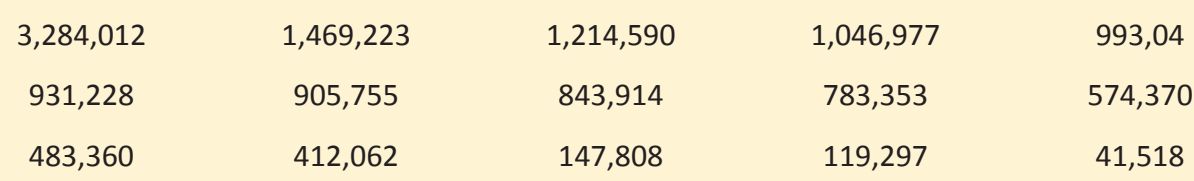

اشرح لماذا لا يمكن اعتبار المتوسط المقياس الأفضل لقيمة نموذجية لمجموعة البيانات هذه.

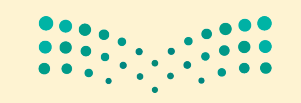

وزارة التصليم Ministry of Education  $2023 - 1445$ 

**<sup>354</sup>** الف�صل <sup>9</sup>

## تحد سريع

- 1. الإحصــاء الوصفـي هــو دراســة عينــة تتيــح لنــا توقــع أو تقديــر المجتمـع الإحصـائـي الــذي أَخـذت العينــة منــه  $\frac{1}{2}$ (صواب / خطأ)
- .<br>2. عادة ما يتكوّن المجتمع الإحصائي من مجموعة كبيرة جدًّا من الأفراد أو العناصر التي نرغب في الحصول على معلومات عنها (صواب / خطأ)؟
- 3. العينة التمثيلية هي العينة التي حُصل عليها بطريقة تتيح لجميع الأفراد فرصة اختيار متساوية (صواب / خطأ)؟
	- 4. تُعرف الإحصائيات بمقياس حساب بعض خصائص المجتمع الإحصائي (صواب / خطأ)؟
		- 5. عبارة "عدد التفاح الفاسد في كلِّ صندوق شحن" مثال عن متغير مصنف (صواب / خطأ)؟ 6. صنِّف كلِّ من المتغيرات التالية إلى اسمية أو ترتيبية أو متقطعة أو مستمرة:
			- أ. طريقة الدفع للمشتريات (نقدًا، ببطاقة ائتمانية، بشيكات)

ب. رضا العملاء (راضٍ جدًّا، راضٍ، غير راضٍ)

ج. مبلغ الشراء

د. عدد السلع التي اشتُريت

هـ. رقم هوية الطالب

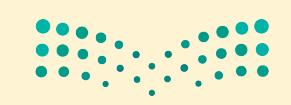

Ministry of Education  $2023 - 1445$
7. بهدف تقدير متوسط وقت دفع جميع العملاء ثمن مشترياتهم في محل بقالة في الرياض، قُدّر متوسط وقت دفع 75 عميلًا عشوائيًّا ثمن مشترياته. صل بين البنود والمصطلحات الإحصائية في الأعمدة التالية:

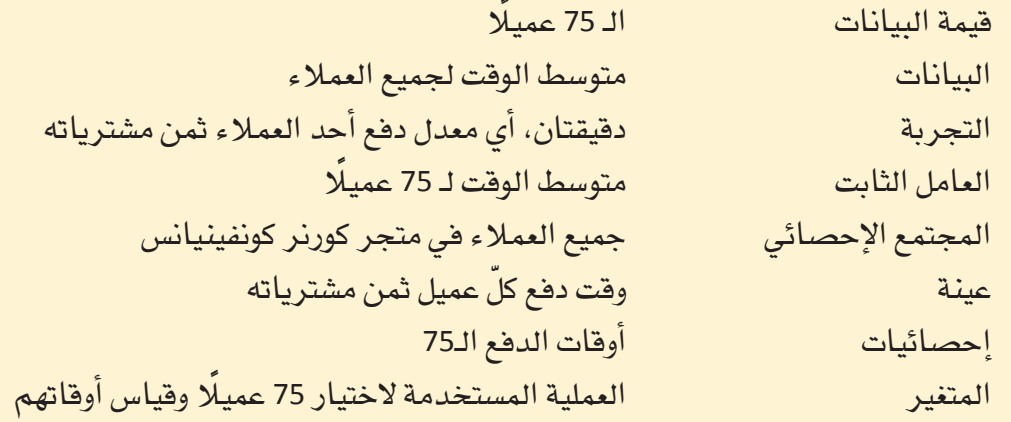

# كن ناقدًا

تُعرف "الفقرة ذات المغزى" بفقرة متماسكة ومترابطة في سياق مناسب تتضمن جميع الكلمات المدرجة. على هذه الفقرة إظهار فهمك لمعاني المصطلحات وعلاقاتها ببعضها. لا تشكل سلسة الجمل التي تُعرّف المصطلحات فقط، فقرة ذات مغزى. فكِّر مليًّا، عند اختيارك سياقًا ما، فى المصطلحات التي تحتاج إلى استخدامها، فاختيار سياق جيد سيسهل عليك كتابة فقرة ذات مغزى.

اُكتب فقرة ذات مفزى، تذكر فيها المصطلحات الستة التالية: العينة، والمجتمع الإحصائي، والإحصائيات الوصفية، الرسم البياني العمودي، والمتغير العددي، والمخطِّط النقطي.

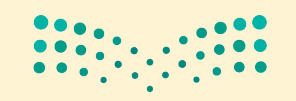

وزارة التصليم Ministry of Education  $2023 - 1445$ 

الفصل 9 356

# الجزء 3

- الفصل 10 أساسيات نظام دعم القرار
- ا**نفصل 11** استخدام أداة سولفر في برنامج مايكروسوفت إكسل
	- ا**نفصل 12** مشروع إنتاج السيارات
		- الفصل 13 مشروع منتجع التزلج
	- الفصل 14 مشروع السيارة الكهربائية
		- الفصل 15 مشروع شركة الطيران

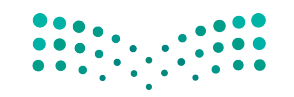

1.047

4.6

وزارة التصليم

Ministry of Education

 $2023 - 1445$ 

 $21$ 

 $2.74$ 

ξ

2

75

القسم 1: المهارات الأساسية

894

صُمِّم قسم المهارات الأساسية ليقدّم لك العديد من المفاهيم والمهارات الأساسية التي ستدعم ما تبقى من خطتك الدراسية لهذا الفصل الدراسى. ستتعلَّم أيضًا بعض التقنيات اللازمة للتعامل مع البيانات المالية المعقّدة في سياق صناعة القرار باستخدام برامج جداول البيانات.

المهارات الأساسية هي فرصة لتنشيط ذاكرتك عن بعض المهارات التي تعلَّمتها سابقًا في صناعة القرار في الأعمال، ولتلاحظ كيفية دعمها وتكاملها مع الأعمال المالية الأخرى التي أنجزتها. يقدّم هذا القسم ملاحظات تذكيرية مفيدة عن أهمّ المفاهيم التي درستها سابقًا، مع تعليمات يسهل اتباعها خطوة بخطوة لإرشادك. ستتعلّم كيفية العمل مع:

• مؤشِّرات الأداء الرئيسة (KPIs).

938

5.328

2.578

6.893

34

• جداول البيانات.

 $\boldsymbol{\mathcal{B}}$ 

53

373

**CO**1

 $20$ 

358

2.353

2.00

 $39$ 

- المعادلات البسيطة والمعقّدة.
- · أداة إدارة السيناريو (Scenario Manager).
	- أداة سولفر (Solver).

 $\mathcal Z$ 

لإعدادك لبقية الفصل الدراسي، ستسلَك منهجًا عمليًّا تطبيقيًّا في الدراسة، وتعمل عن طريق أمثلة عمل واقعية لتقرب ما تعلَّمته من أرض الواقع. ستحتاج بعدها إلى أن تراجع ما تعلَّمته، وتُظهر تفكيرك النـاقد، ومهـاراتك في العمل الفردي والجماعي فبل الانتقـال إلى القسم الثاني من الكتاب.

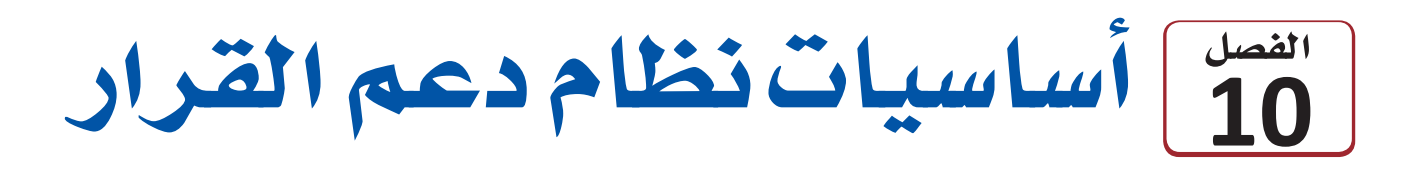

تّجمَع الكثير من المعلومات المتعلقة بالميز انيات والموردين وتكلفة الإنتاج والعملاء والمبيعات وغير ذلك، بواسطة إدارة العمل في شركة ما.

لكن قبل البدء بمعالجة هذه البيانات، على الشركة أن ترسم أهدافها: ما الذي تريد تحقيقه؟ ما المعلومات التي تحتاج إليها لتوجيه القرارات؟ وكيف ستقيس نجاحها؟ وعادة ما تستخدم الشركات مؤشرات الأداء الرئيسة لوضع أهدافها ومتابعة التقدم المنجز على هذا الصعيد. وفى هذه المرحلة، يمكن معالجة البيانات لتصبح معلومات كي يتمكن أصحاب الشركة من اتخاذ القرارات المناسبة.

نظام دعم القرار (Decision Support System (DSS هو تطبيق يعتمد على الحاسوب يساعد صناع القرارات الذين يواجهون مشكلات غير منظمة. حيث يعرض هذا النظام نتائج القرارات المختلفة أو يُعدّ نموذجًا عنها، بحيث يتمكّن صناع القرار من تجربة السيناريوهات المختلفة قبل اعتماد الحلّ الأنسب للمشكلة. وتتمتع بعض برامج نظام دعم القرار بخاصية تقديم توصيات سشأن الحلّ الأنسب للمشكلة.

# أهداف التعلم

# بعد الانتهاء من دراسة هذا الفصل، ستكون قادرًا على:

- شرح أهمية إعداد صناع القرار في الشركة نماذج  $\mathbf{1}$ عن قراراتهم وشرحها.
- تطبيق مبادئ النمذجة للتقيّد بعملية محددة لصنع  $\overline{2}$ القرار.
- شرح تفاصيل عملية صناعة القرار باستخدام برامج  $\overline{\mathbf{3}}$ الحاسوب ذات الصلة.
	- اختبار ما تعلمته بواسطة أداة إدارة السيناريو.  $\overline{4}$

أساسيات نظام دعم <del>التزاراتِ ال<mark>ث</mark>و35</del> للبص Ministry of Education  $2023 - 1445$ 

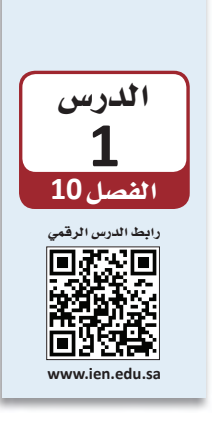

# اأنمة دعم القرار القائمة على جداول البيانات

ت�ستخدم ال�سركات **اأنظمة دعم القرار )DSS (systems support Decision** لم�ساعدتها على ُ فهم كيفية تاأثير القرارات المختلفة على م�ستقبل العمل، وهي م �سممة الإعداد **نموذجModel** عن السيناريوهات المختلفة لكي يفهم صناع القرار ما قد يحصل ويتوقّعونه بشكل أفضل. وهناك ثالثة اأنواع من النماذج:

- • **النماذج الو�سفية** ً : ت�سف نظاما اأو عملية بحيث توفر لمحة عامة ب�سيطة عن طريقة عمل شي*ء* ما حاليًّا.
- • **النماذج التنبوؤية**: ت�ستخدم الريا�سيات لفح�ض وتقدير التاأثيرات المحتملة ل�سروط وقرارات معيّنة على أحداث أو نتائج مستقبلية.
- • **النماذج الإر�سادية** : م�سممة الإ�سدار تو�سيات ب�ساأن م�سار عمل �سركة ما بتفح�ض بيانات مف�سلة وتحديد الخيارات التي تدعم النتيجة المرجوة.

وفي هذا الكتاب، �سنتطرق اإلى نماذج البيانات التنبوؤية.

يمكن اإن�ساء نظام دعم القرار با�ستخدام لغة البرمجة مثل ++C، اأو برامج جداول البيانات مثل: اإك�سل Excel، اأو جداول بيانات جوجل Sheets Google، اأو باور بي اآي BI Power. وفور اإن�ساء هذا النظام، يمكن ا�ستخدام المعلومات التي يت�سمنها لتوليد التقارير وبطاقات االأداء و**لوحات المعلومات Dashboards**، كما هو مف�سل في ال�سكل "1-10".

ّ تقدم جداول البيانات وظائف ح�سابية واإح�سائية ومالية مدمجة لدعم تحليل **البيانات Data**. وبما أن معظم رجال الأعمال يعتبرونها منصة مناسبة ومرنة وسهلة الاستخدام، فإن هذا الكتاب سيركز على استخدام برنامج مايكروسوفت إكسل Microsoft Excel. ستلاحظ إمكانية إعداد نماذج للعديد من المشكلات، كالتي نواجهها في مجال المحاسبة والعمليات الكمية، والتعاملات المالية، با�ستخدام جداول البيانات.

#### تعريفات

**لوحة المعلومات Dashboards:** ُ� سفحة عر�ض واحدة تظهر معلومات عن البيانات ب�سكل ر�سوم بيانية ت�سهل قراءته. **بيانات Data:** مجموعة من المعلومات غير مف�سرة. **نظام دعم القرار )DSS (system support Decision:** برنامج حا�سوبي قادر على نمذجة وتحليل التاأثير الناتج عن مختلف القرارات. **نموذج Model:**( اال�سم( مجموعة من المعلومات تو�سح كيفية عمل �سركة ما في الوقت الحالي، أو في المستقبل؛ (الفعل) نمنج: إنتاج مثل هذ*ه* المجموعة من ال<mark>معلومات</mark>. • \* • \*

**360**

Analysis Month Nat

 $25\%$  01

Analysis Month

 $\mathbb{R}^d$ 

Analysis

 $01$ 

100

 $\rightarrow$ 

 $100$   $\Box$ 

January February March April

Analysis

02  $50%$ 

 $100$   $\rightarrow$ 

 $\bigcirc$  01

يستخدم صناع القرار في شركة ما ومديروها مؤشرات الأداء الرئيسة Key performance indicators (KPIs) لتتبع التقدم المنجز على صعيد الأهداف المحددة مسبقًا.

تصور أن هذا هو العام 1 من فترة مدتها 3 أعوام تسعى خلالها إلى بناء نموذج بصافى دخل الشركة (المبلغ المالي المتبقى بعد أن دفعت الشركة مصاريفها) وتدفقاتها النقدية (المبلغ المالي الإجمالي الذي تتلقاه الشركة أو تدفعه) للعامَين 2 و3 على التوالي.

#### تعريف

لمحة سريعة

ستضع الشركات

الأحيان، إطارًا

في معظم

زمنتًا بشمل

التى يجب

بعض الأهداف

تحقيقها، وقد

أحيانًا على عدة أعوام. ويشار إل*ى* كلّ عام من

يمتد الإطار

الشكل الآتي:

إلخ.

مؤشر الأداء الرئيس (Key performance indicator (KPI): قياس مؤشرات أداء قابلة للقياس مقارنة بغاية إستراتيجية أو هدف.

الشكل "1-1" : تُعتبر لوحات المعلومات طريقة ممتازة لجمع العروض البصرية الخاصة بالبيانات التي قمتُ بنمذجتها واستحداثها

Analysis Month WW

75% 03

 $\bigcirc$  01

 $\bullet$  01

 $100$   $\rightarrow$ 

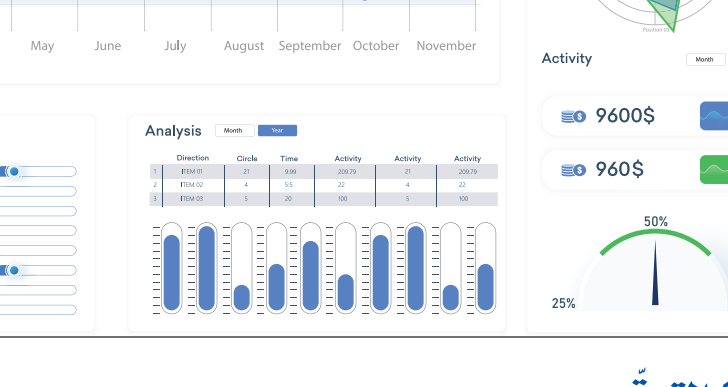

Daily charts **O** 

# 1-1 التوقّع **Forecast**

100%

عليك توقّع Forecast صافي الدخل والتدفقات النقدية في تلك الأعوام، كي يتمكّن صناع القرار في الشركة من تقدير المبالغ المالية التي قد يحققونها وما إذا كانوا سيتوصلون إلى مؤشرات أدائهم الرئيسة.

ا**لتوقّع Forecast**: طريقة للتنبؤ بنتيجة مستقبلية باستخدام بيانات ذ**َّفَتْ مُثَلَّة** تستثيرٌ<br>\* \* \* \* \* \* \* \*

هذه الأعوام على Analysis Month Daily chart العام 1، العام 2، 04 100%  $100$   $\rightarrow$ 

Type of Load

قد تستخدم الشركة توقعاتك لصنع القرارات، لذا لا بدّ من توخي الدقة قدر المستطاع. وبالطبع، لا يمكن لأحد أن يتوقع المستقبل بشكل مؤكد، لذا يجب أن تستند توقعاتك إلى أفضل المعلومات المتوفرة وأكثرها صلة بالموضوع. وعليك أن تبنى تقديراتك على ثلاثة عوامل:

- نتائج العام 1: عليك استخدامها لأنها تُظهر بدقة أداء الشركة حتى الآن، ولأنها مؤشر جيد لأداء العامَين 2 و 3.
- تقديرات المتغيّرات الاقتصادية الأساسية: يمكننا تقدير أداء الاقتصاد استنادًا إلى مؤشرات اقتصادية ذات صلة.
- تكلفة المنتجات التي تبيعها الشركة: من الضروري تحديد تكاليف صنع منتج ما بالنسبة إلى سعر بيعه، لمعرفة نسبة الربح الذي يمكن تحقيقه.

سيقوم النموذج الذي تستخدمه على قائمة الإيرادات وإطار التدفقات النقدية. وبإمكان المستخدم إدخال القيم الخاصة بحالتين متوقعتين للافتصاد في العامين 2 و 3: حرف "O" للتوقعات المتفائلة Optimistic أو حرف "P" للتوقعات المتشائمة Pessimistic. في هذا المثال، سنفترض أن التوقعات الاقتصادية للعامين متفائلة.

#### تعريفان

التفاؤل Optimism: الاعتقاد أو الأمل في أن المستقبل يحمل أحداثًا جيدة، وإيجابية، ومفيدة. التشاؤم Pessimism: نقيض التفاؤل؛ وهو الاعتقاد بأن الأحداث المستقبلية ستكون سيئة، وغير مفيدة، وسلبية.

من المتوقع أن تؤثر حالة الاقتصاد على عدد الوحدات التي قد تبيعها الشركة وسعر بيع كلِّ وحدة. في إطار افتصاد ذي توقعات متفائلة، يمكن بيع عدد أكبر من الوحدات بسعر أعلى. يجب أن يأخذ نموذجك في الاعتبار كيفية تأثير الأحوال الاقتصادية على طلب منتجاتك وأسعار بيعها. يجب أن يتمتع صناع القرار بالقدرة على إدخال القيم إلى نموذجك لتحديد اتجاهين محتملين

على صعيد تكلفة السلع المباعة، بحيث تضع حرف "U" عند ارتفاع التكلفة أو "D" عند انخفاضها. إذ يشير حرف "U" إلى أن تكلفة المنتج المباع ستكون أعلى بالمقارنة مع العام 1؛ أما حرف "D" فيدل على أن التكلفة ستنخفض.

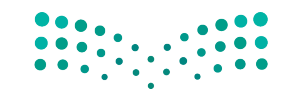

لمحة سريعة "تحليل ماذا إذا" تطبيق شائع لنماذج جداول البيانات. يمكن لصانع القرار تفيير المدخلات المختلفة الخاصة باللموذج وملاحظة كيفية تأثيرها على النتائج، ويمكنه تجربة خيارات مختلفة قبل الالتزام بمسار عمل معيّن.

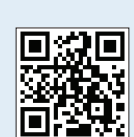

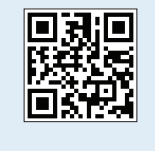

يمكن لصانع القرار استخدام نظام دعم القرار لتطبيق تحليل "ماذا إذا؟" على متغيّرات المدخلات Input variables، بحيث تُنيَّر لنمذجة السيناريوهات المختلفة، ما يسمح بتوقع الآثار المترتبة على صافي الدخل والتدفقات النقدية. وستُستخدم هذه المتغيّرات في المعادلات التي تتضمن الثوابت Constants.

تعريفان

متغيّر المدخلات Input variable: عنصر من البيانات يستطيع صانع القرار تغييره أو التأثير عليه، مثل كمية المواد الخام التي يشتريها، إلخ.

الثوابت Constant: عنصر من البيانات في نظام دعم القرار معروفة مسبقًا ولن تتغير، أو لا يمكن لصانع القرار التأثير عليها، مثل: دفعات الإيجار، وهي ناجزة ومن ثمّ فهي مثبتة لأهداف القرار .

قد يطرح مستخدم التوقعات الأسئلة الآتية:

- ماذا إذا كان الوضع الاقتصادي جيدًا وارتفعت التكاليف؟ كم ستبلغ قيمة صافي الدخل والتدفقات النقدية في هذه الحالة؟
- ما الذي سيحصل إذا ساء الوضع الافتصادي وتراجعت التكاليف؟ كم ستبلغ فيمة صافي دخل الشركة وتدفقاتها النقدية في هذه الحالة؟

يمكن إيجاد إجابات سريعة لهذه الأسئلة باستخدام نموذج مصمم بشكل جيد لبرنامج جداول البيانات. امسح رمز الاستجابة السريعة للوصول إلى ملف التمارين (ملف البيانات 1 للفصل 10 .xlsx) سيستخدم هذا الملحق في هذا الدرس وفي الدرس الثاني.

قبل بدء العمل في هذا الفصل، أو في حال نسيت كيفية استخدام مايكروسوفت إكسل Microsoft Excel، يمكنك استخدام رمز الاستجابة السريعة الثاني للوصول إلى درس يساعدك على تنشيط مهاراتك الأساسية فى استخدام جداول البيانات.

#### تعريفان

الصيغة Formula: تعبير رياضي عن عملية حسابية يجريها برنامج جداول البيانات نيابة عذك

الدالة Function: مجموعة من الصيغ المحددة مسبقًا تعمل معًا لحساب عمليات شائعة الاستخدام. تستخدم مثلًا ، ( )Average = ، لحساب متوسط مجموعة من القيم، فالدالة أبسط بكثير من استخدام الصيغ المنفردة المطلوبة لإيجاد المعدّل.

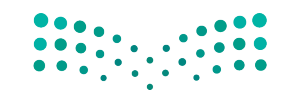

أساسيات نظام دعم ا<del>ل</del>قزارات ال<mark>ـ 363 ـ ليص</mark> Ministry of Education  $2023 - 1445$ 

#### لمحة �شريعة

في جدول البيانات، "NA" تعني اأنه لن و<br>تُستخدَم خلية ما في اأي **�سيغة** .**Formula** و<br>تُستخدَم قيم العام 1 فقط في بع�ض العمليات الح�سابية، لذا فإن معظم خلايا العام 1 تت�سمن عبارة NA، اأي ال ينطبق.

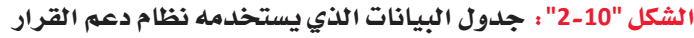

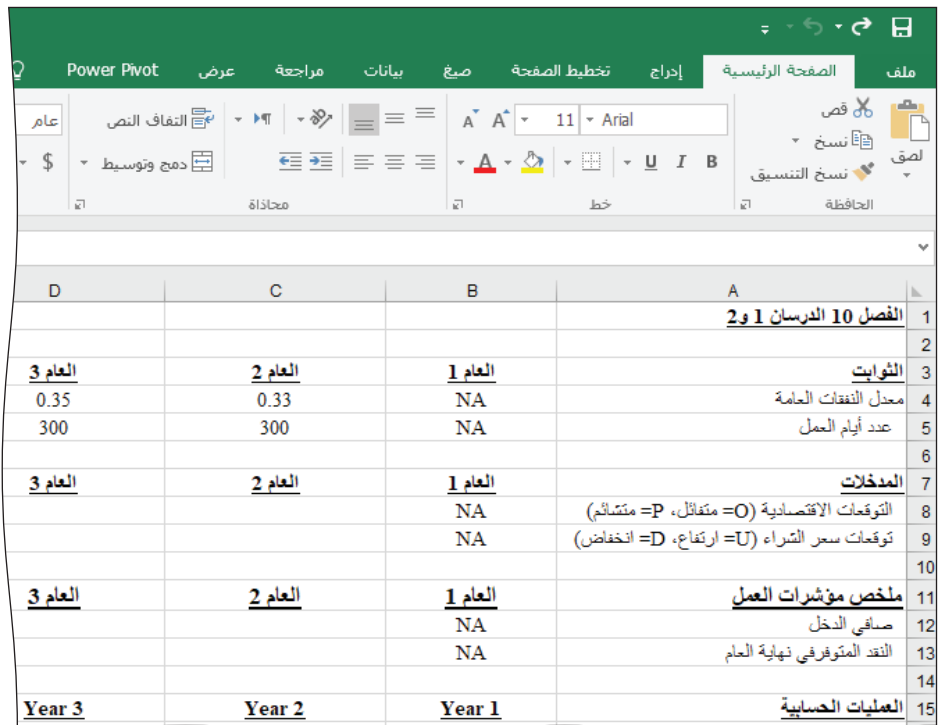

# عندما ت�ستخدم الثوابت اأو قيمة مدخلة في عملية ح�سابية، عليك دائمًا استخدام<br>خلية مرجعية للإشارة إلى هذه ً القيم )مثال: 4C)=. ال تعيد أبدًا كتابة القيمة<br>الصعبة للثوابت اأو المدخالت في خاليا اأخرى من جدول بياناتك، فال يجب اأن

لمحة �شريعة

تظهر هذه القيم اإال مرة واحدة

يتضمن جدول البيانات (الشكل "10-2") البيانات التي سنستخدمها في نظام دعم القرار ضمن هذا الفصل. وهو يتألف من الأقسام الآتية:

#### **.1 الثواب Constants**

يتضمن هذا القسم من الشكل "10-2" قيمًا تستخدم حسابات جدول البيانات. الثوابت هي قيم المدخلات التي يستخدمها النموذج، وهي لا تتغيّر. أما ثوابت هذه الشركة فهي معدل النفقات العامة وعدد اأيام العمل. النفقات العامة هي التكاليف المستمرة التي تتحملها الشركة، وهي تكاليف غير مباشرة أو تكاليف ال�سلع المباعة. ومن اأمثلة النفقات ال�سرورية ل�سير عمل ال�سركة: االإيجار، والتاأمين، ورواتب الموظفين. تتوقع العديد من ال�سركات النفقات العامة بالتعبير عنها كن�سبة من االإيرادات.

#### **.2 المدخالت Inputs**

ترتبط المدخلات الواردة في الشكل "10-2" بالتوقعات الاقتصادية وتوقعات سعر الشراء (توقعات تكاليف المدخلات). يمكن إدخال المدخلات لكلّ عام، أما النموذج المبين هنا فيعود للعامَين 2 و3، وهو يسمح لك بإدخال حرف "O" ( أي "متفائل" ) في خلية اقتصاد العام 2<br>وحرف "P" ( أي متشائم ) في خلية اقتصاد العام 3. كبديل، يمكن إدخال مدخل واحد ("O" أو "P" ) لفترة العامَين ضمن خلية واحدة، في حال أراد صانع القرار <mark>صَفِّح شَوْذِج لِسْيُغَارِي</mark> يتضمن توقعات متفائلة أو متشائمة للعامَين. وزارة التصليم

Ministry of Education  $2023 - 1445$ 

#### **.3 ملخ�ص مؤ�شرات العمل Summary of business indicators**

يتضمن هذا القسم من جدول البيانات صافي دخل العامَين 2 و3 والنقد المتوفر (أي السيولة النقدية) في نهاية العام، وهما الناتجان لهذا النموذج. يكرر هذا الملخص النتائج في موقع تسهل رؤيته. كذلك، يسهّل جمع مؤشرات العمل في مكان واحد، إعداد المخططات البيانية، من خلال قائمة المخططات البيانية، ضمن قائمة الإدخال (Insert) .

#### **.4 العمليات الح�سابية Calculations**

هذه المساحة مخصصة لحساب البيانات الآتية:

- •عدد الوحدات المباعة في يوم واحد.
	- •�سعر بيع الوحدة.
	- ّ تكلفة ال�سلع المباعة في كل وحدة.
- •عدد الوحدات المباعة في عام واحد.

ال�شكل **"3**-**10"**: قائمة الدخل وقائمة التدفقات النقدية في جدول البيانات الخا�ص بهذا الدر�س

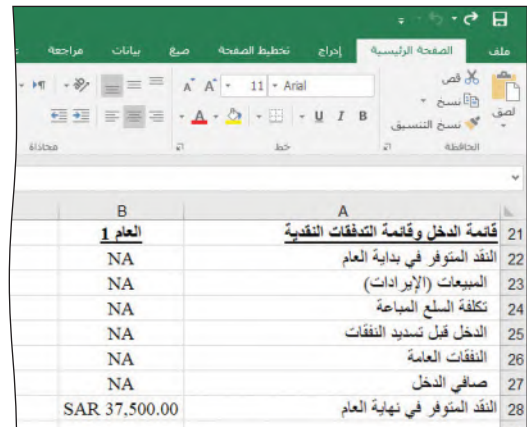

**.5 مؤ�شرات العمل Business indicators**

```
يشكل هذا القسم (الوارد في الشكل "10-3") "صلب" جدول البيانات. ويتضمن:
```
- النقد المتوفر (أي السيولة النقدية) في بداية العام.
	- المبيعات (الإيرادات).
- َ تكلفة ال�سلع المباعة، وهي الوحدات التي بيعت خالل العام، م�ضروبة في ال�سعر المدفوع ل�شراء الوحدة أو بيعها.
	- •إجمالي الدخل قبل ت�سديد النفقات.
	- •النفقات العامة هي الدخل قبل معدل النفقات.
		- •�صافي الدخل بعد ت�سديد النفقات.
	- النقد المتوفر (أي السيولة النقدية) في نهاية العام.

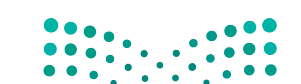

أساسيات نظام دعم ا**لقزاراق الـ<mark>65</mark>5 ـ ليص**<br>Ministry of Education  $2023 - 1445$ 

# 2-1 بناءِ نموذج جدول البيانات **Constructing the spreadsheet model**

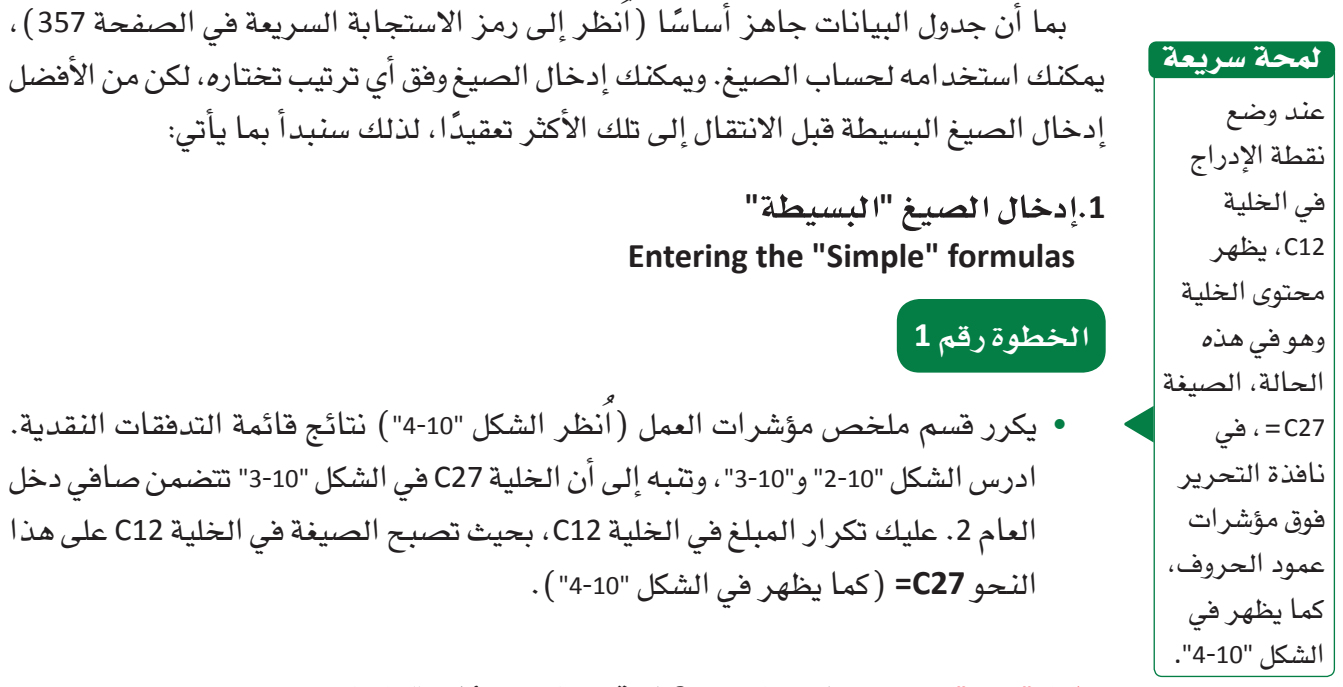

#### الشكل "4-10" : تكرار صافي دخل العام 2 في قسم ملخص مؤشرات العمل

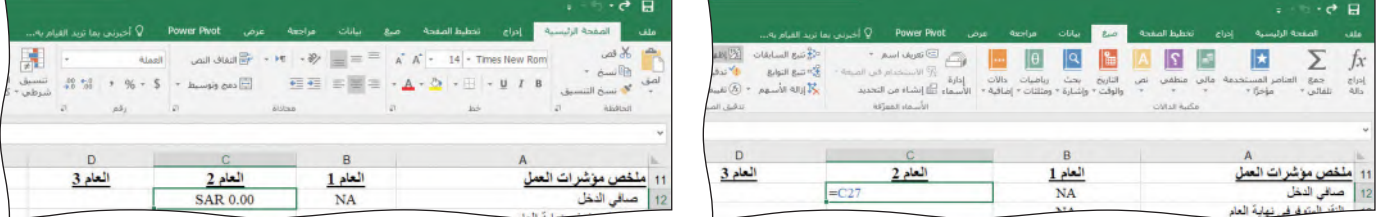

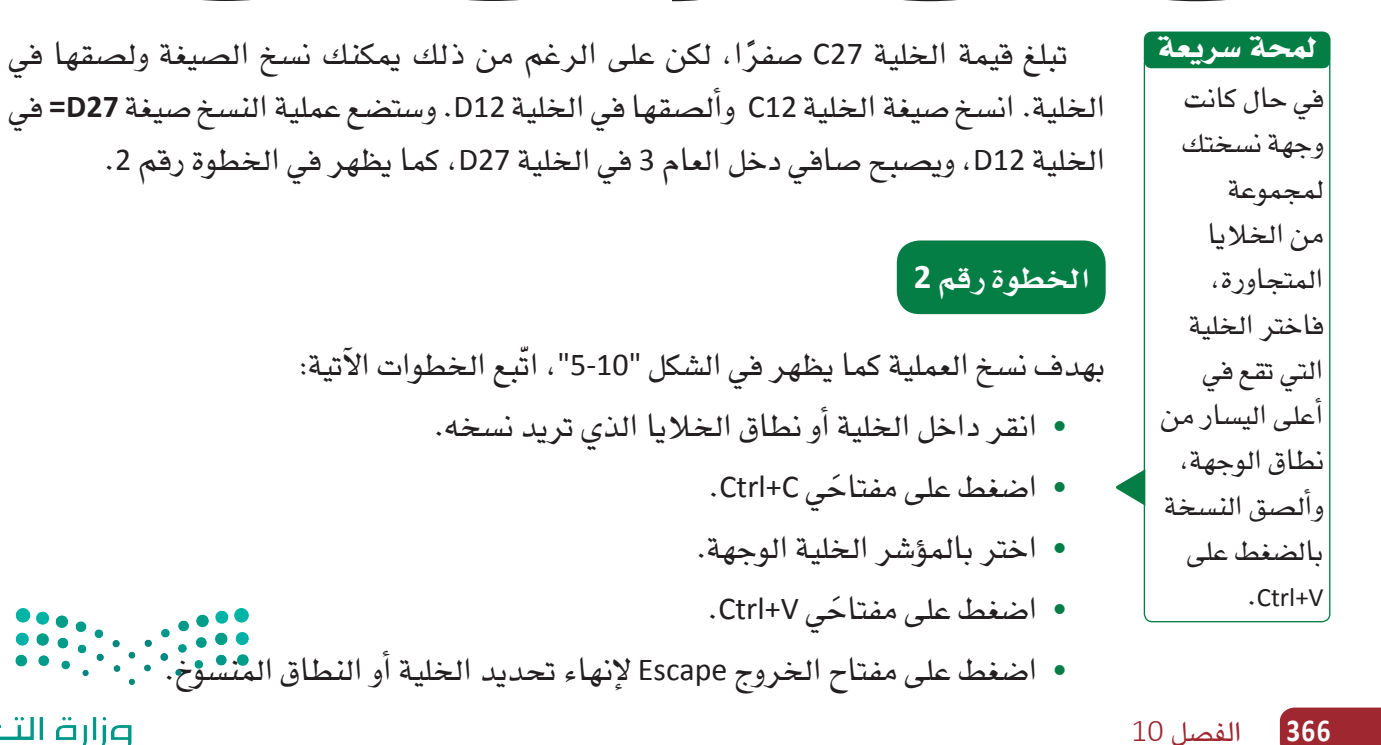

#### ال�شكل **"5**-**10"**: إتمام عملية الن�سخ

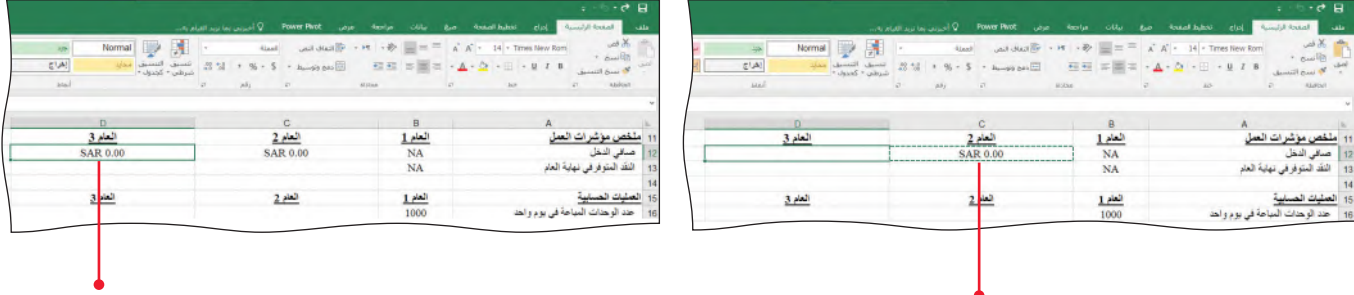

اختر الخلية (الخلايا) الت*ي* تريد نسخها واضغط على .Ctrl+C مفتاحي َ

اضغط على مفتاحي Ctrl+V لل�صق البيانات في الخلية ( الخلايا ) الوجهة.

كما ترى في الشكل "10-6"، يتكرر النقد المتوفر ( أي السيولة النقدية) في نهاية العام 2 في الخلية 13C. انقل نتائج النقد الواردة في الخلية 28C لتكرارها في الخلية 13C.( أدخل ال�صيغة 28C <sup>=</sup>في الخلية C13، كما يظهر في الشكل "10-6"). انسخ الصيغة من الخلية C13 إلى D13.

الشكل "10-6": تكرار النقد المتوفر (أي السيولة النقدية) الخاص بنهاية العام 2 في قسم ملخص مؤشرات العمل

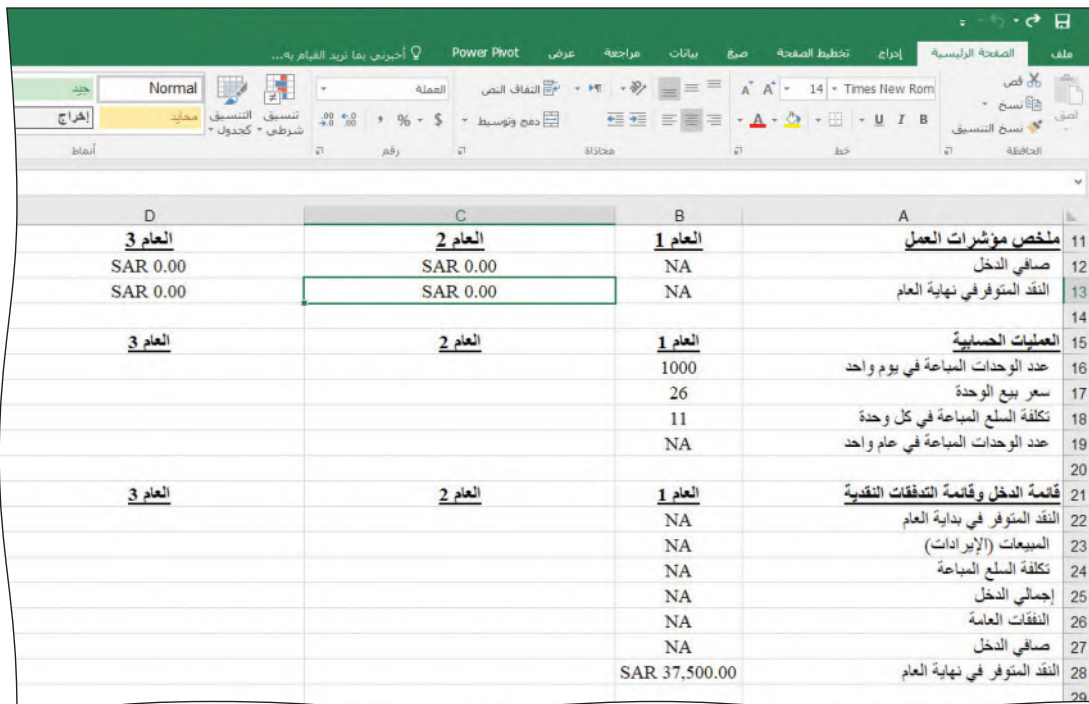

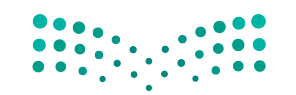

أساسيات نظام دعم ا<del>لقرارات ال<mark>ـ367</mark> ليص</del><br>Ministry of Education  $2023 - 1445$ 

كما ترى في الشكل "10-7"، فإن النقد المتوفر ( أي السيولة النقدية) في بداية العام هو نفسه النقد المتوفر في نهاية العام السابق. تتضمن الخلية B28 النقد المتوفر في نهاية العام 1 وذلك لأن الشركات تبدأ عامها الجديد دائمًا بالنّقد المتوفر من العام السابق.

 •في الخلية 22C للعام ،2 اكتب 28B=، كما يظهر في ال�شكل "7-10".

ال�شكل **"7**-**10"**: تكرار النقد المتوفر )أي ال�سيولة النقدية( الخا�ص بنهاية العام **1** في بداية العام **2**

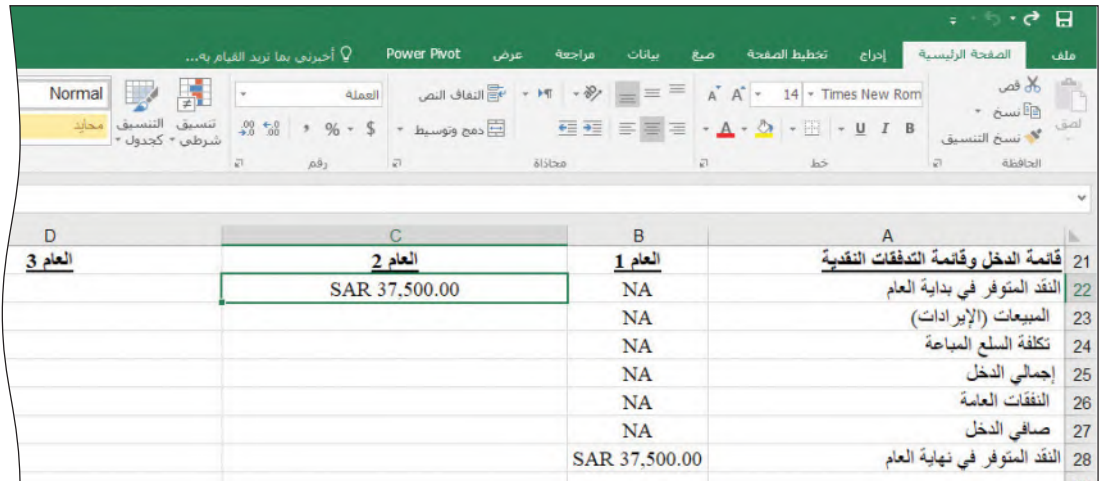

- لمحة �سريعة
- •ان�سخ �صيغة الخلية 22C وأل�صقها في الخلية 22D. بعدها، اختر مقب�ض التعبئة handle Fill في الزاوية ال�سفلى الي�سرى من الخلية 22C وا�سحبها إلى الخلية 22D.
	- •في الخلية 23C، أدخل **19C\*17C=**، كما يظهر في ال�شكل .8-10

، ي�ضرب �سعر بيع الوحدة في عدد الوحدات المباعة خالل العام. في �صيغة **19C\*17C <sup>=</sup>**ُ )تالحظ أن الخليتين 17C و 19C فارغتان الآن، لهذا ال�سبب تكون نتيجة المبيعات �ص ًفرا بعد إدخال الصيغة).

 •ان�سخ ال�صيغة 23C وأل�صقها في الخلية 23D.

مقبض التعبئة هو إشارة صغيرة مربعة ال�شكل في الزاوية السفلى من خلية/خاليا مفعلة في جدول البيانات، وهي تسمح لك بنسخ �صيغة الخلية/ الخاليا في خلية أو خاليا أخرى.

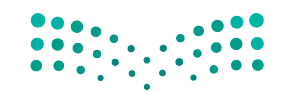

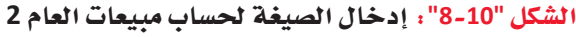

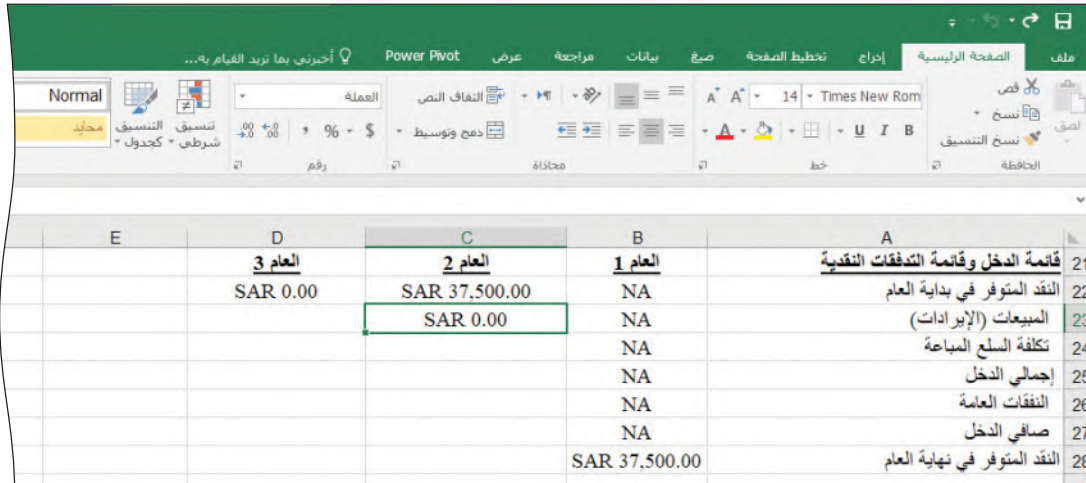

- •أدخل إلى الخلية 24C� صيغة **19C\*18C <sup>=</sup>**ّ ، ما يعادل تكلفة ال�سلع المباعة لكل وحدة، م�ضروبة في عدد الوحدات المباعة في عام. انسخ الصيغة وألصقها في الخلية D24.
- •في الخلية 25C، إن �صيغة النفقات العامة )المبيعات أو الإيرادات ناق�ص �سعر تكلفة ال�سلع المباعة( هي **24C23−C=**. أدخل ال�صيغة ومن ثم ان�سخها وأل�صقها في الخلية 25D.

في هذا المثال، يريد المحاسبون استخدام مبلغ تقديري للنفقات العامة في هذه التوقعات. ويقترحون أن تكون فيمة هذه النفقات 33% تقريبًا من إجمالي الدخل في العام 2 و35% في العام .3 تح�سب النفقات العامة في الخلية 26C على أنها ناتج �ضرب إجمالي الدخل في معدل النفقات )**=C25\*C4**( العامة

- •في الخلية 27C، إن �صافي الدخل )إجمالي النفقات ناق�ص النفقات العامة( ي�ساوي **26C25−C**. أدخل ال�صيغة ومن ثم ان�سخها وأل�صقها في الخلية 27D.
- ً النقد المتوفر في نهاية العام هو النقد المتوفر في بدايته زائدا �صافي الدخل. في الخلية . يظهر 28C، أدخل ال�صيغة الآتية **27C22+C=**. ان�سخ ال�صيغة وأل�صقها في الخلية 28D ُ ال�شكل "9-10" ق�سم قائمة الدخل وقائمة التدفقات النقدية في هذه المرحلة.

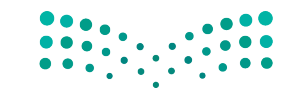

أساسيات نظام دعم ا<del>لقرارات ال<mark>369 ليص</mark><br>Ministry of Education</del>  $2023 - 1445$ 

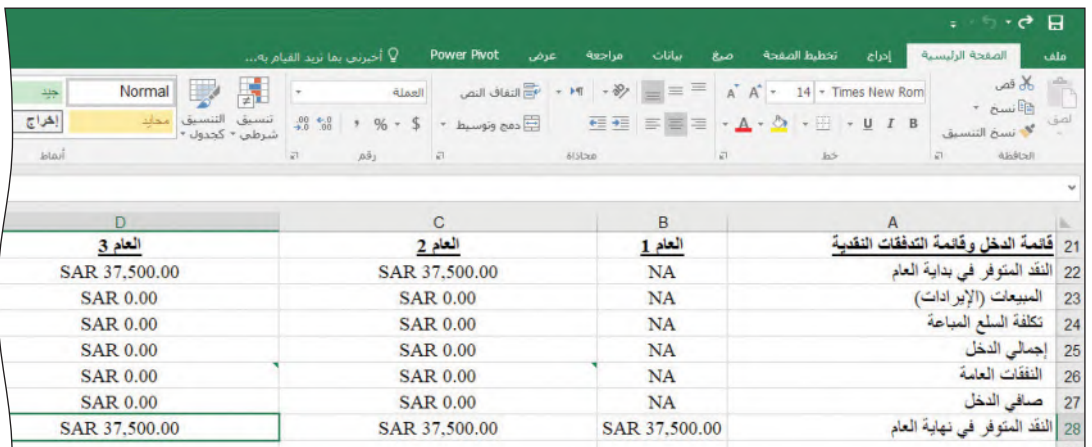

#### ال�شكل **"9**-**10"**: حالة قائمة الدخل وقائمة التدفقات النقدية

**.2 إدخال ال�صيغ "المعقدة" Entering the "Complex" formulas**

تتمثل الخطوة الآتية في إكمال جدول البيانات من خالل إدخال ال�صيغ "المعقدة".

# **الخطوة رقم 1**

 •في الخلية 8C أدخل الحرف "O "الذي يدل على التفا ؤل االقت�صادي، وفي الخلية 9C أدخل الحرف "U "في إ�شارة إلى االرتفاع، فمثًل: �ستكون أ�سعار ال�شراء عالية. ال �شيء مميز في هذه القيم، لكنها تمنح ال�صيغ الواردة في ورقة العمل قيم المدخل الذي يجب معالجته. في هذا المثال، ستغطي المدخلات العامَين 2 و3. أدخل **C8**= إلى الخلية D8 وأدخل **C9=** إلى<br>الخلية D9، هذا سينسخ قيمة العام 2 تلقائيًّا ويلصقها في العام 3، كما يظهر في الشكل ."10-10"

ال�شكل **"10**-**10"**: ن�سخ البيانات من العام ال�سابق

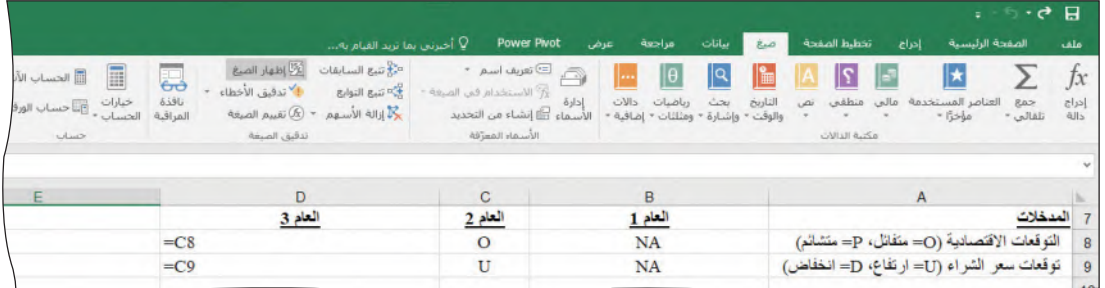

تذكّر أن عناوين الخلايا الواردة في قسم العمليات الحسابية واردة أساسًا في صيغ قسم قائمة الدخل وقائمة التدفقات النقدية.

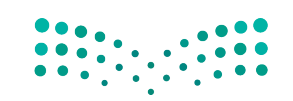

وزارة التصليم Ministry of Education  $2023 - 1445$ 

**<sup>370</sup>** الفصل 10

في العامَين 2 و3، عليك تغيير تنسيق خلايا عدد الوحدات المباعة في اليوم وعدد الوحدات<br>المباعة في العام.

 •بعد تحديد عدد الوحدات المباعة في اليوم وعدد الوحدات المباعة في العام، افتح مربع الحوار الخاص بتنسيق الخلايا Format Cells بالضغط على الزر الأيمن من الفأرة ( اُنظر الشكل "10-11").

الشكل "10-11" : تحوي القائمة الخاصة بالضغط على زر الفأرة الأيمن مربع حوار لتنسيق الخلايا

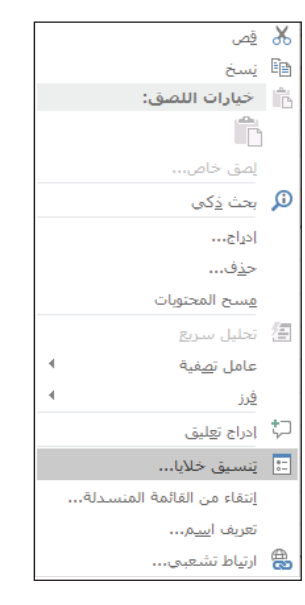

 •تحت عالمة تبويب االأرقام Number، احر�ض على �سبط الخانات الع�سرية على �سفر، وذلك لأنه من غير الممكن أن تبيع جزءًا أو عشرًا من الوحدة. بعدها انقر على موافق.

الشكل "10-12": ضبط رقم الخانات العشرية عل*ى صف*ر

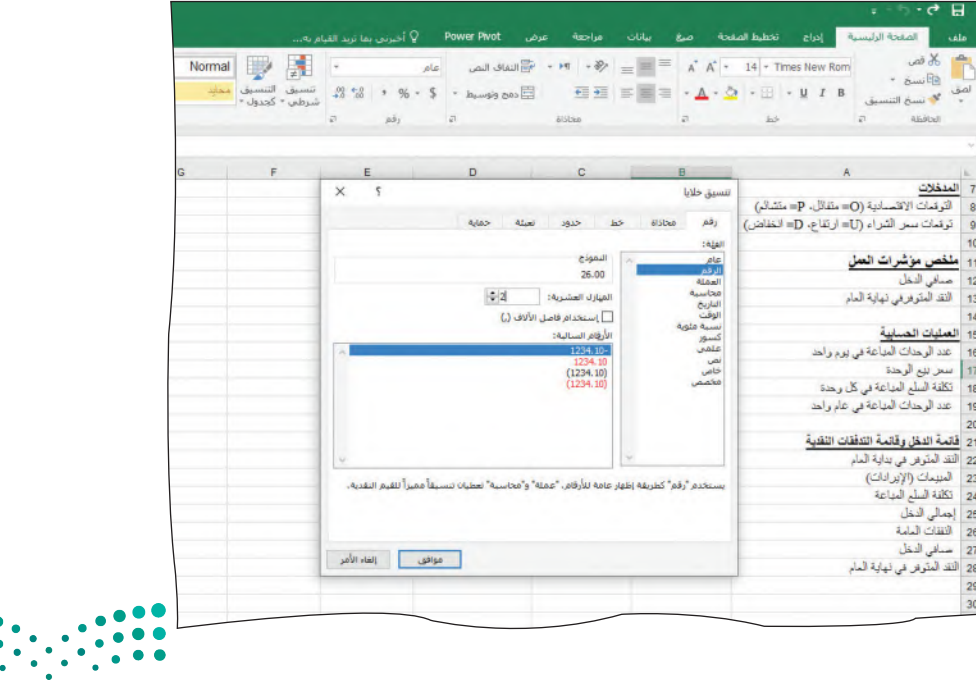

اًساسيات نظام دعم ا<del>ل</del>قزارا<del>ت</del> ال<mark>تكت ليص</mark><br>Ministry of Education  $2023 - 1445$ 

بعد ذلك، تحتاج إلى التأكد من أن سعر البيع لكلّ وحدة وتكلفة البضائع المباعة لكلّ وحدة تستخدم الخانات العشرية في العامَين 2 و3، وذلك لأن هذه الأرقام تمثل عملة.

- •بعد تحديد �سعر البيع للوحدة وتكلفة ال�سلع المباعة بالوحدة، افتح مربع الحوار الخا�ص بتنسيق الخلايا بالضغط على الزر الأيمن من الفأرة، (سينتج عن ذلك النافذة الظاهرة في الشكل "10-12").
- احرص هذه المرة على أن يكون رقم الخانات العشرية مضبوطًا على اثنين. اضغط على موافق.

### **الخطوة رقم 2**

- •أدخل ال�صيغ ال�ضرورية لإجراء العمليات الح�سابية.
- •�سنعمل بعدها على �صيغة عدد الوحدات المباعة في عام ما، وهو عدد أيام العمل )المبين في الخلية C5 ) مضروبًا في عدد الوحدات المباعة في يوم واحد ( المبين في الخلية C16 ) . في الخلية 19C، أدخل �صيغة **5C\*16C <sup>=</sup>**كما يظهر في ال�شكل "13-10".

ال�شكل **"13**-**10"**: إدخال ال�صيغة لح�ساب عدد الوحدات المباعة في العام **2**

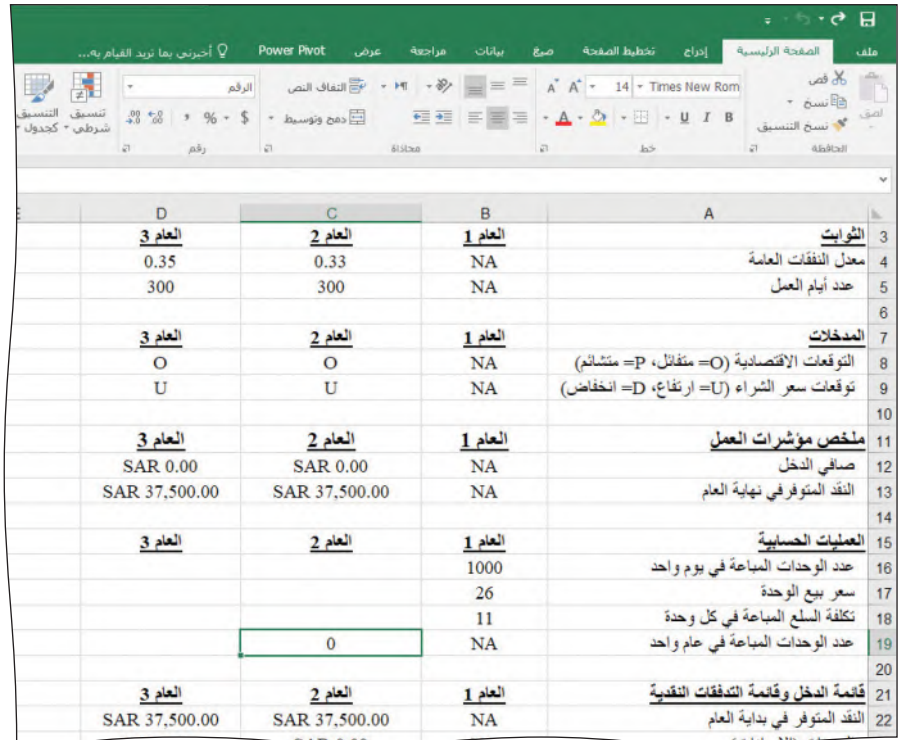

 •للعام ,<sup>3</sup> ان�سخ ال�صيغة وأل�صقها في الخلية 19D.

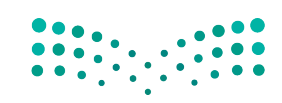

افترض أن التوقعات الاقتصادية متفائلة، سيكون عدد الوحدات المباعة في اليوم خلال العام 2 أعلى بنسبة 6% من العام 1؛ وفي العام 3، سيكون أعلى بنسبة 6% من العام 2. وافترِض أيضًا أن التوقعات الاقتصادية متشائمة، سيكون عدد الوحدات المباعة في اليوم خلال العام 2 أدنى بنسبة 1% من العام 1؛ وفي العام 3، سيكون أدنى بنسبة 1% من العام 2. ولا بدّ من وجود دالة IF (العبارة ال�شرطية( في الخلية 16C للتعبير عن هذا المنطق. ي�ستخدم في **دالة IF Statement IF بناء الجملة Syntax** الآتي:

= IF (اختبار حالة، النتيجة إن كان الاختبار صحيحًا، والنتيجة إن كان الاختبار خطأً) .<br>-

#### تعريفان

**الدالة statement IF**: هي عبارة �شرطية للبرمجة تؤدي وظيفة أو تعر�ض معلومات إذا أثبتت �صحتها.

**بناء الجملة Syntax**: في برنامج إك�سل Excel، ي�شير بناء الجملة إلى تخطيط دالة ما، ولذلك يجب كتابة الداالت بدقة وإال فلن تظهر النتيجة �صحيحة.

ومن ثمّ، ستكون عمليتنا الحسابية في هذا المثال على الشكل الآتي:

= IF (المت<mark>غيّر</mark> الاقتصادي = متفائل،

إذًا سيرتفع عدد الوحدات المباعة في اليوم بنسبة 6%، وإلا سينخفض عددها بنسبة 1%).

لتحويل هذا المنطق إلى صيغة يمكن لجدول البيانات معالجتها، عدِّل الصيغة السابقة لتبدو على هذا ال�شكل:

=IF(\$C\$8="O", B16\*1.06, B16\*0.99)

أدخل �صيغة IF إلى الخلية 16C، كما يظهر في ال�شكل .14-10 إن الرمز "\$" الموجود على ال�صف والأعمدة يدل على ّ أن هذه الخلية ت�ستخدم العنونة المطلقة. ال بد من ا�ستخدام **العنونة المطلقة addressing Absolute** عند الإ�شارة إلى قيمة المدخل )\$8C\$)، ل ً أنك تريد دائما أن ترجع صيغك إلى خلية محددة، وألّا تتغير عندما تنسخ الصيغة في مكان آخر. فالعنونة المطلقة تحافظ على المرجع \$8C\$ عند ن�سخ ال�صيغة، وهي ال تتغير.

كسل، تبيّن عالمات الاقتباس النص المدخل هو حرف واحد، لذا لا بدّ من<br>وضع علامتَى الاقتباس على الحرف "O". ال تنسَ أيضًا أن ال�ضرب في 1.06 يؤدي إلى ارتفاع بنسبة 6%، في حين أن ال�ضرب في 0.99 يؤدي إلى انخفاض بنسبة 1%، وذلك لأن القيمة "1" تمثل ن�سبة %100 في جدول البيانات.

في برنامج

لمحة �سريعة

أساسيات نظام دعم ا<del>ل</del>قزاراق الأ1<mark>73 ـ ليص</mark><br>Ministry of Education  $2023 - 1445$ 

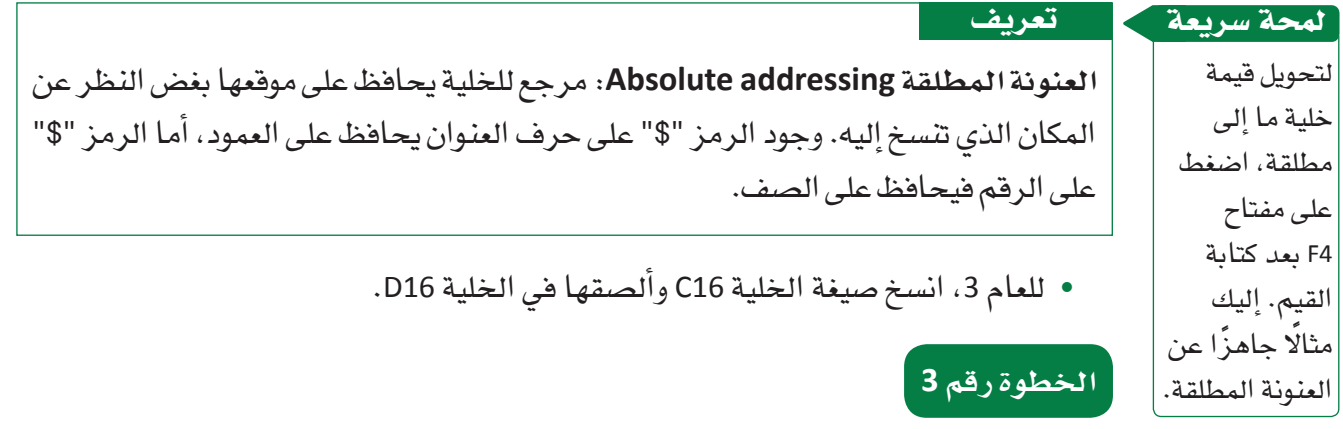

ال�شكل **"14**-**10"**: إدخال ال�صيغة لح�ساب عدد الوحدات المباعة في اليوم خالل العام **2**

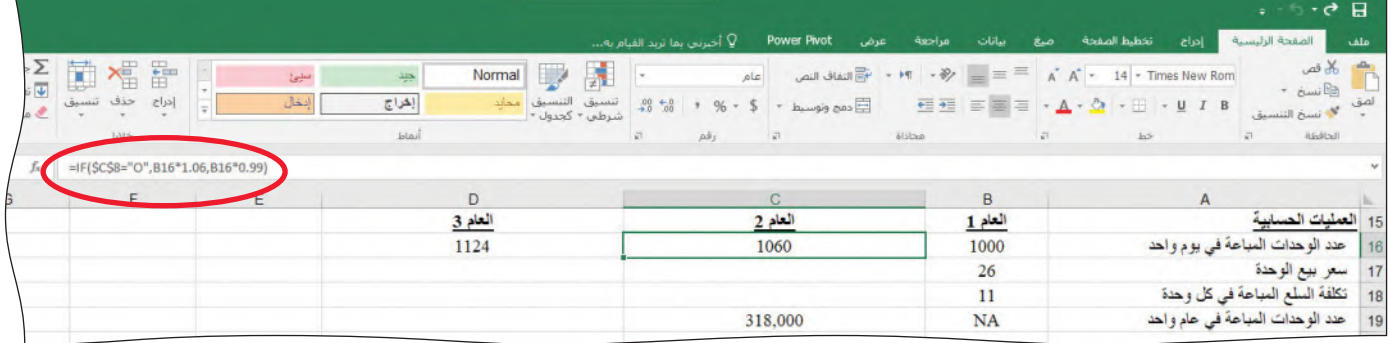

لا بدّ من الإشارة إلى أن سعر بيع الوحدة هو إحدى وظائف التوقعات الاقتصادية. افترض أن القاعدة التي تنطبق هنا مؤلفة من ق�سمين على ال�شكل الآتي:

- •إذا كانت التوقعات االقت�صادية متفائلة، ف�سعر بيع الوحدة في العام 2 �سيكون أعلى بـ %7 من العام 1؛ وكذلك في العام 3، سيكون أعلى بـ 7% من العام 2. ويُحسب ذلك كالتالي: سعر بيع الوحدة <sup>×</sup> .1.07
- إذا كانت التوقعات الاقتصادية متشائمة، فسيكون سعر بيع الوحدة في العامَين 2 و 3 مساويًا ل�سعر الوحدة في العام 1؛ أي أن ال�سعر لن يتغير.

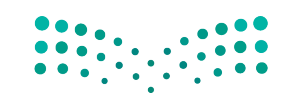

# اختبار الصيغ **Testing the formulas**

اختبر مدى استيعابك لطريقة حساب سعر البيع من خلال محاولة معرفة صيغة الخلية C17. أدخل الصيغة وانسخها ثم ألصقها في الخلية D18. سيتعين عليك استخدام العنونة المطلقة.

إن تكلفة السلع المباعة لكلّ وحدة هي إحدى وظائف توقعات سعر الشراء:

- إن كانت توقعات سعر الشراء تشير إلى ارتفاع (U)، فتكلفة السلع المباعة لكل وحدة في العام 2 ستتضاعف إلى 1.25 ضعف عن العام 1. وكذلك في العام 3 ستتضاعف إلى 1.25 ضعف عن العام 2.
- إن كانت توقعات سعر الشر اء تشير الى انخفاض ( D ) ، فمعامل الضرب للعامَين 2 و3 سيكون  $.1.01$

اختبر مدى استيعابك للعملية حتى هذه المرحلة، حاول معرفة الصيغة الصحيحة للخلية C18. أدخل الصيغة وانسخها ثم ألصقها في الخلية D18. سيتعين عليك استخدام العنونة المطلقة مرة أخرى.

يجب أن تكون نتيجة صيغ سعر البيع وتكلفة السلع المباعة، استنادًا إلى فيم المدخل المتفائلة والتي تشير إلى ارتفاع، مساوية للقيم المحتسبة الواردة في الشكل "10-15".

الشكل "10-15": القيم المحتسبة استنادًا إلى قيم مدخل متفائلة ومشيرة إلى ارتفاع

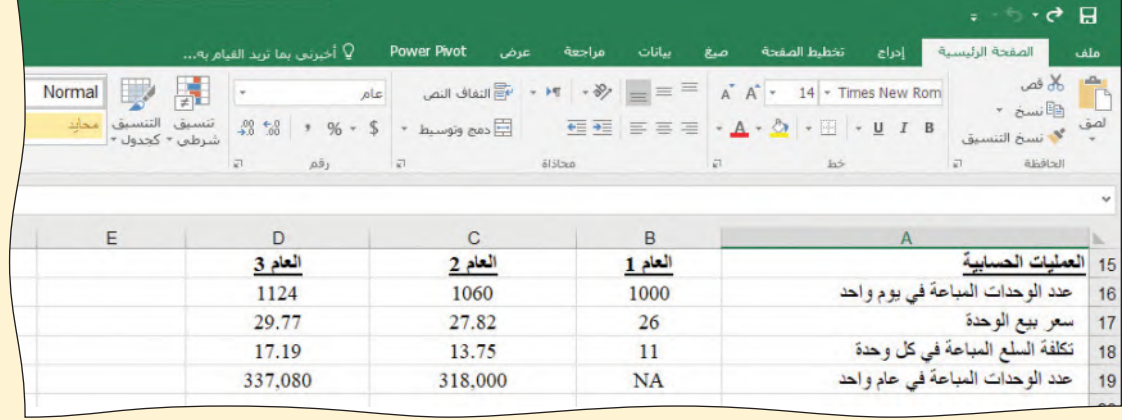

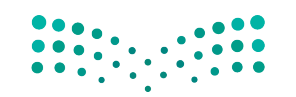

أساسيات نظام دعم ا<del>ل</del>قزاراق ال<mark>أ575 ليص</mark>

Ministry of Education  $2023 - 1445$ 

لمحة سريعة استخدم المفتاحين `+Ctrl. تعرف (`) باسم علامة الاقتباس الأحادية وتوجد في الجزء العلوي الأيسر من لوحة المفاتيح.

افترض أنك غيرت فيم المدخل لتصبح متشائمة ومشيرة إلى انخفاض. يمكنك التحقق من أن صيغتك صحيحة بتبديل جدول البيانات بين عرض القيم وعرض الصيغ. وللتبديل بينهما اضغط على `+Ctrl.

يُظهر الشكل "10-10" الصيغة الصحيحة.

الشكل "10-16" : التبديل بين القيم والصيغ يسمح لك بالتحقق من الصيغة

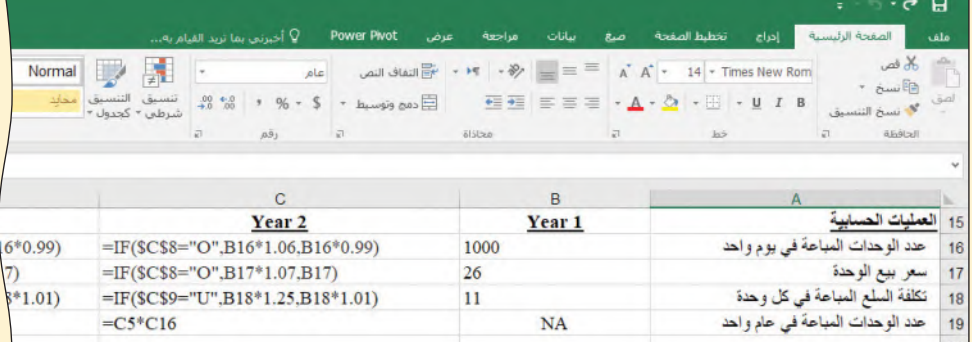

على صيغك أن تنتج القيم المحتسبة الظاهرة في الشكل "10-17".

الشكل "10-17" ؛ القيم المحتسبة استنادًا إلى قيم مدخل متشائمة ومشيرة إلى انخفاض

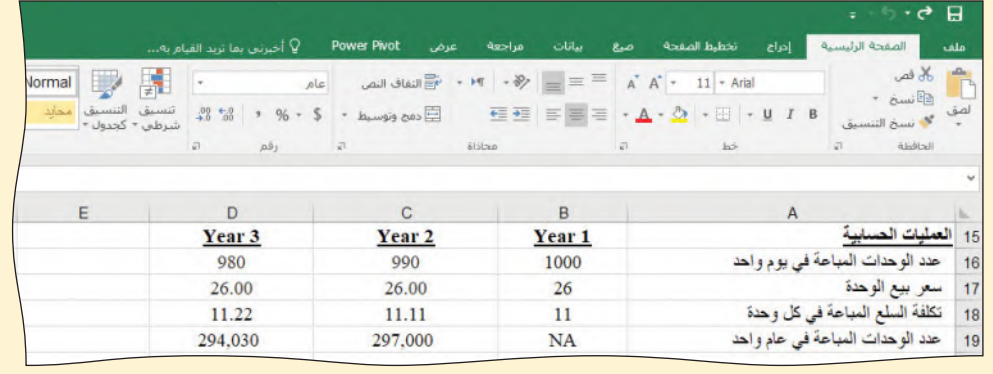

بذلك، يكون صلب جدول البيانات قد اكتمل. تنتقل فيم قسم العمليات الحسابية إلى قائمة الدخل وقائمة التدفقات النقدية لأن صيغ قائمة الدخل تشير إلى العمليات الحسابية. بافتراض استخدام توقعات اقتصادية متفائلة تشير إلى ارتفاع Opt-Up، يجب أن تكون أرقام الدخل والتدفقات النقدية مماثلة لتلك الواردة في الشكل "10-18". سنتعلم في الدرس الآتي كيفية استخدام أداة إدارة السيناريو بالاستعانة بملف التمارين هذا.

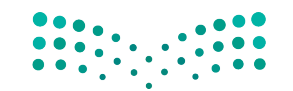

وزارة التصليم Ministry of Education  $2023 - 1445$ 

الفصل 10

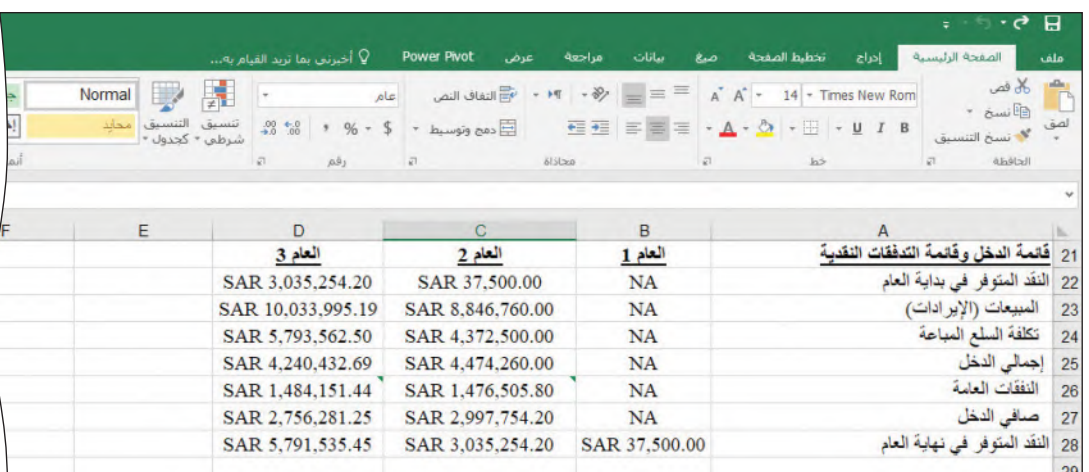

#### الشكل "10-18": قسم قائمة الدخل وقائمة التدفقات النقدية مكتمل

# أسئلة مراجعة

#### اختر الإجابة الصحيحة:

1. أيّ من التوقعات التالية ستكون فيه الشركات أكثر نجاحًا في حال تحققه؟

- أ. اقتصاد جيد بتكاليف منخفضة.
- ب. اقتصاد سيئَ بتكاليف مر تفعة.
- ج. اقتصاد جيد بتكاليف مرتفعة.
- د. اقتصاد سيئَ بتكاليف منخفضة.

#### 2. العنونة المطلقة هي:

- أ. طريقة إلغاء خطأ في جدول البيانات.
- ب. استخدام الخانات العشرية للأرقام.
- ج. طريقة لضمان بقاء مراجع الخلية ثابتة أينما نُسخت.
- د. الأسلوب المستخدم لاستحداث مخطط بيانى بالاستناد إلى البيانات المتوافرة لديك.

#### 3. متغير المدخل هو:

- أ. عنصر من البيانات في نظام دعم القرار معروف مسبقًا ولن يتغير. ب. عنصر من البيانات يمكن لصانع القرار تغييره أو التأثير عليه.
- ج. فياس مؤشرات أداء قابلة للقياس مقارنة بغاية إستراتيجية أو هدف.
- د. طريقة للتنبؤ بنتيجة مستقبلية باستخدام بيانات ذات صلة تستنير بها.

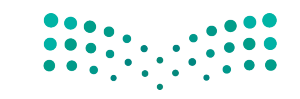

# أساسيات نظام دعم ا<del>ل</del>قزاراق ال<mark>ا777 ـــ ليص</mark>

Ministry of Education  $2023 - 1445$ 

# استخدام أداة إدارة السيناريو

أداة إدارة السيناريو في برنامج إكسل Excel هي أداة تسمح لصانع القرار التنبؤ بالنتائج في ظروف مختلفة وتحليلها ومقارنتها. وفي هذا الدرس، ستتعلم استخدام أداة إدارة السيناريو التي يقدمها إكسل لتسجيل مجموعة مختلفة من المدخلات والنتائج عندما تطبق تحليل "ماذا إذا؟" على جدول البيانات الذي كنت تعمل عليه في الدرس 1.

هناك أربع مجموعات ممكنة لقيم المدخل: Opt-Up (متفائلة – تشير إلى ارتفاع)، -Opt Down (متفائلة – تشير إلى انخفاض) ، Pess Up (متشائمة – تشير إلى ارتفاع) ، وPess Down (متشائمة – تشير إلى انخفاض). وبالطبع ستختلف النتائج المالية بين مجموعة وأخرى، ويمكن الإشارة إلى كلٌّ مجموعة من قيم المدخل بسيناري**و Scenario**. تسجل أداة إدارة السيناريو نتائج كلِّ مجموعة من فيم المدخل على أنها سيناريو مستقل، ومن ثم تعرض ملخصًا للسيناريوهات كافة في ورقة عمل مستقلة. ويمكن استخدام القيم الخاصة بورقة العمل الموجزة كجدول أرقام أولى، ثم طباعتها أو نسخها وإلصافها في مستند أو تقرير. عندئذ، يمكن استخدام جدول البيانات لإنشاء مخطط إكسل يمكن أيضًا طباعته أو إدراجه في مستند.

#### تعريف

السيناريو Scenario: مجموعة فيم تمثل معًا حالة معيّنة، ضمن جدول بيانات، يمكن حفظها ثم استخدامها لنمذجة نواتج قرارات الأعمال (مثل: أرباح أعلى أو أرباح منخفضة).

تسفر مجموعات فيم المدخل الأربع عن نتائج مالية مختلفة. وعندما تستخدم إدارة السيناريو، فإنك ستحدَّد السيناريوهات الأربعة؛ ثم تدير فيم المدخل وتضع نتائج كلَّ من سيناريوهات المدخل ضمن ورقة ملخص.

## 1-2 تحديد سيناريو Defining a scenario

عندما تحدد سيناريو في إطار أداة إدارة السيناريو، تطلق عليه اسمًا وتحدّد خلايا المدخل وفيمه. بعد ذلك، تحدّد خلايا الناتج كي يتمكن برنامج إكسل من حفظ فيم الناتج في ورقة ملخص .

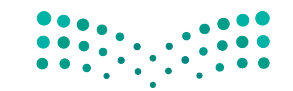

وزارة التصليم Ministry of Education  $2023 - 1445$ 

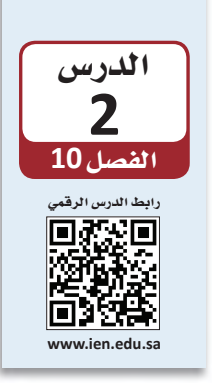

الفصل 10 378

#### لمحة �شريعة **الخطوة رقم 1** عندما تعمل �سمن هذه • اختر عالمة التبويب بيانات. في مجموعة التوقع، انقر على ال�سهم المن�سدل على اأيقونة النافذة وتلك تحليل "ماذا إذا"، ومن ثم انقر على خيار أداة إدارة السيناريو. في البداية، لا تُحدَّد أي التي تليها، ال �سيناريوهات، كما ترى في ال�سكل "19-10". تضغط على مفتاح Enter ال�شكل **"19**-**10"**: نافذة اأداة اإدارة ال�شيناريو الأولية للتنقل، بل استخدم أزرار  $\overline{\times}$  $\overline{\mathbf{S}}$ إدارة السيناريو الفاأرة لالنتقال وحدات سيناريو: من خطوة اإلى إضافة... اأخرى. حذف لمحة �شريعة تحرير ... الخاليا لا توجد أي وحدات سيناريو معرفة، اختر "إضافة" لإضافة وحدات سيناريو، المتجاورة دمج... هي مجموعة ملخص... من الخاليا ًا المتتالية جنب اإلى جنب، يمكن خلايا متغيرة: التعليق: تمثيلها بنطاق خلايا (مثلًا: اأما . (ّ C18:C15 الخاليا غير إغلاق إظهار المتجاورة، فتف�سل بينها خاليا اأخرى يمكنك استخدام هذه النافذة لإضافة أو حذف أو تعديل سيناريوهات. وعند الاقتراب من نهاية (ليست من العملية، تنشئ ورقة الملخص. المجموعة)، ولذلك نحتاج •انقر على زر االإ�سافة Add. إل*ى* دمجها<br>باستخدام الفاصلة (مثلًا:  $.$  $(C14. C10. C8$

الخليتان 8C و9C هما خليتان متجاورتان من المدخالت، وتظهران مع رمز النقطتين

الرأسيتين.<br>أمّا الخلايا

غير المتجاورة فتجمع بوا�سطة الفواصل.

 • في نافذة اأ�سف �سيناريو Scenario Add ِّ ،� سم ال�سيناريو االأول "Up-Opt( "متفائل - ي�سير اإلى ارتفاع(، ثم اكتب خاليا المدخل في خانة الخاليا المتغيرة cells Changing وهي**9C 8:C**.

قد يضيف إكسل علامة الدولار إلى عنوان الخلية، لكن لا تقلق بهذا الشأن. يجب أن تكون النافذة مماثلة لل�سكل "20-10".

اًساسيات نظام دعم ا<del>ل</del>قزاراق الأ<mark>379 ليص</mark><br>Ministry of Education  $2023 - 1445$ 

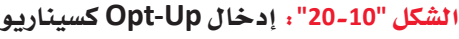

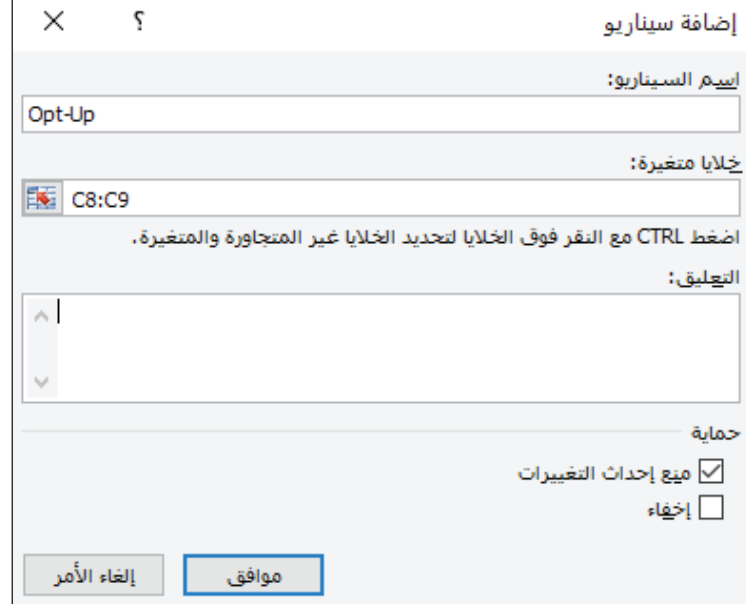

# **الخطوة رقم 2**

 • انقر على زر موافق كي تنتقل اإلى نافذة قيم ال�سيناريوهات حيث يمكنك تحديد قيم المدخل الخاصة بالسيناريو. وستظهر قيم خلايا جدول البيانات الحالية، التي قد تنطبق أو لا تنطبق على السيناريو. ولسيناريو Opt-Up، عليك إدخال الحرفين "O" و"U" إن لم يكونا القيمتين المعرو�ستين. اأدخل هاتين القيمتين اإن دعت الحاجة كما يظهر في ال�سكل "21-10".

ال�شكل **"21**-**10"**: اإدخال قيم مدخل �شيناريو **Up-Opt**

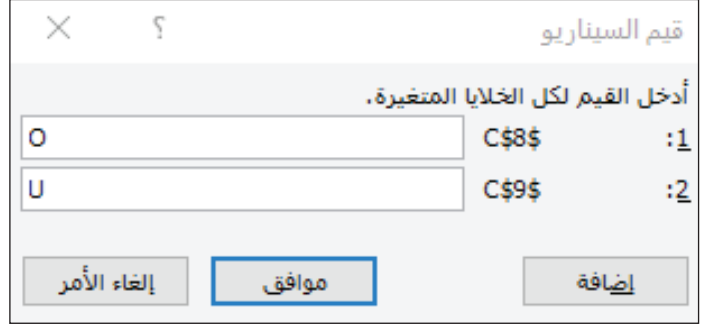

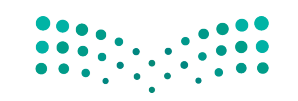

• انقر على زر موافق لتعود إلى نافذة أداة إدارة السيناريو. أدخل السيناريوهات الثلاثة الأخرى Opt-Down (متفائل – يشير إلى انخفاض) وPess-Up (متشائم – يشير إلى ارتفاع) وPess-Down (متشائم - يشير إلى انخفاض)، بما فيها قيم المدخل ذات الصلة. عندما تنتهى، يجب أن تظهر أمامك أسماء السيناريوهات الأربعة التي أدخلتها فضلًا عن الخلايا المتغيرة، كما يظهر في الشكل "10-22".

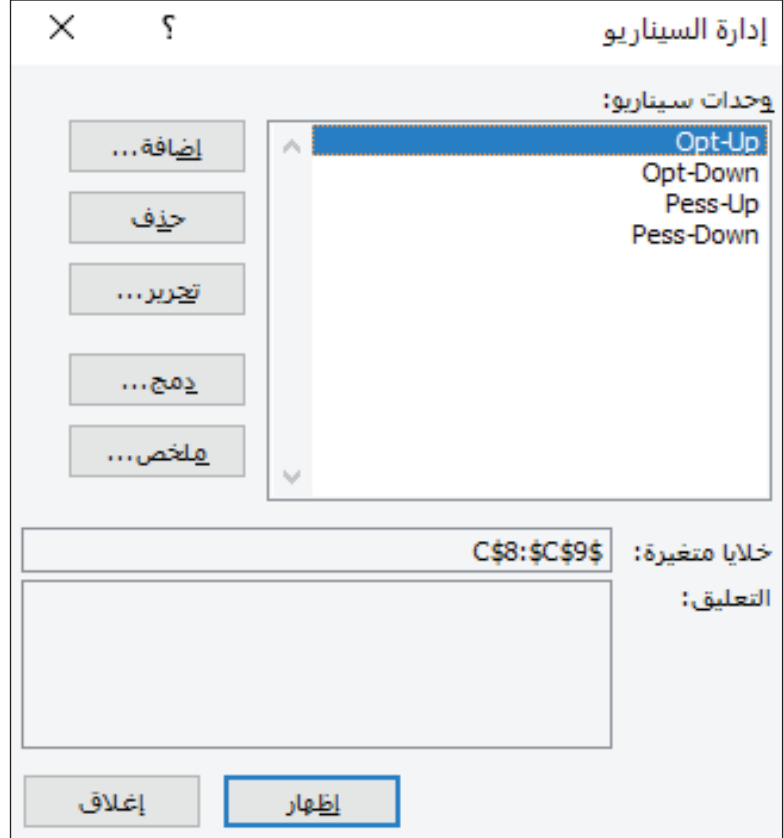

الشكل "10-22" ؛ نافذة إدارة السيناريو التي تتضمن كلِّ السيناريوهات المدخلة

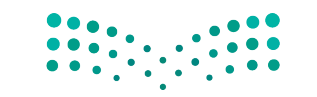

أساسيات نظام دعم ا<del>ل</del>قزازا**ت ال<mark>ثن**38 ليص</mark> Ministry of Education

 $2023 - 1445$ 

# **الخطوة رقم 3**

عندما تتغير قيم المدخل، تُحدَّث قيم الناتج في خلايا الناتج - لكن عناوين خلايا الناتج لا

لمحة �شريعة

تتغير.

يمكنك الآن إنشاء ورقة ملخص تظهر نتائج تحقق السيناريوهات الأربعة. انقر على زر الملخص لفتح نافذة ملخص السيناريو. عليك أن تدخل عناوين خلايا الناتج التي ستكون متماثلة في ال�سيناريوهات االأربعة جميعها.

 • َ افتر�ض اأنك مهتم بالنتائج المتراكمة في نهاية فترة العامين، فهذه النتائج هي خليتا ق�سم ملخص مؤشرات العمل للعام 3 لصافي الدخل والنقد المتوفر (أي السيولة النقدية) في نهاية العام )12D و13D). اكتب العنوانين في منطقة المدخل داخل النافذة، كما يظهر في ال�سكل "23-10".

الشكل "10-23" : إدخال عناوين خلايا النتائج في نافذة ملخص السيناريو

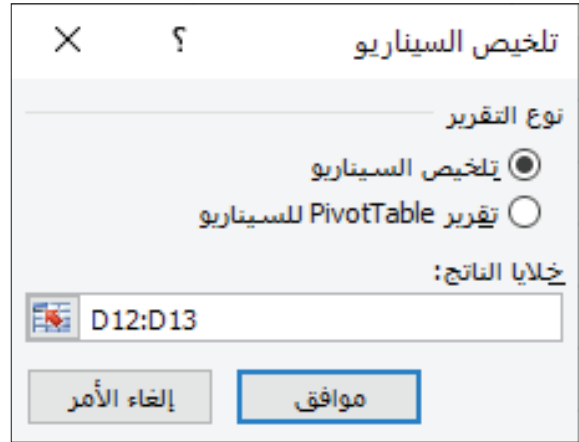

• انقر على زر موافق، ليحسب برنامج إكسل النتائج لكلّ مجموعة من المدخلات ويعدّ قائمة بكلّ منها على شكل جدول. وعند انتهائه من هذه المهمة، ينشئ ورقة جديدة تسمّى "ملخص السيناريو" ويعرض النتائج كما يظهر في الشكل "10-24".

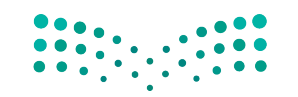

وزارة التصليم Ministry of Education  $2023 - 1445$ 

**<sup>382</sup>** الفصل 10

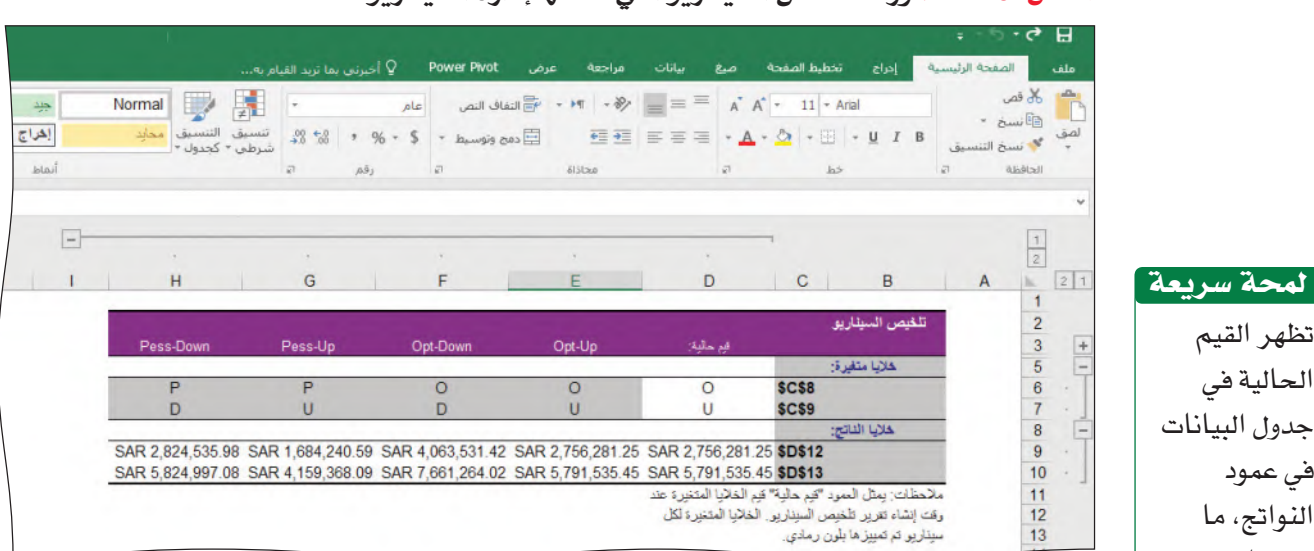

#### ال�شكل **"24**-**10"**: ورقة ملخ�ص ال�سيناريو التي تن�شئها إدارة ال�سيناريو

تظهر القيم الحالية في

في عمود النواتج، ما يؤدي إلى

الأربعة

تكرار واحد من ال�سيناريوهات

المحددة. وبما أنك لا تحتاج إليه، يمكنك حذفه من خالل تظليله، ومن ثم اختيار عالمة تبويب ال�صفحة الرئي�سة، والنقر على السهم المنسدل في أيقونة الحذف �ضمن مجموعة الخاليا، وبعدها النقر على حذف أعمدة الورقة. أما لحذف �صف من الورقة، فاتبع هذه الخطوات نفسها إنما انقر على حذف �صفوف الورقة بدًل من حذف أعمدة الورقة.

 •العمود A غير م�ستخدم، يمكنك النقر على تبويب A، ثم ال�ضغط على الزر الأيمن من فأرتك. اختر خيار الحذف لتحذف العمود وتزيح كلّ ما تبقى إلى جهة اليمين ( اُنظر الشكل "10-ا<br>ا 25" ). سيسهّل ذلك رؤية أعمدة البيانات على الشاشة من دون التمرير.

ال�شكل **"25**-**10"**: حذف العمود **A** و ّ إزاحة كل ما تبقى من جدول البيانات إلى جهة اليمين

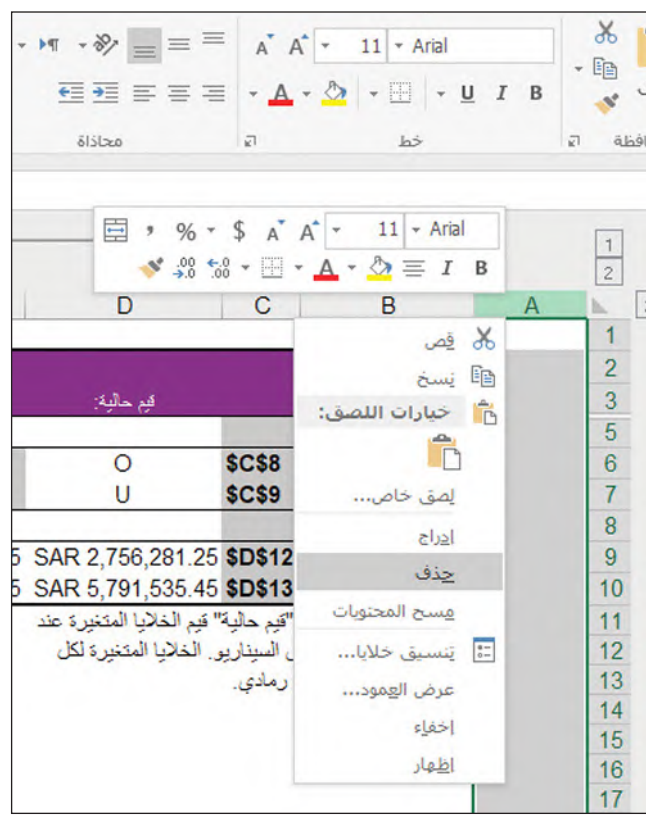

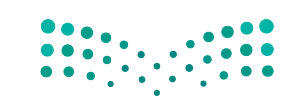

أساسيات نظام دعم ا<del>لقرارات ال<mark>383</mark> ـ ايص</del><br>Ministry of Education  $2023 - 1445$ 

ومن الأساليب الأخرى لتسهيل قراءة ورقة العمل:

- إدخال نص إلى العمود A لوصف خلايا المدخل والناتج.
- توسيط فيم الخلية من خلال استخدام أيقونة الوسط في مجموعة المحاذاة ضمن علامة تبويب الصفحة الرئيسة.
- عرض البيانات على شكل عملة باستخدام القائمة المنسدلة الخاصة بتنسيق الأرقام ضمن مجموعة الرقم في علامة تبويب الصفحة الرئيسة.

عندما تنتهي، من الممكن أن تكون ورفة الملخص التي أنشأتها مماثلة لتلك الموجودة في الشكل "10-26".

الشكل "10-26": الشكل النهائي لورقة ملخص السيناريو بعد التنسيق

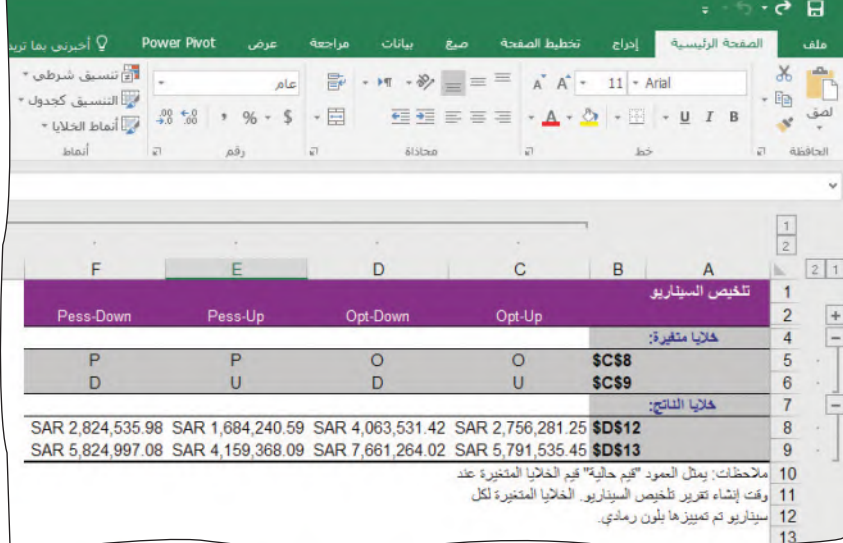

لاحظ أن العمود C يظهر توقعات متفائلة تشير إلى ارتفاع Opt-Up. وفي إطار هذا السيناريو، يبلغ صافي الدخل 2,756,281.25 ريالًا سعوديًّا، والنقد في نهاية العام 5,791,535.45 ريالًا سعوديًّا.

- ما المجموعة الأفضل للعام 3 من حيث صافي الدخل والنقد في نهاية العام؟ يبدو بوضوح أن النتيجة الأفضل هي توقعات متفائلة – تشير إلى انخفاض (O-D) Opt-Down ، لأنها تدل على تحقيق أعلى مستوى من الدخل والنقد.
- ما المجموعة الأسوأ؟ توقعات متشائمة–تشير إلى ارتفاع ( P-U ) ( Pess-Up ) ، لأنها تدل على تحقيق أدني مستوى من الدخل والنقد.

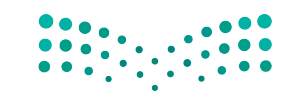

# 2.2 استخدام أوراق الملخص **Using summary sheets**

عندما تنهى دراسات الحالة الخاصة بإدارة السيناريو، عليك استخدام أوراق الملخص وبياناتها، وعليك بعد ذلك النظر في بع�ض هذه العمليات.

> **.1 اإعادة ت�سغيل اأداة اإدارة ال�سيناريو Rerunning scenario manager**

لا تتوفر خاصية تحديث تلقائي لورقة ملخص السيناريو عندما تتغير صيغ أو مدخلات جدول البيانات. وفي حال أردت الحصول على ورفة ملخص سيناريو محدثة، بعد إحداث تغيُّر في البيانات، عليك إعادة تشغيل أداة إدارة السيناريو من خلال النقر على زر الملخص في خانة مربع الحوار، ومن ثم على OK، فتظهر اأمامك ورقة ملخ�ض اأخرى.

> 2. حذف أوراق ملخص أداة إدارة ال*سي*ناريو غير المرغوب بها **Deleting unwanted scenario manager summary sheets**

 فلنفتر�ض اأنك تريد حذف ورقة ملخ�ض. عندما تظهر الورقة اأمامك على ال�سا�سة، اتبع الخطوات االآتية:

- •اختر عالمة تبويب ال�سفحة الرئي�سة.
- •انقر على ال�سهم المن�سدل في اأيقونة الحذف، �سمن مجموعة الخاليا.
- ً اختر حذف الورقة. عندما يظهر اأمامك �سوؤال اإن كنت تريد حذف الورقة فعال، انقر على الحذف.
	- **.3 اإعداد مخط بياني ببيانات �رقة الملخ�ص Charting summary sheet data**

يمكن بسهولة إعداد مخطط بياني بنتائج ورفة الملخص باستخدام أداة المخططات البيانية في إكسل (اُنظر الشكل "10-27"). المسابق<br>المسابق

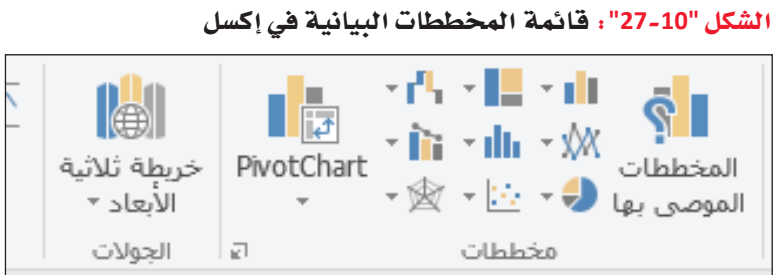

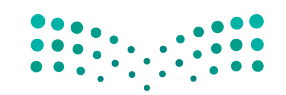

اًساسيات نظام دعم ا<del>لقرارات ال<mark>585</mark> ـ ايص</del><br>Ministry of Education  $2023 - 1445$ 

يمكنك أيضًا حذف ورقة عبر النقر بزر الفاأرة االأيمن على عالمة التبويب الخاصة بها في أسفل الشاشة، ثم اختيار الحذف في القائمة التي تظهر اأمامك. بعد ذلك، انقر على الحذف مجددًا في حال<br>ظهر أمامك سؤال إن كنت تريد حذف ً الورقة فعال. لمحة �شريعة

# 4. نسخ بيانات ورقة الملخص إلى الحافظة Copying summary sheet data to the clipboard

إذا أردت نسخ بيانات ورفة الملخص ولصقها في الحافظة لاستخدامها في مستند معالجة نصوص، اتبع الخطوات الآتية:

- اختر نطاق البيانات.
- · انسخ نطاق البيانات إلى الحافظة (Ctrl+C).
	- افتح مستند معالجة نصوص.
- انقر على المؤشر حيث تريد وضع الجزء العلوى الأيسر من البيانات.
	- · ألصق البيانات في المستند (Ctrl+V).

## أسئلة مراجعة

اختر الإجابة الصحيحة:

- 1. ما الخطوة التي عليك اتخاذها في أداة إدارة السيناريو بعد إضافة سيناريو في نافذة أداة إدارة السيناريو الأولىة؟
	- أ. تحديد ما ستكون عليه فيم مدخلات السيناريو في نافذة فيم السيناريو.
		- ب. تنسيق ورقة الملخص لتسهيل قراءتها.
		- ج. إنشاء ورقة ملخص في نافذة ملخص السيناريو.
		- د. نسخ بيانات ورفة الملخص إلى الحافظة لاستخدامها في مكان آخر.
			- 2. كيف يمكنك استخدام أوراق الملخص عند اكتمالها؟
			- أ. إعادة تفعيل أداة إدارة السيناريولإنشاء ورقة ملخص محدثة.
			- ب. تصميم مخطط بياني ببيانات ورقة الملخص باستخدام إكسل.
		- ج. نسخ بيانات ورفة الملخص لاستخدامها في مستند معالجة النصوص.
			- د. كلّ ما سبق.

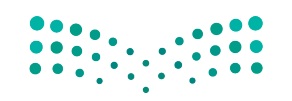

وزارة التصليم Ministry of Education  $2023 - 1445$ 

الفصل 10 386

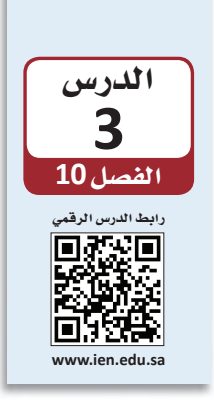

التدرب على ا�شتخدام اأداة اإدارة ال�شيناريو

تخيل أن عمّك يعمل لصالح شركة كبرى ويشغل فيها منصبًا جيدًا ويتقاضى 300 ألف ريال تخيل أن عمّك يعمل لصـالح شركة كبرى ويشغل فيها منصبًا جيدًا ويتقاضى 300 ألف ريال<br>سعودي في العام. عندما يبلغ 60 عامًا، أي بعد 3 أعوام، سيحال إلى التقاعد ويحق له البدء با�ستالم **راتبه التقاعدي Pension**.

#### تعريف

**الراتب التقاعدي Pension** ّ : مبلغ مالي يتلقاه المتقاعدون ب�سكل منتظم لدعم تكاليف معيشتهم.

إلا أن الشركة قد وضعت خطة تقاعد مبكر تدفع بموجبها مبلغًا ماليًّا للموظفين ليتقاعدوا قبل بلوغهم �سن التقاعد. في اإطار الخطة، تدفع ال�سركة اإلى جميع الموظفين عالوة عن العام الذي يتقاعدون فيه وعن الأعوام الآتية إلى حين بلوغهم سن التقاعد القانوني. في حال قرر عمّك ترك<br>الشركة قبل بلوغه سن التقاعد ، بإمكانه إيجاد وظيفة بدوام جزئي لتلبية احتياجاته في الأعوام التي ت�سبق ح�سوله على راتبه التقاعدي المعتاد.

وبعد انتهاء العام الحالي، يبقى أمامه 3 أعوام للتقاعد المبكر، أي أنه يستطيع مغادرة الشركة في أي من الأعوام الثلاثة القادمة، فيحصل على علاوات عن أعوام التقاعد المبكر. وفي حال عمل عامًا آخر، فسيخسر العلاوة المقدمة عن ذلك العام، وإن عمل عامَين إضافيين، فقد يخسر<br>العلاوات ذات الصلة، وهكذا دواليك إلى أن يبلغ السن القانوني للتقاعد.

من جهة أخرى، عليه اتخاذ القرار بتجديد اشتراكه في النادي الرياضي، فهو يحب وسائل الرفاهية المتوفرة فيه لكن تكلفة الاشتراك مرتفعة. وبإمكانه إعادة التفكير في التقاعد المبكر كلّ عام، لكن عليه اتخاذ قرار تجديد الاشتراك في النادي الرياضي الآن. وفي حال قرر التجديد فإنه سيبقى مشتركًا في النادي لفترة أخرى جديدة (مع دفع التكاليف المترتبة) على حدّ قوله.

يطلب منك عمّك أن تعدّ له نموذجًا لجدول بيانات يختصّ بالوضع الذي يمر به باستخدام أداة<br>إدارة السيناريو. من خلال جدول البيانات الذي ستعدّه، سيتمكن من دراسة مختلف الفرضيات بتطبيق تحليل "ماذا إذا؟" ويطلع على توقعات بشأن وضعه المادي الشخصي خلال الأعوام الثلاثة القادمة. يريد عمّك في إطار كلّ سيناريو معرفة النقد المتوفر ( أي السيولة النقدية ) الذي سيكون<br>بحوزته في كلّ عام خلال هذه الفترة.

اأ�سا�سيات نظام دعم القرار **<sup>387</sup>**  $2023 - 1445$ 

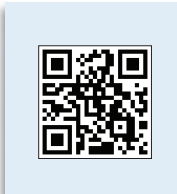

اًكمل جدول البيانات الخاص بعمّك. تذكر ان على خلايا قسم ملخص مؤشرات العمل والعمليات<br>الحسابية وقائمة الدخل وقائمة التدفقات النقدية، اًن تظهر القيم باستخدام صيغ الخلايا، لذا لا تكتب أي مبالغ في تلك الأقسام. كذلك، لا تستخدم عنوان خلية ما إن كان محتواها "لا ينطبق" (أي يتضمن عبارة NA ) في أي من الصيغ. امسح رمز الاستجابة السريعة للوصول إلى جدول البيانات )**ملف البيانات <sup>2</sup> الف�سل 10 . xlsx**).

# **1-3** ق�شم الواب **Constants section**

يشرح هذا القسم محتويات قسم الثوابت في جدول البيانات (اُنظر الشكل "10-28"). ا<br>ا ال�شكل **"28**-**10"**: قيم ق�شم الواب

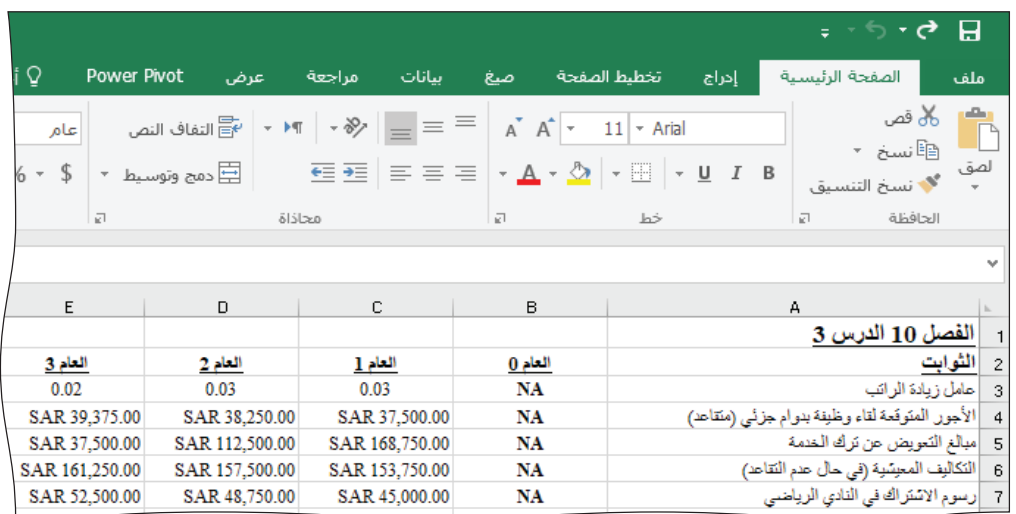

# **.1 عامل يادة الراتب Salary increase factor**

يتقاضى عمّك خلال عام العمل الحالي (العام 0) 300 ألف ريال سعودي. ومن المتوقع أن<br>يحصل على زيادة في كلّ عام؛ مثلًا: قد يتقاضى زيادة بنسبة 3% على راتبه العام المقبل (العام 1). في حال لم يتقاعد خلال عام، سيتقاضى راتبه (بالإضافة إلى الزيادة) عن العام المقبل.

> **.2 الأجور المتوقعة لقاء �ظيفة بد�ام جزئي )متقاعد(** Part-time wages expected (retired)

خلال الأعوام الثلاثة القادمة، قدّر عمّك الأجور التي سيتقاضاها من عمله بدوام جزئي عندما يتقاعد من الشركة ( الأعوام 1 – 3) . على سبيل المثال: يتوقع أن يتقاضى راتبًا بقيمة 37,500 ريال �سعودي من عمله بدوام جزئي في العام 1 بعد تقاعده.

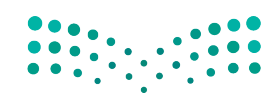

# 3. مبالغ التعويض عن ترك الخدمة **Buyout amount**

تكون المبالغ التي تحددها خطة الشركة للتقاعد المبكر واضحة. مثلًا: إذا تقاعد عمّك الآن (وقرر عدم العمل لصالح الشركة خلال الأعوام 1 – 3)، فسيحصل على 168,750 ريالًا سعوديًّا، و112,500 ريال سعودي، و37,500 ريال سعودي على التوالي في هذه الأعوام. أما في حال قرر العمل عامًا آخر، ثم غادر الشركة قبل بداية العام 2، فسيتخلى عن مبلغ 168,750 ريالًا سعوديًّا عن العام 1، لكنه سيحصل على المبلغين المخصصين للعامَين 2 و 3 أي 112,500 ريال سعودي و37,500 ريال سعودي على التوالي.

> 4. التكاليف المعيشية (في حال عدم التقاعد) Cost of living (not retired)

وضع عمّك تقدير ات للمبالغ المالية التي سيحتاج إليها لتغطية نفقاته المعيشية، مفترضًا أنه سيتابع العمل في الشركة، فتوقع أن تكون التكاليف المعيشية 41,000 ريال سعودي في العام 1، وأن تزداد عامًا بعد عام.

> 5. رسوم الاشتراك في النادي الرياضي **Gym dues**

ستبلغ رسوم الاشتراك في النادي الرياضي 45,000 ريال سعودي في العام 1. وكما يتبين، ستزداد رسوم الاشتراك عامًا بعد عام.

# 2-3 قسم المدخلات **Inputs section**

يشرح هذا القسم محتويات قسم المدخلات في جدول البيانات (اَنظر الشكل "10-29")

الشكل "10-29" : قسم المدخلات

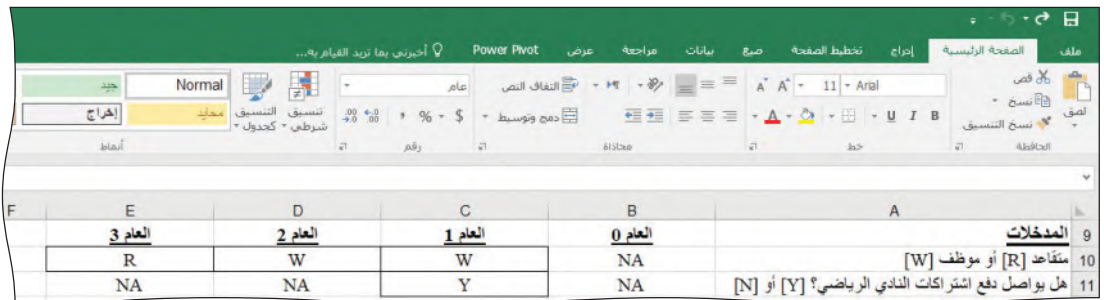

أساسيات نظام دعم ا<del>ل</del>قرارات ال<mark>ثقق ليص</mark> Ministry of Education  $2023 - 1445$ 

# **.1 متقاعد أو موظف Retired or working**

أدخل حرف "R" (متقاعد) إن كان عمّك سيتقاعد خلال العام أو "W" (موظف) إن كان �سيوا�صل العمل. في حال قرر العمل خالل الأعوام الثالثة القادمة، عليك إدخال النمط الآتي "W W W "في الخاليا 10E10:C. أما في حال قرر أن يتقاعد الآن، فعليك إدخال النمط الآتي "R R R". و ً إن عمل عام ً ا واحدا ومن ثم تقاعد، عليك إدخال النمط الآتي "R R W".

> **.2 هل يوا�صل دفع ا�شتراكات النادي الريا�ضي؟ Stay in gym?**

في حال بقي عمّك مشتركًا في النادي عليك إدخال الحرف "Y" (نعم) إلى الخلية C11. أما<br>إذا توقف عن ارتياد النادي، فعليك إدخال الحرف "N" (لا). وينطبق هذا القرار على الأعوام <sup>1</sup> إلى .<sup>3</sup>

# **3**-**3** ق�سم ملخ�ص م ؤ�شرات العمل

# **Summary of business indicators section**

يجب أن يت�ضمن جدول بياناتك النتائج الواردة في ال�شكل "30-10".

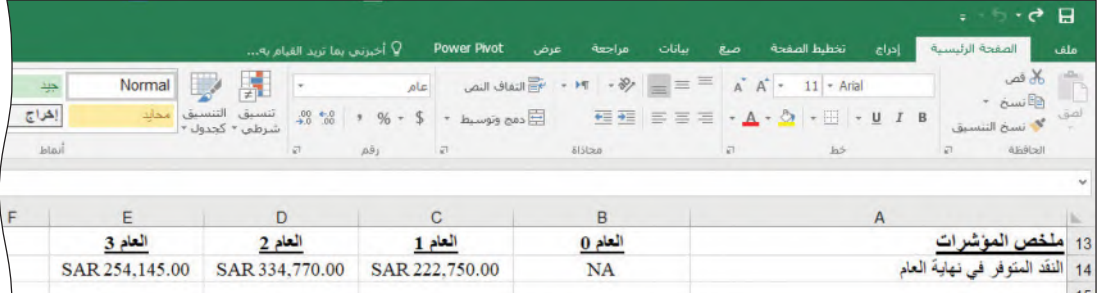

ال�شكل **"30**-**10"**: ق�سم ملخ�ص م ؤ�شرات العمل

تّْنسخ قيمة النقد المتوفر ( أي السيولة النقدية) في نهاية كلّ عام من خلايا جدول البيانات ֡֝֟֝֝֟֝֟֟֝<u>֚</u> الأساسي.

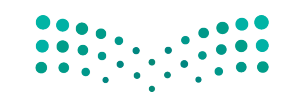

وزارة التصليم Ministry of Education  $2023 - 1445$ 

**<sup>390</sup>** الفصل 10

# 3-4 قسم العمليات الحسابية **Calculations section**

يجب أن يحسب جدول البيانات القيم الواردة في الشكل "10-31" بحسب الصيغ. وتُستخدَم المبالغ المحتسبة لاحقًا في جدول البيانات.

الشكل "10-31" : قسم العمليات الحسابية

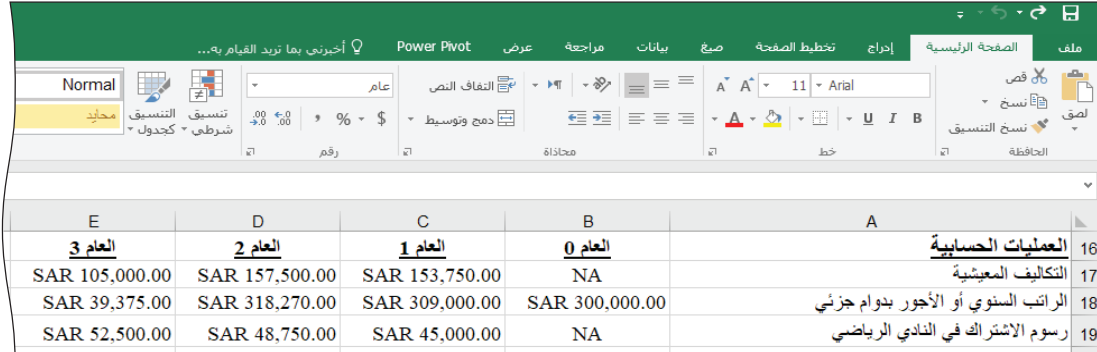

1. التكاليف المعيشية **Cost of living** 

خلال أي عام يقرر فيه عمّك مواصلة العمل في الشركة، تشكّل تكاليفه المعيشية المبلغ الذي يرد في حقل التكاليف المعيشية (غير متقاعد) من قسم الثوابت (C6:E6). لكن إذا تقاعد، فستكون تكاليفه المعيشية أقل بـ 56,250 ريالًا سعوديًّا من المبلغ الوارد في C6:E6.

> 2. الراتب السنوي أو الأجور بدوام جزئي Yearly salary or part-time wages

إذا واصل عمّك العمل، فسيزداد راتبه كلّ عام (نتيجة الزيادات المتوقعة على راتبه) . وتظهر الزيادات المئوية السنوية في فسم الثوابت. افترض أن الراتب المكتسب في العام 1 سيكون أعلى بنسبة 3% من العام صفر، كما أن راتب العام 2 سيكون أعلى بنسبة 3% من العام 1، وراتب العام 3 أعلى بنسبة 2% من العام 2. في حال قرر عمّك التقاعد، فسيتقاضى أجور وظيفته بدوام جزئي المبينة في قسم الثوابت.

> 3. تسديد اشتراكات النادى الرياضى Gym dues paid

إذا توقف عمّك عن ارتياد النادي الرياضي، فسيكون المبلغ المتوجب عليه كلّ عام صفرًا؛ وإلا تكون قيمة الاشتراكات المترتبة كتلك المبينة في قسم الثوابت.

أساسيات نظام دعم ا<del>ل</del>قرارات ال<mark>ثلاثة لليص</mark> Ministry of Education  $2023 - 1445$
### **5**-**3** ق�سم قائمة الدخل وقائمة التدفقات النقدية **Income statement and cash flow statement section**

كما في المثال السابق، يبدأ هذا القسم بالنقد المتوفر ( أي السيولة النقدية) في بداية العام، يليه قائمة الدخل، لينتهي بحساب النقد المتوفر في نهاية العام. ترد الصيغة في الشكل "10-32".

|                |                                              |                    |                                                                                                    |                                                                                                    | $\frac{1}{2}$ , $\frac{1}{2}$ , $\frac{1}{2}$<br>-8 |
|----------------|----------------------------------------------|--------------------|----------------------------------------------------------------------------------------------------|----------------------------------------------------------------------------------------------------|-----------------------------------------------------|
|                | Q أخبرتي بما تربد القيام به                  | <b>Power Pivot</b> | سانات<br>مراجعة<br>عرض                                                                                                    | تخطيط الصفحة<br>إدراج<br>صنع                                                                                                    | الصفحة الرئيسية<br>ملف                              |
| Normal         | 녩<br>٠                                       | عام                | $=$ $\equiv$ $\frac{1}{\sqrt{6}}$ $\frac{1}{\sqrt{6}}$ $\frac{1}{\sqrt{6}}$ $\frac{1}{\sqrt{6}}$ $\frac{1}{\sqrt{6}}$ $\frac{1}{\sqrt{6}}$ $\frac{1}{\sqrt{6}}$ | A A - 14 - Times New Rom                                                                                                    | كان قص                                              |
| التنسيق        | تنسبق<br>$-20.58 + 96 - 5$<br>شرطي * كحدول * | صع وتوسيط ٢        |                                                                                                    | $\begin{array}{rcl} \overline{14} & \overline{14} & \overline{18} & \overline{18} & \overline{$ | F Swift<br>5a<br><sup>م</sup> لا نسخ التنسيق        |
|                | $\mathbf{A}\hat{\mathbf{B}}$<br>$\sqrt{2}$   | $\overline{x}$     | <b>Sistan</b>                                                                                                    | h5<br>$\overline{\mathbf{x}}$                                                                                                    | الحافظة<br>$\sqrt{2}$                               |
|                |                                              |                    |                                                                                                    |                                                                                                    | × النقد المتوفر في نهاية العام                      |
| E              | D                                            | C                  | B                                                                                                    |                                                                                                    |                                                     |
| العام 3        | العام 2                                      | العام 1            | العام 0                                                                                                    | 21   قَانِمةُ الدخلِ وقَانِمةَ التَدفَقَاتِ النَقَدِيةَ                                                                                                    |                                                     |
| SAR 334,770.00 | SAR 222,750.00                               | SAR 112,500.00     | NA                                                                                                    |                                                                                                    | 22   النقد االمتوفر في بداية العام                  |
| SAR 39,375.00  | SAR 318,270.00                               | SAR 309,000.00     | <b>NA</b>                                                                                                    |                                                                                                    | 23 الراتب أو أجور الدوام الجزئي                     |
| SAR 37,500.00  | <b>SAR 0.00</b>                              | <b>SAR 0.00</b>    | <b>NA</b>                                                                                                    |                                                                                                    | 24   دخل التعويض عن تر ك الخدمة                     |
| SAR 76,875.00  | SAR 318,270.00                               | SAR 309,000.00     | <b>NA</b>                                                                                                    |                                                                                                    | 25 مجموع التدفقات النقدية                           |
| SAR 52,500.00  | SAR 48,750.00                                | SAR 45,000.00      | <b>NA</b>                                                                                                    |                                                                                                    | 26   تسديد اشتر اكات النادي الر باضي                |
| SAR 105,000.00 | SAR 157,500.00                               | SAR 153,750.00     | <b>NA</b>                                                                                                    |                                                                                                    | 27 التكاليف المعيشية                                |
| SAR 157,500.00 | SAR 206,250.00                               | SAR 198,750.00     | <b>NA</b>                                                                                                    |                                                                                                    | 28 مجموع التكاليف                                   |
| -SAR 80,625.00 | SAR 112,020.00                               | SAR 110,250.00     | <b>NA</b>                                                                                                    |                                                                                                    | 29   صافي الدخل                                     |
| SAR 254,145.00 | SAR 334,770.00                               | SAR 222,750.00     | SAR 112,500.00                                                                                                    |                                                                                                    | 30   النقد المتوفر في نهاية العام                   |

ال�شكل **"32**-**10"**: ق�سم قائمة الدخل وقائمة التدفقات النقدية

- •**النقد المتوفر )أي ال�سيولة النقدية( في بداية العام:** يمثل هذا المبلغ النقد المتوفر عند نهاية العام ال�سابق، مع العلم بأن النقد المتوفر في نهاية العام الحالي هو 112,500 ريال �سعودي.
- **الراتب أو أجور الدوام الجزئي:** يُحسَب هذا المبلغ على أساس سنوي ويمكن نسخه إلى هنا.
- •**دخل التعوي�ض عن ترك الخدمة:** ّ إنه المبلغ التحفيزي للعام في حال تقاعد عمك ذلك العام. تظهر مبالغ التعويض عن ترك الخدمة في قسم الثوابت.
- •**مجموع التدفقات النقدية:** يمثل هذا المبلغ مجموع راتب أو أجور العمل بدوام جزئي ومستحقات تعويض ترك الخدمة (إذا تقاعد).
- •**ت�سديد ا�شتراكات النادي الريا�ضي:** يمثل هذا المبلغ عملية ح�سابية ويمكن ن�سخه إلى هنا.
	- •**التكاليف المعي�شية:** يمثل هذا المبلغ عملية ح�سابية ويمكن ن�سخه إلى هنا.
- •**مجموع التكاليف:**يمثل هذا المبلغ مجموع التكاليف المعي�شية وا�شتراكات النادي الريا�ضي المدفوعة (إذا كان عضوًا).
	- •**�صافي الدخل:** يمثل هذا المبلغ الدخل بعد دفع التكاليف والم�ستحقات.
- •**النقد المتوفر )أي ال�سيولة النقدية( في نهاية العام:** يمثل هذا المبلغ النقد المتوفر في بداية العام زائد �صافي الدخل في ذلك العام.

### **6**-**3** تحليل إدارة ال�سيناريو **Scenario manager analysis**

جهِّز أداة إدارة السيناريو، وأنشئ ورقة ملخص السيناريو. يرغب عمّك في النظر في<br>الاحتمالات الأربعة الآتية:

- التقاعد الآن والبقاء في النادي الرياضي ("التقاعد البقاء").
- •التقاعد الآن ومغادرة النادي الريا�ضي )"التقاعد الخروج"(.
- العمل مدة ثلاثة أعوام إضافية (أي عدم تقاضي علاوات تحفيزية) والبقاء في النادي الرياضي ("التأجيل - البقاء").
	- العمل مدة ثلاثة أعوام إضافية ومغادرة النادي الرياضي ("التأجيل الخروج").

ُ أن تدخل نطاقات خاليا المدخل غير المتجاورة على ال�شكل الآتي: **11C10,E10:C**. يجب يجب أن تكون خلية النقد المتوفر لنهاية العام 3 هي خلية الناتج الوحيدة في قسم ملخص مؤشرات العمل.

يعلم عمّك أنه سيحقق أعلى مبلغ من النقد المتوفر في نهاية العام 3 إذا استمر في العمل وألغى<br>اشتراكه في النادي الرياضي. ومع ذلك، فهو يريد معرفة فيمة النقد المتوفر في نهاية العام في ال�سيناريوهات الأخرى، حيث �سي�ساعده ذلك على تحديد ما إذا يمكنه أن يتقاعد ومتى.

يعرض ملخص السيناريو ( الشكل "10-33" ) الخيارات الأربعة المختلفة التي يفكر فيها عمّك. تَّظهرالأعمدة C إلى F السيناريوهات الأربعة، بينما يحدد الصف 10 مبلغ النقد الذي يتوقعه عمّك ُ<br>ا في نهاية العام 3 لكلّ من هذه الخيارات. بالنسبة إلى العديد من القرارات، لا يكون الاختيار بسيطًا مثل: اختيار السيناريو الذي يقدم القيمة الأعلى ( أو الأدنى) .

يرغب عمّك في التقاعد مبكرًا، كما أنَّه يريد الاحتفاظ باشتراكه في النادي الرياضي. سيعطي<br>نموذجك تو**قعًا ل**كلَّ من *هذه السين*اريوهات، ومن ثم سيقع على عاتق عمّك تحديد مبلغ النقد الذي<br>يرغب في التضحية به من أجل الاستمتاع بالتق بإمكانه الحفاظ على اشتراكه في النادي الرياضي والاستفادة من التعويض عن ترك الخدمة.

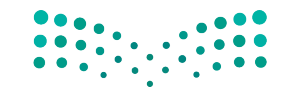

أساسيات نظام دعم<del>ها للارتار التار 1393 يص</del><br>Ministry of Education

 $2023 - 1445$ 

#### الشكل "10-33" : ملخص السيناريو

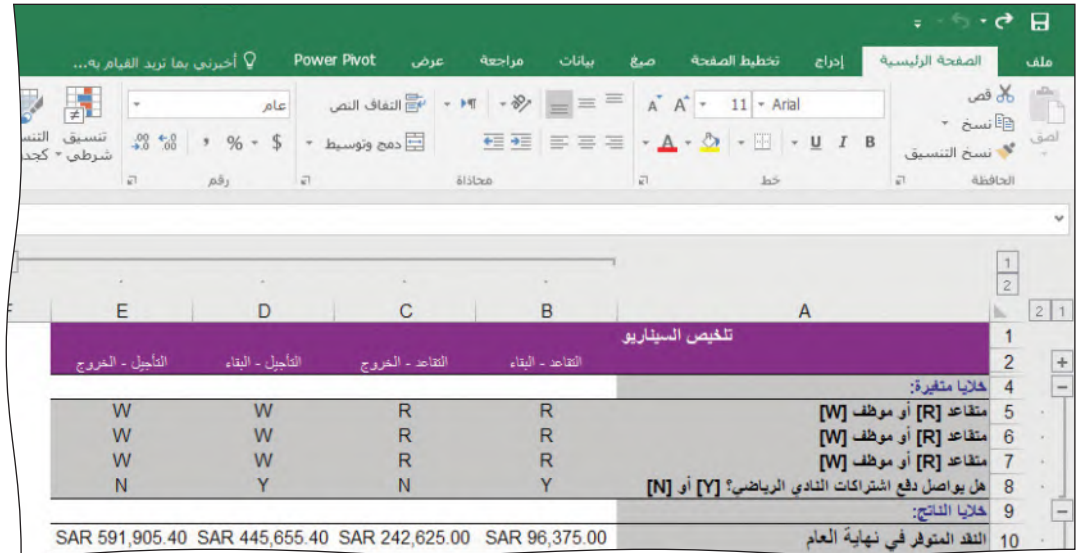

### أسئلة مراجعة

### إختر الإجابة الصحيحة:

- 1. يمكنك حساب النقد المتوفر (أي السيولة النقدية) في نهاية العام من خلال إضافة النقد المتوفر في بداية
	- ا<mark>لعام للحصول على:</mark>
	- أ. مجموع التكاليف.
	- ب. التكاليف المعيشية.
	- ج. اشتراكات النادي الرياضي.
		- د. صافي الدخل.
		- 2. ماذا تعني عبارة NA؟
			- أ. لا محاسبة.
				- ب. لا ينطبق.
			- ج. صافي المبلغ.
			- د. الرقم السابق.

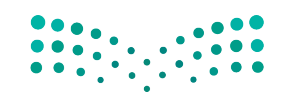

## تدريبات إ�ضافية

### أ�سئلة التفكير الناقد

**.1** دفعتك الأمثلة في هذا الدر�س إلى التفكير في التوقعات المتفائلة والمت�شائمة, إذ من المهم في مجال الأعمال النظر في أفضل السيناريوهات المتاحة وأسوئها. هل من سلبيات لهذا الأمر؟ هل من احتمالات أخرى يجب أن تخطط لها ال�ش ّ ركات؟ علل إجابتك.

**.2** أمامك كثير من الطرائق المختلفة لتن�سيق جدول البيانات، يمكنك انتقاء خيارات مثل الخطوط، أحجام الخطوط، الألوان، المحاذاة، والخلفيات لعرض بياناتك بطرائق مختلفة للغاية. برأيك، ما الهدف من التنسيق؟ هل من تنسيق جيد أو تنسيق سيئ؟ علَّل إجاباتك بالأمثلة.

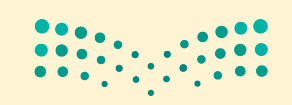

### أساسيات نظام دعم<del>ها للارتار التار 1395 يص</del><br>Ministry of Education

 $2023 - 1445$ 

3. في الدرس الثالث، استكشفنا كيف يمكن استخدام برنامج جداول البيانات إكسل لوضع الخطط واتخاذ القرارات المتعلقة بتقاعد عمّك. هل يمكنك التفكير في أمثلًة أخرى حول عملية تخطيط مماثلة يمكنك تنفيذها باستخدام برنامج أداة إدارة السيناريو من إكسل، من أجل التخطيط لشيء يخص حياتك الشخصية؟

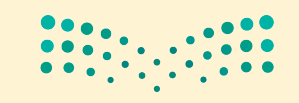

وزارة التصليم Ministry of Education  $2023 - 1445$ 

الفصل 10

396

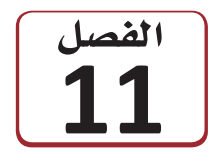

اتفس استخدام أداة سولفر في

# برنامج مايكروسوفت إكسل

تعلمت في الفصل الأول، أن أنظمة دعم القرار (DSS) تساعد الأفراد على اتخاذ القرارات. وفي الفصل الثاني ستتعلم كيفية استخدام أداة سولفر، وهي إحدى أدوات دعم القرار المدمجة في برنامج إكسل.

يسعى صناع القرار في شركة ما إلى معرفة الحلِّ الأفضل لبعض المشكلات التي تعترضهم، ما يعني عادة زيادة متغيِّر ما إلى أقصى حدّ ممكن أو تقليل آخر إلى أدنى حدّ ممكن. قد ترغب في زيادة صافي الدخل إلى أقصى حدّ ممكن أو تقليل إجمالي التكاليف إلى أدنى حدّ ممكن، لكن عملية التحسين هذه تخضع لقيود، وهي قواعد يجب مراعاتها عند حلّ مشكلة. ووظيفة أداة سولفر هي أن تحسب الإجابات لمثل هذه المشكلات.

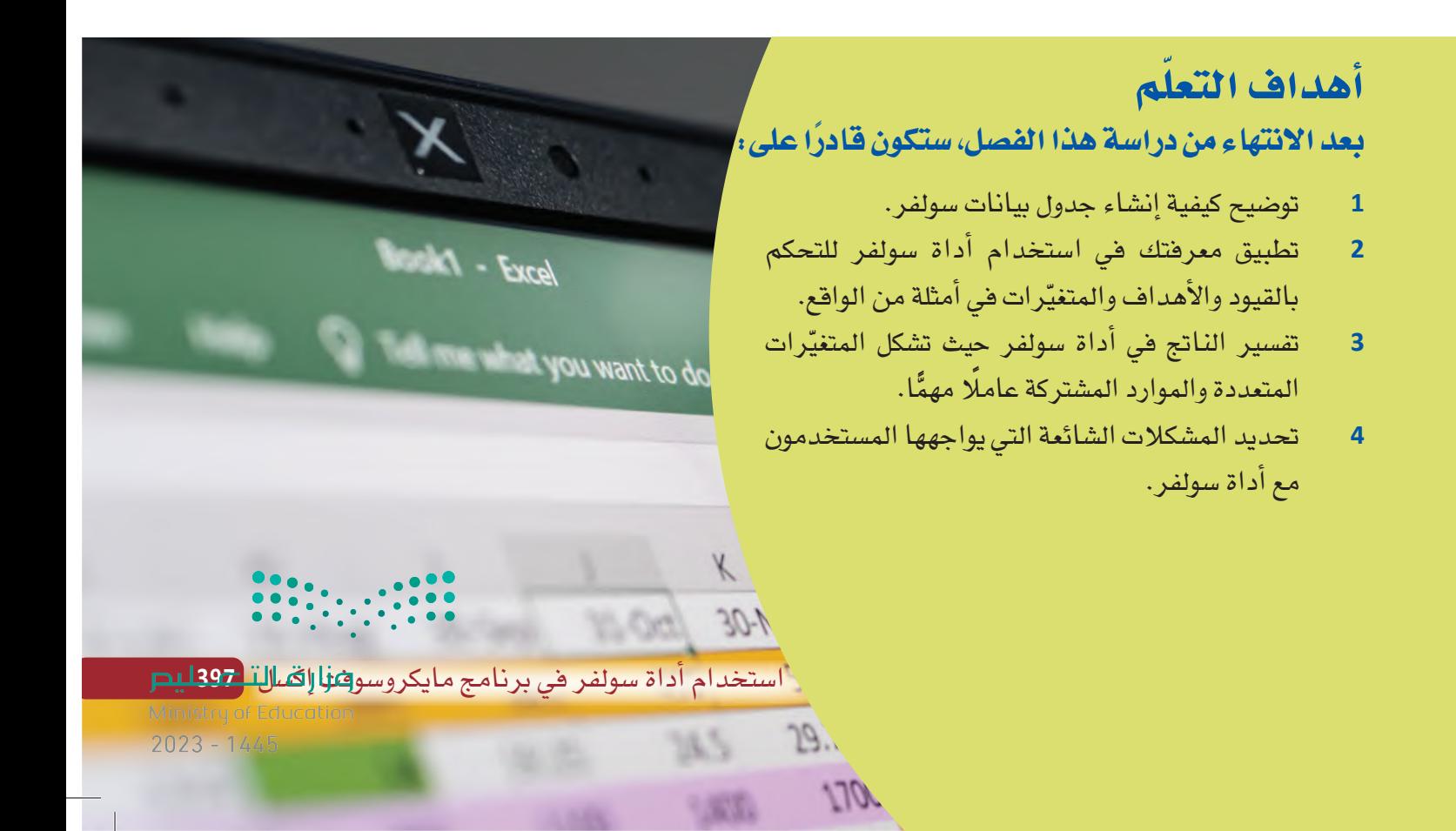

## استخدام أداة سولفر

تصوّر أنه يجب على شركة ما وضع جدول لصنع منتجاتها، ولكلّ منتج هامش ربح مختلف (أي سعر البيع ناقص تكاليف الأيدي العاملة والمواد ) . قد تفترض في بادئ الأمر ، أن الشركة ستحاول صنع الحدّ الأقصى من المنتجات كلَّها لتحسين صافي الدخل إلى أقصى حدّ ممكن، إلا أن الشركة تعجز عادة عن صنع عدد غير محدود من منتجاتها وبيعها.

أحد القيود التي تؤثر على الإنتاج هي مشكلة الموارد المشتركة؛ مثلًا: قد يحتاج عدد من المنتجات في خط الإنتاج لمُصنّع ما إلى المواد الأولية نفسها المتوفرة بكمية محدودة. وعلى نحو مماثل، قد يحتاج المصنّع إلى الآلات نفسها لصنع العديد من المنتجات، وقد يكون عدد العمال الماهرين القادرين على صنع المنتجات محدودًا أيضًا.

في بعض الأحيان، تفرض سياسات الإدارة فيودًا؛ فقد تقرر الإدارة مثلًا أن على الشركة توسيع خط إنتاجها. ونتيجة لذلك، يجب التقيِّد بحصص إنتاجية (هدف تحدده الشركة لكمية إنتاج منتج ما)، بغض النظر عن هوامش الربح.

وبالتالي، على الإدارة وضع جدول للإنتاج يحسّن الأرباح إلى أقصى حدّ ممكن في ظل القيود الموضوعة.

ومن شأن برامج التحسين Optimization على غرار أداة سولفر دراسة كلّ مجموعة من المنتجات، الواحدة تلو الأخرى، وترتيبها بحسب الربحية ( أي المبلغ المالي الذي يمكن تحقيقه ) . بعد ذلك، يعلن البرنامج عن المجموعة الأكثر ربحية.

#### تعريف

الدرس

1 الفصل 11

回公公回

398

الفصل 11

التحسين Optimization: عملية مستمرّة تهدف إلى تحديد أفضل النتائج وفق مجموعة معيّنة من المدخلات والقيود.

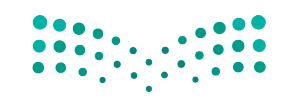

### 1-1 إضافة أداة سولفر إلى شريط إكسل **Adding solver to the Excel ribbon**

كي تتمكن من استخدام أداة سولفر ، يجب أن تكون مثبتة في برنامج إكسل. ولتتأكد من ذلك ، افتح إكسل. انقر على علامة التبويب بيانات في الشريط. إذا لاحظت وجود مجموعة في الجهة اليمني من القائمة تحمل اسم تحليل Analysis وتتضمن أداة سولفر ، فهذا يعني أن الأداة قد ثُبِّتت. أما في حال لم تجدها، فعليك اتباع الخطوات الآتية:

- انقر على علامة التبويب ملف.
- انقر على خيارات. من المفترض أن تفتح نافذة خيارات إكسل.
- في القائمة إلى الجهة اليسرى، انقر على الوظائف الإضافية. كي ترى الأدوات المساعدة التي يمكنك إضافتها إلى إكسل.

 $\times$  $\sqrt{ }$ خيارات Excel أَيْنَ عرض وظائف Microsoft Office الإضافية وإدارتها، الصرفا الوظائف الإضافية تدفيق hào الأسم+ asul C:\...wer Map Excel Add-in\EXCELPLUGINSHELL.DLL<br>C:\...ot Excel Add-in\PowerPivotExcelClientAddIn.dl<br>C:\...iaw Excel Add-in\AdHocRenortingEyselClient dl وظيفة COM الإضافية<br>وظيفة COM الإضافية<br>مطبقة COM الأضافية Microsoft Power Map for Excel<br>Microsoft Power Pivot for Excel<br>Microsoft Power View for Excel خيارات متقدمة تخصيص الشريط شريط أدوات الوصول السريع تبويب الوظائف Dit,..Office(Office16|Library\Analysis\ANALYS32.XLL) الأطبقة C:\...Office(Office16|Library\Analysis\ANALYS32.XLL) الأضافية<br>Dit,..fice(Office16|Library\Analysis\ATPVBAEN.XLAM الأضافية Ditcel as وظبقة Ditcel و Sicel 4 المرض Analysis ToolDak • الوظائف الإضافية Analysis ToolPak - VBA<br>Euro Currency Tools الإضافية مركز النوثيق Microsoft Actions Pane 3 رطائف الإضافية المعطلة للنطيبة albon a.M. of Lating Lot Louis الوظيفة الإضافية: Solver Add-in لا تنوفر أيه معلومات نوافق<br>C:\Program Files\Microsoft\_Office\Office16\Library\SOLVER\SOLVER.XLAM التوافق: الموقع: .<br>أداة لإيجاد الحلول الأمثل وحل المعادلات الوصف: إدارة القائمة المنسدلة ادارة: Bxcel وطالف Excel الإضافية = | انتهال... | موافق | إلغاء الأمر

الشكل "1-1"، قائمة الوظائف الأضافية

• في أسفل الشاشة، اضبط خانة إدارة القائمة المنسدلة على الوظائف الإضافية في إكسل، وانقر على زر انتقال...

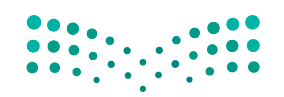

استخدام أداة سولفر في برنامج مايكروسوفت<del>را</del>¢للرل ال<mark>أ999 ليص</mark> Ministry of Education  $2023 - 1445$ 

• ستظهر أمامك شاشة الوظائف الإضافية ( الشكل "11-2" ) . انقر خانة الوظائف الإضافية من أداة سولفر Solver Add-in. وبعد ذلك، انقر على زر OK لاقفال النافذة والعودة إلى الشريط Ribbon.

الشكل "11-2": نافذة الوظائف الإضافية

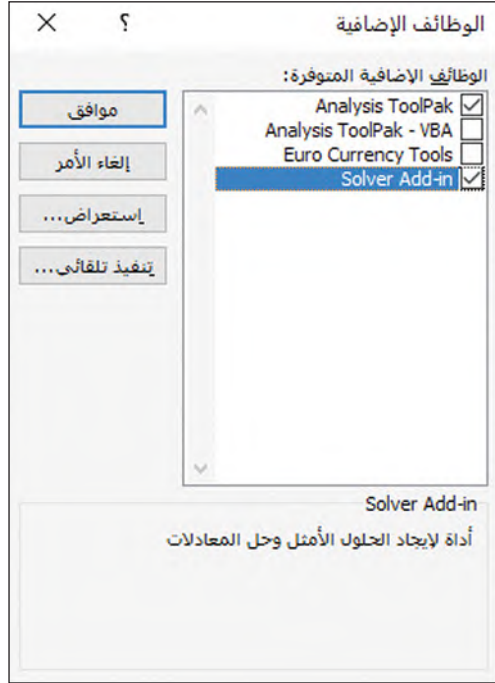

• في حال نقرت على علامة التبويب بيانات Data مجددًا، من المفترض أن تلاحظ أن مجموعة التحليل Analysis أصبحت تضم أداة سولفر (الشكل "11-3").

الشكل "11-3" : أصبحت أداة سولفر - الآن - متوفرة في علامة التبويب بيانات

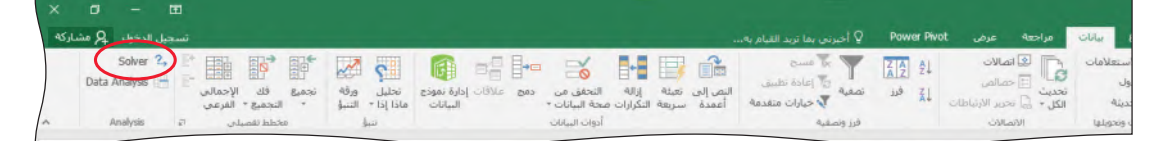

لاستخدام أداة سولفر، أعدّ نموذجًا للمشكلة. أدخل إليه العوامل المتغيِّرة، والقيود التي تحدّ من مدى التغيّر المحتمل، والهدف، أي القيمة التي تسعى إلى تحسينها. ترغب عادة في زيادة صافي الدخل إلى أقصى حدٍّ ممكن أو تقليل إجمالي النكاليف إلى أدنى حدٍّ ممكن، بعد ذلك، ستحسب أداة سولفر الخيار الأفضل.

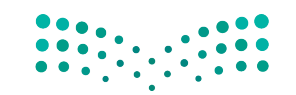

### 1-2 إنشاء هيكل جدول البيانات Setting up a spreadsheet skeleton

افترض أن الشركة التي تملكها تصنّع منتجين: كرات السلة وكرات القدم، وأنك ستبيع الكرات المصنَّعة كلَّها. لتحقيق أعلى صافي دخل ممكن، تريد معرفة الكمية التي عليك إنتاجها من كلَّ نوع خلال العام القادم.

يتطلب صنع كلِّ نوع من الكرات عددًا محددًا من ساعات العمل، ولكلِّ كرة تكلفة مواد أولية مختلفة. وبما أن عدد عمالك وآلاتك محدود، يمكنك تخصيص 40,000 ساعة عمل للإنتاج كحدّ أقصى، وهي مورد مشترك Shared resource. وكونك لا تريد استنزاف هذه الآلات وتعطيلها، يجب ألّا تتخطى فترة التوقف عن العمل 1,000 ساعة في العام، أي يجب تشغيل الآلات لمدة 39,000 ساعة على الأقل.

#### تعريف

المورد المشترك Shared resource: جزء مكوِّن من منتج ما، أو عنصر مطلوب لتصنيع منتج ما، وقد يكون أيضاً جزءًا من منتج آخر أو مستخدمًا في إنتاجه.

في هذا السياق، يقول المديرون التنفيذيون في مجال التسويق إنه يجب عليك ألَّا تُنتج أكثر من 60,000 كرة سلة ولا أقل من 30,000، وفي المقابل، يجب عليك أن تُنتج 20,000 كرة قدم على الأقل إنما ليس أكثر من 40,000. ويذكر فريق التسويق أيضًا أن عدد كرات السلة التي تنتجها يجب على الأفل أن يكون مساويًا لعدد كرات القدم.

ما خطة الإنتاج الأنسب؟ يمكنك إدخال هذه المشكلة في أداة سولفر. ستناقش أقسام جدول البيانات في الصفحات الآتية. امسح رمز الاستجابة السريعة للوصول إلى ملف التمارين (ملف البيانات 1 للفصل xlsx. 11) الذى ستستخدمه فى هذا الدرس.

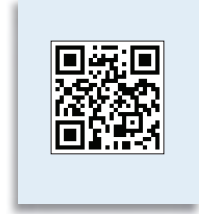

1. قسم الخلايا المتغيّرة **Changing cells section** 

يتضمن هذا القسم المتغيّرات التي بإمكان أداة سولفر تغييرها أثناء بحثها عن حلّ للمشكلة. يظهر الشكل "11-4" هيكل قسم جدول البيانات والقيم التي يجب عليك إدخالها.

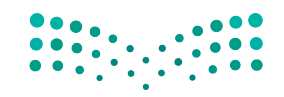

استخدام أداة سولفر في برنامج مايكروسوفت<del>را</del>فوللرق ال<mark>ثاثة عليص</mark> Ministry of Education  $2023 - 1445$ 

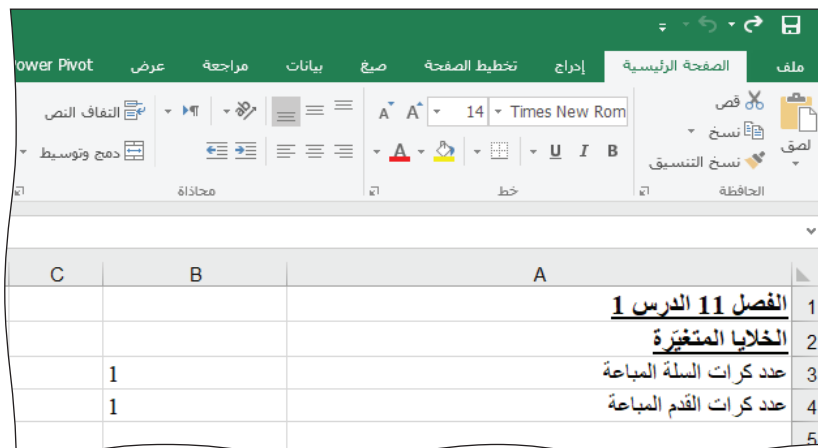

الشكل "11-4": قسم الخلايا المتغيّرة مبيّنًا عدد كرات السلة والقدم المباعة

الخلايا المتغيِّرة هي عدد كرات السلة والقدم التي يجب إنتاجها وبيعها. إنها تشبه خلايا المدخلات، مع فارق واحد وهو أن أداة سولفر تطبِّق تحليل "ماذا إذا؟" على القيم في محاولة لزيادتها أو تقليلها. في هذه الحالة، أنت تريد من أداة سولفر زيادة صافي الدخل.

عليك إدخال رقم في الخلايا المتغيِّرة في كلِّ مرةٍ تُعدّ فيها مشكلة قبل تفعيل أداة سولفر. ومن المعتاد إدخال الرقم 1 في الخلايا المتغيّرة كما يظهر في الشكل "11-4"، فتغيّر أداة سولفر هذه القيم عند تفعيلها.

### > 2. قسم الثوابت

لمحة سريعة عليك تنسيق الخلايا في قسم الثوابت باختيار عملة أو أرقام بخانتين

عشريتين.

### **Constants section**

يجب أن يتضمن جدول بياناتك أيضًا قسمًا للقيم التي لن تتغيّر. يظهر الشكل "11-5" قيم قسم الثوابت التي يجب عليك إدخالها.

#### الشكل "11-5": قسم الثوابت

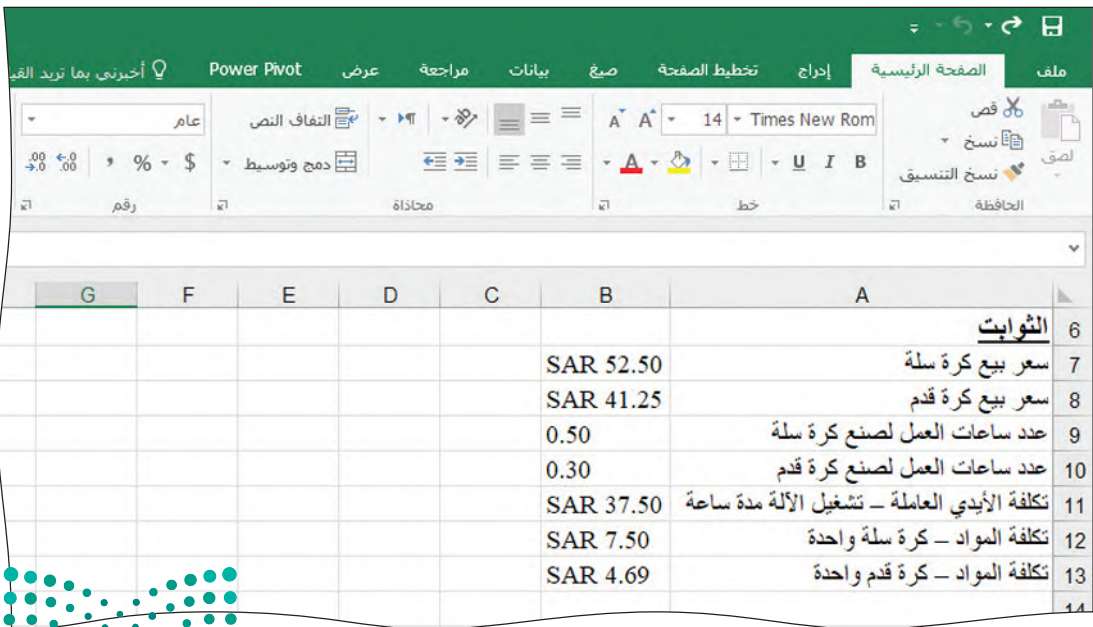

وزارة التصليم Ministry of Education  $2023 - 1445$ 

الفصل 11 402

- سعر البيع: سعر بيع كرة سلة واحدة أو كرة قدم واحدة.
- ساعات العمل: الوقت اللازم لصنع كرة سلة أو كرة قدم، باعتبار أن آلة صنع الكرات قادرة على إنتاج كرتَى سلة في الساعة.
- تكلفة الأيدي العاملة: ينتج عامل واحد كرة واحدة باستخدام آلة صنع الكرات. ويتقاضى العامل 37,50 ريالًا سعوديًّا عن كلَّ ساعة عمل باستخدام الآلات.
	- تكلفة المواد: تكاليف المواد الأولية لصنع كرة سلة وكرة قدم.

لاحظ أن هوامش الربح لهذين المنتجين مختلفة، فأسعار بيعهما ومدخلاتهما (المواد الأولية وساعات العمل) مختلفة، كما أن تكاليف المدخلات تختلف لكلِّ وحدة. ولاحظ أيضًا أنه يستحيل عليك من خلال البيانات تحديد عدد ساعات تشغيل الآلات التي تُعتبر من الموارد المشتركة من أجل إنتاج كرات السلة وكرات القدم لأنك لا تعلم مسبقًا كمية كرات السلة والقدم الت*ي ستُصن*ع.

> لمحة سريعة يشار إلى الثوابت في صيغ خلايا إكسل فى الشكل "11-6" من خلال عناوين خلاياها. لذا استخدم عنوان الخلية الخاص بثابت ما بدلا من تثبيت عدد ما في معادلة إكسل. وفي حال دعت الحاحة إلى تغيير الرقم لاحقًا، ستضطر إلى تغيير*ه هى* قسم الثوابت فقط وليس فى جميع صيغ الخلايا التى استخدمت فيها هذه القيمة.

### 3. قسم العمليات الحسابية **Calculations section**

في هذا القسم، ستحسب النتائج الوسيطة التي ستستخدم في جدول البيانات وكقيود قبل إدخال الصيغ، نسِّق الخلايا في قسم العمليات الحسابية بخانتين عشريتين. يظهر الشكل "11-6" الهيكل والصيغ التي عليك إدخالها.

الشكل "11-6": صيغ الخلايا في قسم العمليات الحسابية

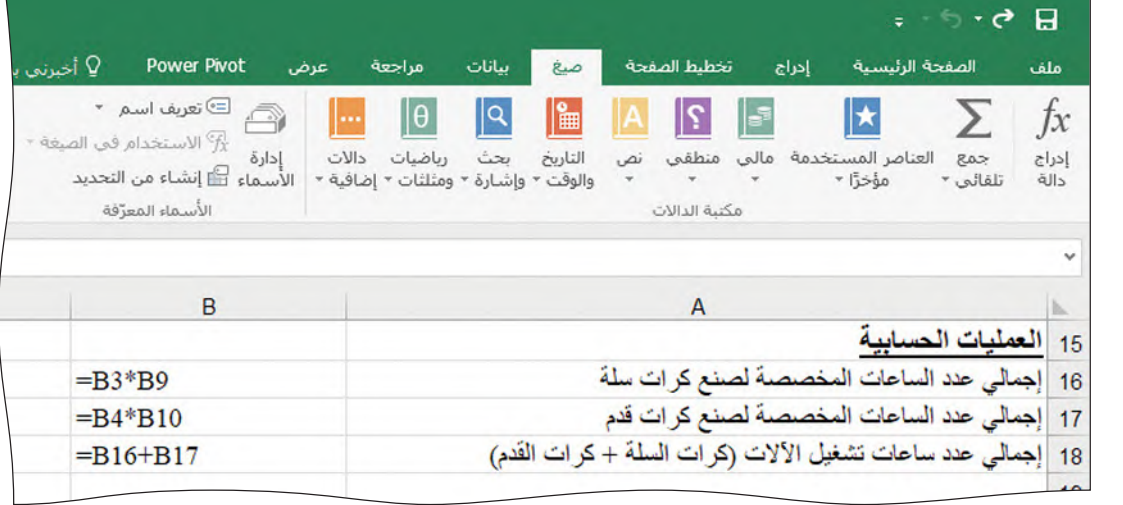

استخدام أداة سولفر في برنامج مايكروسوفت<del>را</del>¢للرل ال<mark>أ30 ليص</mark> Ministry of Education  $2023 - 1445$ 

- إجمالي عدد الساعات المخصصة لصنع كرات سلة: عدد ساعات تشغيل الآلات الضرورية لإنتاج كرات السلة جميعها، المحسوبة على الشكل الآتي: المجموع = عدد كرات السلة × الساعات الضرورية لصنعها (B9\*B3) ، وتظهر النتيجة في الخلية B16. أما الخلية B9 فتتضمن القيمة الثابتة لساعات العمل الضرورية لصنع كرة سلة واحدة، فيما تتضمن الخلية B3، وهي خلية متغيّرة، عدد كرات السلة المصنوعة. حاليًّا، تُظهر الخلية كرة واحدة، لكن هذا الرقم سيتغيَّر عندما تباشر أداة سولفر بمعالجة المشكلة.
- إجمالي عدد الساعات المخصصة لصنع كرات القدم: يُحسب عدد ساعات تشغيل الآلات لصنع كرات القدم جميعها بالطريقة نفسها.
- إجمالي عدد ساعات تشغيل الآلات لصنع كرات السلة وكرات القدم: سيُستخدم عدد الساعات الضرورية لصنع النوعين من الكرات (الخلية B18) في القيود. وهذه القيمة هي مجموع الساعات المحتسبة لصنع كرات القدم وكرات السلة.

يظهر الشكل "11-7" القيم المحتسبة بعد تقييم إكسل لصيغ الخلايا (بعد وضع الرقم 1 في الخلايا المتغيّر ة).

الشكل "11-7": قيم الخلايا في قسم العمليات الحسابية

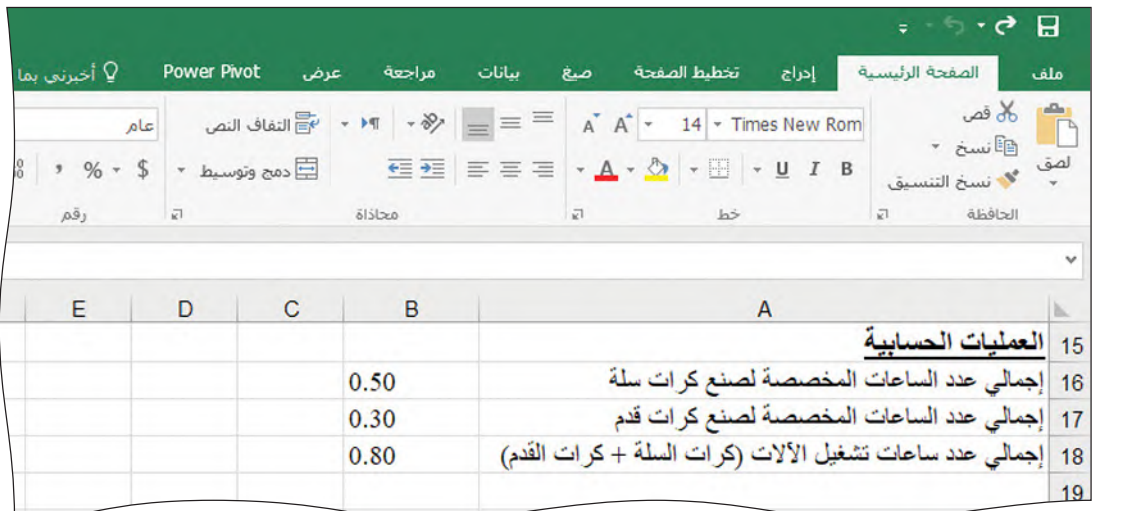

#### . 4. قسم قائمة الدخل لمحة سريعة

### Income statement section

تُحسب القيمة المستهدفة في هذا القسم من جدول البيانات. فهذه هي القيمة التي توقعتها أداة سولفر لتحسين النتائج. يظهر الشكل "11-8" الهيكل والصيغ التي عليك إدخالها.

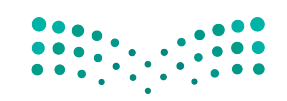

وزارة التصليم Ministry of Education  $2023 - 1445$ 

الفصل 11

لمحة سريعة لا تحسب المبالغ

التى تظهر

في الخلايا

المتغيّرة، لأن

أداة سولفر

ستحسبها. كذلك، لاحظ

أن بإمكانك

عناوين الخلايا المتغيّرة في

صيغك. وعندما

تفترض أن أداة سولفر أدرجت

القيم المثلي في

كلِّ خلية متغيَّرة؛ وستستخدم المعادلات التي أدخلتها هذه

الأرقام.

تفعل ذلك،

استخدام

404

يجب تنسيق

خلايا قائمة الدخل باختيار

> عملة، وأرقام بخانتين عشريتين.

الشكل "11-8": صيغ الخلايا في قسم قائمة الدخل

|                                                                   |                         |                                                                                    |                                      |                                                                               |                                                                         |           |                                              | $=$ $ \sim$ $\sigma$ | 日                      |
|-------------------------------------------------------------------|-------------------------|------------------------------------------------------------------------------------|--------------------------------------|-------------------------------------------------------------------------------|-------------------------------------------------------------------------|-----------|----------------------------------------------|----------------------|------------------------|
|                                                                   | Q أخبرني بما تريد القيـ | <b>Power Pivot</b>                                                                 | مراجعة<br>عرض                        | بيانات<br>صع                                                                  | تخطيط الصفحة                                                            | إدراج     | الصفحة الرئيسية                              |                      | ملف                    |
| میں<br>می <del>ل</del> تنبع<br>میں<br>150 تنبع<br><b>All jl 区</b> | x الاستخدام في الصغة -  | ⊟) تعریف اسم ۳<br>Ā<br>ادارة<br>الأسيماء على إنشياء من التحديد<br>الأسماء المعرّفة | $ \theta $<br>╟┉<br>دالات<br>رباضيات | $\mathbb{R}$<br>  Q<br>التاريخ<br>ىحث<br>والوقت • وإشارة • ومثلثات • إضافية • | $\mathbb{R}$<br>منطقي<br>نص<br>$\psi$<br>$\mathbf v$ .<br>مكنية الدالات | F<br>مالي | $\vert \star$<br>العناصر المستخدمة<br>$-560$ | Σ<br>RAZ<br>تلقائي ۳ | $f_x$<br>إدراج<br>دالة |
|                                                                   |                         |                                                                                    |                                      |                                                                               |                                                                         |           |                                              |                      | $\checkmark$           |
|                                                                   | C                       |                                                                                    | B                                    |                                                                               |                                                                         | A         |                                              |                      |                        |
|                                                                   |                         |                                                                                    |                                      |                                                                               |                                                                         |           |                                              | 20 قائمة الدخل       |                        |
|                                                                   |                         | $= B3*B7$                                                                          |                                      |                                                                               |                                                                         |           | 21  إبر ادات كر ات السلة (مبيعات)            |                      |                        |
|                                                                   |                         | $= B4*BB$                                                                          |                                      |                                                                               |                                                                         |           | 22 إير ادات كر ات القدم (مبيعات)             |                      |                        |
|                                                                   |                         |                                                                                    | $= B21 + B22$<br>$= B3*B12$          |                                                                               |                                                                         |           |                                              | 23 إجمالي الإبر ادات |                        |
|                                                                   |                         |                                                                                    |                                      |                                                                               |                                                                         |           | 24 تكلفة مواد كرات السلة                     |                      |                        |
|                                                                   |                         | $= B4*B13$                                                                         |                                      |                                                                               |                                                                         |           | 25   تكلفة مواد كرات القدم                   |                      |                        |
|                                                                   |                         | $= B18* B11$                                                                       |                                      |                                                                               |                                                                         |           |                                              | 26 نكلفة تشغيل الآلة |                        |
|                                                                   |                         | $=$ SUM(B24:B26)                                                                   |                                      |                                                                               |                                                                         |           | 27  بعمالي تكلفة السلع المباعة               |                      |                        |
|                                                                   |                         | $= B23 - B27$                                                                      |                                      |                                                                               |                                                                         |           |                                              | 28   صافي الدخل      |                        |
|                                                                   |                         |                                                                                    |                                      |                                                                               |                                                                         |           |                                              |                      | $\Omega$               |

- الإيرادات: تعادل فيم الخليتين B21 وB22 عدد الكرات المباعة مضروبًا في سعر بيع الوحدة التابعة لها. وبالتالي يحسب عدد كرات السلة المباعة × سعر بيع كرة سلة في الخلية B21 (B3\*B7)، فيما يحسب عدد كرات القدم المباعة × سعر بيع كرة قدم في الخلية B22 (B4\*B8) . ويظهر عدد الكرات المباعة في قسم الخلايا المتغيّرة، مع العلم أن أسعار البيع هي من الثوابت.
	- إجمالي الإيرادات: مجموع إيرادات بيع كرات السلة والقدم.
- تكلفة المواد: تعادل فيم الخليتين B24 وB25 عدد الوحدات المصنوعة مضروبًا في تكلفة الوحدة.
- تكلفة تشغيل الألة: عدد ساعات تشغيل الآلات لإنتاج كرات السلة والقدم مضروبًا في معدل أجر عمال الآلات بالساعة.
	- إجمالي تكلفة السلع المباعة: مجموع تكلفة المواد وتكلفة الأيدي العاملة.
	- صافى الدخل: إجمالي الإيرادات ناقص إجمالي تكاليف الإنتاج (B23-B27).

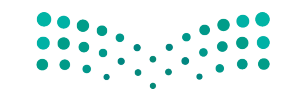

استخدام أداة سولفر في برنامج مايكروسوفت<del>را</del>¢للرل ال<mark>أدشه ليص</mark> Ministry of Education  $2023 - 1445$ 

يقيِّم إكسل الصيغ. ويظهر الشكل "11-9" النتائج، بافتراض وضع الرقم 1 في الخلايا المتفيِّرة.

الشكل "9-11" : قيم الخلايا في قسم قائمة الدخل

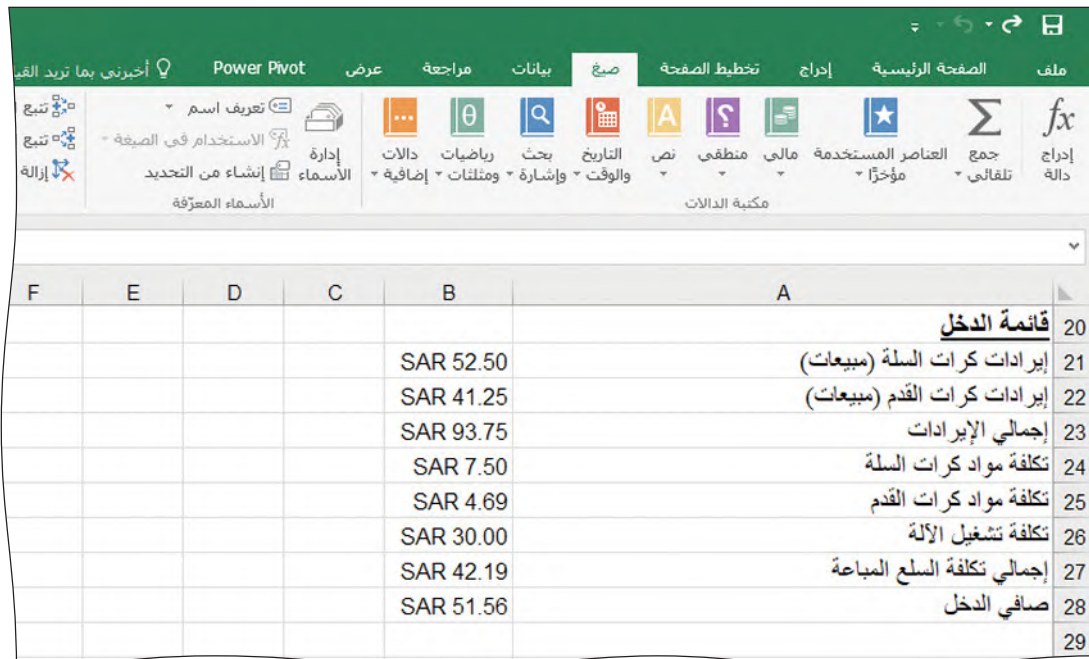

#### 5. القيود **Constraints**

القيود هي القواعد التي تتقيّد بها أداة سولفر عند حساب الإجابة المثلى لمشكلة ما. ويجب أن تشير القيود إلى القيم المحسوبة الواردة في جدول البيانات. لا يوجد قسم مخصص للقيود في الجزء الأساسي من جدول البيانات. لذا ستضيف قيودًا إلى نافذة معلمات أداة سولفر Solver Parameters ( الشكل "11-10" ) . يظهر الجدول "11-1" معادلات

إكسل الخاصة بقيود مشكلة إنتاج كرات سلة وكرات قدم.

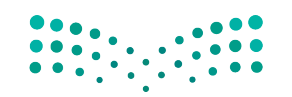

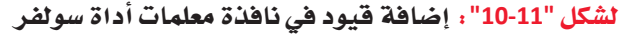

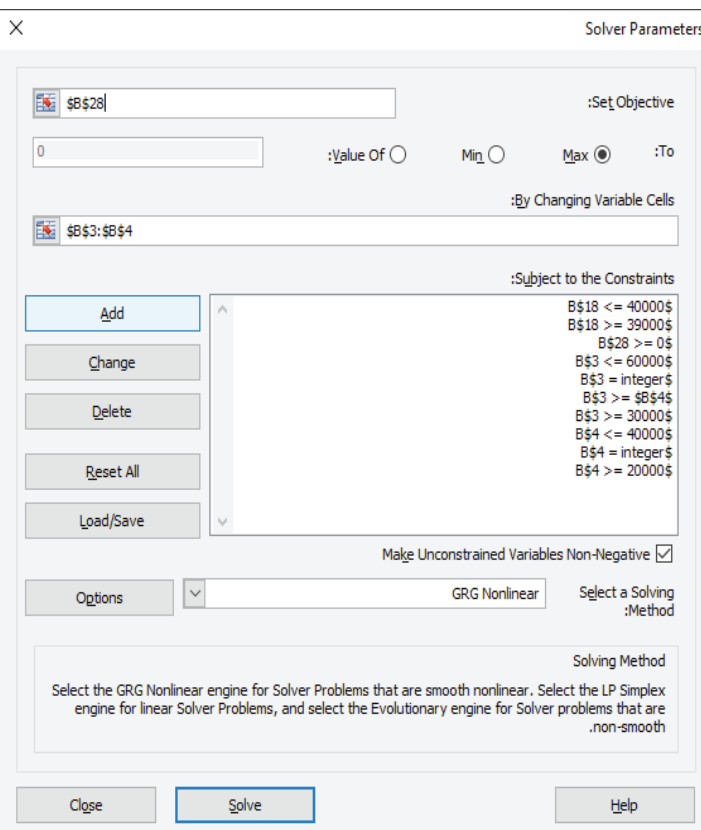

#### الجدول "1-1": معادلات قيود أداة سولفر

أو قسم العمليات

الحسابية أو

صلب جدول

البيانات.

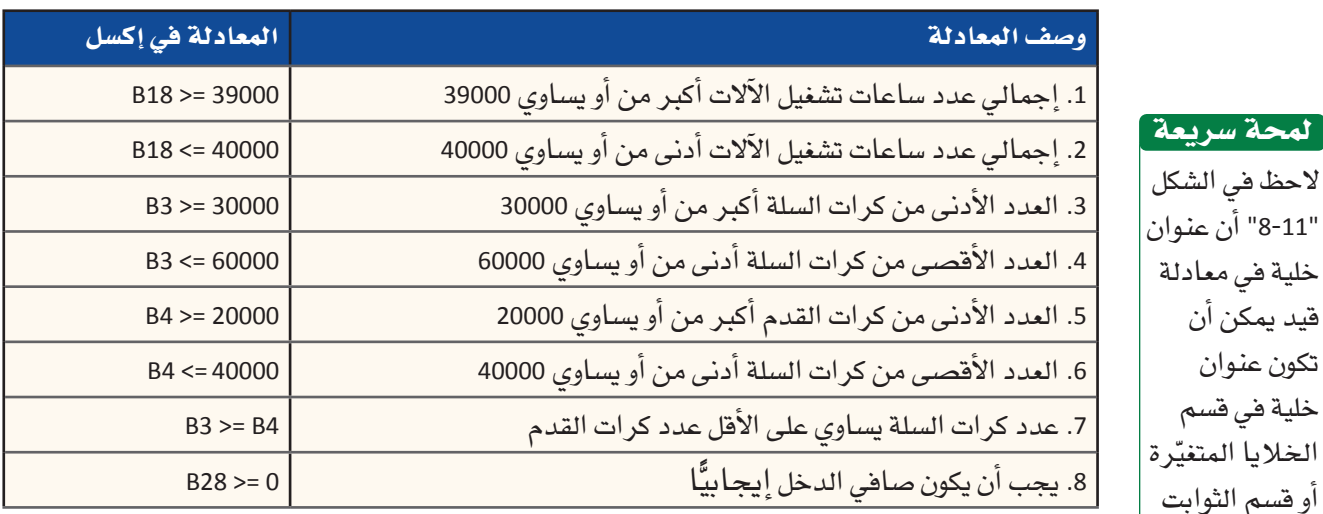

عند استخدام أداة سولفر ، قد يتعين عليك تحديد الحدّ الأدنى والأقصى للمتفيّرات. على سبيل المثال: إن عدد كرات السلة (الأدنى والأفصى) يتراوح بين 30,000 و60,000.

غالبًا ما تكون القيمة الحدية صفرًا لأنك تريد من أداة سولفر إيجاد نتيجة غير سلبية. في هذا المثال، تريد إجابات تؤدي إلى صافي دخل إيجابي فحسب. لذا تدخل إلى أداة سولفر شرط أن يكون المبلغ الوارد ف*ي* خلية صاف*ي* الدخل صفرًا أو أكثر ، حتى لا تجد أذاً التَّبْدُوْلِفَرْ ۚ إِيَّجَابَةَ وَّنتج عنها خسارة.

استخدام أداة سولفر في برنامج مايكروسوفت<del>را</del>¢للرل ال<mark>أ7شه ليص</mark> Ministry of Education  $2023 - 1445$ 

ستقسم ساعات تشغيل الآلات بين كرات السلة وكرات القدم. أما فيود المورد المشترك فهي 39000 =< B18 و 40000 => B18 بحيث تظهر الخلية B18 إجمالي الساعات الضرورية لصنع كرات سلة وكرات قدم.

يريد قسم التسويق في الشركة أن يكون عدد كرات السلة المصنعة على الأقل مساويًا لكرات القدم. ويعكس القيد B3 >= B4 هذا المنطق.

ومن البديهي أن يبرز فيد آخر: لا يجب أن تقرر أداة سولفر صنع نصف كرة، فهي ستسمح لك بتحديد القيم الصحيحة الكاملة Integer لعدد الكرات المصنوعة، كما يظهر في الشكل "11-11".

الشكل "11-11" : يمكنك إضافة قيد لجعل أداة سولفر تستخدم القيم الصحيحة فقط

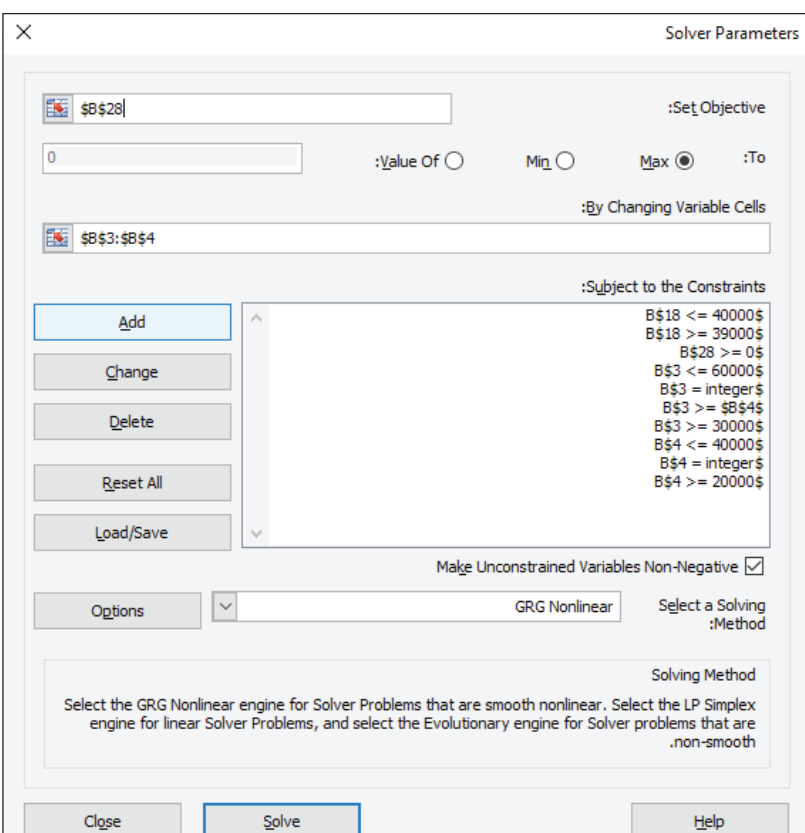

### 1-3 تفعيل أداة سولفر، تفاصيل تقنية

### **Running solver: mechanics**

لإعداد أداة سولفر، عليك إدخال المعلومات التالية:

- عناوين الخلايا المتغيّرة.
- عنوان خلية المتغيِّر "المستهدف" للهدف الذي تسعى إلى تحسينه.
	- معادلات القبود.

ستسجل أداة سولفر الإجابات في الخلايا المتغيّرة وفي ورفة عمل منفصلةه • • .

وزارة التصليم Ministry of Education  $2023 - 1445$ 

408

### 1. البدء بإعداد أداة سولفر Beginning to set up solver

- أولًا اختر علامة التبويب بيانات. وضمن مجموعة التحليل، اختر أداة سولفر. ستظهر أمامك نافذة معلمات أداة سولفر Solver Parameters كما في الشكل "11-12".
- استخدم نافذة معلمات أداة سولفر Solver Parameters لتحديد الخلية الهدف والخلايا المتغيّرة والقيود.

الشكل "11-12" ؛ الجزء العلوي من نافذة معلمات أداة سولفر

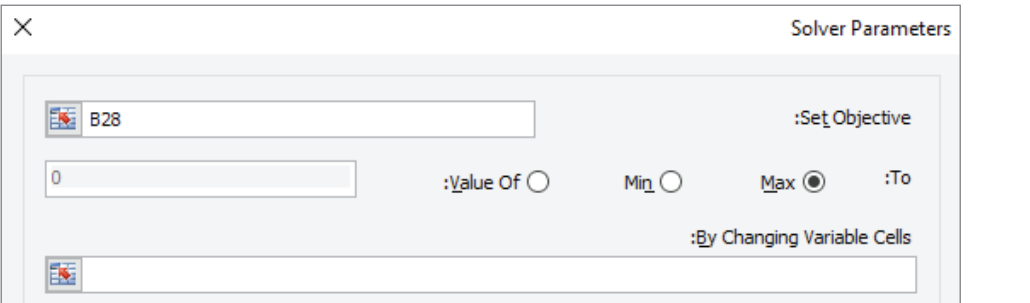

### لمحة سريعة

عندما تدخل

عنوان الخلية، يمكن لأداة

سولفر إدراج

علامات الدولار،

كما هي الحال مع العنونة

المطلقة. لكن

عليك تجاهلها،

لا تحاول حذفها.

#### 2. ضبط الخلية الهدف Setting the objective cell

- لتحديد خلية هدف، اتبع الخطوات التالية:
- انقر على خانة ضبط الهدف Set Objective وأدخل B28 وهي خلية صافي الدخل.
	- اختر خانة Max الافتراضية التي تعني "الحدّ الأقصى".
- لا تضع علامة على زر فيمة: Value Of: ، ولا تضغط على إدخال Enter عندما تنتهي. يمكنك تصفح هذه النافذة من خلال النقر على خانة المدخل الآتية.

### 3. ضبط خلايا المتغيّرات المتغيّرة Setting the changing variables cells

الخلايا المتغيّرة هي خلايا كمية كرات السلة والقدم ضمن نطاق B4:B3. انقر على خانة "بتغيير خلايا المتغيِّرات" By Changing Variable Cells واكتب B4:B3، كما هو موضح في الشكل "11-13". لا تضغط على إدخال Enter.

الشكل "11-13" ، إدخال البيانات في خانة، "بتغيير خلايا المتغيّرات"

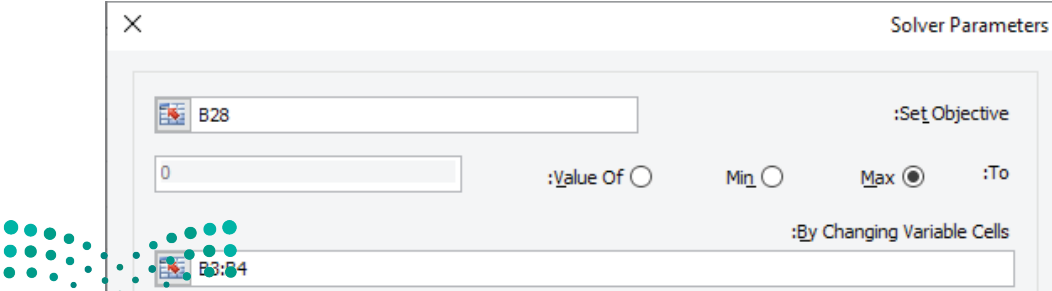

### 4. ادخال القبود **Entering constraints**

بإمكانك في هذه المرحلة إدخال صيغ القيود الواحدة تلو الأخرى.

### الخطوة رقم 1

• انقر على زر الإضافة Add في نافذة معلمات أداة سولفر Solver Parameters. ستظهر أمامك نافذة إضافة فيد Add Constraint ، كما هو موضح في الشكل "11-11". أدخل القيد الخاص بالحدّ الأدنى من كرات السلة المصنوعة.

#### الشكل "11-14" . إدخال البيانات في نافذة إضافة قيد

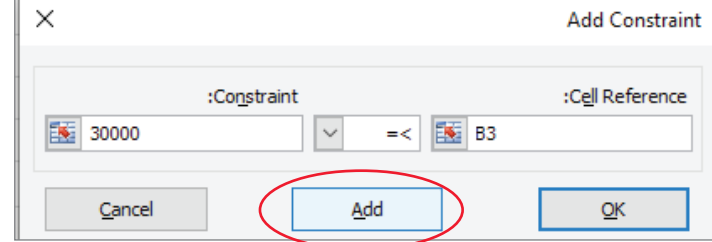

عند إدخال معادلات القيود، اتبع الخطوات التالية:

- اكتب عنوان خلية المتغيّر في خانة مدخل مرجع الخلية.
- اختر عامل التشغيل (<= ، = ، >= أو العدد الصحيح) في الخانة الوسطى الأصغر حجمًا.
	- أدخل رقمًا أو عنوان الخلية الخاص بإحدى القيم في خانة القيود.
		- انقر على الإضافة Add لإنجاز عملية إدخال القيد.
	- إذا بدِّلت رأيك وعدلت عن إدخال المعادلة، انقر على زر الإلغاء Cancel.

### الخطوة رقم 2

- أدخل الآن فيد الحدّ الأدنى من كرات السلة. تدرج أداة سولفر لاحقًا، علامة التساوي أمام رقم 30000 وعلامة الدولار في مرجع الخلية.
- بعد إدخال صيغة القيد، انقر على زر الإضافة Add لإضافة القيد إلى نموذج أداة سولفر. يشار إلى أن نافذة إضافة فيد Add Constraint تبقى مفتوحة وتسمح لك بإدخال فيود أخرى.
	- أدخل بقية القيود. آنظر إلى الجدول "11-1" لفهم المنطق المعتمد.
- عندما تنتهي من إدخال القيود، انقر على زر الإلغاء Cancel للعودة إلى نافذة معلمات آداة سولفر Solver Parameters.

عليك استخدام عامل التشغيل الخاص بالعدد الصحيح في نافذة إضافة قید Add Constraint للإشارة إلى أن الخليتين B3 و B4 يجب أن تكونا قيمتين صحيحتين.

لمحة سريعة

410 الفصل 11

في هذه النافذة، ستلاحظ أن القيود باتت مدرجة ضمن البرنامج. في بعض الحالات، لن تظهر كلِّ القيود بسبب عددها وحجم الخانة، لكن ذلك ليس بمشكلة في هذه الحالة. ويظهر الشكل "11-15" القيود الأساسية.

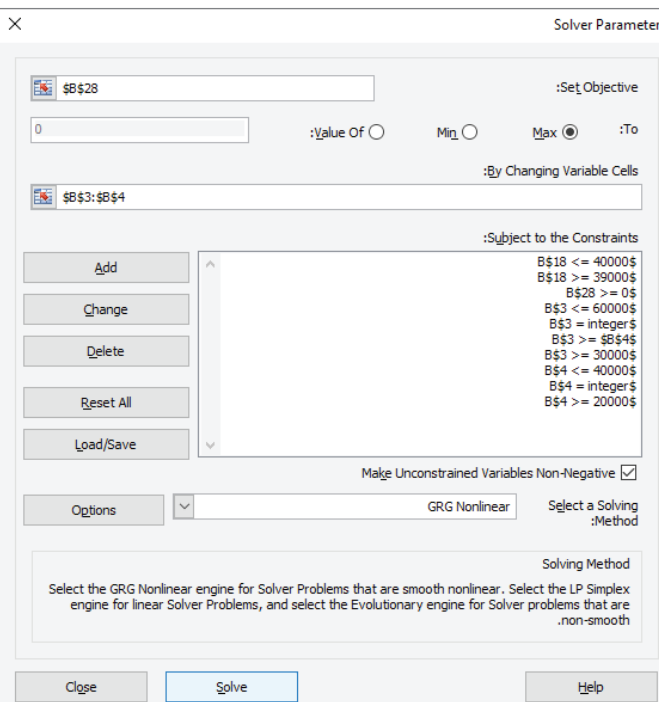

الشكل "11-15" ؛ القيود المدخلة إلى نافذة معلمات أداة سولفر

### 5. اختيار وسيلة الحل Selecting a solving method

يظهر الشكل "11-15" الحقل المخصص لخاصية اختيار وسيلة الحلّ Select a Solving Method. عليك اختيار GRG Nonlinear (الأسلوب غير الخطي للتدرج المختصر المعمم) لهذه المشكلة. عليك وضع علامة في خانة جعل المتغيّرات غير الخاضعة للقيود غير سلبية Make Unconstrained Variables Non-Negative، كما هو موضح في الشكل "11-15".

> 6. حساب إجابات أداة سولفر **Computing solver's answer**

### الخطوة رقم 1

• كي تحسب أداة سولفر الإجابات، انقر على زر الحلِّ Solve في الزاوية السفلي اليسري من نافذة معلمات أداة سولفر Solver Parameters. فهذه الأداة تنجز وظيفتها في الخلفية؛ أى أنك لا ترى العمليات الحسابية الداخلية، ولكن قد تلاحظ تأخيرًا بسيطًا في حاسوبك. تظهر بعدها، أمامك نافذة نتائج أداة سولفر Solver Results، كما في الشكل "11-16".

استخدام أداة سولفر في برنامج مايكروسوفت<del>را</del>¢ل<mark>لرق ال</mark>لث<del>ن</del>ه ـليص Ministry of Education  $2023 - 1445$ 

الشكل "11-16" ، نافذة نتائج أداة سولفر

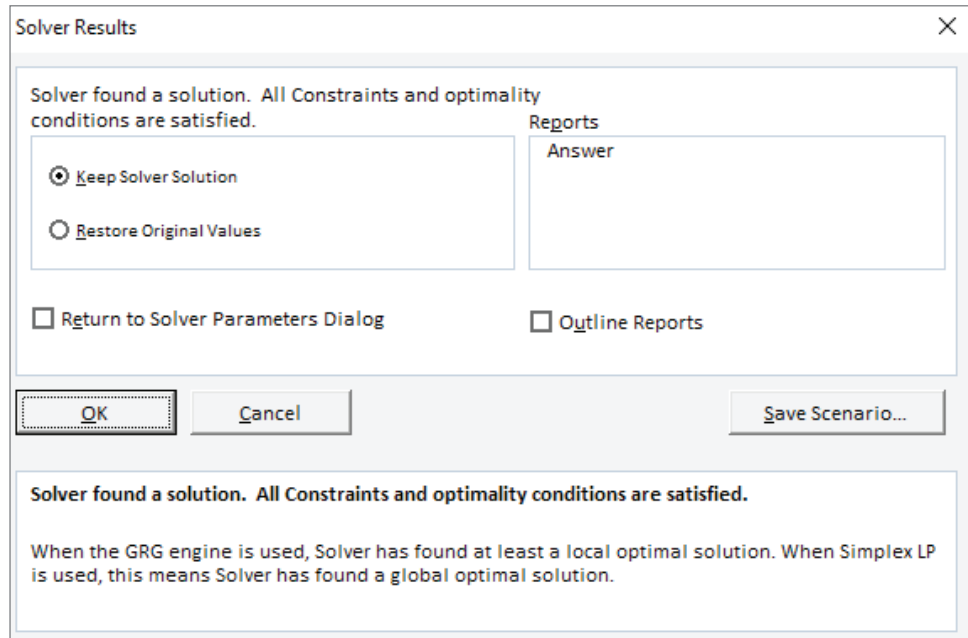

هي هذه الناهذة، تعرض أداة سولفر تقريرًا بأنها وجدت حلًّا والتزمت بكلِّ القيود والأهداف. هذه رسالة مهمة للغاية عليك دائمًا التحقق من ورودها.

#### القيود المستحيلة

في بعض الأحيان، تمنع القيود التي أدخلتها أداة سولفر من التوصل إلى إجابة. مثلًا: تصور أنك أدخلت فيدًا مفاده أن "صافي الدخل يجب أن يكون على الأفل مليار دولار". لا يمكن بلوغ هذا الرقم لأن عدد كرات السلة والقدم المصنوعة قليل وكذلك سعر بيعها. لذا سيظهر على الشاشة أمامك أن التوصل إلى إجابة ليس ممكنًا، أو قد يظهر أن أداة سولفر وجدت إجابة لكن بتجاهل بعض القيود. في الحالتين، هناك خطأ في نموذجك، وقد تضطر إلى إعادة إنشائه.

يمكنك الاطلاع على إجاباتك بطريقتين: الأولى، بالنقر على موافق في نافذة نتائج أداة سولفر Solver Results، ما يسمح لك بالاطلاع على فيم الخلايا المتغيّرة الجديدة. والثانية، وهي تعتبر أكثر نظاميةً وتكاملًا ، بالنقر على الإجابة في خانة التقارير Reports ، ثم النقر على موافق، وبذلك تندرج النتائج المفصلة في ورفة جديدة من مستند إكسل الخاص بك. وتسمّى الورفة الجديدة تقرير الإجابة Answer Report. تُرقّم تقارير الإجابة كلّها بشكل متسلسل أثناء تفعيل أداة سولفر.

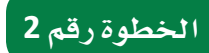

• للاطلاع على تقرير الإجابة Answer Report، انقر على علامة التبويب الخاصة به، كما هو موضح في الشكل "11-17". في هذه الحالة، تحمل علامة التبويب اسم تقرير الإجابة .Answer Report 1

الشكل "11-11": علامة تبويب ورفة تقرير الإجابة Answer Report

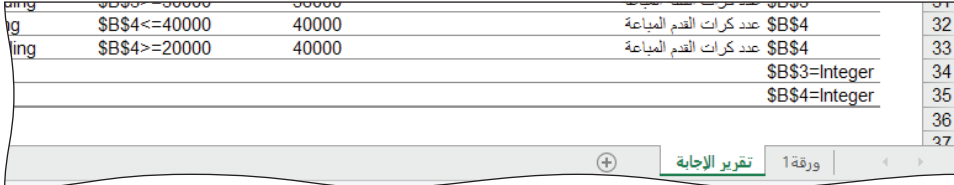

يُظهر الشكل "11-18" الجزء العلوي من التقرير.

الشكل "11-18": الجزء العلوي من تقرير الإجابة

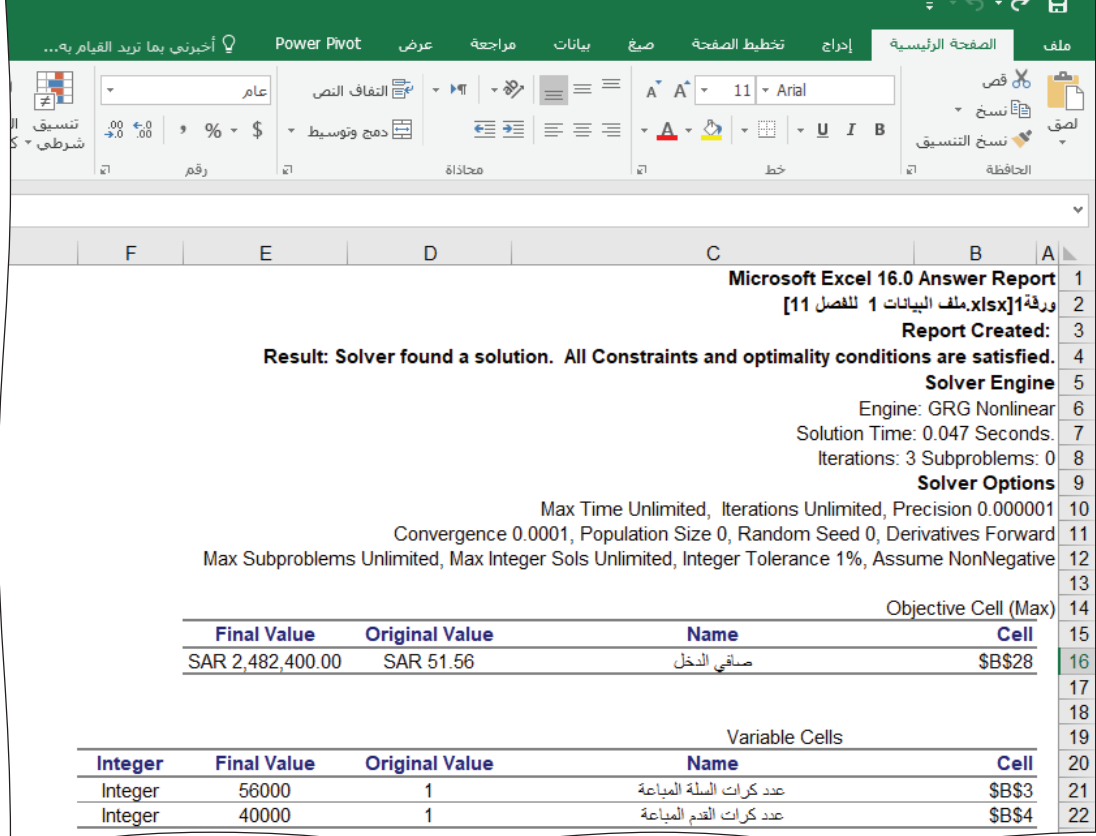

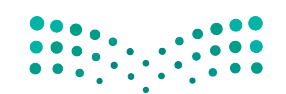

استخدام أداة سولفر في برنامج مايكروسوفت<del>را</del>¢للرلق ال<mark>أهثه ــليص</mark> Ministry of Education  $2023 - 1445$ 

### يُظهر الشكل "11-19" الجزء المتبقى من تقرير الإجابة.

الشكل "11-19": الجزء المتبقى من تقرير الإجابة

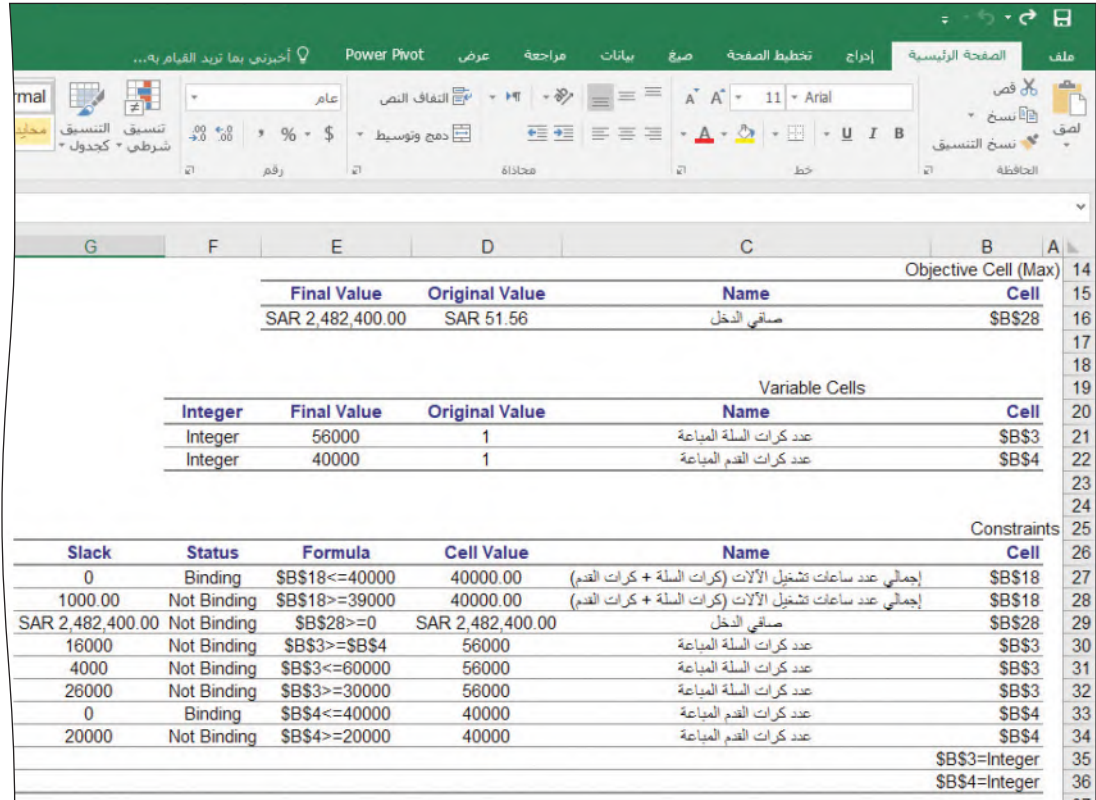

في بداية هذا المثال، كانت فيمة الخلايا المتغيِّرة 1، أما فيمة الدخل فكانت تساوي 51.56 ريالًا سعوديًّا (القيمة الأصلية لبيع كرة سلة واحدة وكرة قدم واحدة) . تظهر أيضًا فيم الحلِّ الأمثل (القيمة النهائية لبيع 56,000 كرة سلة و40,000 كرة قدم) وهي: صافي الدخل عند 2,482,400 ريال سعودي ( الهدف ) و56,000 كرة سلة و40,000 كرة قدم في الخلايا المتغيِّرة.

يعرض التقرير أيضًا تفاصيل القيود: معادلة القيد، وقيمة التغيّر في إطار الحلّ الأمثل. أما كلمة "ملزمة" فتعنى أن الإجابة النهائية حصرت أداة سولفر بالقيد.

على سبيل المثال: كان العدد الأفصى لساعات تشغيل الآلات 40,000 ساعة، وهي القيمة التي استخدمتها أداة سولفر لإيجاد الإجابة. أما "غير ملزمة" فتعنى العكس. فمثلًا: الحدّ الأقصى البالغ 60,000 كرة سلة غير ملزم لأداة سولفر.

سننافش في مرحلة لاحقة من هذا الفصل إجراءات تغيير أو حذف قيد ما.

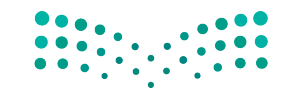

احفظ ملف إكسل باستخدام خيار الحفظ Save في علامة التبويب ملف File. بعد ذلك استخدم خيار الحفظ باسم Save As في علامة التبويب ملف File لإنشاء ملف جديد باسم الرياضات xlsx.2 ستستخدمه في القسم التالي من هذا الفصل.

### 4-1 متغيّرات متعددة في أداة سولفر من إكسل **Multiple variables in excel solver**

بعد ذلك، ستَّغيّر جدول بيانات السلع الرياضية لأن الإدارة تريد معرفة صافي الدخل المحقق في حال تبدّل بعض القيود. بعبارة أخرى، ستجرى الإدارة تحليلات "ماذا إذا؟" مع تحديد فيود معيّنة ضمن الحالة الأساسية. أما النتائج في الثانية فتسمّى الحالة الموسّعة. فيما يلي التغيّرات التي طرأت على شروط الحالة الأساسية الأصلية:

- افترض إلغاء الحدّ الأقصى من القيود على الإنتاج.
- · على نحومماثل، ستَّلغى المقارنة بين عدد كرات السلة وكرات القدم المصنوعة (B4 >= 83).
- غير أن الحدّ الأدنى من القيود على الإنتاج سيبقى فائمًا. افترض أن 30,000 كرة سلة و30,000 كرة قدم على الأفل ستُصنَّع.
- يفرض المورد المشترك لساعات تشغيل الآلات الحدود نفسها الموجودة في الحالة الأساسية.

### الخطوة رقم 1

- ابدأ بوضع الرقم 1 في الخلايا المتغيّرة.
- في نافذة معلمات أداة سولفر Solver Parameters ، انقر لتظليل القيود التي لم تعد تنطبق: قيد صافي الدخل > = 0، فيود العدد الأفصى لكرات القدم والسلة، وفيود المقارنة بين عدد كرات السلة وكرات القدم. احذف القيود من خلال النقر على زر الحذف Delete.
- يجب تغيير قيد العدد الأدنى من كرات القدم وليس حذفه. اختر هذا القيد، ثم انقر على زر التغيّر Change لفتح نافذة إضافة فيد Add Constraint . اضبط القيد بحيث يصبح الرقم 30,000 هو الحدّ الأدنى.

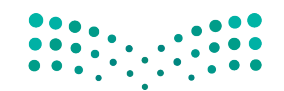

استخدام أداة سولفر في برنامج مايكروسوفت<del>را</del>لإليل ال<mark>لكنه ـليص</mark> Ministry of Education  $2023 - 1445$ 

عند الانتهاء من القيود، يجب أن تكون نافذة معلمات أداة سولفر مماثلة لتلك في الشكل "11-20".

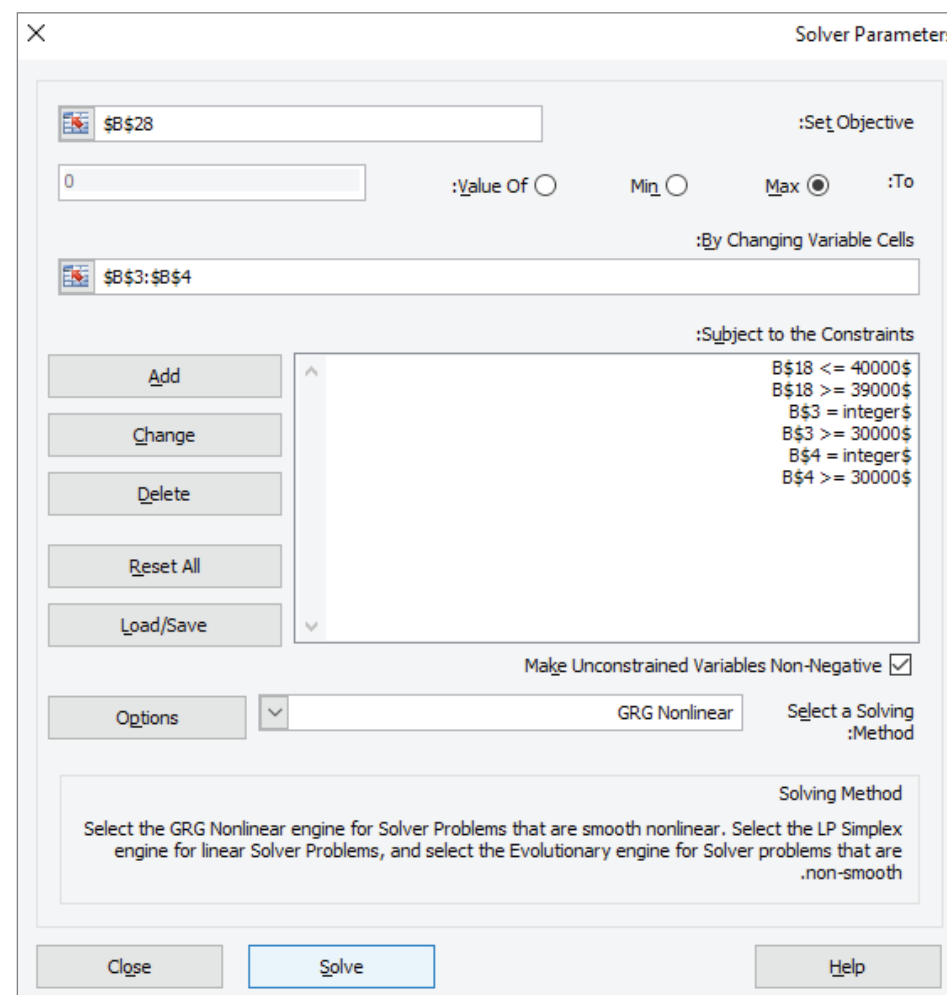

الشكل "11-20" . نافذة معلمات أداة سولفر الخاصة بالحالة الموسّعة

لا تنطبق القيود في هذه الحالة إلا على الحدِّ الأدنى من الإنتاج، والمورد المشترك لساعات تشغيل الآلات، والناتج بعدد صحيح.

### الخطوة رقم 2

• اضبط الأسلوب الذي تريد من أداة سولفر اعتماده على الأسلوب غير الخطي للتدرج المختصر المعمم GRG Nonlinear في نافذة معلمات أداة سولفر Solver Parameters. عند تفعيل أداة سولفر، يجب أن تتطابق فيم تقرير الإجابة Answer Report مع التي ترد في الشكل "11-21".

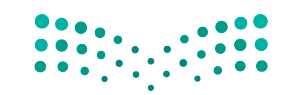

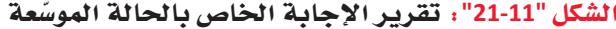

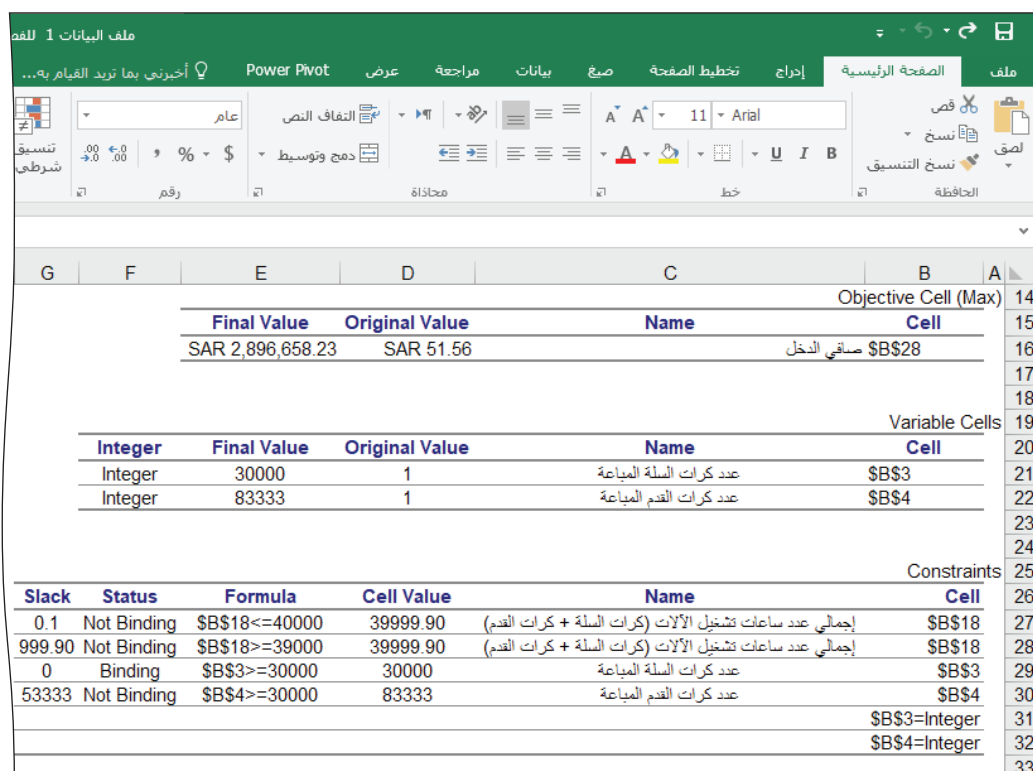

تختلف الإجابة في الحالة الموسِّعة عن إجابة الحالة الأساسية. أي من جدولي الإنتاج يجب على الإدارة اعتماده؟ هل تعتمد الجدول الذي يفرض أداة سولفر على أقصى إنتاج، أم الجدول الذي لا يفرض فيودًا مماثلة؟ لقد طرحنا هذا السؤال لحثك على التفكير في الغرض من استخدام أحد برامج نظام دعم القرار. يظهر الجدول "11-2" الاختلاف الكبير في إجابات أداة سولفر بين الحالة الأساسية والحالة الموسّعة.

الجدول "11-2" : إجابات أداة سولفر في الحالتين

|             | الحالة الأساسية | الحالة الموسّعة |
|-------------|-----------------|-----------------|
| كر ات السلة | 56,000          | 30,000          |
| كرات القدم  | 40,000          | 83,333          |

هل يمكنك استخدام هذا الناتج وحده لاتخاذ القرار بشأن الكمية التي يجب صنعها من كرات السلة وكرات القدم؟ كلا ، لا يمكنك ذلك. عليك أيضًا مراجعة هدف الحالة وهو تحسين صافي الدخل. يظهر الجدول "11-3" الإجابات بعد إضافة بيانات صافى الدخل.

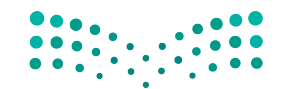

استخدام أداة سولفر في برنامج مايكروسوفت<del>راٍ</del>كْلِللِّ اللَّهِ<del>نَّةَ عليم</del> Ministry of Education  $2023 - 1445$ 

|             | الحالة الأساسية | الحالة الموسّعة               |
|-------------|-----------------|-------------------------------|
| كر ات السلة | 56,000          | 30,000                        |
| كرات القدم  | 40,000          | 83,333                        |
| صافى الدخل  | 2,482,400 ر.س.  | <mark>ِ 2,896,658 ر.س.</mark> |

الجدول "11-3" : إجابات أداة سولفر في الحالتين - مع إضافة بيانات الهدف

يبدو جدول الإنتاج أفضل في الحالة الموسِّعة عند النظر إليه بهذه الطريقة لأنه يوفر صافي دخل أكبر .

● احفظ ملف الرياضات xlsx.2 وأغلقه. انقر على رمز الإغلاق Close في علامة التبويب ملف File.

### أسئلة مراجعة

### اختر الإجابة الصحيحة:

1. ما الهدف من التحسين؟

- أ. للتأكد المستمرّ أن النظام يعمل بأعلى درجة من الفعالية لزيادة الأرباح.
	- ب. للتأكد من أن غالبية الموظفين مكلفون بالعمل معظم الوقت.
- ج. لحساب عدد الاستراحات التي يجب منحها للموظفين خلال ساعات العمل.
	- د. التصميم إستراتيجية تسويق لمنتج موجود.

### 2. أي من الآتي مثال عن مورد مشترك؟

- أ. الأدوات المكتبية مثل: الدفاتر والأقلام.
- ب. الحاسوب المكتبي الذي يستخدمه كلّ موظف.
- ج. المواد المستخدمة في صناعة إطارات الدراجات وإطارات السيارات في المصنع نفسه.
	- د. الهواتف المحمولة التي يستخدمها أعضاء فريق المبيعات.

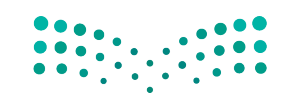

وزارة التصليم Ministry of Education  $2023 - 1445$ 

الفصل 11 418

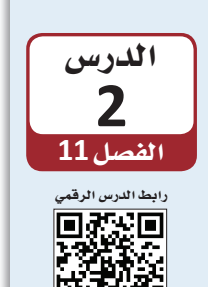

التدرب على استخدام أداة سولفر

يتضمن هذا الدرس مشكلة مختصرة تسمح لك بتطبيق ما تعلمته عن أداة سولفر من إكسل. افترض أنك تدير شركة لتصنيع الملابس، وتصنع منتجين: فمصان تيشيرت بجيب أمامي مع زر وقمصان بأزرار، وعليك تحديد الكمية التي ستنتجها من النوعين. وافترض أنك ستبيع الكمية المنتجة بالكامل.

استخدم الملف " ملف البيانات 2 للفصل xlxs. 11" الذي يمكنك الوصول إليه من خلال مسح رمز الاستجابة السريعة.

### 1. قسم الخلايا المتغيّرة **Changing cells section**

يجب أن يشبه فسم الخلايا المتغيِّرة لديك تلك الواردة في الشكل "11-22".

الشكل "11-22" : الخلايا المتغيّرة لتصنيع الملابس

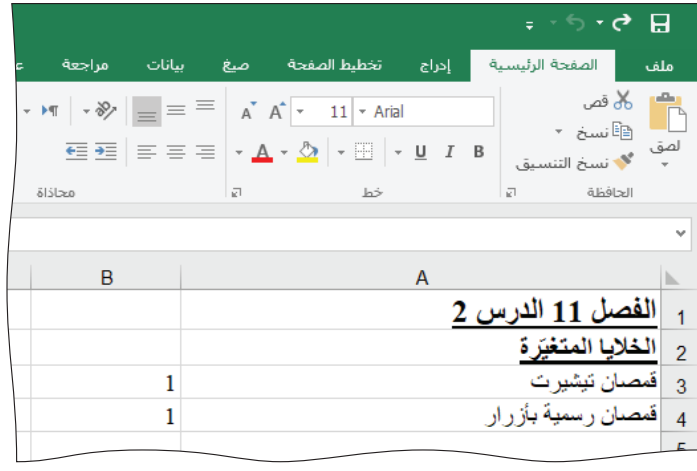

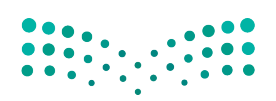

استخدام أداة سولفر في برنامج مايكروسوفت<del>را</del>¢للرل ال<mark>أفئه ليص</mark> Ministry of Education  $2023 - 1445$ 

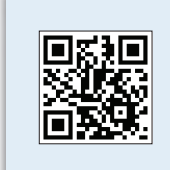

www.ien.edu.sa

### 2. قسم الثوابت **Constants section**

يجب أن يتضمّن جدول البيانات الثوابت الموضحة في الشكل "11-23".

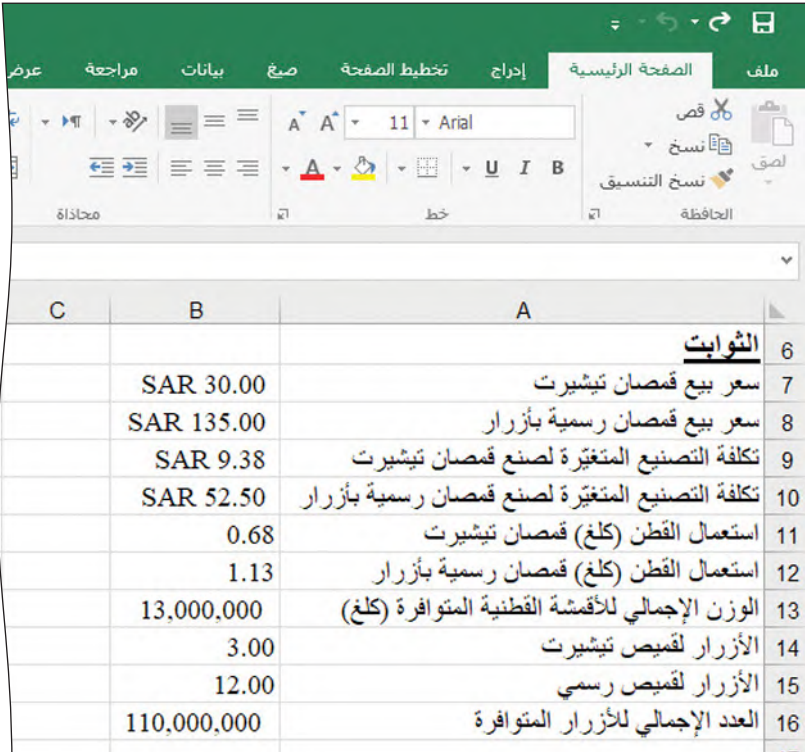

الشكل "11-23" ؛ الثوابت لتصنيع الملابس

- سعر البيع: لقد حددت سعر بيع قمصان التيشيرت بـ 30 ريالًا سعوديًّا والقمصان بأزرار بـ 135 ريالا سعوديًّا.
- تكلفة التصنيع المتغيّرة: تبلغ تكلفة تصنيع فميص تيشيرت 9.38 ريالًا سعوديًّا، وفميص بأزرار 52.50 ريالًا سعوديًّا. وتشمل هذه التكاليف أتعاب مشغلى الآلات والقماش والأزرار وغير ذلك.
- استعمال القطن: تحتاج إلى 0.68 كلغ من القماش القطني، لصنع كلِّ قميص تيشيرت، وكذلك تحتاج إلى 1.13 كلغ من القماش القطني لصنع كلٌّ فميص بأزرار.
- الوزن الإجمالي للأقمشة القطنية المتوافرة: لديك 13 مليون كلغ من القطن لصنع كلّ من قمصان التيشيرت والقمصان بأزرار.
- الأزرار: يضم كلٌّ قميص تيشيرت ثلاثة أزرار. في المقابل، يضم كلٌّ قميص بأزرار زرًا واحدًا على كلِّ طرف من طرفَي اليافة، وثمانية أزرار من الأمام، وزرًا واحدًا على كلِّ كم، ليصبح مجموعها 12 زرًا.
- العدد الإجمالي للأزرار المتوافرة: لديك 110 ملايين زر يمكنك أسبخدامها لحمله القمصان.

وزارة التصليم Ministry of Education  $2023 - 1445$ 

420

### 3. قسم العمليات الحسابية **Calculations section**

سننافش فيما يلي العمليات الحسابية وفيود العمل ذات الصلة. يجب أن يتضمّن جدول البيانات العمليات الحسابية الموضحة في الشكل "11-24".

الشكل "11-24": العمليات الحسابية لتصنيع الملابس

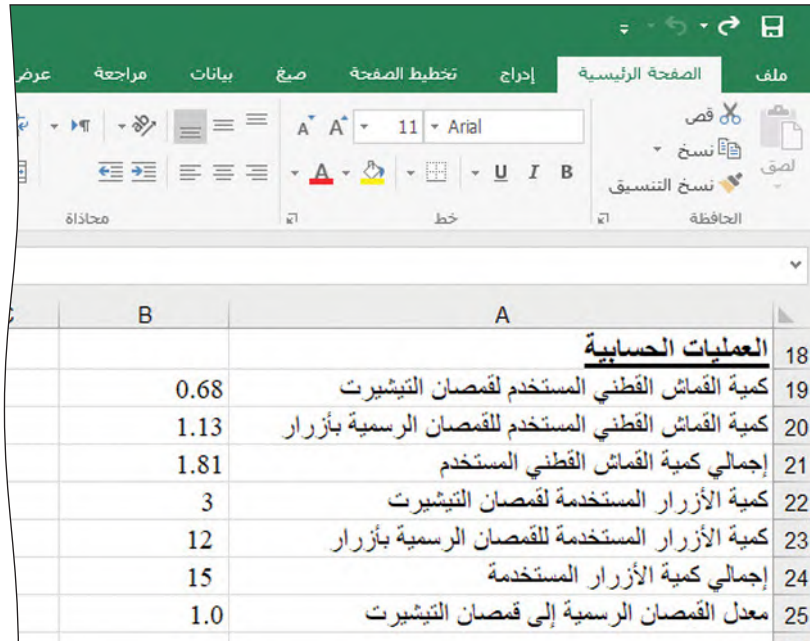

- كمية القماش القطني/الأزرار المستخدمة: لديك كمية محدودة من القماش القطني والأزرار. لذا عليك حساب طريقة استعمال كلٌّ من هذين الموردين، ومن ثم استخدامهما في قسم القيود.
- معدل القمصان بأزرار إلى قمصان التيشيرت: تعتقد أن عليك تصنيع مليونَي قميص تيشيرت ومليونَى قميص بأزرار على الأقل. وبما أنك تريد إنتاج هذين النوعين من القمصان، يجب ألَّا يتخطى معدل القمصان بأزرار إلى قمصان التيشيرت نسبة 4:1. وبالتالي، إن صنعت 9 ملايين قميص بأزرار ومليونَي قميص تيشيرت، فسيكون المعدل مرتفعًا للغاية (1:5:4).

استخدام أداة سولفر في برنامج مايكروسوفت<del>را</del>¢ل<mark>لرق ال</mark>ذهق ليص Ministry of Education  $2023 - 1445$ 

### 4. قسم قائمة الدخل Income statement section

يجب أن يتضمّن جدول البيانات قسم قائمة الدخل الموضح في الشكل "11-25".

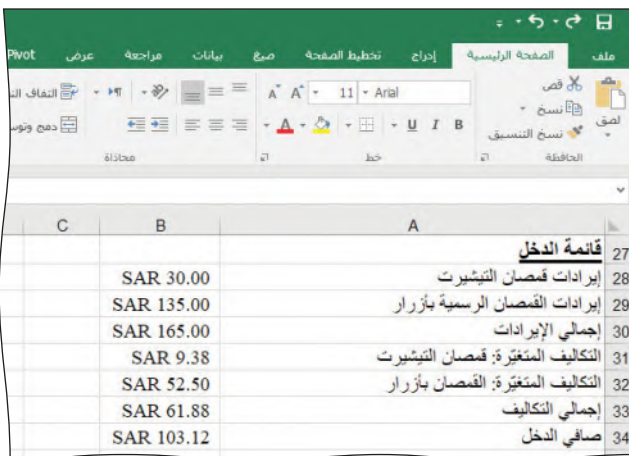

الشكل "11-25": عناصر خطوط الإنتاج في قائمة دخل تصنيع الملابس

إن معنى عناصر خطوط الإنتاج شبيه بمثال الرياضة الوارد في الدرس الأول. ارجع إلى تلك الأمثلة للمزيد من الشرح.

> يتمثل هدف أداة سولفر في تحسين صافي الدخل. استخدم الجدول "11-4" لكتابة القيود يدويًّا قبل إدخالها إلى أداة سولفر.

الجدول "4-11" ؛ المنطق المعتمد في قيود تصنيع الملابس

| إدخال معادلة إكسل                                                                                                | المعادلة                               |
|----------------------------------------------------------------------------------------------------|----------------------------------------|
|                                                                                                    | صافي الدخل إلى الإيرادات               |
|                                                                                                    | معدل القمصان بأزرار إلى فمصان التيشيرت |
| 그 사람들은 어디에 있다.                                                                                                   | العدد الأدنى من فمصان التيشيرت         |
| $= \underbrace{\qquad \qquad }_{\qquad \qquad \cdots \qquad \qquad }$                                            | العدد الأدنى من القمصان بأزرار         |
| - Second Holland Holland Holland Holland Holland Holland Holland Holland Holland Holland Holland Holland Holland | الأزرار المستخدمة                      |

قبل تفعيل أداة سولفر ، اختر الأسلوب غير الخطي للتدرج المختصر المعمم GRG Nonlinear في نافذة معلمات أداة سولفر Solver Parameters.

تذكر أن النموذج يمكنه فقط حساب القيم بناء على المدخلات والقيود التي قدمتها، ولا يمكن لجدول البيانات تفسير النتائج أو تقديم توصيات بالاستناد إليها.

لقد طلبت من أداة سولفر تغيير عدد قمصان التيشيرت والقمصان بأزرار (مع قيود) من أجل زيادة دخل الشركة إلى الحدّ الأقصى. في هذا المثال، تقترح عليك أداة سولفر أن تُنتج قمصانًا بأزرار أكثر من قمصان التيشيرت بأربعة أضعاف.

وزارة التصليم Ministry of Education  $2023 - 1445$ 

الفصل 11 422 عند الانتهاء من استخدام البرنامج، انقر على زر الحفظ Save من علامة التبويب ملف File لحفظ الملف، ثم انقر على رمز الإغلاق Close في علامة التبويب ملف File لإغلاقه.

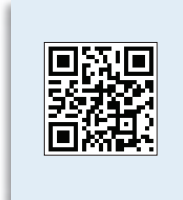

امسح رمز الاستجابة السريعة للوصول إلى درس سيساعدك على تخطى المشكلات في أداة سولفر. سيساهم هذا الدرس أيضًا في تحفيز ذاكرتك حول الإجراءات الأساسية للتعامل مع الملفات.

### أسئلة مراجعة

اختر الإجابة الصحيحة:

- 1. أي من الخيارات التالية لا يظهر في قسم الثوابت من جدول بيانات أداة سولفر؟
	- أ. أسعار البيع.
	- ب. تكلفة المتغيّرات الخاصة بصناعة عنصر.
		- ج. عدد العناصر.
		- د. استخدام المواد.
- 2. إذا كنت تستخدم أداة سولفر لتحسين صافى الدخل، فأي من الخيارات التالية يجب تضمينه في قسم قائمة

الدخل؟

- أ. إيرادات العناصر المباعة.
	- ب. إجمالي الإيرادات.
	- ج. تكاليف المتغيّرات.
		- د. کلّ ما ورد سابقًا.

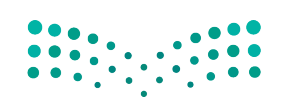

استخدام أداة سولفر في برنامج مايكروسوفت<del>راٍ</del>كْلِللِّ ال<mark>ـ23 ـ ليص</mark> Ministry of Education  $2023 - 1445$ 

## تدريبات إضافية

### أسئلة التفكير الناقد

1. تختلف هوامش الأرباح التي تحققها الشركات من صنع كرات القدم وكرات السلة، بناء على ذلك، هل يجدر بالشركة التوقف عن صنع المنتج الأفل ربحية؟ علّل الإجابة في الحالتين واشرح فرارك.

2. يحق لشركة تصنيع أدوات رياضية التوقف عن العمل لمدة 1,000 ساعة كحدّ أقصى في العام إذا أرادت تحقيق أهدافها الإنتاجية. عدّد ما أمكن من أسباب حاجة الشركة إلى التوقف عن العمل. واذكر السبب الأهم برأيك مع تعليل إجابتك.

3. في الدرس الثاني، تعلمنا أن شركة الملابس تصنع فمصانًا بأزرار وقمصان تيشيرت لأنها تريد أن تشتهر بكونها "تصنع أنواع القمصان كلّها". بالاستناد إلى إجابتك عن السؤال الأول، ما سبب أهمية التوازن للشركة، في رأيك؟

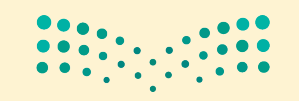

وزارة التصليم Ministry of Education  $2023 - 1445$ 

424

### تحدي الفريق

تختلف هوامش الأرباح المحققة من صنع كرات القدم وكرات السلة، وقد ورد في المثال أن الفارق يعود إلى اختلاف أسعار بيع المنتجين والمواد المستخدمة لتصنيعهما ومدخلاتهما. ناقش المدخلات والمواد المختلفة اللازمة لإنتاج كرات القدم وكرات السلة، وفكر في المواد والأيدي العاملة والآلات التي قد تُستخدم. حدد مع أعضاء فريقك المدخلات والمواد الأكثر تأثيرًا على سعر البيع. وعند الانتهاء من تعدادها، رتبها بحسب أثر كلِّ منها على سعر البيع.

### كن ناقدًا

1. تعمل كثير من الشركات الأخرى في مجال صنع كرات القدم وكرات السلة، وغالبًا ما تختلف أسعار بيعها. فدّم إجابة مفصلة عن السبب الذي يمكّن شركة أخرى من بيع منتجاتها بأسعار أعلى، مع التركيز فقط على المنتج نفسه.

2. ستنتج بعض الشركات كرات قدم وكرات سلة مستخدمة مدخلات ومواد مماثلة أو مشابهة، وقد تكون تكلفة صنع المنتجات متشابهة للغاية. إلا أن بعض الشركات ستبيع هذه المنتجات بأسعار أعلى بكثير، ولن يمانع عدد كبير من العملاء من دفع هذه المبالغ لشرائها. لماذا؟

حاول أن تفكر في ثلاثة أسباب محتملة، واكتب مقالة مختصرة تشرح فيها كلّ سبب. قد يساعدك التفكير في طريقة صنعك القرارات أشاء التسوق على الإجابة.

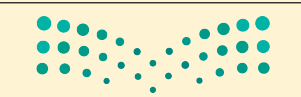

استخدام أداة سولفر في برنامج مايكروسوفت<del>را</del>¢لِللة ال<mark>أ52 ـليص</mark> Ministry of Education  $2023 - 1445$ 

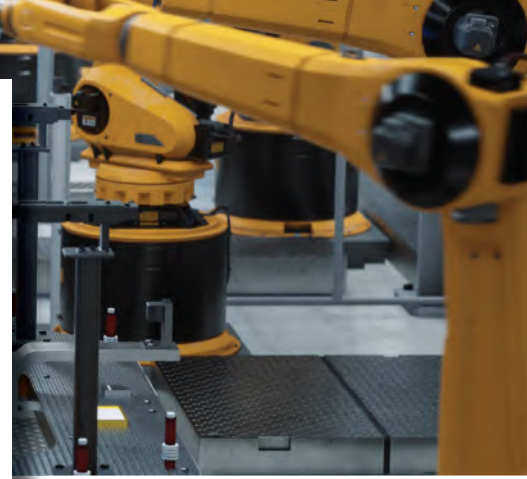

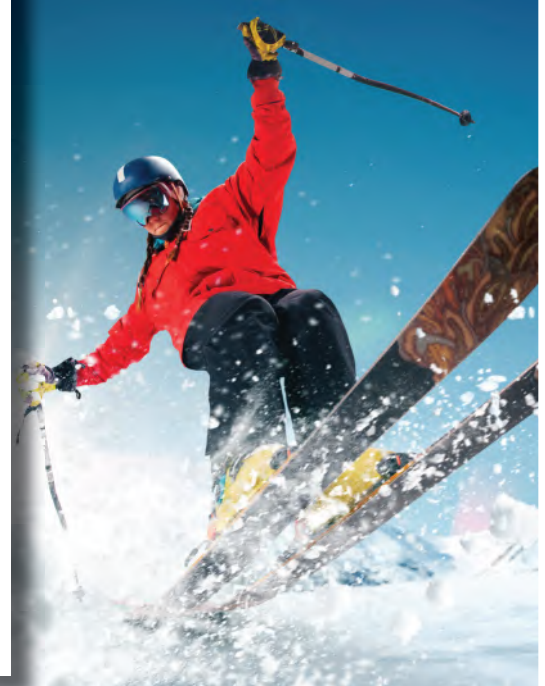

## القسم 2: المشروعات

الآن وقد تعرّفت على المفاهيم ومهارات الحاسوب اللازمة لهذا الفصل الدراسي، حان الوقت لكي تختبرها. يقدّم القسم 2 سلسلة من أربعة مشروعات لصنع القرار من الواقع يمكنك من خلالها اختبار مهاراتك وتطويرها. ستعمل على مشروعات متعلّقة بـ:

- صناعة السيارات.
- إدارة منتجع جديد على أحدث طراز للتزلّج في المملكة العربية السعودية.
	- أحدث تطوّرات السيارات الكهربائية.
		- الإدارة الناجحة لشركة طيران.

في كلِّ مشروع، عليك أن تساعد الشركة في تحسين أدائها لكي تعمل بشكل فعّال ومَّربح ومنافس في المستقبل. ستستخدم المهارات التي تعلّمتها في القسم 1 لنُّقدّم لمديري الأعمال خيارات مختلفة للتخطيط للمستقبل، وتوقّع النتائج المحتملة المختلفة.

ستحتاج عندها إلى التفكير في كيفية تقديم هذه المعلومات لهم في صورة تقرير قصير يكون واضحًا ومقنعًا ومتخصّصًا. وفي المشروع الأخير (الفصل 15)، ستحتاج أيضًا إلى أن تقدّم عرضًا تقديميًّا فصيرًا عن توصياتك، ولكنه لن يكون لمديري شركة خيالية هذه المرّة، بل ستقدّمه لأستاذك وزملائك في الفصل الذين سيطرحون عليك الأسئلة ويعلقون على أفكارك.

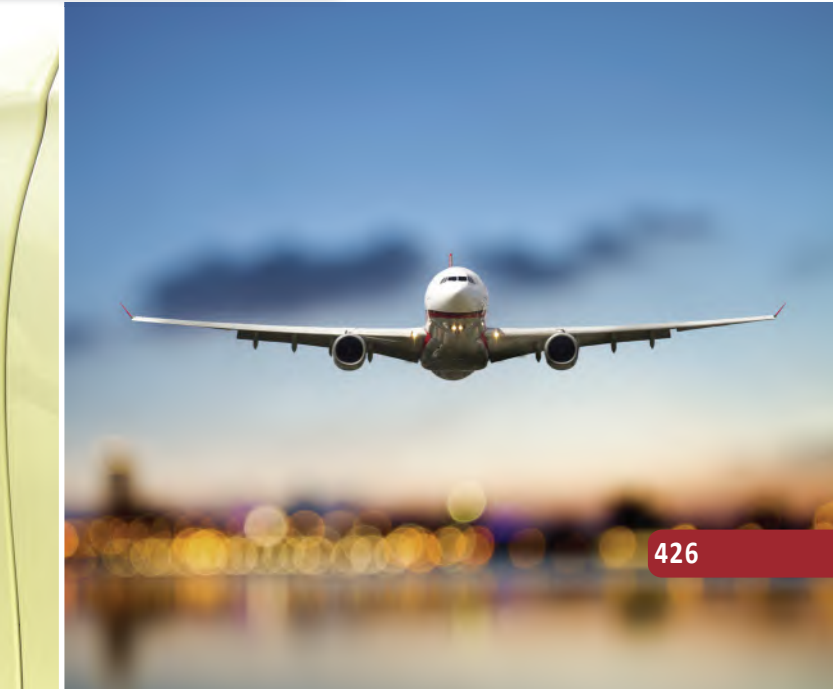

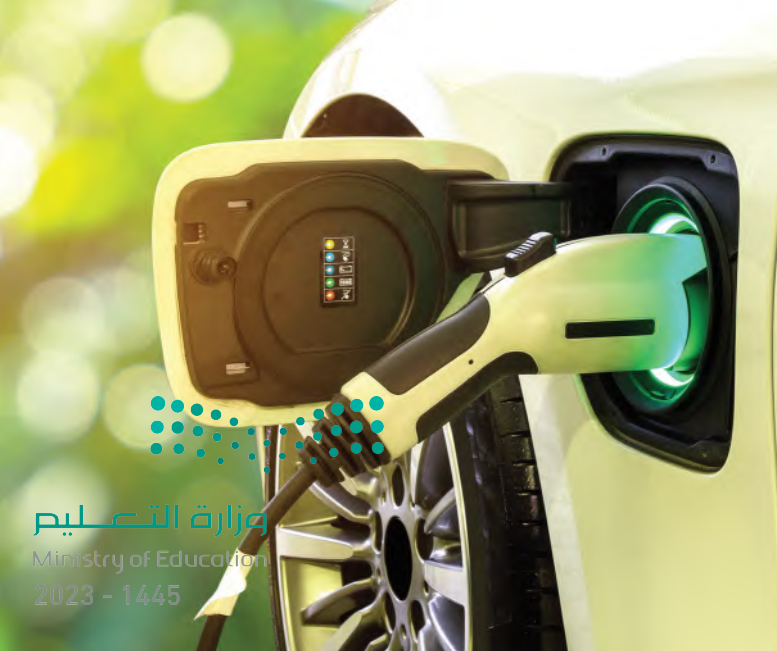

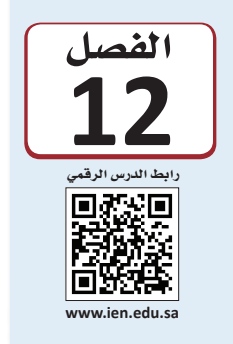

|مشروع إنتاج السيارات

تحتاج الشركات المصنّعة للسيارات إلى تحسين متوسط استهلاك مركباتها للوقود (كيلومترات المركبات لكلِّ لتر ) من أجل الامتثال للأنظمة الحكومية الجديدة. تصنع الشركة التي ستعمل فيها، ضمن هذا المشروع، أنواعًا مختلفة من المركبات الآلية وتبيعها. ولكلِّ منها تصنيف مختلف من حيث مقدار ما تقطعه من كيلومترات لكلِّ لتر واحد من الوقود. وفي هذه الحالة، ستستخدم أداة سولفر في برنامج إكسل Excel Solver من أجل تحديد مزيج المنتجات المطلوب للامتثال للأنظمة الجديدة بطريقة مربحة.

سيعرّفك مشروع إنتاج السيارات على الأساليب المستخدمة لجمع المعلومات من أجل دعم عملية صناعة القرارات. قد تتعدد مصادر المعلومات، فمنها الداخلي والخارجي، وقد تكون المعلومات أيضًا حاليّة أو متوقّعة، بحسب نوعها المطلوب.

سيركِّز هذا الفصل على تحديد أنواع البيانات المطلوبة التي يمكن استخدامها في تمارين صناعة القرارات المتعلقة بالمشروع. ستبدأ ضمن مشروعك في استكشاف أفضل السيناريوهات وأسوئها، وذلك باستخدام البيانات المتاحة للتنبِّؤ بالنتائج المستقبلية المحتملة. وفي حين سيكون بإمكانك حساب بعض المتفيِّرات بثقة، ستكون البيانات المتوفرة في بعض المجالات الأخرى مجرد تقديرات. وبفضل هذه التوقعات، ستتمكَّن من استكشاف الخيارات المستقبلية المختلفة.

### أهداف التعلم

### بعد الانتهاء من دراسة هذا الفصل، ستكون قادرًا على:

- فهم عملية جمع البيانات.  $\mathbf{1}$
- شرح أنواع البيانات المطلوبة لدعم القرارات المتعلقة  $\overline{2}$ بالشركة.
- تسليط الضوء على الأنماط والاتجاهات الظاهرة في 3 البيانات لصناعة القرارات المثلى.
- تحليل أثر جمع البيانات الفعّال على عملية صناعة  $\overline{4}$ القرارات.
	- تحديد النتيجة الأكثر احتمالًا لتحليل البيانات. 5

مشروع إنتاج الس**يازارت**ة ا<mark>لأ172</mark>3
## نبذة عن إنتاج السيارات **Car production background**

تعمل المركبات ذات محرِّكات الاحتراق الداخلي على حرق الوقود لتحفيز الدفع، وخلال هذه العملية، تنبعث من العادم أدخنة محمّلة بالكربون وتنتشر في الجو، ما يؤدّي إلى تزايد تلوّتْ الهواء؛ ولذلك، تفرض الحكومة على الشركات المصنِّعة للسيارات إنتاج مركبات ذات كفاءة في استهلاك الوقود بهدف الحدّ من تلوّث الهواء.

يُشار إلى كفاءة المركبة في استهلاك الوقود من خلال معادلة كلم/لتر؛ أي المسافة التي تستطيع المركبة أن تقطعها عند حرق لتر واحد من الوقود في محرِّكها. على سبيل المثال: إذا أحرقت إحدى المركبات 10 لترات من الوقود لتجتاز مسافة 100 كيلومتر، فسيكون معدل استهلاك الوقود (100 كلم/10 لتر = 10 كلم/لتر). أما المركبة التي تحتاج إلى 20 لترًا لقطع المسافة نفسها، فسيكون معدل استهلاكها للوقود 5 كلم/لتر (100 كلم/20 لتر = 5 كلم/لتر)، وستطلق ضعف كمية الكربون في الهواء.

تفرض الأنظمة الحكومية معدل استهلاك وقود أكبر للمركبات الجديدة. وينطبق النظام (وهو قاعدة أو قانون تتولى الحكومة وضعه وتنفيذه) على "أسطول" الشر كة المصنّعة للسيارات بأكمله، أي بعبارة أخرى، على متوسط مزيج منتجاتها أن يلتزم بمعايير معدل استهلاك الوقود (المنتجات المتنوعة التي تصنعها الشركة ونسبها – انظر الجدول "3-1" ) ، ما يعني أنه يسمح للشركة بامتلاك مر کبات ذات معدل استهلاك وقود منخفض إذا تمکّنت من موازنتها مع مر کبات أخرى ذات معدل استهلاك وقود أكبر. إذا افترضت أن إحدى الشركات تصنّع وتبيع 100,000 سيارة سيدان ذات معدل استهلاك للوقود يساوي 10 كلم/لتر، و50,000 شاحنة ذات معدل استهلاك للوقود يساوي 5 كلم/لتر، فإن متوسط معدل استهلاك الوقود للأسطول سيكون متوسطًا مرجحًا Weighted

Average يساوى ما يلي:

 $8.33 = (50,000 + 100,000) / ((5 * 50,000) + (10 * 100,000))$ 

في المثال السابق، إذا كانت الحكومة تفرض معدل استهلاك وفود للأسطول يساوي 8 كلم/ لتر ، فستكون الشركة في حالة امتثال للأنظمة، أما إذا اشترطت الحكومة معدل 10 كلم/لتر ، فسيتعيّن على الشركة اتخاذ الخطوات اللازمة من أجل الامتثال. فتستطيع الشركة أن تعمل على زيادة معدل استهلاك مركباتها للوقود، أو اتخاذ القرار بتصنيع وبيع عدد أكبر من مركباتها ذات معدل استهلاك الوقود الأعلى مقارنة بالأنواع ذات معدل استهلاك الوقود المنخفض، أو القيام بالأمرين معًا.

تزيد الحكومة بشكل دوري معدل استهلاك الوقود المطلوب، وقد فرضت مؤخرًا تحسين متوسط معدل استهلاك الوفود لأسطول أي شركة مصنّعة للسيارات ليصل إلى 16 كلم/لتر بعد خمسة أعوام من الآن. وسيشكّل تحقيق هذا المتوسط Average تحديًا كبيرًا في غضون خمسة أعوام.

لمحة سريعة المتوسط المرجح هو متوسط مجموعة من الأرقام يرتبط كلّ منها بـ"أوزان" أو قيم مختلفة. للحصول على المتوسط المرجح، اضرب کلّ رقم ف*ي* وزنه، ثم اجمع النتائج.

وزارة التصليم Ministry of Education  $2023 - 1445$ 

الفصل 12

428

#### تعريفان

المتوسط Average: أو المتوسط الحسابي، هو قيمة تمثل القيم الواردة في مجموعة بيانات. وقد يُحسب من خلال جمع كلِّ قيم البيانات وقسمتها على عدد القيم في المجموعة. المتوسط المرجح Weighted Average: في المتوسط المرجح، تُضرب كلِّ فيمة متعلقة بنقطة بيانات في الوزن المخصص لها، الذي يُجمع فيما بعد ويُقسم على عدد نقاط البيانات.

تحتوي جميع الشاحنات، والسيارات المتعددة الاستعمالات، وسيارات السيدان، والسيارات الصغيرة التي تنتجها الشركة على محرّكات احتراق داخلي تعمل على حرق الوفود. وتصنّع الشركة أيضًا سيارات كهربائية تعمل بالبطاريات، لا تبعث الكربون إلى الغلاف الجوي. عندما ينخفض مستوى شحن البطارية كثيرًا، يفعَّل محرِّك صغير يعمل بالوقود لفترة وجيزة لتعزيز الشحن، وينبعث مقدار فليل من الكربون في الهواء.

وقد قدّر مهندسو الشركة تكلفة تصنيع وبيع كلّ نوع من أنواع المركبات بعد خمسة أعوام من الآن، وقدَّمت الشركة أسعار بيعها. ترد هذه القيم في الجدول "12-1".

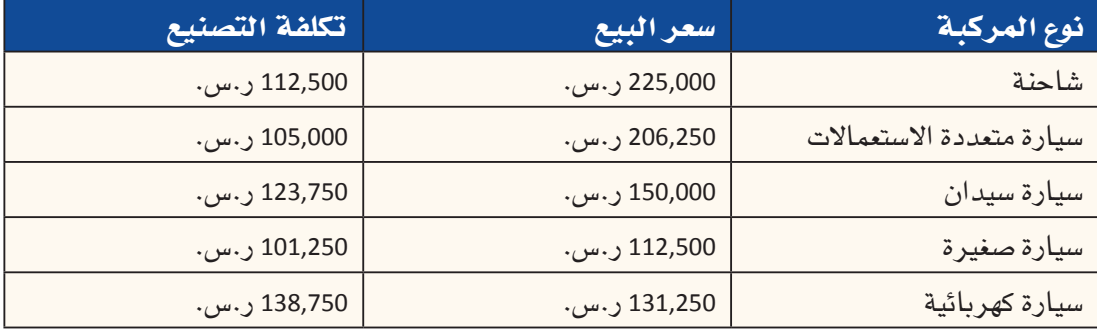

الجدول "12-1" : أسعار البيع وتكلفة التصنيع المتوقّعة بعد خمسة أعوام

الفرق بين سعر البيع وتكلفة التصنيع، يسمّى هامش الربح الإجمالي Gross Margin ويمكن التعبير عنه كنسبة مئوية تُعرف باسم النسبة المئوية لهامش الربح الإجمالي (النسبة المئوية لهامش الربح الإجمالي = إجمالي الإيرادات ناقص تكلفة السلع المباعة، مقسومة على إجمالى الإيرادات). يمكن ملاحظة أن النسبة المئوية لهامش الربح الإجمالي لكلِّ من الشاحنات ((112,500 - 225,000 / 225,000 × 100 = 50%) والسيارات المتعددة الاستعمالات (49%) أعلى من النسبة المنَّوية لهامش الربح الإجمالي لكلِّ من سيارات السيدان (17.5%) والسيارات الصغيرة (10%) والسيارات الكهربائية (-6%).

#### تعريف

هامش الربح الإجمالي Gross Margin: مبلغ المال الذي تحتفظ به الشركة بعد دفع التكاليف المباشرة المتعلقة بإنتاج السلع التي تبيعها والخدمات التي توفرها. فكلَّما ارتفع هامش الربح الإجمالي، زاد رأس المال الذي تحتفظ به الشركة، والذي يمكن استخدامه لدفع تكاليف أخرى أو للوفاء بالتزمات الديون.

مشروع إنتاج الس<del>ه</del>ازار<del>ة</del> ال<mark>ثوم ـ ليص</mark> Ministry of Education  $2023 - 1445$ 

وستلاحظ أن هامش الربح الإجمالي للسيارات الكهربائية سالب في الأصل، وذلك نتيجة لاستخدام المركبات الكهر بائية تقنية حديثة ولارتفاع تكاليف الإنتاج الأولية. تعتقد الشركة أنها ستبيع المزيد من السيارات الكهربائية على المدى الطويل، ما يعني أنه من المتوقع انخفاض متوسط تكلفة التصنيع، وارتفاع سعر البيع، وستحقَّق الشركة أرباحًا من هذه السيارات.

قدّر فريق التسويق في الشركة عدد السيارات المتوقع بيعها من كلّ نوع بعد خمسة أعوام من الآن. وسيعمل مهندسو الشركة على إعداد خطوط الإنتاج لتلبية هذه التقديرات. ترد في الجدول "2-12" القدرات الإنتاجية السنوية القصوى بعد خمسة أعوام لكلّ نوع من المركبات. الجدول "2-12" ؛ القدرات الإنتاجية القصوى المتوقِّعة بعد خمسة أعوام

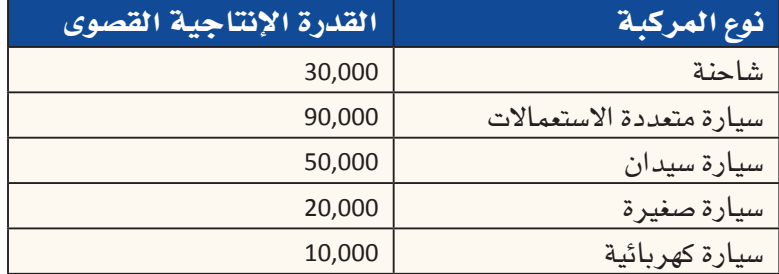

تمثِّل هذه القدرات الهندسية حدود الإنتاج القصوى، أي أقصى عدد يمكن أن تصنعه الشركة وتبيعه لكلِّ نوع من أنواع المر كبات. حتَّى إذا تجاوز طلب العملاء هذا العدد، فإن الشركة تملك خطوط إنتاج كافية لصنع هذا العدد من المركبات فقط.

ويعلم مهندسو الشركة كيفية تحسين معدل استهلاك الوقود. يستطيعون مثلا تشغيل المحرّكات بكفاءة أكبر، واستخدام مواد أخف وزنًا في هيكل السيارة، وتعزيز انسيابية الشكل للحدّ من مقاومة الهواء. وبالتالي، ترد في الجدول "12-3" معدلات استهلاك الوقود المتوقِّعة بعد خمسة آعوام من الآن.

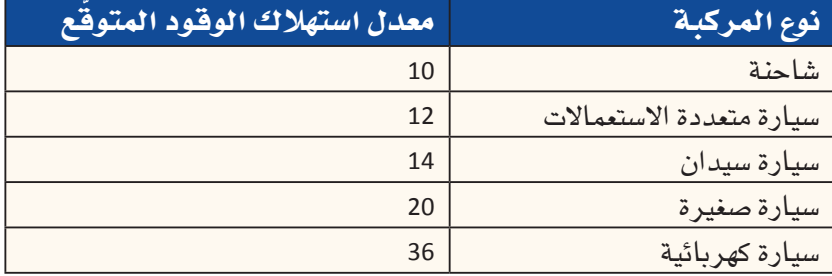

الجدول "12-3": معدلات استهلاك الوقود المتوقّعة بعد خمسة أعوام

من المتوقع صدور انبعاثات ضئيلة من السيارات الكهربائية، وذلك يعتمد على كيفية إدارة السائق المركبة وشحنه للبطارية. لقد حسب المهندسون الكيلومتر/لتر للسيارات الكهربائية وتوصلوا إلى أنه 36 كلم/لتر. إلا أن الحكومة سمحت للسائق بـ 50 كلم/لتر، ما دفع بالإدارة إلى الاستفادة من هذا القرار لتحسين "إجمالي معدل استهلاك الأسطول للوقود".

وبالتالي، يجب طرح السؤال الآتي على مديري التسويق في الشركة: كم عدد المركبات من كلٍّ نوع التي يجب أن تسعى الشركة إلى تصنيعها وبيعها خلال خمسة أعوام لت<mark>جهيق أقصى حقٍّ مِنْ</mark> الأرباح مع مراعاتها للقوانين؟

وزارة التصليم Ministry of Education  $2023 - 1445$ 

430

في حين يجب على الشركة تلبية المعايير الجديدة فيما يتعلَّق بمعدل استهلاك الوقود، يجب عليها أيضًا أن تضمن تحقيق الأرباح. في الواقع، تعتزم الإدارة تحقيق هامش ربح إجمالي بنسبة 30% على الأقل من إجمالي الإيرادات في الأعوام القادمة.

يعتقد العديد من كبار المديرين التنفيذيين للتسويق في الشركة أن السوق سيتغيّر بشكل كبير في الأعوام القادمة. فيما يلي ملخص عن كيفية اختلاف طريقة تفكيرهم الفردي عن إستراتيجية الشر كة ككلّ:

- يتمتَّع الشباب بوعي بيئي أكبر بكثير من وعي السائقين من الأجيال السابقة.
- لا يستمتع الشباب بالقيادة بقدر ما يستمتع بها آباؤهم وأجدادهم، فقد يفضّلون استخدام سائق أو سيارة أجرة بدلًا من فيادة السيارة بأنفسهم.
- يظهر الشباب اهتمامًا في امتلاك سيارة ذاتية القيادة. وعندما تصبح مثل هذه السيارات أمرًا عمليًّا، من المرجح أن تعمل بالكهر باء بدلًا من الوقود.

تشير كلٌّ هذه العوامل إلى إمكانية ازدياد مبيعات السيارات الكهربائية والسيارات الأصغر حجمًا أكثر بكثير ممّا يعتقد غالبية مديري التسويق. وترغب مجموعة صغيرة من المديرين في الاطلاع على المزيد من الدراسات التي تتناول وجهة نظرهم، إذ يعتقدون أنها قد تشير إلى إمكانية حدوث تغيّرات كبيرة في الشركة.

## إنشاء جدول بيانات لدعم القرارات **Creating a spreadsheet for decision support**

ستُعدّ في هذا الدرس، جدول بيانات يمثّل القرارات المتعلقة بمزيج الإنتاج للمركبات المطلوبة لاستيفاء معايير تلوث الهواء الجديدة. ستعمل بدايةً على إنشاء جدول بيانات لتمثيل الحالة الأساسية Base case، ثم ستنشئ جدول بيانات لتمثيل الحالة الموسِّعة Extension case (التي ستصبح تحليلًا لمجموعة أصغر من المديرين) . وبعد ذلك، ستَّعدّ تقريرًا يشرح بالتفصيل تحليل البيانات الذي أجريته وتوصياتك بناء على النتائج التي توصّلت إليها.

امسح رمز الاستجابة السريعة للوصول إلى ملف التمارين (ملف بيانات الفصل xlsx. 12) الذى ستستخدمه فى بقية هذا الدرس.

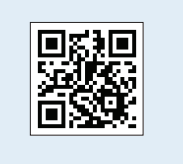

#### تعريفان

الحالة الأساسية Base case: نموذج مختصر عن الأداء المستقبلي، يستند إلى الأحداث المرجح حدوثها وفقًا للبيانات المحفوظة بالفعل. الحالة الموسِّعة Extension case: طريقة نمذجة قائمة على التنبؤات والتوقُّعات المنطقية والمستنيرة.

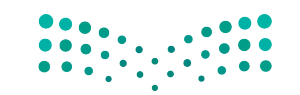

مشروع إنتاج الس<del>ه</del>ازار<del>ة</del> ال<mark>ثقة عليص</mark> Ministry of Education  $2023 - 1445$ 

يجب أن تت�ضّمن جداول بياناتك الخاليا المو�ضحة في ال�صفحات الآتية، وعليك إعداد جداول البيانات قبل إدخال الصيغ في الخلايا. ستتضمّن جداول بياناتك القيود على القرار، التي ستُّدخِلها باستخدام أداة سولفر. يجب أن تحتوي جداول بياناتك على الأقسام التالية:

- ّ الخاليا المتغيرة.
	- الثوابت.
- العمليات الح�سابية.
	- قائمة الدخل.

## **إنشاء جدول بيانات للحالة األساسية Creating the spreadsheet for the base case**

فيما يأتي مناقشة حول كلّ قسم من أقسام جدول البيانات. توضح المناقشة كيفية إعداد كلّ قسم، وتشرح منطق الصيغ الواردة في خلاياه. ستحتاج هذه المرة، إلى إعداد جدول البيانات بنف�سك.

## **.1 ّ ق�سم الخاليا المتغيرة Changing cells section**

يجب أن يتضمّن جدول بياناتك الخلايا المتغيّرة الموضحة في الشكل "12-1"، والتي تظهر عدد المركبات التي يجب على الشركة إنتاجها. أدخل "1" لكلّ منتج. سيساهم هذا في إعطاء أداة سولفر نقطة انطلاق لتبدأ بالحساب. ستتغير هذه القيم لاحقًا لإظهار كمية الإنتاج المطلوبة.

ا<mark>لشكل "1-12"، قسم الخ</mark>لايا المتغيّرة

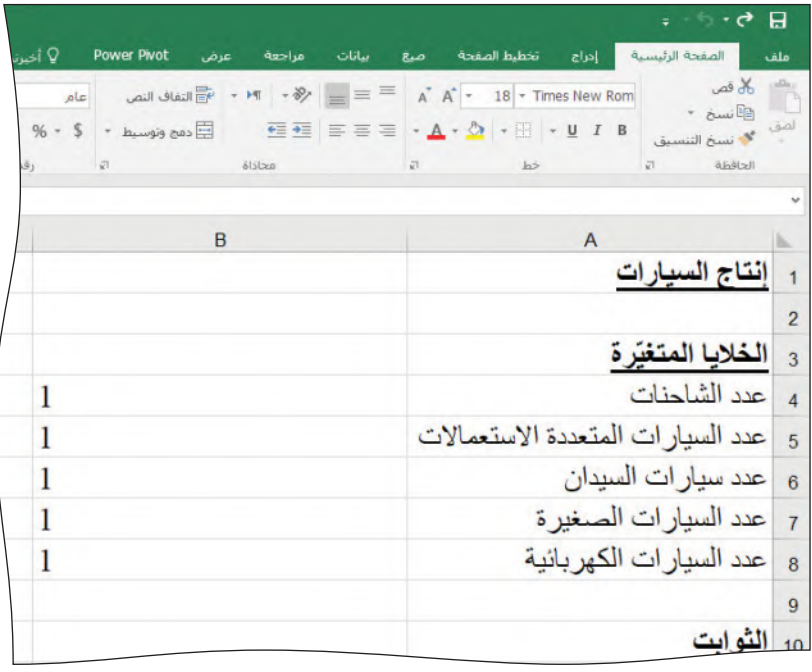

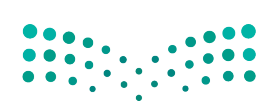

وزارة التصليم Ministry of Education  $2023 - 1445$ 

**<sup>432</sup>** الفصل 12

لمحة سريعة يمكنك ضبط أداة سولفر للتوصل إلى حلّ باستخدام قيم صحيحة عند تحديد القيود باستخدام عامل

التشغيل Int في

نافذة "إضافة

قيد".

ستطلب من أداة سولفر أن تحسب عدد المركبات التي يجب تصنيعها وبيعها من كلّ نوع بعد خمسة أعوام من الآن، من أجل تلبية معيار معدل استهلاك الوقود وزيادة إجمالي الأرباح.

## 2. قسم الثوابت **Constants section**

أدخل الثوابت الموضحة في الشكل "12–2" في ورقة عملك. واستخدم عناوين الخلايا نفسها حتى تتوافق ورقة عملك مع الأمثلة الواردة في هذا الفصل.

#### الشكل "12-2": قسم الثوابت

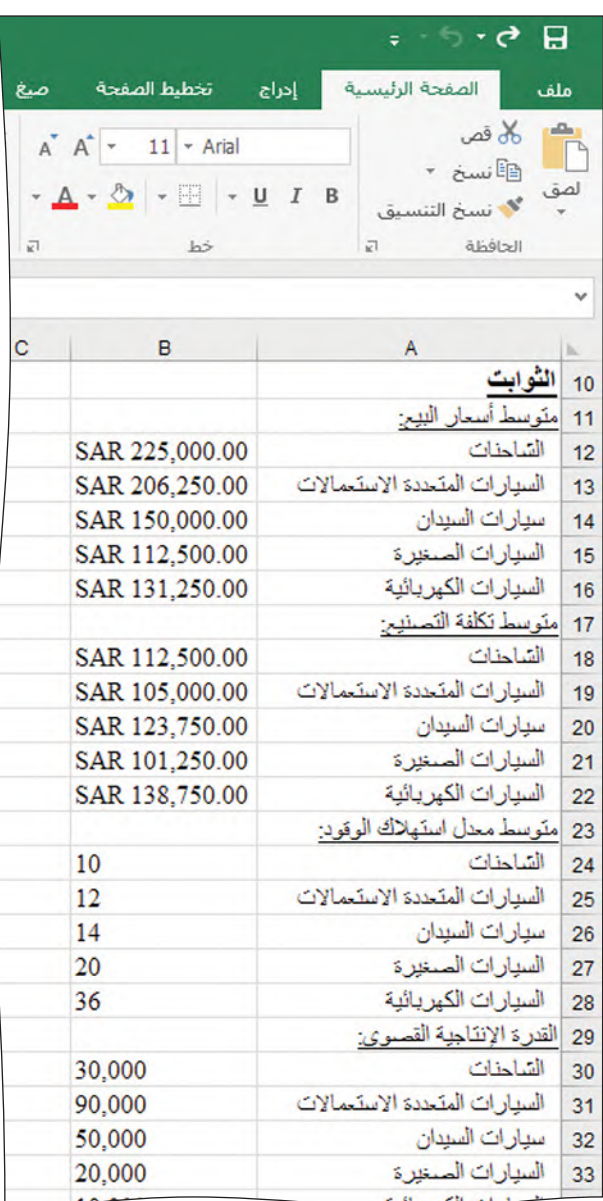

- متوسط أسعار البيع: ترد في الجدول "2-1" أسعار البيع المتوقّعة بعد خمسة أعوام.
- متوسط تكلفة التصنيع: ترد في الجدول "12-1" تكاليف التص<mark>نيع ال</mark>متوقِّعة بعد جمسة أعوام.

مشروع إنتاج الس<del>ه</del>ازار<del>ة</del> ال<mark>ثة\$4 لي</mark>ـــر Ministry of Education  $2023 - 1445$ 

- متوسط معدل استهلاك الوقود: ترد في الجدول "2-3" معدلات استهلاك الوقود المتوقّعة لكلِّ نوع من أنواع المركبات في الأعوام الخمسة القادمة.
- القدرة الإنتاجية القصوى: ترد في الجدول "2-12" حدود الإنتاج في الأعوام الخمسة القادمة.
	- . 3. قسم العمليات الحسابية **Calculations section**

ستَّعدّ ورفة عملك لحساب القيم بحسب المدخلات التي وفرتها. وعلى كلِّ من هذه الحسابات أن يستخدم صيغة – لا تدخل أرقامًا في الخلايا B38:B50.

- الإيرادات: تشكل الإيرادات ناتج ضرب عدد السيارات المباعة في سعر البيع المتوقَّع (عدد نوع المركبات المباعة × سعر بيع نوع المركبات).
- تكلفة التصنيع: تشكل التكاليف ناتج ضرب عدد السيارات المصنعة وتكلفة التصنيع المتوقِّعة لهذا النوع من المركبات (عدد الشاحنات المصنعة × تكلفة تصنيع الشاحنات) .
- إجمالي عدد المركبات المصنّعة: تمثّل هذه القيمة مجموع جميع المركبات المصنّعة  $.(B4:B8)$
- معدل استهلاك الوقود للأسطول: تمثَّل هذه القيمة المتوسط المرجح لمعدلات استهلاك الوقود لجميع المركبات المصنّعة والمباعة (عدد الشاحنات المباعة × متوسط كلم/لتر للشاحنات) + (عدد السيارات المتعددة الاستعمالات المباعة × متوسط كلم/لتر للسيارات المتعددة الاستعمالات) + (عدد سيارات السيدان المباعة × متوسط كلم/لتر لسيارات السيدان) + (عدد السيارات الصغيرة المباعة × متوسط كلم/لتر للسيارات الصغيرة) + (عدد السيارات الكهربائية المباعة × متوسط كلم/لتر للسيارات الكهربائية)/مجموع عدد المركبات المصنعة (B4:B8).

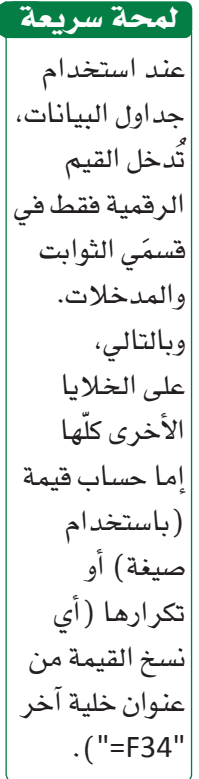

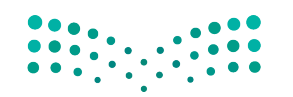

وزارة التصليم Ministry of Education  $2023 - 1445$ 

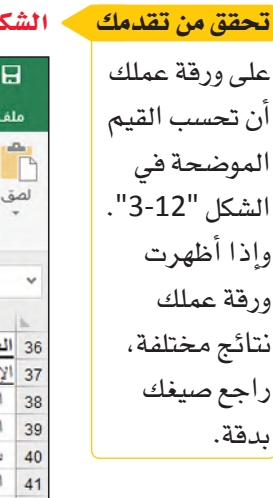

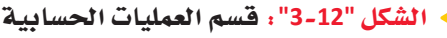

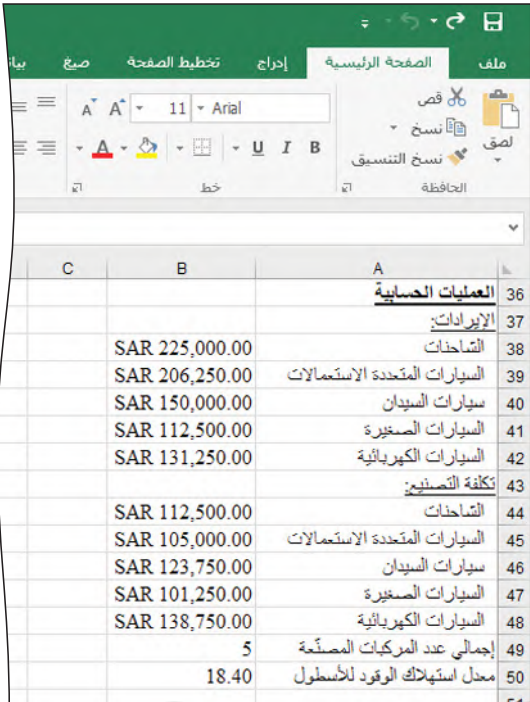

# **.4 ق�سم قائمة الدخل**

## **Income statement section**

إذا أعددت العمليات الح�سابية ب�شكل �صحيح، فعلى القيم الواردة في قائمة الدخل أن تتطابق مع القيم الظاهرة. إذا لم يكن الأمر كذلك، فراجع هذا القسم وتحقق من �صيغك وعناوين الخلايا المطلقة بدقة. تحقق من تقدمك

بعد ذلك، ستنشئ قائمة دخل أساسي يوضح الإيرادات، وتكلفة الإنتاج، وهامش الربح الإجمالي. كما هو الحال مع العمليات الحسابية الأخرى، عليك استخدام صيغة في الخلايا B55:B53 وB57 (لا تدخل أرقامًا). فيما يأتي شرح لكلّ من العناصر الواردة:

- **إجمالي الإيرادات:** مجموع ال ّ إيرادات من جميع المركبات المباعة. تمثل هذه ال ً إيرادات قيما من قسم الحسابات (B38:B42).
- **إجمالي تكلفة الت�صنيع:** مجموع تكاليف ت�ص ّ نيع كل ّ المركبات. تمثل تكاليف الت�صنيع هذه **هام�ش الربح الإجمالي:** الفرق بين إجمالي الإيرادات وإجمالي تكلفة الت�صنيع **)54B53-B)**. ً قيما من ق�سم الح�سابات )44:48B).
- 
- ن*سب*ة هامش الربح الإجمالي: تَّحسب من خلال (إجمالي الإيرادات إجمالي تكلفة `ٰ الت�صنيع(/ إجمالي الإيرادات **)53B55/B)**. تريد ال�شركة هام�ش ربح إجمالي ال يقل عن .%30

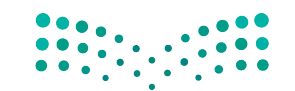

م�شروع إنتاج ال�سيارات **<sup>435</sup>**  $2023 - 1445$ 

#### الشكل "12-4": قسم قائمة الدخل

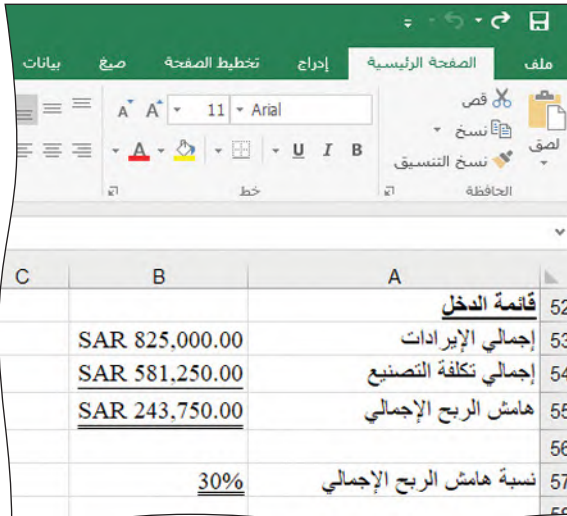

## 5. القيود وتشغيل أداة سولفر Constraints and running Solver

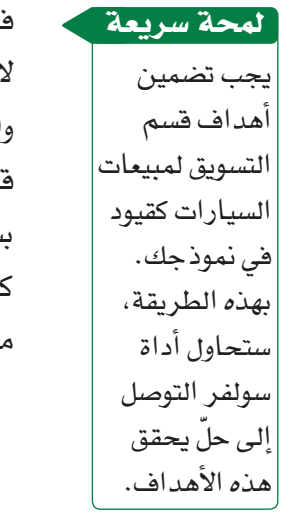

ي الخطوة التالية، عليك تحديد القيود للنموذج. يعتقد مديرو التسويق أنه سيُصنع ويُباع ما ' يقل عن 20,000 شاحنة، و20,000 سيارة متعددة الاستعمالات، و20,000 سيارة سيدان، 20,000 سيارة صغيرة، و8,000 سيارة كهربائية بعد خمسة أعوام من الآن. بل البدء بإنشاء النموذج في أداة سولفر، يمكنك العمل على القيود يدويًّا، وإنشاء جدول سيط، مثل الجدول "12-4". ستحتاج إلى تحديد مراجع الخلايا، وعلافتها بالقيود، وفيمة لّ قيد. خذ كلّ ما تحتاج من الوقت لإكمال هذه الخطوة بعناية، إذ تشكّل القيود جزءًا أساسيًّا ن نموذج قرارك.

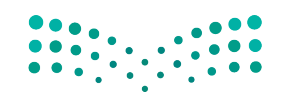

وزارة التصليم Ministry of Education  $2023 - 1445$ 

الفصل 12 436

## لمحة سريعة تذكّر أنك لا تريد من أداة سولفر أن تحسب حلولًا تتضمن كسورًا

من مركبة.

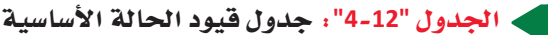

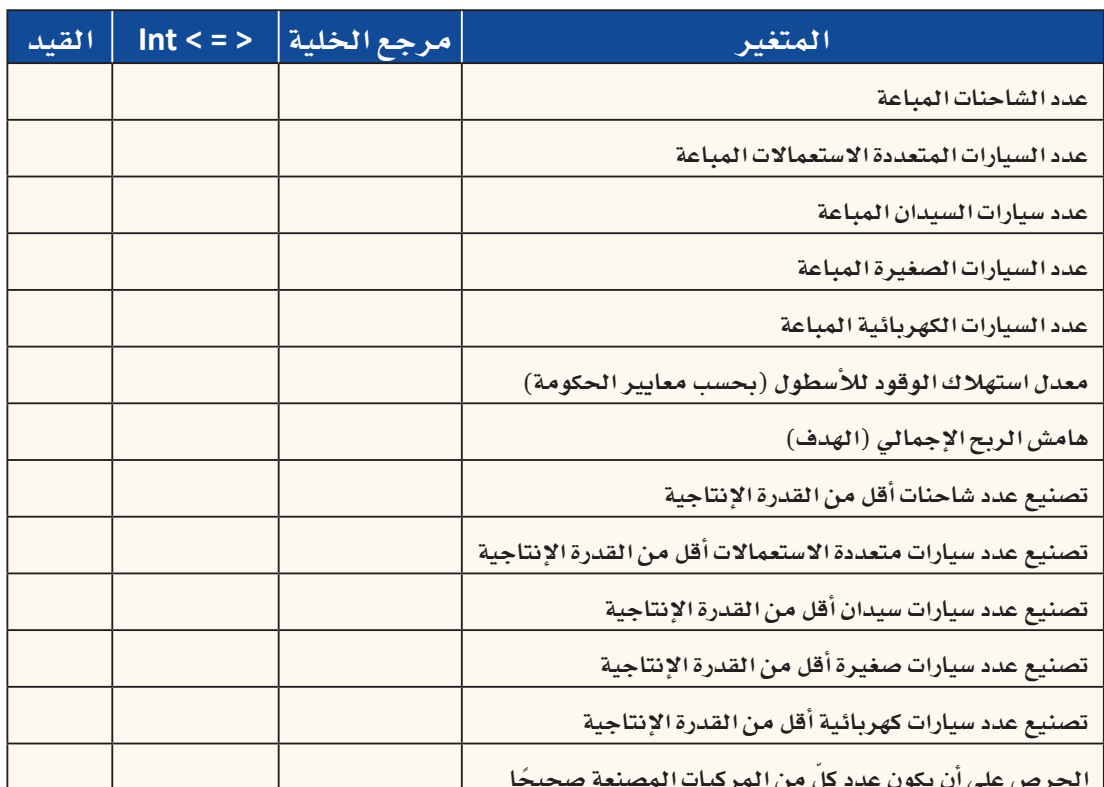

لتفعيل أداة سولفر في إكسل، اضغط أولًا على علامة التبويب بيانات (ٱنظر الشكل "22-5").

#### الشكل "12-5": اختر علامة التبويب بيانات

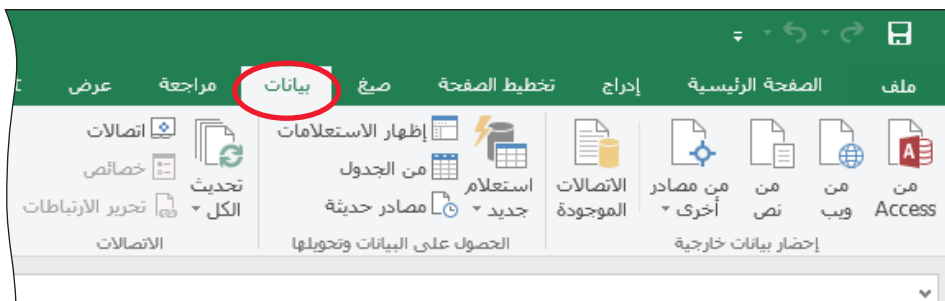

بعدها، اختر أداة سولفر من قائمة التحليل (اُنظر الشكل "2-6°").

الشكل "12-6": جد أداة سولفر في قائمة التحليل

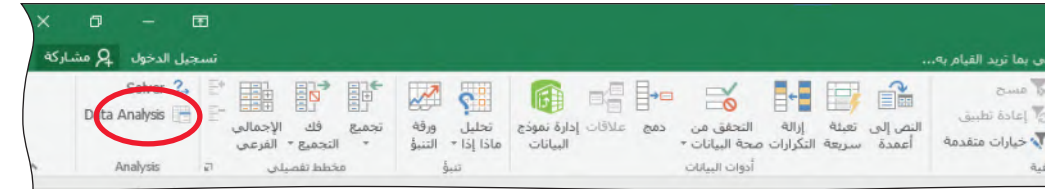

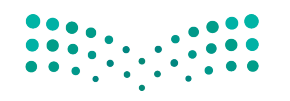

مشروع إنتاج الس<del>ه</del>ازار<del>ة</del> ال<mark>ـ37 ـ ليص</mark> Ministry of Education  $2023 - 1445$ 

إذا لم يظهر خيار أداة سولفر، قد تحتاج إلى تثبيته أولًا. يمكنك التعرف على كيفية فعل ذلك في الفصل الثاني.

ابدأ بضبط هدفك، وهو القيمة الرئيسة التي تريد زيادتها إلى أقصى حدّ أو إنقاصها إلى أدنى حدّ أو تحقيقها. في هذا المشروع تريد الإدارة زيادة هامش الربح الإجمالي إلى أقصى حدّ. أدخل عنوان خلية هامش الربح الإجمالي ( B55) في خانة ضبط الهدف ( اُنظر الشكل "12-7" ) . ا<br>ا

الشكل "12-7": أدخل عنوان خلية هامش الربح الإجمالي

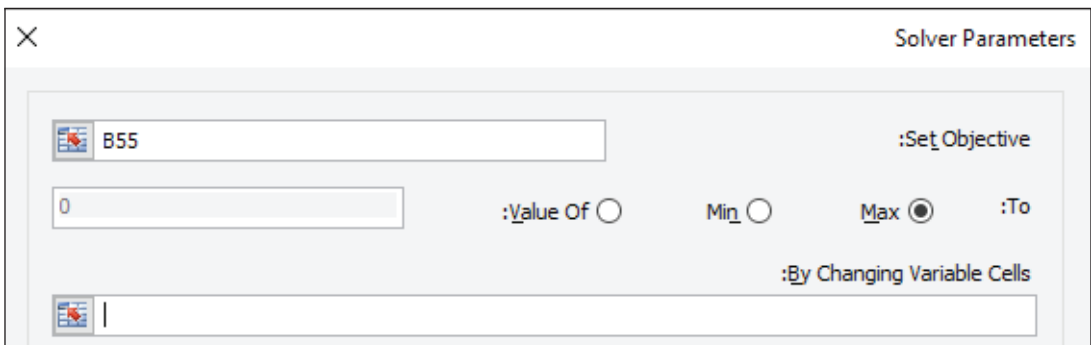

انقر على زر الحدّ الأقصى.

بعدها، عليك إدخال عناوين الخلايا المتغيّرة في الخانة المتصفة بخلايا المتغيّرات المتغيّرة By Changing Variable Cells. في هذا المشروع، سيتغيّر عدد المركبات المصنعة والمباعة َ بح�شب القيود المعّدة التي تظهر في اأعلى ورقة عملك )8B4:B).

تحت عنوان خاضعة للقيود Subject to the Constraints أدخل القيود التي حددتها في الجدول "4-12" ّ ، كل قيد على حدة. ابداأ بالنقر على زر "اإ�شافة" Add ّ ،( كما هو مو�شح في ال�شكل "8-12"(.

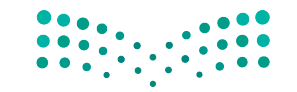

وزارة التصليم Ministry of Education  $2023 - 1445$ 

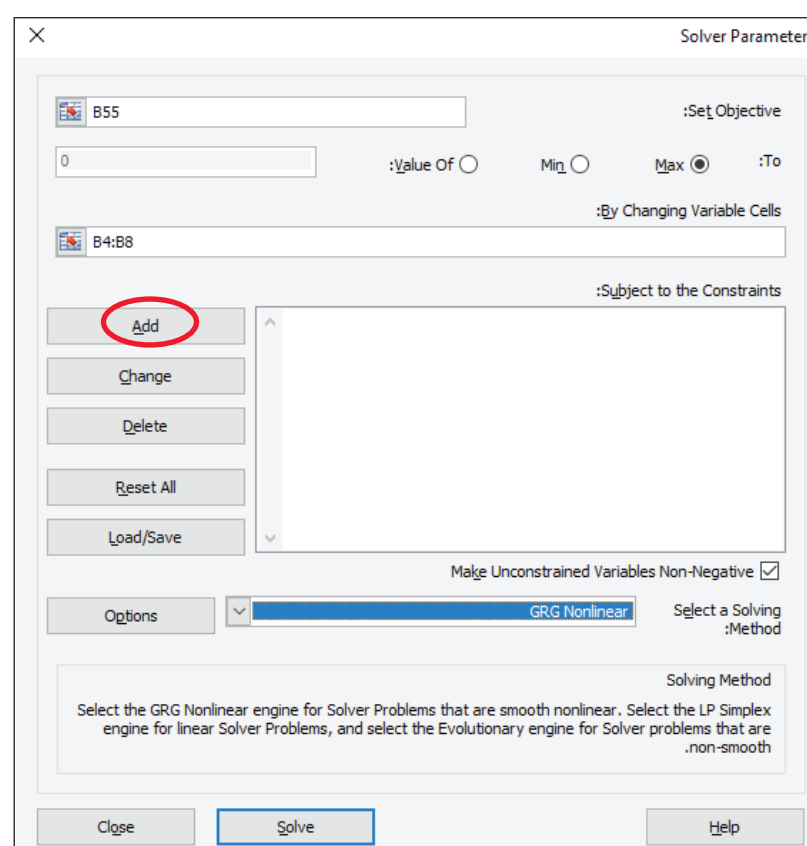

ال�سكل **"8-12"**: ناذة معلمات اأداة �سولفر

سيظهر مربع حوار جديد (اُنظر الشكل "9-12" الآتي). ستحتاج إلى إدخال عنوان الخلية، ا<br>ا ّ والعملية، وقيمة القيد، لكل قيد.

الشكل "9-12": مربع الحوار الخاص بإضافة قيد

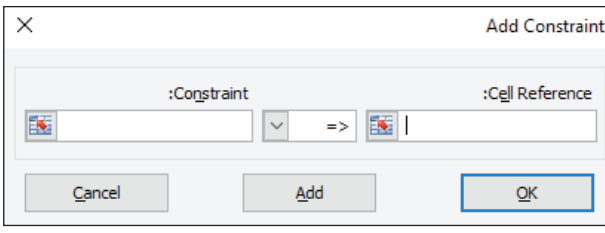

فلنبدأ بعدد الشاحنات (اُنظر الشكل "12-10") . وضعت الإدارة هدفًا ينصّ على بيع 20,000 شاحنة على الأقل. لإضافة ذلك كقيد، أدخل عنوان الخلية الخاصّة بعدد الشاحنات (B4) في خانة العنونة المطلقة Reference Cell. والأن االإدارة تريد اأن يكون الرقم 20,000 على االأقل، اختر عملية =<sup>&</sup>gt; ً . اأخيرا، اكتب "20000" في خانة القيد Constraint.

م�شروع اإنتاج ال�شيارات **<sup>439</sup>**  $2023 - 1445$ 

ال�سكل **"10-12"**: اإساة القيد لبيع **20,000** سانة عل الأقل

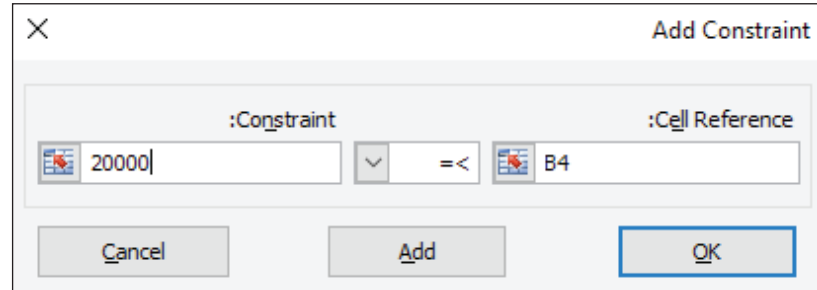

قارن قيودك بالحلّ الجزئي المعروض، وفكّر ّ في كل ٍّ قيد بتاأن. هل ضُبطت بال�شكل الذي توقعته؟ اإذا لم ّ تكن كذلك، ظلل القيد الذي تود تغييره، وانقر عل*ى* زرّ تغيّر لتبديله. تحقق من تقدمك

ً والأن لديك قيودا اأخرى تدخلها، انقر على زر االإ�شافة Add.� شتظهر اأمامك نافذة اإ�شافة قيد جديدة Add Constraint. أكمل إضافة القيود من الجدول "12-4"، وعندما تدخل القيد الأخير انقر على "موافق" بدلًا من "الإضافة". ذلك يُعلم أداة سولفر بانتهائك من العمل فترجعك إلى النافذة الرئيسة.

الشكل "12-11" **: ضبط كلّي لنموذج حالة أداة سولفر الأساسية** 

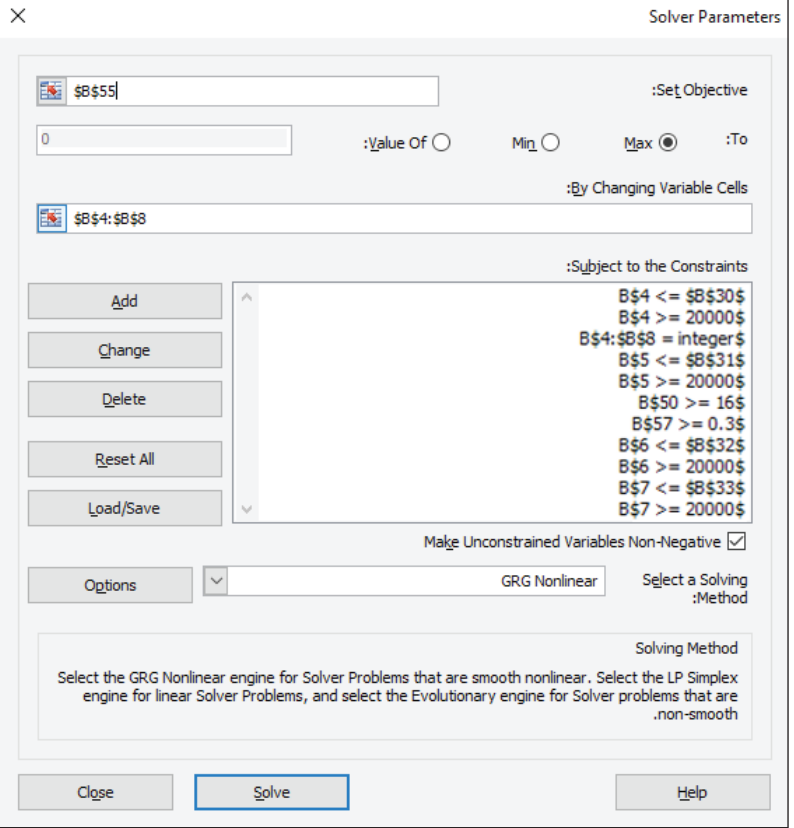

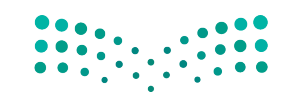

أنت الآن جاهز لترك أداة سولفر تتوصل إلى حلّ. ضع علامة في خانة جعل المتغيّرات غير الخاضعة للقيود غير سلبية، فهذا يُعلم أداة سولفر بأنك لا تريد حلًّا يتضمن عدد مركبات مصنعة سلبيًّا أو هامش ربح إجمالي سلبيًّا. اضبط أداة سولفر على نمط GRG غير الخطي. اضغط على زر الحلّ Solve لتفعيل أداة سولفر. سيعاين ورقة عملك بسرعة ويحاول إيجاد حلّ يلتزم بكلّ قيودك. وعندما يتوصل إليه ستظهر لك نافذة نتائج أداة سولفر (التالية). انقر على تقرير الإجابة Answer Report عندما تجد أداة سولفر حلًّا ، حافظ على العلامة في خانة "الإبقاء على حلّ أداة سولفر" Keep Solver Solution، وانقر على "موافق".

استخدم الإعداد التالي لأن الحلّ غير خطي )المخرجات ال تتوافق مع المدخلات). لمحة �سريعة

#### الشكل "12-12": اطلب إنشاء تقرير الإجابات في نافذة نتائج أداة سولفر

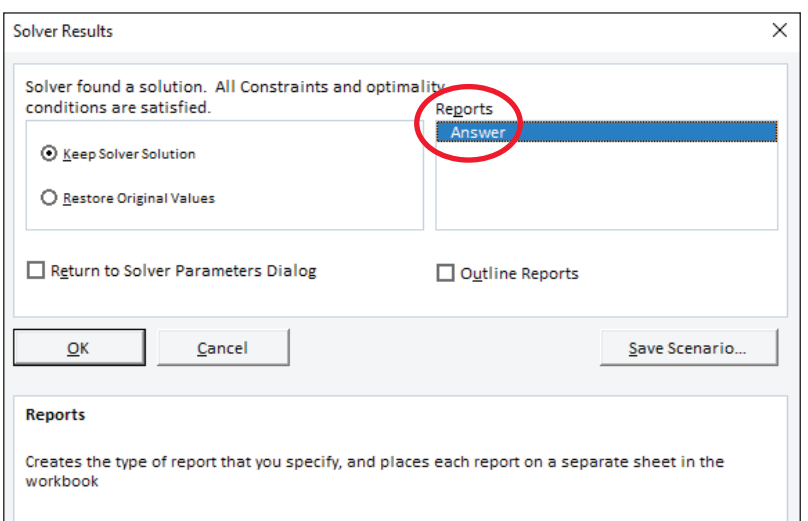

يظهر ال�شكل "13-12" حلَّا جزئيًّا ًّ لنموذج الحالة الأساسية. قارن ّ الحل الذي توصلت إليه بهذه القيم، واإذا اختلفت نتائجك اختلافًا كبيرًا، عليك مراجعة الحالة وكذلك عملك بعناية، لأنّ إعدادات القيود غير الدقيقة في معلمات اأداة �شولفر، ال�شبب في معظم االأخطاء. تحقق من تقدمك

#### ال�سكل **"13**-**12"**: ّل جئ لنموج الحالة الأ�سا�سية

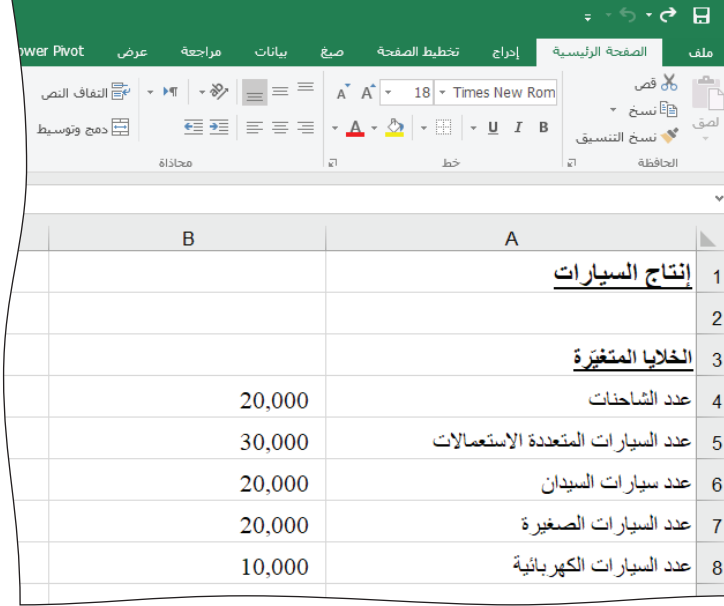

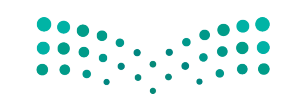

مشروع إنتاج الس**يازارت ال<mark>ليه 1 ليص</mark>**<br>Ministry of Education  $2023 - 1445$ 

عند الانتهاء، اطبع جدول البيانات بالكامل وورقة تقرير الإجابات. احفظ الملف باستخدام الأمر "حفظ" في علامة التبويب "ملف"، تحت تنسيق "اسمك – مشروع إنتاج السيارات .xlsx" ( الشكل  $.$  ("14-12")

الشكل "12-14": احفظ ملفك

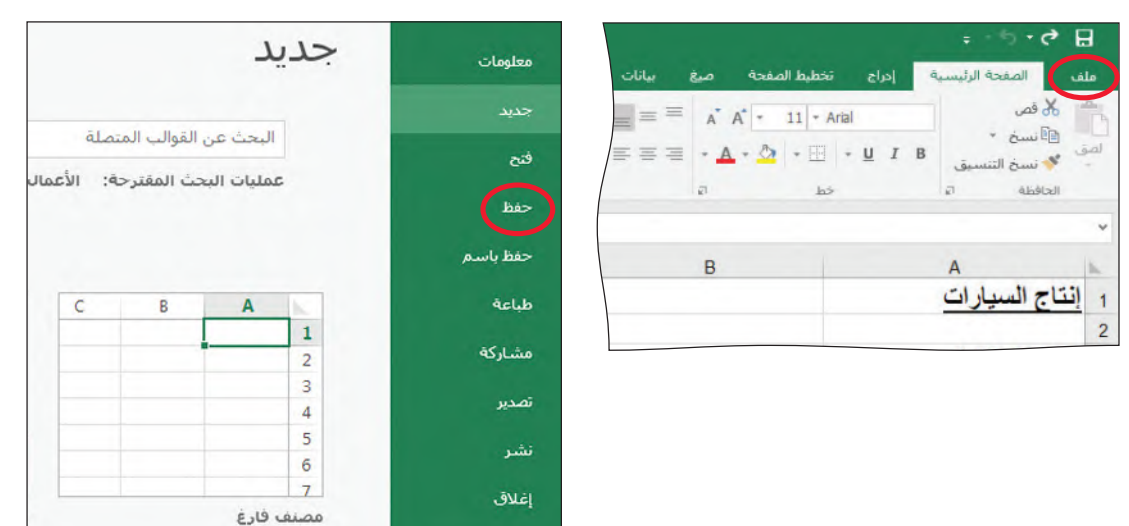

للتحضير للحالة الموسّعة ستنشئ نسخة من ورقة عملك التي تبين الحالة الأساسية. وللقيام ىذلك:

• انقر على علامة التبويب في أسفل ورقة عملك، ثم اضغط على الزر الأيمن من الفأرة (اُنظر الشكل "12-15" ) ، وأعد تسميتها Rename "الحالة الأساسية".

الشكل "12-15": إعادة تسمية ورقة عملك

| SAR 123,750.00 | سيار ات السيدان                                | 20 |
|----------------|------------------------------------------------|----|
| SAR 101,250.00 | السيار ات الصغير ة                             | 21 |
| SAR 138,750.00 | السيار ات الكير بائبة                          | 22 |
|                | ادراج<br>متوسط معدل ال                         | 23 |
| 10             | <del>بر</del> ∥ چذف<br>الشاحنات<br>إعادة تسمية | 24 |
| 12             | السيار ات الما<br>نقل او بسخ                   | 25 |
| 14             | αΞ<br>عرض التعليمات اليرمجية<br>سيار ات السيا  | 26 |
| 20             | السيار ات الم<br>إون علامة التبويب             | 27 |
| 36             | السيار ات الك<br>إخفاء                         | 28 |
|                | لقدر ة الانتاجية<br>اظهار                      | 29 |
|                | تجديد كافة الأوراق                             |    |

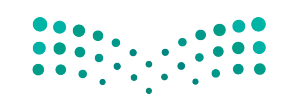

وزارة التصليم Ministry of Education  $2023 - 1445$ 

• انقر مجددًا على علامة تبويب الحالة الأساسية بالضغط على الزر الأيمن من الفأرة، لكن هذه المرة اختر نقل أو نسخ Move or Copy (كما يظهر في الشكل "12-16" ).

الشكل "12-16": اخترنقل أو نسخ 20 | سيار ات السيدان SAR 123,750.00

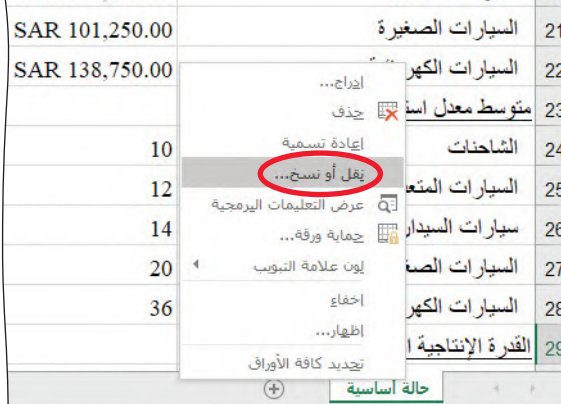

• اختر "(نقل إلى النهاية)" (move to end). سيضع ذلك النسخة الجديدة من عملك إلى يمين ورفتك الأصلية. انقر على خانة "أنشئ نسخة" Create a copy، ثم اضغط على "موافق" (أَنظر الشكل "12-17").

الشكل "12-17" : إنشاء نسخة من ورفة العمل التي تبين الحالة الأساسيّة

| السيار ات المتعددة الاستعمالات<br>13 | SAR 206,250.00                         |                      |
|--------------------------------------|----------------------------------------|----------------------|
| سيار ات السيدان<br>14                | SAR 150,000.00                         |                      |
| السيارات الصغيرة<br>15               | SAR 112,500.00                         |                      |
| السيارات الكهربائية<br>16            | SAR 131,250.00                         |                      |
| متوسط تكلفة التصنيع:<br>17           |                                        |                      |
| الشاحنات<br>18                       | $\times$<br>$\mathbf{S}$<br>نقل أو نسخ |                      |
| السيار ات المتعددة الاستعمالات<br>19 | نقل الأوراق المحددة<br>إلى المصنف:     |                      |
| سيار ات السيدان<br>20                | ملف بيانات الفصل xlsx.3<br>قبل الورقة: | $\ddot{\phantom{1}}$ |
| السيارات الصغيرة<br>21               | خالة أساسية<br>(تحريك إلى النهاية).    |                      |
| السيارات الكهر بائية<br>22           |                                        |                      |
| متوسط معدل استهلاك الوقود:<br>23     |                                        |                      |
| الشاحنات<br>24                       | —<br>⊠ إ <u>نش</u> اء نسخة             |                      |
| السيارات المتعددة الاستعمالات<br>25  | الغاء الأمر<br>موافق                   |                      |

• ستظهر ورفة عمل جديدة اسمها الحالة الأساسية (2) وهي نسخة من الحالة الأساسية. انقر على علامة التبويب بالضغط على الزر الأيمن من الفأرة وأعد تسمية ورقة العمل "الحالة الموسّعة" (اُنظر الشكل "12-18").

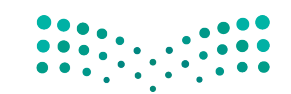

مشروع إنتاج الس<del>ه</del>ازار<del>ة</del> ال<mark>ثقه لي</mark>ص Ministry of Education  $2023 - 1445$ 

#### الشكل "12-18" : أنشئ ورقة العمل الجديدة

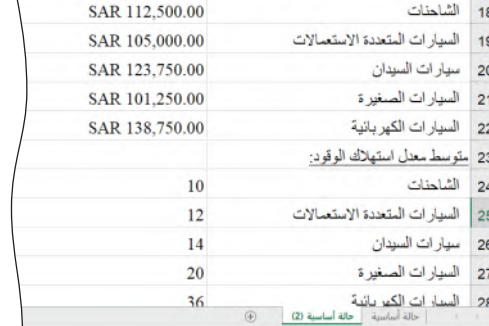

#### الشكل "12-19"، أعد تسمية ورقة العمل الحديدة

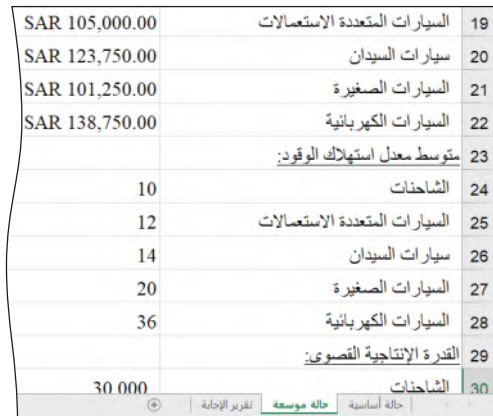

## إنشاء جدول ببانات للحالة الموسّعة Creating the spreadsheet for the extension case

في الخطوة الآتية، ستَّعدّ الحالة الموسِّعة (تأكَّد من أنك اخترت علامة تبويب الحالة الموسِّعة في أسفل ورفة العمل) . تعتقد مجموعة صغيرة من كبار مديري التسويق في الشركة أن الطلب على السيارات الصغيرة والسيارات الكهربائية سيتزايد خلال خمسة أعوام، وأنه يجب تحديد القدرة الإنتاجية عند 80,000 سيارة كهربائية و30,000 سيارة صغيرة. ولأن عدد خطوط الإنتاج محدود، قد يؤدي هذا التغيير إلى تصنيع عدد أقل من أنواع المركبات الأخرى. وبالتالي، ستصبح القدرات القصوى 20,000 شاحنة، و50,000 سيارة متعددة الاستعمالات، و20,000 سيارة سيدان.

الانخفاض في القدرات الإنتاجية للشاحنات، والسيارات المتعددة الاستعمالات، وسيارات السيدان يعني أن التكاليف الثابتة المرتبطة بها ستتوزّع على عدد أفل من السيارات المصنّعة، وسيؤدي هذا إلى زيادة تكلفة تصنيع الوحدة المتوقّعة لهذه الأنواع من المركبات. وستصبح تكلفة تصنيع الوحدة المتوقِّعة 131,250 ريالًا سعوديًّا للشاحنات، و120,000 ريالًا سعوديًّا للسّيارات المتعددة الاستعمالات، و138,750 ريالًا سعوديًّا لسيارات السيدان، أما بالنسبة إلى السيارات الصغيرة والسيارات الكهربائية، فسيكون التأثير عكس ذلك. ومع الزيادة في عدد المنتجات، ستتوزّع التكاليف الثابتة المرتبطة بهذه السيارات على عدد أكبر منها، ومن ثم ستنخفض تكلفة تصنيع الوحدة المتوقّعة للسيارات الكهربائية إلى 108,750 ريالًا سعوديًّا والسيَّاوات الصَّغْيَرة. 97,500 ريال سعودي.

وزارة التصليم Ministry of Education  $2023 - 1445$ 

444

#### تحقق من تقدمك

بهذه التغييرات، يجب أن يظهر قسم الثوابت كما <mark>.</mark> هو موضح في "20-12"

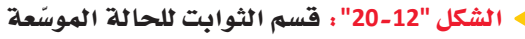

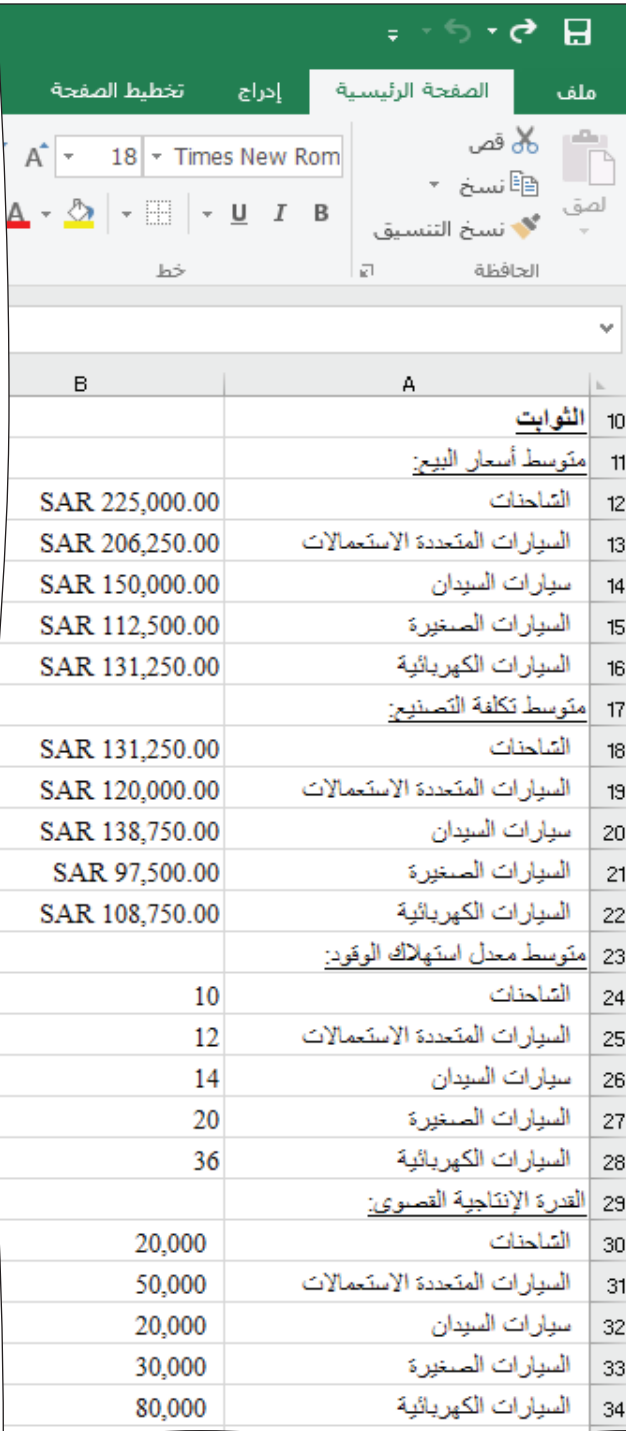

لن تتغيّر أسعار البيع المتوقّعة ومعدلات استهلاك الوقود، والنسبة المئوية المستهدفة وهي 30% لهامش الربح الإجمالي.

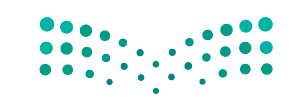

مشروع إنتاج الس**هازارتة التههـــليص**<br>Ministry of Education  $2023 - 1445$ 

كما في الحالة الأساسية، عليك العمل على القيود يدويًّا باستخدام الجدول "12-5" كمرجع، للبدء بالعمل مع أداة سولفر. ستحتاج إلى تحديد مراجع الخلايا وعلاقتها بالقيود، وقيمة كلّ قيد. وكما في الحالة الأساسية، ستَّستخدم هذه القيم لإنشاء نموذج أداة سولفر.

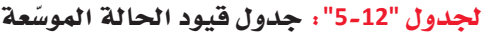

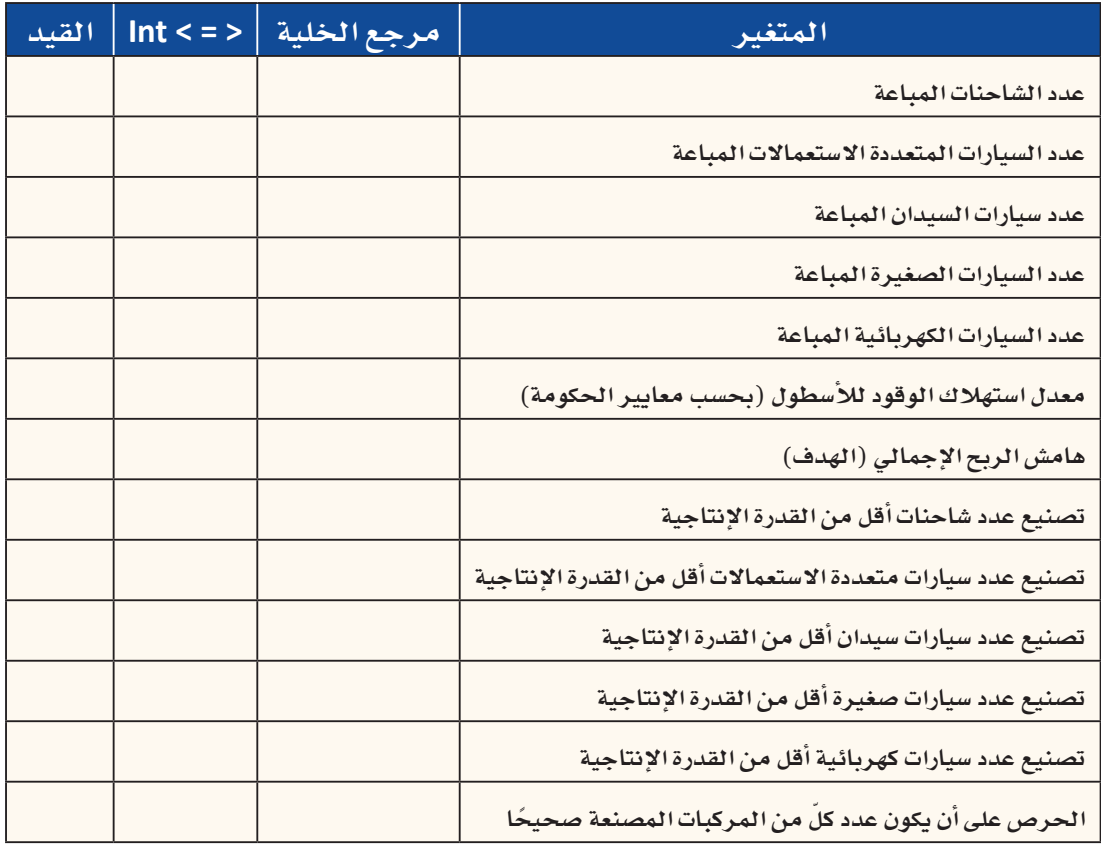

فغِّل أداة سولفر في الحالة الموسِّعة، ولأن هذه مجموعة جديدة من البيانات ستحتاج إلى إدخال القيود مجددًا (لن تنسخ أداة سولفر القيود السابقة التي استخدمتها في حالتك الأساسية) . اتبع الخطوات التي اتبعتها في الحالة الأساسية. أدخل القيود وتحقق منها بتأنٍّ، ثم شغِّل أداة سولفر واطلب إنشاء تقرير الإجابات حين تتوصّل أداة سولفر إلى حلّ يستوفى القيود.

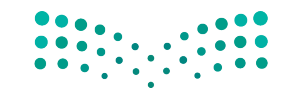

وزارة التصليم Ministry of Education  $2023 - 1445$ 

446 الفصل 12

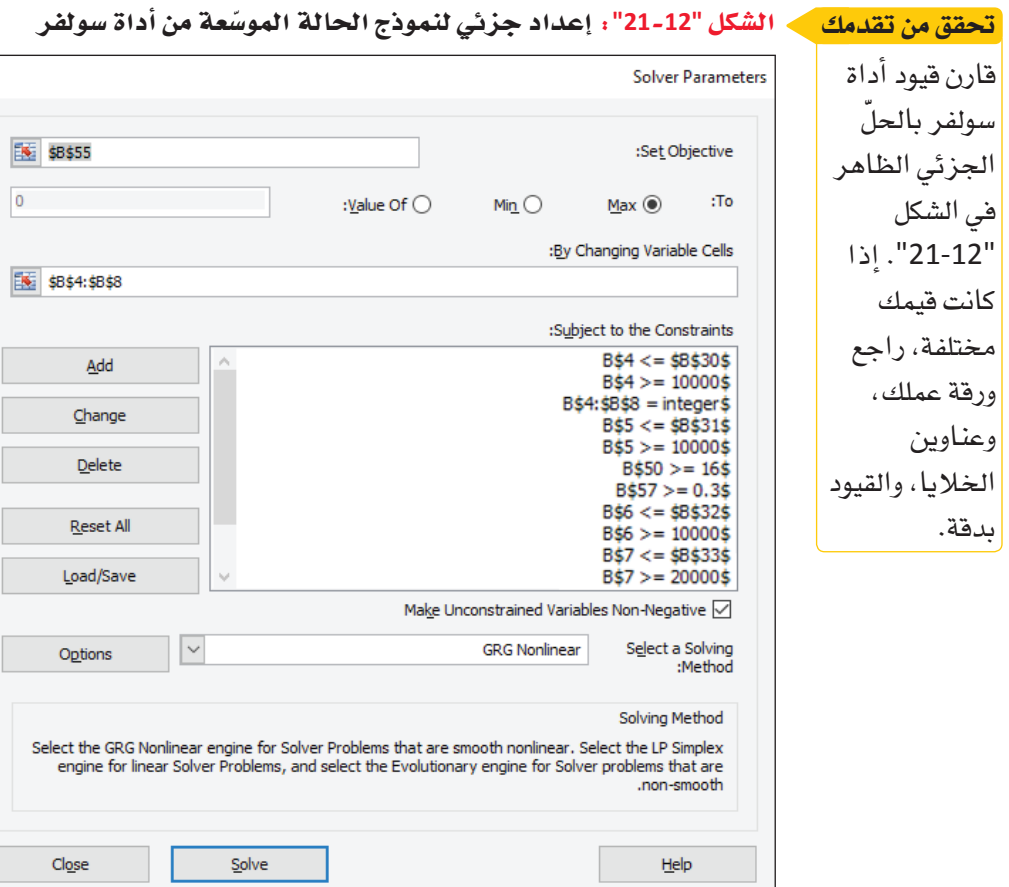

تحقق من اأن حساباتك للخلايا المتفيّرة تحقق من تقدمك

تتطابق مع الحسابات الموجودة في ال�شكل "22-12". واإذا اختلفت القيم، راجع عملك بدقة وصحح أي خطأ.

## الشكل "12-22" <mark>: حلّ جزئي لن</mark>موذج الحالة الموسّعة

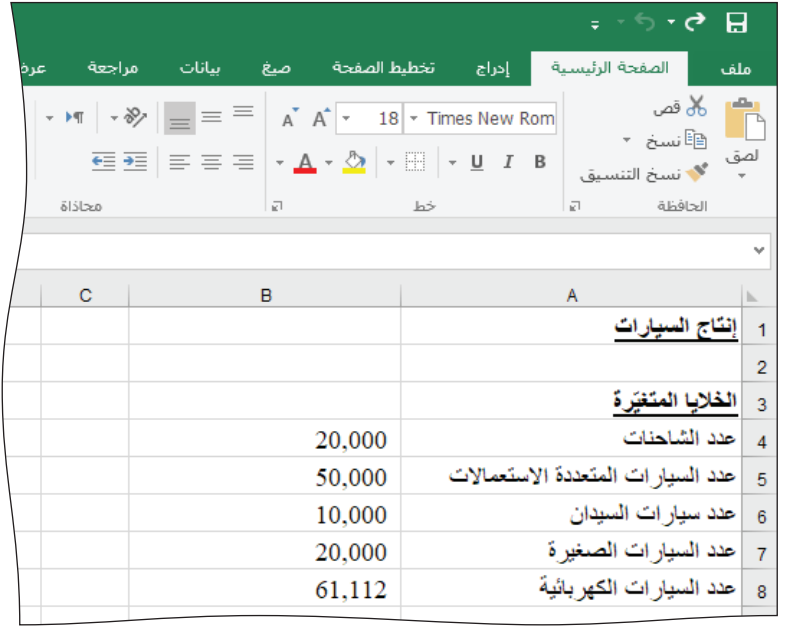

عند الانتهاء، احفظ جدول بياناتك، وأغلقه، واخرج من إكسل.

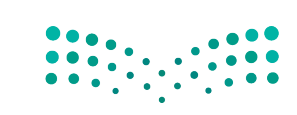

 $\times$ 

ī

م�شروع اإنتاج ال�شيارات **<sup>447</sup>**  $2023 - 1445$ 

## أ�سئلة مراجعة

إ<mark>ختر الإجابة الصحيحة</mark>: **ِختر التعريف ال�صحيح للحالة الأ�سا�سية. .1 ا أ.** نموذج متحفظ لأداء م�ستقبلي، يرتكز على المرجح حدوثه أكثر بح�سب البيانات الموجودة. ب.نموذج مت*ف*ائل لأداء في الحاضر، يرتكز على ما يحدث حاليًّا بح*سب* البيانات الموجودة. **ج.** نموذج مت�شائم لأداء م�ستقبلي، يرتكز على ما يحدث بأقل ترجيح بح�سب البيانات الموجودة. **د.** نموذج واقعي لأداء في الما�ضي، يرتكز على ما حدث فعًل بح�سب البيانات الموجودة. **.2 أي مما يأتي يجب ت�ضمينه في ق�سم قائمة الدخل؟ أ.** الإيرادات. **ب.**متو�سط معدل ا�ستهالك الوقود. **ج.**هام�ش الدخل الإجمالي. **د.** القدرة الإنتاجية الق�صوى. **.3 أي ق�سم يجب ّ أن يكون في مقدمة جداول البيانات؟ أ.** الثوابت. **ب.**العمليات الح�سابية. **ج.** قائمة الدخل. د. الخلايا الم<mark>تغيّر</mark>ة. **.4ما الترتيب ال�صحيح لجداول البيانات في أداة �سولفر؟** . الثوابت، العمليات الحسابية، الخلايا المت<mark>غ</mark>يّرة، <mark>قا</mark>ئمة الدخل. ب. الخلايا المت<mark>غ</mark>يّرة، الثوابت، العمليات الحسابية، <mark>قا</mark>ئمة الدخل. ج. العمليات الحسابية، قائمة الدخل، الثوابت، الخلاي<mark>ا المتغيّر</mark>ة. د. الخلايا المت<mark>غ</mark>يّرة، الثوابت، <mark>قا</mark>ئمة الدخل، العمليات الحسابية.

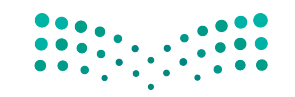

وزارة التصليم Ministry of Education  $2023 - 1445$ 

**<sup>448</sup>** الفصل 12

# مخرجات مشروع إنتاج السيارات

لقد تعرّفت في بداية هذا المشروع على التحديات التي تواجه شركات إنتاج السيارات، فتعلّمت أن هذه الشركات ترغب في تحقيق الأرباح واتباع القوانين البيئية الحكومية في الوقت نفسه. وعلى الشركات النظر في تأثير هذه القوانين على كيفية التخطيط لأنشطتها التجارية. وفي المشروع الحالي، تحتاج شركة إنتاج السيارات إلى تحديد الآلية الفضلي لإدارة مزيج منتجاتها بما يضمن تحقيق الأداء العام لسياراتها مع الحفاظ على هامش ربح سليم.

وبهدف مساعدتها على ذلك، لقد أنشأت حالة أساسية فيها نظرة متحفظة إلى الأداء المستقبلي، وحالة موسِّعة فيها توقَّع أكثر طموحًا لأداء الشركة المستقبلي.

وفي كلِّ حالة من الحالتَين، يودّ قسم التسويق معرفة:

- عدد كلٌّ نوع من أنواع المركبات التي يجب تصنيعها وبيعها.
	- إجمالي الربح.
	- نسبة إجمالي الربح المئوية.

ويهدف كلّ ذلك إلى تلبية متطلبات معدل استهلاك الوقود. بالتالي، عليك الإجابة عمّا يلي:

كم يبلغ عدد كلٌّ نوع من أنواع المركبات التي يجب على الشركة تصنيعها وبيعها في غضون خمس سنوات؟

قد تجد أنه من المفيد نسخ الجدول "2-6" وتعبِئته بالمعلومات الناقصة.

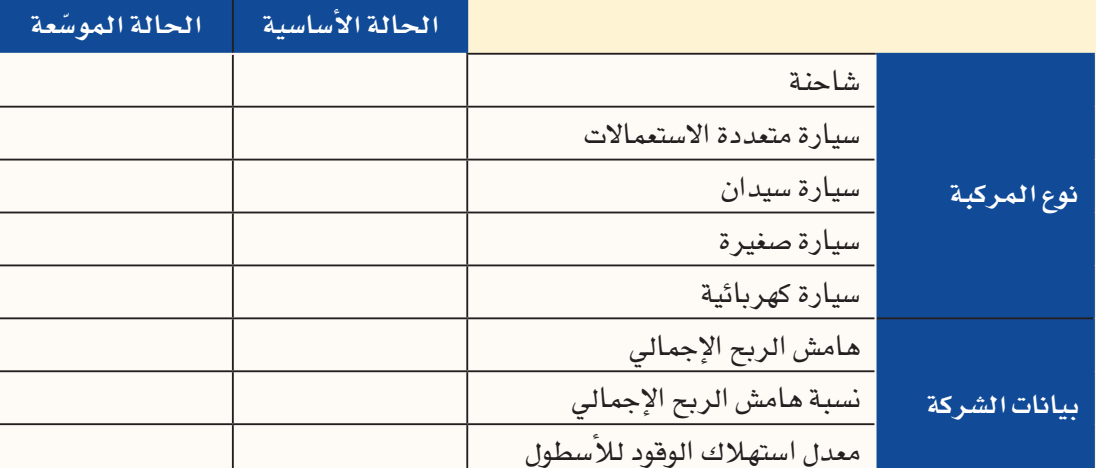

الجدول "12-6": نتائج مشروع إنتاج السيارات

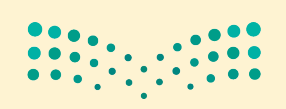

مشروع إنتاج الس<del>ه</del>ازارة ال<mark>أقه البص</mark> Ministry of Education  $2023 - 1445$ 

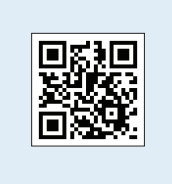

حان الوقت الآن، لتقديم تقرير موجز إلى فريق التسويق تستعرض فيه النتائج التي توصلت إليها. لذلك، امسح رمز الاستجابة السريعة للحصول على نموذج للتقرير (يحمل تسمية نموذج للتقرير dotx.) . وفي هذا الفصل، ستَّرشد لإكمال التقرير وسيِّطلب منك ملء بعض التفاصيل الأساسية خلال هذه العملية. وفي الفصول التالية، يجب عليك كتابة التقرير بنفسك!

- 1. امسح رمز الاستجابة السريعة أولًا، ثم افتح نموذج التقرير.
- 2. اضغط على "عنوان التقرير"، ثم اختر العنوان المناسب من قائمة الخيارات التي ستظهر أمامك والتي يمكنك الاطلاع عليها في الشكل "12-23".

الشكل "12-23": القائمة المنسدلة لعنوان التقرير

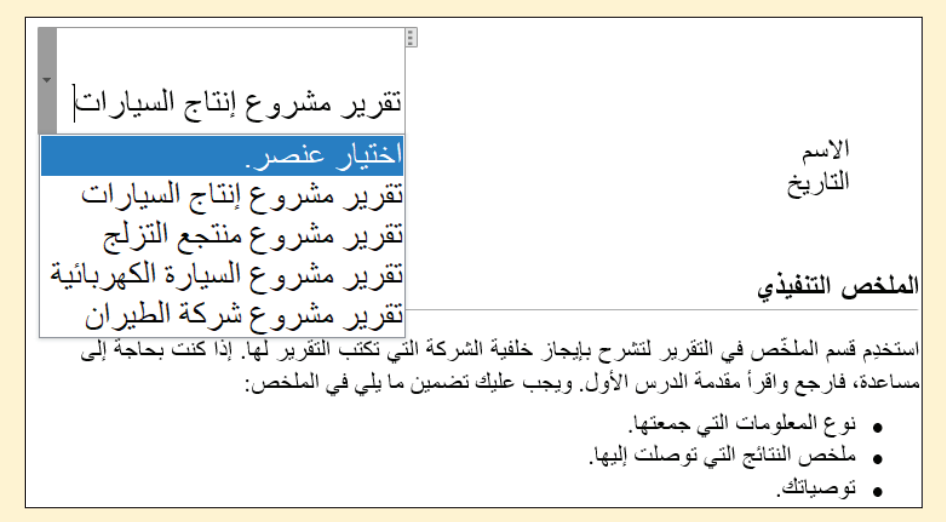

3. اضغط على "اسمك"، ثم أدخل اسمك الكامل.

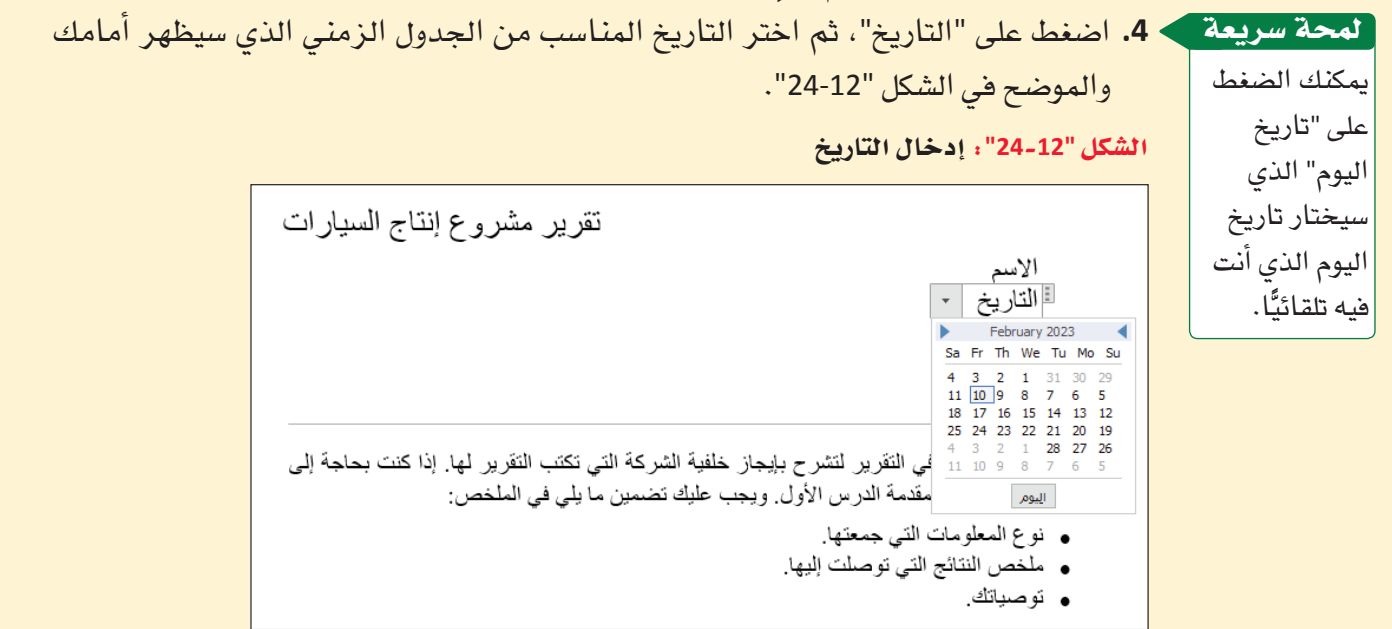

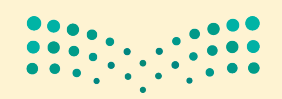

وزارة التصليم Ministry of Education  $2023 - 1445$ 

### 5. أكمل أولًا قسم طرح المشكلة Problem statement.

تعريف

طرح المشكلة Problem statement: تقديم شرح موجز للمشكلة التى تستلزم حلًّا .

لإكمال هذا القسم، عليك شرح المشروع الذي تعمل عليه باستخدام كلماتك وتعابيرك، فتقول مثلًا:

تحتاج شركة إنتاج السيارات إلى معرفة عدد كلّ نوع من أنواع المركبات التي عليها تصنيعها ، بما يسمح لها بتحقيق الهامش الأكبر من الربح مع اتباع القوانين البيئية الحكومية في الوقت نفسه.

كم يبلغ عدد كلّ نوع من أنواع المركبات التي يجب على الشركة إنتاجها وبيعها في غضون خمس سنوات؟ (النظر الشكل "25-12").

الشكل "12-25": نموذج قسم طرح المشكلة

طرح المشكلة

```
تحتاج شركة إنتاج السيار ات إلى معر فة عدد كلّ نو ع من أنواع المركبات التي عليها تصنيعها، بما يسمح
                  لها بتحقيق الهامش الأكبر. من الربح مع اتباع القوانين البيئية الحكومية في الوقت نفسه.
كم يبلغ عدد كلِّ نوع من أنواع المركبات التي يجب على الشركة إنتاجها وبيعها في غضون خمس سنوات؟
```
6. عليك الآن شرح الأساليب التي اعتمدتها لتتوصل إلى النتائج. لذلك، أكمل قسم المنهجية Methodology في التقرير .

#### تعريف

المنهجية Methodology: وصف الأساليب التي اعتمدتها لاستكمال مهمّة معيّنة.

لإكمال هذا القسم، عليك شرح المشروع الذي تعمل عليه باستخدام كلماتك وتعابيرك (أُنظر الشكل "26-12" ) ، فتقول مثلًا:

لقد أنشأت جدولَى بيانات: الجدول الأول للحالة الأساسية والجدول الثاني للحالة الموسّعة، واستخدمتهما لحساب ما يلي:

- مزيج منتج محسّن.
- هامش الربح ونسبته المئوية.
- معدل استهلاك الوقود للأسطول (كلم/لتر ).

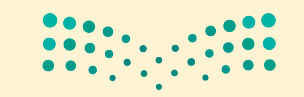

مشروع إنتاج الس**هازارتة ال<mark>تنقه ل</mark>يص** Ministry of Education  $2023 - 1445$ 

#### الشكل "12-26": قسم المنهجية المكتمل في التقرير

#### المنهجية

لقد صُغت جدولَى بيانات: الجدول الأول للحالة الأساسية والجدول الثاني للحالة الموسّعة، واستخدمتهما لحساب ما يلي:

- مزيج منتج محسّن
- هامش الربح ونسبته المئوية
- معدل استهلاك الوقود للأسطول (كلم/لتر)
	- 7. الآن، أكمِل قسم النتائج.

لإكمال هذا القسم (أُنظر الشكل "12-27")، أدخِل النص الآتي واملأ الفراغات بالكلمات المناسبة:

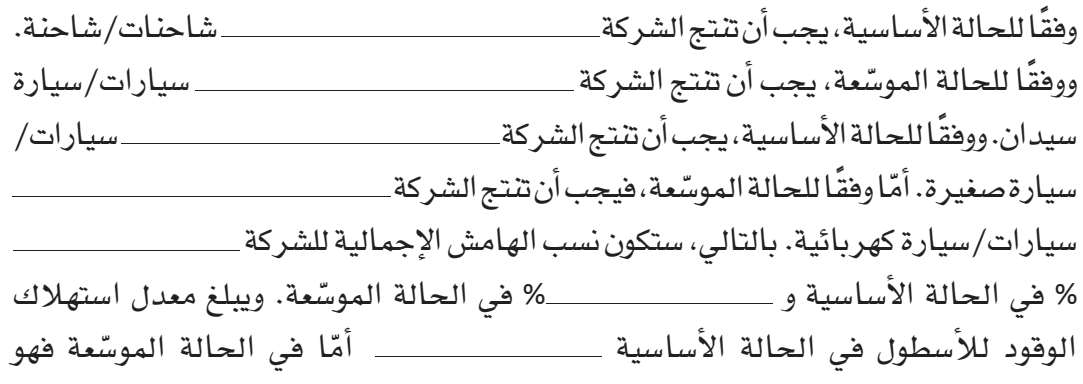

#### الشكل "12-27" : أكمل قسم النتائج واملأ الفراغات

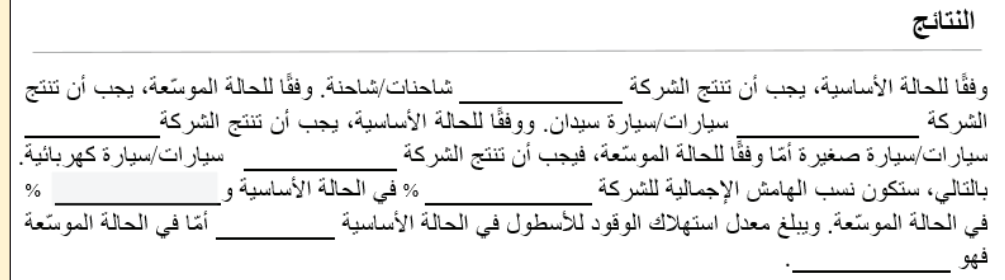

8. الآن، أكمل قسم التحليل.

لإكمال هذا القسم، عليك الإجابة عن السؤال الذي طرحه المديرون التنفيذيون في بداية المشروع، أي عليك تحديد عدد المركبات التي يجب أن تصنعها الشركة وتبيعها في غضون خمس سنوات.

تَّعَدّ الطريقة الأسهل للقيام بذلك توصية الشركة باستخدام الحالة الأساسية أو الحالة الموسّعة لخططها المستقبلية، فتقول مثلًا:

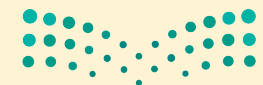

وزارة التصليم Ministry of Education  $2023 - 1445$ 

أوصى بأن تستخدم الشركة الحالة لنمذجة خطط إنتاجها على مدار السنوات الخمس المقبلة.

سوف تحتاج إلى التفكير مليًّا لتحدّد الحالة التي تريد التوصية بها ، على أن تفسّر أسباب اختيارك في كلتا الحالتَين. فتقول مثلا:

> لقد اخترت الحالة الأساسية لأن الشركة بحاجة إلى حماية نفسها من التغيّرات التي قد تطرأ على السوق وعلى تفضيلات المستهلك.

> > أو

اختر الحالة الموسِّعة لأنها تحقق أعلى هامش ربح إجمالي فيما تحافظ على هدف الإدارة بتحقيق نسبة 30% من هامش الربح.

يجب أن تحاول كتابة جملة أخرى بمفردك تقدّم فيها مزيدًا من الشرح لاختيارك.

الشكل "12-28": أكمل قسم التحليل واملأ الفراغات

التحليل

لنمذجة خطط إنتاجها على مدار السنوات الخمس المقبلة. أوصى بأن تستخدم الشركة الحالة لقد اخترت الحالة الموسِّعة لأنَّني أعتقد أنَّ المنظمة يجب أن تختار خطة طموحة للمستقبل وأن تعمل بجدّ لتحقّق أهدافها. بالإضافة إلى ذلك، أظنّ أن

9. وبهذا الشكل تكون قد أكملت صلب التقرير ، لذا لا بدّ من أن تنتقل الآن إلى قسم الملخص التنفيذي. يوضع هذا القسم في مستهلِّ المستند لأنِّ المديرين التنفيذيين في الشركة يكونون أحيانًا، مشغولين جدًّا فلا يسعهم إلا فراءة هذا القسم فحسب. لذلك، يجب أن يكون الملخِّص التنفيذي موجزًا وأن يقتصر مضمونه على المعلومات المهمة ( اَنظر الشكل "12-29") . فتكتب مثلًا:

يحتوى هذا التقرير على:

- نمذجة متحفظة ومضاربة للسنوات الخمس القادمة للشركة.
- دليل على أن النسب المئوية للهامش الإجمالى للشركة يمكن أن تكون إمّا \_ %
- توصية بأن يختار قسم التسويق الحالة \_\_ \_ في هذا المشروع.

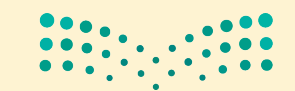

مشروع إنتاج الس<del>ه</del>ازار<del>ة</del> ال<mark>لهكه ليص</mark> Ministry of Education  $2023 - 1445$ 

الشكل "12-29" **: أكمل قسم الملخّص التنفيذي واملأ الفراغات** 

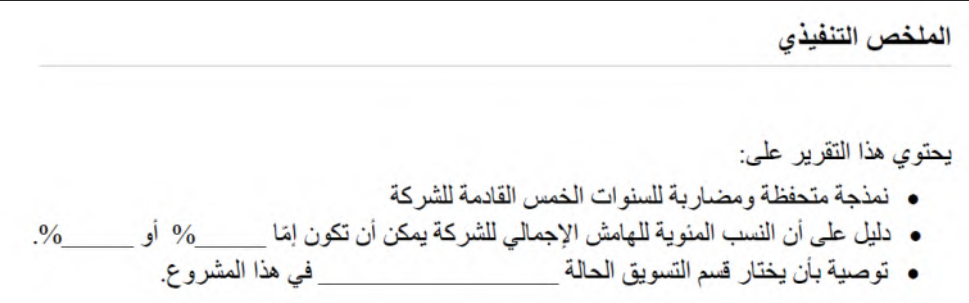

**.10** َ لقد اكتمل تقريرك االآن، لذا ال تن�ض ً حفظه ونظر ّ ا اإلى اأن عنوان ملف نموذج التقرير يحمل عبارة (dotx.) في آخره، سيُطلب منك حفظ التقرير باسم ملف جديد تلقائيًّا. لذا اضغط على "حفظ" ِ من قائمة الملف واعتمد ال�شيغة االآتية في ت�شمية الملف: "**ا�سم \_ اإنتاج ال�سيارات \_ تقرير docx.**".

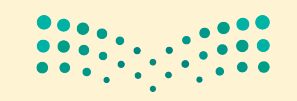

وزارة التصليم Ministry of Education  $2023 - 1445$ 

**<sup>454</sup>** الفصل 12

مشروع منتجع التزلج

في هذا المشروع، ستستخدم برنامج مايكروسوفت إكسل Microsoft Excel لمساعدة مالكي منتجع تزلج جديد في وضع ميزانيته للأعوام الثلاثة المقبلة وتحديد إمكانية توسيع نشاطاته خارج موسم التزلج.

سيتعرّف الطلبة، من خلال مشروع منتجع التزلج، على أهمّية وضع الميزانيات والنمذجة المالية الدقيقة الت*ى س*تؤثّر فى عملية اتخاذ القرارات المتعلّقة بالمشروع التجارى.

من الضرورى تحديد وفهم أثر المتفيِّرات المختلفة على أي قرارات تُتَّخذ، وتحديد المسار الأفضل لنجاح المشروع من الناحية المالية.

يشمل هذا الفصل استخدام أداة سولفر لتحديد أثر التكاليف والإيرادات على الميزانيات.

## أهداف التعلم

الفصل

## بعد الانتهاءِ من دراسة هذا الفصل، ستكون قادرًا على:

- وصف التحديات التى يواجهها أصحاب الشركات.  $\mathbf{1}$
- شرح آثار هذه التحديات على أصحاب المشروعات الصغيرة.  $\overline{2}$ 
	- تقديم المعلومات وتسليط الضوء على الأنماط والاتجاهات 3 الظاهرة في البيانات.
- تحليل الطرائق المعتمدة فى مجال الأعمال التي يستطيع من  $\overline{4}$ خلالها مشروع تجارى جديد تطوير نشاطات جديدة لزيادة الإير ادات.
	- توضيح نشاطات تحقيق الإيرادات التي يجب أن تختارها 5 الشر كات.

مشروع منتجع لفزالت الككه للب Ministry of Education  $2023 - 1445$ 

## نبذة عن منتجع التزلج **Ski resort background**

يُعَدّ التزلج نشاطًا جديدًا في المملكة العربية ا<br>ا ال�سعودية. وعلى الرغم من ارتفاع درجة الحرارة في الصحراء، إلا أنها وضعت خططًا لبناء منتجعات التزلج على الجليد با�ستخدام الطاقة ّ المتجددة.

ففي المملكة العربية السعودية لم تٌبنَ من قبل مرافق للتزلج في الهواء الطلق. وسيوفّر مشروع

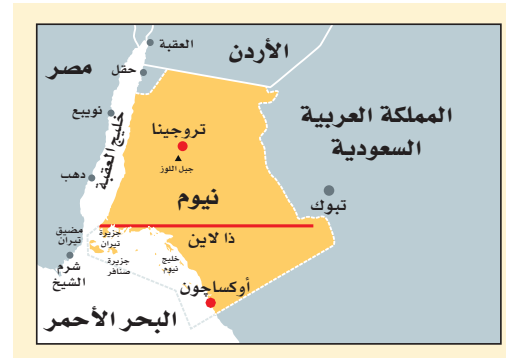

"تروجينا"، الذي سيُفتتح في عام 2026، فرصة المشاركة في جميع أنواع المغامرات والرياضات الشتوية، للسياح والمواطنين على حدّ سواء، كما سيتضمّن أماكن إقامة فاخرة ونشاطات ترفيهية في المناطق المحيطة بمدينة نيوم المستدامة والمتطوّرة. وستستضيف المملكة دورة الألعاب الآسيوية الشتوية لعام 2029.

تصوّر أنه يتمّ التخطيط لبناء منتجع تزلج آخر في منطقة جبلية في شمال غرب البلاد. يتّسع المنتجع لحوالى 5,000 متزلج يوميًّا ويحتاج إلى جذب حوالى 3,000 متزلج يوميًّا حتى يتمكّن من العمل وتحقيق الربح. ويأمل المالكون في بيع حوالى 500 تذكرة موسمية سنويًّا لمحبي التزلج المحليين. تُباع التذاكر الموسمية (التي تسمح للمستخدم بالاستفادة من خدمة ما عدة مرات بتكلفة أقل من تكلفة شراء العدد نفسه من تذاكر الدخول لمرة واحدة) بخصم كبير مقارنة بعدد مماثل من التذاكر اليومية، لكن الإدارة تعلم أن حاملي التذاكر المو�سمية ينفقون الأموال كذلك على �شراء المأكوالت والم�شروبات من المنتجع.

سيحقّق المنتجع إذًا دخلًا من بيع التذاكر، ومن المتاجر والمطاعم، ودروس التزلج وتأجير معدات التزلج. ومن المتوقّع أن يستأجر معظم المتزلجين المحليين المعدات، لأن التزلج يُعتبر نشاطًا جديدًا في المملكة العربية السعودية، والعديد من الزوار لم يتزلجوا من قبل. أما أولئك الذين يحضرون معداتهم الخاصة معهم، فقد يرغبون في شراء الأغراض التي نسوها في المنزل أو ال�سلع التي تحمل عالمات تجارية، مثل: النظارات الواقية، وأقنعة التزلج، والقفازات، من متجر معدات التزلج في المنتجع.

ينتظر منك مالكو مشروع منتجع التزلج الانتهاء من إعداد ميزانية المشروع في جدول بيانات وتشغيل سيناريوهات مختلفة، تشير إلى آثار التفيّرات في عدد المتزلجين، والآفاق الاقتصادية المختلفة، وتغيّر المناخ. وبعد ذلك، قد يرغب المالكون في أن تنمذج سيناريو آخر وتضيف إلى الميزانية الإيرادات المتوقعة من افتتاح العمليات ال�صيفية المختلفة لمعرفة مدى تأثيرها على مؤشر ات الأداء الرئيسة.

وزارة التصليم Ministry of Education  $2023 - 1445$ 

ا<mark>لشكل "1-13"، التزلج نشاط جديد ومشوّق في المملكة العربية السعودية</mark>

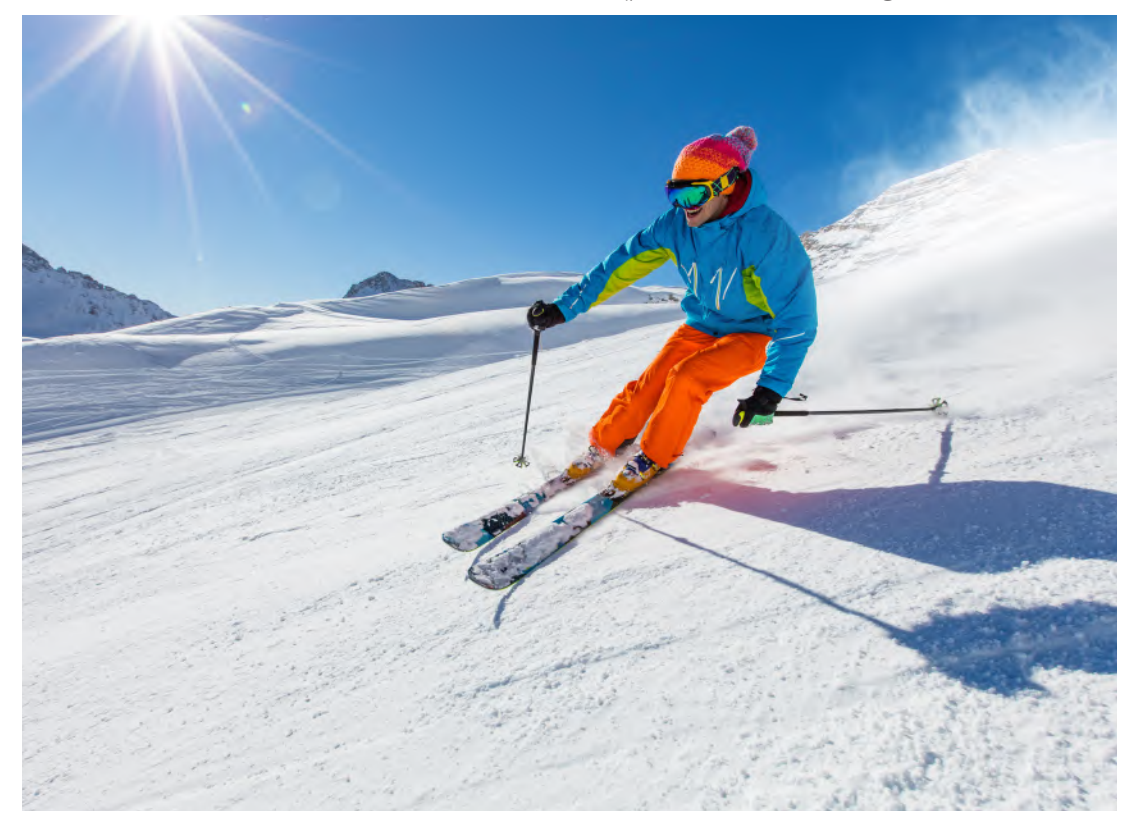

سيكلّف بناء المنتجع وتشغيله مبالغ طائلة، ولذلك يجب الحفاظ على هامش ربح معيّن، وهو مؤشِّر أداء رئيس، حتى يكون مشروع المنتجع قابلًا للاستمرار. حتى الآن، ليس من الواضح ما ذا كان سكان المملكة العربية السعودية سيحبّون ممارسة رياضة التزلج، بالرغم من أن أبحاث سوق العمل تشير إلى وجود رغبة لدى الناس في توفّر هذه الرياضة في المنطقة.

يُعدّ تغيّر المناخ أحد أبرز العوامل التي تؤثّر في قطاع التزلج. فقد شهدت أوروبا في السنوات ا<br>ا الأخيرة ارتفاعًا في درجات الحرارة وتقلبات في كمية تساقط الثلوج، فأثرت هذه التغيّرات في قطاع التزلج على منتجعاتها. وقد يعزز هذا الأمر من جاذبية المنتجعات الم�ستدامة أمام المتزلجين في المملكة العربية السعودية (تشير الاستدامة إلى تحقيق النجاح المستمر ونمو الأعمال مع الحدّ من التأثير ات البيئية أو المجتمعية السلبية، أو انعدامها بالكامل ) .

وأخيرًا، يؤثّر الوضع الاقتصادي في قطاع التزلج. فعندما يكون المتزلجون المحتملون عاطلين عن العمل أو يعملون عدد ساعات أقل من المعتاد، فإنّهم لا يملكون دخلًا كافيًا للإنفاق على تذاكر م�صعد التزلج وا�ستئجار المعدات والطعام والنقل والإقامة. ومن ثم، ي�شعر أ�صحاب المنتجع بالقلق بشأن هوامش الربح، ويتساءلون عمّا إذا كان عليهم إبقاء منطقة التزلج مفتوحة طوال العام. عادة ما تفتح منتجعات التزلج أبوابها فقط في الأ�شهر الأكثر برودة من العام، وتظل مغلقة خلال الفترات خارج موسم التزلج. وترغب الإدارة في أن تنمذج لها سيناريو يبقى فيه المنتجع مفتوحًا طوال العام، ويقدّم أنشطة سياحية أخرى عندما لا يسمح الطقس الحار بممارسة التزلج.

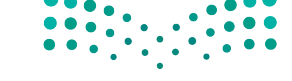

مشروع م**نتجع التزالي<del>ة</del> ال<mark>ـ57</mark> ـ ليص**<br>Ministry of Education  $2023 - 1445$ 

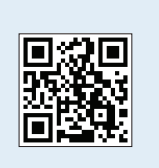

## اإن�سا جدو بيانات لدعم القرارات **Creating a spreadsheet for decision support**

امسح رمز الاستجابة السريعة للوصول إلى ملف التمارين (ملف بيانات الفصل 13xlsx) ، الذي ستستخدمه في هذا الدرس. ستعدّ جدول بيانات يمثّل وضع المنتجع المالي، ثمّ ستشغّل أداة إدارة السيناريو Scenario Manager مرتين (في موسم التزلج، وعلى مدار العام) لاستكشاف ّ التاأثير المالي لنماذجك وكتابة تقرير يوثق تحليالتك ونتائجك.

ابدأ بإنشاء ورقة عمل تمثّل نموذج مشروع منتجع التزلج الذي يُغطي الأعوام الثلاثة من عام 2026 إلى عام 2028. جهّز كلّ مكوّن من مكوّنات جدول البيانات الآتية قبل إدخال صيغ الخلايا:

- •الثوابت.
- •المدخالت.
- ملخص النتائج الرئيسة.
	- •العمليات الح�شابية.
- •قائمة الدخل وقائمة التدفقات النقدية.
	- •**الديون** الم�شتحقة.

تعري

**الدين Debt**: المبلغ المالي الم�شتحق من قر�س ما.

فيما يلي سيُّناقَش كلَّ قسم من الأقسام.

## قسم الثوابت **Constants section**

يجب أن يتضمّن جدول البيانات الثوابت الموضّحة في الشكل "13-2".

ال�سكل **"2**-**13"**: ق�سم الواب

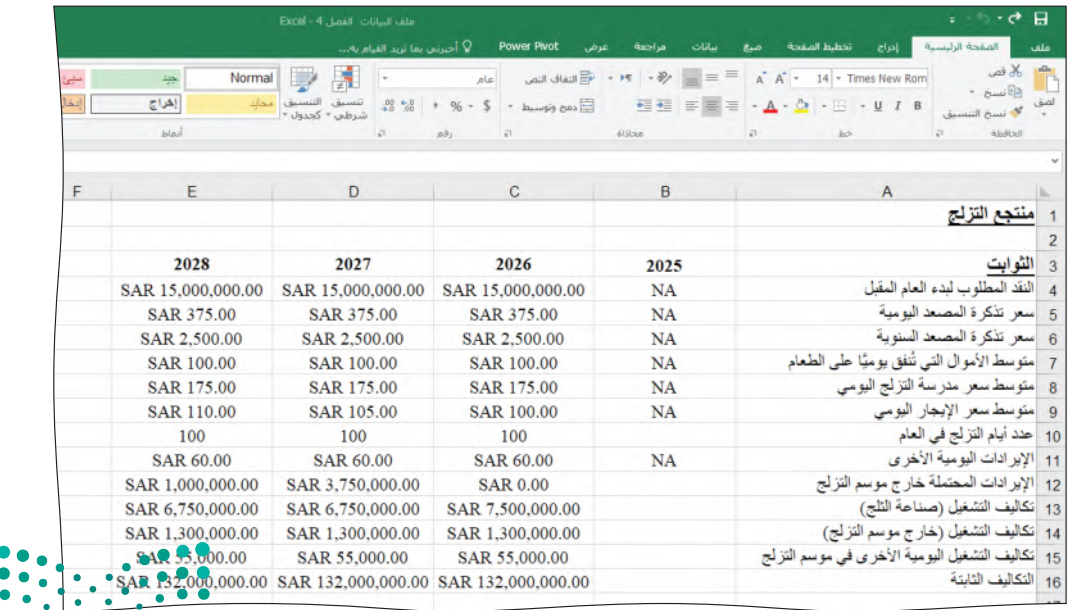

Ministry of Education  $2023 - 1445$ 

وزارة التصليم

افترض أنّ بإمكان منتجع التزلج أن يبدأ العام الجديد بالمبلغ المطلوب. لمحة �سريعة

- •**النقد المطلوب لبدء العام المقبل:** ترغب الحكومة في أن يملك المنتجع 15 مليار ريال سعودي نقدًا على الأقل في بداية كلّ عام، وهذا الاحتياطي النقدي هو ما سيستخدمه المنتجع لتشغيل المنشأة خلال الموسم القادم.
- •**�سعر تذكرة الم�صعد اليومية:** المبلغ الذي يفر�ضه المنتجع على العميل والذي ي�سمح له بالتزلج ليوم كامل في المنتجع.
- •**�سعر تذكرة الم�صعد ال�سنوية:** المبلغ )ر�سوم لمرة واحدة( الذي يدفعه المتزلج مقابل الحصول على تصريح دخول سنوي إلى منطقة التزلج، والذي يسمح للمتزلجين بالتزلج مرات عدّة في هذا العام بحسب رغبتهم.
- •**متو�سط ال ُ أموال التي ت ًّ نفق يوميا على الطعام:** متو�سط المبلغ المالي اليومي الذي �سينفقه المتزلجون على المأكوالت والم�شروبات في الأك�شاك والمطاعم الموجودة في المنتجع.
- متوسط سعر مدرسة التزلج اليومي: متوسط السعر الذي سيدفعه المتزلجون يوميًّا مقابل تلقّ*ّى* دروس التزلج التي يختارونها.
- •**متو�سط �سعر الإيجار اليومي:** متو�سط ال�سعر الذي �سيدفعه المتزلجون مقابل ا�ستئجار معدات التزلج مثل الأحذية، والعصي، والزلاجات، والخُوذ ليوم واحد.
- •**عدد أيام التزلج في العام:** متو�سط عدد الأيام التي يمكن التزلج فيها خالل المو�سم الرئي�س. يشير هذا الرقم إلى عدد الأيام في العام التي يُعَدّ فيها المنتجع مفتوحًا للعمل. يعتمد موسم التزلج على درجات الحرارة التي تُسجّل في الجزء الشمالي الغربي من البلد. وتتوقع إدارة المنتجع أن يمتد الموسم كلّ العام إلى مئة يوم.
- •**الإيرادات اليومية الأخرى:** ً غالبا ما ين�سى المتزلجون المعدات التي يحتاجون إليها لال�ستمتاع بالتزلج أو يفقدونها أو ّ أنها تتلف. في المنتجع متجر يوفر هذه اللوازم إلى جانب الهدايا التذكارية. ويشمل هذا المبلغ الإيرادات الأخرى التي يتوقع المنتجع تحقيقها كلّ يوم.
- •**الإيرادات المحتملة خارج مو�سم التزلج:** المبلغ الذي ت�ستطيع إدارة المنتجع توقعه للإيرادات في حال قررت ً إبقاء المنتجع مفتوحا على مدار العام خارج مو�سم التزلج. وعليه، �ستعمل إدارة المنتجع على توفير ن�شاطات ترفيهية أخرى لجذب الزوار خالل الفترة التي يتعذر خلالها ممارسة رياضة التزلج بسبب ارتفاع درجات الحرارة بشكل كبير.
- •**تكاليف الت�شغيل )�صناعة الثلج(:** يتكبد قطاع التزلج نفقات هائلة ل�صناعة الثلج. ولكن معدات صناعة الثلج تتطوّر باستمرار لتصبح أكثر كفاءة، لذلك من غير المتوقع أن تزداد التكاليف. وبما أن تساقط الثلوج ليس ظاهرة طبيعية في المملكة العربية السعودية، فهذه النفقات ضرورية وليست اختيارية بالنسبة إلى منتجع التزلج.
- •**تكاليف الت�شغيل )خارج مو�سم التزلج(:** التكاليف المتوقعة التي �سيتكبدها المنتجع إذا كان يعمل خارج موسم التزلج. إذا قررت الإدارة عدم العمل خار<mark>ج مو</mark>مسم التزلج <mark>سن</mark>كون هذه التكاليف صفرًا.

مشروع منتجع ا<mark>لتزالية الله59 ليص</mark><br>Ministry of Education  $2023 - 1445$ 

- •**تكاليف الت�شغيل اليومية الأخرى في مو�سم التزلج:** التكلفة اليومية الإ�ضافية لت�شغيل المنتجع خلال موسم التزلج، إلى جانب التكاليف الأساسية المذكورة سابقًا.
- •**التكاليف الثابتة:** ّ التكاليف الثابتة التي يدفعها المنتج كل ّ عام؛ ال يمثل هذا الرقم عدد الأيام التي يكون فيها المنتجع مفتوحًا كلّ عام.

## ق�سم المدخالت **Inputs section**

يجب أن يتضمّن جدول البيانات المدخلات الآتية للأعوام من 2026 إلى 2028، كما هو موضّح في ال�شكل "3-13".

ال�شكل **"3**-**13"**: ق�سم المدخالت

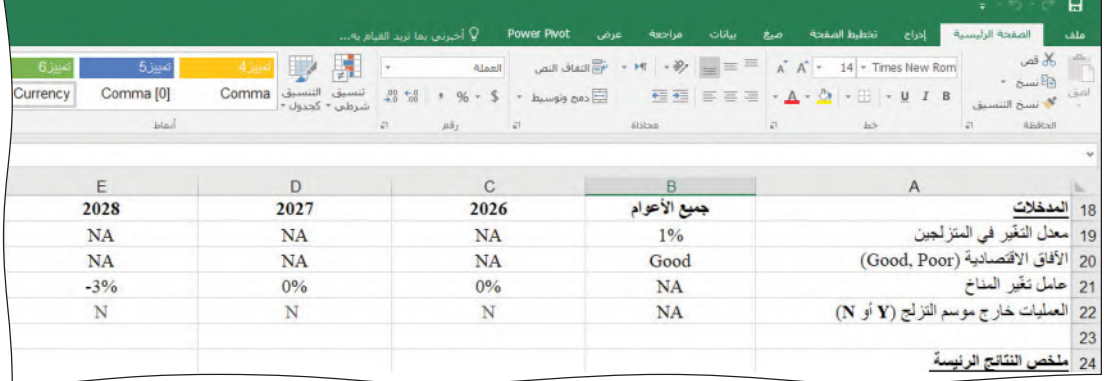

- **ّ معدل التغير في عدد المتزلجين:** بعد افتتاح المنتجع، تأمل الإدارة في ازدياد عدد المتزلجين مع مرور الوقت. ويُعَدّ معدل التغيّر في المتزلجين قياسًا لتغيّر عددهم من عام إلى آخر. قد تكون هذه النسبة إيجابية أو سلبية، اعتمادًا على فكرة أن عدد المتزلجين في المنتجع سيتغيّر في المستقبل. نسّق هذ*ه* الخلية كنسبة مئوية (%).
- الآ**فاق الاقتصادية (جيّد،** *سيئ***): إذا كان الاقتصاد يظهر أداءً جيّدًا ومن المتوقع أن يستمر** في التحسّن على مدار العام، أدخل كلمة "جيّد" Good في الخلية. أما إذا كان الاقتصاد يظهر أداءً متعثرًا ومن المتوقع أن يتراجع على مدار العام، فأدخل كلمة "سيئ" Poor.
- **ّ عامل تغير المناخ:** ُ ي�شير هذا العامل، الذي ي َّعبر عنه بن�سبة مئوية �سالبة، ّ إلى �شدة تغير المناخ وتأثيره على عدد المتزلجين. نسّق هذه الخلية كنسبة مئوية (%).
- •**العمليات خارج مو�سم التزلج )**<sup>Y</sup> **أو** N**):** إذا قرر المنتجع فتح أبوابه خارج مو�سم التزلج، فأدخل "Y( "نعم( في هذه الخلية. وخالف ذلك، أدخل "N( "ال(.

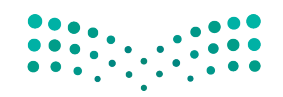

وزارة التصليم Ministry of Education  $2023 - 1445$ 

**<sup>460</sup>** الفصل 13

## قسم ملخص النتائج الرئيسة **Summary of key results section**

يجب أن يتضمّن جدول البيانات النتائج الرئيسة الموضّحة في الشكل "13-4".

الشكل "13-4": قسم ملخص النتائج الرئيسة

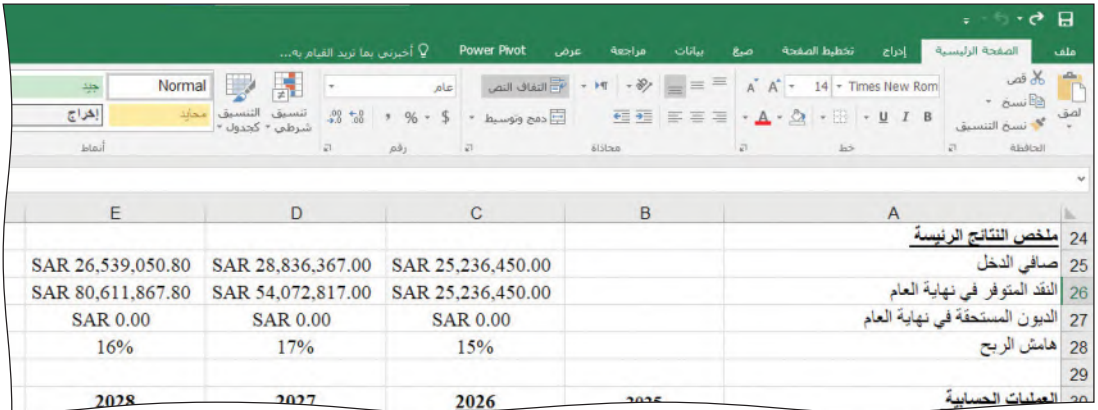

لمحة سريعة يجب ألا تشير صيغ الخلايا إلى أىّ خلية فيمتها "NA" (لا ينطبق).

يجب أن يحسب جدول بياناتك صافى الدخل، والنقد المتوفر، والديون المستحقة في نهاية العام، وهامش الربح لكلّ عام. تُحسب هذه القيم في قسم آخر في جدول البيانات ويجب نسخها ولصقها في هذا القسم لجميع الأعوام.

## قسم العمليات الحسابية **Calculations section**

عليك حساب النتائج المرحلية التي ستُستخدم فى قائمة الدخل وقائمة التدفقات النقدية لاحقًا. يظهر فسم العمليات الحسابية في الشكل "13-5". عند الحاجة، استخدم العنونة المطلقة. يجب حساب القيم في كلّ خلية بواسطة الصيغ formulas. لا تدخل أي أرقام في الخلايا C31:E40.

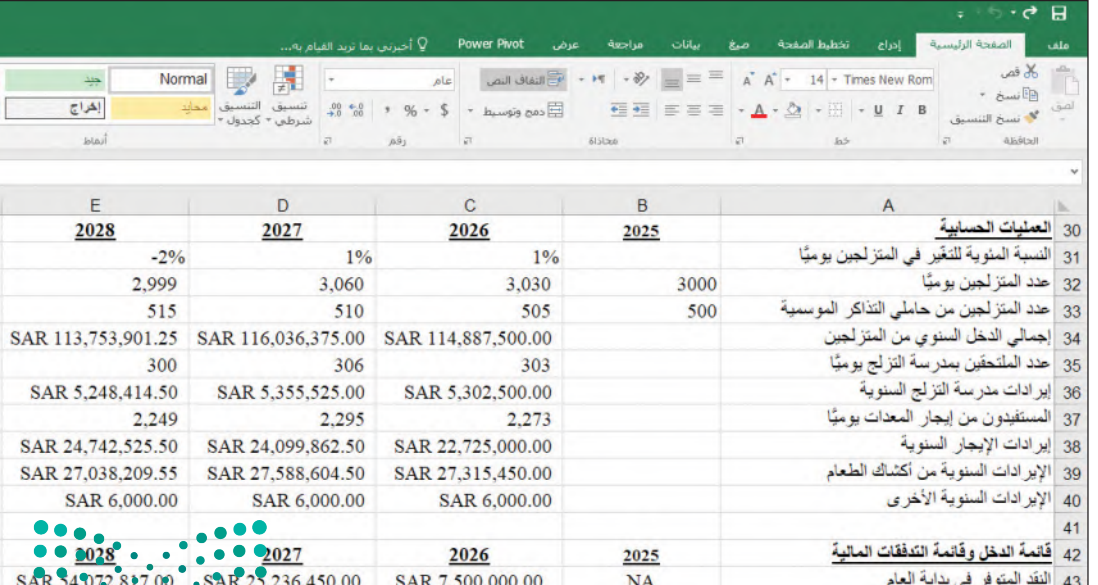

الشكل "13-5": قسم العمليات الحسابية

مشروع منتجع التنزالي<mark>ة ال</mark>لهكسلي<del>در</del> Ministry of Education  $2023 - 1445$ 

• النسبة المئوية للتغيّر في عدد المتزلجين يوميًّا: يمثّل هذا الرقم دالة معدل التغيّر في عدد المتزلجين، والآفاق الاقتصادية، وعامل تغيّر المناخ. ستستخدم الدالة IF لتقييم هذ*ه* الخلية. وسيُضاف عامل تغيّر المناخ ٍإلى معدل التغيّر في عدد المتزلجين لتحديد النسبة المئوية للتغيّر في عددهم يوميًّا. فمثلًا: إذا كانت الآفاق الاقتصادية سيئة وكان عامل تغيّر المناخ –3%، فستكون النسبة المئوية الإجمالية للتغيّر في المتزلجين هي معدل التغيّر في المتزلجين ناقص 2% (للاقتصاد السيئ) ناقص 3% (لتفيّر المناخ). إذا كان الاقتصاد جيّدًا، فستكون النسبة المئوية للتغيّر في المتزلجين هي معدل التغيّر في المتزلجين ناقص 3% فقط (لتفيّر المناخ).

– ا**ختبار 1**: إذا كانت الآفاق الاقتصادية "جيّد"، فستساوي النسبة المئوية للتغيّر في عدد المتزلجين (B19) + عامل التفيّر المناخي (C21).

– <mark>غير ذلك</mark>: النسبة المئوية للتغيّر في عدد المتزلجين يوميًّا تساوي (معدل التغيّر في عدد المتزلجين –2%) + عامل التفيّر المناخي.<br>-

- عدد المتزلجين يوميًّا: يمثَّل هذا الرقم مجموع النسبة المئوية للتغيَّر في عدد المتزلجين<br>• يوميًّا وعدد المتزلجين يوميًّا في العام السابق. عدد المتزلجين يوميًّا في هذا العام = عدد المتزلجين يوميًّا في العام السابق + (عدد المتزلجين يوميًّا في العام السابق × النسبة المئوية للت<mark>ن</mark>يّر في عدد المتزلجين).<br>.
- •**عدد المتزلجين من حاملي التذاكر المو�سمية:** ّ يمثل هذا العدد مجموع الن�سبة المئوية للتغيّر في عدد المتزلجين يوميًّا وعدد المتزلجين من حاملي التذاكر الموسمية في العام ال�سابق. عدد المتزلجين من حاملي التذاكر المو�سمية في هذا العام = عدد المتزلجين من حاملي التذاكر الموسمية في العام السابق + (عدد المتزلجين من حاملي التذاكر الموسمية في العام السابق × النسبة المئوية للتغيّر في عدد المتزلجين) .<br>.
- •**إجمالي الدخل ال�سنوي من المتزلجين:** هذا الرقم هو ناتج �ضرب عدد المتزلجين يوميًّا في متوسط سعر تذكرة المصعد، وعدد أيام التزلج في العام، زائد ناتج ضرب عدد المتزلجين من حاملي التذاكر السنوية في سعر تذكرة المصعد السنوية.
- عددالملتحقين بمدرسة التزلج يوميًّا: يمثَّل هذا الرقم النسبة المئوية من عدد المتزلجين يوميًّا (C32) . افترض أن 10% من المتزلجين يوميًّا سيتلقّون دروسًا في مدرسة التزلج. يمكنك تضمين هذه النسبة المئوية في صيغتك لهذه الخلية.
- •**إيرادات مدر�سة التزلج ال�سنوية:** هذا الرقم هو ناتج �ضرب عدد الملتحقين بمدر�سة التزلج يوميًّا في متوسط سعر مدرسة التزلج اليومي في عدد أيام التزلج في العام.
- الم*ستفيدون من* إيجار المعدات يوميًّا: يُتوقّع أن يمثّل هذا الرقم 75% من عدد المتزلجين يوميًّا. يمكنك تضمين هذه النسبة المئوية في صيغتك لهذه الخلية.
- •**إيرادات الإيجار ال�سنوية:** هذا الرقم هو ناتج �ضرب عدد م�ست ًّ أجري المعدات يوميا في متوسط سعر الإيجار اليومي في عدد أيام التزلج في العام.

**<sup>462</sup>** الفصل 13

=IF(\$B\$20= "Good", (\$B\$19 + C21), ((\$B\$19- 0.02)+C21))

 $=$  B32 + (B32\*C31)

 $=$  B33 + (B33\*\$B\$19)

لمحة �سريعة

لمحة �سريعة

لمحة �سريعة

 $= (C32 * C10 * C5)$ + (C33\*C6)

 $= C35 * C10 * C8$ لمحة �سريعة

 $=$  C37\*C10\*C9 لمحة �سريعة

لمحة �سريعة

وزارة التصليم Ministry of Education  $2023 - 1445$ 

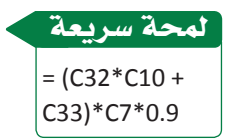

- •**الإيرادات ال�سنوية من أك�شاك الطعام:** هذا الرقم هو ناتج �ضرب إجمالي عدد المتزلجين في العام في متوسط الأموال التي تنفق يوميًّا على الطعام. افترض أن 90% من المتزلجين يشترون الطعام. (عدد المتزلجين يوميًّا × عدد أيام التزلج في العام + عدد المتزلجين من حاملي التذاكر الموسمية) × متوسط الأموال التي تُنفق يوميًّا على الطعام × 90%.
- •**الإيرادات ال�سنوية الأخرى:** هذا الرقم هو ناتج �ضرب الإيرادات اليومية الأخرى )11C ) في عدد أيام التزلج في العام )10C).

## قائمة الدخل وقائمة التدفقات النقدية **Income and cash flow statements**

ت�ستند توقعات �صافي الدخل والتدفقات النقدية إلى النقد المتوفر في بداية العام. وبعد هذه القيمة تأتي قائمة الدخل وحساب النقد المتوفر في نهاية العام. لسهولة القراءة، نسِّق الخلايا في هذا القسم كعملة وبكسرين عشريين. يجب حساب القيم بواسطة صيغ الخلايا؛ لا تستخدم أرقامًا ثابتة في الصيغ إلا إذا طَّلب منك ذلك. لا تدخل أرقامًا في الخلايا C34:E56. يجب ألا ∫<br>∫ تشير صيغ الخلايا إلى أي خلية قيمتها "NA" (لا ينطبق). كما يجب أن تكون جداول البيانات الخا�صة بك �شبيهة بتلك الموجودة في ال�شكلين "6-13" و"7-13".

- •**النقد المتوفر في بداية العام:** ّ يمثل هذا المبلغ النقد المتوفر عند نهاية العام ال�سابق )من  $.$ (B62
- •**الإيرادات )من المتزلجين(:** تمثل هذه القيمة إجمالي الدخل ال�سنوي من المتزلجين ويمكن نسخها ولصقها في هذا القسم (C34).
- •**الإيرادات )من مدر�سة التزلج(:** تمثل هذه القيمة إيرادات مدر�سة التزلج ال�سنوية ويمكن ن�سخها ول�صقها في هذا الق�سم )36C).
- •**الإيرادات )من إيجار المعدات(:** تمثل هذه القيمة إيرادات الإيجار ال�سنوية ويمكن ن�سخها ولصقها في هذا القسم (C38).
- •**الإيرادات )من أك�شاك الطعام(:** تمثل هذه القيمة الإيرادات ال�سنوية من أك�شاك الطعام ويمكن نسخها ولصقها في هذا القسم (C39).
- •**الإيرادات )الأخرى(:** تمثل هذه القيمة الإيرادات ال�سنوية الأخرى ويمكن ن�سخها ول�صقها في هذا القسم (C40).
- •**الإيرادات )المحتملة خارج مو�سم التزلج(:** إذا قرر المنتجع توفير ن�شاطات خارج مو�سم التزلج، فيمكن نسخ قيمة الإيرادات ولصقها في هذه الخلية من الإيرادات المحتملة خارج موسم التزلج في قسم الثوابت (C12). أما إذا اختار المنتجع عدم توفير نشاطات خارج موسم التزلج، فستكون هذه القيمة صفرًا.

مشروع منتجع ا<mark>لتزالية الله63. ليص</mark><br>Ministry of Education  $2023 - 1445$
- •**إجمالي الإيرادات:** ّ يمثل هذا المبلغ مجموع الإيرادات من المتزلجين ومدر�سة التزلج وإيجار المعدات وأك�شاك الطعام والإيرادات الأخرى والإيرادات خارج مو�سم التزلج 49C44:C.
	- •**تكاليف الت�شغيل )�صناعة الثلج(:** هذه القيمة منقولة من ق�سم الثوابت )13C).
- •**تكاليف الت�شغيل خارج مو�سم التزلج:** إذا اختار المنتجع فتح أبوابه خارج مو�سم التزلج، فيمكن نسخ قيمة تكاليف التشغيل خارج موسم التزلج ولصقها في قسم الثوابت (C14). �ستحتاج إلى ا�ستخدام الدالة IF = للقيام بذلك.

- **اختبار :<sup>1</sup>** إذا كانت العمليات خارج مو�سم التزلج "Y"، فا�ستخدم القيمة 14C( تكاليف التشغيل – تكاليف التشغيل خارج موسم التزلج).

- **غير ذلك:** ت�ساوي هذه القيمة �ص ًفرا. )إذا اختار المنتجع أال يعمل في الفترة خارج موسم التزلج، فلن يدفع أي نفقات خلال هذه الفترة) .

- •**تكاليف الت�شغيل ال�سنوية في مو�سم التزلج:** هذه القيمة هي ناتج �ضرب تكاليف الت�شغيل اليومية الأخرى في موسم التزلج ( C15) في عدد أيام التزلج في العام (C16) .
	- •**التكاليف الثابتة:** هذه القيمة منقولة من ق�سم الثوابت )16C).
- •**مجموع التكاليف:** هذه القيمة هي حا�صل جمع تكاليف الت�شغيل ل�صناعة الثلج، وتكاليف التشغيل خارج موسم التزلج وتكاليف التشغيل السنوية في موسم التزلج، والتكاليف الثابتة  $.$ (C51:C54)
	- •**�صافي الدخل:** هو الفرق بين إجمالي الإيرادات وإجمالي التكاليف.

ال�شكل **"6**-**13"**: ق�سم قائمة الدخل وقائمة التدفقات النقدية

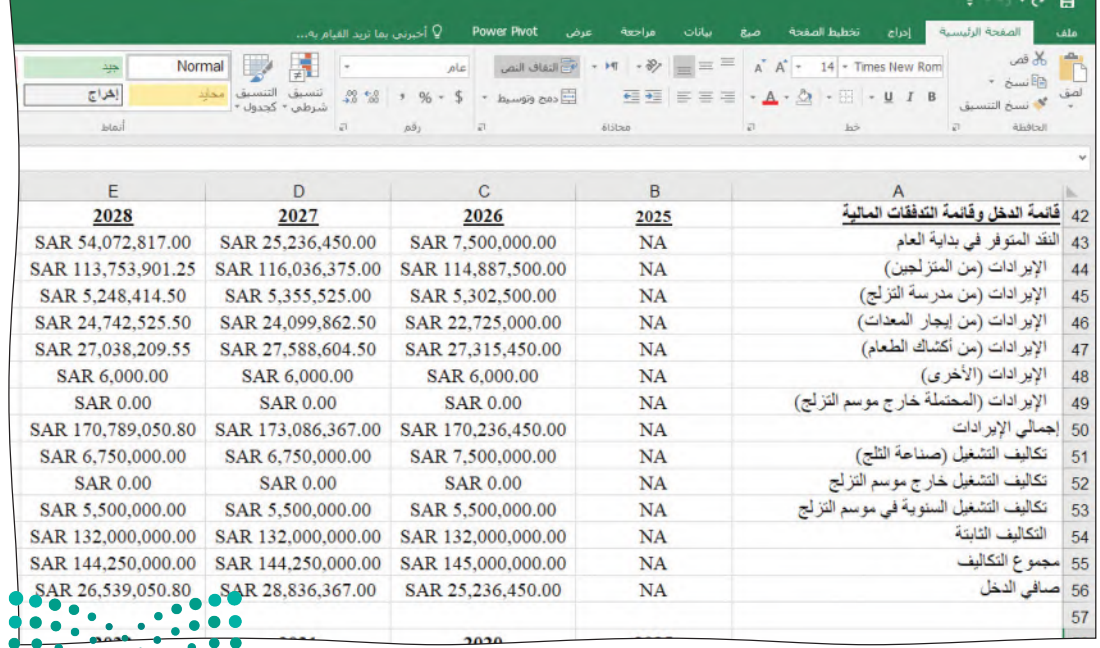

وزارة التصليم Ministry of Education  $2023 - 1445$ 

قارن عملياتك الح�سابية بتلك الواردة في هذا ال�شكل. وإذا اختلفت القيم، راجع �صيغك وعناوين الخلايا.

تحقق من تقدمك

ستزيد حجم قائمة الدخل لتشمل وضع صافي نقد المنتجع وكذلك أي اقتراض من المصرف أو أي �سداد إليه.

- •**و�ضع �صافي النقد قبل االقترا�ض و�سداد الديون:** هذا المبلغ هو مجموع النقد المتوفر في بداية العام (C43) وصافي الدخل (C56).
- •**إ�ضافة )االقترا�ض من الم�صرف(:** افتر�ض أن المنتجع ي�ستطيع اقترا�ض المال من المصرف في نهاية العام للوصول إلى الحدّ الأدنى المطلوب من النقد لبدء العام المقبل؛ ترد قيمة هذا الحدّ الأدنى في قسم الثوابت (C4). ستستخدم دالة IF في هذه الخلية. - **اختبار :1** في حال كان و�ضع �صافي النقد ّ أقل من الحد الأدنى من النقد المطلوب، سيقترض المنتجع ما يكفي من المال ليبدأ العام المقبل بالحدّ الأدنى وسيكون هذا المبلغ الحدّ الأدنى من النقد المطلوب – وضع صافي النقد. - **غير ذلك:** إذا كان و�ضع �صافي النقد ّ أكبر من الحد الأدنى المطلوب من النقد، فلن يقتر�ض المنتجع أي مبلغ من المال.
- •**طرح )�سداد القر�ض إلى الم�صرف(:** �سي�ستخدم المنتجع أي فائ�ض نقدي في نهاية العام لسداد أكبر قدر ممكن من الديون مع عدم خفض النقد إلى ما دون الحدّ الأدنى. يساوي الفائض النقدي وضع صافي النقد ناقص الحدّ الأدنى المطلوب من النقد المتوفر. وتُعدّ المبالغ التي تزيد عن الحدّ الأدنى متاحة لسداد الديون. ويريد المنتجع أن يسدد قدر ما ي�ستطيع من المدفوعات في حال كان يملك أمواًل متاحة لذلك.
- **اختبار :<sup>1</sup>** إذا كان الدين الم�ستحق في بداية العام ي�ساوي �ص ًفرا، فال حاجة إلى ال�سداد. تبلغ هذه القيمة "0".
- **اختبار :<sup>2</sup>** إذا كان و�ضع �ص ّ افي النقد دون الحد الأدنى المطلوب من النقد، فال يمكن ال�سداد. تبلغ هذه القيمة "0".
- **اختبار :<sup>3</sup>** إذا كان الفرق بين و�ضع �ص ّ افي النقد والحد الأدنى المطلوب من النقد أكبر من أو يساوي الديون المستحقة في بداية العام، فسيتمكن المنتجع من سداد الديون في بداية العام بالكامل.

خلافًا لذلك، سيسدد المنتجع مبلغًا يساوي الفرق بين وضع صافي النقد والحدّ الأدنى المطلوب من النقد.

 •**ي�ساوي - )النقد المتوفر في نهاية العام(:** ّ يمثل هذا المبلغ و�ضع �صافي النقد، مع زيادة أي مبالغ مقترضة من المصرف وطرح أي مدفوعات إلى المصرف.

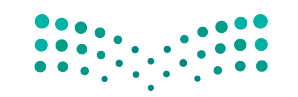

مشروع منتجع ا<mark>لتنزاليج اللهجة ليص</mark><br>Ministry of Education  $2023 - 1445$ 

ي�ستخدم في الدالة IF ُ المتداخلة بناء الجملة الآتي:<br>=IF (اختبار 1، نتيجة 1،<br>IF (اختبار 2، نتيجة 2،<br>IF (اختبار 3، نتيجة 3، نتيجة IF خاطئة((( تمثّل النتيجة 1<br>القيمة إذا كان االختبار <sup>1</sup> صحيحًا. تمثّل<br>النتيجة الخاطئة القيمة إذا كانت االختبارات جميعها خاطئة (أي غير ذلك). لمحة �سريعة  $=$  IF (C59 < C4, C4 - C59, 0) لمحة �سريعة =IF(C65  $=0,0,$ IF (C59<C4,0, IF(C59-C4> =C65,C65, C59-C4))) لمحة �سريعة

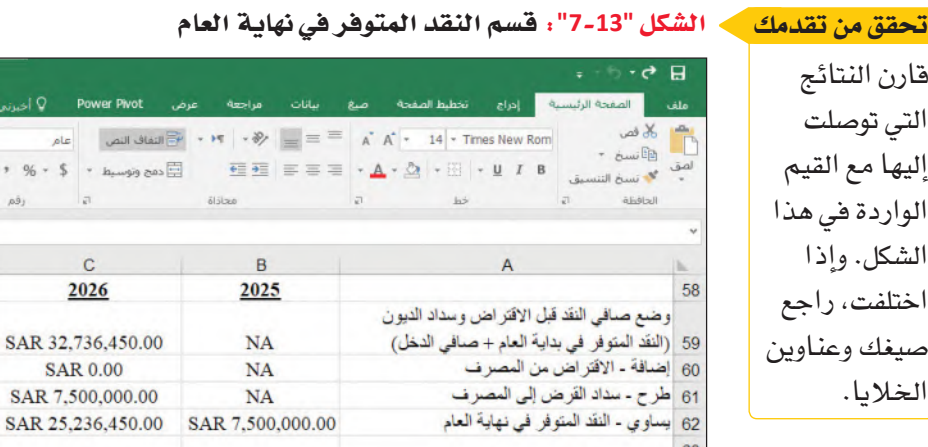

قارن

إليها

### قسم الديون المستحقة **Debt owed section**

يوضِّح هذا القسم حساب الديون المستحقة في نهاية العام ( اُنظر الشكل "13-8" ) . ثُعدّ القيم لعام 2025 "NA" (لا ينطبق) باستثناء الديون المستحقة في نهاية العام، التي تبلغ 7.5 مليون ريال سعودي.

 $\mathbf{C}$ 

2026

SAR 25,236,

Normal **Department** 

 $\mathbf{D}$ 

2027

SAR 54,072,817.00

**SAR 0.00** 

**SAR 0.00** 

SAR 54,072,817.00

- % + <sup>00</sup> <sup>+ 00</sup> سُسيق التنسيق<br>- % + <sup>00 00</sup> شرطع *- كج*دول

 $\frac{1}{2}$ 

 $F$ 

2028

SAR 80,611,867.80

**SAR 0.00** 

**SAR 0.00** 

SAR 80,611,867.80

إهراج Wai

يجب حساب القيم بواسطة صيغ الخلايا. يجب ألا تشير صيغ الخلايا إلى أي خلية قيمتها "NA".

- الديون المستحقة في بداية العام: يمثِّل هذا المبلغ الديون المستحقة في بداية العام ويساوى الديون المستحقة في نهاية العام السابق (B68).
- إضافة (الاقتراض من المصرف): هذا المبلغ منقول من إضافة: الاقتراض من مصرف (B60 ) . يزيد الاقتراض قيمة الديون المستحقة.
- طرح (سداد القرض إلى المصرف): هذا المبلغ منقول من قسم طرح: سداد القرض إلى المصرف ( B61) . يقلص سداد المدفوعات قيمة الديون المستحقة.
- يساوى (الديون المستحقة في نهاية العام): المبلغ المستحق في بداية كلٌّ عام بعد زيادة المبالغ المقترضة من المصرف خلال العام وطرح المدفوعات إلى المصرف خلال العام.

### » الشكل "13-8": قسم الديون المستحقة تحقق من تقدمك

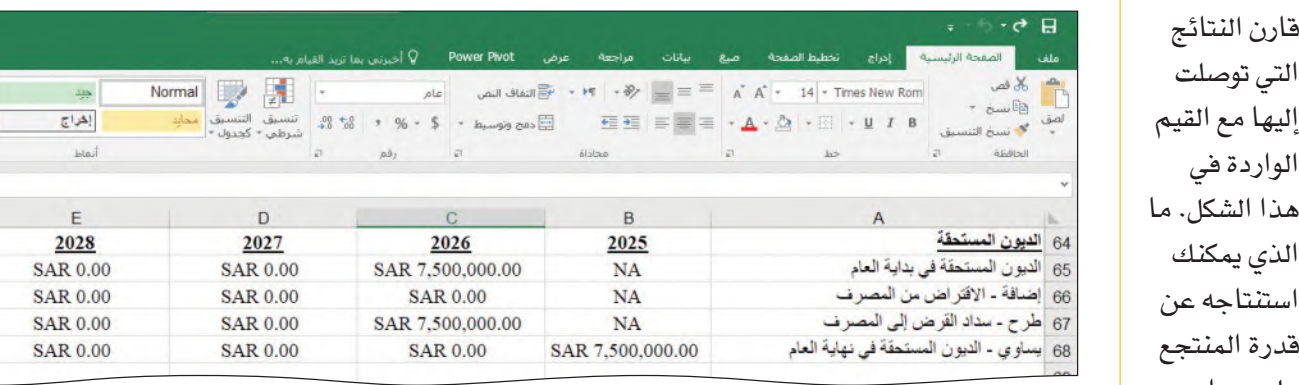

ملحوظة: انسخ جميع الصيغ من العمود C (العام 2026) وألصقها في الصود Q ( العام 2027) والعمود E (العام 2028).

الفصل 13

لمحة سريعة

 $=$ C65+C66-C67

قارن النتائج التى توصلت

الواردة فى

الذى يمكنك

عل*ی سد*اد

ديونه؟

466

### أ�سئلة مراجعة

إ<mark>ختر الإجابة الصحيحة</mark>: **.1 من ي�ستفيد من مزايا التذاكر المو�سمية؟ أ.** العميل. **ب.** ال�شركة. **ج.** العميل وال�شركة. **د.** لي�س العميل وال ال�شركة. **.2 ً لكي يكون منتجع التزلج الجديد م�شروعا م�س ً تداما، يجب أن:** أ. يكون مربحًا. **ب.** ّ تزداد �شهرته كل عام. **ج.** يكون ً آمنا. <mark>د.</mark> كلّ ما ورد سابقًا. **.3 في عام ،2027 كم �سيدفع زائر منتجع التزلج ل�شراء تذكرة م�صعد، وإنفاق مبلغ متو�سط من المال على ّ الطعام، وتلقي در�س في التزلج، وإنفاق مبلغ متو�سط من المال على ا�ستئجار المعدات؟** . 655 ريالً<mark>ا</mark> سعوديًّا. ب. 755 ريالً<mark>ا</mark> سعوديًّا. ج. 855 ريالً<mark>ا</mark> سعوديًّا. <mark>د. 955 ريالًا سعوديًّا.</mark> **.4 ما الن�س ّ بة المئوية للتغير في تكلفة الخدمات من ال�سؤال <sup>3</sup> َ ، بين عامي 2026 و<sup>2028</sup> ّ ؟ قرب إجابتك إلى منزلة ع�شرية واحدة. أ.** .%0.7 **ب.** .%0.8 **ج.** .%0.9

**د.** .%1.0

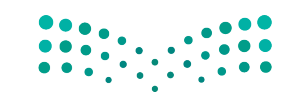

مشروع منتجع ا<mark>لتزالية الله 1.671 ليص</mark><br>Ministry of Education

 $2023 - 1445$ 

# مخرجات م�شروع منتجع التزلج

يحتاج مشروع منتجع التزلج الجديد إلى إدارة هوامش ربحه بعناية لضمان نجاحه، وتَّعدّ هذه الخطوة أمرًا مهمًّا لأي منتجع (وبالتالي فهي مؤشر أداء رئيس مشترك) ، ولكنها مهمة خصوصًا بالن�سبة إلى المنتجعات التي تحاول أن تثبت وجودها في بلد يكون التزلج فيه ً أمرا غير معتاد. وكما سبقٍ ورأينا، قد يزداد الوضع تعقيدًا بفعل التأثيرات الناجمة عن تغيّر المناخ والاقتصاد العالمي.

أُ�سندت إليك مهمة إن�شاء جدول بيانات من �شأنه أن ي�ساعد المديرين التنفيذيين لمنتجع التزلج على اتخاذ القرارات، حتى تتمكن من مساعدتهم على استكشاف نماذج مالية مختلفة قبل تقديم توصية محددة. أمّا الآن، فحان الوقت لنمذجة تلك السيناريوهات حتى تتمكن من تجميع عنا�صر تقريرك.

يود مديرو منتجع التزلج أن تستكشف ثلاثة سيناريوهات: سيناريو متفائل، وسيناريو محايد، وسيناريو متشائم. وسيتلقون جميع بياناتك، ولكنهم لا يريدون أن يروا سوى توقعات هامش الربح في تقريرك. ويرغب المديرون في أن ت*س*تك*شف* كلّ من هذه السيناريوهات الثلاثة مرتين: ف*في* المرة الأولى يكون المنتجع مغلقًا لأنه خارج موسم التزلج، وفي المرة الثانية يكون المنتجع مفتوحًا طوال العام. ومع ذلك، لن يكون المنتجع جاهزًا للعمل خارج موسم التزلج حتى عام 2028، وبالتالي ستكون النتائج هي نفسها باستثناء عام 2028.

وستحتاج إلى تشغيل "أداة إدارة السيناريو" في كلّ سيناريو من السيناريوهات الثلاثة. لكن قبل ذلك، أعدّ الأداة بإدخال قيم المدخلات للسيناريو المطلوب. وفي المرة الأولى، تأكّد من تعيين كلّ قيم المدخلات لـ "خارج عن موسم التزلج" على "N"، وأدخل مدخلات السيناريو المتفائل (الموضحة فيما يلي). إبدأ بتحديد قيم المدخلات فيما تعمل على كلّ سيناريو من السيناريوهات. قيم المدخالت التي �ست�ستخدمها كما يأتي:

- •**ال�سيناريو المتفائل:** �سيزداد عدد المتزلجين بن�سبة %1 ّ كل عام، وتبدو الآفاق االقت�صادية جيّدة. سيكون عامل ت**ف**يّر المناخ صفرًا في عامَي 2026 *و*2027، و-3% في عام 2028.
- •**ال�سيناريو المحايد:** �سيبقى عدد المتزلجين كما هو )بدون زيادة أو نق�صان في الن�سبة المئوية) ، وتبدو الآفاق الاقتصادية جيّدة. سيكون عامل تغيّر المناخ –2% في عامَي 2026 و،2027 و%6- في عام .<sup>2028</sup>
- •**ال�سيناريو المت�شائم:** �سيزداد عدد المتزلجين بن�سبة %3 ّ كل عام، وتبدو الآفاق االقت�صادية سيئة. سيكون عامل تغيّر المناخ –8% في الأعوام 2026، و2027. و2028.

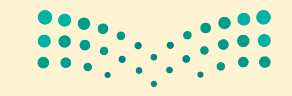

شغّل أداة إدارة السيناريو بالنقر أولًا على علامة التبويب بيانات الواردة على الشريط، ثم حدد علامة التبويب تحليل "ماذا إذا" واختر أداة إدارة السيناريو (اُنظر الشكل "13-9").

الشكل "13-9"، حدد أداة إدارة سيناريو

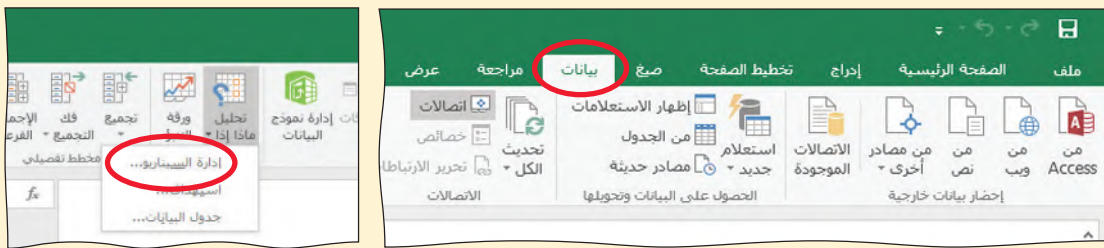

ستظهر نافذة أداة إدارة السيناريو (اُنظر الشكل "13-10"). انقر على زر الإضافة لتضف السيناريو الأول.

الشكل "13-10" : انقر على زر الإضافة لإضافة سيناريو

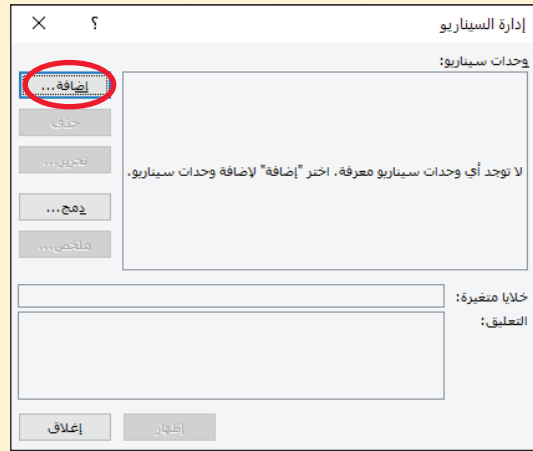

أدخل "متفائل" في مربع اسم السيناريو، ثم أدخل نطاق الخلايا المتغيِّرة. لاحظ الخلايا المظللة باللون الأصفر في الشكل "13-11". وكما ترى، إن الخلايا المتغيرة غير متجاورة، لذا أدخل النطاقين مفصولين باستخدام فاصلة (كما هو موضح في الشكل "13-12").

الشكل "13-11" : استخدم البيانات في الخلايا المظللة لتنشئ السيناريو المتفائل

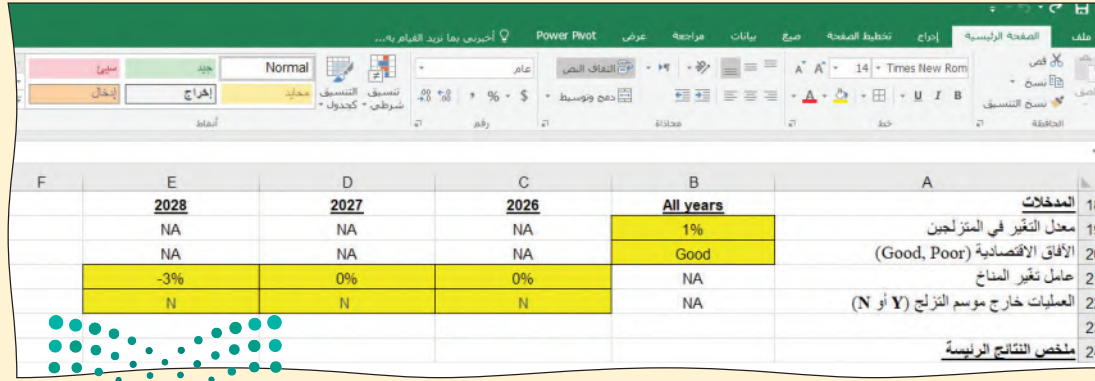

مشروع منتجع التنزالية الأفقة للبص Ministry of Education  $2023 - 1445$ 

### الشكل "13-12" : أدخل النطاقين مفصولين باستخدام فاصلة

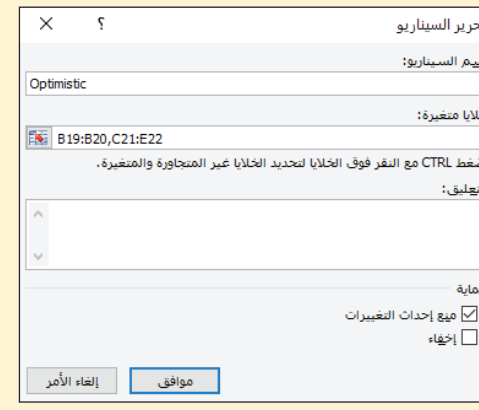

ستملأ أداة إدارة السيناريو فيم الخلايا المتغيّرة باستخدام القيم الواردة في ورقة عملك (الشكل "13-13")، ولهذا السبب، عليك إدخال القيم المناسبة لكلّ سيناريو قبل تشغيل أداة إدارة السيناريو. راجع كلّ فيمة بدقة وصححها عند الحاجة. انقر على زر موافق لحفظ السيناريو.

الشكل "13-13": تحقق من قيم السيناريو بدقة

| ×            |                      | قيم السيناريو                    |    |  |  |
|--------------|----------------------|----------------------------------|----|--|--|
|              |                      | أدخل القيم لكل الخلايا المتغيرة، |    |  |  |
| ۸            | 0.01                 | B\$19\$                          | :1 |  |  |
|              | Good                 | B\$20\$                          | :2 |  |  |
|              | 0                    | C\$21\$                          | :3 |  |  |
|              | 0                    | D\$21\$                          | :4 |  |  |
| $\checkmark$ | $-0.03$              | E\$21\$                          | :5 |  |  |
|              | إلغاء الأمر<br>موافق | إضافة                            |    |  |  |

كرر العملية نفسها للسيناريو المحايد والسيناريو المتشائم (اُنظر الشكل "13-14"). تذكّر أن تحدّث قيم المدخلات الأساسية لكلّ سيناريو قبل أن تنشئ السيناريو الآخر في أداة إدارة السيناريو.

الشكل "13-14" : أدخل القيم الصحيحة للسيناريوهين الآخرين

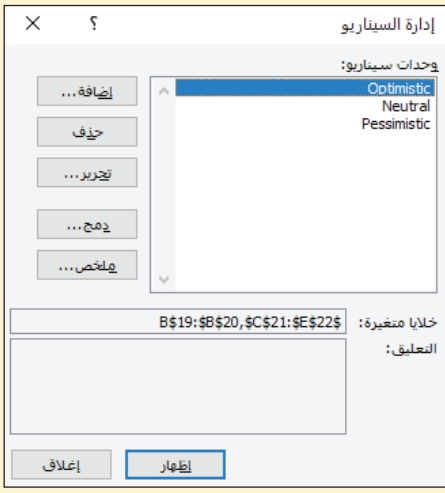

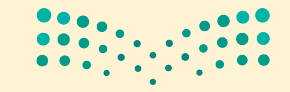

وزارة التصليم Ministry of Education  $2023 - 1445$ 

الفصل 13

470

يمكنك التحقق من عملك من خلال تحديد أحد السيناريوهات الثلاثة في نافذة أداة إدارة السيناريو ومن ثم النقر على إظهار Show. اُنظر إلى المدخلات في ورقة عملك. عندما تنقر على "متفائل"، يجب أن تتغيّر القيم إلى قيم الحالة المتفائلة، أما إذا نقرت على "متشائم"، فستتغيّر إلى قيم الحالة المتشائمة. إذا بدا كلٌّ شيءٍ صحيحًا، انقر على زر الملخص.

ستعرض أداة إدارة السيناريو نوافذ تلخيص السيناريو. انقر على تلخيص السيناريو لنوع التقرير. وبعد ذلك، أدخل ملخص النتائج الرئيسة التي تهمك. وبما أن الإدارة ترغب في معرفة صافى دخلها، والنقد المتوفر، والديون المستحقة وكذلك هوامش الربح في العام 2028، عليك تحديد نطاق الخلايا E25:E28 ( الشكل "15-13" ).

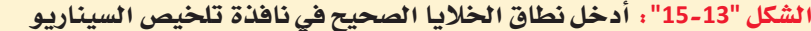

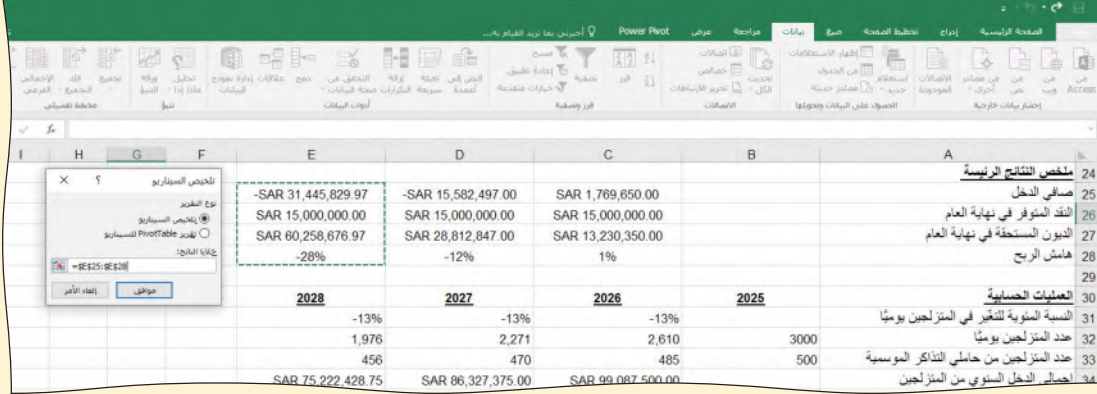

ستنشئ أداة إدارة السيناريو ورفة عمل جديدة باسم "تلخيص السيناريو". انقر بزر الفأرة الأيمن على علامة التبويب هذه وأعد تسميتها "في الموسم". سيظهر تلخيص السيناريو نتائج الحالات المتفائلة والمحايدة والمتشائمة.

قد يحتاج التلخيص إلى التنقيح. لذا، ظلل العمود D، وانقر على زر الفأرة الأيمن واحذفه. بعد ذلك، ظلل الصفوف 19-21، وانقر على زر الفأرة الأيمن واحذف المحتويات. ظلل نطاق الخلايا D3:G18 وانقر على زر محاذاة النص الوسطى. ظلَّل الخلايا C15:C18، ثم انقر عليها بزر الفأرة الأيمن، واختر مسح المحتويات. انسخ التسميات الوصفية من ورفة عملك وألصقها في الخلايا B15:B18. قد تحتاج إلى تعديل عرض الأعمدة B و C لتسع التسميات الوصفية. على تلخيصك المكتمل أن يبدو كالذي يظهر في الشكل "13-17". يعرض الشكلان "13-16" و"13-17" التلخيص قبل التنقيح وبعده.

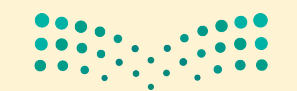

مشروع منتجع التنزالية ال<mark>ثقة لليص</mark> Ministry of Education  $2023 - 1445$ 

ال�شكل **"16**-**13"**: تلخي�ص ال�سيناريو قبل التنقيح

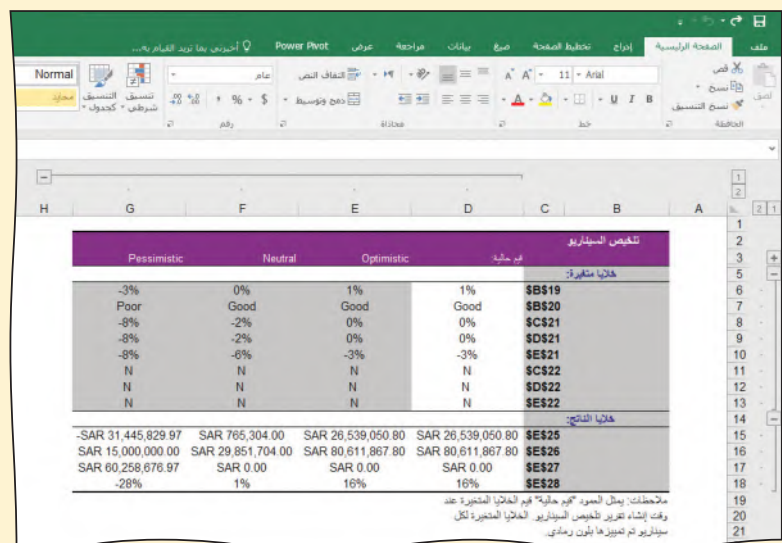

ال�شكل **"17**-**13"**: تلخي�ص ال�سيناريو بعد التنقيح

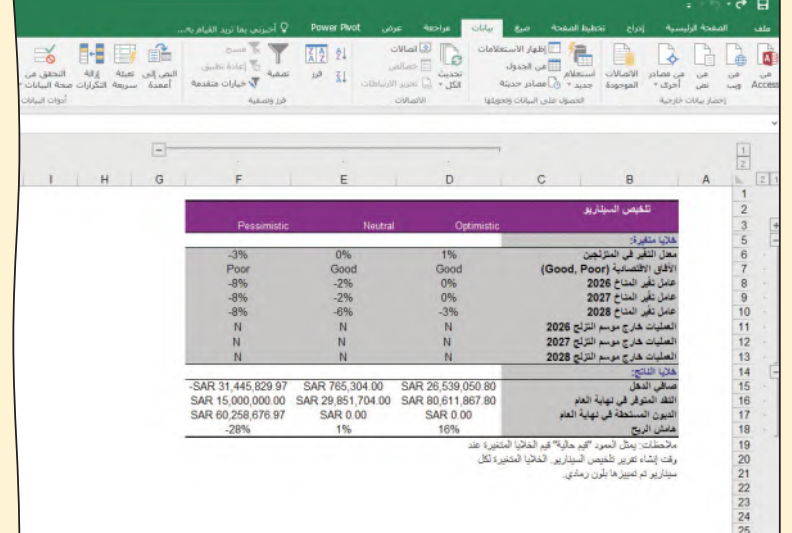

تتوقع مجموعة السيناريوهات نتائج التشغيل الرئيسة خلال موسم التزلج فقط. تود الإدارة إعداد مجموعة ثانية من السيناريوهات حيث يبقى المنتجع مفتوحًا على مدار العام. تذكر أن المنتجع سيحتاج إلى الاستعداد للعمل في الفترات غير الموسمية، وبالتالي لن يكون قادرًا على فتح أبوابه خلال الفترات غير الموسمية حتى العام 2028.

كرر العملية بأكملها لحالة العمل على مدار العام، واستبدل السيناريوهات (متفائل، محايد، ومتشائم) بحرف "Y" لتمثيل العمليات غير الموسمية في عام 2028. راجع بدقة كلّ معلمات السيناريوهات، وعندما يبدو أن كلّ شيء صحيح، انقر على زر "ملخص". ستنشئ أداة إدارة السيناريو ورقة عمل جديدة. وكما كان الحال سابقًا، أعد تسمية الورقة من خلال النقر بزر الفأرة الأيمن على علامة التبويب وتغيير اسم ورقة العمل إلى "على مدار العام"؟ كرر الخطوات التي  $\bullet$   $\bullet$   $\bullet$ أنجزتها سابقًا لتنقيح تقرير التلخيص.

وزارة التصليم Ministry of Education  $2023 - 1445$ 

**<sup>472</sup>** الفصل 13

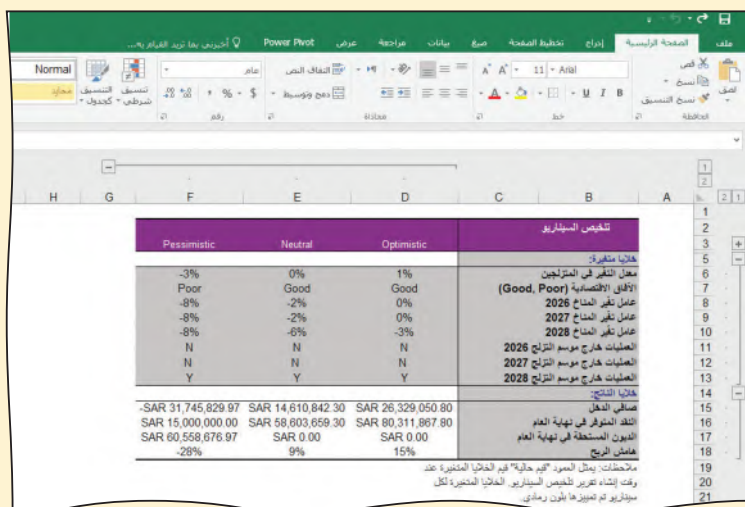

الشكل "18-13"، تلخيص السيناريو المنقح الخاص بالعمليات على مدار العام

قد تجد أنه من المفيد نسخ الجدول "13–1" لتسجيل النتائج.

الجدول "1-13": نتائج مشروع منتجع التزلج

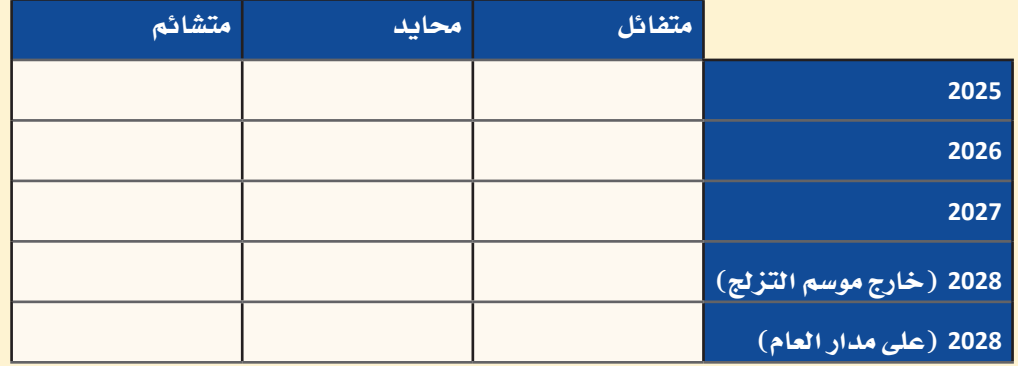

حان الوقت الآن لتقدّم إلى إدارة منتجع التزلج تقريرًا موجزًا تستعرض فيه النتائج التى توصّلت إليها. لذلك، امسح رمز الاستجابة السريعة للحصول على نموذج للتقرير (يحمل ت*س*مية نموذج التقرير dotx.).

- 1. امسح رمز الاستجابة السريعة أولًا، ثم افتح نموذج التقرير.
- 2. اضغط على "عنوان التقرير"، ثم اختَر العنوان المناسب من قائمة الخيارات.
	- 3. اضغط على "الأسم"، ثم أدخل اسمك الكامل.
	- 4. اضغط على "التاريخ"، ثم اختر التاريخ المناسب من الجدول الزمن*ي*.
- 5. أكمِل أولًا قسم طرح المشكلة. عُد إلى بداية هذا الفصل لتنشّط ذاكرتك، ثم حاول تحديد المشكلة بإيجاز قدر الإمكان مستخدمًا كلماتك وتعابيرك.

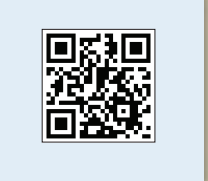

مشروع منتجع ا<mark>لتزالية الله<del>ية</del> عليص</mark><br>Ministry of Education  $2023 - 1445$ 

**.6** ا�شرح الأ�ساليب التي اعتمدتها لتتو�صّ ل ّ إلى النتائج في ق�سم المنهجية. فكر في الآلية التي اعتمدتها لإنشاء جدول البيانات، وحساب البيانات، واستخدام "أداة إدارة السيناريو".

**.7** بعد ذلك، أكمل ق�سم النتائج. لي�س من ال�ضروري ّ أن تقدم جميع النتائج التي تو�صّ لت إليها إلى فريق الإدارة، بل انسخ الجمل الآتية واملأ الفراغات بالمعلومات الصحيحة. يبلغ هام�ش الربح المحايد لعام <sup>2026</sup> . يبلغ هام�ش الربح المت�شائم لعام <sup>2027</sup> . غلق المنتجع خارج مو�سم التزلج، . يبلغ هام�ش الربح المتفائل لعام ،2028 إذا أ المستشر<br>المستشر يبلغ هامش الربح المتشائم لعام 2028، إذا ظلّ المنتجع مفتوحًا على مدار العام، .................................. **.8**كما توقعنا، فإن ال�سيناريو المتفائل يعود بأف�ضل النتائج على هوام�ش ربح المنتجع. ولكن نظرًا إلى أن بعض العوامل خارجة عن سيطرتنا، فإننا لا نعرف ما إذا كان الواقع سيتوافق<br>مع التوقعات المتفائلة أو المحايدة أو المتشائمة. ِ أكمل ق�سم التحليل بالإجابة عن ال�سؤال التالي:

هل يجب إغلاق المنتجع خارج موسم التزلج أو يجب أن يظلّ مفتوحًا على مدار العام؟

فكّر – في إجابتك – في جميع البيانات لكلّ سيناريو، بما في ذلك النتائج التي توصّلت إليها من ناحية صافي الدخل، والنقد في متناول اليد، والديون المستحقة، وهامش الربح. قدّم إجابة مفصّلة تتألف من فقرة واحدة على الأقل.

**.9** بهذا ال�شكل تكون قدأكملت �صلب التقرير، ويمكنك الآنأن تنتقلإلى ق�سم الملخ�ص التنفيذي باتباع إرشادات نموذج التقرير. ولا ت*نسَ* أن تجعل الملخص موجزًا وغنيًّا بالمعلومات أيضًا.

**.10** لقد اكتمل تقريرك الآن، لذا احفظه بال�ضغط على "حفظ" من قائمة الملف، وا ِعتمد ال�صيغة الآتية في ت�سمية الملف: **ا�سمك \_ منتجع التزلج \_ تقرير docx.**

مشروع السيارة الكهربائية

في هذا المشروع، ستستخدم برنامج مايكروسوفت إكسل Microsoft Excel لمعرفة ما إذا كانت شركة "السيارة الكهربائية" تملك ما يكفي من الأموال النقدية لتسديد نفقاتها خلال الأعوام الثلاثة القادمة من دون أن تحتاج إلى تمويل خارجي.

سيطرح هذا المشروع العوامل الأساسية التي تؤثر على الشركات التي يتعين عليها تطوير منتجاتها باستمرار فيما تواصل تحقيق الأرباح.

لذا من الضروري أن تفهم المراحل التي خططت لها الشركة لتحقيق هذا الغرض وكيفية تمكّنها من تطوير منتجاتها مع مرور الوقت في سوق تنافسي.

سيساعدك هذا الفصل على التركيز على ثلاثة سيناريوهات اقتصادية قد تواجهها الشركة. وسيتعين عليك استخدام المهارات التي تعلمتها حتى الآن لمعرفة ما إذا كانت الشركة ستتمكن من تحقيق أهدافها المالية في إطار كلِّ سيناريو.

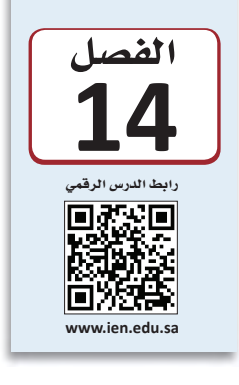

# أهداف التعلم

### بعد الانتهاء من دراسة هذا الفصل، ستكون قادرًا على:

- تحديد العوامل الخارجية التي تؤثّر على الشركات  $\mathbf{1}$ الانتكارية.
- شرح أثر العوامل الخارجية على الأسواق المتغيّرة للشركات.  $\overline{2}$ 
	- تقديم المعلومات وتسليط الضوء على الأنماط 3 والاتجاهات الظاهرة في البيانات.
	- تحليل فرص الدعم المتاحة أمام الشركات خلال فترة  $\overline{4}$ انتقاللة.
	- إعداد تقرير يوثّق تحليلك والنتائج التي توصلت إليها. 5

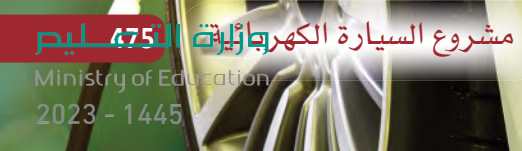

## نبذة عن شركة السيارة الكهربائية Electric car background

قبل 20 عامًا، كان أحمد نائب رئيس قسم الهندسة في أحد أكبر مصانع السيارات في المملكة العربية السعودية. غير أن القلق كان يساوره بشأن الآثار البيئية المضرة الناجمة عن احتراق الوقود في محركات الاحتراق الداخلي، وترسخت لديه فناعة بأن الطلب على هذه المحركات سيتراجع بشكل كبير في نهاية المطاف، بسبب الأضرار البيئية التي تسببها. واقترح على الشركة البدء بتصنيع مركبات كهربائية، لكن بعد جدل طويل، رفضت الإدارة افتراحه.

استاء أحمد من هذا القرار وقرر الاستقالة وتأسيس شركة خاصة به، فأنشأ هو وبضعة مهندسين شباب آخرين شركتهم الخاصة، وأطلقوا عليها اسم "السيارة الكهربائية". كان أحمد وفريقه على يقين أن باستطاعتهم صنع سيارة تلقى رواجًا وقادرة على السير بسرعة عالية على الرغم من أنها تعمل فقط على طاقة البطاريات. كما كانوا متأكدين من أنهم سيبيعون السيارة لطبقة ثرية آخذة في الاتساع، لأنه من المتوقع أن يهتموا أكثر مع مرور الوقت بالقضايا البيئية وأن يبحثوا عن بدائل للوقود الأحفوري.

الشكل "1-14" ؛ وصلت عمليات الشركة التي أسسها أحمد، السيارة الكهربائية، إلى مرحلة مهمة

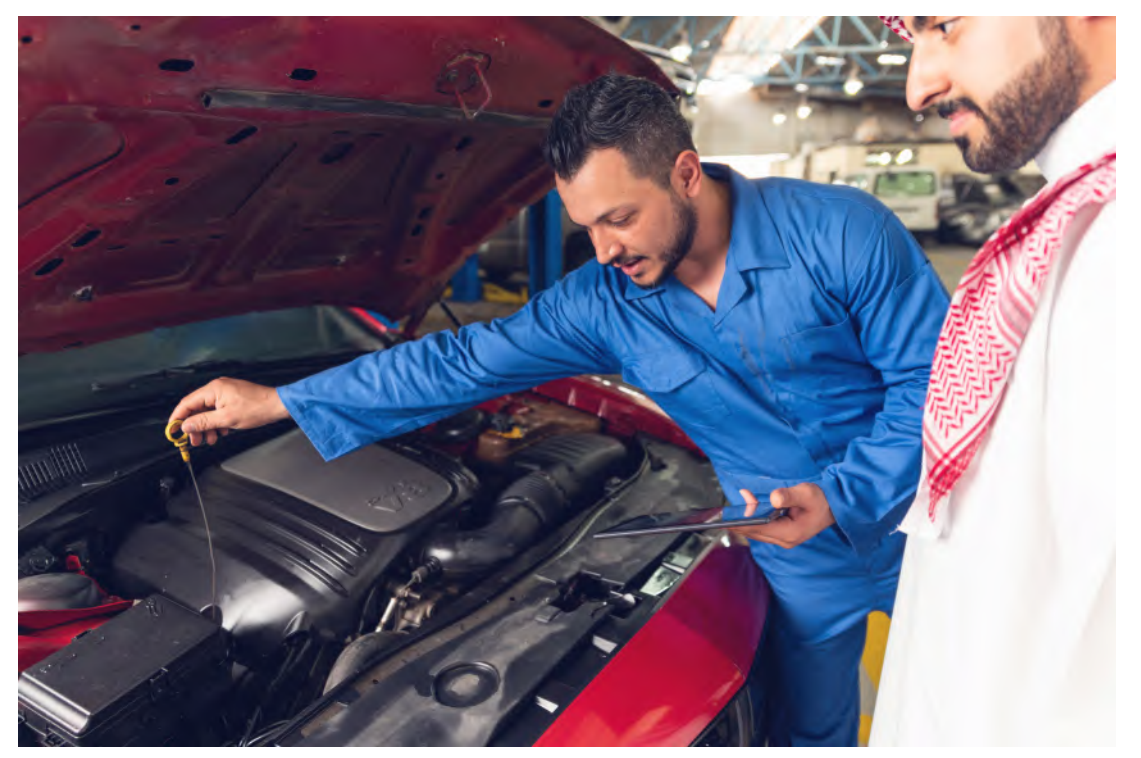

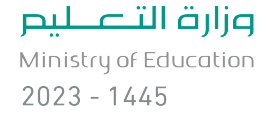

الفصل 14

إستراتيجية "السيارة الكهربائية" ذات المراحل الثلاث:

- 1. في المرحلة الأولى، ستطور الشركة سيارة رياضية باهظة الثمن. قد لا يكون ذلك مربحًا، لكنه سيساهم في تأسيس العلامة التجارية للشركة.
	- 2. في المرحلة الثانية، ستصنع الشركة سيارة أقل ثمنًا ستجذب شريحة أكبر من العملاء. وستحوّل هذه السيارة وهي من نوع سيدان "السيارة الكهربائية" إلى شركة سيارات ناجحة سيكون لها مكانة مهمة في السوق لفتر ة طويلة.
- 3. في المرحلة الثالثة، ستغيّر الشركة أسقف سياراتها لتولّد طاقة شمسية كافية لإعادة شحن بطارية السيارة بشكل متواصل.

لن تحرق السيارات المصنعة في المرحلتين الأولى والثانية الوقود، غير أنه من الضروري شحن بطارياتها من وقت إلى آخر ، مما يعني أنه لا بدّ من إنشاء محطة طاقة في منطقة ما تبعث الهيدروكربون في الهواء الطلق نتيجة لتوليد الكهرباء وذلك بهدف إعادة شحن البطارية. إن هذه العملية أقل تلويثًا من احتراق الوقود داخل محرك السيارة، إلا أن أحمد وفريقه أرادوا أن تعمل سياراتهم من دون حرق موارد هيدروكر بونية، وبالتالي لا تسبب أي تلوث.

في المرحلة الثالثة من إستراتيجيتها، ستعدل الشركة أسقف سياراتها لتشمل الألواح الشمسية التي تولَّد الطاقة اللازمة لإعادة شحن البطاريات بشكل مستمر . وقد يلغي ذلك حاجة المركبات إلى استخدام الوقود. غير أن أحمد يريد التأكد من الاستقرار المالي للشركة قبل أن ينفذ الاستثمارات المطلوبة للمرحلة التالية.

في البداية، أنفقت "السيارة الكهربائية" أموالًا طائلة، وشملت أبرز مصاريفها:

- إنشاء مصنع.
- "البحث والتطوير" وهي عملية تنفذها الشركات بهدف تطوير منتجات جديدة وتحسين منتحاتها الحالبة.
	- إنشاء شبكة من محطات الشحن.
- ضمانات استبدال السيارات الرياضية، وهي اتفاق يقضى بأن تخصم شركة "السيارة الكهربائية" مبلغًا معيّنًا (أو نسبة مئوية من قيمة السيارة) حين يرغب المشترى في استبدال مر كبته الكهر بائية بطر از أحدث خلال الأعوام القادمة.

وحققت السيارات الرياضية التى صنعتها "السيارة الكهربائية" مبيعات فورية بفضل خطوطها الأنيقة وتسارعها الرائع وخيار استبدالها. في إطار الخطة، يحصل المشترى على ضمان بأن تبقى قيمة السيارة الرياضية مرتفعة لمدة ثمانية أعوام قبل استبدالها بسيارة جديدة.

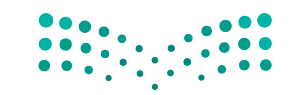

مشروع السيارة الكهر<del>ب</del>ارلية ال<mark>اتته للبص</mark> Ministry of Education  $2023 - 1445$ 

على سبيل المثال: سيارة رياضية ٱشتَّريت عام 2015 من شركة "السيارة الكهربائية"، مقابل 240,000 ريال سعودي، سيصبح سعرها 188,000 ريال سعودي في 2022، و180,000 ريال سعودي في 2023، و172,000 ريال سعودي في 2024.

لقد ساهم برنامج الاستبدال في إقناع العملاء بشراء السيارات خلال الأعوام الأولى من تأسيس الشركة. واجهت الشركة خلال تلك الفترة بعض الالتزامات الأولية من العملاء، لكن البرنامج لم يُحمِّلها أعباء مالية كبيرة خلال الأعوام القليلة الماضية. مع ذلك، يرى المحاسبون في الشركة أنه لا بدّ من تخصيص مبلغ لدفع التعويضات المحتملة النـاتجة عن الالتزامات التي تَّقدَّر بـ 3.75 مليارات ريال سعودي كحدّ أقصى. وتعتقد الإدارة أن لا حاجة بعد الآن لبرنامج الاستبدال، وبذلك توقفت عن تطبيقه للأعوام القادمة، لكن احتمال تخصيص مبلغ للسيارات المباعة الأقدم ما زال قائمًا.

وصلت "السيارة الكهربائية" إلى نهاية المرحلة الأولى من إستراتيجيتها وهي تتطلع إلى المرحلة الثانية. تطوران رئيسان في الأعوام الماضية يتطلبان نفقات رأسمالية في المستقبل، هما:

- صمّم مهندسو "السيارة الكهربائية" سيارة عائلية من نوع سيدان ذات سعر مقبول، وتعلموا بناءها، وهم يعتزمون البدء ببيعها العام المقبل، وتوسيع خط الإنتاج مع ازدياد المبيعات.
- تعلُّم مهندسو الشركة من خلال البحث والتطوير، تصنيع بطارية أفضل ستزيد فترة القيادة بين كلِّ عمليتَي شحن، وذلك يمنحهم ميزة تسويقية في المستقبل. لقد دخلوا في مشروع مشترك مع مزودي البطاريات للاستفادة من جهود البحث والتطوير إلى أقصى حدّ. والمشروع المشترك هو اتفاق قائم على المنفعة المتبادلة بين شركتين لتقديم منتج أو خدمة ما يصعب، أو يستحيل، تقديمها بشكل مستقل. سوف يبنون مصنعهم الخاص لتصنيع بطاريات السيارات من الجيل التالي، الأمر الذي سيضمن إمدادات ثابتة من البطاريات بتكاليف مدروسة.

إن هذه الفتر ة مصيرية للشركة، إذ تأمل الإدارة أن تكون مبيعات سيارات السيدان كافية لتحقيق ربحية خلال الأعوام الثلاثة المقبلة. فإذا تمكنت "السيارة الكهربائية" من تحقيق أهداف الربح هذه، تعتقد الإدارة أن الشركة سترسّخ وجودها في قطاع صناعة السيارات على المدى الطويل. في هذه المرحلة، تملك الشركة 33.75 مليار ريال سعودي نقدًا، لكن الإدارة تدرك أن القسم الأكبر من هذا المبلغ سيِّنفق خلال الأعوام الثلاثة المقبلة. وفيما يلي السؤال المالي الأهم الذي يُطرح على الإدارة:

ما فرص الشركة في أن تتمكن من تجاوز عام 2025 دون أن يتعين عليها افتراض رأسمال جديد؟

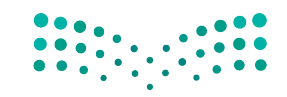

### إنشاء جدول بيانات لدعم القرارات **Creating a spreadsheet for decision support**

في هذا الدرس، ستُّعدّ جدول بيانات يمثِّل الوضع المالي لشركة "السيارة الكهربائية"، ثم ستستخدم جدول البيانات لدعم القرار، وتكتب تقريرًا يوثّق تحليلك والنتائج التي توصلت إليها. أولًا، ستنشئ نموذج جدول بيانات خاص بالقرار، يغطَّى الأعوام الثلاثة من عام 2023 إلى عام 2025. يساعدك هذا القسم على إعداد كلّ مكوّن من مكوّنات جدول البيانات التالية قبل إدخال صيغ الخلايا:

- الثوابت.
- المدخلات.
- ملخص النتائج الرئيسة.
	- العمليات الحسابية.
- فائمة الدخل وقائمة التدفقات النقدية.
	- الديون المستحقة.
- فيما يأت*ى من*افشة حول كلّ ف*س*م من الأفسام.

امسح رمز الاستجابة السريعة للوصول إلى ملف التمارين (ملف بيانات الفصل xlsx. 14) الذي ستستخدمه في هذا الدرس.

# قسم الثوابت **Constants section**

يجب أن يتضمّن جدول بياناتك الثوابت التالية ( اُنظر الشكل "14-2" ) .

- الحدّ الأدنى من النقد الضروري في بداية العام: ترغب الشركة في أن تملك 3.75 مليار ريال سعودي نقدًا على الأقل في بداية كلَّ عام (C4:E4)، وهذا سيزودها برأس المال المتداول لإدارة أعمالها خلال العام. افترض أنه بإمكان الشركة أن تقترض من أحد المصارف في نهاية العام لتبدأ العام الجديد بهذا المبلغ.
- التكاليف الرأسمالية المتوقعة: تتوقع الشركة إنفاق 7.5 مليارات ريال سعودي في العام على توسيع خط التصنيع ومصنع البطاريات ومشروعات أخرى ( C5:E5 ) .
- تكاليف البحث والتطوير: من المتوقع أن تصل تكاليف البحث والتطوير إلى 1.875 مليار ريال سعودي في العام (C6:E6).
- التكاليف الثابتة: من المتوقع أن تسجل النفقات السنوية، مثل: تكاليف المبيعات والتكاليف الإدارية، 1.875 مليار ريال سعودي في العام (C7:E7).
- التكلفة السنوية لتشغيل محطة شحن: يصل متوسط نفقات كلٌّ محطة شحن إلى 375,000 ريال سعودي في العام (C8:E8).

مشروع السيارة الكهرعانلية ال<mark>ث79 ليص</mark> Ministry of Education  $2023 - 1445$ 

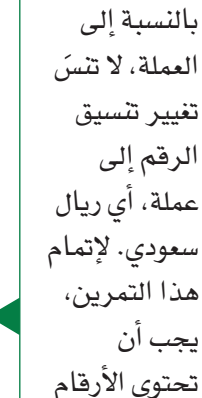

على خانتين

عشريتين.

لمحة سريعة

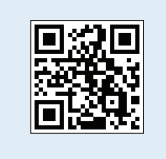

### ال�شكل **"2**-**14"**: ً ق�سم الثوابت كامل

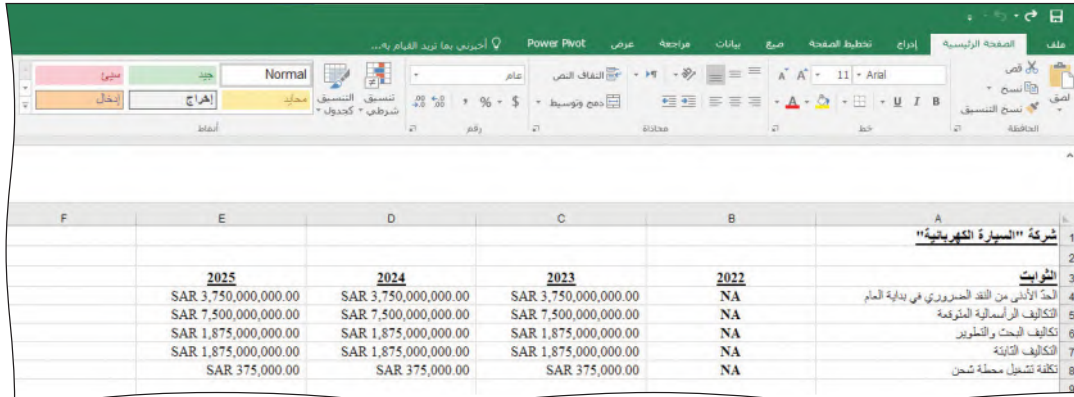

# ق�سم المدخالت **Inputs section**

يجب أن يتضمّن جدول بياناتك المدخلات الأتية للأعوام 2023 إلى 2025: ( اَنظر الشكل "14-3" ) ُ

- •**تكلفة الوقود )ترتفع/تبقى م�ستقرة/تنخف�ض( )U/S/D):** ت ّؤثر تكلفة لتر من الوقود على مبيعات السيارة الكهربائية وأسعار البيع. فعندما ترتفع هذه التكلفة، تزداد مبيعات السيارات الكهربائية ويرتفع سعرها، والعكس صحيح. وبالتالي، تأمل إدارة الشركة أن ترتفع أسعار الوقود في الأعوام القادمة. أدخل "D" في حال أشارت التوقعات إلى انخفاض سعر الوقود، و"U "في حال أ�شارت إلى ارتفاعه، و "S "إن كان من المتوقع أن يبقى على حاله. ّ ينطبق هذا المدخل على الأعوام كلها. أما الآن فأدخل "U "في الخلية 11B.
- •**معدل مطالبات ال�ضمان:** ما الن�سبة المئوية لاللتزامات المحتملة البالغة 3.75 مليار ريال سعودي التي قد تُدفع؟ تتوقع الشركة أن تساوي النسبة 1% كلّ عام، لذا أدخل "0.01" في 12E12:C ون�سِّق هذه الخاليا كن�سب مئوية.
- •**عامل خف�ض تكلفة الوحدة:** كلما ازدادت خبرة ال�شركة ومعرفتها في �صناعة ال�سيارات وحدّثت مصنعها، تراجعت تكلفة الوحدة. إذا كنت تتوقع تراجعًا بنسبة 3% كلّ العام، فأدخل "0.03" في C13:E13 ونسّق هذه الخلايا كنسب مئوية.
- •**عدد مواقع ال�شحن الجديدة:** على ال�شركة زيادة عدد مواقع ال�شحن با�ستمرار باعتبارها إحدى أدوات التسويق. أدخل 30 موقعًا جديدًا لكلّ عام في الخلايا C14:E14.
- •**الوحدات )أثر زخم ال�سوق( )ن�سب مئوية(:** تعتقد الإدارة أن الوقت في �صالحها: فمع مرور الوقت، يصبح شراء سيارة كهربائية قرارًا حضاريًّا، وهذا سيزيد مبيعات السيارات. وتطلق الإدارة على هذه العملية ت�سمية **أثرزخم ال�سوق effect momentum Market** ّ ، فكل عام سيؤثِّر السوق على اتجاه الشركة إلى حدّ ما، بغضّ النظر عن العوامل الاقتصادية الأخرى. إذا كنت تتوقع مثلًا ارتفاع عدد السيارات المباعة بنسبة 7% في عام، فأدخل الرقم "0.07"، أدخل هذه القيمة في الخاليا 15E15:C ون�سِّق هذه الخاليا كن�سب مئوية.

ّن، من المتوقع أن يتحرك **أثر زخم ال�سوق effect momentum Market:** عند تر�سيخ اتجاه معي السوق في هذا الاتجاه السائد نفسه، لكن مع اختلاف سرعة تحركه. لتن�سيق قيم خلية ما، أنقر بزر الفأرة الأيمن على الخلية، وحدد تن�سيق الخلية، واختر التن�سيق الذي تريد تطبيقه )الرقم، العملة، إلخ) ، أو يمكنك النقر على الرمز المنا�سب لتعيين التنسيق في الجزء العلوي من ال�شريط الرئيس.

لمحة �سريعة

**<sup>480</sup>** الفصل 14

تعريف

Ministry of Education  $2023 - 1445$ 

وزارة التصليم

### الشكل "14-3": قسم المدخلات الكامل

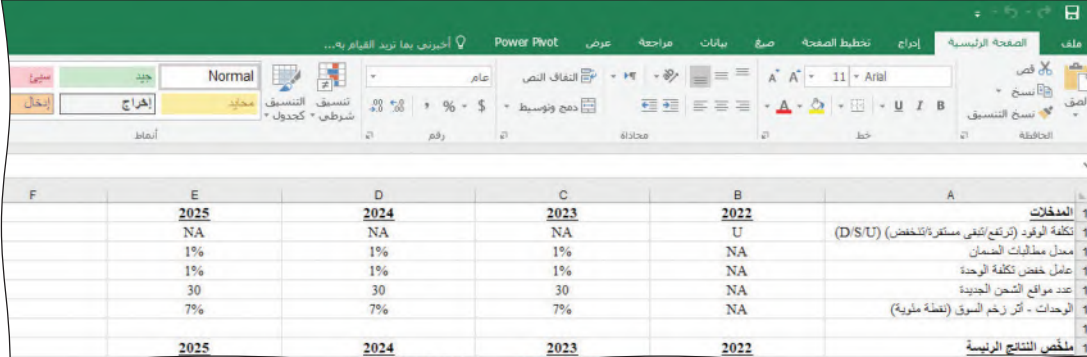

# قسم ملخص النتائج الرئيسة **Summary of key results section**

### لمحة سريعة

لتكرار قيمة من

خلية إلى أخرى

لكلِّ عام، يجب أن يحسب جدول بياناتك صافي الدخل والنقد المتوفر في نهاية العام، والديون المستحقة (إلى حملة السندات والمصارف) في نهاية العام. ستحسب هذه القيم في جدول البيانات لاحقًا، ثم انسخها وألصقها هنا (اُنظر الشكل "4-14") على سبيل المثال: تُحسب قيمة إجمالي الدخل خلال عام 2023 في الخلية C56. لذلك، أدخل **C56=** في الخلية C18 لتكرار القيمة في ملخص النتائج هذا.

الشكل "14-4": هيكل قسم ملخص النتائج الرئيسة

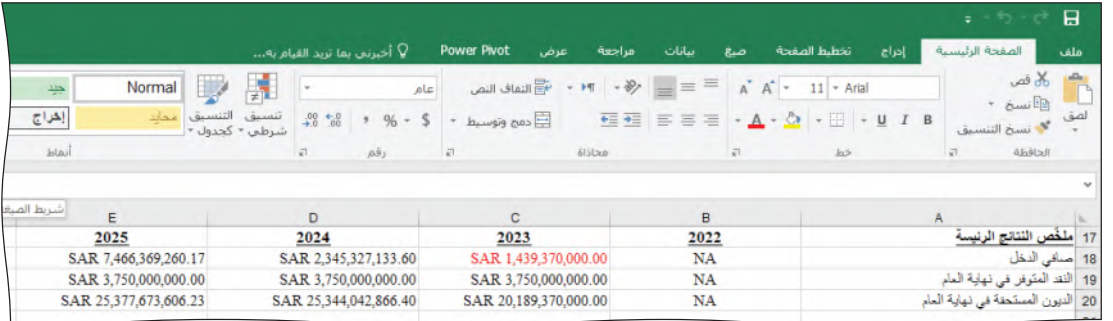

## قسم العمليات الحسابية **Calculations section**

عليك حساب النتائج المرحلية ( اُنظر الشكل "14-5" ) الت*ى ستُس*تخدم ف*ى* فائمة الدخل وفائمة التدفقات النقدية لاحقًا. استخدم العنونة المطلقة عند الضرورة، يجب حساب القيم بواسطة صيغ الخلايا؛ لا تستخدم أرقامًا ثابتة في الصيغ إلا عندما يُطلب منك ذلك. ويجب ألا تشير صيغ الخلايا إلى أي خلية قيمتها "NA" (لا ينطبق).

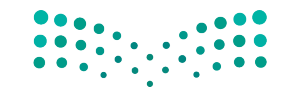

مشروع السيارة الكهرعانلية ال<mark>ثاقة للبص</mark> Ministry of Education  $2023 - 1445$ 

في ورقة العمل، استخدم "= عنونة الخلايا". على سبيل المثال: لتكرار محتويات الخلية M65 إلى الخلية C12، عليك إدخال "M65 =" هُي الخلية C12. ويذلك ستتكرر قيمة M65.

ال�شكل **"5**-**14"**: هيكل ق�سم العمليات الح�سابية

|                                       |       |                                     |                                             |                                                      |                    |                                                |                                                                                                    | $\blacksquare$<br>$5 - (3 - 7)$         |
|---------------------------------------|-------|-------------------------------------|---------------------------------------------|------------------------------------------------------|--------------------|------------------------------------------------|----------------------------------------------------------------------------------------------------|-----------------------------------------|
|                                       |       |                                     |                                             | ♀ أخيرنف بما تزيد القيام به                          | <b>Power Pivot</b> | عرض<br>مراجعة<br>سأنات<br>صنع                  | تخطيط الصفحة<br>إدراج                                                                                      | الصفحة الرئيسية<br>ملف                  |
|                                       | t     | Normal<br>$\frac{1+\kappa}{\kappa}$ |                                             |                                                      | $\mathfrak{sl}_R$  | $\Rightarrow \equiv \equiv \sqrt{8 + 19 + 12}$ | $A \times A^* = 11 - Aral$                                                                                 | of the<br>r <sup>a</sup>                |
| 临望。<br>$\frac{\tau}{\overline{\tau}}$ | إنكال | إفراج                               | تنسيق<br>التنسيق<br>امدات<br>شرطي - كجدول - | $28 - 88$                                            | Ecos eigenst<br>%  | 田田 田田田                                         | $\underline{\wedge} \underline{\wedge} \cdot \underline{\wedge} \cdot \cdots \cdot \underline{\vee}$ $I$ B | * awill<br>امق<br><b>كل نسخ التنسيق</b> |
|                                       |       | <b>Jolai</b>                        |                                             | $\sqrt{a}$<br>$\overline{\mathbb{A}^{\mathcal{S}}1}$ | l di               | <i>Alika</i><br>$\frac{1}{2}$                  | $k\bar{\nu}$                                                                                               | <b>Italian</b><br>i gt                  |
|                                       |       |                                     |                                             |                                                      |                    |                                                |                                                                                                    |                                         |
|                                       |       |                                     |                                             |                                                      |                    |                                                |                                                                                                    |                                         |
|                                       |       |                                     |                                             |                                                      |                    |                                                |                                                                                                    |                                         |
|                                       | F     | E                                   | D                                           |                                                      | $\mathbf{C}$       | B                                              |                                                                                                    |                                         |
|                                       |       | 2025                                | 2024                                        |                                                      | 2023               | 2022                                           |                                                                                                    | 22                                      |
|                                       |       |                                     |                                             |                                                      |                    | 600                                            |                                                                                                    | 23 مواقع الشعن                          |
|                                       |       |                                     |                                             |                                                      |                    | <b>NA</b>                                      |                                                                                                    | 24 كَتْبَر عدد الرحدات المباعة (٪)      |
|                                       |       |                                     |                                             |                                                      |                    | NA                                             |                                                                                                    | 25 أثر زخم السوق<br>26 أثر سعر الوقود   |
|                                       |       |                                     |                                             |                                                      |                    | <b>NA</b>                                      |                                                                                                    |                                         |
|                                       |       |                                     |                                             |                                                      |                    | <b>NA</b>                                      |                                                                                                    | 27 أثر مواقع الشمن الجنينة              |
|                                       |       |                                     |                                             |                                                      |                    | <b>NA</b>                                      |                                                                                                    | 28 إجمالي التكون                        |
|                                       |       |                                     |                                             |                                                      |                    | 53,000                                         |                                                                                                    | 29 الوحدات المباعة (السيارات الرياسية)  |
|                                       |       |                                     |                                             |                                                      |                    |                                                | $\overline{0}$                                                                                             | 30 الوحدات المباعة (السيارات المائلية)  |
|                                       |       |                                     |                                             |                                                      |                    | <b>NA</b>                                      |                                                                                                    | 31 لَنَّيْنِ سِعَرِ الْبَيِّعِ (٪)      |
|                                       |       |                                     |                                             |                                                      |                    | NA                                             |                                                                                                    | 32 أثر زخم السوق                        |
|                                       |       |                                     |                                             |                                                      |                    | <b>NA</b>                                      |                                                                                                    | 33 أثر سعر الوقود                       |
|                                       |       |                                     |                                             |                                                      |                    | <b>NA</b>                                      |                                                                                                    | 34 أقر مواقع الشمن الجنينة              |
|                                       |       |                                     |                                             |                                                      |                    | <b>NA</b>                                      |                                                                                                    | 35 إجمالي التكون                        |
|                                       |       |                                     |                                             |                                                      |                    | SAR 280,000.00                                 |                                                                                                    | 36 سعر البيع (السيارات الرياسية)        |
|                                       |       |                                     |                                             |                                                      |                    | <b>SAR 0.00</b>                                |                                                                                                    | 37 سعر البيع (السيارات العائلية)        |
|                                       |       |                                     |                                             |                                                      |                    | SAR 290,000.00                                 |                                                                                                    | 38 نكلفة الوحدة (السيارات الرياضية)     |
|                                       |       |                                     |                                             |                                                      |                    | <b>SAR 0.00</b>                                |                                                                                                    | 39 تكلفة الرحدة (السيارات الماثلية)     |

- •**مواقع ال�شحن:** في نهاية العام ،2022 كانت ال�شركة تملك 600 موقع �شحن. �سيزداد عدد المواقع كلّ عام بواقع الرقم في قسم المدخلات (من C14). ستملأ هذ*ه* القيم عندما تنشئ نماذج لسيناريوهات مختلفة لاحقًا.
- **ّ تغير عدد الوحدات المباعة )**%**(:** �ست ّؤثر ثالثة عوامل على عدد ال�سيارات الريا�ضية وسيارات السيدان العائلية المباعة كلّ عام: أثر زخم السوق، تكلفة الوقود، وعدد مواقع ال�شحن الجديدة.
- •**أثر زخم ال�سوق:** يمكن ن�سخ هذه الزيادة في الن�سبة المئوية من ق�سم المدخالت )من 15C).
- •**أثر �سعر الوقود:** ي�شكل اتجاه �سعر الوقود إحدى قيم ق�سم المدخالت. ا�ستخدم الدالة IF= المدمجة لتحديد هذه القيمة.
- **اختبار** :**1** إذا كان من المتوقع أن يتراجع ال�سعر، فالأثر �سيكون <sup>−</sup> %5 )بعبارة أخرى، ستتراجع مبيعات الوحدة بنسبة 5% خلال العام).
- **اختبار** :**2** إذا كان من المتوقع أن يرتفع ال�سعر، فالأثر �سيكون + %5 )أي أن مبيعات الوحدة سترتفع بنسبة 5% خلال العام).
	- **غير ذلك**: إذا كان من المتوقع أن ت�ستقر الأ�سعار، لن يكون هناك أثر )"0"(.
- •**أثر مواقع ال�شحن الجديدة:** ا�ستخدم الدالة IF <sup>=</sup>المدمجة لتحديد هذه القيمة. - **اختبار** :**1** في حال إن�شاء أكثر من 100 موقع �شحن جديد، ف�سيكون الأثر المتوقع على الوحدات المباعة + .5%
- **اختبار** :**2** في حال إن�شاء أكثر من 75 موقع �شحن جديد، ف�سيكون الأثر المتوقع + .%3 - **اختبار** :**3** في حال إن�شاء أكثر من 25 موقع �شحن جديد، ف�سيكون الأثر المتوقع + .%2 - **غير ذلك**: لن يترتب أي أثر )"0"(.
- **ّ إجمالي التغير:** إن ّ إجمالي الن�سبة المئوية للتغير المتوقع في عدد الوحدات المباعة هو مجموع آثار زخم ال�سوق و�سعر الوقود ومواقع ال�شحن الجديدة 27C25:C.

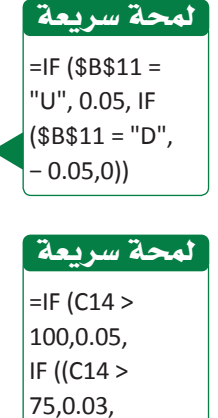

**<sup>482</sup>** الفصل 14

 $IF(C14 >$ 25,0.02,0)))

Ministry of Education  $2023 - 1445$ 

وزارة التصليم

- الوحدات المباعة (السيارات الرياضية): إن عدد الوحدات المباعة خلال عام هو مجموع مبيعات العام السابق والنسبة المئوية الإجمالية للتغيّر المتوقع على صعيد عدد الوحدات المباعة (C28). على سبيل المثال: إذا بيعت 53,000 سيارة رياضية في عام 2022، وأشارت التوقعات إلى زيادة بنسبة 10% في عام 2023، فسيكون عدد الوحدات المباعة  $.58,300 = 53,000 \times (0.10 + 1)$
- الوحدات المباعة (السيارات العائلية): لم تَّبع أي سيارة سيدان عائلية في 2022. لكن الإدارة تعتقد أنه ستَّباع 20,000 سيارة في 2023، مع إضافة أو طرح التغيّر المتوقع في عدد الوحدات المباعة. بالتالي، في حال أشارت التوقعات إلى زيادة بنسبة 10% عام 2023، فسيبلغ عدد الوحدات المباعة (1 + 0.10) × 22,000 = 20,000. وخلال الأعوام اللاحقة، سيشكل عدد الوحدات المباعة مجموع مبيعات العام السابق والنسبة المئوية الإجمالية للتفيِّر المتوقع على صعيد عدد الوحدات المباعة.
- تغيّر سعر البيع (%): ستؤثّر ثلاثة عوامل على سعر بيع السيارات الرياضية وسيارات السيدان العائلية المباعة كلّ عام: أثر زخم السوق، تكلفة الوقود وعدد مواقع الشحن الجديدة.
	- أثر زخم السوق: نُسخت هذه القيمة من قسم المدخلات (من C15) .
- أثر سعر الوقود: استخدم الدالة =ا= لحساب أثر سعر الوقود. – اختبار 1: في حال كان من المتوقع أن ترتفع أسعار الوقود، فستزداد أسعار بيع السيارات الرياضية وسيارات السيدان بنسبة 3% لكلَّ عام.
- <mark>غير ذلك: لن يترتب أي أثر</mark> على أسعار البيع. • أثر مواقع الشحن الجديدة: استخدم الدالة =ا= لحساب أثر مواقع الشحن الجديدة. – اختبار 1: إذا تخطى عدد مواقع الشحن الجديدة 25، فستزداد أسعار بيع السيارات

الرياضية وسيارات السيدان بنسبة 1% خلال العام. – غير ذلك: لن يترتب أى أثر على أسعار البيع.

- إجمالي التغيّر: إن إجمالي النسبة المئوية للتغيّر المتوقع في أسعار بيع السيارات الرياضية وسيارات السيدان العائلية، هو مجموع آثار زخم السوق وسعر الوقود وآثار موقع الشحن الجديد.
- سعر البيع (السيارات|لرياضية): سعر البيع خلال العام هو نتيجة حساب دالة سعر العام السابق والنسبة المئوية الإجمالية للتغيّر المتوقع ( C35 ) . مثلًا: كان سعر البيع في عام 2023 280,000 ريال سعودي، وإذا كان إجمالي التفيّر المتوقع يبلغ 5%، فسيصل سعر البيع في 2023 إلى (1 + 0.05) × 294,000 = 280,000 ريال سعودي.
- سعر البيع (السيارات العائلية): لم تَّبع أي سيارات سيدان عائلية في 2022، لذا لم يُحدّد سعر البيع خلال ذلك العام. تعتقد الإدارة أن سعر البيع خلال 2023 يجب أن يكون 130,000 ريال سعودي، مع زيادة أو طرح التغيّر المتوقع. وبالتالي، إذا كان من المتوقع تسجيل زيادة بنسبة 5% خلال 2023، فسيبلغ سعر البيع (1 + 0.05) × 130,000 ديل معودي. = 136.500

لمحة سريعة

 $= B28*(1+C28).$ 

لمحة سريعة إن الصيغة هنا

 $(53,000 \times 0.10)$ 

يمكننا تبسيط هذه الصيغة إلى

 $(1 + 0.10)$ 

53,000 أي

هي الآتية:

 $= 53,000$ 

 $= 20,000$  ثنّت ضمن هذه الصيغةفي الخلبة C30  $= 20000 * (1 + C28)$ استخدم الوحدات المباعة في العام السابق في صيغة الخلايا

.D30:E30

 $=$ IF (\$B\$11 = "U", 0.03, ,0) لمحة سريعة

لمحة سريعة

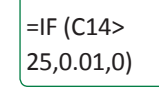

لمحة سريعة

بمكنك تثبيت 130000 ضمن الصيغةفي الخلية C37،  $= 130000$  $*(1 + C35).$ يستخدم سعر بيع العام السابق في صيغ الخلايا .D37:E37

ريال سعودي. وخلال الأعوام اللاحقة، سيكون السعر نتيجة مجموع السعر السائد خلال العام السابق والنسبة المئوية الإجمالية للتغيير المتوقع.

- تكلفة الوحدة (السيارات الرياضية): إن تكلفة إنتاج وحدة في عام ما، هي تكلفة العام السابق ناقصًا عامل خفض التكلفة، الذي يشكّل إحدى قيم قسم المدخلات (C13). على سبيل المثال: وصلت تكلفة الوحدة عام 2022 إلى 290,000 ريال سعودي. وإذا كانت التوقعات تشير إلى تراجع بنسبة 2% في عام 2023، فستصل تكلفة الوحدة إلى (1 – 0.02) × 290,000 ريال سعودي أو 284,200 ريال سعودي.
- تكلفة الوحدة (السيارات العائلية): لم تُطرح أي سيارات سيدان عائلية للبيع في 2022. وفدِّرت الإدارة أن تصل تكلفة الوحدة في 2023 إلى 112,500 ريال سعودي، بعد طرح أثر أي عامل يرتبط بخفض التكلفة (من C13) . وبذلك، في حال أشارت التوقعات إلى تراجع بنسبة 2% خلال العام 2023، فستصل تكلفة الوحدة إلى (1 – 0.02) × 112,500 ريال سعودي أو 110,250 ريال سعودي. وخلال الأعوام اللاحقة، ستكون تكلفة الوحدة تكلفة العام السابق ناقصًا عامل خفض التكلفة المتوقع خلال العام.

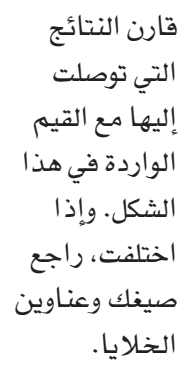

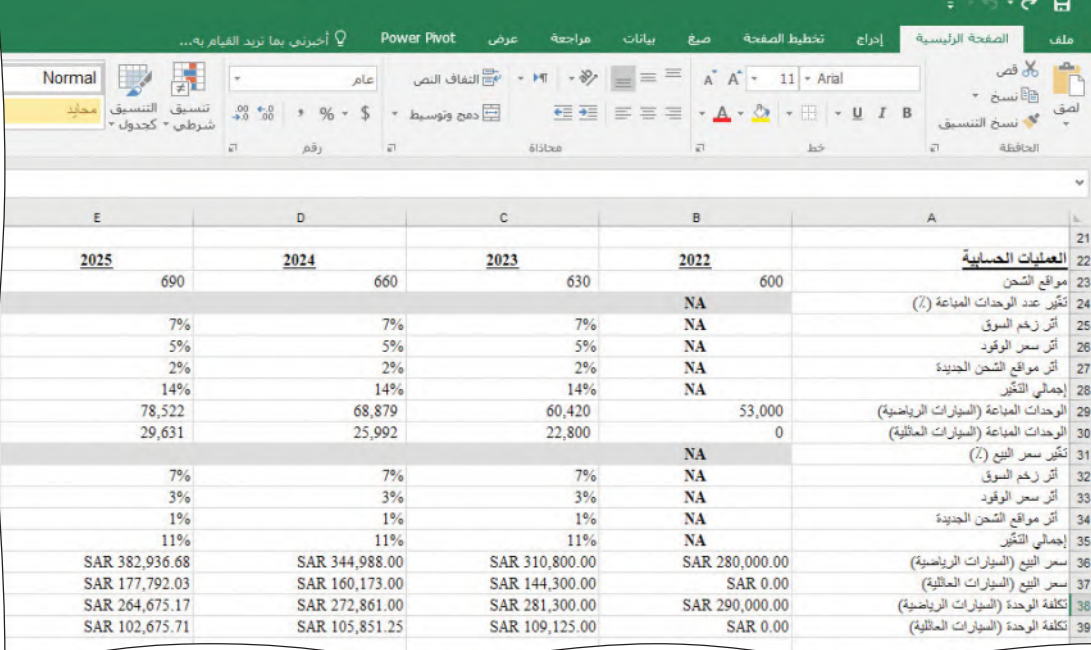

### قائمة الدخل والتدفقات النقدية Income and cash flow statements

تستند توقعات صافي الدخل والتدفقات النقدية إلى النقد المتوفر في بداية العام. ويلي هذه القيمة قائمة الدخل وحساب النقد المتوفر في نهاية العام. ولقراءة الخلايا بوضوح في هذا القسم، لا بدّ من تنسيق أرقامها على شكل عملة من دون كسورٍ عشرية. كذلك، يجب حساب القيم بواسطة صيغ الخلايا؛ لا تستخدم أرقامًا ثابتة في الصيغ إلا إذا طَلب منك ذلك، ويجب ألا تشير صيغ الخلايا إلى أي خلية فيمتها "NA". على جداول بياناتك أن تكون شبيهة فبنَّاله الموجوَّدة فقَّ الأشكال "14-7" و"14-8"، ويلي كلِّ شكل منافشة حول البنود الواردة فيه.

484

Ministry of Education  $2023 - 1445$ 

وزارة التصليم

ال�شكل **"7**-**14"**: هيكل ق�سم قائمة الدخل وقائمة التدفقات النقدية

|       |                     |                                       |        |                               |               |                             |                                                                                                    |        |           |          |                       | $2 - 5 - 6$                                            | $\Box$        |
|-------|---------------------|---------------------------------------|--------|-------------------------------|---------------|-----------------------------|----------------------------------------------------------------------------------------------------|--------|-----------|----------|-----------------------|--------------------------------------------------------|---------------|
|       |                     |                                       |        |                               |               | └ أخيرنف بما تزيد القيام به | Power Pivot<br>عرض                                                                                                    | مراجعة | سأنأث     | صع       | تخطيط الصفحة<br>إدراج | الصفحة الرئيسية                                        | ملف           |
| 唱用 중. |                     | $\frac{1}{2}$<br>$\frac{1+\infty}{2}$ | Normal | 摦<br>$\overline{\phantom{a}}$ | $\rightarrow$ |                             | $\mathbb{R}^{ E }$ and $\mathbb{R}^{ E }$ and $\mathbb{R}^{ E }$ and $\mathbb{R}^{ E }$ and $\mathbb{R}^{ E }$ and $\mathbb{R}^{ E }$ and $\mathbb{R}^{ E }$ and $\mathbb{R}^{ E }$ and $\mathbb{R}^{ E }$ and $\mathbb{R}^{ E }$ |        |           |          |                       | كان فص                                                 | Ê             |
|       | $\frac{\ast}{\ast}$ | إنخل<br>إخراج                         |        |                               |               |                             | モミミミ・ム・ク ・田 ヨ - リ 1 B هم وتوسيط - イ % - \$ - % السينق التنسيق التنسيق المحكمة = 三 三 三 ニ - ム - ク - 田 - リ 1 B                                                                                                    |        |           |          |                       | $\sim 8.4 \times 10^{11}$<br><sup>في</sup> نسخ التنسيق | الصق          |
|       |                     | istail                                |        |                               | $a$ $a^2$     |                             | action and a state of the state of the state of the state of the state of the state of the state of the state of the state of the state of the state of the state of the state of the state of the state of the state of the s    |        |           | $z_0$ as |                       | ilichte<br>57                                          |               |
|       |                     |                                       |        |                               |               |                             |                                                                                                    |        |           |          |                       |                                                        | $\mathbf{A}$  |
|       |                     |                                       |        |                               |               |                             |                                                                                                    |        |           |          |                       |                                                        |               |
|       |                     |                                       |        |                               |               |                             |                                                                                                    |        |           |          |                       |                                                        |               |
|       | F                   | Ε                                     |        | D                             |               |                             | $\mathsf{C}$                                                                                                    |        | B         |          |                       |                                                        |               |
|       |                     | 2025                                  |        | 2024                          |               |                             | 2023                                                                                                    |        | 2022      |          |                       | 41 قَالِمَةَ التَّدَفَقَاتَ النَّقْدِيَةَ              |               |
|       |                     |                                       |        |                               |               |                             |                                                                                                    |        | <b>NA</b> |          |                       | 42 اللقد المتوفر في بداية المام                        |               |
|       |                     |                                       |        |                               |               |                             |                                                                                                    |        |           |          |                       |                                                        | 43            |
|       |                     |                                       |        |                               |               |                             |                                                                                                    |        |           |          |                       |                                                        | 44 الأبر ادات |
|       |                     |                                       |        |                               |               |                             |                                                                                                    |        | <b>NA</b> |          |                       | 45 ميومات المركبات - السيارات الرياضية                 |               |
|       |                     |                                       |        |                               |               |                             |                                                                                                    |        | NA        |          |                       | 46 مييمات المركبات - سيارات السيدان المائلية           |               |
|       |                     |                                       |        |                               |               |                             |                                                                                                    |        | <b>NA</b> |          |                       | 47 إجمالي الإيرادات                                    |               |
|       |                     |                                       |        |                               |               |                             |                                                                                                    |        |           |          |                       | 48 التكاليف والنفقات                                   |               |
|       |                     |                                       |        |                               |               |                             |                                                                                                    |        | <b>NA</b> |          |                       | 49 تكاليف المركبات الرياسية المباعة                    |               |
|       |                     |                                       |        |                               |               |                             |                                                                                                    |        | <b>NA</b> |          |                       | 50 تكاثيف المركبات المائلية المباعة                    |               |
|       |                     |                                       |        |                               |               |                             |                                                                                                    |        | <b>NA</b> |          |                       | 51 لكاليف البحث والتطوير                               |               |
|       |                     |                                       |        |                               |               |                             |                                                                                                    |        | <b>NA</b> |          |                       | 52 التكاليف التتنبيلية لموقع التنحن                    |               |
|       |                     |                                       |        |                               |               |                             |                                                                                                    |        | <b>NA</b> |          |                       | الدبالغ المنغوعة على مطالبات حسان السلمة               | 53            |
|       |                     |                                       |        |                               |               |                             |                                                                                                    |        | <b>NA</b> |          |                       | 54 التكاثيف التابتة                                    |               |
|       |                     |                                       |        |                               |               |                             |                                                                                                    |        | <b>NA</b> |          |                       | 55 إجمالي الكاليف والنفقات                             |               |
|       |                     |                                       |        |                               |               |                             |                                                                                                    |        | <b>NA</b> |          |                       | 56 صافى الدخل                                          |               |

- •**النقد المتوفر في بداية العام:** ّ تمثل هذه القيمة النقد المتوفر عند نهاية العام ال�سابق )42B).
- •**مبيعات المركبات:** ت�شكل إيرادات ال�سيارات الريا�ض ً ية و�سيارات ال�سيدان العائلية ناتجا للوحدات المباعة و�سعر البيع، وهي قيم ترد في ق�سم العمليات الح�سابية )30C29:C  $(C36:C37<sub>9</sub>)$
- •**إجمالي الإيرادات:** ت�ساوي هذه القيمة مجموعة إيرادات ال�سيارات الريا�ضية و�سيارات ال�سيدان العائلية 46C45:C.
- •**تكلفة المركبات الريا�ضية والعائلية المباعة:** ت�ش ً كل هذه القيم ناتجا للوحدات المباعة وتكاليف الوحدات ذات ال�صلة المنقولة من ق�سم العمليات الح�سابية )30C29:C و39C38:C).
	- تكاليف البحث والتطوير: تُنسخ هذ*ه* القيمة من قسم الثوابت (من C6) . ُ
- •**التكاليف الت�شغيلية لموقع ال�شحن:** ي�ش ً كل هذا المبلغ ناتجا لمواقع ال�شحن )من 23C في قسم العمليات الحسابية) وتكلفة تشغيل كلّ محطة شحن،( من C8 في قسم الثوابت) .
	- •**المبالغ المدفوعة على مطالبات �ضمان ال�سلعة )ال�سيارة(:** ي�شكل المبلغ المدفوع عام 2023 الدالة التي تبين معدل مطالبات الضمان للعام (من C12 في قسم

المدخلات)، وعلى الالتزامات المفترضة البالغة قيمتها 3.75 مليارات ريال سعودي )= معدل مطالبات ال�ضمان × االلتزامات المفتر�ضة(. عليك إدخال الرقم الثابت 3.75 مليارات ريال سعودي لصيغة عام 2023. وخلال الأعوام اللاحقة، سيشكل المبلغ نتيجة معدل مطالبات ال�ضمان للعام وااللتزامات المتبقية، أي 3.75 مليارات ريال سعودي بعد طرح قيمة أي مطالبات دُفعت في الأعوام السابقة (= معدل مطالبات الضمان × (الالتزامات المفترضة لعام <sub>2023</sub> - الدفع لعام 2023)). فإذا وصلت مثلًا قيمة المطالبات المدفوعة عام 2023 إلى 375 مليون ريال سعودي، فستَّخفَّض الالتزامات المفترضة إلى 3.375 مليارات ريال سعودي في 2024. أمّا في 2025،<br>ا فستبلغ قيمة معدل مطالبات الضمان 2025 (3.75 مليارات ريال مُعَوَّدِي - (الدُّفْع لعام 2023 + الدفع لعام 2024((.

لمحة �سريعة

يمكن أن ترد بعض البيانات التي تحتاج إليها من هذا القسم في قسم آخر من جدول َّ بياناتك. تذكر عدم إدخال قيم ثابتة للبيانات ما لم يُطلب<br>منك ذلك؛ وا�ستخدام رمز "=" قبل مرجع الخلية "لنقل" المعلومات. راجع الفصل الأول إذا احتجت إلى ذلك.

في :<sup>2024</sup>  $*$  D12 = 3750000000)  $((C53) -$ في :<sup>2025</sup>  $*$  F12 = 3750000000)  $((D53 + C53) -$ لمحة �سريعة

مشروع السيارة الكهر<del>بازأياة ال<mark>أدهه ليص</mark><br>Ministry of Education</del>  $2023 - 1445$ 

- ا**لتكاليف الثابتة:** تُنسخ *هذه* القيمة من قسم الثوابت ( C7 ) . ֡֝֟֝֟֟֟֟֟֟֟֟֟֟֟֟֟֟֟֟֟֟֟֟֟֟֟֟֓֕֬֝֟֓֕֬֝֟֩*֟*
- •**إجمالي التكاليف والنفقات:** ت�ساوي هذه القيمة مجموع تكلفة ال�سيارات المباعة، وتكاليف البحث والتطوير، وتكاليف تشغيل مواقع الشحن، والمبالغ المدفوعة على مطالبات ضمان ال�سلعة، والتكاليف الثابتة )54C49:C).
- •**�صافي الدخل:** ت�ساوي هذه القيمة الفرق بين إجمالي الإيرادات وإجمالي التكاليف والنفقات .**)C47−C55(**

يظهر الشكل "14-10" العناصر الواردة في حساب النقد في نهاية العام. في الشكل، يمثّل العمود B عام 2022، والعمود C عام 2023، ...إلخ. إن القيم لعام 2022 لا تنطبق (NA) باستثناء النقد المتوفر في نهاية العام، والذي يبلغ 9 مليار ريال �سعودي.

يجب حساب القيم بواسطة صيغ الخلايا؛ لا تستخدم أرقامًا ثابتة في الصيغ إلا عندما يُطلب منك ذلك. ويجب ألا تشير صيغ الخلايا إلى أي خلية قيمتها "NA".

<mark>تحقق من تقدمك ﴾ الشكل "14-8" <del>.</del> قسم قائمة الدخل وقائمة التدفقات النقدية الكامل</mark>

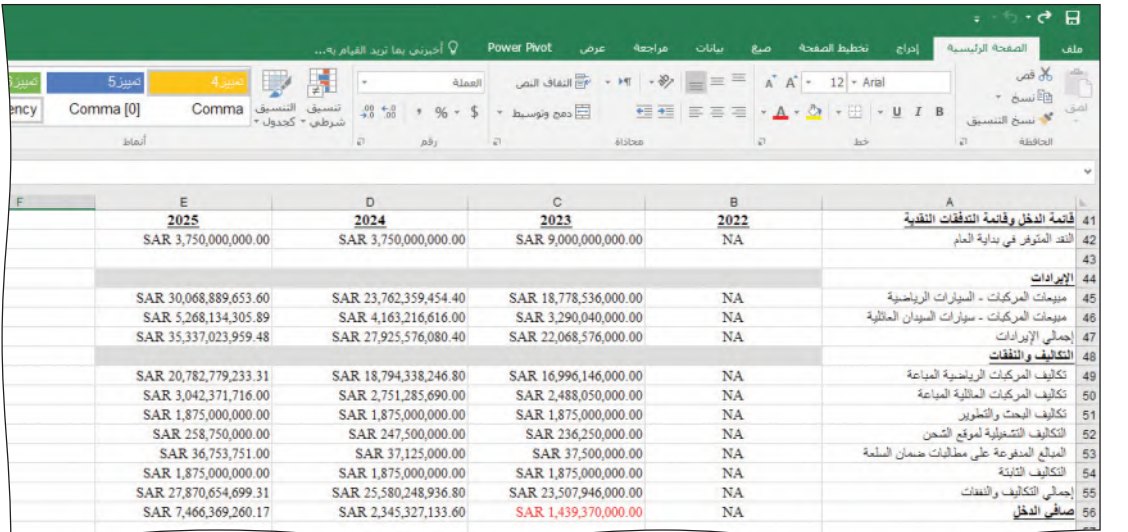

# النقد المتوفر في نهاية العام **End-of-year cash on hand section**

ال�شكل **"9**-**14"**: هيكل ق�سم النقد المتوفر في نهاية العام

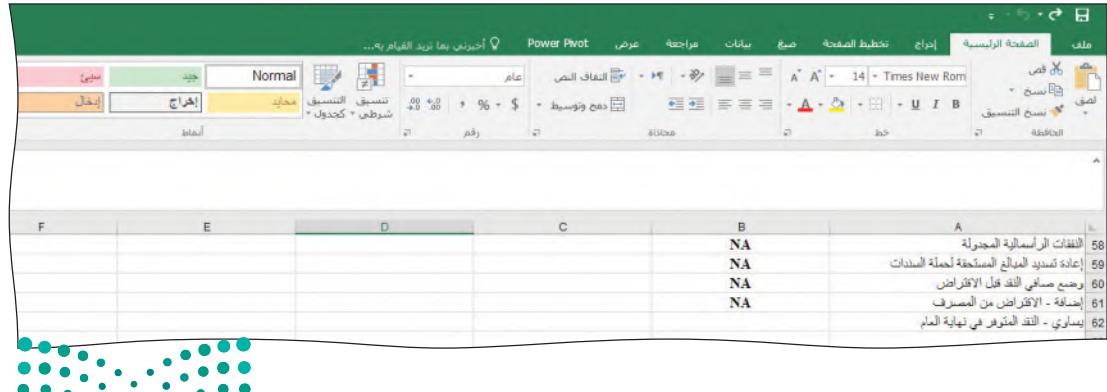

وزارة التصليم Ministry of Education  $2023 - 1445$ 

**<sup>486</sup>** الفصل 14

قارن النتائج التي توصلت إليها مع القيم الواردة في هذا ال�شكل. وإذا اختلفت، راجع �صيغك وعناوين

الخلايا.

- النفقات الرأسمالية المجدولة: تظهر هذه النفقات في التكاليف الرأسمالية المتوقعة في قسم الثوابت (C5) ، وتساهم في تقليص النقد المتوفر .
- إعادة تسديد المبالغ المستحقة لحملة السندات: في نهاية العام 2022، قُدِّرت المبالغ المستحقة لحملة السندات بـ 11.25 مليار ريال سعودى، على أن تُسدَّد خلال خمسة أعوام. وبالتالي، لا بدّ من دفع 2.25 مليار ريال سعودي إلى حملة السندات كلٌّ عام، وإدخاله كمبلغ ثابت لكلّ عام.
- وضع صافي النقد: يساوى هذا المبلغ النقد المتوفر في بداية العام، بعد زيادة صافي لمحة سريعة  $= C4 + C56 -$ الدخل المحقق في ذلك العام، وطرح النفقات الرأسمالية المجدولة والدفعات المستحقة  $C58 - C59$ إلى حملة السندات.
- إضافة (الاقتراض من المصرف): إذا لم تملك الشركة الحدّ الأدنى للنقد الذي تحتاج إليه لبدء العام المقبل، فيمكنها الافتراض من المصرف. ستستخدم الدالة IF= لحساب  $\epsilon$
- اختبار: إذا كان وضع صافي النقد فبل الاقتراض < الحدّ لأدنى للنقد الذي تحتاج إليه الشر كة،
- <mark>فيمكنها</mark>: الاقتراض من المصرف (الحدّ الأدنى للنقد الذي تحتاج إليه وضع صافي النقد)،
	- غير ذلك: لن تقترض الشركة أي مبلغ من المال ("0").
- يساوي (النقد المتوفر في نهاية العام): يمثِّل هذا المبلغ وضع صافي النقد زائد أي مبالغ مقترضة من المصرف، (C60+C61).

تحقق من تقدمك قارن النتائج التي توصلت إليها مع القيم الواردة ف*ى* هذا الشكل. وإذا اختلفت، راجع صيغك وعناوين الخلايا.

لمحة سريعة

 $=$ IF (C60 < C4,  $C4 - C60, 0$ 

﴾ الشكل "14-10" : قسم النقد المتوفر كاملًا في نهاية العام

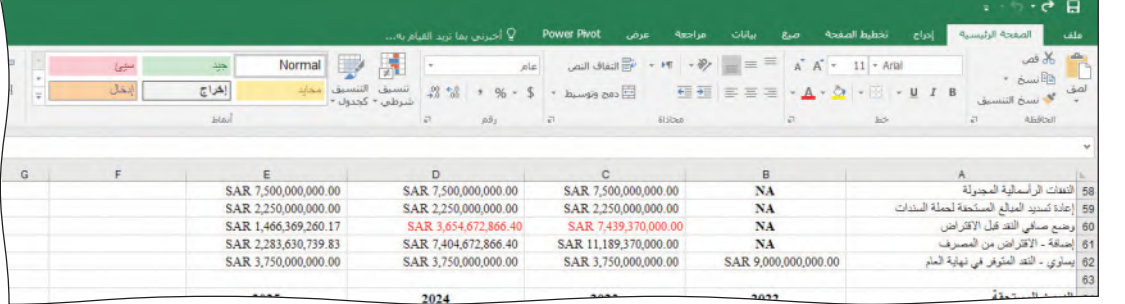

# قسم الديون المستحقة **Debt owed section**

يُظهر هذا القسم عملية حسابية للديون المستحقة لحملة السندات والمصرف، كما هو موضح في الشكل "14-11". إن فيم العام 2022 (NA) لا تنطبق، باستثناء الديون المستحقة في نهاية العام التي تمثّل السندات المستحقة المتبقية البالغة فيمتها 11.25 مليار ريال سعودي (كما هو موضح في الشكل "14-12").

مشروع السيارة الكهرعارليلة المنتقلة المتنب Ministry of Education  $2023 - 1445$ 

### الشكل "14-11": هيكل الديون المستحقة

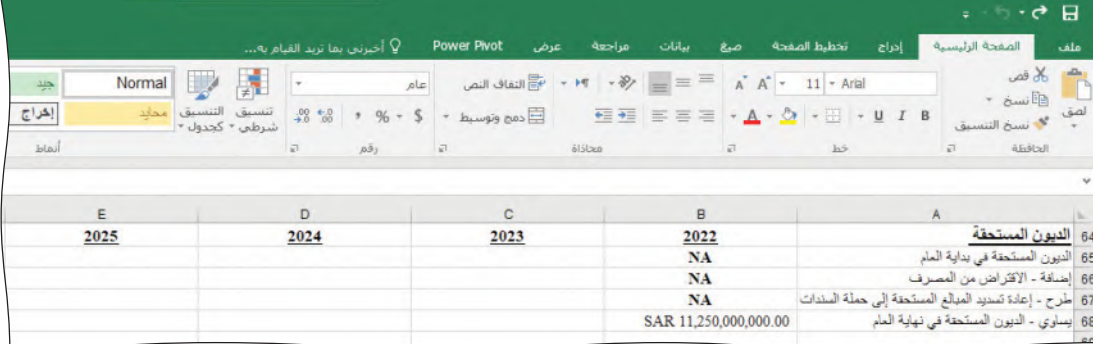

يجب حساب القيم بواسطة صيغ الخلايا؛ لا تستخدم أرقامًا ثابتة في الصيغ إلا عندما يُطلب منك ذلك. ويجب ألا تشير صيغ الخلايا إلى أي خلية فيمتها "NA" (لا تنطبق).

- الديون المستحقة في بداية العام: تساوى الديون المستحقة في بداية العام ( C65 ) لتلك الديون المستحقة في نهاية العام السابق ( B68 ).
- إضافة (الاقتراض من المصرف): نَسخ هذا المبلغ من قسم الاقتراض من المصرف ( C61 ) . ويزيد الافتراض مبلغ الديون المستحقة.
- طرح (إعادة تسديد المبالغ المستحقة إلى حملة السندات): نُسخ هذا المبلغ من قسم إعادة تسديد المبالغ المستحقة لحملة السندات (C59). وتقلص إعادة تسديد المبالغ المستحقة فيمة الديون المستحقة.
- يساوي (الديون المستحقة في نهاية العام): المبلغ المستحق في بداية عام بعد زيادة المبالغ المقترضة خلال العام، وطرح المبالغ التي سُّدِّدت لحملة السندات خلال العام.

### <mark>تحقق من تقدمك ﴾ الشكل "14-12" : ق</mark>سم الديون المستحقة كاملًا

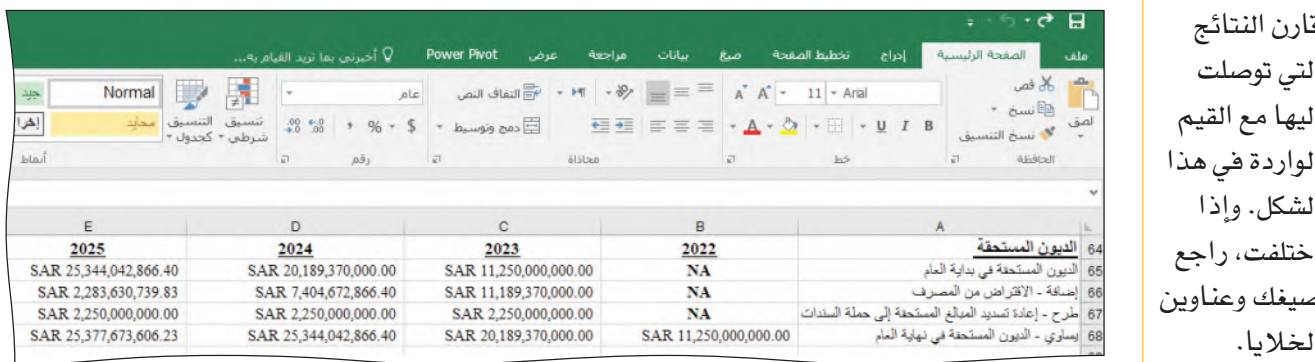

انسخ جميع الصيغ من العمود C (السنة 2023) وألصقها في العمود D (السنة 2024) والعمود E (السنة 2025)

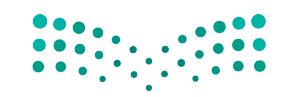

### أسئلة مراجعة

إختر الإجابة الصحيحة:

- 1. في حال استمرار برنامج إعادة الشراء، فكم سيبلغ سعر إعادة شراء السيارات الرياضية المستعملة التي تصنعها "السيارة الكهربائية" في عام 2024؟
	- أ. 162,000 ريال سعودي.
	- ب. 166,000 ريال سعودي.
	- ج. 169,000 ريال سعودي.
	- د. 172,000 ريال سعودي.
	- 2. أي مجموعتين الأكثر ترجيحًا للدخول في مشروع مشترك؟
		- أ. العميل والمورّد.
		- ب. المورِّد والمصنَّع.
		- ج. الشركة والمنافسون.
		- د. المصرف والعميل.
			- 3. ما صافى النقد؟
- أ. مبلغ النقد المتوفر في بداية العام + صافي الدخل المحقق في هذا العام النفقات الرأسمالية المجدولة – الدفعات المستحقة إلى حملة السندات.
- ب. مبلغ النقد المتوفر في نهاية العام + صافي الدخل المحقق في هذا العام النفقات الرأسمالية المجدولة + الدفعات المستحقة إلى حملة السندات.
- ج. مبلغ النقد المتوفر في بداية العام صافي الدخل المحقق في هذا العام + النفقات الرأسمالية المجدولة – الدفعات المستحقة إلى حملة السندات.
- د. مبلغ النقد المتوفر في نهاية العام صافي الدخل المحقق في هذا العام + النفقات الرأسمالية المجدولة + الدفعات المستحقة إلى حملة السندات.

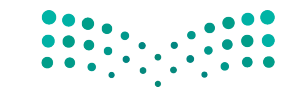

مشروع السيارة الكهرعاللية اللهه للح Ministry of Education  $2023 - 1445$ 

مخرجات مشروع

# السيارة الكهربائية

يرغب أحمد في الصمود خلال الأعوام الثلاثة القادمة دون تحمّل المزيد من الديون. ففي خلال هذه الأعوام، ستسدد الشركة السندات المستحقة حاليًّا بالكامل تقريبًا، ويأمل أحمد أن تحقق أرباحًا كافية لإطلاق المرحلة الثالثة من خطتها.

لذا، يطلب منك أحمد دراسة ثلاثة سيناريوهات للفترة الممتدة بين 2023 و2025: سيناريو متفائل وسيناريو متشائم وسيناريو محايد. فيما يلي فيم مدخلات (B11, C12:E15) ، هذ*ه* السيناريوهات الثلاثة:

- السيناريو المتفائل: ارتفاع سعر الوقود، ومعدل المطالبات في كلِّ من الأعوام الثلاثة يسجل 1%، وعامل خفض التكلفة 3%، وإنشاء 30 موقع شحن جديد كلّ عام، ووصول أثر الزخم في كلّ عام الي 7%.
- السيناريو المحايد: استقرار سعر الوقود، ومعدل المطالبات في كلّ من الأعوام الثلاثة يسجل 5%، وعامل خفض التكلفة 2%، وإنشاء 20 موقع شحن جديد كلّ عام، ووصول أثر الزخم في كلّ عام إلى 4%.
- السيناريو المتشائم: انخفاض سعر الوقود، ومعدل المطالبات في كلٌّ من الأعوام الثلاثة يسجل 10%، وعامل خفض التكلفة 1%، ولم يُنشأ أي موقع شحن جديد كلّ عام، ووصول أثر الزخم في كلّ عام إلى 2%.
- ستستخدم أداة إدارة السيناريو لتقييم هذه المجموعة من المدخلات. ويمكن الوصول إلى الأداة بالنقر على زر إدارة السيناريو الوارد في "تحليل ماذا إذا" على شريط البيانات (اَنظر الشكل "14-13").

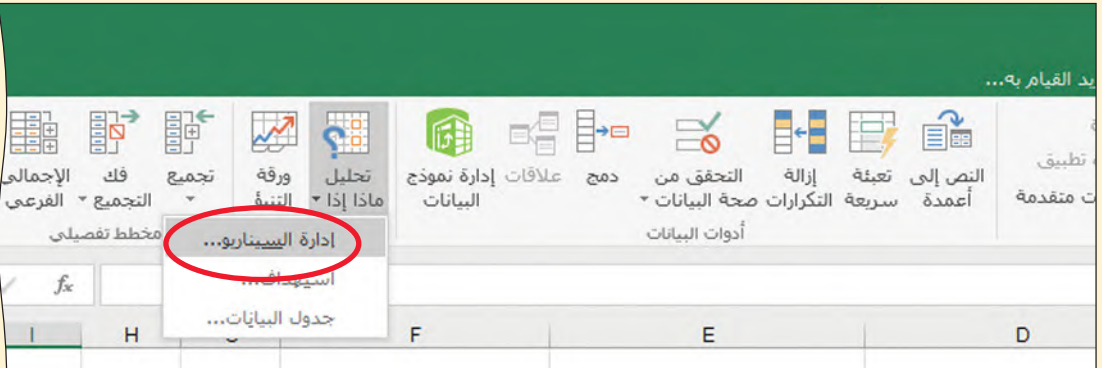

الشكل "14-13": الوصول إلى أداة إدارة السيناريو من شريط البيانات

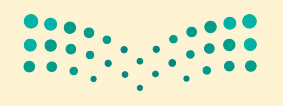

• اتبع العملية نفسها التي استخدمتها في الفصل 13 لبناء السيناريوهات المتفائلة والمحايدة والمتشائمة. استخدم B11, C12:E15 كخلايا متغيّرة. ولكن، قبل بناء السيناريو، تذكر إدخال ّ قيم مدخلات كلّ سيناريو في هذه الخلايا على ورفة عملك. وبذلك، ستملأ أداة إدارة السيناريو القيم في الخلايا نيابة عنك. حدّث فيم المدخلات في ورفة العمل الخاصة بالسيناريو التالي ( اَنظر الشكل "14-14" ) ، وكرر العملية نفسها.

الشكل "14-14": تحديث قيم المدخلات في ورقة العمل

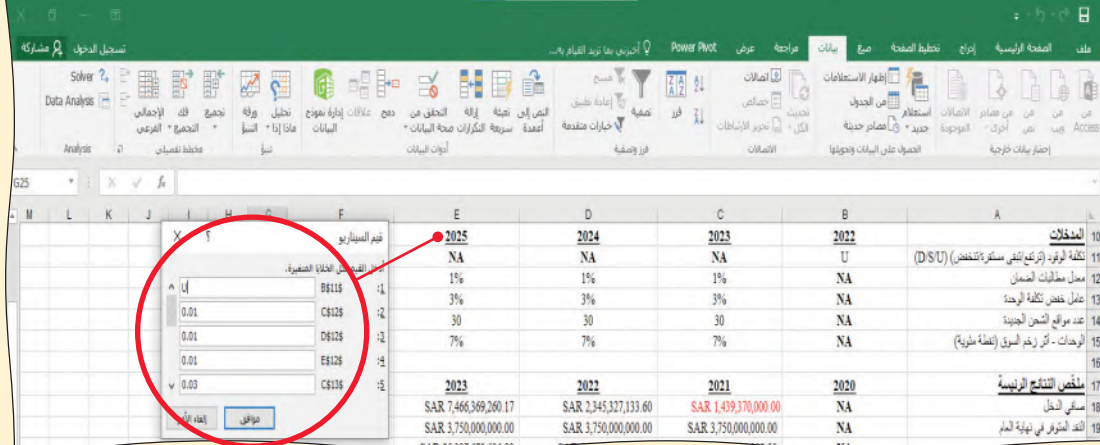

• راجع هذه القيم بدقة في كلٍّ من السيناريوهات الثلاثة (انقر على زر إظهار لتملأ قسم المدخلات بالقيم الواردة في السيناريو). وانقر على ملخص لإنشاء ورفة عمل تلخيص السيناريو (أنظر الشكل "14-15").

### الشكل "14-15": تحديث قيم المدخلات في ورقة العمل

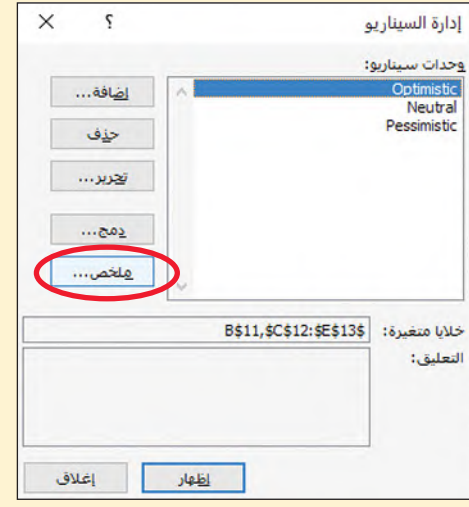

• اتبع الخطوات التي استخدمتها في الدرس 4 لتنقيح البيانات الواردة في تقرير تلخيص السيناريو. اُنظر الأمثلة التي توضح تلخيص السيناريو قبل التنقيح (الشكل "14-16") وبعده (الشكل "14-17").

مشروع السيارة الكهر<del>ب</del>اللياة ال<mark>ثاقة لليص</mark> Ministry of Education  $2023 - 1445$ 

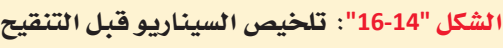

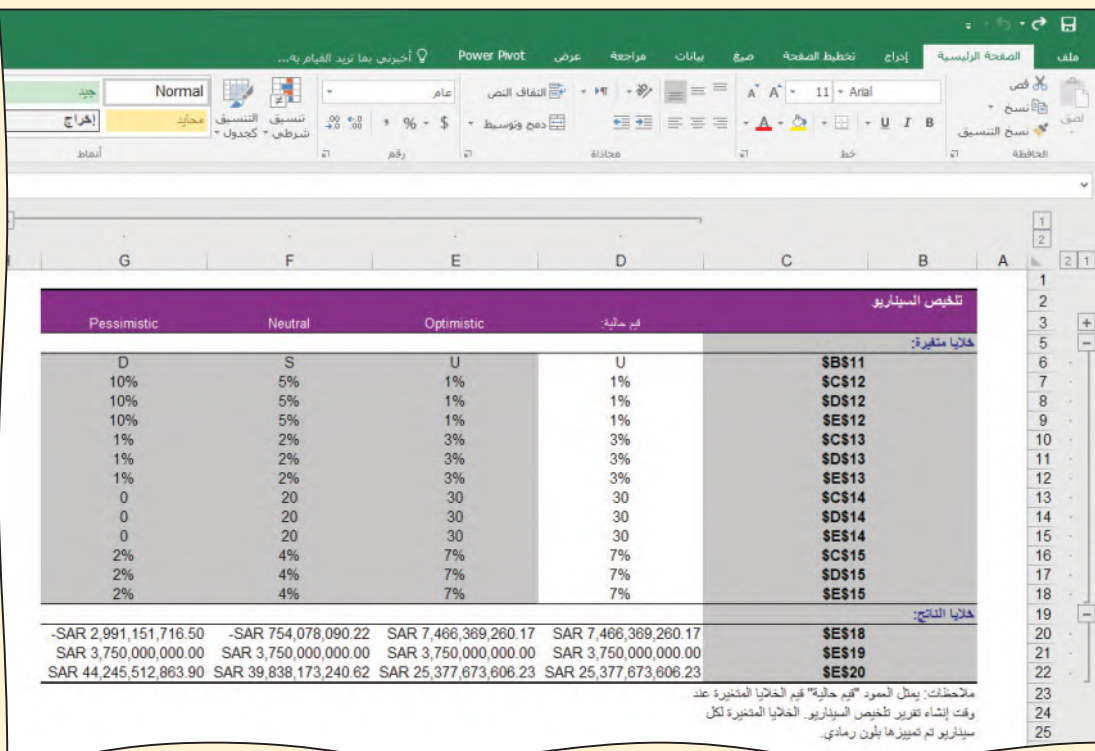

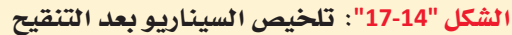

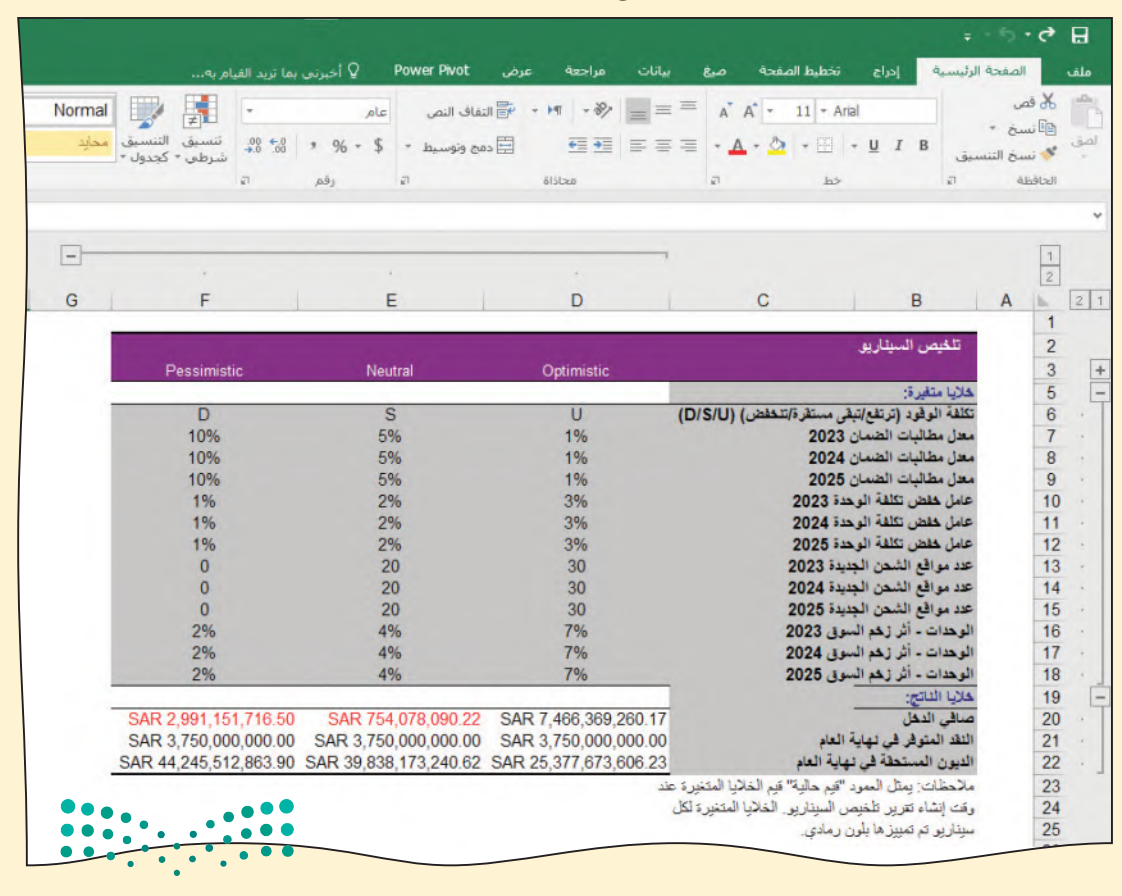

وزارة التصليم Ministry of Education  $2023 - 1445$ 

**<sup>492</sup>** الفصل 14

من المفيد نسخ الجدول "14-1" لتسجيل النتائج.

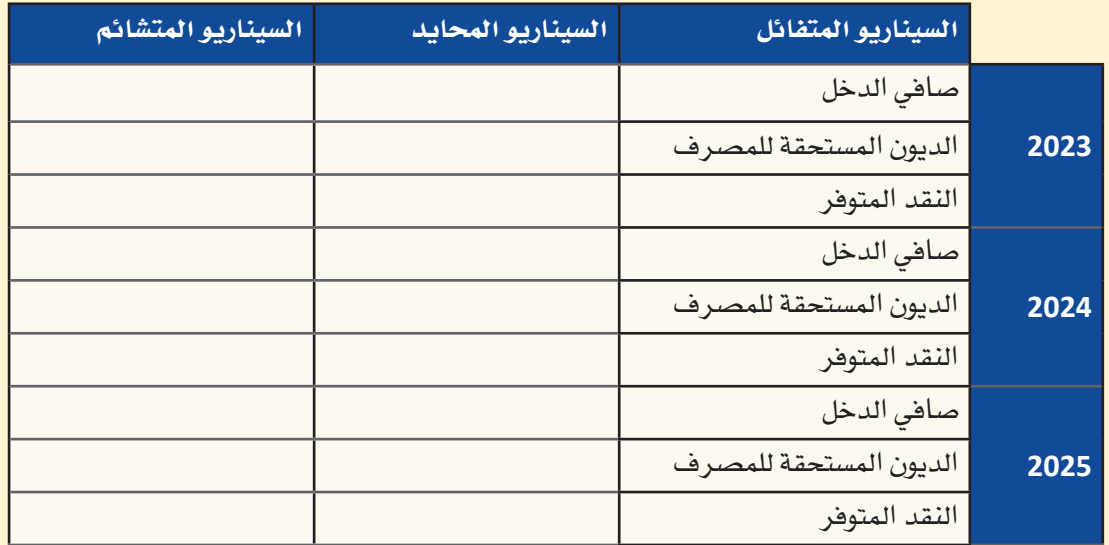

الجدول "1-14": نتائج مشروع "السيارة الكهربائية"

بحلول العام 2025، ت*سعى* "السيارة الكهربائية" إلى تحقيق الأهداف الآتية:

- تسجيل صافي دخل إيجابي خلال العام.
- تسديد كافة ديونها المستحقة إلى المصرف.
- تخطى النقد المتوفر 3.75 مليارات ريال سعودى.

فبالنسبة إلى أحمد، يعني ذلك أن خطة المر احل الثلاث قابلة للتطبيق.

وفي حال تعذَّر ذلك، قد يقبل أحمد بافتر اض بعض المال من المصر ف طالما أن الشركة تحقّق أرباحًا في 2025. وستستنتج الإدارة أن فرص نجاح الشركة ما زالت كبيرة.

وقد حان الوقت الآن، لأن تقدّم إلى أحمد تقريرًا موجزًا تستعرض فيه النتائج التي توصّلت إليها. لذلك، امسح رمز الاستجابة السريعة للحصول على نموذج للتقرير (يحمل تسمية نموذج تقرير  $.dots$ 

1. امسح رمز الاستجابة السريعة أولًا، ثم افتح نموذج التقرير. 2. اضغط على "عنوان التقرير"، ثم اختَر العنوان المناسب من قائمة الخيارات. 3. اضغط على "الاسم"، ثم أدخل اسمك الكامل. 4. اضغط على "التاريخ"، ثم اختَر التاريخ المناسب من الجدول الزمني. 5. أكمل أولًا قسم طرح المشكلة. عُد إلى بداية هذا الفصل لتنشَّط ذاكرتك ثم حاول تحديد المشكلة بإيجاز قدر الإمكان مستخدمًا كلماتك وتعابيرك. 6. اشرح الأساليب التى اعتمدتها لتتوصّل إلى النتائج في قسم المنهجية. فكّر في الآلية التي

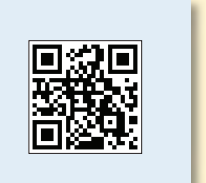

اعتمدتها لإنشاء جدول البيانات، وحساب البيانات، واستخدام أداة إدارة السيناريو.

مشروع السيارة الكهربارأيلة اللهوى لليص Ministry of Education  $2023 - 1445$ 

- 7. بعد ذلك، أكمل فسم النتائج. ليس من الضروري أن تقدّم جميع النتائج التي توصّلت إليها إلى فريق الإدارة، بل انسخ الجمل الآتية واملاً الفراغات بالمعلومات الصحيحة. في العام 2023، سيبلغ الرقم المتفائل للنقد المتوفر \_\_\_\_\_\_\_\_\_\_. في العام 2024، سيبلغ الرقم المستقر للديون المستحقة للمصرف \_\_ 8. عليك إكمال مرحلتين تحليليتين في تقريرك. أجب عن السؤال الآتي:
	- هل تعتقد أن خطة المراحل الثلاث لأحمد لا تزال قابلة للتطبيق؟ فكَّر – في إجابتك – في جميع البيانات لكلِّ سيناريو.

في حال تعذّر تطبيق الخطة، قد يقبل أحمد بافتراض بعض المال من المصرف طالما أن الشركة تحقق أرباحًا في 2025. وستخلص الإدارة إلى أن فرص نجاح الشركة ما زالت كبيرة. خٌذ هذه المعلومات في الاعتبار وفكّر في السؤال الآتي: كم تبلغ احتمالية صمود الشركة في العام 2025 من دون جمع رأس المال أو افتراض رأسمال جديد؟

قدّم إجابة مفصّلة تتألف من فقرة واحدة على الأقل تبرّر فيها أسبابك باستخدام الأدلة المستندة إلى النتائج التي توصّلت إليها.

9. وبهذا الشكل تكون قد أكملت صلب التقرير، ويمكنك بالتالي أن تنتقل إلى قسم الملخص التنفيذي باتباع إرشادات نموذج التقرير . ولا تنسَ أن تجعل الملخص التنفيذي موجزًا وغنيًّا بالمعلومات في الوقت نفسه.

10. لقد اكتمل تقريرك الآن، احفظه بالضغط على "حفظ" من فائمة الملف، واعتمد الصيغة 

مشروع شركة الطيران

هي هذا المشروع، ستستخدم برنامج مايكروسوفت إكسل Microsoft Excel لبناء نموذج دعم القرار وتحديد الوسيلة الأفضل، لتعيين وجهات متنوعة لكلّ طائرات أسطول شركة الطيران.

سيعرِّفك هذا المشروع بالعوامل الأساسية التي تؤثِّر في صنع القرار الخاص بتخصيص الموارد. من المهم أن تفهم غايات الشركة وأهدافها لتضمن تنفيذ أي قرارت متخذة بشأن تخصيص الموارد للمتطلبات الإستر اتيجية.

سير كَّز هذا الفصل على استخدام أداة سولفر Solver لتحديد آثار قرارات تخصيص الموارد على أهداف الشركة. ستكتشف كيف يمكن استخدام العمليات الحسابية لتقليص التكاليف إلى أدني حدّ، والاستفادة من الموارد إلى أفصى حدّ، وتحسين الآثار المترتبة على هوامش الربح. ستكون قادرًا على تغيير البيانات لتحسين الأرباح التي ستتمكن شركة الطيران من تحقيقها.

أخيرًا، ستُعدّ تقريرًا تحليليًّا يلخّص البيانات ويوفّر الأدلة اللازمة لدعم رفع توصيات محترفة إلى الإدارة العليا. ستحتاج هذه المرة إلى إكمال التقرير بمفردك دون الاعتماد كثيرًا على كتابك أو مساعدة أستاذك. وستحضر أيضًا عرضًا تقديميًّا قصيرًا تشرح فيه ما وجدته. ومن شأن ذلك أن يثبت مهاراتك في فهم أهداف الشركة ومواردها وإنشاء عروض محترفة باستخدام أساليب تواصل مختلفة.

أهداف التعلم

### بعد الانتهاءِ من دراسة هذا الفصل، ستكون قادرًا على:

- تصنيف أنواع المتغيّرات عند تخصيص الموارد.  $\mathbf{1}$ 
	- تطبيق المتغيّرات على إعدادات العمل المعقدة.  $\overline{2}$
- تقديم المعلومات وتسليط الضوء على الأنماط والاتجاهات 3 الظاهرة في البيانات.
- إنشاء نموذج لنظام دعم القرار، يُستخدم لتخصيص الموارد 4 النادر ة.
- التوصية باستخدام النموذج الأنسب لتحقيق أهداف الشركة. 5

مشروع شركة الطيراار<mark>ث التكهيس ليص</mark> Ministry of Education  $2023 - 1445$ 

# نبذة عن �شركة الطيران **Airline background**

تقدّم شركة الطيران خدمات نقل الركاب، إلى جانب تقديم الخدمات اللوجستية الخاصة بالطرود الصغيرة، إلى المناطق الرئيسة الكبرى في السعودية. وهي تعمل بحسب النظام المحوري مع مطارها الرئيس في الرياض وتسيّر منه رحلات إلى المدن الآتية: جدة، والمدينة المنورة، والدمام، ورفحاء، وينبع، وأبها، ونجران. ويقوم هذا النظام على ت�سيير رحالت جوية من مجموعة مطارات أصغر حجمًا عبر ربطها بمطار رئيس (محوري)، ممّا يعني نقل المسافرين والحمولة الم�شحونة المتجهين من مطار �صغير إلى آخر، إلى طائرة أخرى في مطار ً أكبر حجما كي يتمكنوا من الو�صول إلى الوجهة المق�صودة.

بالنظر إلى المنافسة الكبيرة التي شهدها فطاع النقل الجوّي خلال الأعوام الماضية، رأت الإدارة أن نظام الجدولة اليدوية المعتمد حاليًّا أصبح عاجزًا عن توزيع الطائرات بطريقة غير مكلفة على مختلف الم�سارات.

لقد وُظِّفت مستشارًا جديدًا لإعداد نموذج لنظام دعم القرار في شركة طيران. وسيُستخدم نموذجك الكامل لتوزيع الطائرات ضمن أسطول الشركة على الوجهات السبع في ظل تقليص التكاليف إلى ّ أدنى حد ممكن.

ويتطلب النموذج البيانات التالية التي جمعها لك فريق الإدارة كي ت�ستخدمها:

- •بيانات عن أنواع الطائرات الأربعة المختلفة �ضمن أ�سطول ال�شركة:
	- القدرة اال�ستيعابية من حيث عدد الركاب.
		- م�ساحة ال�شحن.
- التكلفة التشغيلية في الكيلومتر (بما فيها الوقود والأيدي العاملة والنفقات العامة) .
	- عدد الطائرات قيد الخدمة.
	- •�سعر تذكرة ال�سفر ّ إلى كل وجهة.
		- •�سعر ال�شحنة ّ إلى كل وجهة.
	- •الم�س ّ افة بين الريا�ض وكل وجهة.

بالإضافة إلى ذلك، وفَّر لك قسم العمليات المعلومات الضرورية حول حركة الركاب وطلبات الشحن إلى كلّ مدينة.

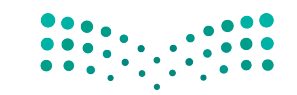

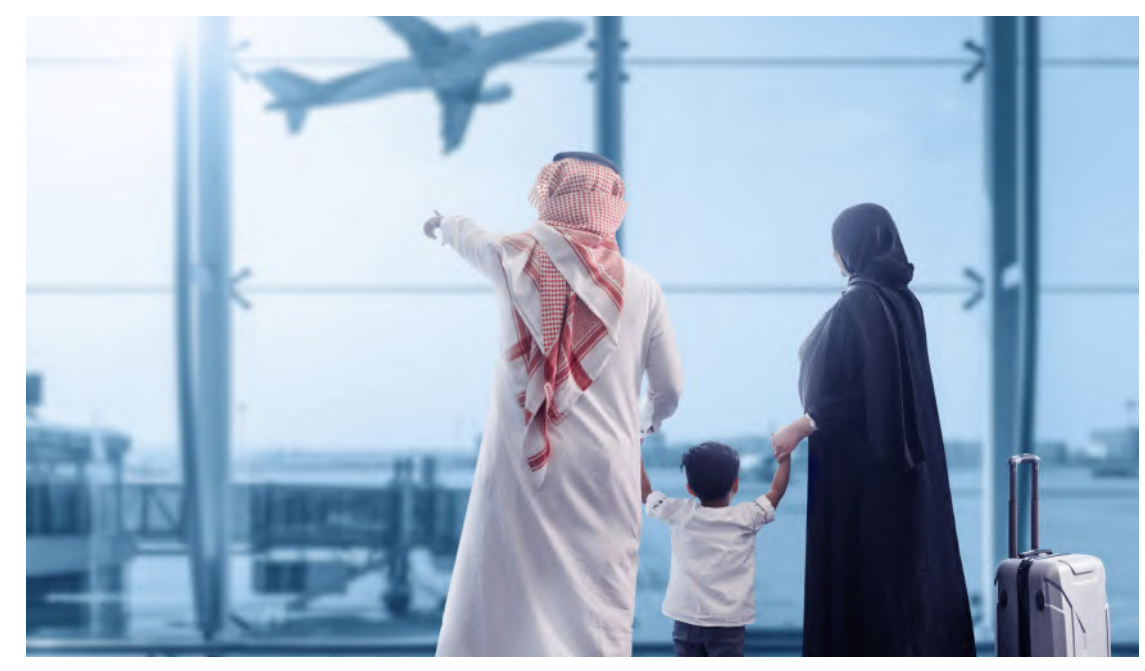

الشكل "1-15" ، يجب أن تراقب شركة الطيران مواردها وتديرها بدقة لتحسين ربحيتها إلى أقصى حدّ ممكن

من أجل تلبية متطلبات الركاب وطلبات الشحن، سيِّقسّم نموذج أداة سولفر الطائرات بحسب عددها ونوعها على الوجهات، وسيحسب الإيرادات اليومية الناتجة عن تقديم الخدمات إلى الركاب وعمليات الشحن، فضلًا عن إجمالي التكاليف التشغيلية اليومية. وستَّستخدم نتائج هذه العمليات الحسابية لإصدار بيان الربح الإجمالي اليومي. إذًا، ستفعّل أولًا أداة سولفر لتقليص إجمالي التكاليف التشفيلية إلى أدنى حدّ ممكن، ومن ثم ستستخدم النموذج المعدل لتحسين إجمالي أرباحك اليومية إلى أقصى حدّ ممكن. وستحتاج إلى تقديم توصيات للإدارة حول جدولة الإستراتيجيات التي ستحقّق أحد هذين الهدفين أو كليهما.

أسطول شركة الطيران Airline Fleet

يتألف أسطول شركة الطيران من 50 طائرة مقسّمة إلى أربعة أنواع مختلفة.

- بوينغ 717
- بومباردییه *سی* آر جیه 700
	- إمبراير إي 170
	- إيرباص إيه 220

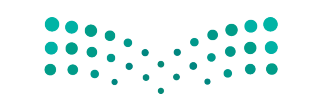

مشروع شركة الطفارالة الأ1971 ليص Ministry of Education  $2023 - 1445$ 

### إنشاء جدول بيانات لدعم القرارات **Creating a spreadsheet for decision support**

في هذا القسم، ستنشئ جدول بيانات ينمذج القرار الذي تسعى شركة الطيران إلى اتخاذه على صعيد أعمالها، وسيتعين عليك استخدام كلِّ المهارات التي تعلَّمتها من هذا الكتاب.

### مهامك

- 1. إنشاء جدول بيانات وتوزيع الطائرات على المسارات يدويًّا لتقليص إجمالي التكاليف التشغيلية إلى أدنى حدّ ممكن.
- 2. نسخ البيانات على ورقة عمل جديدة، ومن ثم تهيئة أداة سولفر وتفعيلها لتقليص <mark>التكاليف التشغيلية إلى أدني حدّ ممكن.</mark>
- 3. نسخ ورقة عمل أداة سولفر الأولى، ولصقها في ورقة عمل جديدة، وتفعيل الأداة لتحسين إجمالي الربح اليومي إلى أقصى حدّ ممكن.

يساعدك هذا القسم على وضع كلّ مكوّن من مكوّنات جدول البيانات قبل إدخال صيغ الخلية: • الثوابت.

- العمليات الحسابية والنتائج.
	- قائمة الدخل.

يشكل قسم العمليات الحسابية والنتائج جوهر نموذج القرار. وستَّعِدّ أعمدة لمسافة السفر، والطلب اليومي، وتنظيم مسارات الطائرات بحسب نوعها، واستهلاك الطائرات، والتكاليف التشغيلية، أما صفوف جدول البيانات فستكون مخصصة للمدن المقصودة، وسيمثِّل قسم تنظيم مسارات الطائرات نطاق الخلايا المتغيّرة التي ستعالجها أداة سولفر.

فيما يأتي منافشة حول كلّ قسم من أقسام جدول البيانات. امسح رمز الاستجابة السريعة للوصول إلى ملف التمارين (ملف بيانات الفصل 15 .xlsx ) الذى ستستخدمه فى هذا الدرس.

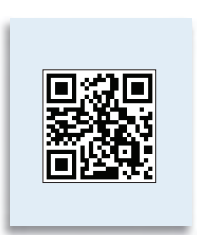

لمحة سريعة

طويلاً بعد إكمال

المهمتين 2 و3.

مسبقًا من خلال

لذلك، خطط

إكمال العمل الذي تحتاج إلى

القيام به في

أحد الدروس وتشغيل أداة

سولفر في

ستعمل أداة سولفر أسرع إذا

لم تكن تنجز

مهامًّا أخرى

على الحاسوب

في الوقت نفسه.

الدرس التالي.

قد يستغرق

تشغيل أداة سولفر وقتًا

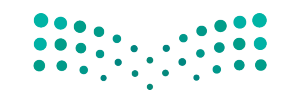

وزارة التصليم Ministry of Education  $2023 - 1445$ 

الفصل 15 498

### ق�سم الثوابت **Constants section**

في البداية، أعدّ هيكل ورقة عملك، ثم ضع عنوانًا له وأضف إليه قسم الثوابت، كما هو موضح في ال�شكل "2-15".

ال�شكل **"2**-**15"**: عنوان جدول البيانات وق�سم الثوابت

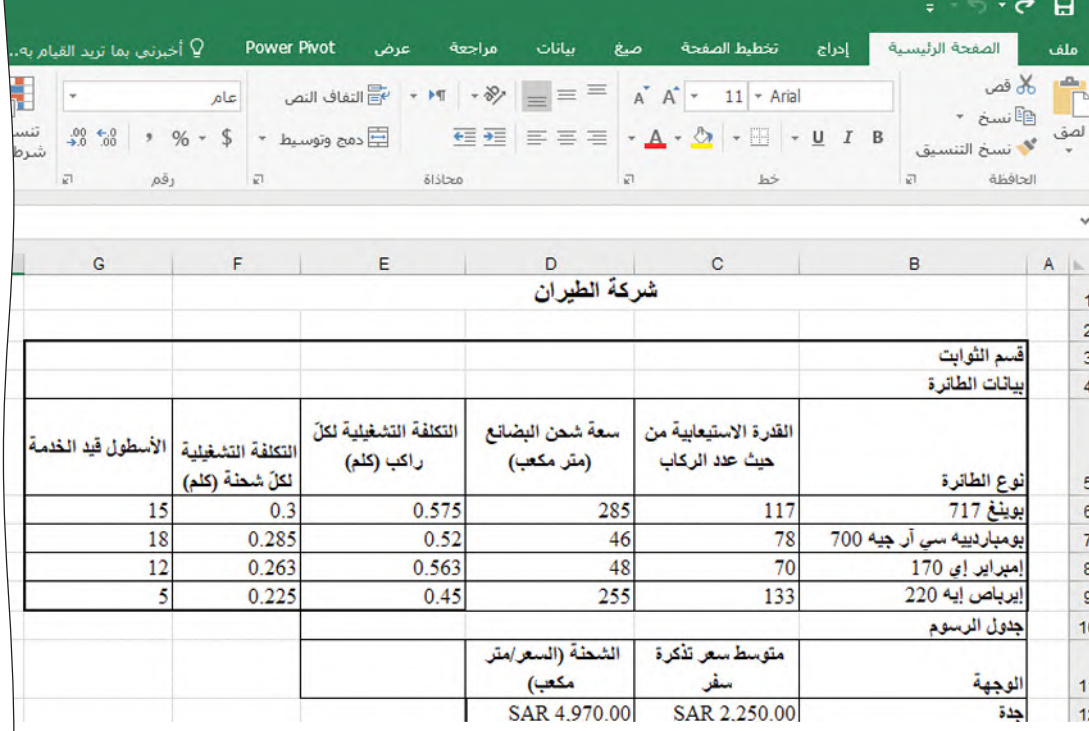

 •**عنوان ورقة عمل:** أدخل عنوان ورقة العمل في الخلية 1B ِّ ، ومن ثم ظلل الخليتين 1G1:B، واضغط على زر الدمج والتوسيط Merge & Center. (اَنظر الشكل "15-3") ا<br>ا

ال�شكل **"3**-**15"**: زر الدمج والتو�سيط

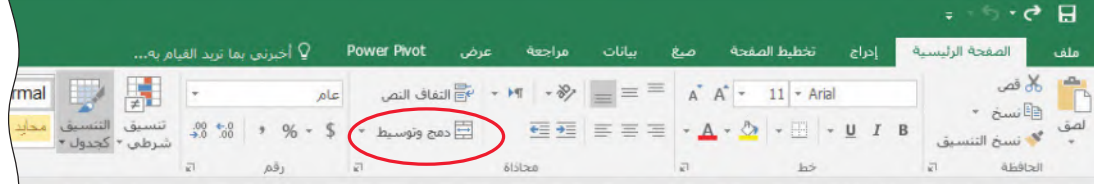

 •**ق�سم الثوابت، جدول بيانات الطائرة:** أدخل عناوين العمود كما يظهر في الخاليا 5G5:B. )<br>(انظر الشكل "4-15" ) المسابق<br>المسابق<br>المسابق

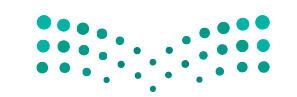

مشروع شركة الط**يرا<sub>ل</sub>ة الله<sup>وي</sup> ليص**<br>Ministry of Education  $2023 - 1445$
ال�شكل **"4**-**15"**: عناوين عمود ق�سم الثوابت

|                                      |                       |                                | <sup>0</sup> ٍ أخبرتي بما تريد القيام به                                                                                                    |  | <b>Power Pivot</b><br>عرض            | سانات<br>مراجعة                                                                                                    | صع                                      | تخطيط الصفحة | إدراج                    | الصفحة الرئيسية                             | ملف              |
|--------------------------------------|-----------------------|--------------------------------|----------------------------------------------------------------------------------------------------|--|--------------------------------------|----------------------------------------------------------------------------------------------------|-----------------------------------------|--------------|--------------------------|---------------------------------------------|------------------|
| Ę                                    | 骪                     | اعام<br>$\langle \psi \rangle$ |                                                                                                    |  |                                      | النص $\mathbb{F}^*$ + $\mathbb{F}^*$ + $\mathbb{F}^*$ + $\mathbb{F}^*$ = $\equiv$ $\mathbb{F}^*$ = $\mathbb{F}^*$ + $\mathbb{F}^*$ + $\mathbb{F}^*$ + $\mathbb{F}^*$ + $\mathbb{F}^*$ + $\mathbb{F}^*$ |                                         |              |                          | كان قص                                      | $\mathbb{P}$     |
| التنسيق<br>شرطي <sup>»</sup> كحدول » | تنسيق                 |                                | $\frac{.00}{2.0}$ $\frac{6.0}{.00}$ $\frac{4}{.00}$ $\frac{6}{.00}$ $\frac{6}{.00}$ $\frac{6}{.00}$ $\frac{6}{.00}$ $\frac{6}{.00}$ $\frac{6}{.00}$ $\frac{6}{.00}$ $\frac{6}{.00}$ $\frac{6}{.00}$ $\frac{6}{.00}$ $\frac{6}{.00}$ $\frac{6}{.00}$ $\frac{6}{.00}$ $\frac{6}{.00}$ $\frac{6}{.00}$ |  |                                      |                                                                                                    |                                         |              |                          | $ \dim \mathbb{F}$<br>لصف محمد نسبخ التنسيق |                  |
|                                      |                       | $\sqrt{2}$                     | رقم<br>$\overline{\omega}$                                                                                                    |  |                                      | ölálap                                                                                                    | $\overline{12}$<br>$h\ddot{b}$          |              |                          | الحافظة<br>$\overline{m}$                   |                  |
|                                      |                       |                                |                                                                                                    |  |                                      |                                                                                                    |                                         |              |                          | ▼ بومباردييه سي آر جيه 700                  |                  |
| H                                    | G                     |                                | F                                                                                                    |  | E                                    | D                                                                                                    | C                                       |              | B                        |                                             | $A \rvert$       |
|                                      | الأسطول قيد<br>الخدمة |                                | التكلفة التشغيلية لكل<br>شطة (كلم)                                                                                                    |  | التكلفة التشغيلية<br>لكلّ راكب (كلم) | سعة شمن البضائع<br>(متر مكعب)                                                                                                    | القدرة الاستيعابية من حيث<br>عدد الركاب |              | نوع الطائرة              |                                             |                  |
|                                      | 15                    |                                | 0.3                                                                                                    |  | 0.575                                | 285                                                                                                    | 117                                     |              | بوينغ 717                |                                             | 5<br>6<br>7<br>8 |
|                                      | 18                    |                                | 0.285                                                                                                    |  | 0.52<br>46                           |                                                                                                    | 78                                      |              | بومباردییه سی آر جیه 700 |                                             |                  |
|                                      | 12                    |                                | 0.263                                                                                                    |  | 0.563                                | 48                                                                                                    | 70                                      |              | إمبراير إي 170           |                                             |                  |
|                                      | 5                     |                                | 0.225                                                                                                    |  | 0.45                                 | 255                                                                                                    | 133                                     |              | إيرباص إيه 220           |                                             | $\overline{9}$   |
|                                      |                       |                                |                                                                                                    |  |                                      |                                                                                                    |                                         |              |                          | جدول الرسوم                                 | 10               |
|                                      |                       |                                |                                                                                                    |  |                                      | الشطة (السعر/متر                                                                                                    | متوسط سعر تذكرة سفر                     |              |                          |                                             |                  |
|                                      |                       |                                |                                                                                                    |  |                                      | مکعب)                                                                                                    |                                         |              |                          | الوجهة                                      | 11               |

- •**نوع الطائرة:** أدخل أنواع الطائرات الأربعة الواردة في الخاليا 6B إلى 9B.
- •**القدرة اال�ستيعابية من حيث عدد الركاب:** أدخل القدرة اال�س ّ تيعابية لكل نوع من أنواع الطائرات الأربعة المحددة من الخلية 9C6:C.
- •**�سعة �شحن الب�ضائع )متر مكعب(:** أدخل �سعة الب�ض ّ ائع لكل نوع من أنواع الطائرات الأربعة المحددة من الخلية D6:D9. تُحسب سعة استيعاب حيز ما بضرب الطول × العرض ֪֪֪֦֖֖֡֝֟֝֟֝֟֟֟֟֟֟֟֟֟֟֟֟֟֟֟֟֟֟֟֟֟֟֟֓֟֓֟֓֟֓֝֬֝֟֓֝֬֝֩֕֝֬֝֝֝֬֝ × الارتفاع لمساحة الشحن المتوفرة في كلّ نموذج طائرة، وهذا يُظهر الحجم الأكبر المتاح للاستخدام.
- **ّ التكلفة الت�شغيلية لكل راكب )كلم(:** أدخل التكاليف الت�ش ّ غيلية لكل طائرة بالكيلومتر الواردة في الخاليا 9E6:E.
- **ّ التكلفة الت�شغيلية لكل �شحنة )كلم(:** أدخل التكاليف الت�ش ّ غيلية لكل �شحنة بالكيلومتر الواردة في الخاليا 9F6:F.
- •**الأ�سطول قيد الخدمة:** ّ تمث ّ ل هذه القيمة عدد الطائرات من كل نوع التي ت�ضعها �شركة الطيران قيد الخدمة. أدخل هذه الأرقام في الخاليا 9G6:G.
- •**ق�سم الثوابت، جدول الر�سوم:** أدخل عناوين الأعمدة كما يظهر في الخاليا 11D11:B. )انظر ال�شكل "5-15"( ا<br>ا

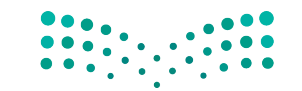

وزارة التصليم Ministry of Education  $2023 - 1445$ 

### الشكل "15-5": عناوين الأعمدة في جدول الرسوم

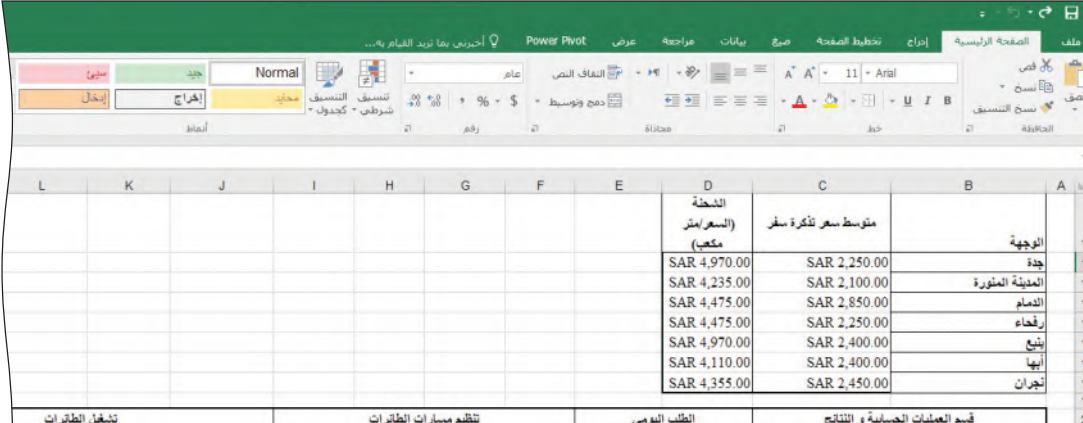

- الوجهة: أدخل المدن السبع المقصودة في الخلايا B12:B18.
- متوسط سعر تذكرة السفر: أدخل متوسط أسعار تذاكر السفر للوجهات السبع في الخلايا  $.C12:C18$
- الشحنة (السعر/متر مكعب): أدخل سعر الشحنة لكلِّ متر مكعب للوجهات السبع في الخلايا D12 إلى D18.
- مفتاح التعبئة: هذا القسم مجاور لقسم الثوابت. أدخل "مفتاح التعبئة" في الخلية 16، واملاً الخلية 17 باللون الأصفر ، والخلية 8ا باللون الأزرق. أدخل "الخلايا المتغيِّرة" في الخلية J7، ثم ظلَّل الخليتين J7 وK7، وانقر على دمج مع محاذاة النص الوسطى. أدخل "خلية التحسين الأمثل" في الخلية 18 ثم ظلّل الخليتين 8لـ وK8، وانقر على دمج مع محاذاة النص الوسطي. (اَنظر الشكل "5-6")

الشكل "15-6": مفتاح التعبئة

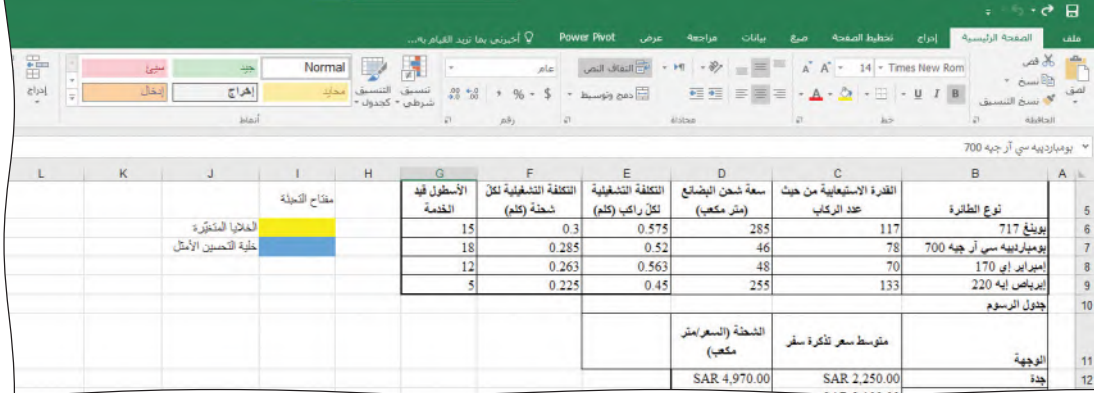

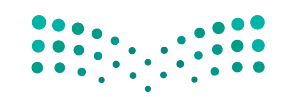

مشروع شركة الطفارالة ال<mark>شقت لي</mark>ت Ministry of Education  $2023 - 1445$ 

### قسم العمليات الحسابية والنتائج **Calculations and results section**

يتضمن فسم العمليات الحسابية والنتائج (أُنظر الشكل "15-7") مسافات السفر، وحجوزات المسافرين اليومية، وبيانات شحنات البضائع اليومية التي يوفّرها قسم العمليات. وعلى الرغم من أن هذه القيم هي من الثوابت، إلا أن وضعها في هذا القسم يسهِّل كتابة الصيغ ونسخها ولصقها في أعمدة تشغيل الطائرات وأعمدة التكاليف. يشمل هذا القسم أيضًا، جدول تنظيم مسارات الطائرات الذى يتضمن الخلايا المتغيّرة والعمليات الحسابية الخاصة باستعمالات الطائرات والتكاليف والشحنات الاضافية.

الشكل "15-7": قسم العمليات الحسابية والنتائج

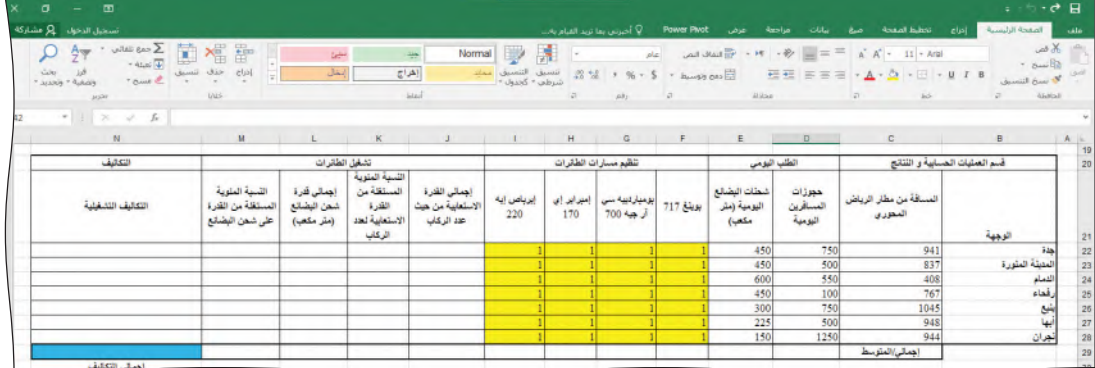

- عناوين الجدول: في حال لم تستخدم هيكل جدول البيانات، فأدخل عناوين الأعمدة الواردة في الخلايا B20 إلى N21. (أَنظر الشكل "15-7")
- الوجهة: تتضمن الخلايا B22 إلى B28 المدن السبع التي ترسل إليها شركة الطيران رحلات يومية. (أنظر الشكل "15-8")

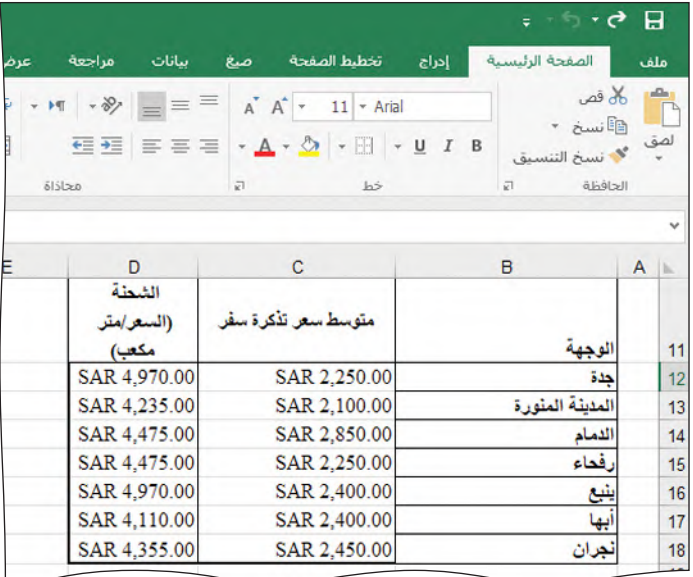

الشكل "15-8": قسم الوجهة من جدول البيانات

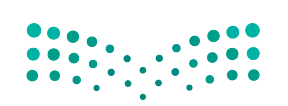

وزارة التصليم Ministry of Education  $2023 - 1445$ 

الفصل 15 502

- •**الم�سافة من مطار الريا�ض المحوري:** تت�ضمن الخاليا 22C إلى 28C الم�سافات ّ إلى كل من الوجهات ال�سبع بالكيلومتر.
- •**حجوزات الم�سافرين اليومية:** تت�ضمن الخاليا 22D إلى 28D متو�سط عدد تذاكر ال�سفر المحجوزة يوميًّا.
- •**�شحنات الب�ضائع اليومية )متر مكعب(:** تت�ضمن الخاليا 22E إلى 28E متو�سط عدد البضائع المشحونة يوميًّا بالمتر المكعب.
- •**ق�سم تنظيم م�سارات الطائرات:** ت�شكل الخاليا 22F إلى 28I جوهر نموذج أداة �سولفر، ي الخلايا المتغيّرة. وتتضمن هذه الخلايا أعداد الطائرات من الأنواع الأربعة كلّها التي ستوزعها أداة سولفر على الوجهات السبع. في الوقت الحالي، أدخل الرقم "1" في كلّ من هذه الخلايا. (أنظر الشكل "15-9") المستقبل المستقبل المستقبل المستقبل المستقبل المستقبل المستقبل المستقبل المستقبل المستقبل المستقبل المستقبل ال<br>المستقبل المستقبل المستقبل المستقبل المستقبل المستقبل المستقبل المستقبل المستقبل المستقبل المستقبل المستقبل ال

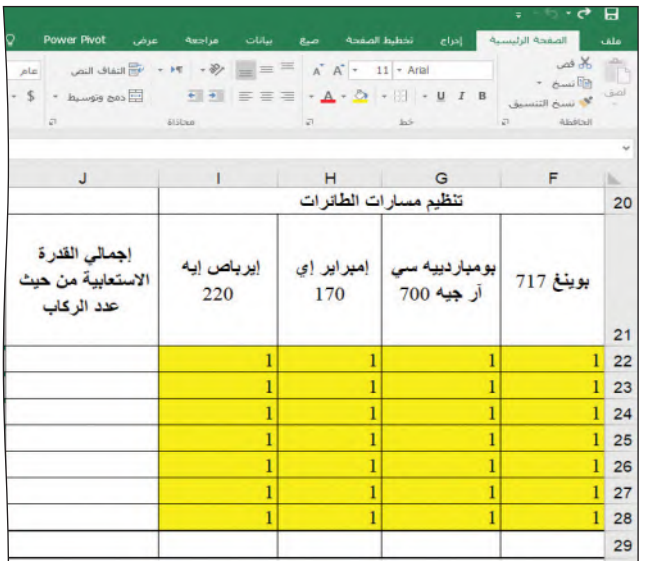

ال�شكل **"9**-**15"**: ق�سم تنظيم م�سار الطائرات

= (F22\*\$C\$6) + (G22\*\$C\$7) + (H22\*\$C\$8) + (I22\*\$C\$9) لمحة �سريعة

عليك تعبئة

لمحة �سريعة

الخاليا بلون

مختلف عن

الخلفية كي

أنها الخاليا

ا<mark>لمتغيّر</mark>ة. وللقيام بهذه الخطوة، اختر

الخاليا وانقر على زر لون Fill Color التعبئة �ضمن مجموعة الخط من عالمة التبويب الصفحة

> الرئيسة. وفي هيكل جدول البيانات، تكون الخاليا باللون

> > الأصفر .

تفهم أداة �سولفر

 •**إجمالي القدرة اال�ستيعابية من حيث عدد الركاب:** تت�ضمن الخاليا 22J إلى 28J إجمالي القدرة الاستيعابية من حيث عدد الركاب إلى كلّ وجهة. وتُحسب هذه القدرة من خلال `ٰ ضرب عدد الطائرات قيد الخدمة من كلّ نوع بعدد ركابها بالاستناد إلى الخلايا C6 حتى 9C من ق�سم الثوابت. بعد ذلك، اح�سب مجموع إجمالي القدرات اال�ستيعابية لأنواع الطائرات الأربعة قيد الخدمة. فمثلًا: إن إجمالي القدرة الاستيعابية من حيث عدد الركاب المتَّجهين لى جدة هي: (عدد طائرات <sub>بوينغ</sub> المتّجهة إلى <sub>جدة ي</sub> × القدرة الاستيعابية من حيث عدد الركاب لطائرة <sub>بوينغ</sub> ) + (عدد طائرات بومباردييه سي آر <sub>جيه</sub> المتّجهة إلى جدة × القدرة الاستيعابية من حيث عدد الركاب لطائرة <sub>بومباردييه سي آر جيه</sub>) + (عدد طائرات <sub>امبراير إي</sub> المتّجهة إلى ج<sub>دة</sub> × القدرة الاستيعابية من حيث عدد الركاب لطائرة إمبراير إي( + ( عدد طائرات إيربا<sub>ص إيه</sub> المتّجهة إلى <sub>بدة</sub> × القدرة الاستيعابية من حيث عدد الركاب لطائرة<sub>إيرباص إيه</sub>).

مشروع شركة الط**يرارة ال<mark>503</mark> ـ ليص**<br>Ministry of Education  $2023 - 1445$ 

• لا تنسَ استخدام عناوين الخلايا المطلقة لحساب القيم الخاصة بالقدرة الاستيعابية من حيث عدد الركاب بالاستناد إلى قسم الثوابت، (C6:C9) وذلك للاكتفاء بكتابة الصيغة في الخلية الأولى (122) . بعدها، بإمكانك نسخ ولصق الصيغة في الخلايا 23ا حتى 128. (اَنظر الشكل "15-10")

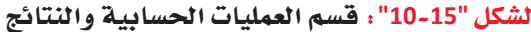

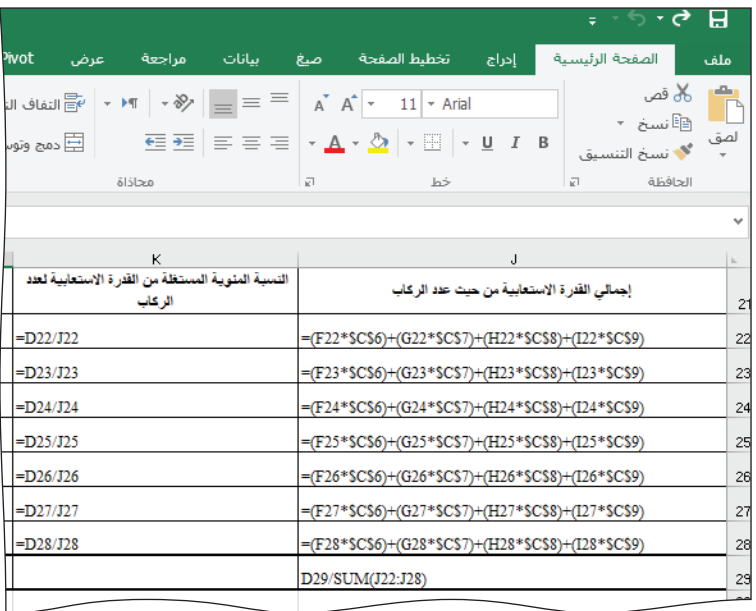

- النسبة المئوية المستغلة من القدرة الاستيعابية من حيث عدد الركاب: تتضمن الخلايا K22 إلى K28 النسبة المئوية المستغلة من القدرة الاستيعابية لعدد الركاب في كلٍّ وجهة، وتَّحسب هذه القيمة من خلال فسمة حجوزات المسافرين اليومية على إجمالي القدرة الاستيعابية من حيث عدد الركاب، وهي ظاهرة أيضًا في الشكل "15-10" السابق.
- إجمالي سعة شحن البضائع (متر مكعب): تتضمن الخلايا L22 إلى L28 إجمالي سعة شحن البضائع الخاصة بكلّ وجهة. استخدم الصيغة نفسها التي أنشأتها لإجمالي القدرة الاستيعابية من حيث عدد الركاب، باستثناء أنك ستستبدل ذلك بسعة شحن البضائع لكلّ نوع من الطائرات، بالاستناد إلى الخلايا D6 حتى D9 من قسم الثوابت. لا تنسَ هذه المرة أيضًا، استخدام مراجع الخلايا المطلقة لحساب القيم الخاصة بسعة الشحن بالاستناد إلى قسم الثوابت، وذلك للاكتفاء بكتابة الصيغة في الخلية الأولى ( L22 ) ، ومن ثم نسخ الصيغة ولصقها في الخلايا الست الأخرى.
- النسبة المئوية من السعة المستخدمة لشحن البضائع: تتضمن الخلايا M22 إلى M28 النسبة المئوية من السعة المستخدمة لشحن البضائع. وتُحسب من خلال قسمة شحنات البضائع اليومية على إجمالي سعة شحن البضائع إلى كلِّ وجهة (L22:L28) .
- التكاليف التشغيلية: تتضمن الخلايا N22 إلى N28 التكاليف التشغيلية لإرسال كلّ نوع من الطائرات إلى كلِّ من الوجهات. وتُحسب التكلفة وفق الصيغة التالية:• • • • • • • • • • • • • • • • • • •

لمحة سريعة  $=(F22*SD$6)+$  $(G22*SD$7) +$  $(H22*SD$8) +$  $(122 * $D$9)$ 

وزارة التصليم Ministry of Education  $2023 - 1445$ 

504 الفصل 15

حاول حساب هذه الصيغة لوجهة جدة بالاستعانة بالوصف المتوفر سابقًا. استخدم فلمًا وورقة وحاول تعداد عناوين الخلايا الخاصة بالمتغيّرات المعروضة. خذ كلّ ما تحتاج من الوقت لتحلّ الصيغة بدقة. غالبًا ما تحوي مشاكل التحليل على صيغة أو صيغتين هامتين يجب تطويرهما، وهذه فرصة جيدة للتدرب على ذلك. عندما تتوصل إلى حلٌّ، قارنه بالحلِّ النموذجي: ستكون التكلفة التشغيلية إلى جدة:

=C22\*D22\*(F22\*\$E\$6+G22\*\$E\$7+H22\*\$E\$8+I22\*\$E\$9)+C22\*E22\*(F22\*\$F\$6 +G22\*\$F\$7+H22\*\$F\$8+I22\*\$F\$9)

انسخ الصيغة الخاصة بجدة (الخلية N22) وألصقها في الوجهات الأخرى (N23:N28) . هل انتقلت الصيغ بشكل صحيح؟ إن الاستخدام الصحيح للعنونة المطلقة للخلايا (للخلايا E6:F9) أمر أساسي. قارن عملك بالحلِّ الوارد في الشكل "15-11":

الشكل "15-11" ؛ الصيغ لحساب التكاليف التشغيلية

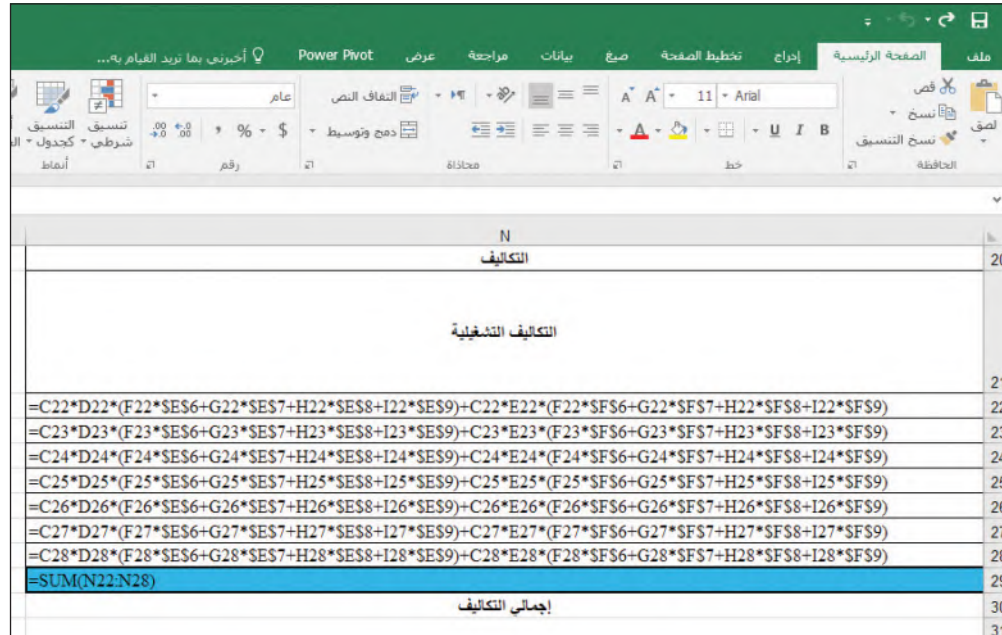

تَّجمع التكاليف التشغيلية الخاصة بالوجهات السبع لمعرفة التكاليف**،التشغ**يلية الإجم**الي**ة في الخلية N29 ( اُنظر الشكل "15-12" ) ، وظهرت *هذه* الخلية باللون الأزرق <mark>لأنها" خُلية تُحبُّينُ؟</mark>

مشروع شركة الطفارالة ال<mark>أذنب ليص</mark> Ministry of Education  $2023 - 1445$ 

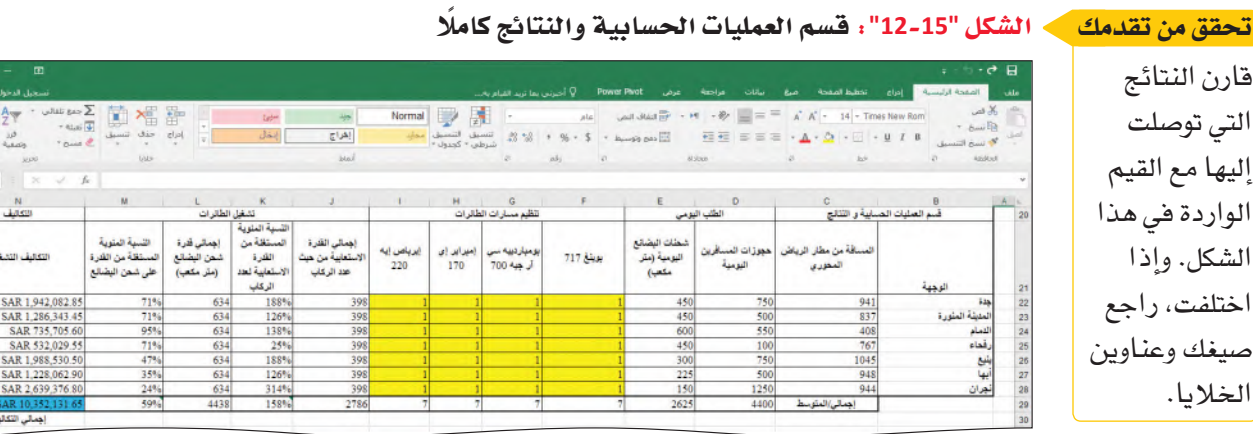

### ق�سم قائمة الدخل **Income statement section**

يشير قسم قائمة الدخل ( اُنظر الشكل "15-13" ) إلى إجمالي الأرباح اليومية المقدّرة، ويستند لى تنوع الطائرات التي ستوضع قيد الخدمة سواء أكان يدويًّا أم عبر أداة سولفر.

### ال�شكل **"13**-**15"**: ق�سم قائمة الدخل

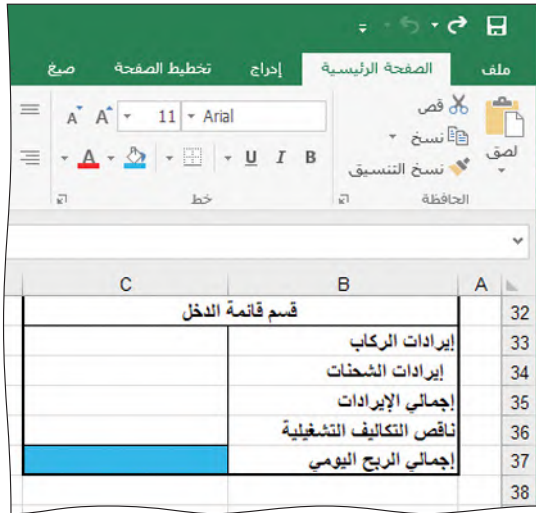

• **إيرادات الركاب**: تُحسب هذ*ه* القيمة عبر ضرب عدد تذاكر المسافرين المحجوزة إلى كلَّ ֡֝֟֝֟֝֟֟֟֟֟֟֟֟֟֟֟֟֟֟֟֟֟֓֟֓֟֓֟֓֟֓֟֓֟֓֝֬֝֟֩ وجهة (الخلايا 282:D22) في متوسط سعر التذاكر ذي الصلة (الخلايا C12:C18)، ومن ثم جمع إيرادات التذاكر إلى الوجهات ال�سبع.

=(\$C\$12\*D22)+(\$C\$13\*D23)+(\$C\$14\*D24)+(\$C\$15\*D25)+(\$C\$16\*D26)+(\$C\$17\*D27)+(\$C\$18\*D28)

- إ**ير**ادات الشحنات: تُحسب هذه القيمة عبر ضرب عدد شحنات البضائع اليومية إلى `ٰ كلّ وجهة ( الخلايا E22:E28 ) في متوسط رسوم الشحن الجوّي الخاصة بها ( الخلايا 18D12:D)، ومن ثم جمع إيرادات ال�شحنات إلى الوجهات ال�سبع. **=(E22\*D12)+(E23\*D13)+(E24\*D14)+(E25\*D15)+(E26\*D16)+(E27\*D17)+(E28\*\$D\$18)**
- •**إجمالي الإيرادات:** ت�شكل هذه القيمة إجمالي إيرادات الركاب وال�شحنات )34C + 33C).

وزارة التصليم Ministry of Education  $2023 - 1445$ 

**<sup>506</sup>** الفصل 15

التي

- ناقص التكاليف التشغيلية: تشكل هذه القيمة إجمالى التكاليف من الخلية N29.
- إجمالي الربح اليومي: تشكل هذه القيمة إجمالي الإيرادات ناقص التكاليف التشغيلية (C36–C35). وبالتالي، تظهر الخلية C37 باللون الأزرق لأنها خلية تحسين.

إذا كانت صيغك صحيحة، فيجب أن يكون قسم قائمة الدخل الأولى شبيهًا بالشكل "15-14".

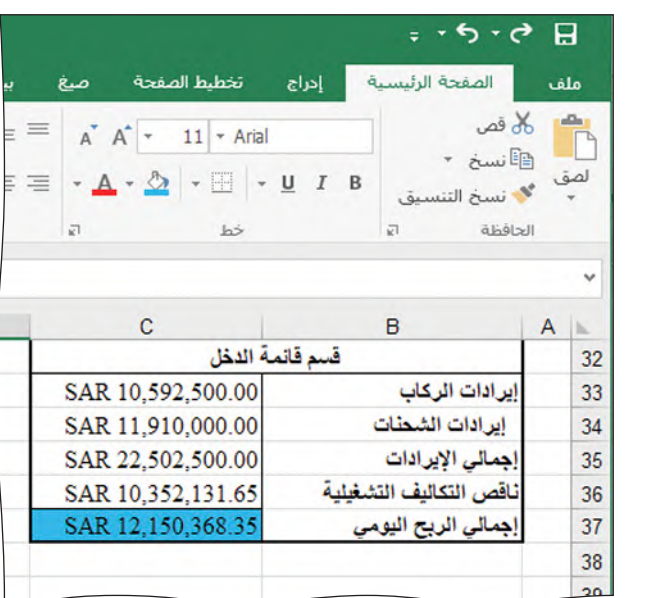

﴾ الشكل "15-14" ، قسم قائمة الدخل كاملًا

تحقق من تقدمك

قارن النتائج التى توصلت إليها مع القيم الواردة فى هذا الشكل. وإذا اختلفت، راجع صيغك وعناوين

الخلايا.

يعكس هذا القسم الإيرادات المتوقعة الصحيحة من حجوزات الركاب والشحنات، لكن التكاليف التشغيلية ليست صحيحة، لأن مسارات الطائرات التي ستنقل الركاب والشحنات، لم تَّنظُّم بعد. في البداية، أدخلت الرقم "1" لتمثيل عدد مسارات الطائرات المنظَّمة، وستحتاج الآن إلى تقدير عدد الطائرات التي ستخصص للطيران إلى كلِّ من وجهات شركة الطيران.

### محاولة التوصل إلى حلّ يدوي **Attempting a manual solution**

ابداً بتنظيم مسارات طائرات الأسطول بشكل يدوي في جدول البيانات، غيّر القيم "1" إلى أرقام منطقية أكثر. لديك أسباب عديدة لفعل ذلك، فأولًا، بإمكانك التأكد من أن نموذجك يعمل بشكل صحيح قبل تفعيل أداة سولفر، إذ أثناء تغيَّر قيم خلايا تنظيم مسارات الطائرات يجب أن يحدِّث جدول البيانات الخلايا الأخرى ذات الصلة تلقائيًّا. وثانيًا، سيُظهر لك تنظيم مسارات أسطول الطائرات القيود التى عليك استيفاؤها لحلّ المشكلة.

مثلًا: إذا تجاوز معدل استخدام الركاب أو الشحنات للطائرة نسبة 100%، فهذا يعني أنك لم تعيّن عددًا كافيًا من الطائرات لنقل جميع الركاب والشحنات إلى وجهة ما. وبالتالي، يتمثّل أحد القيود بأن إجمالي القدرة الاستيعابية للطائرات المرسلة إلى وجهة ما من حيث الركاب، يجب أن يتخطى أو يكون مساويًا لحجوزات المسافرين. عدّل فيم خلايا تنظيم مس<mark>ارات الط</mark>ائرات لتح<mark>س</mark>ين النسبة المئوية لسعة الركاب والشحن. افعل ذلك بإدخال فيم مختلفة لكُلِّ مْنْ الطَّائرْ اتَّ قيد

الخدمة وراقب التغيّر في النسبة المئوية المستغلة من القدرة الاستيعابية من حيث عدد الركاب. ابدأ بالطائرة من نوع بوينغ وغيّر "1" إلى قيم مختلفة، ثمّ أكمل بتغيير القيم لطائرات بومباردييه، وإمبر اير ، وإيرباص. لا تقلق بشأن ارتكاب الأخطاء، فستبدَّل هذه القيم عدة مرات. حاول تعيين الطائر ات بطريقة تزيد النسبة المئوية من القدرة الاستيعابية من حيث عدد الركاب إلى أقصى حدّ ممكن من دون تخطّى نسبة 100%. تذكّر أنك لست مضطرًّا إلى تعيين كلّ أنواع الطائرات إلى كلّ وجهة، فيمكنك مثلًا عدم تعيين أي طائرة من نوع إيرباص إيه 220 إلى ينبع وأبها. عليك تغيير الطائرات قيد الخدمة إلى أن ترى أنك زدت النسبة المئوية المستغلة من القدرة الاستيعابية من حيث عدد الركاب إلى ّ أق�صى حد.

يتمثّل قيد آخر في أن يتجاوز إجمالي سعة الطائرات قيد الخدمة لشحن البضائع حجوزات شحن البضائع. وبالنظر إلى حجم الأسطول، يمكنك على الأرجح تنظيم المسارات يدويًّا مع استيفاء القيود كافة. لكن، هل سيكون إجمالي التكاليف التشغيلية هو الحلّ الأقل تكلفة؟ كرر العملية التي اتبعتها سابقًا وحاول أن تزيد النسبة المئوية من السعة المستخدمة لشحن البضائع إلى أقصى حدٌ، وانتبه أيضًا إلى نسبة الركاب.

يظهر الشكل "15-15" عينة من الحلّ اليدوي. لاحظ أن عدد الطائرات من نوع إيرباص إيه 220 يتخطى عدد الطائرات المتوفرة من هذا النوع. إن إجمالي القدرة الاستيعابية من حيث عدد الركاب أدنى من 100%، لكنها تتخطى نسبة 100% في عدة وجهات. يجب إعادة العمل على هذا التحليل اليدوي.

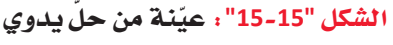

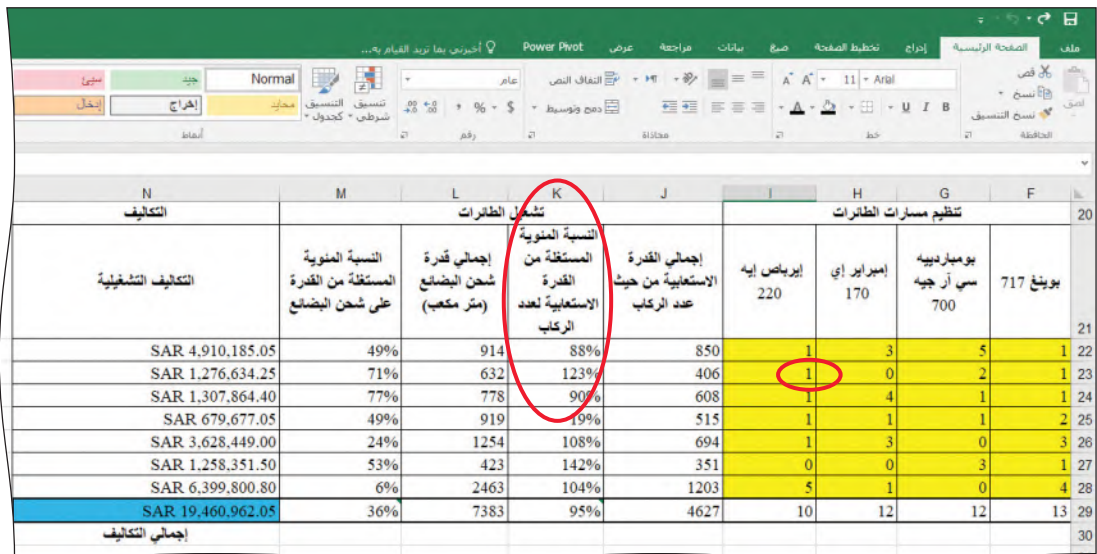

عند محاولة تنظيم مسارات الطائرات يدويًّا في القسم المخصص لذلك (الخلايا المتفيّرة) ، عليك تلبية طلبات الركاب والشحنات على حدّ سواء إلى كلّ وجهة. بعبارة أخرى، يجب أن تكون قيم إجمالي القدرة الاستيعابية من حيث عدد الركاب في الخلايا 22:J28، وقيم إجمالي معة شحن البضائع في الخلايا 28:L28 متساوية أو تتخطى قيم الطلب اليومي في الخلايا 28E28.E28.

وزارة التصليم Ministry of Education  $2023 - 1445$ 

من �شأن أداة �سولفر التي

لمحة �سريعة

تقدّم أفضل<br>النتائج أن

ل تمنحك ح ًّ

تنظيم م�سارات ًّا. الطائرات يدوي

أفضل من

في حال نجحت في تلبية طلبات الركاب والشحنات الجوّية، فلا يجِب أن تتخطى أي من معدلات ال�صتخدام في الخاليا 28K22:K و28M22:M ن�صبة %100 ً . ف�صال عن ذلك، ل يمكن لإجمالي عدد الطائرات قيد الخدمة من كلّ نوع (الخلايا 29:129) أن يتخطى عدد الطائرات المتوفّرة من كلّ نوع ( الخلايا G6:G9 ) .

ّ عندما ت�صل اإلى حل ّ ي�صتوفي كل ِّ القيود، احفظ ملف التمارين، و�صم ورقة العمل **"توقعات �شركة الطيران"**، ومن ثم انقر على زر الفاأرة الأيمن لختيار عالمة تبويب ا�صم ورقة العمل. بعدها، انقر على نقل أو نسخ Move or Copy وضع علامة تأشير على إنشاء نسخة Create a copy لن�صخ ورقة العمل. انقر على عالمة تبويب ورقة عملك الجديدة، واأعد ت�صميتها **"�شولفر �شركة**  ا**نطيران"**. (اُنظر الشكل "15-16")، لأنك سنستخدمها لإكمال الجزء التالي من هذا الدرس. ال�شكل **"16**-**15"**: ن�ش ورقة العمل واإعادة ت�شميتها

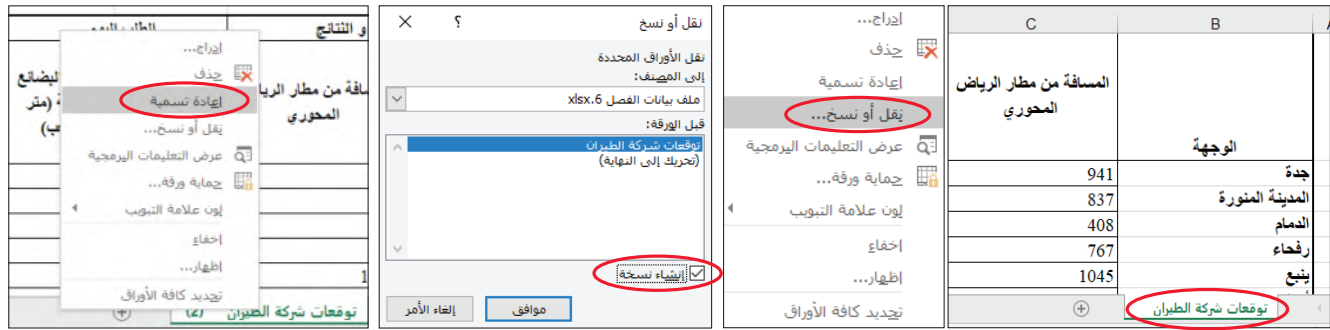

### **تهيئة اأداة �شولفر وتفعيلها Setting up and running Solver**

ابداً العمل في جدول البيانات الذي أنشأته قبل استخدام نافذة معلمات أداة سولفر، اكتب المعلمات التي عليك تحديدها ومواضع الخلايا الخاصة بها. لهذا المشروع عليك تحديد التالي:

- ّ الخلية التي تريد تقلي�صها اإلى اأدنى حد ممكن )اإجمالي التكلفة، الخلية 29N وهي باللون الأزرق).
- الخلايا التي تريد من أداة سولفر معالجتها لبلوغ الحلّ الأمثل (تنظيم مسارات الطائرات، الخاليا 22F اإلى 28I).
- •القيود التي عليك تحديدها: – يجب أن تكون خلايا تنظيم مسارات الطائرات كلّها أرقامًا صحيحة غير سالبة. – يجب أن يكون إجمالي عدد الطائرات الموضوعة في الخدمة من كلّ نوع (الخلايا F29:I29 ) أقل من أو مساويًا لعدد الطائرات المتوفّرة من كلّ نوع (الخلايا G6:G9) .
- يجب أن يكون إجمالي القدرة الاستيعابية من حيث عدد الركاب إلى كلّ وجهة (الخلايا J22:J28) مساويًا لإجمالي حجوزات المسافرين إلى كلّ وجهة أو أكبر منه (الخلايا  $.$  (D22:D28)
- يجب أن يكون إجمالي قدرة شحن البضائع إلى كلّ وجهة (الخلايا 128L22). محاويًا لإجمالي شحنات البضائع إلى كلّ وجهة أو أكبر منه (الخلايا 28£122)..................

مشروع شركة الط**يرارت ال<mark>آ909</mark> ـ ايص**<br>Ministry of Education  $2023 - 1445$ 

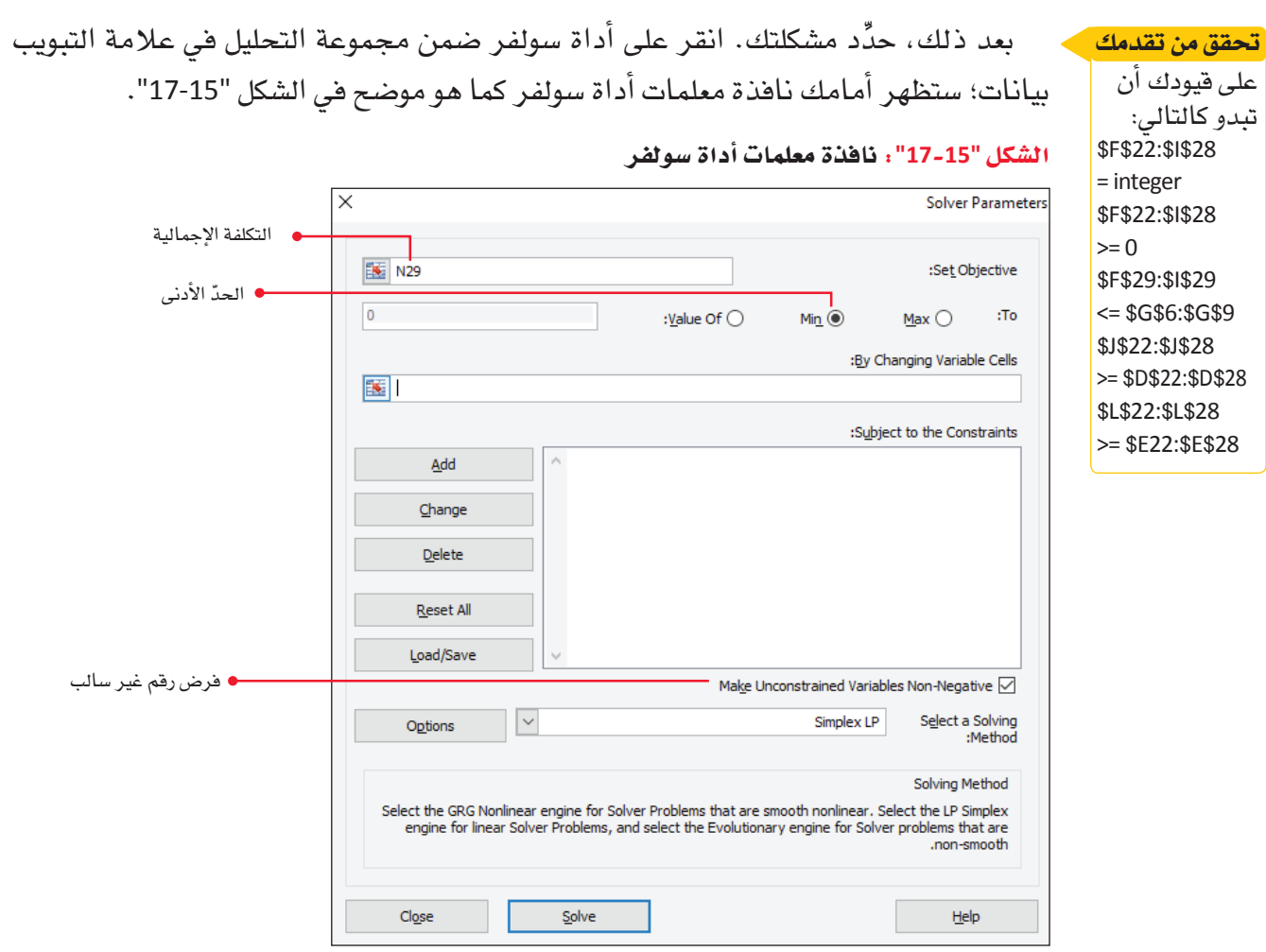

أدخل عنوان الخلية (N29 ) الذي يحوي إجمالي التكاليف في المربع، ثم انقر على زر الحدّ الأدنى Min لتحديد الهدف وهو تقليل إجمالي التكاليف إلى أقصى حدّ. أدخل خلاياك المتفيّرة . الخلايا 28:128) في مربع "بتغيير الخلايا المتغيّرة" By Changing Variable Cells . أخيرًا ا أضف القيود من اللائحة السابقة المتوفرة في نافذة إضافة القيود ( اُنظر الشكل "15-18" ) .

ال�شكل **"18**-**15"**: اأشف قيود الواحد تلو الخر

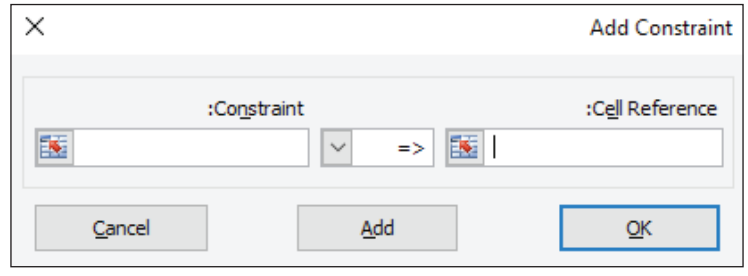

انقر على زر الإضافة لإدخال القيود الواحد تلو الآخر، وانقر على زر موافق بعد إدخال القيد ّ الأخير. اختر طريقة حل LP Simplex، واإذا احتجت اإلى الم�صاعدة في تحديد القيود، عد اإلى الفصل الثاني. على نافذة معلمات أداة سولفر أن تتطابق مع ما يظهر في الشكل "15-19".  $\mathbf{H}$ 

وزارة التصليم Ministry of Education  $2023 - 1445$ 

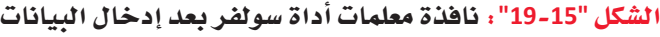

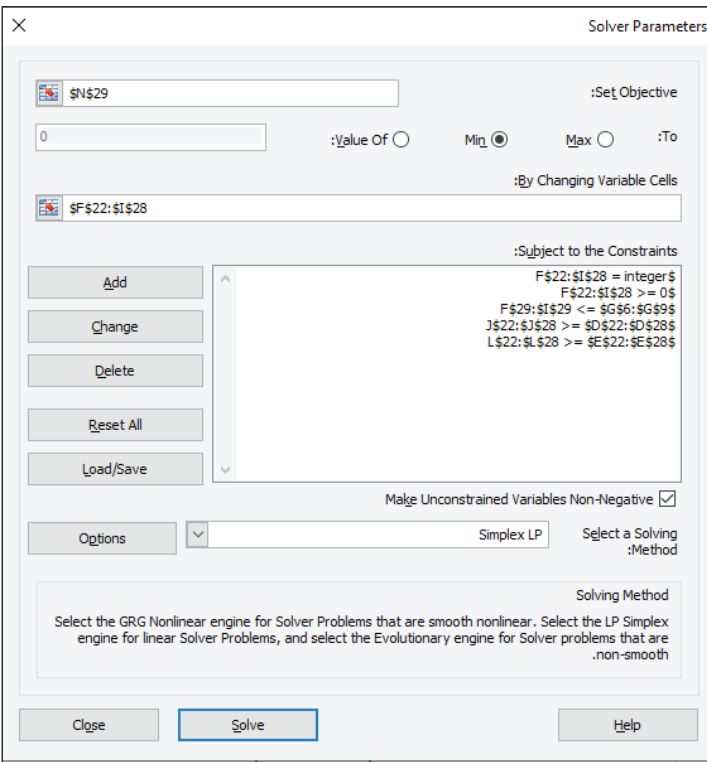

بعد ذلك، عليك اأن تنقر على زر الخيارات Options وت�صع عالمة تاأ�صير في نافذة الخيارات Options Window التي تظهر أمامك (الشكل "15-20"). ستلاحظ أن نسبة الشروط المثلى للرقم الصحيح الافتراضية Integer Optimality هي 5%، غيِّرها إلى 1% للحصول على إجابة أكثر َّ دقة. تاأكد من �صبط خانة دقة القيد Precision Constraint عند القيمة الفترا�صية ،0.000001 ومن وجود علامة تأشير في خيار استخدام القياس التلقائي Use Automatic Scaling . عند النتهاء من �صبط الخيارات، انقر على OK للعودة اإلى نافذة معلمات اأداة �صولفر.

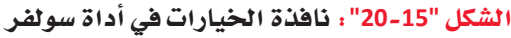

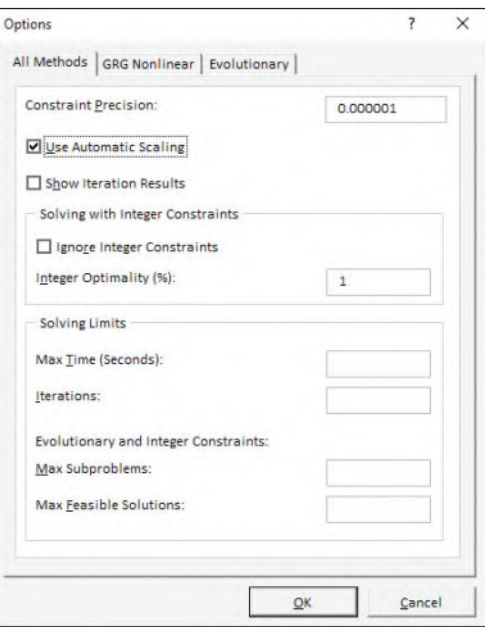

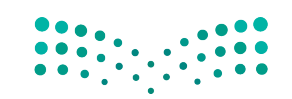

مشروع شركة الط**يرا<sub>ل</sub>ة ال<mark>ثنئ لي</mark>ص**<br>Ministry of Education  $2023 - 1445$ 

شغِّل أداة سولفر Solver وانقر على تقرير الإجابات حين تتوصِّل إلى حلِّ يستوفي القيود. عندما تنتهي، اطبع ملف التمارين بكامله بما فيه ورفة تقرير إجابات أداة سولفر. أما بالنسبة إلى القسم المتبقى من هذا المشروع، فواصل نسخ أوراق العمل وإعادة تسميتها. فبل المتابعة، تحقَّق من تنظيم مسارات الطائرات الذي اختارته أداة سولفر لتقليص إجمالي التكاليف إلى آدن*ي* حدّ ممکن.

ماذا لو أردت زيادة الإيرادات إلى أقصى حدّ ممكن، بدلًا من تقليص التكاليف إلى الحدّ الأدني؟ بعبارة أخرى، هل إجمالي الربح أكبر بالمقارنة مع الحلول السابقة؟

### إعادة تفعيل سولفر لزيادة إجمالى الربح **Rerunning solver to maximize gross profit**

لا بدّ من أن خبرتك الآن في كيفية استخدام أداة سولفر ونظام دعم القرار واسعة جدًّا. لذا، قبل تشغيل أداة سولفر للمرة الأخيرة، اسأل نفسك: ما النتيجة التي أتوقع تحقيقها؟

بعد ذلك، انسخ ورفة العمل التي تتضمن الحلِّ الخاص بتكلفة التشغيل الدنيا، وأعد تسمية الورقة الجديدة "سولفر شركة طيران لزيادة الربح اليومي". انقر على أداة سولفر لفتح نافذة معلمات أداة سولفر، ثم غيِّر فيمة المربع الخاص بتعيين الهدف Set Objective لتصبح 37\$C\$ ( الخلية الزرقاء التي تتضمن إجمالي الربح اليومي) . انقر على زر الحدّ الأقصى Max لتحسين القيمة الواردة في خانة تعيين الهدف Set Objective ، كما هو موضح في الشكل "15-17"، ومن ثم شفِّل أداة سولفر. بعد ذلك، انقر على تقرير الإجابات Answer Report وموافق لإنشاء تقرير إجابات آخر .

كما كان الحال مع نموذج أداة سولفر السابق، سيستغرق هذا الحلِّ وقتًا لإكماله. تحلَّ بالصبر بينما يعمل إكسل على المشكلات الفرعية العديدة والحلول التجريبية. بعدها، ستمرّ العمليات الحسابية في الزاوية السفلي اليسري من شاشتك (الشكل "15-21").

الشكل "15-21": العمليات الحسابية في تقرير الإجابات

.<br>شركة الطيران | سولفر شركة الطيران <mark>\_ سولفر شركة الطيران (2) |</mark>

تحقُّق من التقارير والحلول التي تولدها أداة سولفر لمعرفة إذا كان تحسين الإيرادات الإجمالية اليومية يوفّر حلّا أفضل لتنظيم مسارات الطائرات من الحلول التي فلّصت إجمالي التكاليف التشغيلية.

هل تشبه النتيجة التي توصلت إليها تلك التي توقعتها، أم اختلفت عنها؟ وضِّح إجابتك.

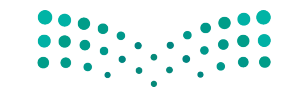

وزارة التصليم Ministry of Education  $2023 - 1445$ 

لمحة سريعة إذا أعددت أداة سولفر بشكل صحيح، فيجب أن تلاحظ تراجعًا في إجمالى التكاليف بالمقارنة مع التنظيم اليدوى لمسارات الطائرات.

### أسئلة مراجعة

اختر الإجابة الصحيحة:

- 1. ما أفضل طريقة تقيس بها شركة الطيران قدرتها الاستيعابية من حيث عدد الركاب؟
	- أ. عدد الركاب.
	- ب. عدد المقاعد.
	- ج. عدد التذاكر المباعة.
		- د. عدد الأمتعة.
	- 2. ما أفضل طريقة تقيس بها شركة الطيران <mark>سعتها المستخدمة لشحن البضائع؟</mark>
		- أ. عدد الأمتعة.
		- ب. عدد الركاب.
		- ج. حجم الشحنة.
			- د. مدة الرحلة.

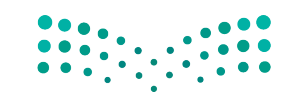

مشروع شركة المهزاالة ال<mark>أدئك ليص</mark> Ministry of Education  $2023 - 1445$ 

# مخرجات مشروع شركة الطيران

لقد أنشأت مجموعة من أوراق العمل لتحديد الطريقة الأفضل لتحسين الأرباح مقابل خفض التكاليف لشر كة الطير ان.

- 1. كما طبِّقت سابقًا في الحالات الواردة في الكتاب، عليك أن تقدِّم إلى المديرين التنفيذيين في شركة الطيران تقريرًا موجزًا تستعرض فيه النتائج التي توصّلت إليها. لذلك، امسح رمز الاستجابة السريعة للحصول على نموذج التقرير (يحمل تسمية نموذج تقرير dotx.). ولا بدّ من أنك الآن على دراية بكيفية ملء التقرير، ونوع المعلومات التي يجب أن تظهر فيه.
- 2. في قسم النتائج، عليك أن تشرح ما إذا كانت الطريقة الحالية لتنظيم مسارات الطائرات تحقَّق أرباحًا، مقدمًا الأدلة التي تدعم قرارك.
- 3. في قسم التحليل، عُد إلى أوراق عمل "توقعات شركة الطيران" و"أداة سولفر لشركة الطيران"، ثم اكتب فقرة تقارن فيها نتائج كلّ ورفة من الورفتين وتشرح مدى دفة توقعك للنتائج التي تظهر في أداة سولفر. فكَّر في السؤالين الآتيين: ما الأمور التي يمكنك استخلاصها من هذه الفوارق؟

ما مدى أهمية استخدام أنظمة دعم القرارات في عملية التحسين؟

4. عندما يكتمل تقريرك، احفظه بالضغط على "حفظ" من قائمة الملف، واعتمد التنسيق التالي في تسمية الملف: "اسمك \_ شركة الطيران \_ التقرير docx.". 5. لخّص تقريرك في عرض تقديمي شفهي أمام زملائك في الفصل. حضِّر عرضًا مدته 5 دقائق أمام زملائك فى الفصل تشرح فيه النتائج التى توصلت إليها. وقد ترغب في استخدام شرائح باور بوينت PowerPoint، وفي طباعة نسخ من تقريرك لتوزيعها على زملائك في الفصل. كن مستعدًا لتلقى الأسئلة في النهاية. يتمثل دورك كمقدم في تقديم معلومات واضحة ودفيقة، وشرح تحليلك وتوصياتك. في المقابل، يتمثل دورك كعضو في الجمهور في تخيل أنك أحد المديرين التنفيذيين في شركة الطيران، وأن تسأل مقدم العرض عن الأمور التي تعتقد أن عليه شرحهاٍ أكثر. 6. أحسنت! لقد أكملت عمل هذا الفصل الدراسي حول صناعة القرارات في الشَّرْكاتٌ. • • •

وزارة التصليم Ministry of Education  $2023 - 1445$ 

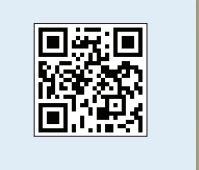

الفصل 15 514

# قائمة المصطلحات

أ**ثر زخم السوق Market momentum effect عن**د ترسيخ اتجاه معيّن، من المتوقع أن يتحرك السوق في هذا الاتجاه السائد نفسه، لكن مع اختلاف سرعة تحركه.

أ **خلاقيات الأعمال Ethics** مجموعة مبادئ وقواعد تحدد السلوكيات الخاطئة والصحيحة بالنسبة إلى المنظمة. أ**دوار تنظيمية Pecking order** ترتيب هرمي، وتنظيم للأفراد في مراتب مختلفة ضمن جسم إداري.

**أسلوب ابتكاري Innovate** أسلوب لحلّ المشكلات ينطلق من فكرة جديدة أو من طريقة جديدة لتنفيذ فكرة سابقة. **أسلوب الأسباب الخمسة 5Whys** أسلوب لحلّ المشكلات يستدعي التأمل في المشكلة وطرح السؤال "لماذا؟" أو "ما *سبب هذه* المشكلة؟" أقلّه خمس مر ات.

**أسلوب تـأقـلمي Adaptive technique** طرائق بديلة لحلّ المشكلات. وتتضمن معظم الأساليب التأقلمية مزيجًا من الحدس والمنطق وحسن التمييز، بدلا من جمع البيانات وتحليلها، واستكشاف بدائل بانتظام.

<mark>أسلوب منتظم Systematically</mark> أساليب تعتمد على الممارسات والمعلومات والإستراتيجيات باستخدام البيانات والتخطيط الدقيق لحلّ المشكلات.

**أسوأ خيار متاح Worst-case scenario ا**لموقف أو النتيجة الأسوأ بالمطلق؛ أسوأ نتيجة ممكنة.

إحصائيات Statistics جمع البيانات العددية وتحليلها.

إ**دارة تنفيذية Executive management م**دير رفيع المستوى يخصص معظم وقته للوظائف الإدارية واتخاذ قرارات تؤثر على المنظمة بأكملها.

إنصات Listening يتضمن ذلك مهارات فهم الحقائق والمشاعر لتفسير المعنى الحقيقى للرسالة.

اجتماعات Meetings لقاء ثلاثة أفراد أو أكثر في وقت واحد لمناقشة المشكلات المتعلقة بهدف الشركة والمباحثة وصنع القرارات والتخطيط لحلها.

ا ختلاف (التشتت) Variability مدى اختلاف عناصر البيانات في المجموعة عن بعضها البعض. **ادعـاء Claim م**و بيـان يدلي به شخص مـا هولًا أو كتـابـة حول موضوع من المواضيع يحتمل الصـحـة والخطأ .

ا**رتباط إيجابي Positive Correlation** العلاقة بين متغيّرين يتحركان في الاتجاه نفسه، مثل طول ووزن الشخص. ا**رتباط سلبي Negative Correlation** يُسمّى أيضًا "العلاقة العكسية"؛ متغيّران مرتبطان ببعضهما البعض يتحركان في اتجاهين معاكسين. مثلا، من المرجح لارتفاع عدد الغيابات عن المدرسة، إنتاج انخفاض في درجات الاختبارات. ا**فتراض Assumption** اقتراح أو ادعاء يعتبر في المسلّمات كما لو كان معلومًا أنه صحيح.

ا**لتباين في العيّنة Variance deviation** المشار إليه بـ s2، هو مجموع الانحرافات التربيعية عن المتوسط الحسابي  $s^2 = \frac{\sum (x - \overline{x})^2}{n-1}$ : (n-1) مقسومة على عدد العيّنة ناقص واحد

قائمة المصطفعالية الأتت للبص Ministry of Education  $2023 - 1445$ 

ا**لمتوسط المرجح Weighted Average: ف**ي المتوسط المرجح، تُصرب كلّ قيمة متعلقة بنقطة بيانات في الوزن المخصص لها، الذي يُجمع فيما بعد ويُقسم على عدد نقاط البيانات.

ا**نحراف عن المتوسط الحسابي Deviation from the mean** انحرافات عناصر العيّنة عن المتوسط الحسابي لتمثل الاختلافات (x1 − x), ... , (xn − x)

ا**نحراف معياري Standard deviation** مقياس التباين لمجموعة من البيانات.

ا**نحراف معياري للعيّنة Standard deviation** هو الجذر التربيعي الإيجابي لحجم التباين في العيّنة، ويشار إليه بحرف S.

**بِناءِ الجِملة Syntax** في برنامج إكسل Excel، يشير بناء الجملة إلى تخطيط دالة ما. يجب كتابة الدالات بدقة وإلا فلن تظهر النتيجة صحيحة.

**بناء الشبكات Networking** عملية التفاعل مع الآخرين لتبادل المعلومات وتعزيز التواصل المهنى أو الاجتماعي. بِناءِ شِيكات العِلاقات المهنية Professional networking site طرائق لبناء وتوطيد صداقات مهنية.

**بيئة التواصل Communication climate ا**لأسلوب الاجتماعي المتبع في العلاقات، أي إلى كيفية تفاعل الأفراد مع بعضهم في علاقاتهم.

**بيان للمشكلة Problem statement** وصف واضح وموجز لها وللأثر الذي تتوقعه من الحلّ.

**بيانات Data** مجموعة من المعلومات غير مفسرة.

**بيانات متقطعة Discrete Data** البيانات المكتملة أو الخاضعة لفرضية الـ"نعم" و الـ"لا".

**بيانات مستمرة Continuous Data** البيانات التي تتخذ أي قيمة، كالطول والوزن ودرجة الحرارة.

## $\sum$

**تجربة Experiment** دراسة تتناول كيفية عمل متغيّر الاستجابة عندما يُتلاعب بمتغيّر تفسيري أو أكثر، و*هي* تُسمّى أيضًا العوامل. الهدف من إجراء التجربة – عادة – هو تحديد تأثير المتغيّرات التفسيرية (العوامل) على متغيّر الاستجابة. وفي تجربة معَدّة بدقة، يجري تكوين المجموعات التي ستتعرض لظروف تجريبية مختلفة بصورة عشوائية. <mark>تحسين Optimization</mark> عملية مستمرِّة تهدف إلى تحديد أفضل النتائج وفق مجموعة معينة من المدخلات والقيود. تحليل الأثر Impact analysis طريقة لتقييم آثار فكرة أو بديل. تحليل البيانات Data analysis مختلف الطرائق المستخدمة لتفسير البيانات. **تحليل السبب الجذري Root-cause analysis** دراسة تحدد الأساس الفعلى للمشكلات التي تحلّها . **تدوين مختصر Microblogging** طريقة مختصرة جدًّا لتوصيل المعلومات بشكل مباشر. يُستخدم في الأغلب

لإشراك المستهلكين أو تقديم تحديثات فورية.

فائمة المصطلحات 516

وزارة التصليم Ministry of Education  $2023 - 1445$ 

<mark>تسلسل هرمي Hierarchy</mark> نظام لتنظيم الأفراد في رتب أو مستويات مختلفة من الأهمية، على سبيل المثال: في المجتمع أو في شركة ما.

**تشاؤم Pessimism ن**قيض التفاؤل؛ وهو الاعتقاد بأن الأحداث المستقبلية ستكون سيئة، وغير مفيدة، وسلبية. <mark>تشارك</mark> التشارك مشابه للتعاون، ولكن الإنجاز فيه يتوزع على كافة الأطراف.

**تشفير Encoding** تحديد الرموز التى تُنشأ من خلالها رسالة واختيار ق*ن*اة التواصل.

**تطبيقات مركّبة Mashups هي تطبي**ق إلكتروني يجمع ميزات أو معلومات من أكثر من مصدر.

<mark>تعارض العلاقات Relationship conflict التعا</mark>رض الذي ينتج عن عدم التوافق بين الأفراد مما يخلق التوتر والعداوة الشخصية بينهم.

<mark>تعارض المهام Task conflict</mark> التعارض الذي ينتج عن الخلافات حول الأهداف المراد تحقيقها أو محتوى المهام المراد تنفيذها.

<mark>تعاون Collaboration</mark> جهد مشترك بين أفراد من إدارتين أو أكثر للخروج بنتائج تلب*ى هد*فًا أو غرضًا مشتركًا <mark>تعاون Synergy</mark> عندما يعمل شخصان أو أكثر مع بعضهما لإنتاج ما هو أفضل من مجموع جهودهم الفردية. <mark>تغذية راجعة Feedback</mark> هي رد المتلقى على تواصل المرسل برسالة مقابلة.

<mark>تفاوًل Optimism</mark> الاعتقاد أو الأمل في أن المستقبل يحمل أحداثًا جيدة، وإيجابية، ومفيدة.

<mark>تفاوض Negotiation</mark> إستراتيجية لإدارة النزاع يدخل فيها الأفراد في مناقشات متبادلة، للنظر في مختلف البدائل التي تمكنهم من التوصل إلى قرار مشترك مقبول لكلا الطرفين.

**تضاوض تكاملي Integrative negotiation** هو أسلوب تعاوني يرغب الأطراف بموجبه في التوصل إلى حلّ إبداعي يفيد طرفي النزاع.

**تفاوض توزيعي Distributive negotiation ه**و أسلوب تناف*سي و*عدائ*ي* يسعى فيه كلّ طرف إلى الفوز قدر الإمكان، حتى لو كان ذلك على حساب الطرف الآخر.

<mark>تفكير تباعدي Divergent thinking</mark> عمليات التفكير وأساليبها المستخدمة لتوليد الأفكار.

<mark>تفكير تقاربي Convergent thinking</mark> عمليات أو طرائق تفكير تقلص عدد الخيارات إلى مجموعة أفكار مقبولة. <mark>تفكير جماعي Group think ع</mark>ندما تصبح المجموعات متر ابطة جدًّا بحيث يخفف أفر ادها النزاع ويدعمون توافق الآراء من دون النظر بتمعن في الأسس الموضوعية للأفكار والقرارات.

<mark>تفكير ناقد Critical thinking</mark> التفكير النـاقد هـو عملية التفكير المدروسة في اتخـاذ قرار يتعلق بوجوب قبول حكم على فكرة محددة أو رفضه أو التحفظ على القيام به. التفكير النافد غالبًا ما يهدف إلى تحسين الخيارات وتخفيض خطر اعتماد افتراض مغلوط أو التصرف وفقه.

<mark>تقارير إعلامية Informational reports ن</mark>وع من التقارير يقدّم معلومات بصيغة واضحة وموضوعية، ويكون مناسبًا عندما تريد تقديم ملخص مكتوب حول موضوع ما للقارئ.

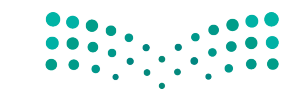

قائمة المصطفعالية الأقتاطيص Ministry of Education  $2023 - 1445$ 

<mark>تقارير تحليلية Analytical reports</mark> نوع من التقارير يقدم البيانات والتحليلات والاستنتاجات من خلال توفير خيارات مختلفة، وتحديد إيجابيات البدائل وسلبياتها، بما في ذلك توصيات محددة.

<mark>تقرير Report</mark> مست*ند* مكتوب مصمَّم لتقديم معلومات حول موضوع معيّن. تُكتب التقارير بشكل موضوع*ي* حتى لو أن يعضها يشتمل على تحليل أو توصيات.

تقنية المجموعة الاسمية Nominal group technique (NGT) أسلوب آخر من أساليب العصف الذهني حيث يُطلب من أعضاء المجموعة توليد الأفكار التي تُرتب لاحقًا، والتصويت لاختيار الأفضل من بينها، وبالتالي التوصل إلى قرار سريع.

<mark>تكلفة Cost ا</mark>لمبلغ الذي تنفقه المنظمة من وقت، ومال، أو الاثنين معًا، لإنتاج سلعة، أو تقديم خدمة، أو تنفيذ عمل ما. **تكيِّف اجتماعي Social conditioning** تكيِّف يشجع على قبول التقاليد والقيم الخاصة بمجموعتك الاجتماعية. حيث يساعدك على الشعور بأنك جزء من الكلّ الأكثر ، لكنه في الوقت نفسه قد يمنعك من أن تأخذ بعين الاعتبار بدائل أخرى لمجرد أنها لا تحظى بقبول لدى وسطك الاجتماعي.

<mark>تواصل Communication</mark> عملية تبادل المعلومات وفهمها بين فردين أو أكثر ، بقصد التأثير أو تحفيز السلوك. <mark>تواصل عنقودي The grapevine</mark> طريقة لانتقال الإشاعات والنميمة في مكان العمل، وقوة مهيمنة عندما لا تعمل القنوات الرسمية بشكل فعّال.

<mark>تواصل غير اللفظي Nonverbal communication</mark> الرسائل المرسلة من خلال الأفعال والسلوك البشري وليس من خلال الكلمات.

**تواصل مفتوح Open communication** مشاركة جميع أنواع المعلومات على مستوى الشركة ككلّ وعبر الحدود الوظيفية والتنظيمية.

توحيد القيم Normalization طريقة لجعل البيانات جميعها متوافقة مع نموذج فرارك.

<mark>توقّع Forecast</mark> طريقة للتنبؤ بنتيجة مستقبلية باستخدام بيانات ذات صلة ت*س*تنير بها.

<mark>تيسير اجتماعي Social facilitation</mark> الميل إلى تأثر دوافع الأفراد وأدائهم بوجود الآخرين حولهم.

ٽ

**ثراء القناة Channel richness** مقدار المعلومات التي يمكن لكلّ قناة بثَّها أثناء حلقة التواصل. **ثقافة ضمنية Tacit culture** مجموعة الأعراف والمعتقدات والقيم وأنماط التصرف التي يتميز بها الأفراد في دولة أو شركة. **ثوابت Constants** عنصر من البيانات في نظام دعم القرار معروفة سابقًا ولن تتغير، أو لا يمكن لصانع القرار

التأثير عليها، مثل دفعات الإيجار، وهي ناجزة ومن ثمّ فهي ثابتة لأهداف القرار.

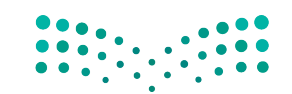

فائمة المصطلحات 518

وزارة التصليم Ministry of Education  $2023 - 1445$ 

# $\overline{C}$

**جداول البيانات Spreadsheets** ملفات إلكترونية تُستخدم لترتيب البيانات في شبكة. ويمكن استخدام هذ*ه* الملفات لاحقًا في العمليات الحسابية.

**جدول الأعمال Agenda** مخطط أو قائمة بالمواضيع الت*ى ستُن*اقش الاجتماع.

جدول موازنة القرارات Decision balance sheet طريقة رسمية تساعد في تنظيم تكاليف الفكرة وفوائدها. جمع تلقائي Autosum وظيفة في جدول البيانات تسمح لك باحتساب المجموع، المتوسط، عدد البنود أو القيمة الوسطى أو القيمة العليا لنطاق معيّن.

**حالة أساسية Base case** نموذج مختصر عن الأداء المستقبلي، يستند إلى الأحداث المرجح حدوثها وفقًا للبيانات المحفوظة بالفعل.

**حـالة موسّعة Extension case ط**ريقة نمذجة قائمة على التنبؤات والتوقّعات المعقولة والمستنير ة.

حجة Argument ادعاء أو مجموعة من الادعاءات التي تدعم استنتاجًا محددًا.

**حدث نادر outlier** قيمة تكون مر ت*ف*عة للغاية أو منخفضة للغاية، سواء كان جيِّدًا أم سيئًا.

حلاس Intuition معرفتك بشيء ما دون الحاجة إلى اكتشافه أو تعلمه، وتتمثل عادة في رد فعلك المبدئي إزاء المشكلة أو السؤال. وعند مواجهة مشكلة ما بهذه الطريقة، فإنك تجد نفسك تتجاوب معها تلقائيًّا، دون اتباع إجراء معبّن.

حشد المصادر أو الاستعانة بالجمهور Crowdsourcing هي طريقة حشد المجموعات للوصول إلى حلِّ المشكلات. وعادة ما تكون هذه المجموعات إلكترونية وتُسمّى جمهورًا. وتعرض المنظمة المشكلة للجمهور على أنها دعوة مفتوحة للمشاركة في إيجاد الحلول، تختار المنظمة أفضل الحلول وتصبح ملكًا لها. ويُكافأ في بعض الأحيان بعض المشاركين من الجمهور.

حقيقة Fact ادعاء يعتبر صحيحًا.

حكمة جماعية Collective wisdom المعرفة والخبرة المشتركة التي يمكن لمجموعة من الأشخاص تطبيقها على مشكلة ما.

خطأ فادح Fatal flaw يطال أحد جوانب فكرة مقترحة، فتصبح هذه الفكرة غير مقبولة. خطة عمل Action plan توجز خطة العمل الأنشطة والأعمال التي قد اتفقت المجموعة مع سواها من أعضاء المنظمة على تنفيذها، لإنجاح المشروع الموكّل إليها. خطر Risk التعرض لاحتمال الخسارة أو الضرر. قائمة المصطفعالية الأفئ البص

Ministry of Education  $2023 - 1445$ 

خلية Cell تقاطع الصف الأفقى والعمود الرأسي في جدول بيانات.

## $\blacktriangle$

**دالة Function مج**موعة من الصيغ المحددة سابقًا تعمل معًا لحساب عمليات شائعة الاستخدام. تستخدم مثلًا ، ( )Average = لحساب متوسط مجموعة من القيم، فالدالة أبسط بكثير من استخدام الصيغ المنفردة المطلوبة لايجاد المعدّل.

دالة IF statement IF هي عبارة شرطية للبرمجة تؤدي وظيفة أو تعرض معلومات إذا أثبتت صحتها. **دراسة رصدية Observational study** دراسة تُلاحَظ فيها خصائص عيّنة مختارة من مجتمع إحصائ*ى* أو أكثر. وتهدف هذه الدراسة – عادة – إلى استخراج استنتاجات حول هذا المجتمع، أو إلى تحديد الاختلافات بين مجتمعين احصائيين أو أكثر . وفي الدراسات الرصدية المعَدّة بدقة، تمثل العينة المحتمع الإحصائي الذي اشتَّقّت منه. **دين Debt** المبلغ المالي المستحق من قرض ما.

**ديناميكيات المجموعة Group dynamics ا**لطريقة التي يعمل بها الأشخاص ويتفاعلون من خلالها مع بعضهم.

## $\Delta$

ذاكرة تنظيمية Organizational memory معرفة الإجراءات المتنوعة، والشخصيات، ودقائق كيفية سير العمل في المنظمة، ويمكن لأي مجموعة أن تستفيد من غني ذاكرتها التنظيمية عندما يكون من بين أفرادها من يعرف الجهة التي يجب أن يتواصل معها، ومدى توافر الموارد المطلوبة، أو الطريقة الصحيحة لإنجاز أمر ما.

رأي Opinion ادعاء يعتقد صاحبه أنه صحيح. **راتب تقاعدي Pension** مبلغ مالي يتلقّاه المتقاعدون بشكل منتظم لدعم تكاليف معيشتهم. **ربيع أدنى Lower quantity** وسيط النصف الأدنى من العيّنة. **ربيع أعلى Upper quantity** وسيط النصف الأعلى من العيّنة (في حال كان حجم العيّنة رقمًا فرديًّا، يُستبعد وسيط العيّنة الكلية من النصفين عند احتساب الربيع الأدنى والربيع الأعلى) . **رسائل فورية ( تراسل فوري) Instant messaging تقنية يتواصل من خلالها شخصان بتبادل الرسائل النصية** باستخدام الحاسوب، أو الجوال، أو اللوحة الذكية، أو أي جهاز متصل بالإنترنت. **رسا لة Message ه**ي المعلومات المرسلة من فرد إلى آخر عبر الكلام أو الكتابة أو الأفعال أو الرموز. وتجسّد الرسالة محتوى عملية التواصل.

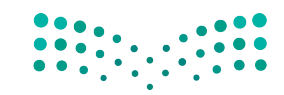

وزارة التصليم Ministry of Education  $2023 - 1445$ 

فائمة المصطلحات 520 **رمز Symbol غ**رض أو فعل أو فعالية تنقل المعنى إلى الآخرين.

## $\overline{u}$

**سبب Cause** الأصل في أي تغيير أو منـع، عل*ى س*بيل المثال: عدم قدرة العملاء على تحمّل نفقـات الإجازات. **سيناريو Scenario** مجموعة فيم تمثل معًا حالة معينة، ضمن جدول بيانات، يمكن حفظها ثم استخدامها لنمذجة نواتج قرارات الأعمال (مثل: أرباح أعلى أو أرباح منخفضة).

# يثبى

**شبكات شخصية Personal networks** اكتساب وتنمية العلاقات الشخصية التي تتخطى حدود الإدارات والهيكل التنظيمي.

**شبكة اجتماعية Social networking site م**جتمع افتراضي يسمح للمستخدمين بوضع معلومات عن أنفسهم ومشاركتها مع آخرين.

**شبكة لامركزية Decentralized network م**يكل تواصل يتواصل فيه أعضاء الفريق بحرية مع بعضهم بعضًا ويتوصلون معًا إلى قرارات.

**شبكة مركزية Centralized network ه**يكل تواصل، يتواصل فيه أعضاء الفريق من خلال فرد واحد لحلّ المشكلات أو صنع القرارات.

**شجرة القرار Decision tree** أداة دعم تصمِّم القرارات باستخدام مخطَّط يشبه الشجرة. كلّ فرع من فروع الشجر ة يمثل أحد الخيارات وفوائده، وتكاليفه، واحتمالية حدوثه.

**شخص معنى Stakeholder** فرد يتأثر بمشكلة أو قرار، أو فرد تحتاج إلى تدخله لحلِّ المسألة.

## $\overline{\smash{\big)}\hspace{-0.09cm}}\hspace{-0.09cm} \overline{\smash{\big)}\hspace{-0.09cm}}$

صاحبِ المشكلة Problem owner فرد يعاني من مشكلة ويريد حلّها. **صانع القرار Decision maker** فرد في المنظمة، غالبًا ضمن الإدارة، يكون مسؤولًا عن اتخاذ القرارات الرئيسة أو عن توزيع المهام على الموظفين. صيغة Formula تعبير رياضي عن عملية حسابية يجريها برنامج جداول البيانات نيابة عنك.

## $\Delta$

**طرح المشكلة Problem statement ت**قديم شرح موجز للمشكلة الت*ى* تستلزم حلَّا . **طرفية Outlier** قيمة ضمن مجموعة البيانات *هي* أعلى بكثير أو أقل بكثير من سائر القيم في مجموعة البيانات. **طريقة التصنيف الثلاثية Three-pile method ت**قنية لتخفيض عدد الأفكار إلى عدد <mark>مُثِيول:. " .</mark> '

قائمة المصطفراالق الأفق للبص Ministry of Education  $2023 - 1445$ 

**طريقة دلفي Delphi method** أسلوب ممنهج تقدّم فيه لجنة من الخبراء مدخلات شخصية تُرفع لتخضع للتقييم، لنَقدَّم بعدها، مدخلات فردية إضافية وفقًّا لنتائج التقييم، وهكذا دواليك حتى يُتوصل إلى حلَّ نهائى.

عارض Symptom دلالة على تغيّر ما، مثل: تراجع الإيرادات.

**عصف ذهني Brainstorming** أسلوب يقوم على تفاعل مجموعة ما وجهًا لوجه بهدف افتراح مباشر لأكبر عدد ممكن من البدائل لصنع قرار ما.

<mark>عصف ذهني Brainstorming</mark> العصف الذهني أداة إبداعية يمكن استخدامها لتوليد الأفكار والبدائل. تبدأ جلسة العصف الذهني – عادة – بتحديد المشكلة، ثم وضع فائمة بالحلول الممكنة فور تواردها إلى ذهنك، سواء أكانت واضحة أم غير عملية أم مستحيلة؛ الهدف هو الكم وليس الجودة.

<mark>عصف ذهني إ لكتروني Electronic brainstorming</mark> أحد الأساليب التي تجمع الأفراد معًا في مجموعة تفاعلية عبر شبكة حاسوب بدلًا من التقائهم وجهًا لوجه.

**عنونة مطلقة Absolute addressing م**رجع للخلية يحافظ على موقعها بغض النظر عن المكان الذي ت*نس*خ إليه. وجود الرمز "\$" على حرف العنوان يحافظ على العمود، أما الرمز "\$" على الرقم فيحافظ على الصف.

عيّنة الاستجابة الطوعية Voluntary response sampling نوع من العيّنات الملائمة، تعتمد على الأفر اد الذين يتطوعون للمشاركة فيها من خلال استطلاع عبر الإنترنت مثلًا.

**عيّنة عشوائية بسيطة Simple random sampling عيّن**ة تُجمع باستخدام أسلوب يضمن حصول مختلف العيّنات الممكنة من الحجم المطلوب على فرص اختيار متساوية.

**عيّنة عنقودية Cluster sampling** عيّنة تؤخذ من خلال تقسيم المجتمع الإحصائ*ي* قيد الدراسة، إلى فرق فرعية غير متداخلة، أو عناقيد اختير منها بصورة عشوائية.

**عيّنة ملائمة Convenience sampling** استخدام مجموعة متاحة من الأفراد أو مجموعة مناسبة لتشكيل عيّنة. عيّنة منتظمة Systematic sampling طريقة اختيار عشوائية لعيّنة من مجتمع إحصائي لتفادي الخطأ.

## La

**فريق Team** وحدة مكونة من فردين أو أكثر يتفاعلون فيما بينهم، وينسقون عملهم لتحقيق هدف مشترك يلتزمون به، ويتحملون مسؤوليته معًا.

**فريق افتراضي Virtual team** فريق مكوّن من أعضاء موزعين على نطاقات جغرافية أو تنظيمية مختلفة، نادرًا ما يجتمعون وجهًا لوجه ويتفاعلون معًا لإنجاز عملهم في المقام الأول باستخدام تقنيات المعلومات والاتصالات المتقدمة.

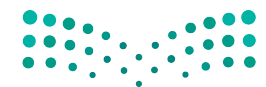

فائمة المصطلحات 522

وزارة التصليم Ministry of Education  $2023 - 1445$ 

**فريق الأغراض الخاصة Special-purpose team فري**ق يُنشأ خارج الهيكل الرسمي للقيام بمشروع يتسم بقدر خاص من الأهمية، كتطوير منتج جديد.

**قريق الإدارة الذاتية Self-managed team ف**ريق يتكون من موظفين متعددي المهارات يتناوبون على الوظائف لتطوير منتج أو خدمة كاملة، ويقوده غالبًا عضو منتخب في الفريق.

**فريق دولي Global team** مجموعة مكونة من أعضاء من جنسيات مختلفة تشمل أنشطتهم دولًا متعددة.

**فريق غير متجانس Heterogeneous team ف**ريق متنوع يتكون من أعضاء يتمتعون بمجموعة متنوعة من المهارات والمعارف والخبرات والخلفيات الاجتماعية.

**فريق متجانس Homogeneous team ف**ريق مكون من أفراد يتمتعون بالمهارات والمعارف والخبرات والخلفيات الاحتماعية نفسها.

**فريق متداخل الوظائف Cross-functional team فري**ق يضم موظفين بنفس المستوى التنظيمي تقريبًا، ولكن في مجالات مختلفة من الخبرات.

> **قريق وظيفي Functional team ف**ريق يتألف من مدير ومرؤوسيه ضمن سلسلة القيادة الرسمية. فك الشفرة Decode تفسير الرسالة وفهمها.

# 19

قرار Decision خيار تقوم به من بين عدد من الخيارات أو البدائل. <mark>قناة Channel</mark> الوسيط الذي تُرسل من خلاله الرسالة، مثل: مكالمة هاتفية أو مدوّنة أو رسالة نصية. قناة الاتصالات الأفقية Horizontal communication channel التبادل الأفقي أو القطري للرسائل بين الأقران أو زملاء العمل، وتشمل اتصالات الفريق داخل أو عبر القسم. قناة الاتصالات التصاعدية Upward communication channel تشمل الرسائل التي ترسل من المستويات الأدنى إلى المستويات الأعلى في الهيكل التنظيمي للشركة. قناة الاتصالات التنازلية Downward communication channel تشير إلى الرسائل التي ترسلها الإدارة العليا الى المرؤوسين.

<mark>قناة التواصل الرسمية Formal communication channel قناة تواصل بين المستويات التنظيمية وفق المناصب</mark> والتي تحددها الشركة.

<mark>قنوات التواصل الشخصية Personal communication channels وهي القنوات الموجودة خارج القنوات</mark> التنظيمية الرسمية، وتتيح للأفراد التواصل متجاوزين الحدود لـمشاركة المعلومات وإنجاز المهام.

قائمة المصطفعالية الهجع للبص Ministry of Education  $2023 - 1445$ 

**قيادة Leadership ال**قدرة على التأثير على الأفر اد أو المجموعات للتعاون من أجل تحقيق أهداف مشتر كة. قيادة وتحكم Command-and-control يصدر المديرون التعليمات ويطيعها الموظفون. <mark>قياسي Systematic</mark> القيام بشيء مثل حلّ المشكلات بواسطة خطة منظمة، تصل بك إلى حلّ منطقي وعقلاني مناسب للمشكلات أو المواقف الأكثر تعقيدًا والتي تشتمل على الكثير من المخاطر .

**لوحات القيادة Dashboards** تلخص المعلومات المتعلقة بكيفية عمل الشر كة سانيًّا.

**مؤشر الأداء الرئيس Key Performance Indicator قيا**س يُستخدم لتقييم مدى نجاح المنظمة في تحقيق الأهداف التي خططت للوصول إليها.

مؤشرات Indicators كلمات تدل على أن المتحدث يعرض فرضية أو استنتاج.

**مبدأ باريتو Pareto يُم**رف مبدأ باريتو أيضًا بقاعدة 80/20، ويفترض صدور 80% من النتائج عن 20% من الأسياب.

**متغيّر Variable** خاصية (لمجتمع إحصائي) قد تتغيّر فيمتها من فرد إلى آخر أو من شيء إلى آخر.

**متغيّر المد خلات Input variables** عنصر من البيانات يستطيع صانع القرار تغييرها أو التأثير عليها، مثل كمية المواد الخام التي يشتريها، وإلخ.

**متغيّر النتيجة Output variable** قيمة في النتائج يمكن أن تتغير في حال تغيرت متغيّرات القرار.

**متغيّر مربك Confounding variable متنيّر** يرتبط بكيفية تشكيل المجموعات التجريبية وبمت**غيّر** الاستجابة الذي يشكل محور الاهتمام.

**متوسط Average** المتوسط أو المتوسط الحسابي هو قيمة تمثل القيم الواردة في مجموعة بيانات. وقد يُحسب من خلال جمع كلٌّ قيم البيانات وقسمتها على عدد القيم في المجموعة.

متوسط حسابي Arithmetic mean معدل مجموعة من البيانات عادة ما يشار إليها على أنها المعدل. المتوسط هو قيمة واحدة تصف البيانات عامّة بإظهار اتجاه النزعة المركزية لها.

مجتمع إحصائي Population مجموعة عناصر محدودة أو غير محدودة تتم مناقشتها.

**مجموعة Group** تتكون من شخصين أو أكثر يتفاعلون مع بعضهم، ويتشاركون التطلعات والواجبات، ويتخذون هوية مشتركة كمجموعة.

مخطط بياني Chart معلومات ضمن جدول، رسم بياني أو مخطط.

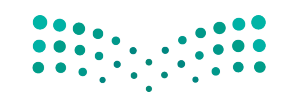

وزارة التصليم Ministry of Education  $2023 - 1445$ 

فائمة المصطلحات 524

 $\sqrt{ }$ 

**مخطط دائري Pie chart** مخطط يظهر التوزيع التكراري لمجموعة البيانات المصنفة. وتمثل كلّ شريحة من المخطط فئة معيّنة، وتكون كلّ مساحة من الشريحة متناسبة مع التردد أو التردد النسبي ذات الصلة. **مخطّط هيكل السمكة Fishbone diagram مخطّط** يشبه الهيكل العظمي للسمكة ويُظهر الأسباب التي تؤدي إلى المشكلة.

**مدوّنة Blog** صحيفة تفاعلية على الإنترنت. اختصار لمصطلح "المدوّنة الإلكترونية".

مدى ربيعي Interquartile range (Iqr) مقياس لدرجة الاختلاف في البيانات لا يتأثر بوجود قيم طرفية، بعكس الانحراف المعياري. يُحتسب الانحراف الربيعي كالآتي: الانحراف الربيعي = الربيع الأعلى – الربيع الأدني

**مرجع الخلية Cell reference** مزيج الحرف الذي يُعرِّف عن العمود الرأسي والرقم الذي يُعرِّف عن الصف الأفقي في ورقة عمل.

**مرونة Agile** الرغبة والقدرة على التأفلم مع الأحداث وعلى تخطى العقبات، حرصًا على إتمام المهام في الوقت المحدد ووفق معايير عالية المستوى.

مسألة Issue أي موضوع مثير للجدل يمكنك منافشته أو إبداء الرأي فيه أو مراجعته. وتختلف المسألة عن موضوع الحوار من حيث إنها تثير التساؤلات، أو المخاوف حولها.

مسألة وقائعية Factual matter يمكن جمع المعطيات حول ادعاء ما وتحليله. يشير هذا المصطلح إلى أنك لست متأكدًا من كون الادعاء حقيقة ولكن يمكن إثبات ذلك أو دحضه إن دعت الحاجة.

**مشكلة Problem** في الشركة، هي عقبة تقف في طريق تحقيق الهدف المنشود. وبصورة أوضح، فإنها الفرق بين الوضع الحالي والوضع الذي تريد أن تصل إليه.

مشكلة الشركة Organizational problem مشكلة على صعيد شركة أو منظمة تؤثر على الكثير من أقسامها المختلفة.

<mark>مصطلحات تخصصية Jargon</mark> الكلمات أو العبارات الخاصة التي تستخدمها مهنة أو مجموعة ما ويصعب على الآخرين فهمها.

**مظهر Symptom** دليل على تغيّر مثلًا انخفاض في الإيرادات.

**معايير التقييم Evaluation criteria المتنيّ**رات التي تؤثّر في قراراتك.

**معلومات Information** البيانات التى نُظمت، أو حُللت، أو تُصورت بطريقة تجعلها أكثر فيمة.

**مقترح Proposal** مستند مكتوب مصمَّم للإقناع والإعلام، يقدّم معلومات حول منتج أو خدمة أو فكرة ما ويحاول إفناع القارئ بتبنى الحلّ الموصى به.

**مقترحات خارجية External proposals** مقترح مكتوب يستهدف جمهورًا من خارج الشركة.

**مقترحات دا خلية Internal proposals ن**وع من المقترحات يوصى بكيفية حلّ المشكلات داخل الشركة. **مقياس النزعة المركزية Measure of center م**قياس موجز ي*سعى* إلى *وصف مجم*وعة كاملة من البيانات من خلال قيمة واحدة تمثل وسط أو مركز توزيعه.

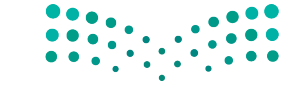

قائمة المصطفعالية الأفق للبص Ministry of Education  $2023 - 1445$ 

منوال **Mode** القيمة ال ً أكثر تكرار ً ا في المجموعة. قد ال يكون المنوال رقم ً ا واحدا. **مورد مشترك Shared resource جزء** مكوِّن من منتج ما، أو عنصر مطلوب لتصنيع منتج ما، وقد يكون أيضاً جزءًا من منتج آخر أو مستخدمًا في إنتاجه.

# ن

نزاع **Conflict** تفاعل عدائي يحاول فيه أحد الأطراف عرقلة نوايا أو أهداف الطرف الآخر. <mark>نطاق Range يُم</mark>رَّف نطاق مجموعة البيانات بالمعادلة الآتية: النطاق = أكبر قيمة – أصغر قيمة. ٔ<br>ا نظام دعم القرار **)DSS (systems support Decision** برنامج حا�سوبي قادر على نمذجة وتحليل التأثير الناتج عن مختلف القرارات.

نموذج **Model**( اال�سم( مجموعة من المعلومات تو�ضح كيفية عمل �شركة ما في الوقت الحالي، أو في الم�ستقبل؛ )الفعل( **نمذج:** إنتاج مثل هذه المجموعة من المعلومات.

نموذج القرار **model Decision** معادلة واحدة أو ّ أكثر تت�ضمن جميع المتغيرات المهمة لح�ساب النتيجة.

## هـ

هام�ش الربح الإجمالي **margin Gross** مبلغ المال الذي تحتفظ به ال�شركة بعد دفع التكاليف المبا�شرة المتعلقة بإنتاج السلع التي تبيعها والخدمات التي توفرها. فكلّما ارتفع هامش الربح الإجمالي، زاد رأس المال الذي تحتفظ به الشركة، والذي يمكن استخدامه لدفع تكاليف أخرى أو للوفاء بالتزمات الديون.

هيكل تنظيمي **structure Organizational** الهيكل الذي ي�شرح فئات الوظائف في المنظمة والت�سل�سالت الإدارية بين موظفيها.

## و

ورقة العمل **Worksheet** العن�صر الأ�سا�سي في جداول البيانات هو ال�صفوف والأعمدة. <mark>وسائل التواصل الاجتماعي Social media</mark> مجموعة من التطبيقات القائمة على الإنترنت والتي تتيح صناعة وتبادل المحتوى الذي ين�شئه الم�ستخدم. و�سط أو المتو�سط الح�سابي **Mean** هو المتو�سط الح�سابي ّ لعينة تتألف من عدة عنا�صر رقمية 2*<sup>x</sup>* <sup>1</sup>،*<sup>x</sup>* َّ ، ... ، يمثل *xn* بحرف )x)، معادلته الح�سابية كالتي:

$$
\frac{\sum x}{n} = \frac{x_1 + x_2 + \dots + x_n}{n} = \frac{\frac{x_1 + x_2 + \dots + x_n}{n}}{n}
$$

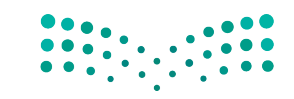

وزارة التصليم Ministry of Education  $2023 - 1445$ 

**<sup>526</sup>** قائمة الم�صطلحات

$$
\frac{\sum x}{n} = \frac{x_1 + x_2 + ... + x_n}{n} = \frac{x_1 + x_2 + ... + x_n}{n}
$$

**وسم Hashtag شعا**ر أو جملة – من دون مسافة فاصلة بين الكلمات – مرتبط بمنشور ليتمكن المستخدمون من إيجاد المعلومات ذات الصلة بسرعة.

**وسيط Median** قيمة لمجموعة من البيانات التي تفصل القيم الأعلى عن القيم الأدني. **وسيط العيّنة Sample median ن**حصل على الوسيط أولًا بترتيب عناصر العيّنة من أصغرها إلى أكبرها (ونضع القيمة المتكررة على هذه القائمة ولا نحذفها، وهكذا يكون كلِّ عنصر من عناصر العيِّنة موجودًا على القائمة). وسيط العيّنة = القيمة الوسطى في حال كان حجم العيّنة رقمًا فرديًّا، أو متوسط القيمتين المتوسطتين في حال كان حجم العيّنة رقمًا زوجيًّا.

**وظيفة Function الن**رض أو الهدف من عمل معيّن أو مجموعة من الأعمال التي يؤديها فريق.

**وظيفة Function** صيغة حسابية محددة مسبقًا في جدول بيانات تعطي طريقًا مختصرًا إلى العمليات الحسابية الشائعة.

ويكي Wiki هو موقع إلكتروني يمكن للمستخدمين المساهمة فيه عبر إنشاء أو تعديل المحتوى.

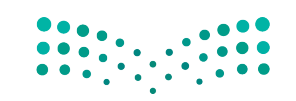

قائمة المصطفراالق الـ527 للص Ministry of Education  $2023 - 1445$ 

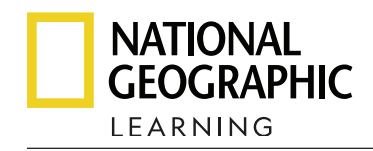

National Geographic Learning, a Cengage Company

### *Business Decision Making Jeff Butterfield*

Program Director: Sharon Jervis Senior Program Manager: Claire Merchant Publishing Consultant: Dorothy Robertson Ministry Program Manager: Anna Missa Lead Project Manager: Jemma Hillyer Project Manager: Eve Thould, Jemma Hillyer Subject Consultant: Jeff Butterfield Development Editor: Colin Cooper Editors: Anya Clayton, Amber Harris, Evie Nicol, Felix Rowe, Shazia Fardous, Abbie Coppin, Cecilia Bingham, Caroline Short Head of Design and Production: Celia Jones Senior Production Manager: Susan Povey, Phillipa Davidson-Blake

Designer: Geoff Ward

Saudi Arabian Review Team: Dr. Asmaa Alsuwayed, Dr. Abad Alzuman, Dr. Saja Aldera, Mrs. Maha Alzailai

The publisher has made every effort to trace and contact copyright holders before publication. If any have been inadvertently overlooked, the publisher will be pleased to rectify any

### **Credits:**

10 Everett Collection/Shutterstock;21 A Lot Of People/Shutterstock; 31 Svetlana Zibnitskaya/ arabianEye; 37 Katarina Premfors/arabianEye; 45 A85 Studio/The Stock; 59 Katarina Premfors/ arabianEye; 65 Katarina Premfors/arabianEye; 68 Mint Images Limited/Alamy; 77 TopVectorElements/ Shutterstock; 90 Katarina Premfors/arabianEye; 95 The Stage/The Stock; 127 A85 Studio/The Stock; 161 marozhka studio/Shutterstock; 163 Yara Saad/The Stock; 170 Arabsstock.com; 187 tai11/ Shutterstock; 193 LinkedIn Corporation 2013; 194 Arabsstock.com; 203 VGstockstudio/ Shutterstock; 205 Arabsstock.com; 211 Katarina Premfors/ arabianEye; 217 Arabsstock. com; 222 Arabsstock. com; 228 Google Inc.; 229 Google Inc.; 235 Zerbor/ Shutterstock; 248 Arabsstock.com; 278 fatmawati achmad zaenuri/Shutterstock; 280 Zoom Video Communications; 284 sdx15/Shutterstock; 293 Arabsstock.com; 350 Rawpixel.com/Shutterstock. 358 lucadp/Shutterstock; 359 Arabsstock.com; 361 ZinetroN/Shutterstock; 397 Wachiwit/ Shutterstock; 427 Gorodenkoff/Shutterstock; 455 Artur Didyk/ Shutterstock; 456 Peter Hermes Furian/ Shutterstock; 457 Lukas Gojda/ Shutterstock; 475 Smile Fight/ Shutterstock; 476 Arabsstock.com; 495 PhotonCatcher/Shutterstock; 497 Arabsstock.com.

257, 258, 278, 324–330, 332, 333, 335–339, 341–343, 345, 346, 364–377, 379–384, 388–392, 394, 399, 400, 402–414, 416, 417, 419–422, 432–447, 458, 460–461, 464–466, 469–473, 480–482, 484–488, 490–492, 499– 504, 505–512 Used with permission from Microsoft. Microsoft Excel, PowerPoint, and Windows are trademarks of the Microsoft group of companies.Ministry of Education  $2023 - 1445$ 

© 2023 Cengage Learning, Inc.

ALL RIGHTS RESERVED. No part of this work covered by the copyright herein may be reproduced or distributed in any form or by any means, except as permitted by U.S. copyright law, without the prior written permission of the copyright owner.

"National Geographic", "National Geographic Society" and the Yellow Border Design are registered trademarks of the National Geographic Society ® Marcas Registradas

> For permission to use material from this text or product, submit all requests online at **cengage.com/permissions**  Further permissions questions can be emailed to **permissionrequest@cengage.com**

Student Edition: ISBN: 978-603-511-489-9

### **National Geographic Learning**

Cheriton House, North Way, Andover, Hampshire, SP10 5BE United Kingdom

Locate your local office at *international.cengage.com/region* 

Visit National Geographic Learning online at **ELTNGL.com** Visit our corporate website at **www.cengage.com**